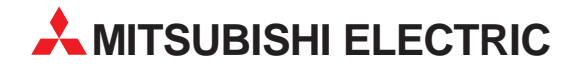

# **MELSEC AnS-/QnAS-Serie**

# Speicherprogrammierbare Steuerungen

Bedienungsanleitung

# **ETHERNET-Module AJ71E71-S3 A1SJE71-B2-S3 A1SJE71-B5-S3**

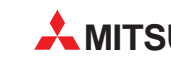

**MITSUBISHI ELECTRIC INDUSTRIAL AUTOMATION** 

# **Zu diesem Handbuch**

Die in diesem Handbuch vorliegenden Texte, Abbildungen, Diagramme und Beispiele dienen ausschließlich der Erläuterung der ETHERNET-Interface-Module AJ71E71-S3, A1SJE71-B2-S3 und A1SJ71E71-B5-S3 in Verbindung mit den speicherprogrammierbaren Steuerungen der MELSEC-Serie.

Sollten sich Fragen bezüglich Programmierung und Betrieb des in diesem Handbuch beschriebenen Geräts ergeben, zögern Sie nicht, Ihr zuständiges Verkaufsbüro oder einen Ihrer Vertriebspartner (siehe Umschlagrückseite) zu kontaktieren. Aktuelle Informationen sowie Antworten auf häufig gestellte Fragen erhalten Sie über die Mitsubishi-Homepage unter www.mitsubishi-automation.de.

Die MITSUBISHI ELECTRIC EUROPE B.V behält sich vor, jederzeit technische Änderungen oder Änderungen dieses Handbuchs ohne besondere Hinweise vorzunehmen.

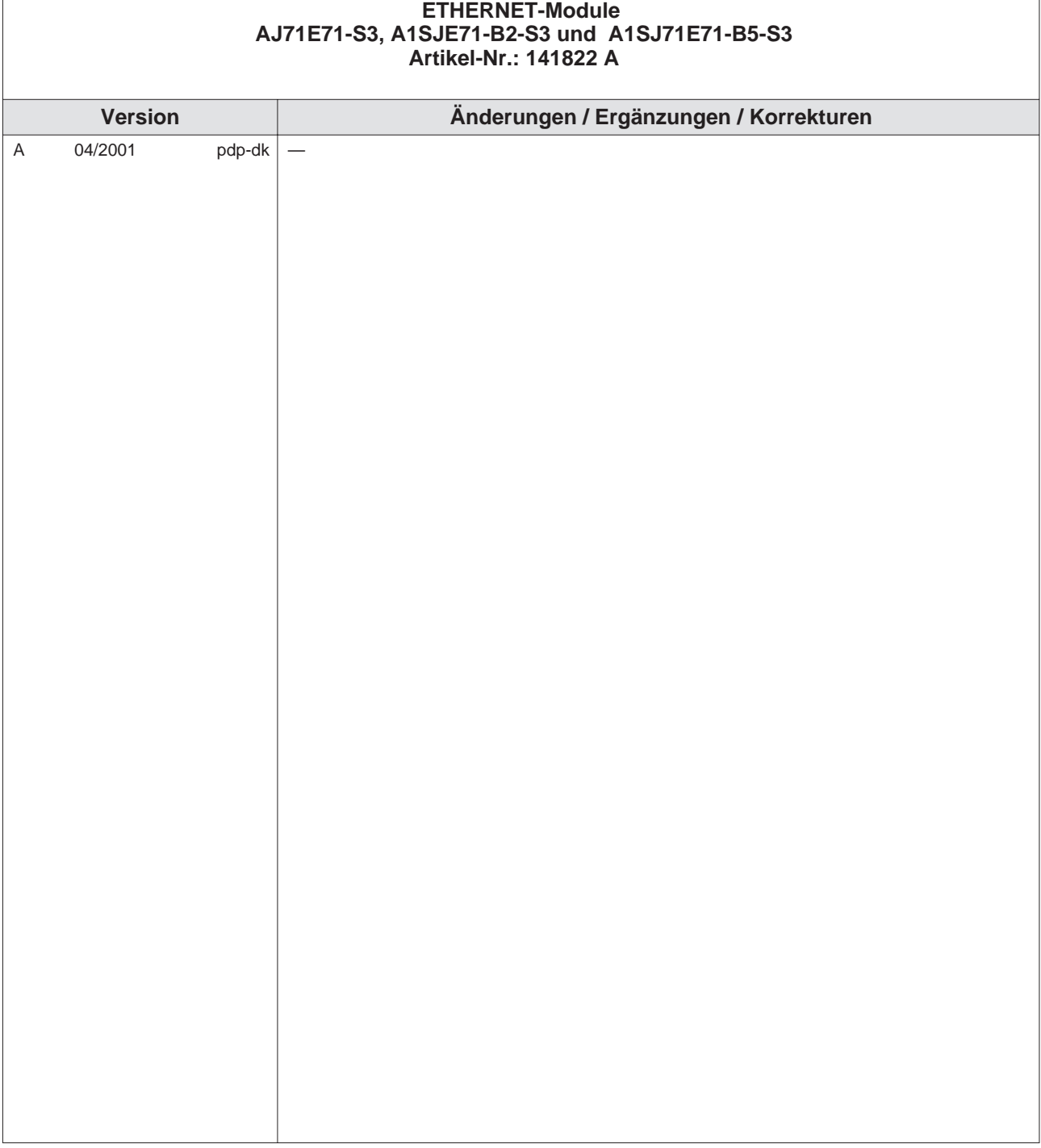

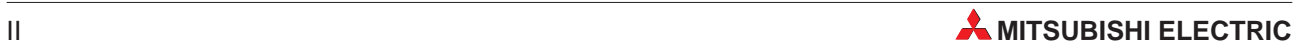

# **Sicherheitshinweise**

#### **Zielgruppe**

Dieses Handbuch richtet sich ausschließlich an anerkannt ausgebildete Elektrofachkräfte, die mit den Sicherheitsstandards der Automatisierungstechnik vertraut sind. Projektierung, Installation, Inbetriebnahme, Wartung und Prüfung der Geräte dürfen nur von einer anerkannt ausgebildeten Elektrofachkraft durchgeführt werden, die mit den Sicherheitsstandards der Automatisierungstechnik vertraut ist. Eingriffe in die Hard- und Software unserer Produkte, soweit sie nicht in diesem Handbuch beschrieben sind, dürfen nur durch unser Fachpersonal vorgenommen werden.

#### **Bestimmungsgemäßer Gebrauch**

Die ETHERNET-Module AJ71E71-S3, A1SJ71E71-B2-S3 und A1SJ71-B5-S3 sind nur für die Einsatzbereiche vorgesehen, die in diesem Handbuch beschrieben sind. Achten Sie auf die Einhaltung aller im Handbuch angegebenen Kenndaten. Die Produkte wurden unter Beachtung der Sicherheitsnormen entwickelt, gefertigt, geprüft und dokumentiert. Unqualifizierte Eingriffe in die Hard- oder Software bzw. Nichtbeachtung der in diesem Handbuch angegebenen oder am Produkt angebrachten Warnhinweise können zu schweren Personen- oder Sachschäden führen. Es dürfen nur von MITSUBISHI ELECTRIC empfohlene Zusatz- bzw. Erweiterungsgeräte benutzt werden. Jede andere darüber hinausgehende Verwendung oder Benutzung gilt als nicht bestimmungsgemäß.

#### **Sicherheitsrelevante Vorschriften**

Bei der Projektierung, Installation, Inbetriebnahme, Wartung und Prüfung der Geräte müssen die für den spezifischen Einsatzfall gültigen Sicherheits- und Unfallverhütungsvorschriften beachtet werden. Es müssen besonders folgende Vorschriften (ohne Anspruch auf Vollständigkeit) beachtet werden:

- VDE-Vorschriften
	- **–** VDE 0100

Bestimmungen für das Errichten von Starkstromanlagen mit einer Nennspannung bis 1000 V

- **–** VDE 0105 Betrieb von Starkstromanlagen
- **–** VDE 0113 Elektrische Anlagen mit elektronischen Betriebsmitteln
- **–** VDE 0160 Ausrüstung von Starkstromanlagen und elektrischen Betriebsmitteln
- **–** VDE 0550/0551 Bestimmungen für Transformatoren
- **–** VDE 0700 Sicherheit elektrischer Geräte für den Hausgebrauch und ähnliche Zwecke
- **–** VDE 0860 Sicherheitsbestimmungen für netzbetriebene elektronische Geräte und deren Zubehör für den Hausgebrauch und ähnliche Zwecke
- **•** Brandverhütungsvorschriften
- Unfallverhütungsvorschriften
	- **–** VBG Nr.4 Elektrische Anlagen und Betriebsmittel

#### **Gefahrenhinweise**

Die einzelnen Hinweise haben folgende Bedeutung:

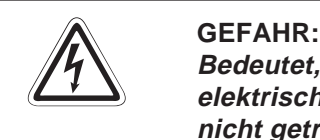

Bedeutet, dass eine Gefahr für das Leben und die Gesundheit des Anwenders durch **elektrische Spannung besteht, wenn die entsprechenden Vorsichtsmaßnahmen nicht getroffen werden.**

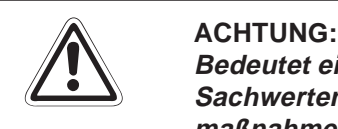

**Bedeutet eine Warnung vor möglichen Beschädigungen des Gerätes oder anderen Sachwerten sowie fehlerhaften Einstellungen, wenn die entsprechenden Vorsichtsmaßnahmen nicht getroffen werden.**

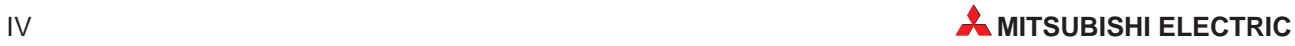

#### **Allgemeine Gefahrenhinweise und Sicherheitsvorkehrungen**

Die folgenden Gefahrenhinweise sind als generelle Richtlinie für speicherprogrammierbare Steuerungen in Verbindung mit anderen Geräten zu verstehen. Sie müssen bei Projektierung, Installation und Betrieb der elektrotechnischen Anlage unbedingt beachtet werden.

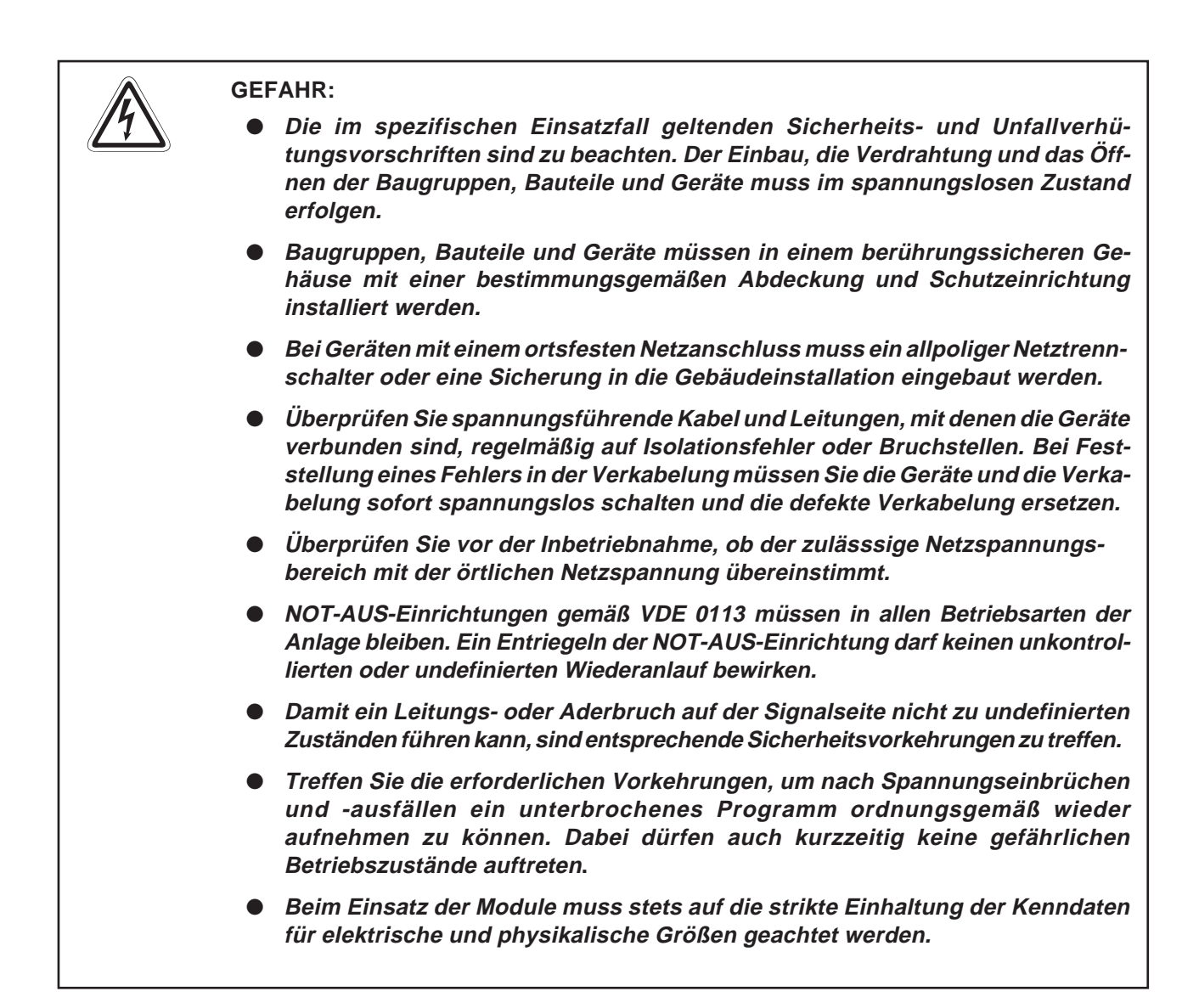

**Sicherheitshinweise für die Planung des Busaufbaues**

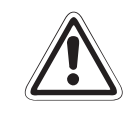

**E**<br> **E CELTUNG**:<br> **Gen oder** Leitungen, die eine Lastspannung führen. Verlegen Sie die Busleitung nicht in der Nähe von Netz- oder Hochspannungsleitun-Der Mindestabstand zu diesen Leitungen beträgt 100 mm. Wenn dies nicht beachtet **wird, können durch Störungen Fehlfunktionen auftreten.**

**Sicherheitshinweise für die Installation der Baugruppe**

**ACHTUNG**<br> **Setzen Sie**<br> **Vorgeschrig** Setzen Sie die Baugruppe nur in den Betriebsbedingungen ein, die für die CPU **vorgeschrieben sind. Wird die Baugruppe unter anderen Bedingungen betrieben, kann die Baugruppe beschädigt werden und es besteht die Gefahr von elektrischen Schlägen, Feuer, oder Störungen.** Setzen Sie zur Montage das Modul zuerst mit dem Winkel in die dafür vorgesehene **Führung des Baugruppenträgers ein und ziehen Sie dann die Befestigungsschraube mit dem vorgeschiebenen Drehmoment an. Wenn die Baugruppe nicht korrekt montiert wird, kann das zum Zusammenbruch des Datenaustausches, Störungen oder Ausfall von Teilen der Baugruppe führen Berühren Sie keine leitenden Teile oder elektronische Bauteile der Baugruppe. Dies kann zu Störungen oder Beschädigung der Baugruppe führen.**

**Sicherheitshinweise für die Verdrahtung**

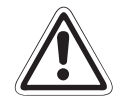

**EXAMPLE ACHTUNG**<br> **EXAMPLE ACHTUNG**<br> **EXAMPLE AND** Schalten Sie die Versorgungsspannung der SPS allpolig ab, bevor eine ETHERNET-**Leitung angeschlossen wird.** Wird dies nicht beachtet, kann es zu Störungen oder Zerstörung der Baugruppe **führen.**

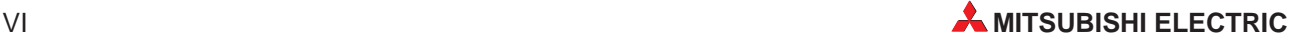

**Das Eindringen von leitfähigen Fremdkörpern in das Gehäuse der Baugruppe kann Feuer oder Störungen verursachen oder zum Zusammenbruch des Datenaustausches führen.**

**Sicherheitshinweise für die Inbetriebnahme und Wartung**

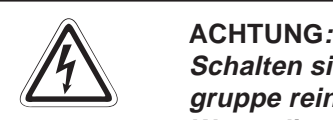

Schalten sie die externe Versorgungsspannung allpolig aus, bevor Sie die Bau**gruppe reinigen. Wenn dies nicht beachtet wird, können Störungen auftreten oder die Baugruppe kann beschädigt werden.**

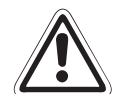

#### **E ACHTUNG:**

**Öffnen Sie nicht das Gehäuse des Moduls. Zusammenbruch des Datenaustausches, Störungen, Verletzungen und/oder Feuer können die Folge sein.**

**Schalten Sie die Versorgungsspannung der SPS allpolig ab, bevor das Modul montiert oder demontiert wird.**

Wird das Modul unter Spannung montiert oder demontiert, kann es zu Störungen **oder Beschädigung des Moduls kommen.**

Schalten Sie den Abschlusswiderstand nicht während des Betriebes des Moduls ein **oder aus.**

Wenn der Schalter auf dem Modul während des Betriebes betätigt wird, kann ein **Busfehler auftreten oder Fehlermeldungen werden nicht ausgegeben, wenn ein Fehler auftritt.**

#### **Sicherheitshinweise zum Betrieb der Module**

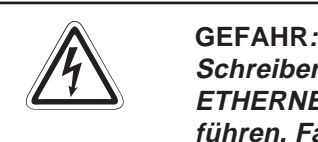

Schreiben Sie keine Daten in die reservierten Bereiche des Pufferspeichers der **ETHERNET-Module und setzen Sie keine reservierten Ausgänge, die zum Modul** führen. Falls dies gemacht wird, kann es zu Fehlfunktionen der SPS kommen.

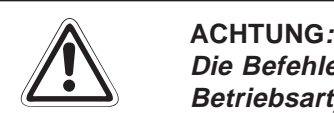

Die Befehle zur Steuerung der CPU (besonders zur Änderung von Daten oder der **Betriebsart) sollten nur angewendet werden, nachdem das Handbuch sorgfältig gelesen und die Sicherheitsmaßnahmen überprüft worden sind.** Fehler bei der Bedienung können zum Ausfall der Baugruppe oder zu Störungen **führen.**

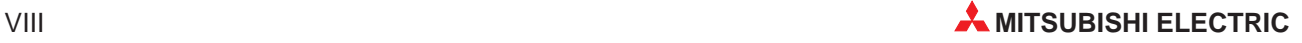

# **Inhaltsverzeichnis**

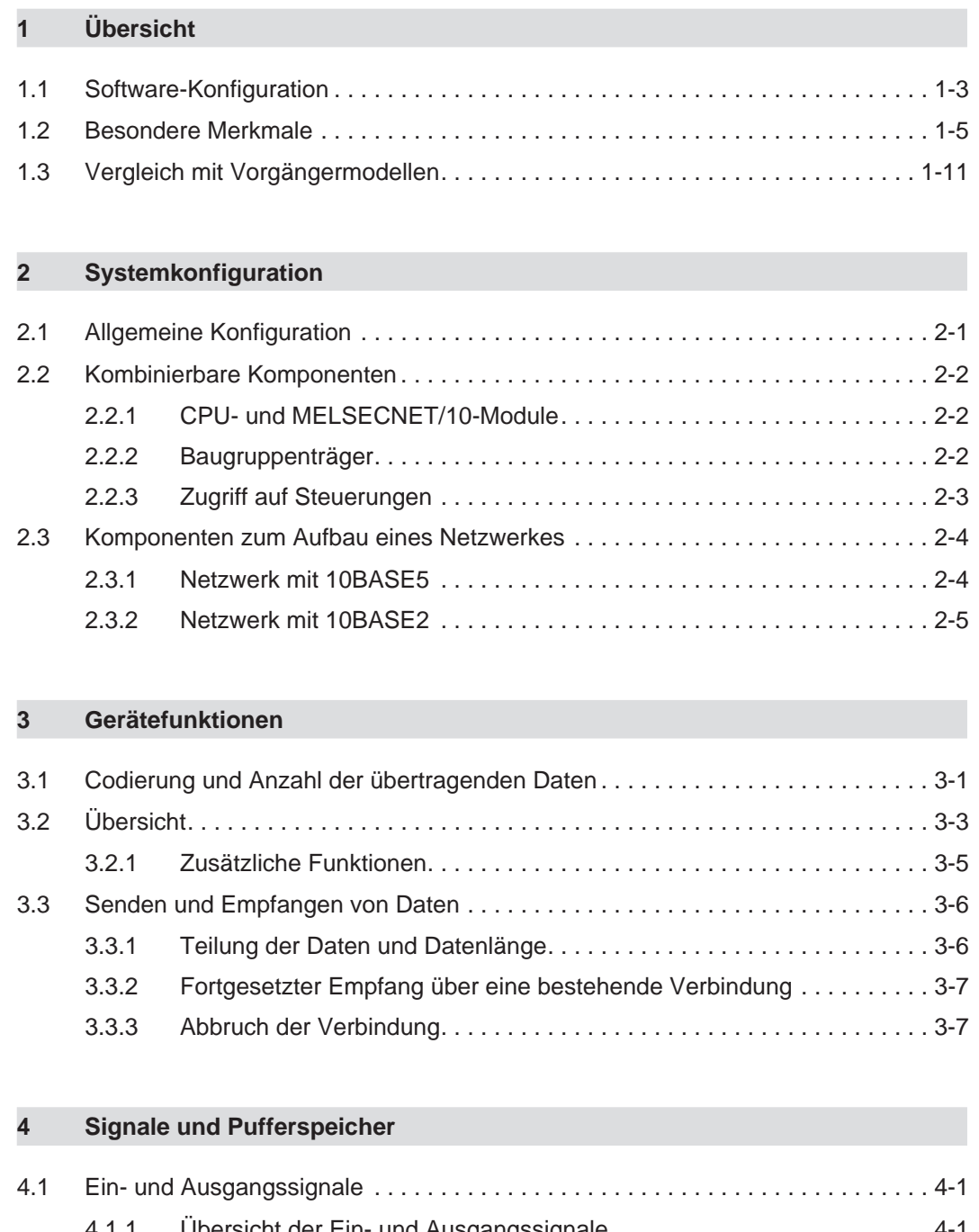

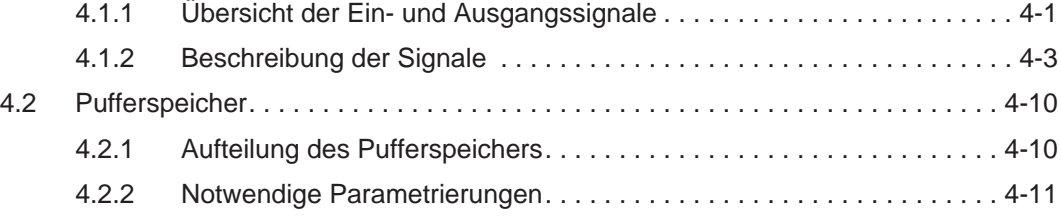

### **[5 Inbetriebnahme](#page-56-0)**

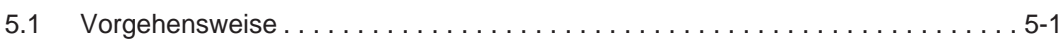

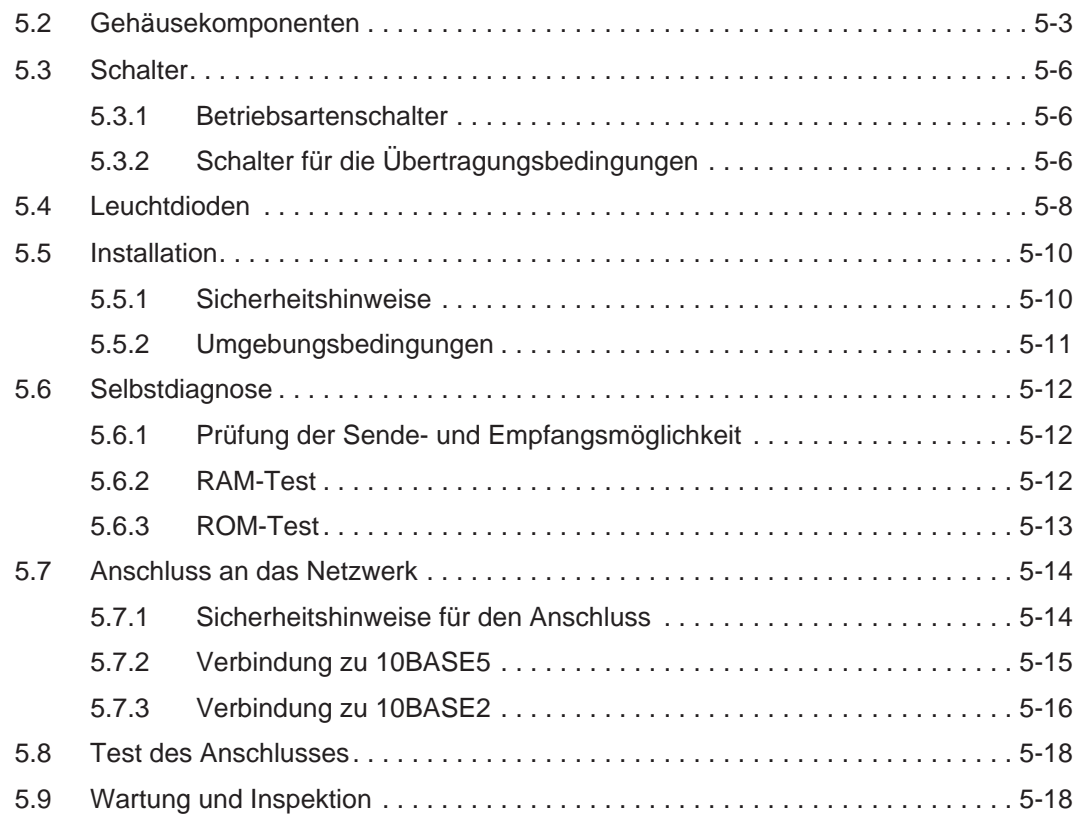

### **[6 Vorbereitung für den Datenaustausch](#page-74-0)**

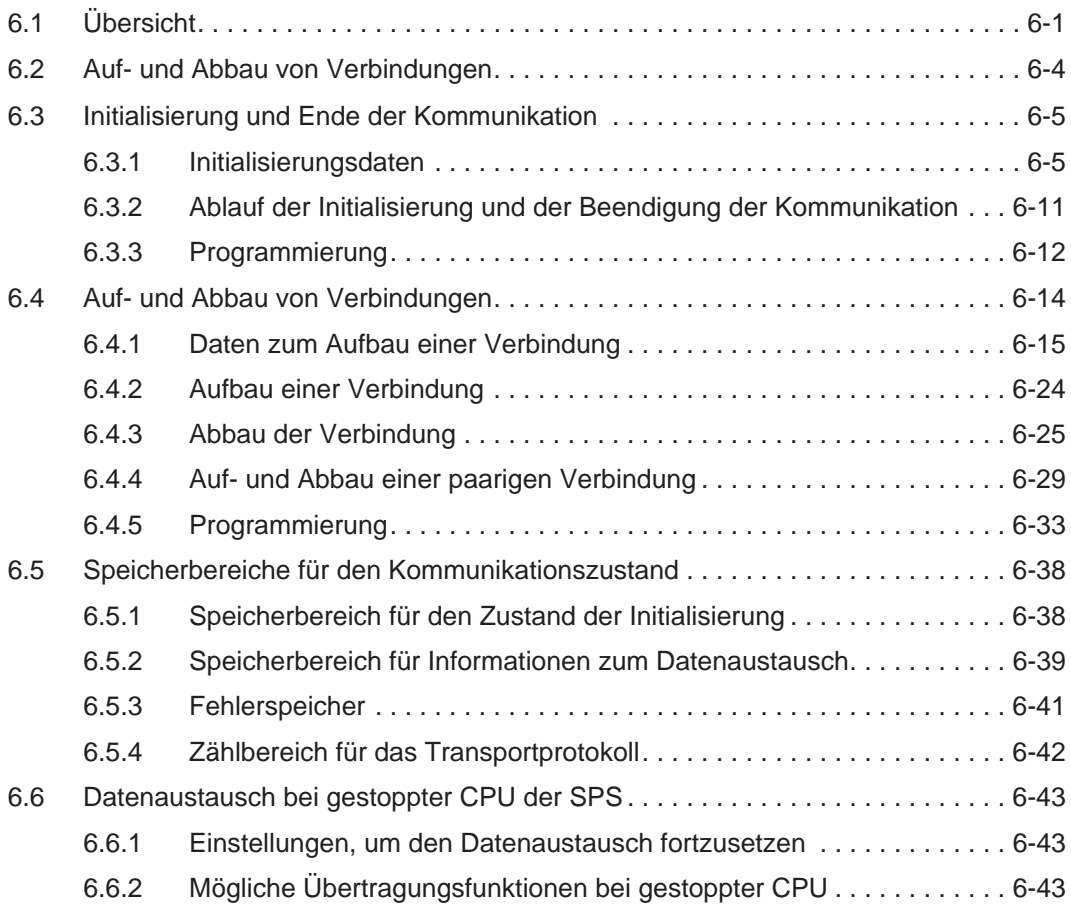

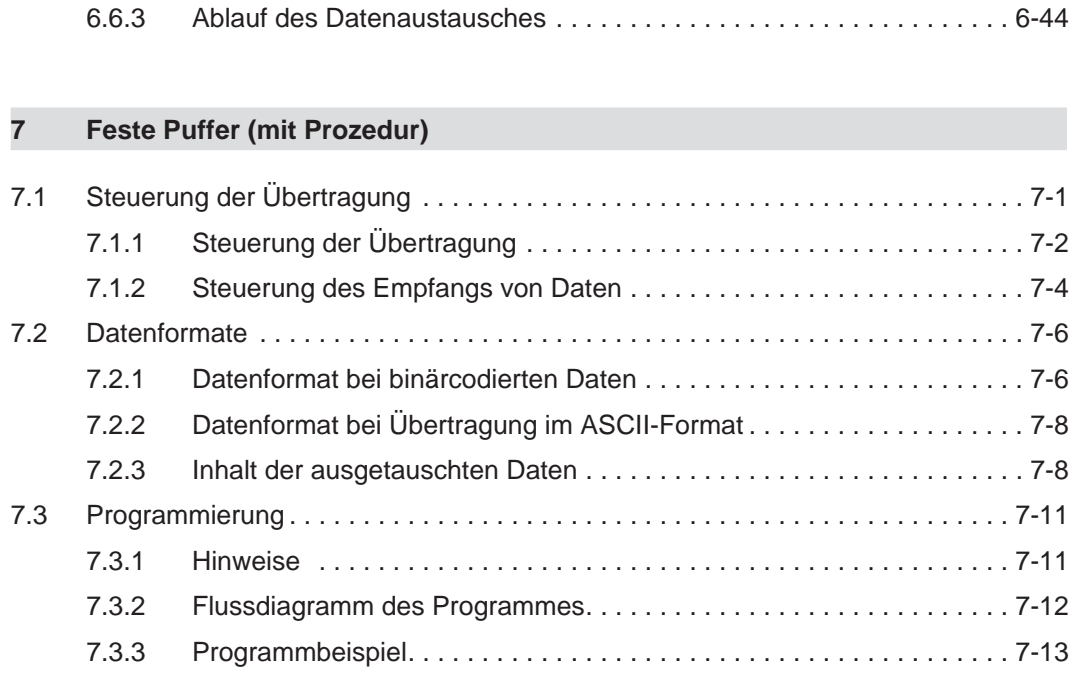

### **[8 Feste Puffer \(ohne Prozedur\)](#page-136-0)**

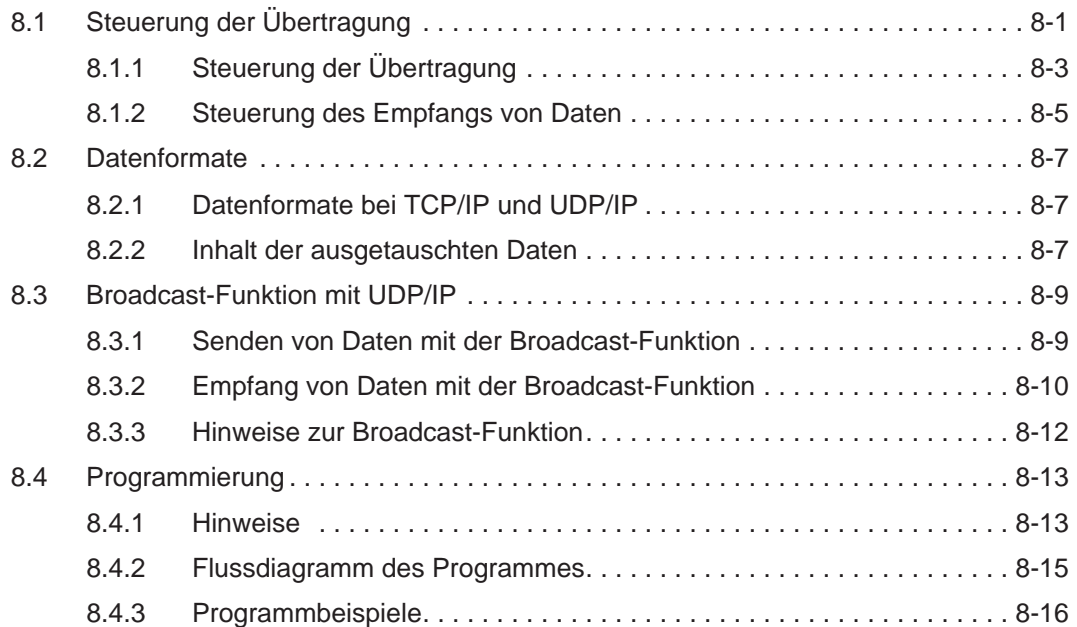

### **[9 Puffer mit freiem Zugriff](#page-154-0)**

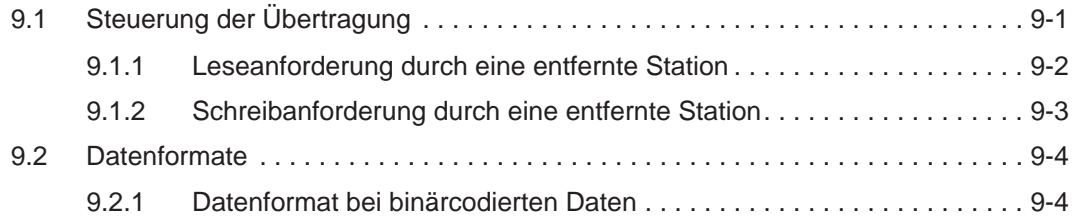

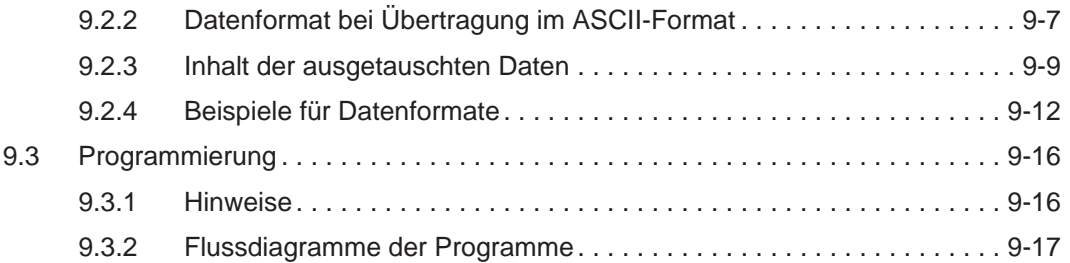

#### **[10 Lesen und Schreiben in der SPS](#page-172-0)**

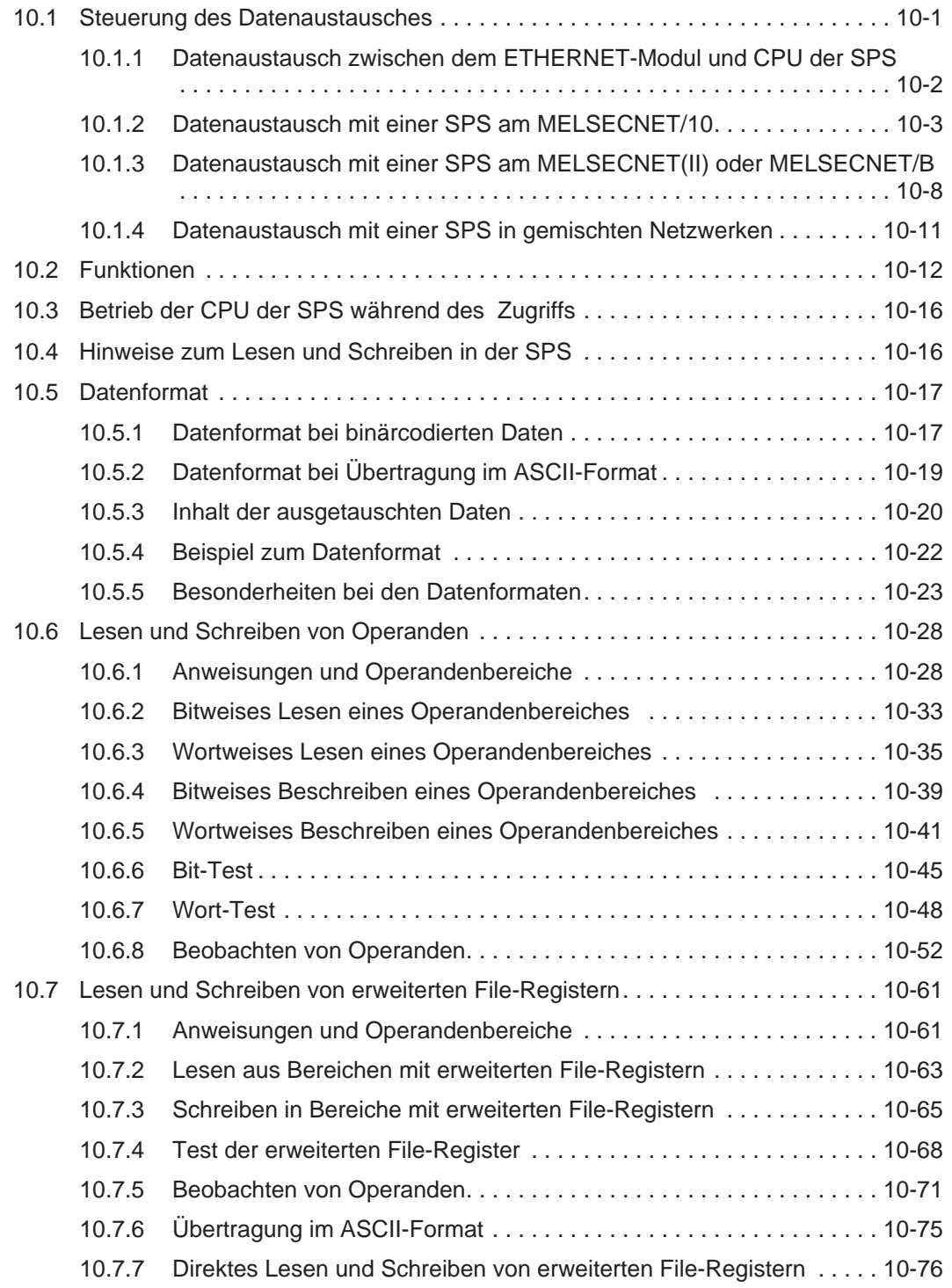

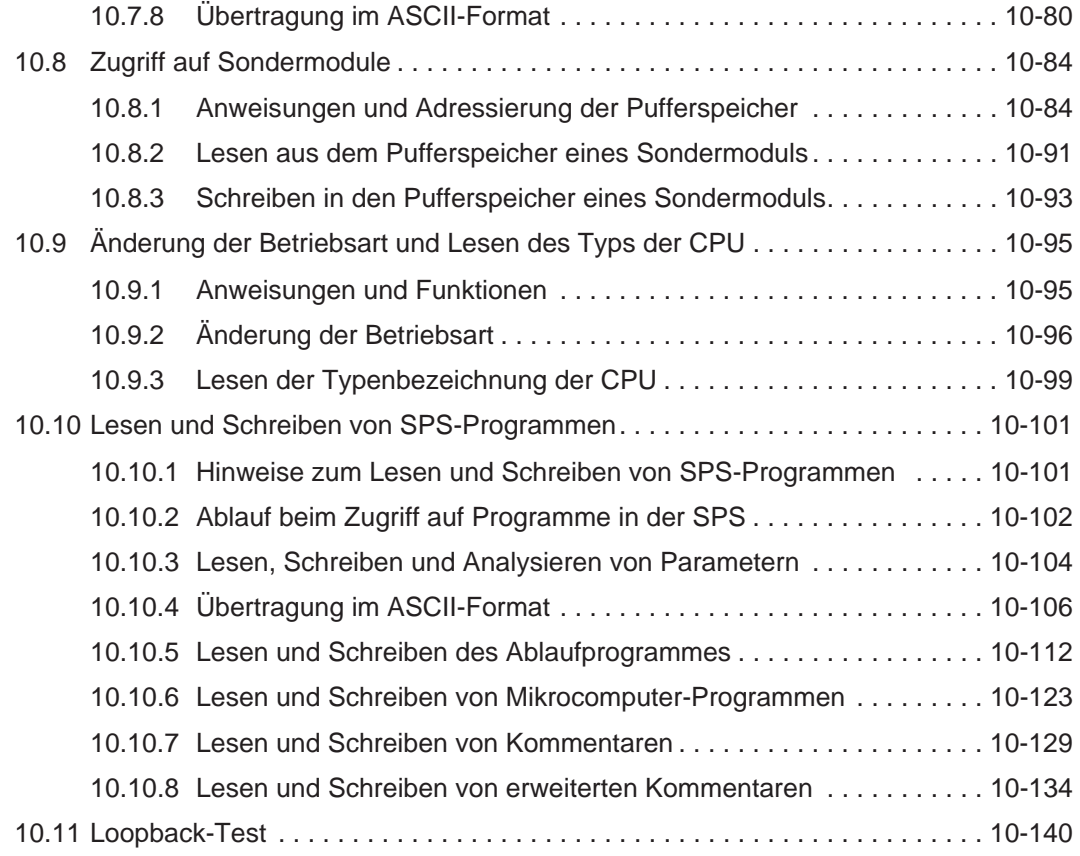

#### **[11 Einstellung einer Subnet-Mask](#page-314-0)**

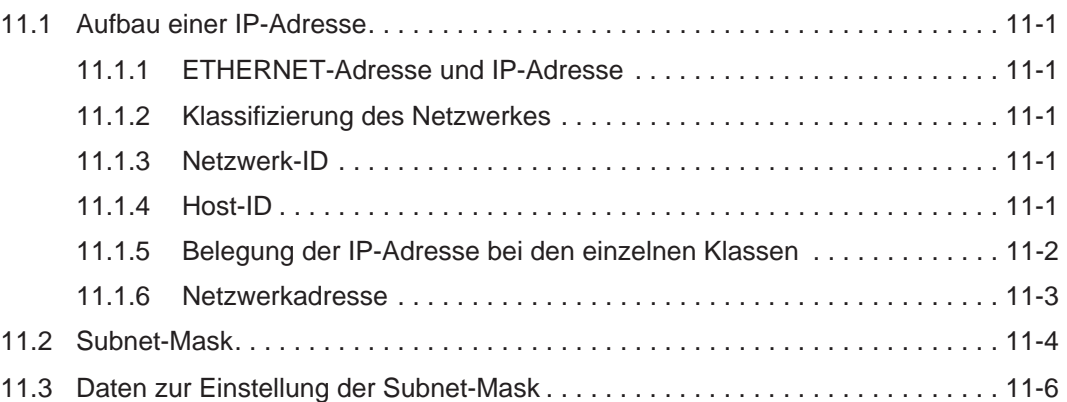

#### **[12 Router-Relais-Funktion](#page-320-0)**

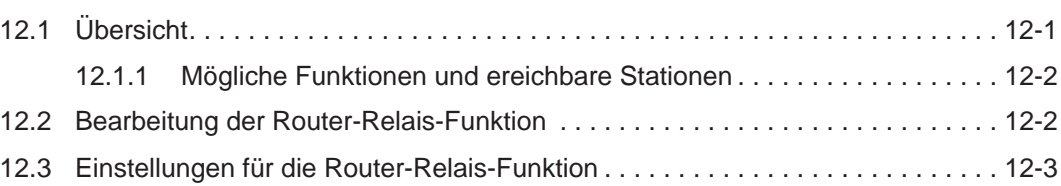

### **[13 Fehlersuche und -behebung](#page-324-0)**

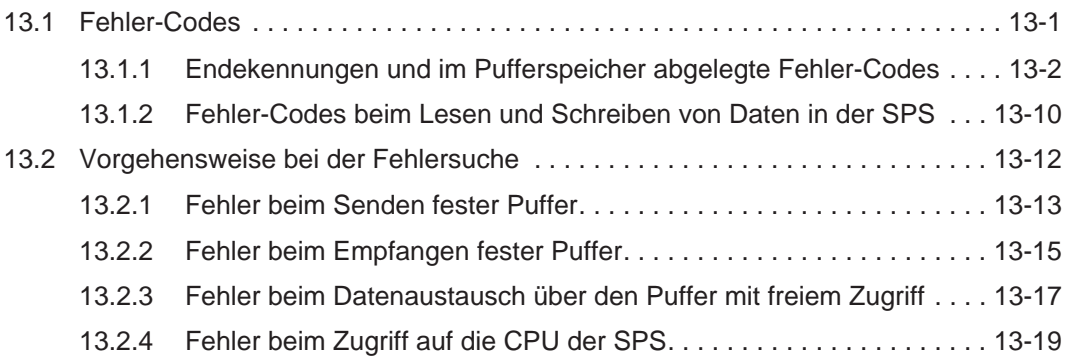

## **[A Anhang](#page-344-0)**

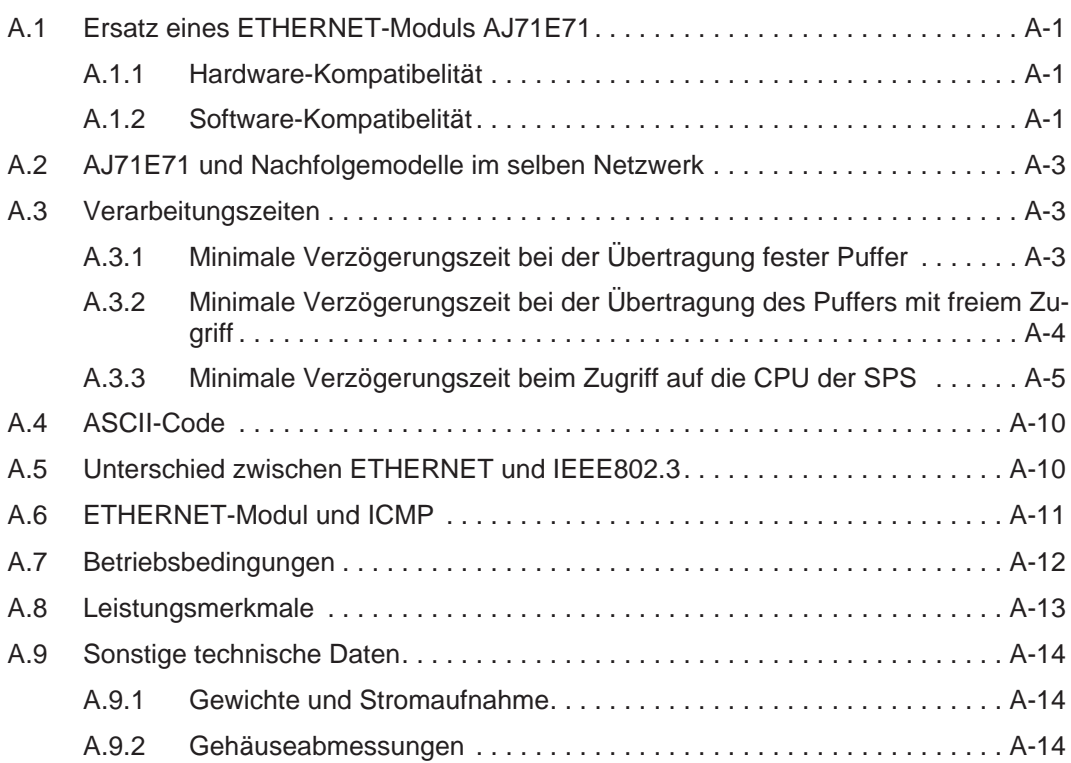

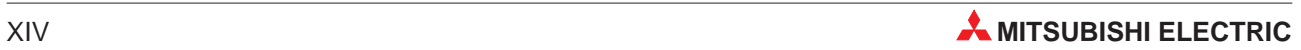

# <span id="page-18-0"></span>**1 Übersicht**

Mit den ETHERNET-Modulen kann eine SPS der A/Q-Serie mit dem ETHERNET verbunden werden. Dadurch ist ein schneller Datenaustausch zwischen der SPS und z. B. einen Personal Computer, einer Prozessvisualisierung oder anderen Steuerungen möglich. Als Übertragungsprotokoll wird dazu TCP/IP oder UCP/IP verwendet. In diesem Handbuch werden die ETHERNET-Module, ihre Handhabung und die nötige Programmierung beschrieben.

| <b>ETHERNET-Modul</b> | <b>Schnittstelle</b>                                                              |
|-----------------------|-----------------------------------------------------------------------------------|
| AJ71-S3               | Umschaltbar:<br>10BASE5 (Standard ETHERNET, Yellow Cable)<br>10BASE2 (Cheapernet) |
| A1SJ71E71-B2-S3       | 10BASE2 (Cheapernet)                                                              |
| A1SJ71E71-B5-S3       | 10BASE5 (Standard ETHERNET, Yellow Cable)                                         |

**Tab. 1-1:** Zusammenstellung der in dieser Bedienungsanleitung behandelten Module

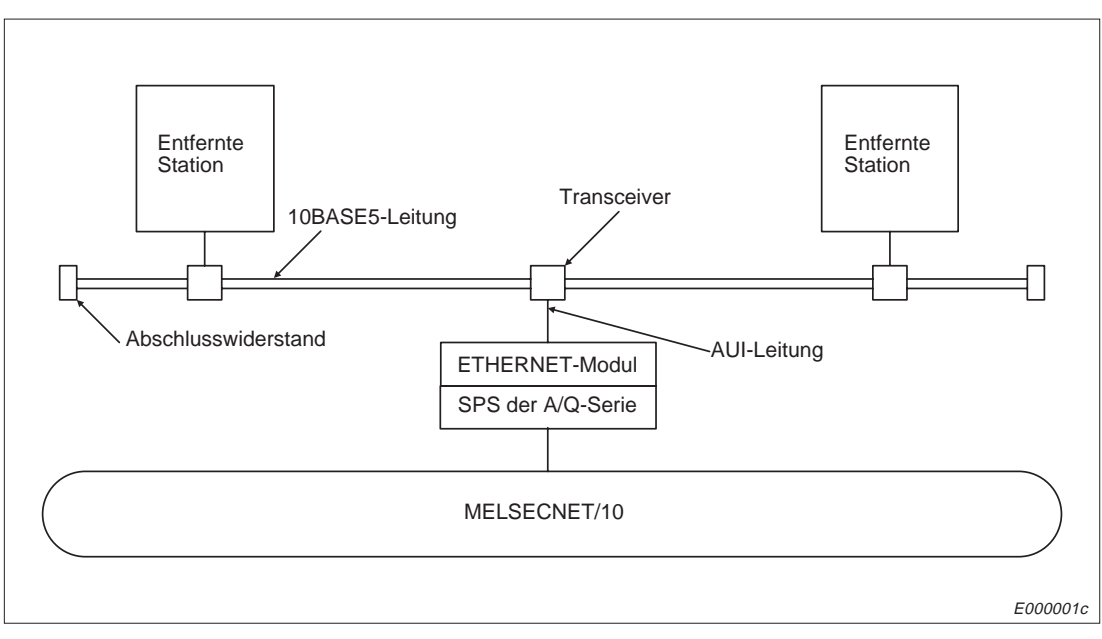

**Abb. 1-1:** Aufbau des ETHERNET mit 10BASE5

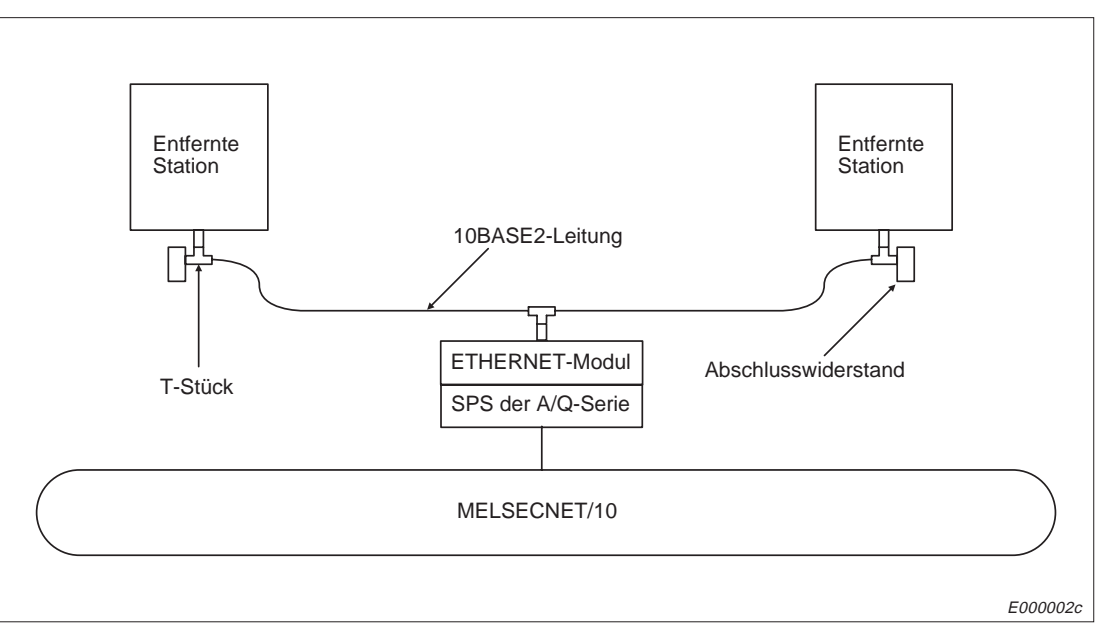

**Abb. 1-2:** Netzwerkaufbau mit 10BASE2 (Cheapernet)

HINWEISE | In diesem Handbuch wird der Netzwerkaufbau mit 10BASE2 und 10BASE5 beschrieben. Folgen Sie nur den Beschreibungen für die Schnittstelle, die Sie verwenden.

ETHERNET ist ein eingetragenes Warenzeichen der XEROX CO. LTD.

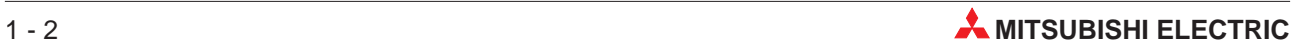

## <span id="page-20-0"></span>**1.1 Software-Konfiguration**

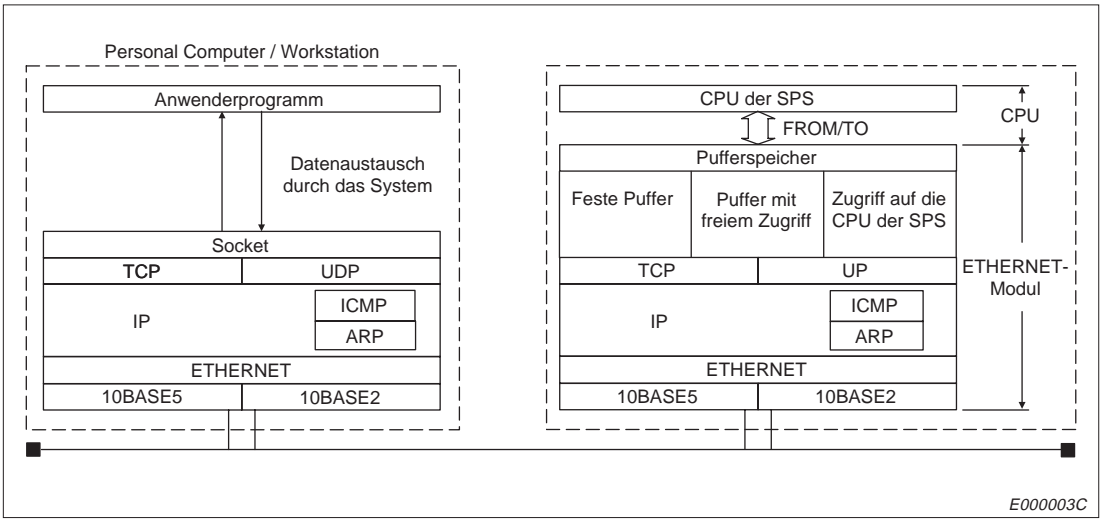

**Abb. 1-3:** Software-Konfiguration bei PC und SPS

#### **TCP (Transmission Control Protocol)**

Mit diesem Protokoll wird eine logische Verbindung zwischen zwei ETHERNET-Teilnehmern aufgebaut.

Acht Verbindungen können gleichzeitig aufgebaut werden. Dadurch ist der gleichzeitige Datenaustausch mit mehreren Partern möglich.

Durch Verwendung einer Prüfsumme bei der Übertragung von Daten in und aus der CPU der SPS ist eine hohe Übertragungssicherheit gewährleistet.

Der Datenfluss kann unter Windows gesteuert werden.

Die MAX-SEGMENT-Option wird unterstützt.

#### **UDP (User Datagram Protocol)**

Dieses Protokoll sorgt für die Übertragungssicherheit auf der UDP-Protokoll-Ebene. Wenn die Daten jedoch die Zielstation nicht erreichen, werden sie nicht noch einmal übertragen.

Da diese Ebene ohne Verbindungen auskommt, sind hohe Übertragungsgeschwindigkeiten möglich. UDP ist verbindungslos d.h. es erfolgt keine Fehlerkorrektur.

Um die Übertragungssicherheit zu erhöhen, werden die Daten mit einer Prüfsumme versendet. Wenn die Übertragungssicherheit noch weiter erhöht werden soll, sollte eine Fehlerkorrektur durch den Anwender programmiert oder TCP verwendet werden.

#### **IP (Internet Protocol)**

Daten werden im Datagram-Format gesendet und empfangen.

Die übertragenen Daten können aufgeteilt und wieder zusammengesetzt werden.

Routing-Funktionen werden nicht unterstützt.

#### **ARP (Adress Resolution Protocol)**

ARP ist ein Protokoll zur Bestimmung der Hardware-Adresse einer Station. Mit einer Rundsendung (Broadcast) wird die physische Adresse aus der IP-Adresse ermittelt.

#### **ICMP (Internet Control Message Protocol)**

Dieses Protokoll verfügt über eine Funktion, um Fehlermeldungen des Internet Protocols (IP) zu übermitteln.

Im Anhang finden Sie eine Beschreibung des ICMP.

HINWEIS **ETHERNET** ist ein eingetragenes Warenzeichen der XEROX Co. LTD. 10BASE2 ist die offizielle Bezeichnung für Cheapernet. Cheapernet ist kein eingetragenes Warenzeichen.

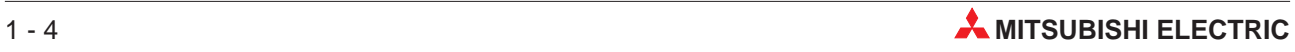

## <span id="page-22-0"></span>**1.2 Besondere Merkmale**

#### **Auswahl des Transportprotokolls und des ETHERNET-Teilnehmers**

Für die Kommunikation mit jedem angeschlossenen Teilnehmer kann das Transportprotokoll (TCP/IP oder UCP/IP) gewählt und die Verbindung hergestellt werden.

Bis zu acht Verbindungen können gleichzeitig bestehen und es können Daten mit mehreren ETHERNET-Teilnehmern gleichzeitig ausgetauscht werden.

Die folgende Tabelle gibt eine Übersicht über die Möglichkeiten des Datenaustausches bei den beiden Transportprotokollen:

| Ubertragungsfunktion                                                                              |               | Übertragungsprotokoll |               |
|---------------------------------------------------------------------------------------------------|---------------|-----------------------|---------------|
|                                                                                                   |               | <b>TCP/IP</b>         | <b>UDP/IP</b> |
| Ubertragung mit fester Puffergrösse                                                               | Mit Prozedur  |                       |               |
|                                                                                                   | Ohne Prozedur |                       |               |
| Ubertragung eines Puffers, auf den frei zugegriffen werden kann                                   |               |                       |               |
| Lesen von Daten aus der SPS und schreiben von Daten in die SPS durch einen<br>ETHERNET-Teilnehmer |               |                       |               |

**Tab. 1-2:** Mögliche Funktionen bei den Transportprotokollen

#### **Auch bei gestoppter CPU ist der Datenaustausch möglich**

Auch nachdem die CPU der SPS, in der das ETHERNET-Modul installiert ist, gestoppt wurde, können Daten über eine bestehende Verbindung ausgetauscht werden. Dabei ist die Übertragung eines Puffers, auf den frei zugegriffen werden kann, ebenso möglich wie das Lesen und Schreiben von Daten in der CPU der SPS. Der Datenaustausch wird mit dem Übertragungsprotokoll fortgesetzt, mit dem die Verbindung aufgebaut wurde.

Um die Kommunikation bei gestoppter CPU zu ermöglichen, kann in der Pufferspeicherzelle mit der Adresse 496 diese Funktion für jede Verbindung freigegeben werden.

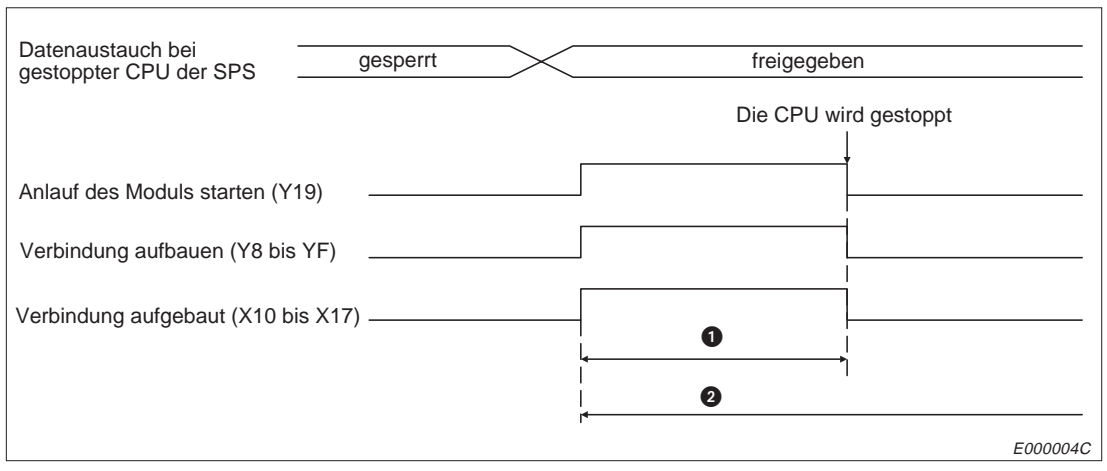

**Abb. 1-4:** Signalverlauf bei gestoppter CPU

- Wenn der Datenaustausch bei gestoppter CPU gesperrt ist, ist die Kommunikation in diesem Zeitraum möglich.
- **❷** Wenn der Datenaustausch bei gestoppter CPU freigegeben ist, ist die Kommunikation in diesem Zeitraum möglich.

#### **Datenaustausch auf 1:1- oder 1:n-Basis**

Zwischen einem ETHERNET-Teilnehmer und der SPS können Daten mit einer Punkt-zu-Punkt-Verbindung (1:1, möglich mit TCP/UDP) oder auf einer 1:n-Basis (nur UDP) mit Hilfe der festen Puffer des ETHERNET-Moduls ausgetauscht werden.

Jedes ETHERNET-Modul hat acht feste Puffer,die je 1 kWorte gross sind. Zu jedem Puffer kann eingestellt werden, mit welchen Partner die Daten ausgetauscht werden, ob in dem Puffer Sende- oder Empfangsdaten gespeichert sind und welches Übertragungsprotokoll verwendet wird. Wenn Daten von einem Partner empfangen und Daten zu diesem Partner gesendet werden, sind zwei feste Puffer nötig.

Wenn eine paarige Übertragung aufgebaut wird, wird ein Puffer für empfangene Daten und ein Puffer für Daten, die gesendet werden, eingerichtet.

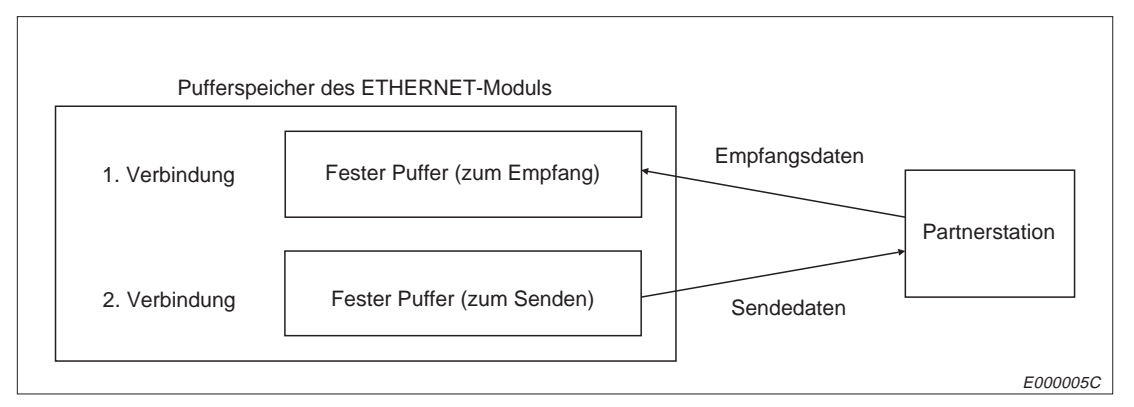

**Abb. 1-5:** Pufferbelegung bei einer paarigen Verbindung

Beim Datenaustausch mit festen Puffern können die Daten entweder mit oder ohne Prozedur übertragen werden.

#### **Übertragung mit Prozedur:**

Die Daten werden mit Handshake auf einer 1:1-Basis empfangen und gesendet.

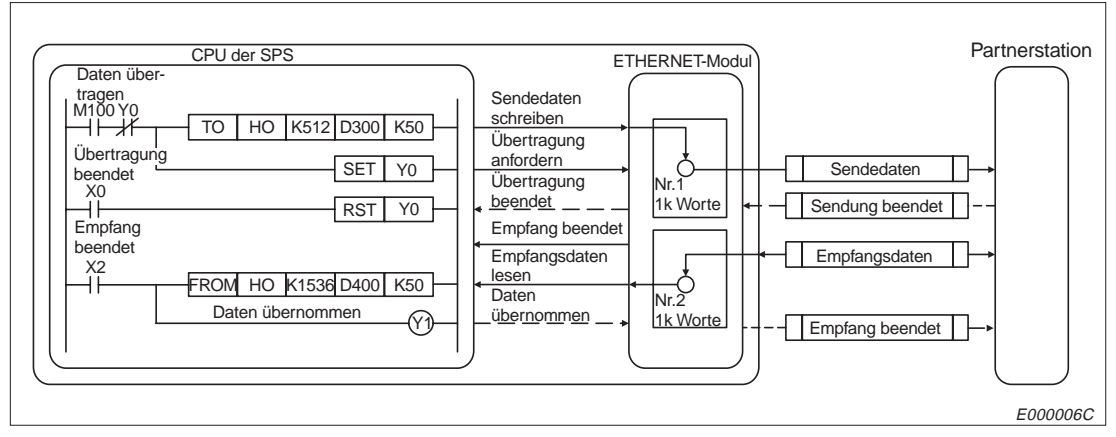

**Abb. 1-6:** Datenaustausch mit festen Puffern und Übertragungsprozedur

Senden der Daten:

Nachdem die Daten in den Puffer eingetragen wurden, wird das Signal zum Start der Übertragung gesetzt und die vorgegebene Anzahl Worte wird übertragen.

Wenn von der Partnerstation das Ende der Übertragung signalisiert wird, gibt das ETHERNET-Modul dieses Signal an die CPU der SPS weiter.

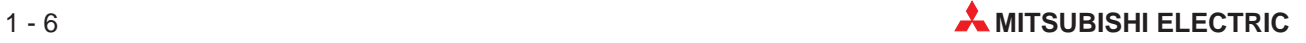

Empfang der Daten:

Wenn die vorgegebene Anzahl von Worten in den Empfangspuffer eingetragen wurde, wird der CPU der SPS vom ETHERNET-Modul das Ende der Übertragung signalisiert. Nachdem die Daten aus dem Puffer gelesen wurden und dies von der SPS bestätigt wurde, wird dies auch der Partnerstation mitgeteilt. Anschließend wird das Signal zurückgesetzt, das der SPS das Ende der Übertragung signalisierte.

#### **Übertragung ohne Prozedur:**

Die Daten werden entweder mit einer Punkt-zu-Punkt-Verbindung (1:1) oder im Broadcast-Verfahren (1:n) übertragen.

Bei dieser Art der Übertragung muss der Handshake mit der Partnerstation vom SPS-Programm abgewickelt werden.

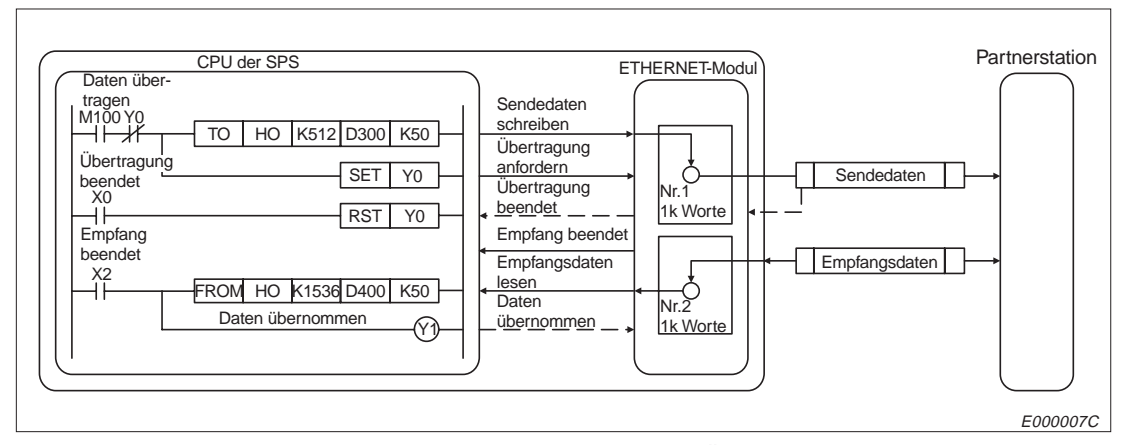

**Abb. 1-7:** Datenaustausch mit festen Puffern (ohne Übertragungsprozedur)

Senden der Daten:

Nachdem die zu sendenden Daten in den Puffer eingetragen wurden, wird das Signal zum Start der Übertragung gesetzt und die vorgegebene Anzahl Worte übertragen. Danach wird der CPU der SPS das Ende der Übertragung signalisiert, ohne auf eine Bestätigung der Partnerstation zu warten.

#### Empfang der Daten:

Das ETHERNET-Modul signalisiert der CPU der SPS, dass Daten empfangen wurden, wenn die vorgegebene Anzahl von Worten in den Empfangspuffer eingetragen wurde. Nachdem die Daten aus dem Puffer gelesen wurden und dies von der SPS bestätigt wurde, wird das Signal zurückgesetzt, das der SPS das Ende der Übertragung signalisierte. Die Partnerstation erhält keine Bestätigung, dass die Daten empfangen wurden.

#### **Broadcast-Funktion**

Bei dieser Funktion werden Daten durch das Übertragungsprotokoll UCP/IP gleichzeitig an alle Stationen gesendet, die am selben Netzwerk wie das ETHERNET-Modul angeschlossen sind. Dadurch können die selben Daten an mehrere Partner gesendet werden. Die Übertragung entspricht dem bei der Übertragung von festen Puffern ohne Prozedur beschriebenen Ablauf. In den einzelnen Stationen müssen die empfangenen Daten gelesen und geprüft werden.

#### **Datenaustausch auf Anforderung durch eine Partnerstation (Puffer, auf den frei zugegriffen werden kann)**

Diese Art des Datenaustausches kann verwendet werden, wenn die festen Puffer zu klein für die Kommunikation sind (der Puffer mit freiem Zugriff ist 6 kWorte gross) oder wenn die SPS und die Partnerstation asynchron sind.

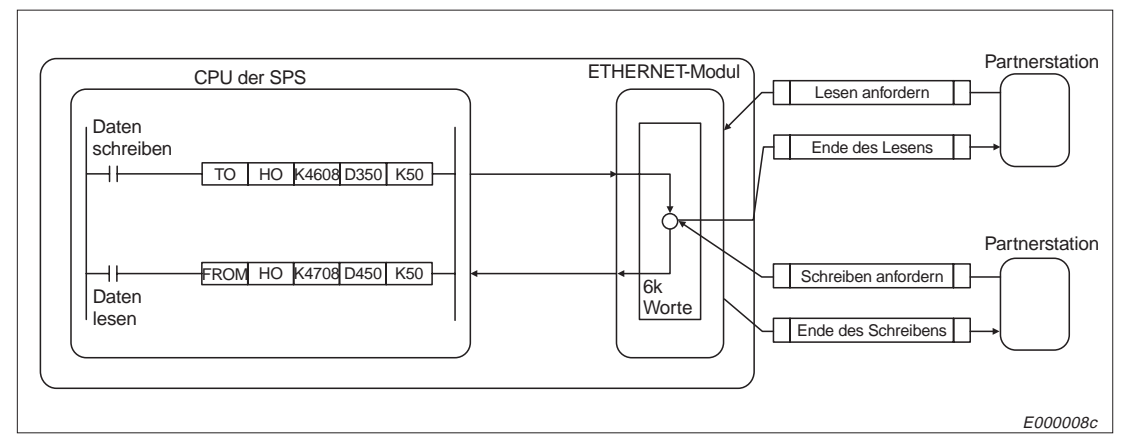

**Abb. 1-8:** Datenaustausch mit dem Puffer, auf den frei zugegriffen werden kann

Die Daten aus dem gleichen Speicherbereich können an mehrere Stationen gesendet werden und mehrere Stationen können den Puffer beschreiben. Da der Datenaustausch zwischen der CPU der SPS und der Partnerstation asynchron abläuft, muss der Anwender im Programm für Verriegelungen sorgen.

Der Puffer mit freiem Zugriff ist 6 kWorte gross. Je 3 kWorte sind dem Kanal 0 und dem Kanal 1 zugeordnet. Der Speicherbereich ist, im Gegensatz zur Kommunikation mit den festen Puffern, keiner Verbindung fest zugeordnet.

Beim Lesen oder Eintragen der Daten durch die CPU der SPS wird zwischen den beiden Kanälen des Speichers umgeschaltet. Partnerstationen können jedoch den Speicher als einen zusammenhängenden Bereich ansprechen.

Daten, die von der SPS gesendet werden, können in einen beliebigen Bereich des Speichers eingetragen werden. Bei einem Lesezugriff durch eine andere Station werden die Daten aus dem angegebenen Bereich zusammen mit einer Endekennung übertragen.

Bei einen Schreibzugriff auf diesen Speicher durch eine andere Station werden die Daten in einem im Datentelegramm angegebenen Bereich des Puffers eingetragen. Anschließend wird der Partnerstation ein Antworttelegramm übermittelt, um den Eintrag zu bestätigen. Die Daten können dann durch die CPU der SPS aus dem Puffer gelesen werden.

Der Pufferbereich mit freiem Zugriff kann auch als gemeinsamer Speicherbereich für die Stationen benutzt werden, die in dem ETHERNET-Modul als Partnerstationen parametriert sind. Über den Speicher können Daten zwischen den Stationen ausgetauscht werden, ohne das ein Speicherbereich in der CPU der SPS belegt wird.

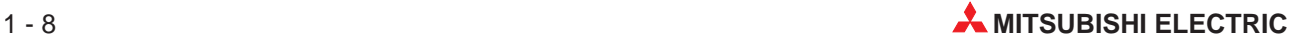

#### **Lesen und Schreiben von Daten in der SPS durch eine Partnerstation**

Durch eine Station am ETHERNET kann über das ETHERNET-Modul auf die CPU einer SPS zugegriffen werden. Diese CPU kann entweder zu der Steuerung gehören, in der das ETHER-NET-Modul installiert ist oder zu einer Steuerung, die über ein Netzwerk mit dem ETHER-NET-Modul verbunden ist. Die SPS, in der das ETERNET-Modul installiert ist, hat in diesem Fall eine Übermittlungsfunktion.

Neben dem Lesen und Schreiben von Daten aus oder in die CPU der SPS ist auch die ferngesteuerte Änderung der Betriebsart möglich.

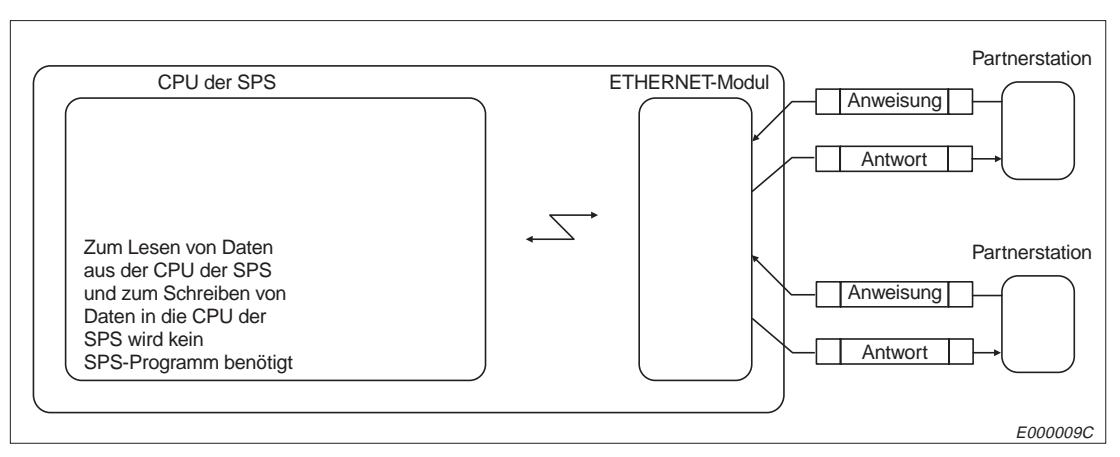

**Abb. 1-9:** Lesen und Schreiben in der CPU der SPS

Bei einem Zugriff auf die CPU werden dem ETHERNET-Modul durch die Partnerstation alle notwendigen Angaben übermittelt und der gesamte Datenaustausch findet zwischen dem Modul und der Partnerstation statt.

Ein SPS-Programm wird außer für den Anlauf des ETHERNET-Moduls und den Aufbau der Verbindung nicht benötigt.

#### **Auswahl des Codes der übertragenen Daten**

Bei allen Übertragungsfunktionen (feste Puffer, Puffer mit freiem Zugriff, Zugriff auf die CPU der SPS) können die Daten zwischen dem ETHERNET-Modul und einer Partnerstation binärcodiert oder im ASCII-Format übertragen werden. Dadurch ist eine Anpassung an das bei der Partnerstation verwendete Datenformat möglich.

Die Daten, die zwischen der CPU der SPS und dem ETHERNET-Modul ausgetauscht werden, sind jedoch immer binärcodiert. Die Umwandlung wird vom ETHERNET-Modul vorgenommen. In der SPS ist kein Programm für die Code-Wandlung notwendig.

Die Auswahl des Codes ist für das gesamte ETHERNET-Modul gültig, eine Zuordnung zu einzelnen Ports ist nicht möglich.

#### **Router-Relais-Funktion**

Diese Funktion kann genutzt werden, um Daten mit Stationen auszutauschen, die an einem anderen ETHERNET angeschlossen sind. Die Netzwerke werden dabei über Router verbunden.

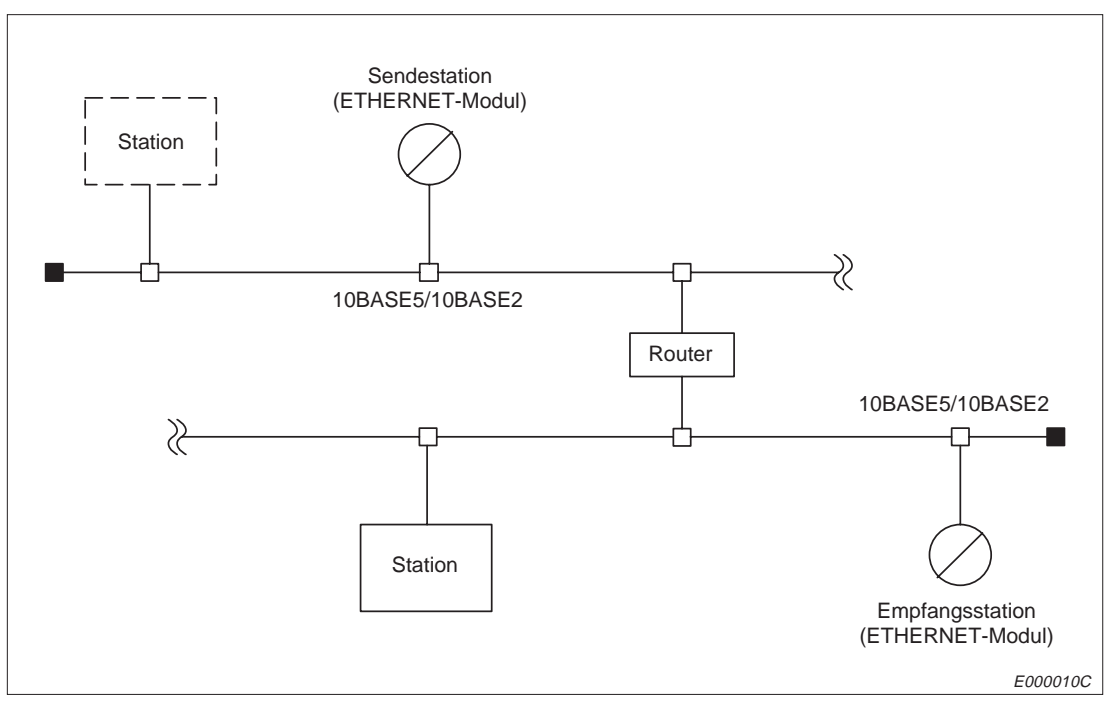

**Abb. 1-10:** Router-Relais-Funktion

Das ETHERNET-Modul kann mit der Router-Relais-Funktion nicht als Router eingesetzt werden. Die Funktion dient zum Datenaustausch über Router und Gateways.

#### **Überprüfung, ob die Partnerstation noch kommunikationsbereit ist**

Das ETHERNET-Modul überprüft in regelmäßigen Abständen, ob eine Station, zu der eine Verbindung aufgebaut wurde, weiterhin kommunikationsbereit ist.

Eine bestimmte Zeit, nach dem letzten Datenaustausch, wird geprüft, ob die Station noch bereit zur Kommunikation ist. Mit einem Schalter an der Frontseite des Moduls kann eingestellt werden, ob die Verbindung zu dieser Station beendet wird, wenn sie nicht mehr korrekt arbeitet.

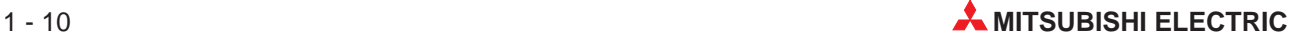

## <span id="page-28-0"></span>**1.3 Vergleich mit Vorgängermodellen**

In der folgenden Tabelle sind die Unterschiede in den Funktionen zwischen den Vorgängermodellen (AJ71E71, A1SJ71E71-B2 (B5)) und den ETHERNET-Modulen AJ71E71-S3, A1SJ71E71-B2-S3 und A1SJ71E71-B5-S3 verdeutlicht.

| <b>Funktion</b>                                                                    |                | Vorgänger-<br>modelle | <b>Aktuelle</b><br><b>Modelle</b> | <b>Bemerkung</b>                                                                                              |  |
|------------------------------------------------------------------------------------|----------------|-----------------------|-----------------------------------|----------------------------------------------------------------------------------------------------|--|
| Wahl des Kommunikationsprotokolls zum Daten-<br>austausch mit einer Partnerstation |                |                       |                                   |                                                                                                    |  |
| Austausch fester Puffer                                                            | Mit Protokoll  |                       |                                   |                                                                                                    |  |
|                                                                                    | Ohne Protokoll | $\bigcirc$            |                                   |                                                                                                    |  |
| Datenaustausch über paarige Verbindungen                                           |                | $\bigcirc$            |                                   | Für feste Puffer                                                                                              |  |
| <b>Broadcast</b>                                                                   |                | ∩                     |                                   | Übertragung fester Puffer<br>(ohne Prozedur), UDP/IP<br>open ist möglich                                      |  |
| Übertragung mit dem Puffer mit freiem Zugriff                                      |                |                       |                                   |                                                                                                    |  |
| Lesen/Schreiben von Daten in der CPU der SPS                                       |                |                       |                                   |                                                                                                    |  |
| Datenaustausch bei gestoppter CPU der SPS                                          |                | ∩                     |                                   | Nachdem der Port geöffnet<br>ist, ist unabhängig von der<br>Betriebsart der CPU ein<br>Datenaustausch möglich |  |
| Wählbare Codierung der Daten (binär oder ASCII)                                    |                |                       |                                   |                                                                                                    |  |
| Datenaustausch über Router-Relais                                                  |                | $\bigcirc$            |                                   | <b>Statisches Router-Relais</b>                                                                               |  |
| Prüfung, ob die Partnerstation noch kommunika-<br>tionsbereit ist                  |                | ∩                     |                                   |                                                                                                    |  |
| Schrittweiten für die Timer                                                        | 500 ms         | $\bigcirc^*$          |                                   | Die Schrittweiten werden<br>beim Anlauf des Moduls<br>eingestellt                                             |  |
|                                                                                    | 2s             | (fest)                |                                   |                                                                                                    |  |
| Meldung, ob die LED "COM.ERR" eingeschaltet ist                                    |                | $\bigcirc$            |                                   | Eingang X1C der SPS                                                                                           |  |

**Tab. 1-3:** Vergleich der Funktionen der ETHERNET-Module

\* Bei einer Software der Module unter der Version "Q"

**HINWEIS** Beachten Sie die Anmerkungen im Anhang, wenn das Programm einer Partnerstation, das zum Datenaustausch mit einer Vorgängerversion der ETHERNET-Module verwendet wurde, nun zusammen mit den aktuellen ETHERNET-Modulen eingesetzt werden soll.

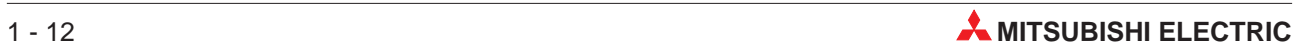

# <span id="page-30-0"></span>**2 Systemkonfiguration**

## **2.1 Allgemeine Konfiguration**

Die folgende Abbildung zeigt eine Systemkonfiguration, bei der eine SPS über ein ETHERNET-Interface-Modul an das ETHERNET angeschlossen ist.

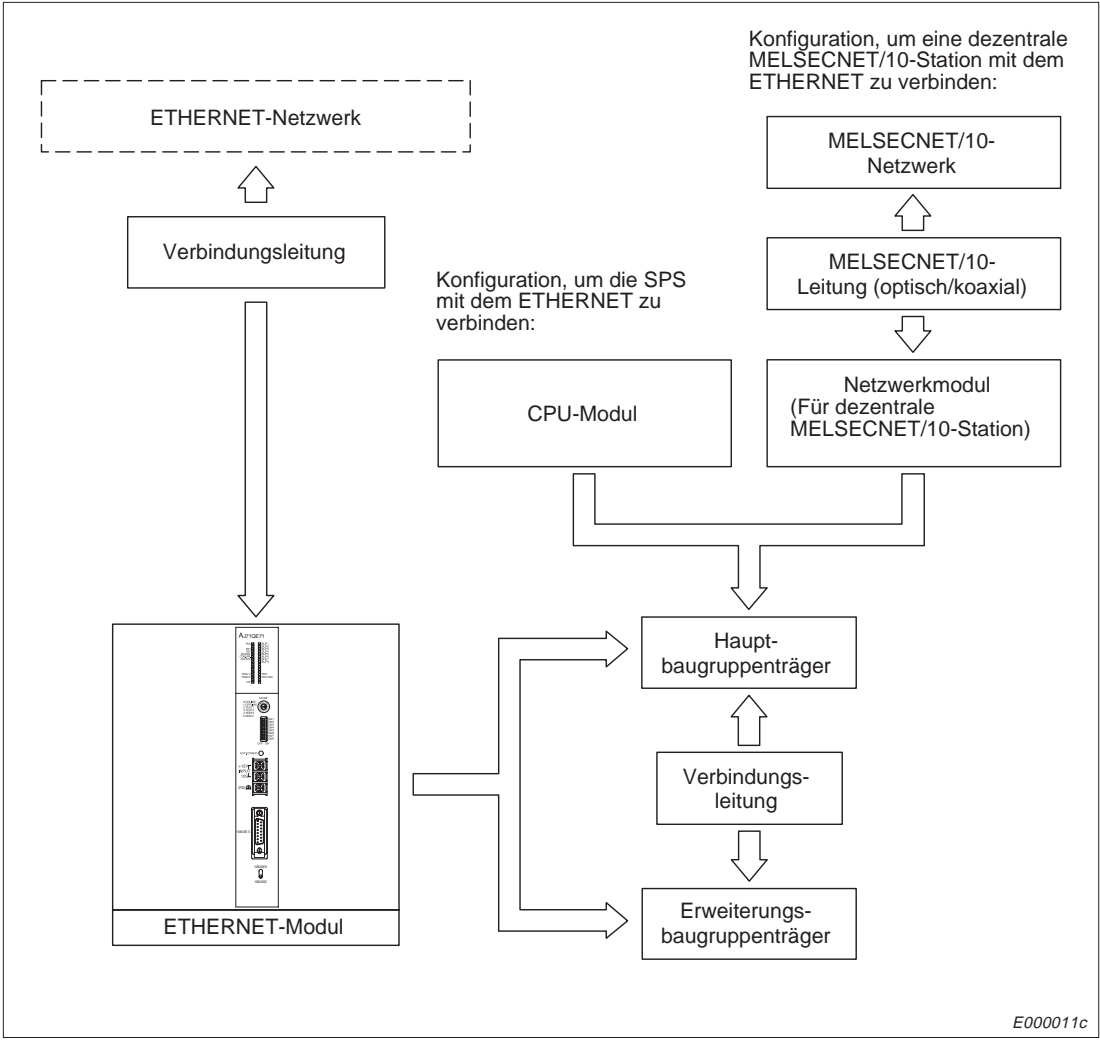

**Abb. 2-1:** Systemkonfiguration

## <span id="page-31-0"></span>**2.2 Kombinierbare Komponenten**

### **2.2.1 CPU- und MELSECNET/10-Module**

Die folgende Tabelle gibt eine Übersicht über die CPU-Module und MELSECNET/10-Module, mit denen die ETHERNET-Module kombiniert werden können:

| Art des Moduls,<br>bei dem das<br><b>ETHERNET-Modul</b><br>installiert ist | <b>Einsetzbares</b><br><b>Modul</b>                                                                  | Anzahl der<br><b>ETHERNET-Module,</b><br>die installiert werden<br>können | <b>Bemerkung</b>                                                                                                    |
|----------------------------------------------------------------------------|----------------------------------------------------------------------------------------------------|---------------------------------------------------------------------------|----------------------------------------------------------------------------------------------------|
| CPU-Modul                                                                  | A0J2H<br>A1, A1N<br>A <sub>1</sub> S. A <sub>1</sub> SJ<br>$A2(-S1)$<br>$A2N(-S1)$<br>A2S<br>A3, A3N | 2                                                                         | Wenn das ETHERNET-Modul zusammen mit<br>einem der folgenden Sondermodule auf dem<br>Baugruppenträger installiert wird, reduziert sich<br>die Anzahl der einsetzbaren ETHERNET-<br>Module um die Anzahl der verwendeten Son-<br>dermodule.                                              |
|                                                                            | A1SCPU-C24                                                                                           | 1                                                                         | A1SJ71UC24-R2, A1SJ71C24-R2                                                                                                    |
|                                                                            | $A2A(-S1)$<br>A3A<br>$A2U(-S1)$<br>A3U<br>A4U<br>$A2AS(-S1)$                                         | 6                                                                         | A1SJ71UC24-R4. A1SJ71C24-R4<br>A1SJ71UC24-PRF, A1SJ71C24-PRF<br>A1SD51S<br>A1SJ71E71-B2/B5-S3, A1SJ71E71-B2/B5<br>AD51(-S3), AD51H(-S3)<br>AD51FD(-S3)<br>AD57G(-S3)<br>AJ71C21(-S1)<br>AJ71C23(-S3)<br>AJ71UC24, AJ71C24(-S3/-S6/S8)<br>AJ71P41<br>AJ71E71-S3, AJ71E71<br>A0J2C214-S1 |
|                                                                            | $Q2AS(-S1)$<br>$Q2ASH(-S1)$<br>$Q2A(-S1)$<br>O3A<br>Q4A                                              |                                                                           |                                                                                                    |
| MELSECNET/10<br>(Dezentrale Station)                                       | AJ72LP25<br>AJ25BR15<br>AJ72QLP25<br>AJ72QBR15<br>AJ72LR25                                           | 2                                                                         | Wenn ein Schnittstellenmodul (AJ71UC24 etc.)<br>in einem Multidrop-Netzwerk eingesetzt wird,<br>reduziert sich durch dieses Modul nicht die An-<br>zahl der installierbaren ETHERNET-Module.                                                                                           |

**Tab. 2-1:** Mit den ETHERNET-Modulen kombinierbare CPU- und MELSECNET/10- Module

#### **2.2.2 Baugruppenträger**

Grundsätzlich können die ETHERNET-Interface-Module in alle Baugruppenträger installiert werden. Jedoch sind einige Punkte zu beachten:

- Wenn ein ETHERNET-Modul in einen Erweiterungsbaugruppenträger ohne eigenes Netzteil (z.B. A52B oder A55B) installiert wird, kann eventuell die Spannungsversorgung nicht ausreichend sein. Deshalb sollte diese Art der Installation vermieden werden. Falls doch ein ETHERNET-Modul in einen Baugruppenträger ohne eigene Spannungsversorgung eingesetzt wird, muss die Kapazität des Netzteiles des Hauptbaugruppenträgers ausreichend groß sein. Berücksichtigen Sie auch den Spannungsabfall durch die Verbindungsleitung zwischen Haupt- und Erweiterungsbaugruppenträger bei der Auswahl der Verbindungsleitung. Nähere Hinweise hierzu finden Sie im Handbuch der von Ihnen verwendeten CPU.
- Die ETHERNET-Module können zusammen mit einer CPU oder in einer dezentralen Station des MELSECNET/10 eingesetzt werden.

**HINWEIS** Die ETHERNET-Module können nicht in dezentrale Stationen des MELSECNET (II) oder des MELSECNET/B installiert werden.

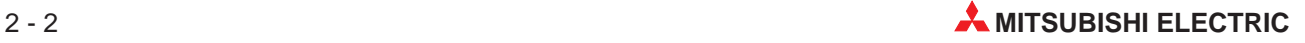

### <span id="page-32-0"></span>**2.2.3 Zugriff auf Steuerungen**

Auf die unten aufgeführten CPU-Module kann eine andere Station am ETHERNET über das ETHERNET-Modul zugreifen. Die CPU-Module müssen über MELSECNET-Funktionen verfügen. Die CPU befindet sich entweder zusammen mit dem ETHERNET-Modul auf einem Baugruppenträger oder ist mit der SPS, in der das ETHERNET-Modul installiert ist, über ein Netzwerk verbunden.

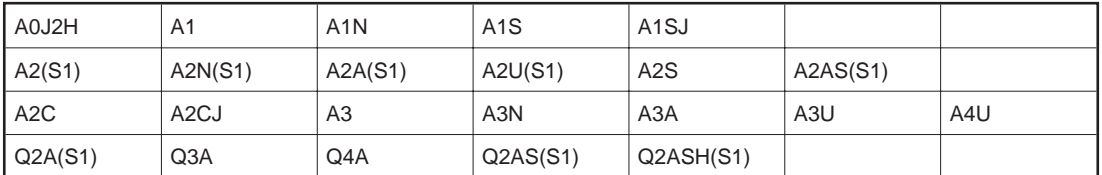

**Tab. 2-2:** CPU-Module, auf die zugegriffen werden kann

Auf Pufferspeicher von Sondermodulen in dezentralen Stationen kann über ein Netzwerk zugegriffen werden. In der folgenden Tabelle sind die Netzwerkmodule aufgeführt, über die der Zugriff möglich ist:

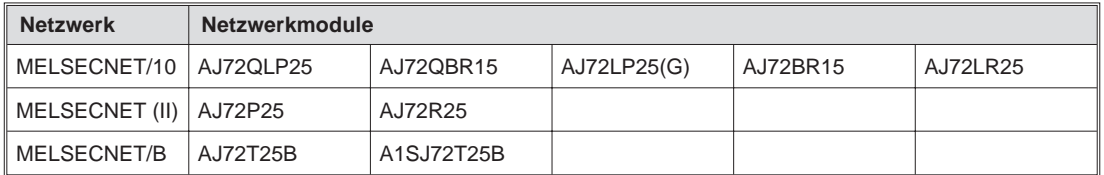

**Tab. 2-3:** Netzwerkmodule, über die auf Sondermodule zugegriffen werden kann

## <span id="page-33-0"></span>**2.3 Komponenten zum Aufbau eines Netzwerkes**

#### **2.3.1 Netzwerk mit 10BASE5**

Verwenden Sie zum Aufbau des Netzwerkes nur Leitungen, Stecker, Abschlusswiderstände, Transceiver und Transceiver-Leitungen, die dem ETHERNET-Standard entsprechen. Setzen Sie nur Transceiver ein, die über ein sogenanntes SQETEST- oder Heartbeat-Signal verfügen. Mit diesem Signal wird die korrekte Funktion des Transceivers überprüft.

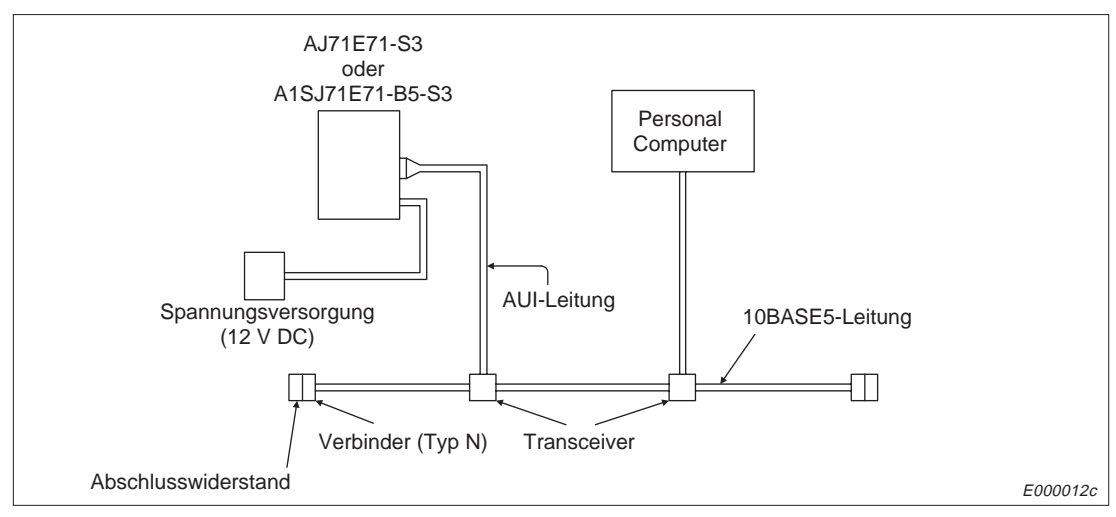

**Abb. 2-2:** Netzwerk mit 10BASE5

| Komponente                        | <b>Beschreibung</b>                                                                                                    |
|-----------------------------------|----------------------------------------------------------------------------------------------------|
| Ubertragungsmedium                | Koaxiale Leitung (Standard-ETHERNET-Leitung), 50 $\Omega$                                                                |
| AUI-Leitung (Transceiver-Leitung) | Verdrillte Zweidrahtleitung mit 15-poligem D-Sub-Stecker<br>Maximale Länge: 50 Meter, Widerstand: $\leq$ 40 $\Omega$ /km |
| Transceiver                       | Spannungsversorgung durch das ETHERNET-Modul,<br>max. Stromaufnahme: 500 mA, Eingangsspannung: 10,48 bis 16,45 V*        |

**Tab. 2-4:** Spezifikation der 10BASE5-Komponenten

Die Eingangsspannung des Transceivers kann im Bereich von 12 V (–6%) und 15 V (+15%) liegen. Der Spannungsabfall bei der Versorgung des Transceivers durch das ETHER-NET-Modul beträgt max. 0,8 Volt. Dadurch ergibt sich eine Spannung von 12,08 bis 16,45 V für den Transceiver, die am ETHERNET-Modul eingespeist werden muss.

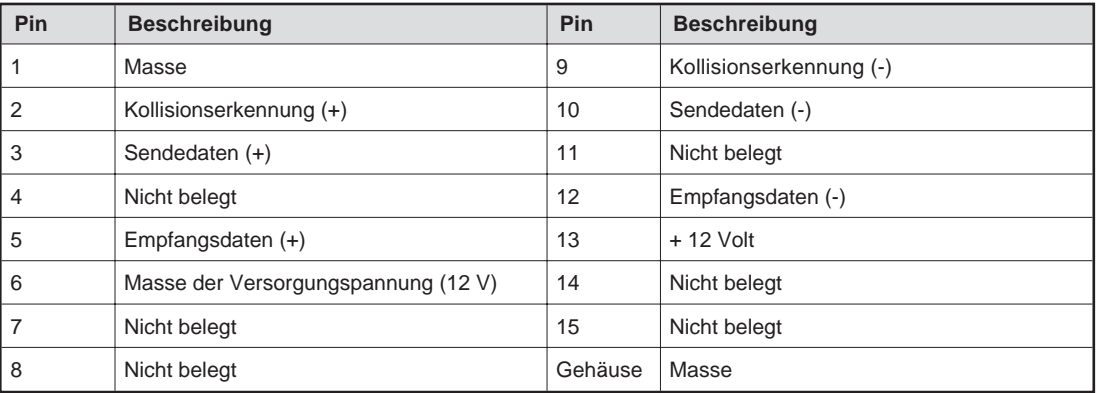

**Tab. 2-5:** Belegung des ETHERNET-Anschlusses (AJ71E71-S3 ,A1SJ71E71-B5-S3)

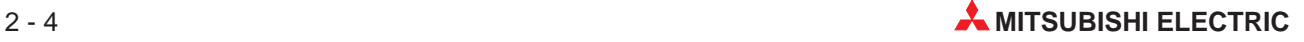

### <span id="page-34-0"></span>**2.3.2 Netzwerk mit 10BASE2**

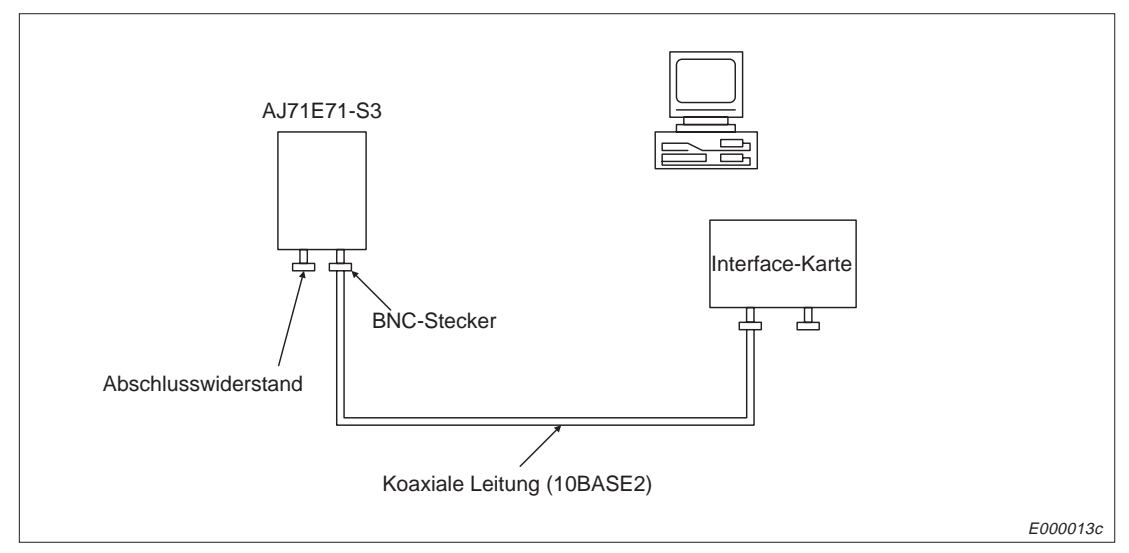

**Abb. 2-3:** Netzwerk mit 10BASE2 und AJ71E71-S3

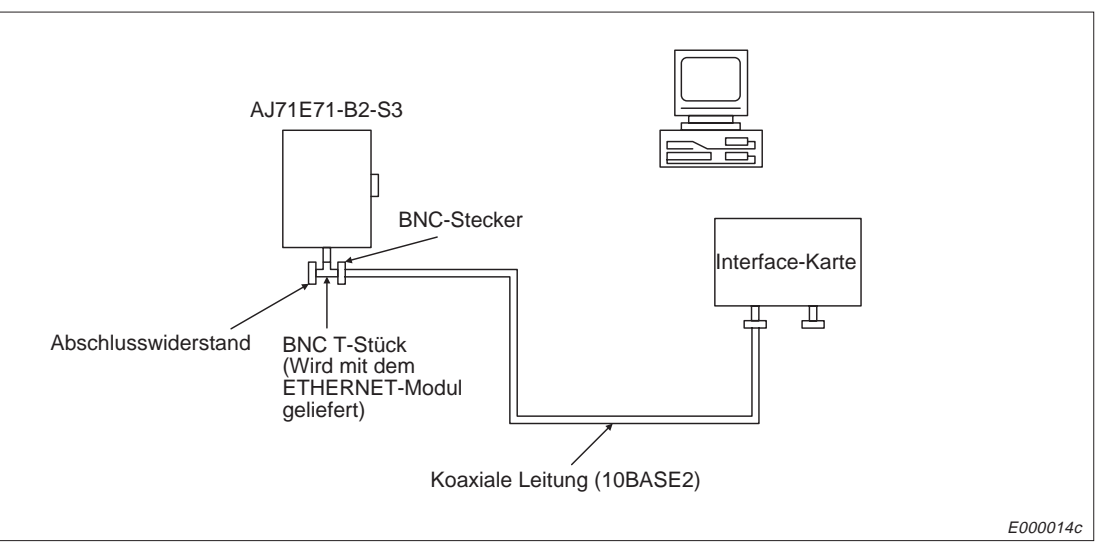

**Abb. 2-4:** Netzwerk mit 10BASE2 und AJ71E71-B2-S3

| Komponente          | <b>Beschreibung</b>                                |
|---------------------|----------------------------------------------------|
| Ubertragungsmedium  | Koaxiale Leitung (RG58A/U), 50 $\Omega$            |
| T-Stecker (BNC)     | Gehört zum Lieferumfang des A1SJ71E71-B2-S3        |
| <b>BNC-Stecker</b>  | Zum Anschluss der Busleitung an das ETHERNET-Modul |
| Abschlusswiderstand | BNC-Stecker mit integrierten Abschlusswiderstand   |

**Tab. 2-6:** Spezifikation der 10BASE2-Komponenten

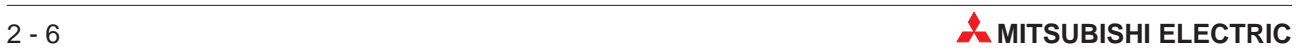
# **3 Gerätefunktionen**

## **3.1 Codierung und Anzahl der übertragenden Daten**

Die Daten, die zwischen der CPU der SPS und dem ETHERNET-Modul ausgetauscht werden, sind binär codiert. Die Daten, die zwischen ETHERNET-Modul und der Partnerstation ausgetauscht werden, können als binärer Code oder im ASCII-Format übertragen werden. Die Auswahl erfolgt durch Einstellung an den DIP-Schaltern der Module.

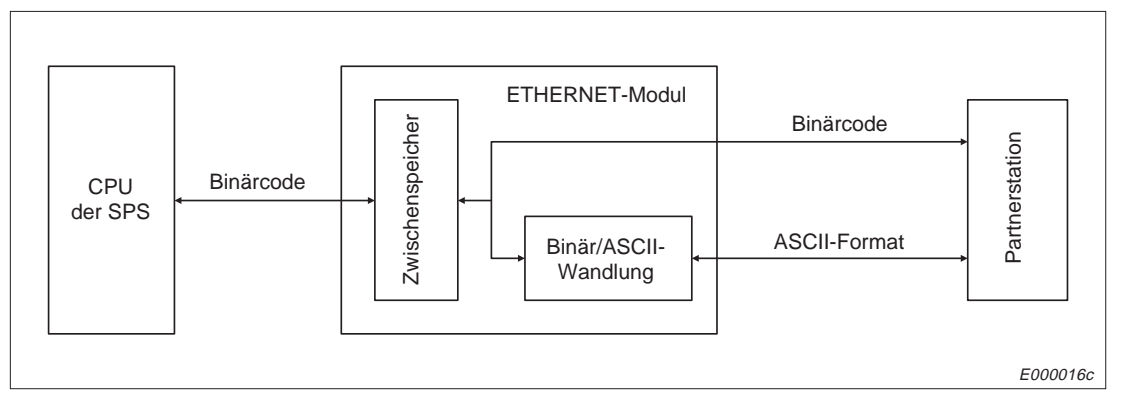

**Abb. 3-1:** Codierung der Daten

| Übertragungsfunktion                             | <b>Binär codiert</b> | <b>ASCII</b> | <b>Beschreibung in</b> |                             |
|--------------------------------------------------|----------------------|--------------|------------------------|-----------------------------|
| Feste Puffer                                     | mit Prozedur         |              |                        | Kapitel 6                   |
|                                                  | ohne Prozedur        |              |                        | Kapitel 7                   |
| Puffer mit freiem Zugriff                        |                      |              |                        | Kapitel 8                   |
| Lesen und Schreiben von Daten in der CPU der SPS |                      |              |                        | Kapitel 9 und<br>Kapitel 10 |

**Tab. 3-1:** Codierung der Daten bei Datenaustausch zwischen ETHERNET-Modul und Partnerstation

 $\bullet$  = Codierung ist bei dieser Art der Übertragung möglich

 $\circ$  = Codierung ist bei dieser Art der Übertragung nicht möglich

Wenn Daten im ASCII-Format ausgetauscht werden, werden Daten, die binär codiert ein Byte belegen, automatisch in das ASCII-Format gewandelt, wodurch sie dann zwei Bytes belegen.

Beispiel:

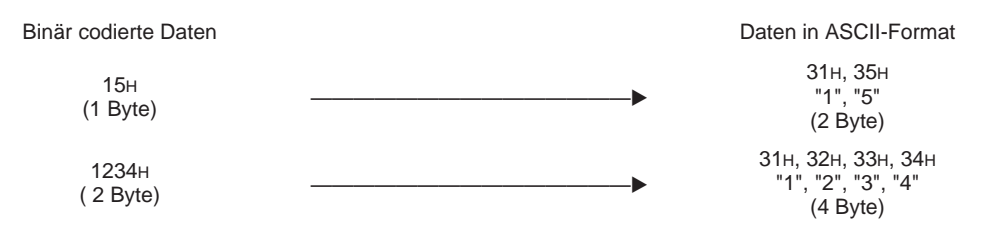

Die Datenmenge, die zwischen dem ETHERNET-Modul und einer Partnerstation ausgetauscht wird, ist von der Art der Übertragung und der Codierung der Daten abhängig.

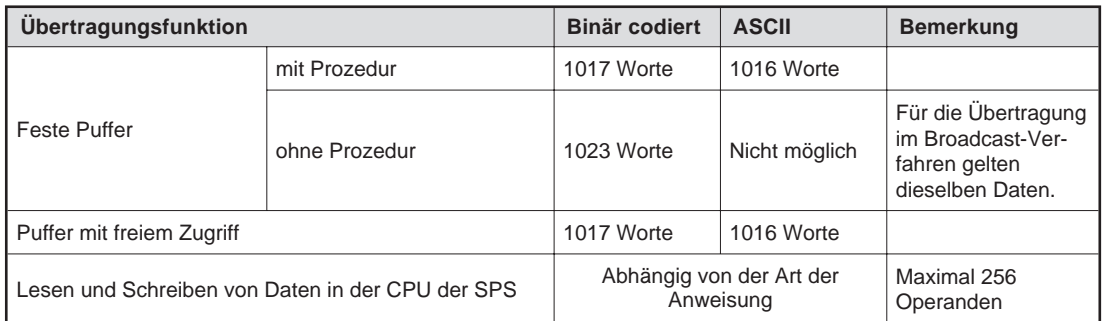

**Tab. 3-2:** Übertragene Datenmenge

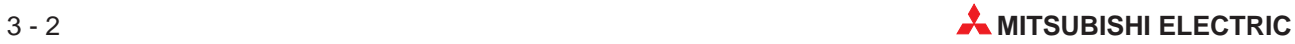

# **3.2 Übersicht**

Ob alle Funktionen genutzt werden können, hängt davon ab, mit welchem Partner eine Verbindung aufgebaut wird. Die folgende Tabelle zeigt die möglichen Partnerstationen:

| <b>Sender</b>                                                                          | Empfänger                                                                              | Art der Verbindung<br>(für die folgende<br>Übersicht) |
|----------------------------------------------------------------------------------------|----------------------------------------------------------------------------------------|-------------------------------------------------------|
| Station am FTHFRNFT                                                                    | AJ71E71-S3<br>A1SJ71E71-B2-S3<br>A1SJ71E71-B5-S3                                       | ı                                                     |
| AJ71E71-S3<br>A1SJ71E71-B2-S3<br>A1SJ71E71-B5-S3                                       | Station am FTHERNET                                                                    | $\mathbf{H}$                                          |
| AJ71E71-S3<br>A1SJ71E71-B2-S3<br>A1SJ71E71-B5-S3                                       | AJ71E71-S3<br>A1SJ71E71-B2-S3<br>A1SJ71E71-B5-S3                                       | $\mathbf{III}$                                        |
| AJ71E71-S3<br>A1SJ71E71-B2-S3<br>A1SJ71E71-B5-S3                                       | AJ71E71<br>A1SJ71E71-B2<br>A1SJ71E71-B5<br>(Vorgängerversionen der<br>ETHERNET-Module) | IV                                                    |
| AJ71E71<br>A1SJ71E71-B2<br>A1SJ71E71-B5<br>(Vorgängerversionen der<br>ETHERNET-Module) | AJ71E71-S3<br>A1SJ71E71-B2-S3<br>A1SJ71E71-B5-S3                                       | $\vee$                                                |
| AJ71E71-S3<br>A1SJ71E71-B2-S3<br>A1SJ71E71-B5-S3                                       | AJ710E71<br>AJ71QE71-B5                                                                | VI                                                    |
| AJ71QE71<br>AJ71QE71-B5                                                                | AJ71E71-S3<br>A1SJ71E71-B2-S3<br>A1SJ71E71-B5-S3                                       | VII                                                   |

**Tab. 3-3:** Mögliche Partnerstationen

| <b>Funktion</b>                                 |                                                                                                    |               |   | Art der Verbindung         |         |            |              |            |            |
|-------------------------------------------------|----------------------------------------------------------------------------------------------------|---------------|---|----------------------------|---------|------------|--------------|------------|------------|
|                                                 | <b>Beschreibung</b>                                                                                                    |               | ı | Ш                          | Ш       | IV         | $\mathsf{V}$ | VI         | VII        |
|                                                 | Die Daten werden über eine Punkt-zu-Punkt-Verbindung (1:1)<br>ausgetauscht. Wenn die Übertragungsprozedur verwendet<br>wird, wird die Kommunikation mit Handshake abgewickelt.                                                                                                    | mit Prozedur  |   |                            |         |            |              |            |            |
| Kommunika-<br>tion mit fester<br>Puffergrösse   | Der feste Puffer hat 8 Bereiche, von denen jeder 1 kWorte<br>groß ist. Beachten Sie in Abs. 3.1 die Datenmengen, die pro<br>Ubertragung ausgetauscht werden können.                                                                                                    |               |   |                            |         |            |              |            |            |
|                                                 | Durch Einträge in den Pufferspeicher des Moduls wird die<br>Partnerstation eines Puffer festgelegt und ob der Puffer als<br>Sende- oder Empfangsspeicher dienen soll.                                                                                                    | ohne Prozedur |   |                            |         |            |              |            |            |
| <b>Broadcast</b>                                | Bei der Übertragung fester Puffer ohne Prozedur unter UDP/IP können die Da-<br>ten gleichzeitig an alle Stationen gesendet werden, die am selben ETHERNET<br>wie das ETHERNET-Modul angeschlossen sind und zu denen eine Verbindung<br>aufgebaut ist. In den Stationen müssen die Daten ausgewertet, geprüft und evtl.<br>verworfen werden, wenn die Daten nicht für diese Station relevant sind. |               |   |                            |         | O          | O            |            |            |
| Kommunikati-                                    | Mehrere Stationen können auf denselben Puffer zugreifen.<br>Die Größe des Speicherbereiches ist 6 kWorte. Eine andere Station kann einen<br>zusammenhängenden Bereich beschreiben oder lesen. Beachten Sie in Abs. 3.1<br>die Datenmengen, die pro Ubertragung ausgetauscht werden können.                                                                                                    |               |   |                            |         |            |              |            |            |
| on über einen<br>Puffer mit frei-<br>em Zugriff | Der Puffer kann innerhalb des Netzwerkes als gemeinsamer Speicherbereich<br>verwendet werden, ohne das für jede Verbindung ein bestimmter Speicherbe-<br>reich angegeben werden muss.                                                                                                    |               |   |                            | Ω       | $\bigcirc$ | $\bigcirc$   | $\bigcirc$ | $\bigcirc$ |
|                                                 | Mit Stationen, zu denen eine Verbindung aufgebaut ist, kann kommuniziert wer-<br>den.                                                                                                    |               |   |                            |         |            |              |            |            |
| Lesen und                                       | Auf Anforderung einer Partnerstation wird auf Operanden, Register, Pufferspei-<br>cher von Sondermodulen etc. der SPS zugegriffen, in der das ETHERNET-Mo-<br>dul installiert ist.                                                                                                    |               |   |                            |         |            |              |            |            |
| Schreiben von<br>Daten aus<br>bzw. in der       | Wenn die SPS, in der das ETHERNET-Modul installiert ist, am MELSECNET<br>angeschlossen ist, kann die Partnerstation auch auf andere Steuerungen zugrei-<br>fen, die mit dem MELSECNET verbunden sind.                                                                                                    |               |   | $\circ$                    | $\circ$ | $\circ$    | $\circ$      | $\circ$    | $\circ$    |
| CPU der SPS                                     | Mit Stationen, zu denen eine Verbindung aufgebaut ist, kann kommuniziert wer-<br>den. Der Datenaustausch mit anderen Steuerungen über das MELSECNET<br>kann auch aufrechterhalten werden, wenn die lokale CPU (bei der das<br>ETHERNET-Modul installiert ist) gestoppt ist.                                                                                                    |               |   |                            |         |            |              |            |            |
|                                                 | Diese Funktion ermöglicht den Datenaustausch über Router. Das ETHERNET-<br>Modul arbeitet nicht als Router.                                                                                                    |               |   |                            |         |            |              |            |            |
| Router-Relais                                   | Nach TCP active open und UDP open ist der Datenaustausch über Router mög-<br>lich.                                                                                                    |               |   |                            |         |            | О            |            |            |
|                                                 | Mit Stationen, zu denen eine Verbindung aufgebaut ist, kann kommuniziert wer-<br>den.                                                                                                    |               |   |                            |         |            |              |            |            |
| Prüfung, ob<br>der Partner                      | Eine bestimmte Zeit, nach dem letzten Datenaustausch, wird geprüft, ob die Sta-<br>tion weiterhin bereit zur Kommunikation ist.                                                                                                    |               |   |                            |         |            | O            |            |            |
| existiert                                       | Mit einem Schalter am Modul kann eingestellt werden, ob die Verbindung zu ei-<br>ner Station, die nicht mehr korrekt arbeitet, beendet wird.                                                                                                    |               |   |                            |         |            |              |            |            |
| Speicherung<br>von Fehler-<br>meldungen         | Daten zu maximal 10 Fehlern werden im Pufferspeicher des Moduls abgelegt.<br>Die Daten enthalten unter anderen die Subheader der Telegramme und die<br>IP-Adresse der Partnerstation.                                                                                                    |               |   | Unabhängig von der Art der |         | Verbindung |              |            |            |
| Selbst-<br>diagnose                             | Bei der Selbstdiagnose wird die Hardware des ETHERNET-Moduls, einschließ-<br>lich der Sende- und Empfangsschaltkreise geprüft.                                                                                                    |               |   | Unabhängig von der Art der |         | Verbindung |              |            |            |

**Tab. 3-4:** Funktionen des ETHERNET-Moduls

: Die Funktion ist möglich

O: Die Funktion ist nicht möglich

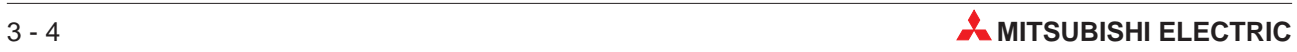

## **3.2.1 Zusätzliche Funktionen**

Die folgende Tabelle gibt an, welche zusätzlichen Funktionen bei den verwendeten Übertragungsfunktionen möglich sind:

|                           |                              |               | Transportprotokoll | <b>Zusatzfunktion</b> |                                  |                                                                             |                                                     |  |
|---------------------------|------------------------------|---------------|--------------------|-----------------------|----------------------------------|-----------------------------------------------------------------------------|-----------------------------------------------------|--|
|                           | Ubertragungsfunktion         | <b>TCP/IP</b> | <b>UDP/IP</b>      | <b>Broadcast</b>      | Paarige<br>Verbindung $^{\circ}$ | Prüfung, ob<br>die Partner-<br>station<br>kommuni-<br>kations<br>bereit ist | Datenaus-<br>tausch bei<br>gestoppter<br><b>CPU</b> |  |
| <b>Feste Puffer</b>       | mit Prozedur                 |               |                    | ∩                     |                                  |                                                                             | ()                                                  |  |
|                           | ohne Prozedur                |               |                    | $\bullet^{\circledR}$ |                                  |                                                                             | ∩                                                   |  |
| Puffer mit freiem Zugriff |                              |               |                    | $\bigcirc$            | $\bigcirc$                       |                                                                             |                                                     |  |
| Lesen und Schreiben von   | Daten in der CPU der SPS     |               |                    | ∩                     | C                                | $\bullet$ <sup>3</sup>                                                      |                                                     |  |
|                           | Relais-Funktion beim Routing |               |                    | ∩                     | O                                |                                                                             |                                                     |  |

**Tab. 3-5:** Mögliche Zusatzfuntionen

- : Die Funktion ist möglich.
- O: Die Funktion ist nicht möglich.
- Nähere Hinweise zu paarigen Verbindungen finden Sie in Kap. 6.4.1.
- Nur bei Übertragung mit UDP (ohne Prozedur)
- Nur wenn die Verbindung durch das SPS-Programm aufgebaut wurde

## **3.3 Senden und Empfangen von Daten**

## **3.3.1 Teilung der Daten und Datenlänge**

Beim Datenaustausch zwischen dem ETHERNET-Modul und einer Partnerstation kann es vorkommen, dass die Daten aufgrund der Kapazität des Sende- oder Empfangspuffers geteilt werden.

Beim Empfang von Daten durch das ETHERNET-Modul wird die Datenlänge durch die Transportprotokoll-Ebene (TCP/UDP) vorgegeben. Die Daten werden dann aus dem festen Puffer oder dem Puffer mit freiem Zugriff an die CPU der SPS weitergegeben.

Wenn die Menge der tatsächlich empfangenen Daten kleiner als die vorgegebene Datenmenge ist, wartet das ETHERNET-Modul mit der Übertragung an die CPU, bis die restlichen Daten übertragen wurden. Wenn während der Überwachungszeit die restlichen Daten nicht empfangen werden, werden die bereits empfangenen Daten verworfen.

Wenn die Länge der empfangenen Daten die vorgegebene Datenmenge übersteigt, wird davon ausgegangen, dass zwei Nachrichten zusammenhängend übertragen wurden. Die Daten, die der vorgegebenen Länge entsprechen, werden als die erste Nachricht abgespeichert. Die restlichen empfangenen Daten werden als die zweite Nachricht angesehen und gespeichert. Die Auswertung des Vorkopfes der zweiten Nachricht ergibt allerdings eine Fehlermeldung.

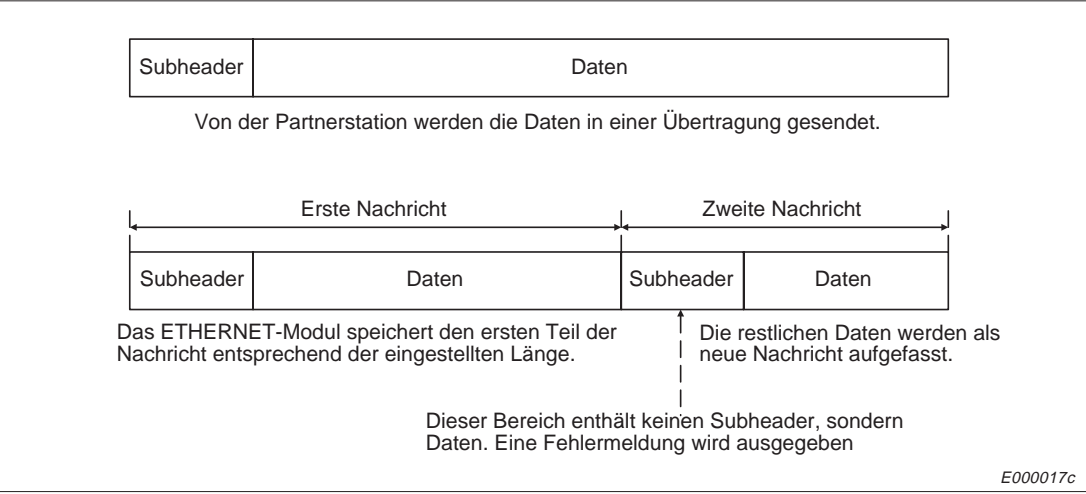

**Abb. 3-2:** Verhalten, wenn die Ist-Datenlänge grösser als die Soll-Datenlänge ist.

**HINWEIS** Wenn die Länge der empfangenen Daten grösser als die erwartete Datenlänge ist, erfolgt ein Eintrag in den Fehlerbereich oder in den Verbindungszustandsbereich des Pufferspeichers des ETHERNET-Moduls.

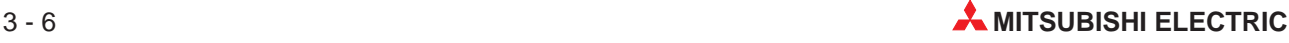

## **3.3.2 Fortgesetzter Empfang über eine bestehende Verbindung**

Wenn eine Nachricht empfangen und verarbeitet wurde und über die bestehende Verbindung eine neue Nachricht empfangen wird, werden die Daten der zweiten Nachricht bearbeitet, nachdem die Bearbeitung der ersten Nachricht abgeschlossen ist.

## **3.3.3 Abbruch der Verbindung**

In den folgenden Fällen sendet das ETHERNET-Modul ein Kommando (RST) zur Partnerstation, um die Verbindung zu beenden:

- Wenn das Anforderungssignal während des Aufbaues der Verbindung abgeschaltet wird.
- Wenn die noch fehlenden Daten einer Nachricht nicht während der Überwachungszeit empfangen werden.
- Beim Auftreten eines TCP/ULP-Timing Fehlers, wenn diese Funktion mit dem DIP-Schalter SW1 angewählt wurde.
- Wenn bei der Prüfung, ob die Partnerstation noch kommunikationsbereit ist, ein Fehler entdeckt wurde.

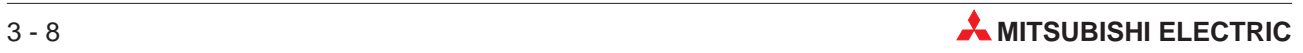

# **4 Signale und Pufferspeicher**

In diesem Kapitel werden die Ein- und Ausgangssignale, die zur Kopplung mit der CPU der SPS dienen und der Pufferspeicher beschrieben, auf den von der CPU der SPS zugegriffen werden kann.

## **4.1 Ein- und Ausgangssignale**

Die Bezeichnungen der Ein- und Ausgänge gelten für eine Installation des ETHERNET-Moduls auf Steckplatz 0 des Baugruppenträgers.

## **4.1.1 Übersicht der Ein- und Ausgangssignale**

|                |                                     | Signalrichtung: ETHERNET-Modul → CPU der SPS |              |                                          | Signalrichtung: CPU der SPS → ETHERNET-Modul |
|----------------|-------------------------------------|----------------------------------------------|--------------|------------------------------------------|----------------------------------------------|
| Eingang        | <b>Beschreibung</b>                 |                                              | Aus-<br>gang | <b>Beschreibung</b>                      |                                              |
| X0             | Übertragung oder<br>Empfang beendet | 1. Verbindung mit                            | Y0           |                                          | Für die 1. Verbindung                        |
| X1             | Fehler bei der<br>Übertragung       | festem Puffer                                | Y1           |                                          | Für die 2. Verbindung                        |
| X2             | Übertragung oder<br>Empfang beendet | 2. Verbindung mit                            | Y2           |                                          | Für die 3. Verbindung                        |
| X <sub>3</sub> | Fehler bei der<br>Übertragung       | festem Puffer                                | Y3           | "Anforderung der<br>Übertragung"<br>oder | Für die 4. Verbindung                        |
| X4             | Übertragung oder<br>Empfang beendet | 3. Verbindung mit                            | Y4           | "Empfangene Daten<br>erhalten"           | Für die 5. Verbindung                        |
| X <sub>5</sub> | Fehler bei der<br>Übertragung       | festem Puffer                                | Y5           |                                          | Für die 6. Verbindung                        |
| X <sub>6</sub> | Übertragung oder<br>Empfang beendet | 4. Verbindung mit                            | Y6           |                                          | Für die 7. Verbindung                        |
| X7             | Fehler bei der<br>Übertragung       | festem Puffer                                | Υ7           |                                          | Für die 8. Verbindung                        |
| X8             | Übertragung oder<br>Empfang beendet | 5. Verbindung mit                            | Y8           | 1. Verbindung aufbauen                   |                                              |
| X9             | Fehler bei der<br>Übertragung       | festem Puffer                                | Y9           | 2. Verbindung aufbauen                   |                                              |
| ХA             | Übertragung oder<br>Empfang beendet | 6. Verbindung mit                            | YA           | 3. Verbindung aufbauen                   |                                              |
| ХB             | Fehler bei der<br>Übertragung       | festem Puffer                                | YB           | 4. Verbindung aufbauen                   |                                              |
| XC             | Übertragung oder<br>Empfang beendet | 7. Verbindung mit                            | YC           | 5. Verbindung aufbauen                   |                                              |
| <b>XD</b>      | Fehler bei der<br>Übertragung       | festem Puffer                                | YD           | 6. Verbindung aufbauen                   |                                              |
| XE             | Übertragung oder<br>Empfang beendet | 8. Verbindung mit                            | YE           | 7. Verbindung aufbauen                   |                                              |
| <b>XF</b>      | Fehler bei der<br>Übertragung       | festem Puffer                                | YF           | 8. Verbindung aufbauen                   |                                              |

**Tab. 4-1:** Ein- und Ausgangssignale der ETHERNET-Module (Teil 1)

|                  | Signalrichtung: ETHERNET-Modul $\rightarrow$ CPU der SPS |                  | Signalrichtung: CPU der $SPS \rightarrow ETHERNET-Modul$ |
|------------------|----------------------------------------------------------|------------------|----------------------------------------------------------|
| Eingang          | <b>Beschreibung</b>                                      | Aus-<br>gang     | <b>Beschreibung</b>                                      |
| X <sub>10</sub>  | Die 1. Verbindung wurde aufgebaut.                       | Y10              |                                                          |
| X11              | Die 2. Verbindung wurde aufgebaut.                       | Y11              |                                                          |
| X12              | Die 3. Verbindung wurde aufgebaut.                       | Y12              |                                                          |
| X13              | Die 4. Verbindung wurde aufgebaut.                       | Y13              | Reserviert                                               |
| X14              | Die 5. Verbindung wurde aufgebaut.                       | Y14              |                                                          |
| X15              | Die 6. Verbindung wurde aufgebaut.                       | Y15              |                                                          |
| X16              | Die 7. Verbindung wurde aufgebaut.                       | Y16              |                                                          |
| X17              | Die 8. Verbindung wurde aufgebaut.                       | Y17              | LED "COM.ERR" ausschalten                                |
| X18              | Fehler beim Aufbau der Verbindung.                       | Y18              | Reserviert                                               |
| X19              | Anlauf des Moduls fehlerfrei beendet                     | Y19              | Anlauf des Moduls starten                                |
| X <sub>1</sub> A | Fehler beim Anlauf des Moduls                            | Y <sub>1</sub> A | Reserviert                                               |
| X1B              | Reserviert                                               | Y <sub>1</sub> B | Reserviert                                               |
| X1C              | Die LED "COM.ERR" ist eingeschaltet                      | Y <sub>1</sub> C | Umschaltung des Pufferspeicherkanals                     |
| X1D              | Reserviert                                               | Y <sub>1</sub> D | Reserviert                                               |
| X1E              | Reserviert                                               | Y <sub>1</sub> E | Reserviert                                               |
| X1F              | Watchdog-Timer Fehler                                    | Y <sub>1</sub> F | Reserviert                                               |

**Tab. 4-2:** Ein- und Ausgangssignale der ETHERNET-Module (Teil 2)

HINWEIS | Beachten Sie bei der Programmierung, dass es zu Fehlfunktionen kommen kann, wenn eines der nicht benutzten Signale vom SPS-Programm angesprochen (gesetzt oder zurückgesetzt) wird.

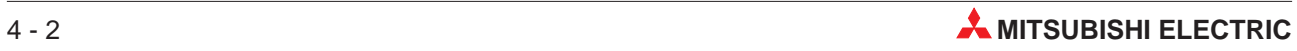

## **4.1.2 Beschreibung der Signale**

#### **Übertragung oder Empfang beendet (X0, X2, X4, X6, X8, XA, XC, XE) Anforderung der Übertragung/Empfangene Daten erhalten (Y0 bis Y7)**

Diese Signale werden bei der Übertragung mit fester Puffergrösse benutzt. Bei Anwendung der anderen Übertragungfunktionen (Puffer, auf den frei zugegriffen werden kann oder lesen und schreiben in der CPU der SPS) werden diese Signale nicht verwendet. Die Eingänge zeigen nach der Übertragung von Daten zu einer Partnerstation das Ende der Übertragung an. Nach dem Empfang von Daten zeigen diese Eingänge an, dass Daten von der Partnerstation eingetroffen sind.

Wenn Daten gesendet werden sollen, wird mit den Ausgängen die Übertragung angefordert. Nachdem die empfangenen Daten von der SPS gelesen wurden, wird dem ETHERNET-Modul mit diesen Signale angezeigt, dass die Daten von der SPS übernommen wurden.

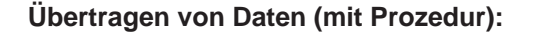

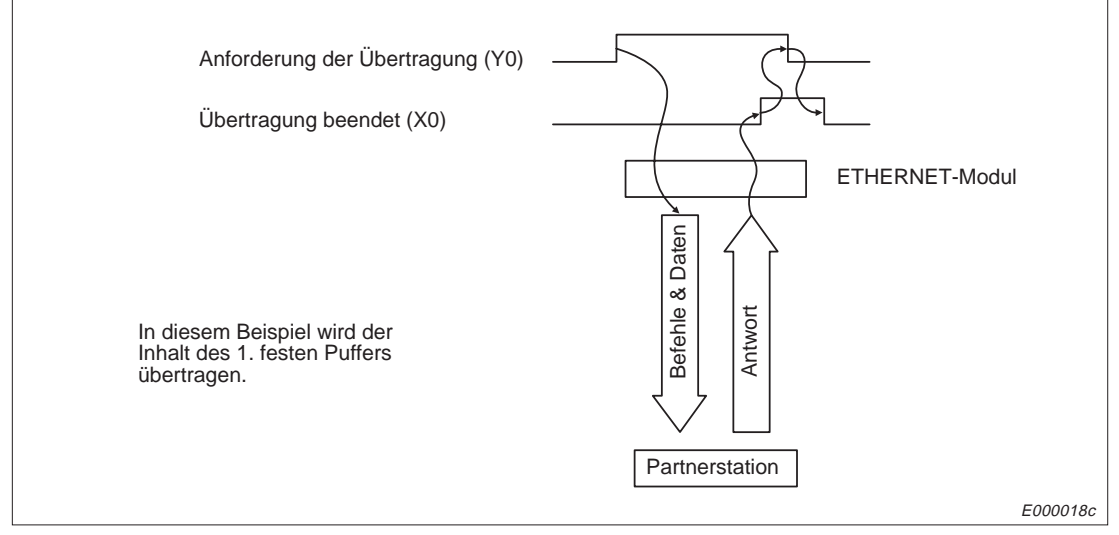

**Abb. 4-1:** Signalverlauf beim Senden von Daten (mit Prozedur)

- Wenn das Signal zur Anforderung der Übertragung (Y0 bis Y7) gesetzt wird, werden die Daten an die Partnerstation übertragen.
- Die Partnerstation quittiert dem ETHERNET-Modul den Empfang der Daten.
- Das ETHERNET-Modul setzt das Signal "Übertragung beendet".
- Nachdem die Anforderung zur Übertragung von der SPS zurückgesetzt wurde, wird das Signal "Übertragung beendet" vom ETHERNET-Modul zurückgesetzt.
- Wenn von der Partnerstation nicht "00H" als Endekennung gesendet wird, wird das Signal "Fehler bei der Übertragung" (X1, X3, X5, X7, XB, XD, XF) gesetzt. In diesem Fall wird der Eingang "Übertragung beendet" nicht gesetzt.

**Übertragen von Daten (ohne Prozedur):**

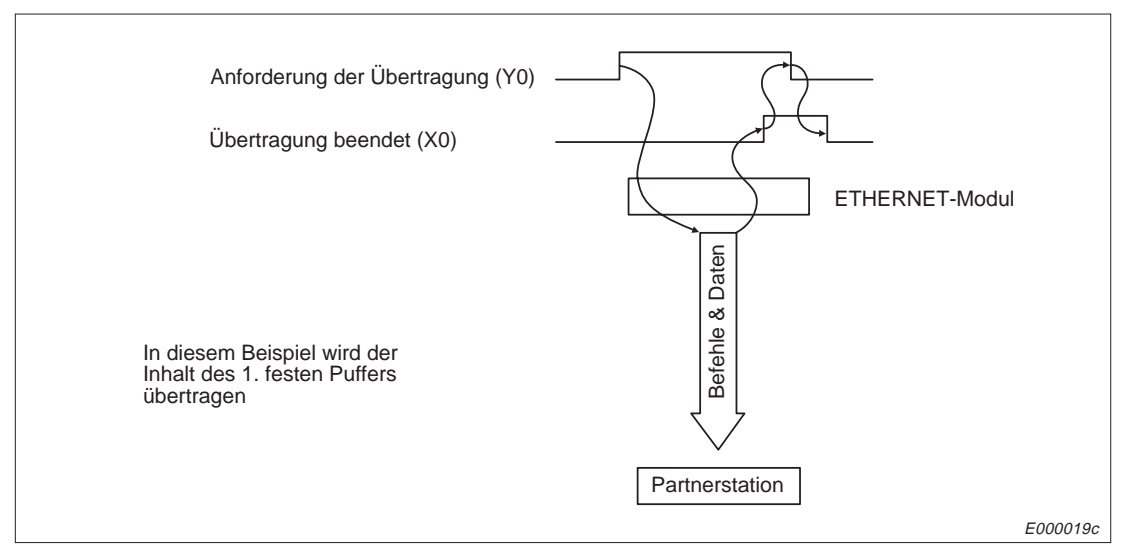

**Abb. 4-2:** Signalverlauf beim Senden von Daten (ohne Prozedur)

- Mit Setzen des Signals "Anforderung der Übertragung" (Y0 bis Y7) werden die Daten an die Partnerstation übertragen.
- Nach dem Übertragen der Daten wird das Signal "Übertragung beendet" gesetzt.
- Nachdem die Anforderung zur Übertragung von der SPS zurückgesetzt wurde, wird das Signal "Übertragung beendet" vom ETHERNET-Modul zurückgesetzt.
- Wenn bei der Übertragung ein Fehler aufgetreten ist, wird der Eingang "Übertragung beendet" nicht gesetzt. Der Eingänge "Fehler bei der Übertragung" (X1, X3, X5, X7, XB, XD, XF) dienen zur Anzeige dieser Situation.

## **Empfang von Daten (mit Übertragungsprozedur):**

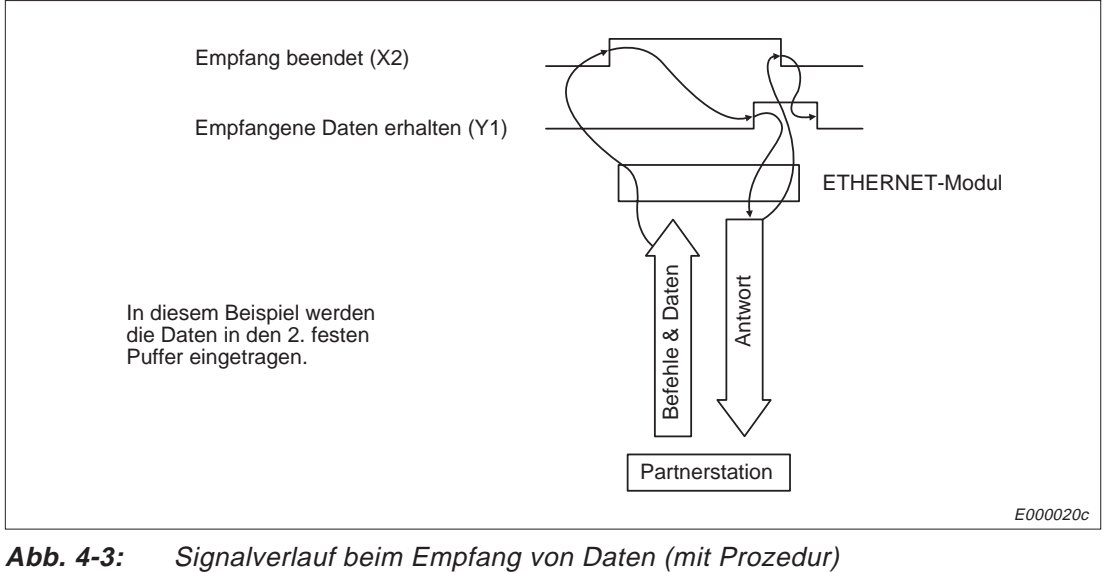

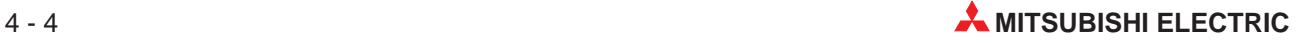

- Nachdem Daten von der Partnerstation empfangen wurden, setzt das ETHERNET-Modul das Signal "Empfang beendet".
- Der Eingang kann als Freigabe zum Lesen der empfangenen Daten durch die CPU der SPS verwendet werden.
- Nachdem die Daten mit einer FROM-Anweisung gelesen wurden, wird von der SPS der Ausgang "Empfangene Daten erhalten" (Y0 bis Y7) gesetzt. Daraufhin wird der Partnerstation durch das ETHERNET-Modul der erfolgreiche Empfang der Daten mitgeteilt.
- Der Eingang "Empfang beendet" wird zurückgesetzt, nachdem die Quittung an die Partnerstation gesandt wurde.
- **"Empfang beendet" wird nicht gesetzt, wenn von der Partnerstation "Problemdaten"** gesendet werden.

## **Empfang von Daten (ohne Übertragungsprozedur):**

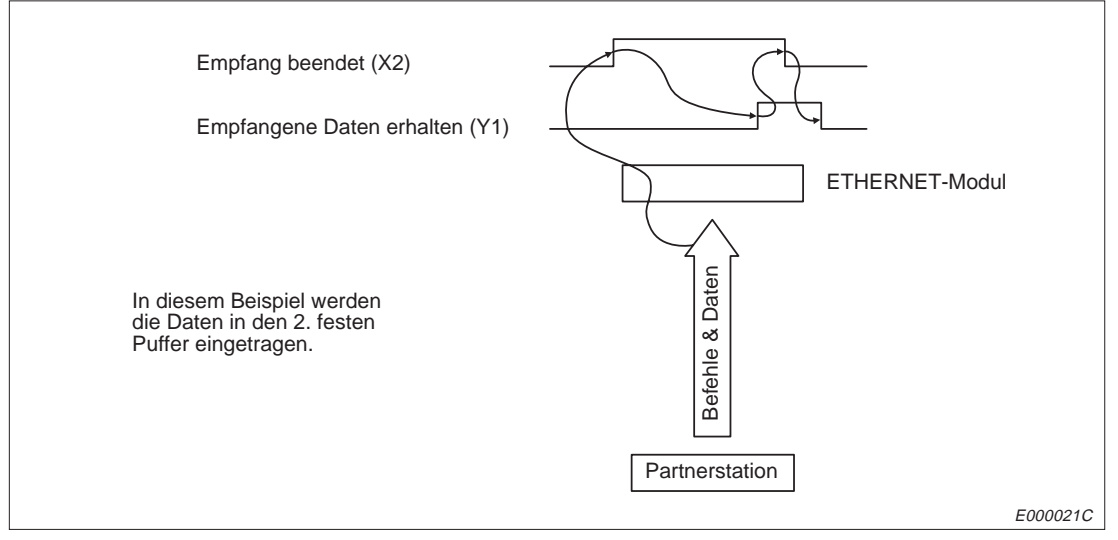

**Abb. 4-4:** Signalverlauf beim Empfang von Daten (ohne Prozedur)

- Das Signal "Empfang beendet" wird vom ETHERNET-Modul gesetzt, nachdem Daten von der Partnerstation empfangen wurden.
- Daraufhin können die empfangenen Daten durch die CPU der SPS gelesen werden.
- Der Ausgang "Empfangene Daten erhalten" (Y0 bis Y7) wird von der SPS gesetzt, nachdem die Daten mit einer FROM-Anweisung gelesen wurden.
- Der Eingang "Empfang beendet" wird zurückgesetzt, wenn der Ausgang "Empfangene Daten erhalten" gesetzt wurde.
- Das Signal "Empfang beendet" wird nicht gesetzt, solange von der Partnerstation Daten gesendet werden.

## **Fehler bei der Übertragung (X1, X3, X5, X7, XB, XD, XF)**

Diese Signale werden bei der Übertragung mit fester Puffergrösse benutzt. Bei Anwendung der anderen Übertragungfunktionen (Puffer, auf den frei zugegriffen werden kann oder lesen und schreiben in der CPU der SPS) werden diese Signale nicht verwendet.

### **Datenaustausch mit Übertragungsprozedur**

In den folgenden Fällen wird das Signal gesetzt:

- wenn nach der Übertragung von Daten an eine Partnerstation die Partnerstation den Empfang der Daten nicht innerhalb der Überwachungszeit quittiert.
- wenn innerhalb der Sendewiederholungszeit (Kap. 6.3.1) kein ACK empfangen wurde, während TCP geöffnet ist und Daten übertragen wurden (Bei UDP wird die Sendung nicht wiederholt).
- wenn das Antworttelegramm, das von einer Partnerstation als Reaktion auf Daten, die vom ETHERNET-Modul gesendet wurden, nicht "00H" als Endekennung enthält.

Wenn bei der Übertragung ein Fehler aufgetreten ist, werden im Pufferspeicher unter den Adressen 94, 104, 114, 124, 134, 144, 154 und 164 Fehlercodes hinterlegt.

Das Signal "Fehler bei der Übertragung" wird zurückgesetzt, wenn der Ausgang zur Anforderung der Übertragung (Y0 bis Y7) zurückgesetzt wird.

#### **Datenaustausch ohne Übertragungsprozedur**

Das Signal "Fehler bei der Übertragung" wird gesetzt, wenn innerhalb der Sendewiederholungszeit (Kap. 6.3.1) kein ACK empfangen wurde, während TCP geöffnet ist und Daten übertragen wurden (Bei UDP wird die Sendung nicht wiederholt).

Im Pufferspeicher werden unter den Adressen 94, 104, 114, 124, 134, 144, 154 und 164 Fehlercodes hinterlegt, wenn bei der Übertragung ein Fehler aufgetreten ist.

Nachdem der Ausgang zur Anforderung der Übertragung (Y0 bis Y7) zurückgesetzt wurde, wird das Signal "Fehler bei der Übertragung" zurückgesetzt.

## **Verbindung aufbauen (Y8 bis YF) Verbindung aufgebaut (X10 bis X17)**

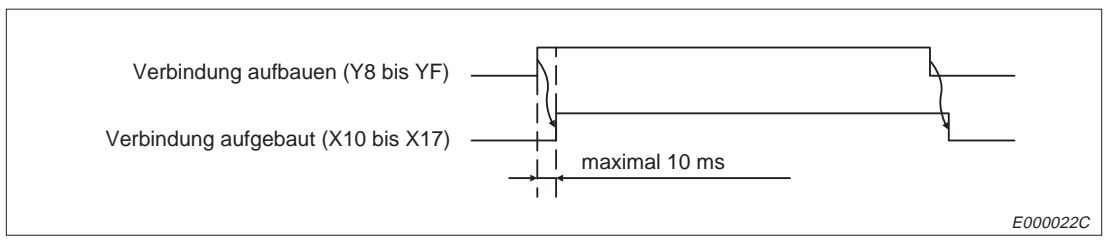

**Abb. 4-5:** Signalverlauf beim Aufbau einer Verbindung

- Wenn von der SPS das Signal zum Aufbau einer Verbindung (Y8 bis YF) gesetzt wird, werden vom ETHERNET-Modul die Parameter geprüft und die Verbindung wird hergestellt. Wenn die Verbindung fehlerfrei aufgebaut werden kann, wird das Signal "Verbindung aufgebaut" gesetzt.
- Wenn die Verbindung nicht fehlerfrei aufgebaut werden kann, wird der Eingang "Fehler beim Aufbau der Verbindung" (X18) vom ETHERNET-Modul gesetzt. In diesem Fall wird das Signal "Verbindung aufgebaut" nicht gesetzt.

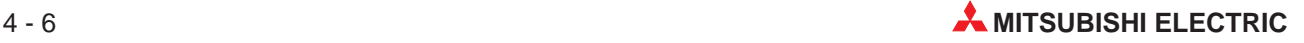

- Nur über Verbindungen, für die das Signal "Verbindung aufgebaut" gesetzt wurde, ist eine Kommunikation möglich.
- Die Leuchtdioden BUF1 bis BUF8 bzw. B1 bis B8 am Modul zeigen den Zustand der Verbindungen an und können zur Kontrolle der Signale X10 bis X17 benutzt werden.
- Das Signal "Verbindung aufgebaut" wird zurückgesetzt, wenn der Ausgang zum Aufbau der Verbindung zurückgesetzt wurde.
	- In folgenden Fällen wird das Signal "Verbindung aufgebaut" nicht gelöscht: - wenn ein Fehler aufgetreten ist.
	- wenn die Anweisungen "CLOSE" oder "ABORT" von der Partnerstation empfangen werden.
	- wenn ein Fehler in Zusammenhang mit der Quittungs in der Überwachungszeit auftritt.
	- bei einem Fehler während der Prüfung, ob die Partnerstation am Netz existiert.
- Das Signal "Verbindung aufbauen" sollte erst abgeschaltet werden, wenn auch die Ausgänge Y0 bis Y7 (Anforderung zur Übertragung/Daten übernommen) zurückgesetzt worden sind.

### **Fehler beim Aufbau der Verbindung (X18)**

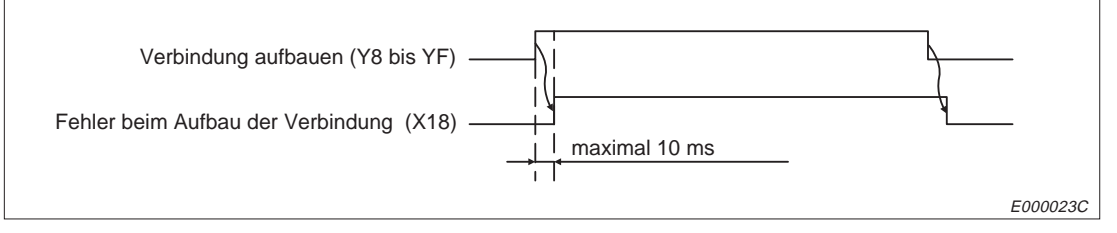

**Abb. 4-6:** Signalverlauf, wenn die Verbindung nicht aufgebaut werden kann

- Nachdem das Signal zum Aufbau einer Verbindung (Y8 bis YF) von der SPS gesetzt wurde, wird der Eingang "Fehler beim Aufbau der Verbindung" gesetzt, wenn die Parametrierung fehlerhaft ist oder wenn die Verbindung nicht fehlerfrei aufgebaut werden kann.
- **Das Signal wird beim Auftreten eines TCP/ULP-Timing-Fehlers gesetzt, wenn der** DIP-Schalter SW1 des Moduls ausgeschaltet ist.
- Wenn beim Aufbau der Verbindung ein Fehler aufgetreten ist, werden im Pufferspeicher unter den Adressen 93, 103, 113, 123, 133, 143, 153 und 163 Fehlercodes hinterlegt. Außerdem kann der Fehlerspeicher (Adressen 169 bis 179) ausgewertet werden.
- Nachdem die Anforderung zum Aufbau der Verbindung von der SPS zurückgesetzt wurde, wird auch das Signal "Fehler beim Aufbau der Verbindung" zurückgesetzt, wenn es für diese Verbindung gesetzt worden ist. Gleichzeitig wird der Fehlerspeicher gelöscht. Daher sollte der Fehlerspeicher beim Auftreten eines Fehlers vor dem Löschen der Fehlermeldung ausgewertet werden.
- Wenn bei mehreren Verbindungen Fehler aufgetreten sind, wird das Signal "Fehler beim Aufbau der Verbindung" vom ETHERNET-Modul erst zurückgesetzt, wenn alle Verbindungs-Anforderungen, die zu einer Fehlermeldung führten, von der SPS zurückgesetzt werden.

## **Anlauf des Moduls starten (Y19) Anlauf des Moduls fehlerfrei beendet (X19)**

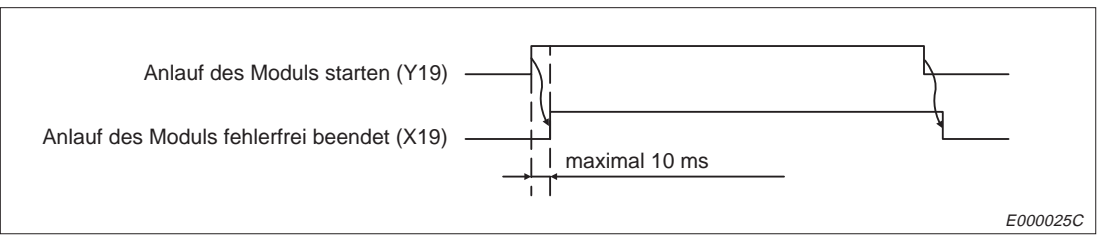

**Abb. 4-7:** Signale zur Initialisierung des ETHERNET-Moduls

- Diese Signale dienen zum Initialisierung des Moduls, um den Datenaustausch zu ermöglichen.
- Nachdem der Ausgang zum Anlauf des ETHERNET-Moduls (Y19) von der SPS gesetzt wurde, werden die Parameter geprüft und der Anlauf wird gestartet. Nach erfolgreichem Anlauf wird das Signal "Anlauf des Moduls fehlerfrei beendet" ausgegeben und die Leuchtdiode "RDY" am Modul leuchtet.
- Der Ausgang zur Initialisierung (Y19) kann zurückgesetzt werden, wenn die Ausgänge Y0 bis Y7 (Übertragung starten/Daten übernommen) und die Ausgänge zum Aufbau einer Verbindung (Y8 bis YF) nicht gesetzt sind.
- Wenn beim Anlauf ein Fehler auftritt, wird das Signal "Fehler beim Anlauf des Moduls" (X1A) gesetzt und ein Fehlercode gespeichert. Das Signal "Anlauf des Moduls fehlerfrei beendet" wird nicht gesetzt. Setzen Sie in diesem Fall Y19 zurück.

## **Fehler beim Anlauf des Moduls (X1A)**

- Wenn von der SPS der Ausgang zum Anlauf des Moduls (Y19) gesetzt und der Anlauf nicht fehlerfrei abgeschlossen wird, gibt das ETHERNET-Modul das Signal "Fehler beim Anlauf des Moduls" aus.
- Wenn nach dem fehlerfreiem Anlauf ein Hardware-Fehler auftritt, wird dieses Signal ebenfalls gesetzt. In diesem Fall wird auch das Signal (X19) zurückgesetzt, das einen fehlerfreien Anlauf anzeigt.
- Wenn beim Anlauf ein Fehler auftritt, wird im Pufferspeicher unter der Adresse 80 ein Fehlercode abgelegt.
- Das Signal "Fehler beim Anlauf des Moduls" wird vom ETHERNET-Modul zurückgesetzt, nachdem die Anforderung zum Anlauf von der SPS gelöscht wurde.

## **Die LED "COM.ERR" ist eingeschaltet (X1C) LED "COM.ERR" ausschalten (Y17)**

- Das Signal wird gleichzeitig mit der Leuchtdiode "COM.ERR" des Moduls eingeschaltet und zeigt einen Kommunikationsfehler an.
- Durch Setzen des Ausganges "LED COM.ERR ausschalten" wird die Leuchtdiode und der Eingang X1C ausgeschaltet. Gleichzeitig wird der Fehlerspeicher gelöscht.

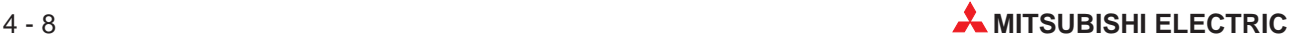

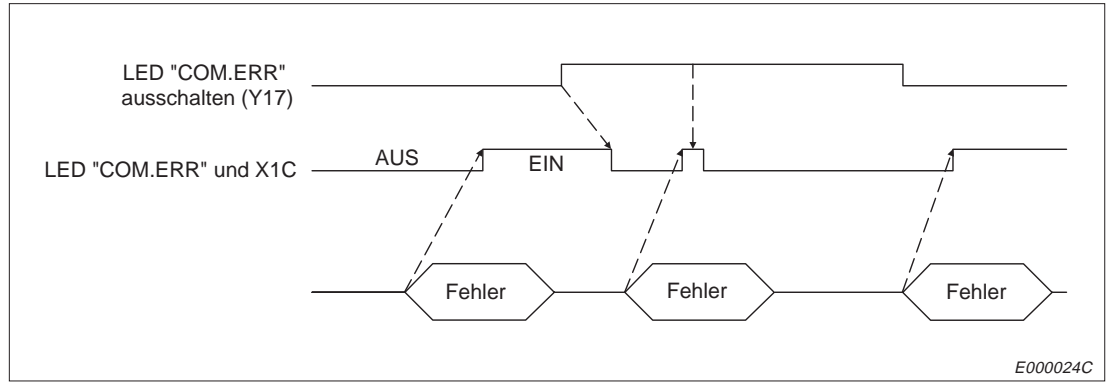

**Abb. 4-8:** Signalverlauf für X1C und Y17

## **Watchdog-Timer-Fehler (X1F)**

 Wenn bei der Selbstdiagnose des ETHERNET-Moduls ein Watchdog-Timer-Fehler (ca. 300 ms) auftritt, wird dieses Signal gesetzt.

## **Umschaltung des Pufferspeicherkanals (Y1C)**

 Dieses Signal dient zur Auswahl der Pufferspeicherbereiche beim Zugriff durch die CPU der SPS.

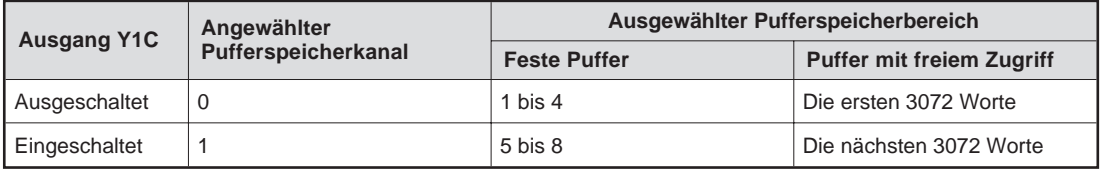

**Tab. 4-3:** Auswahl der Pufferspeicherbereiche

 Vor einem Zugriff auf den Pufferspeicherbereich muss der entsprechende Kanal ausgewählt werden. Dabei ist zu beachten, dass der Ausgang am Ende eines SPS-Zyklusses aktualisiert wird und erst danach aus den ausgewählten Bereich gelesen bzw. in den Puffer geschrieben werden kann. Mit den Anweisungen SEG, DSET/DRST oder DOUT kann der Ausgang bereits vor Ende des Zyklusses aktualisiert werden.

## **4.2 Pufferspeicher**

## **4.2.1 Aufteilung des Pufferspeichers**

| Speicheradresse |                                       |                                                                    | <b>Detaillierte</b>                                                 |            |
|-----------------|---------------------------------------|--------------------------------------------------------------------|---------------------------------------------------------------------|------------|
| <b>Dezimal</b>  | <b>Hexadezimal</b>                    | <b>Bedeutung</b>                                                   | <b>Beschreibung</b>                                                 |            |
| 0 bis 15        | OH bis FH                             | Parameter für die Initialisierung (16 Worte)                       |                                                                     | Kap. 6.3.1 |
| 16 bis 79       | 10 <sub>H</sub> bis 4F <sub>H</sub>   | Parameter für den Datenaustausch (64 Worte)                        |                                                                     | Kap. 6.4.1 |
| 80 bis 85       | 50 <sub>H</sub> bis 55 <sub>H</sub>   |                                                                    | Zustand der Initialisierung<br>(6 Worte)                            | Kap. 6.5.1 |
| 86 bis 88       | 56 <sub>H</sub> bis 58 <sub>H</sub>   |                                                                    | Systembereich<br>(Reserviert)                                       |            |
| 89 bis 168      | 59 <sub>H</sub> bis A8 <sub>H</sub>   | Zustand der                                                        | Zustand des Datenaus-<br>tausches (80 Worte)                        | Kap. 6.5.2 |
| 169 bis 179     | A9H bis B3H                           | Kommunikation                                                      | Fehlerspeicher (11 Worte)                                           | Kap. 6.5.3 |
| 180 bis 367     | B <sub>4H</sub> bis 16F <sub>H</sub>  | Systembereich<br>(Reserviert)                                      |                                                                     |            |
| 368 bis 447     | 170 <sub>H</sub> bis 1BF <sub>H</sub> |                                                                    | Zählbereich für Transport-<br>protokoll (80 Worte)                  | Kap. 6.5.4 |
| 448 bis 449     | 1C0H bis 1C1H                         | Subnet-Mask (2 Worte)                                              |                                                                     | Kap. 11.3  |
| 450 bis 472     | 1C2H bis 1D8H                         | Routing-Informationen (23 Wörter)                                  | Kap. 12.3                                                           |            |
| 473 bis 495     | 1D9H bis 1EFH                         | Systembereich (Reserviert)                                         |                                                                     |            |
| 496             | $1F$ OH                               | Anweisungsbereich (Verhalten bei STOP der CPU)                     |                                                                     | Kap. 6.4.1 |
| 497 bis 511     | 1F1H bis 1FFH                         | Systembereich (Reserviert)                                         |                                                                     |            |
| 512 bis 1535    | 200H bis 5FFH                         | 1. Fester Puffer<br>$(1024$ Worte) $(1)$                           | 5. Fester Puffer<br>$(1024$ Worte) $(2)$                            |            |
| 1536 bis 2559   | 600H bis 9FFH                         | 2. Fester Puffer<br>$(1024$ Worte) <sup>①</sup>                    | 6. Fester Puffer<br>$(1024$ Worte) $(2)$                            | Kap. 7     |
| 2560 bis 3583   | A00H bis DFFH                         | 3. Fester Puffer<br>(1024 Worte) $0$                               | 7. Fester Puffer<br>(1024 Worte) $2$                                | Kap. 8     |
| 3548 bis 4607   | E00H bis 11EFH                        | 4. Fester Puffer<br>(1024 Worte) $0$                               | 8. Fester Puffer<br>$(1024$ Worte) <sup>2</sup>                     |            |
| 4608 bis 7679   | 1200H bis 1DFFH                       | Puffer mit freiem Zugriff<br>(1. Hälfte, 3072 Worte) $\circled{0}$ | Puffer mit freiem Zugriff<br>(2. Hälfte, 3072 Worte) <sup>(2)</sup> | Kap. 9     |

**Tab. 4-4:** Aufbau des Pufferspeichers der ETHERNET-Module

- Auf diesen Teil des Pufferspeichers kann durch die SPS zugegriffen werden, wenn der Pufferspeicherkanal 0 angewählt ist (Ausgang Y1C ist ausgeschaltet).
- Auf diesen Teil des Pufferspeichers kann durch die SPS zugegriffen werden, wenn der Pufferspeicherkanal 1 angewählt ist (Ausgang Y1C ist eingeschaltet).

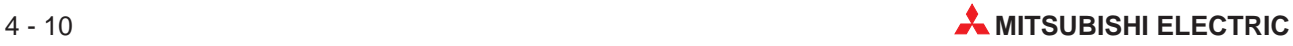

## **4.2.2 Notwendige Parametrierungen**

In den folgenden Tabellen ist dargestellt, welche Parameter bei welchen Funktionen eingestellt werden müssen:

|                                             | <b>Funktion</b>           |                      |                                     |                                                         |                      |  |  |
|---------------------------------------------|---------------------------|----------------------|-------------------------------------|---------------------------------------------------------|----------------------|--|--|
| Parameter für die<br><b>Initialisierung</b> | Übertragung fester Puffer |                      |                                     | Lesen und                                               |                      |  |  |
|                                             | <b>Mit Prozedur</b>       | <b>Ohne Prozedur</b> | <b>Puffer mit</b><br>freiem Zugriff | <b>Schreiben</b><br>innerhalb der<br><b>CPU der SPS</b> | <b>Router-Relais</b> |  |  |
| Lokale IP-Adresse                           |                           |                      |                                     |                                                         |                      |  |  |
| Einstellung von<br>Sonderfunktionen         |                           |                      |                                     |                                                         |                      |  |  |
| Timer-Einstellungen                         |                           |                      |                                     |                                                         |                      |  |  |

**Tab. 4-5:** Notwendige Parametrierungen für die Initialisierung

: Die Einstellung ist notwendig.

O: Eine Einstellung ist nicht notwendig.

| Parameter für den                | <b>Funktion</b>                                                  |  |                |                                                         |                      |  |  |  |
|----------------------------------|------------------------------------------------------------------|--|----------------|---------------------------------------------------------|----------------------|--|--|--|
| <b>Datenaustausch</b>            | Übertragung fester Puffer                                        |  |                | Lesen und                                               |                      |  |  |  |
| (Applikationsein-<br>stellungen) | <b>Puffer mit</b><br><b>Ohne Prozedur</b><br><b>Mit Prozedur</b> |  | freiem Zugriff | <b>Schreiben</b><br>innerhalb der<br><b>CPU der SPS</b> | <b>Router-Relais</b> |  |  |  |
| Bit 0                            |                                                                  |  | ⌒              |                                                         | ⌒                    |  |  |  |
| Bit 1                            |                                                                  |  |                |                                                         | ⌒                    |  |  |  |
| Bit 7                            |                                                                  |  |                |                                                         |                      |  |  |  |
| Bit 8                            |                                                                  |  |                |                                                         |                      |  |  |  |
| Bit 9                            |                                                                  |  |                |                                                         |                      |  |  |  |
| Bit14, Bit 15                    |                                                                  |  |                |                                                         |                      |  |  |  |

**Tab. 4-6:** Notwendige Applikationseinstellungen

: Die Einstellung ist notwendig.

 $\diamondsuit$ : Wenn die Funktion verwendet wird, ist eine Einstellung notwendig.

O: Eine Einstellung ist nicht notwendig.

| Parameter für den                        | <b>Funktion</b>           |                      |                                       |                                                         |                      |  |  |
|------------------------------------------|---------------------------|----------------------|---------------------------------------|---------------------------------------------------------|----------------------|--|--|
| Datenaustausch*<br>(Adresse des          | Übertragung fester Puffer |                      |                                       | Lesen und                                               |                      |  |  |
| <b>Moduls und der</b><br>Partnerstation) | <b>Mit Prozedur</b>       | <b>Ohne Prozedur</b> | <b>Puffer mit frei-</b><br>em Zugriff | <b>Schreiben</b><br>innerhalb der<br><b>CPU der SPS</b> | <b>Router-Relais</b> |  |  |
| Port-Nummer des<br>ETHERNET-Moduls       |                           |                      |                                       |                                                         | ∩                    |  |  |
| IP-Adresse des<br>Partners               |                           |                      |                                       |                                                         | ∩                    |  |  |
| Port-Nummer des<br>Partners              |                           |                      |                                       |                                                         | ∩                    |  |  |
| ETHERNET-<br>Adresse des<br>Partners     |                           |                      |                                       |                                                         | ∩                    |  |  |

**Tab. 4-7:** Notwendige Einstellungen im Adressbereich

- : Die Einstellung ist notwendig
- O: Eine Einstellung ist nicht notwendig
- \* Die notwendigen Einstellungen sind auch vom Protokoll (TCP/UDP), mit der die Verbindung aufgebaut wird, abhängig:

|                                          |                                             |                      | Verbindung aufgebaut mit |                     |                                             |             |
|------------------------------------------|---------------------------------------------|----------------------|--------------------------|---------------------|---------------------------------------------|-------------|
| Parameter für den                        |                                             | <b>TCP</b>           |                          |                     |                                             |             |
| <b>Datenaustausch</b><br>(Adresse des    |                                             | <b>Aktiver Modus</b> | <b>Passiver Modus</b>    |                     | <b>UDP</b>                                  |             |
| <b>Moduls und der</b><br>Partnerstation) | <b>ARP-Funktion der Partner-</b><br>station |                      | <b>Unpassive</b>         | <b>Full passive</b> | <b>ARP-Funktion der Partner-</b><br>station |             |
|                                          | Ja                                          | <b>Nein</b>          |                          |                     | Ja                                          | <b>Nein</b> |
| Port-Nummer des<br>ETHERNET-Moduls       |                                             |                      |                          |                     |                                             |             |
| IP-Adresse des<br>Partners               |                                             |                      | ∩                        |                     |                                             |             |
| Port-Nummer des<br>Partners              |                                             |                      | ∩                        |                     |                                             |             |
| ETHERNET-<br>Adresse des<br>Partners     |                                             |                      | ∩                        | ∩                   |                                             |             |

**Tab. 4-8:** Notwendige Einstellungen in Abhängigkeit vom Übertragungsprotokoll

- : Die Einstellung ist notwendig
- O: Eine Einstellung ist nicht notwendig
- \* Wenn die Partnerstation die ARP-Funktion (Broadcast) unterstützt, muss als ETHER-NET-Adresse der Default-Wert (FFFFFFFFFFFFH) gewählt werden.

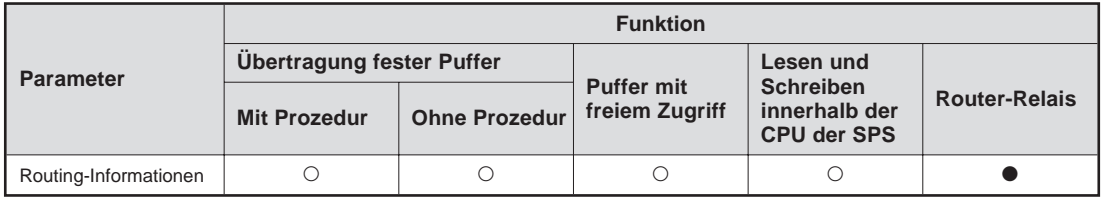

**Tab. 4-9:** Notwendige Einstellungen im Adressbereich

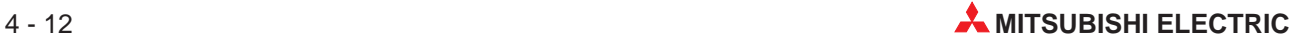

# **5 Inbetriebnahme**

## **5.1 Vorgehensweise**

Im Folgendem sind die Schritte zur Inbetriebnahme eines ETHERNET-Moduls dargestellt:

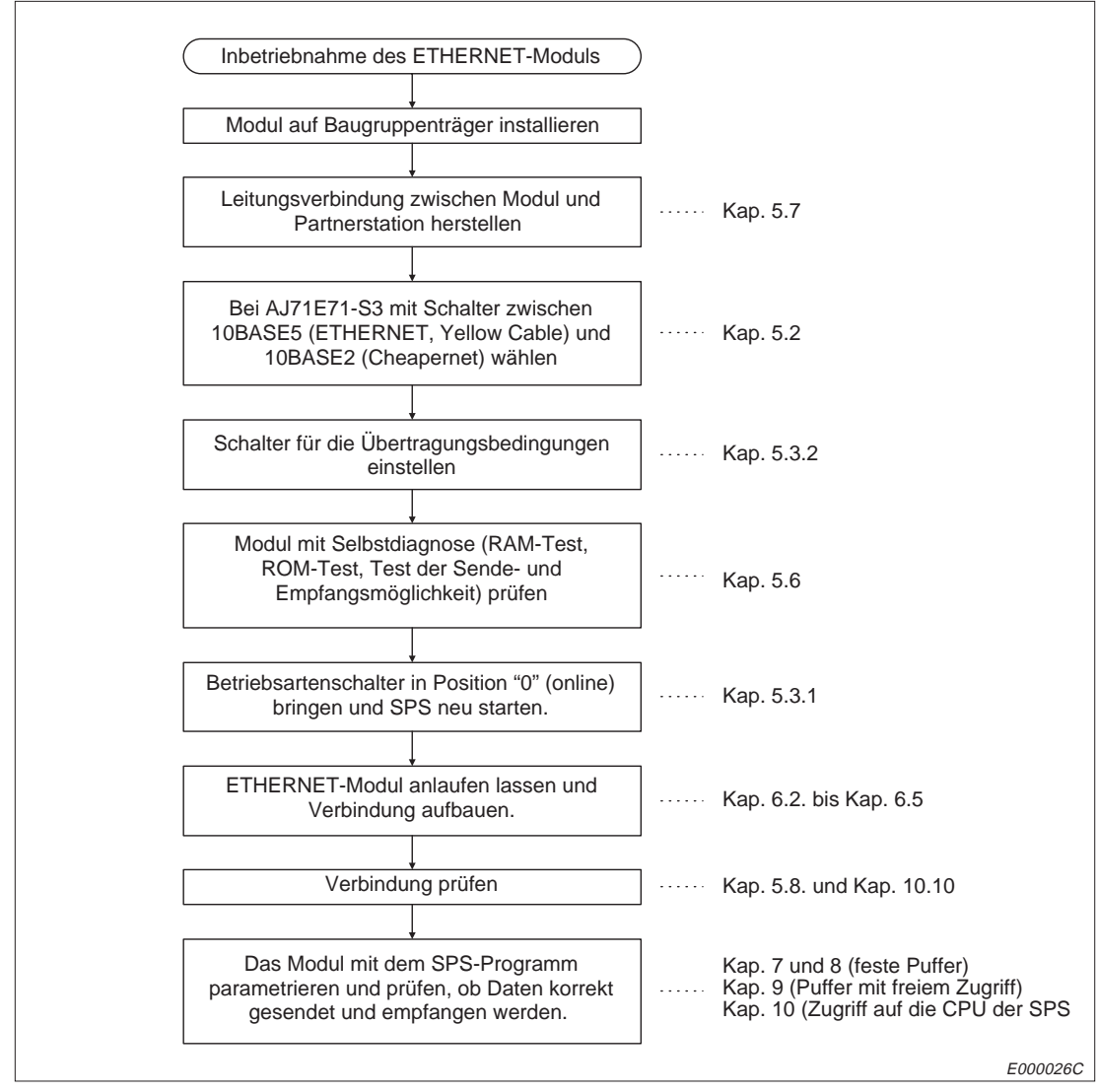

**Abb. 5-1:** Inbetriebnahme des ETHERNET-Moduls

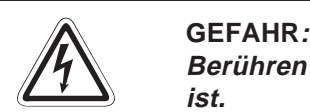

**Berühren Sie nicht die Anschlüsse des Moduls, wenn die Spannung eingeschaltet ist.**

**Dies kann zu Fehlfunktionen führen.**

**Ziehen Sie die Schrauben der Anschlussklemmen nur an, wenn die Spannung ausgeschaltet ist. Säubern Sie die Klemmen nur bei ausgeschalteter Spannung.** Wenn dies nicht beachtet wird, kann das Modul beschädigt werden oder es kann zu **Fehlfunktionen kommen.**

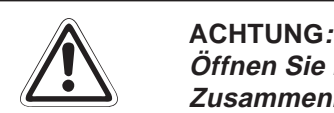

Öffnen Sie nicht das Gehäuse des Moduls. Verändern Sie nicht das Modul. **Zusammenbruch des Datenaustausches, Störungen, Verletzungen und/oder Feuer können die Folge sein.**

**Schalten Sie die Versorgungsspannung der SPS allpolig ab, bevor das Modul montiert oder demontiert wird.**

**Wird das Modul unter Spannung montiert oder demontiert, können Störungen auftreten oder das Modul kann beschädigt werden.**

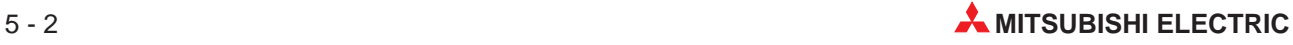

## **5.2 Gehäusekomponenten**

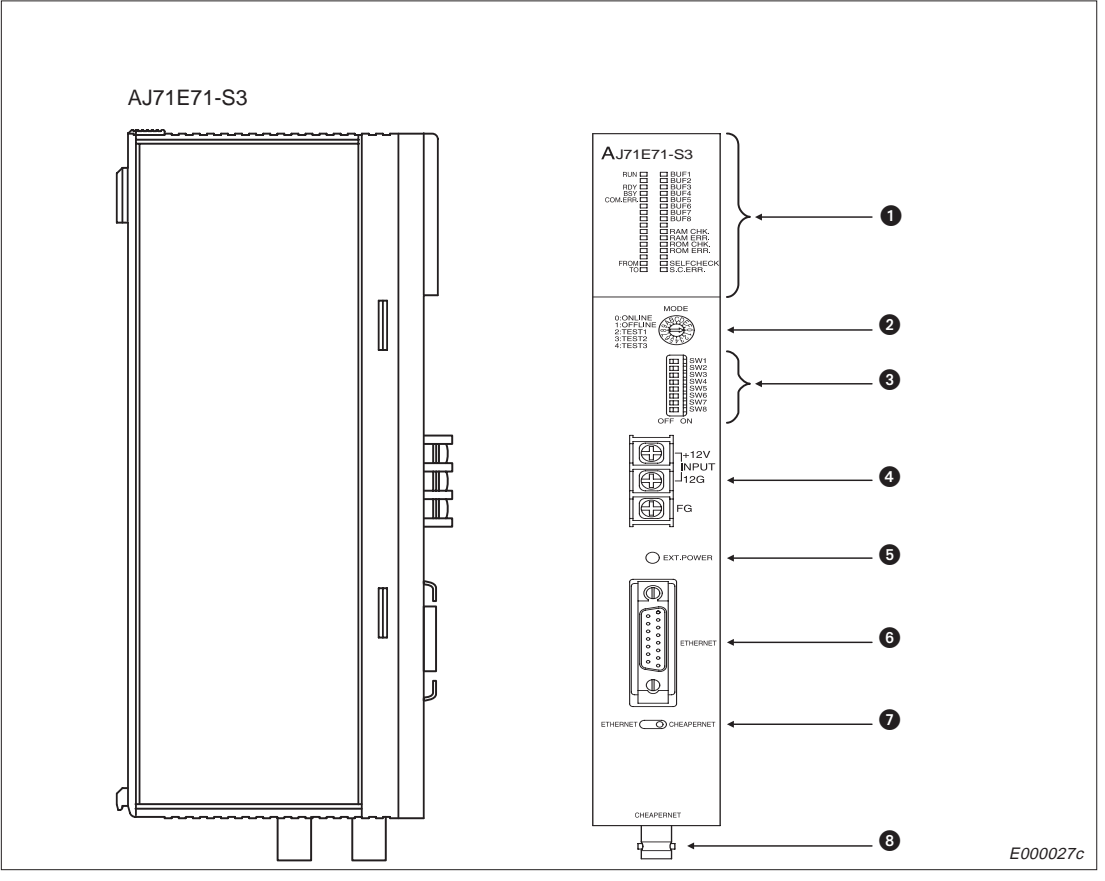

**Abb. 5-2:** Gehäusekomponenten des AJ71E71-S3

| Nr. | <b>Bezeichnung</b>                             | <b>Funktion</b>                                                                                                    | <b>Beschreibung</b> |
|-----|------------------------------------------------|----------------------------------------------------------------------------------------------------|---------------------|
| ❶   | Leuchtdioden                                   | Darstellung des Betriebszustandes, des Zustandes der<br>Datenübertragung und Fehleranzeige                                                            | s. Kapitel 5.3.1    |
| 0   | Betriebsartenschalter                          | Anwahl der Betriebsart (Online, Offline etc.)<br>Werkseinstellung ist "Online-Betrieb"                                                                | s. Kapitel 5.3.2    |
| ଈ   | Schalter für<br>Übertragungsbedingungen        | Einstellung der Übertragungsbedingungen wie z.B. die<br>Anlaufbedingungen, des Datencodes etc.<br>Werkseinstellung: Alle Schalter sind ausgeschaltet. |                     |
| 4   | Anschluss der externen<br>Versorgungsspannung  | Mit dieser Spannung wird der Transceiver bei<br>Verwendung der 10BASE5-Schnittstelle versorgt. Bei<br>10BASE2 ist diese Spannung nicht notwendig.     |                     |
| 6   | Anzeige für die externe<br>Versorgungsspannung | Wenn der Transceiver bei Verwendung der<br>10BASE5-Schnittstelle mit Spannung versorgt wird,<br>leuchtet diese LED.                                   |                     |
| ❺   | Anschluss für die<br>Transceiverleitung        | Die Transceiverleitung verbindet das Modul über den<br>Transceiver mit dem ETHERNET (10BASE5).                                                        |                     |
| ❼   | Schnittstellenumschaltung                      | Umschaltung zwischen 10BASE5 (Werkseinstellung)<br>und 10BASE2.                                                                                       |                     |
| ❸   | 10BASE2-Anschluss                              | Anschluss der Cheapernet-Leitung                                                                                                    |                     |

**Tab. 5-1:** Gehäusekomponenten des AJ71E71-S3

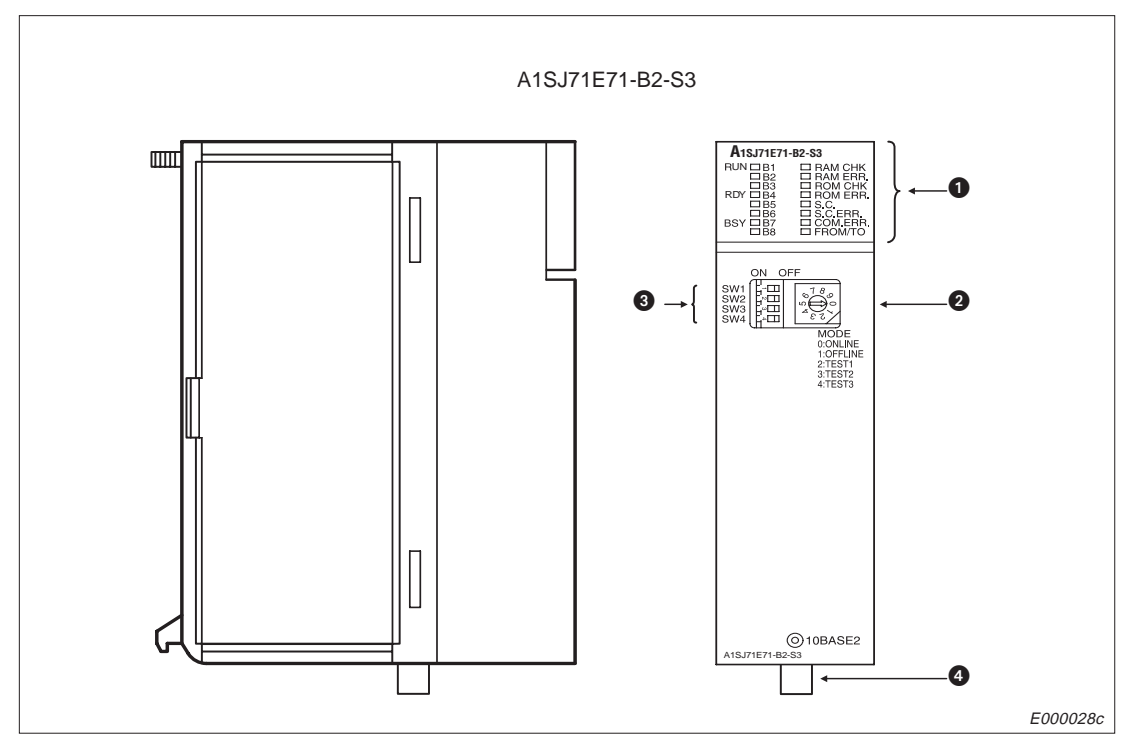

**Abb. 5-3:** Gehäusekomponenten des A1SJ71E71-B2-S3

| Nr. | <b>Bezeichnung</b>                      | <b>Funktion</b>                                                                                                    | <b>Beschreibung</b> |
|-----|-----------------------------------------|----------------------------------------------------------------------------------------------------|---------------------|
| O   | Leuchtdioden                            | Darstellung des Betriebszustandes, des Zustandes der<br>Datenübertragung und Fehleranzeige                                                            | s. Kapitel 5.4      |
| 0   | Betriebsartenschalter                   | Anwahl der Betriebsart (Online, Offline etc.)<br>Werkseinstellung ist "Online-Betrieb"                                                                | s. Kapitel 5.3.1    |
| ❸   | Schalter für<br>Übertragungsbedingungen | Einstellung der Übertragungsbedingungen wie z.B. die<br>Anlaufbedingungen, des Datencodes etc.<br>Werkseinstellung: Alle Schalter sind ausgeschaltet. | s. Kapitel 5.3.2    |
| Θ   | 10BASE2-Anschluss                       | Anschluss der Cheapernet-Leitung                                                                                                    |                     |

**Tab. 5-2:** Gehäusekomponenten des A1SJ71E71-B2-S3

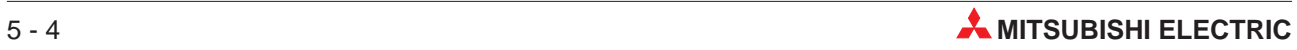

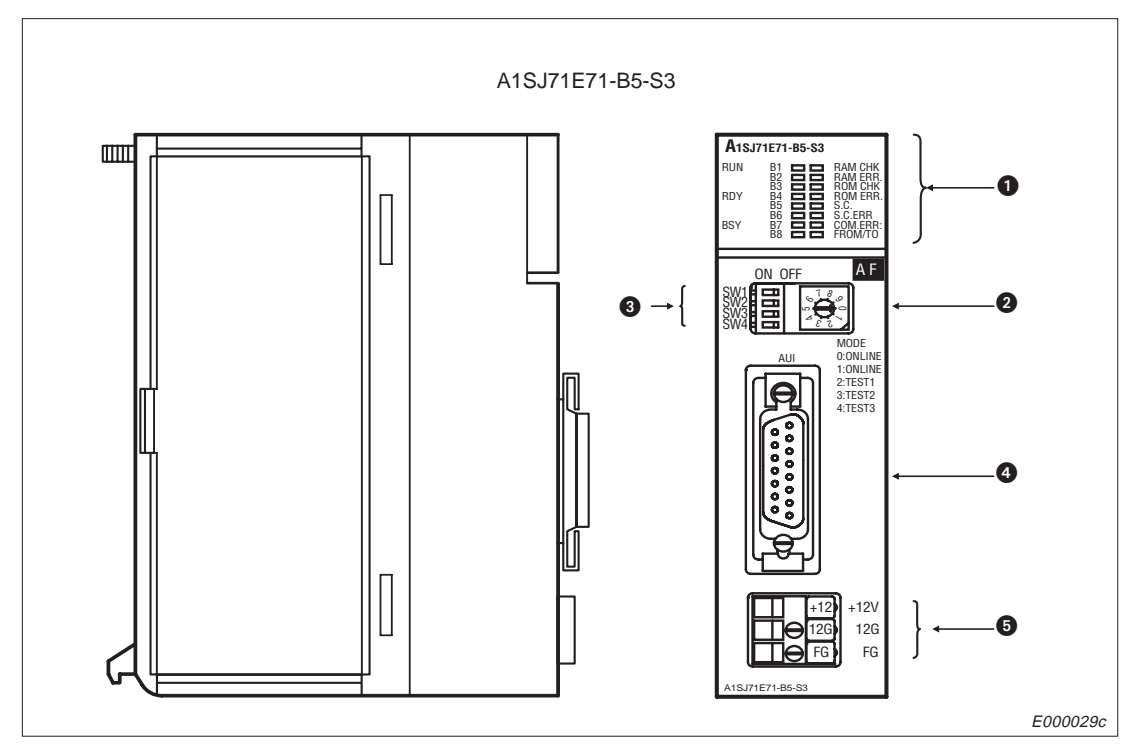

**Abb. 5-4:** Gehäusekomponenten des A1SJ71E71-B5-S3

| Nr. | <b>Bezeichnung</b>                            | <b>Funktion</b>                                                                                                    | <b>Beschreibung</b> |
|-----|-----------------------------------------------|----------------------------------------------------------------------------------------------------|---------------------|
| ❶   | Leuchtdioden                                  | Darstellung des Betriebszustandes, des Zustandes der<br>Datenübertragung und der Fehleranzeige                                                         | s. Kapitel 5.4      |
| 0   | Betriebsartenschalter                         | Anwahl der Betriebsart (Online, Offline etc.)<br>Werkseinstellung ist "Online-Betrieb"                                                                 | s. Kapitel 5.3.1    |
| ❸   | Schalter für<br>Übertragungsbedingungen       | Einstellung der Übertragungsbedingungen wie z. B. die<br>Anlaufbedingungen, des Datencodes etc.<br>Werkseinstellung: Alle Schalter sind ausgeschaltet. | s. Kapitel 5.3.2    |
| Θ   | Anschluss für die<br>Transceiverleitung       | Die Transceiverleitung verbindet das Modul über den<br>Transceiver mit dem ETHERNET (10BASE5).                                                         |                     |
| 6   | Anschluss der externen<br>Versorgungsspannung | Mit dieser Spannung wird der Transceiver versorgt.                                                                                                    |                     |

**Tab. 5-3:** Gehäusekomponenten des A1SJ71E71-B5-S3

## **5.3 Schalter**

## **5.3.1 Betriebsartenschalter**

| <b>Ansicht des Schalters</b> | Schalterstellung | <b>Betriebsart</b> | <b>Beschreibung</b>                     |                                                         |
|------------------------------|------------------|--------------------|-----------------------------------------|---------------------------------------------------------|
| (AJ71E71-S3)                 |                  | 0                  | Online                                  | Datenaustausch mit Partnerstationen<br>im Normalbetrieb |
| ന-                           |                  | 1                  | Offline                                 | Das ETHERNET-Modul wird vom<br>Netzwerk getrennt.       |
|                              | E000030c         | 2                  | Test 1                                  | Selbstdiagnose                                          |
| (A1SJ71E71-B2/B5-S3)         |                  | 3                  | Test 2                                  | RAM-Test                                                |
| ്റ്                          |                  | $\overline{4}$     | Test 3                                  | ROM-Test                                                |
| ഥ⊣                           |                  | 5                  |                                         |                                                         |
|                              | E000031c         |                    | Diese Einstellungen sind nicht erlaubt. |                                                         |
|                              |                  | F/9                |                                         |                                                         |

**Tab. 5-4:** Mögliche Einstellungen des Betriebsartenschalters

**HINWEIS** Die angewählte Betriebsart wird erst nach Zurücksetzen der CPU der SPS aktiviert.

## **5.3.2 Schalter für die Übertragungsbedingungen**

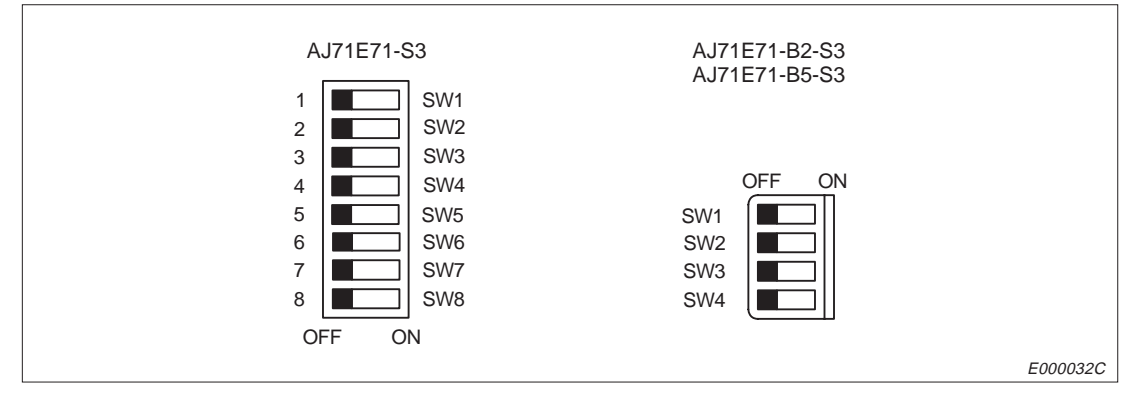

**Abb. 5-5:** Unterschiedliche Ausführungen der Schalter

**HINWEIS** | Bei der Auslieferung der Module sind alle Schalter ausgeschaltet.

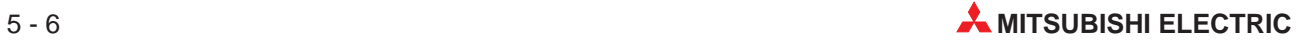

| <b>Schalter</b> |                              |                                                                           |                                                                                                    |  |  |
|-----------------|------------------------------|---------------------------------------------------------------------------|----------------------------------------------------------------------------------------------------|--|--|
| AJ71E71-S3      | A1SJ71-B2-S3<br>A1SJ71-B5-S3 | <b>Bedeutung</b>                                                          | <b>Beschreibung</b>                                                                                                    |  |  |
| SW <sub>1</sub> | SW <sub>1</sub>              | Verhalten bei Ansprechen<br>der TCP/ULP-Zeitüber-<br>wachung <sup>®</sup> | AUS: Die Verbindung wird bei Ansprechen der<br>TCP/ULP-Zeitüberwachung abgebrochen.<br>EIN: Die Verbindung wird bei Ansprechen der<br>TCP/ULP-Zeitüberwachung aufrechterhalten.                                                                                              |  |  |
| SW <sub>2</sub> | SW <sub>2</sub>              | Wahl der Codierung der<br>Daten                                           | Mit diesem Schalter wird die Codierung der Daten, die<br>mit der Partnerstation ausgetauscht werden, gewählt.<br>AUS: Binäre Codierung<br>EIN: ASCII-Format                                                                                                    |  |  |
| SW <sub>3</sub> |                              |                                                                           |                                                                                                    |  |  |
| SW <sub>4</sub> |                              |                                                                           |                                                                                                    |  |  |
| SW <sub>5</sub> |                              | Diese Schalter haben keine Bedeutung.                                     |                                                                                                    |  |  |
| SW <sub>6</sub> |                              |                                                                           |                                                                                                    |  |  |
| SW7             | SW <sub>3</sub>              | Schreiben von Daten in<br>die CPU der SPS<br>freigeben                    | AUS: Daten können nicht von einer Partnerstation in<br>die SPS eingetragen werden, wenn die CPU in<br>der Betriebsart "RUN" ist.<br>EIN: Daten können von einer Partnerstation in die<br>SPS eingetragen werden, wenn die CPU in den<br>Betriebsarten "RUN" oder "STOP" ist. |  |  |
| SW <sub>8</sub> | SW <sub>4</sub>              | Wahl der Anlaufzeit <sup>2</sup>                                          | AUS: Unverzögerter Anlauf<br>FIN: Anlauf nach 20 Sekunden                                                                                                    |  |  |

**Tab. 5-5:** Schalter für die Übertragungsbedingungen

 Wenn von der Partnerstation kein ACK-Signal zurückgeschickt wird, wird dies als TCPoder ULP-Fehler betrachtet, auch wenn das vorgegebene Verfahren zur Wiederholung unter TCP ausgeführt wird.

Wenn der Schalter eingeschaltet ist, wird die Verbindung unterbrochen und kann nicht wieder aufgebaut werden. Wählen Sie die Schalterstellung,nachdem Sie die Spezifikation der Partnerstation geprüft haben.

 Ein unverzögerter Anlauf ist sinnvoll, wenn nur ein Netzwerk existiert. Bei mehreren Netzwerken sollte der verzögerte Anlauf gewählt werden. Dabei wird eine Verbindung, die mit TCP/IP abgebaut wurde, für 20 Sekunden "eingefroren" und kann nicht vor Ablauf dieser Zeit erneut aufgebaut werden. Das sollte bei der Einstellung des Schalters berücksichtigt werden. Durch diese Einstellung wird auch der zeitliche Ablauf der Signale "Anforderung zum Anlauf" (Y19) und "Anlauf beendet" (X19) beeinflusst. Das Signal X19 wird später gesetzt, wenn der Schalter eingeschaltet ist.

**HINWEIS** Betätigen Sie die Schalter nur, wenn die Versorgungsspannung für das ETHERNET-Modul ausgeschaltet ist.

## **5.4 Leuchtdioden**

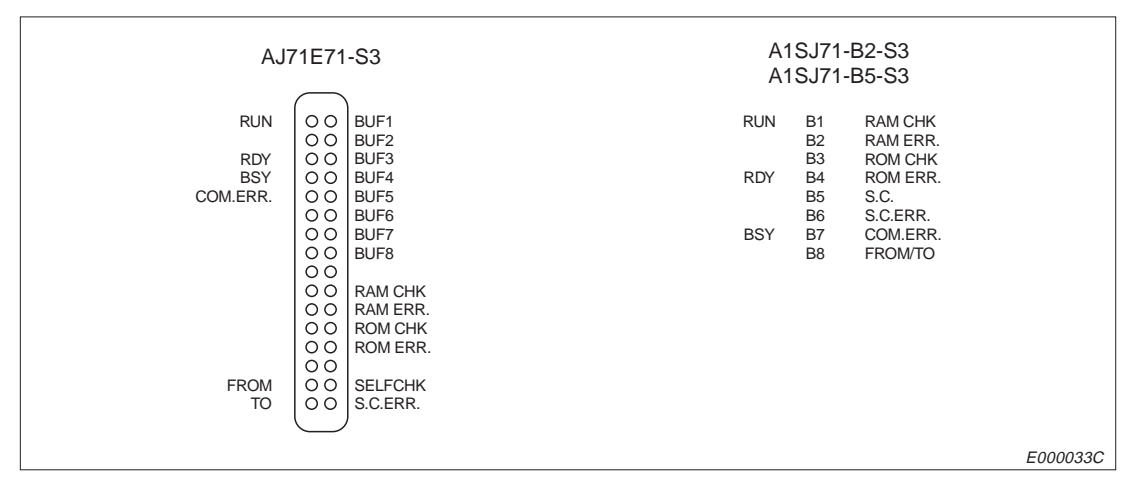

**Abb. 5-6:** Unterschiedliche Anordnung der Leuchtdioden

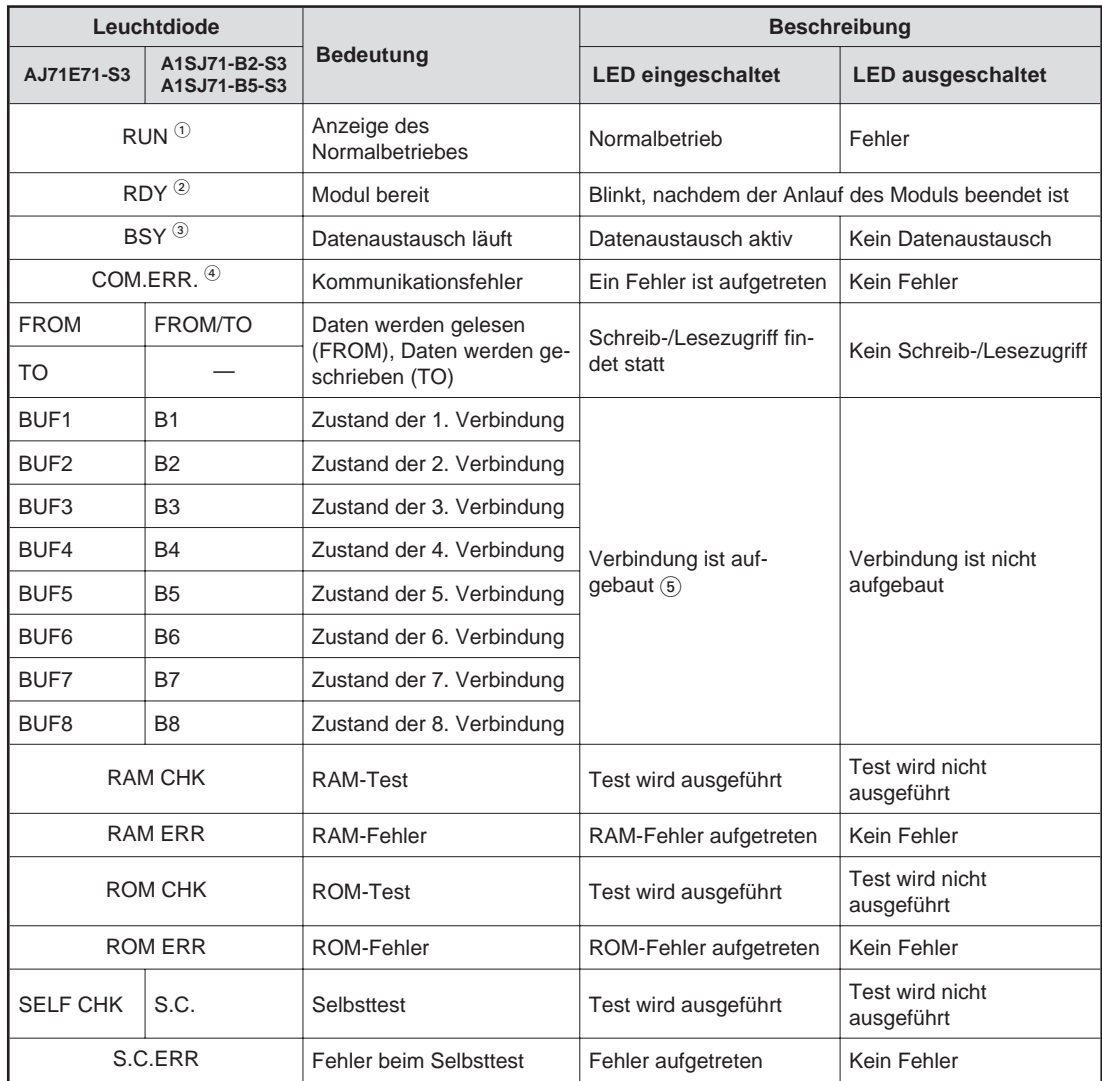

**Tab. 5-6:** Bedeutung der Leuchtdioden der Module

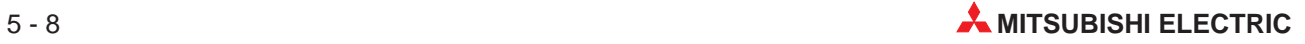

- Wenn bei eingeschalteter Versorgungsspannung die Leuchtdiode "RUN" erlischt, deutet dies auf einen Watchdog-Fehler hin. In diesem Fall ist auch das Signal "Watchdog-Fehler" (X1F) gesetzt.
- Die Leuchtdiode "RDY" blinkt, wenn der Anlauf im Online-Betrieb (Betriebsartenschalter in Stellung "0") fehlerfrei abgeschlossen wurde.
- Beim Übertragen von Daten mit Übertragungsprozedur zu einer Partnerstation leuchtet die Leuchtdiode "BSY", bis eine Quittung vom Empfänger der Daten eingetroffen ist oder ein Übertragungsfehler erkannt wird.
- Nur bei aufgebauter Verbindung ist eine Kommunikation möglich. Die Signale X10 bis X17 (Verbindung aufgebaut) können anhand der Leuchtdioden BUF1 bis BUF8 bzw. B1 bis B8 überprüft werden.
- Die Leuchtdiode "COM.ERR." kann von der SPS mit den Ausgang Y17 ausgeschaltet werden.

## **5.5 Installation**

## **5.5.1 Sicherheitshinweise**

**EXACHTUNG:**<br>
Setzen Sie<br>
Führung d Setzen Sie zur Montage das Modul zuerst mit dem Winkel in die dafür vorgesehene **Führung des Baugruppenträgers ein und ziehen Sie dann die Befestigungsschraube mit dem vorgeschiebenen Drehmoment an.** Wenn das Modul nicht korrekt montiert wird, kann das zum Zusammenbruch des **Datenaustausches, Störungen oder Ausfall von Teilen des Moduls führen.**

> Das Eindringen von leitenden Fremdkörpern in das Gehäuse das Modul kann Feuer, **Störungen oder den Zusammenbruch des Datenaustausches verursachen.**

Öffnen Sie nicht das Gehäuse des Moduls. Verändern Sie nicht das Modul. **Störungen, Verletzungen und/oder Feuer können die Folge sein.**

**Schalten Sie die Spannungsversorgung der SPS und des ETHERNET-Interface allpolig ab, bevor Sie das Modul montieren oder demontieren.**

**Berühren Sie keine leitenden Teile oder elektronische Bauteile des Moduls. Dies kann zu Störungen oder Beschädigung des Moduls führen.**

Das Gehäuse der ETHERNET-Module besteht aus Kunststoff. Schützen Sie die Module vor starken Stößen und Erschütterungen.

Ziehen Sie die Befestigungsschraube der Module mit den in den folgenden Tabellen angegebenen Momenten an:

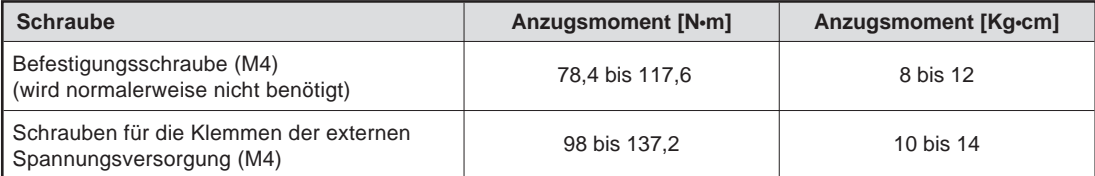

**Tab. 5-7:** Anzugsmomente der Schrauben des AJ71E71-S3

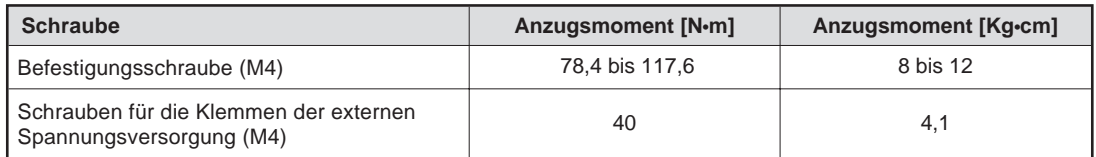

**Tab. 5-8:** Anzugsmomente der Schrauben des A1SJ71E71-B2-S3 und des A1SJ71E71-B5-S3

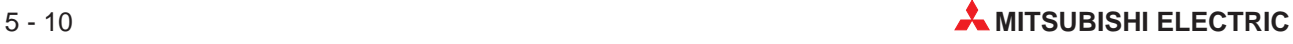

## **5.5.2 Umgebungsbedingungen**

Vermeiden Sie den Betrieb der Module:

- wenn die Umgebungstemperatur niedriger als 0 °C oder grösser als 55 °C ist
- bei einer relativen Luftfeuchtigkeit, die ausserhalb des Bereiches von 10 bis 90 % liegt
- an einem Ort, an dem sich die Luftfeuchtigkeit schnell ändert oder an dem Kondensation auftritt
- in einem Bereich, in dem agressive oder brennbare Gase auftreten können
- in Bereichen, in denen sich leitfähige Stäube, Ölnebel oder organische Lösungsmittel in das Modul eindringen können
- an einem Ort, an dem das Modul von direktem Sonnenlicht beschienen wird
- in Bereichen, in denen starke elektrische oder magnetische Felder auftreten
- in Bereichen, in denen sich Vibrationen oder Schläge auf das Modul übertragen

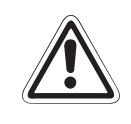

**ACHTUNG:**<br>Setzen Sie<br>Anhang). **Setzen Sie das Modul nur bei den zulässigen Betriebsbedingungen ein (siehe Anhang).**

> **Wird das Modul unter anderen Bedingungen betrieben, kann das Modul beschädigt** werden und es besteht die Gefahr von elektrischen Schlägen, Feuer oder Störungen.

## **5.6 Selbstdiagnose**

## **5.6.1 Prüfung der Sende- und Empfangsmöglichkeit**

Bei diesem Test sendet das ETHERNET-Modul Daten zu seinem eigenen Knoten und empfängt anschließend die eigenen Daten. Während dieses Tests, der ca. 5 Sekunden dauert, wird die Hardware des Moduls einschließlich der Sende- und Empfangsschaltkreise geprüft.

### **Vorgehensweise beim Test**

- Verbinden Sie das ETHERNET-Modul mit dem Netzwerk.
- Falls Sie ein AJ71E71-S3 einsetzen, wählen Sie mit dem Schnittstellenumschalter die Art des von Ihnen verwendeten Netzwerkes aus (10BASE5 oder 10BASE2).
- Bringen Sie den Betriebsartenschalter des Moduls in Stellung 2.
- Schalten Sie die CPU der SPS mit deren Schalter in die Betriebsart "STOPP".
- Nach dem Rücksetzen der CPU der SPS beginnt das ETHERNET-Modul mit dem Test. Dabei leuchtet die LED "SELFCHK" (bzw. "S.C.").

### **Auswertung des Tests**

Das Verlöschen der Leuchtdiode "SELFCHK" zeigt das Ende des Tests an. Wenn bei der Prüfung ein Fehler festgestellt wird, leuchtet die LED "S.C.ERR". Die Ursache für einen Fehler kann in der Hardware des Moduls, in der Verdrahtung des ETHERNET oder bei der externen Spannungsversorgung (12 Volt) des Moduls liegen, wenn 10BASE5 verwendet wird.

### **Betrieb des Moduls nach dem Test**

Nachdem mit dem Betriebsartenschalter des ETHERNET-Moduls der Online-Betrieb oder ein anderer Test angewählt wurde, kann die CPU der SPS zurückgesetzt werden, um das Modul in die gewählte Betriebsart zu bringen.

**HINWEIS** Auch wenn ein anderer Knoten online ist, kommt es nicht zu einer Beeinflussung durch diesenTest. Eventuell wird der Test nicht in fünf Sekunden abgeschlossen, wenn ein anderes Datenpaket im Netzwerk unterwegs ist. Beenden Sie in diesem Fall den Datenaustausch der anderen Station und führen Sie dann den Test erneut aus.

## **5.6.2 RAM-Test**

Bei diesem Test wird der Speicher des ETHERNET-Moduls geprüft.

#### **Durchführung des Tests**

- Wählen Sie am Betriebsartenschalter des ETHERNET-Moduls die Stellung 3.
- Bringen Sie den Betriebsartenschalter der CPU der SPS in die Stellung "STOP".
- Der RAM-Test beginnt nach dem Rücksetzen der CPU der SPS. Die LED "RAM CHK" zeigt die Ausführung des Testes an.

#### **Auswertung des Tests**

Wenn der Test beendet wurde, verlischt die Leuchtdiode "RAM CHK". Wenn bei der Prüfung ein Fehler in der Hardware des Moduls oder ein RAM-Fehler festgestellt wird, leuchtet die LED "RAM ERR".

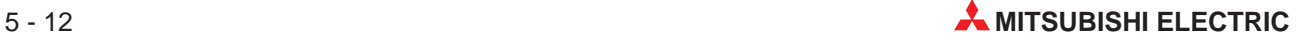

## **Betrieb des Moduls nach dem Test**

Setzen Sie die CPU der SPS zurück, nachdem mit dem Betriebsartenschalter des ETHERNET-Moduls eine andere Betriebsart angewählt wurde.

**HINWEIS** Wiederholen Sie den RAM-Test, wenn nach dem RAM-Test ein Fehler angezeigt wird. Wenn der Fehler auch nach dem zweiten Test gemeldet wird, handelt es sich wahrscheinlich um einen Hardware-Fehler des ETHERNET-Moduls. Wenden Sie sich in diesem Fall an den MITSUBISHI-Service.

## **5.6.3 ROM-Test**

Dieser Test dient zur Überprüfung des Lesespeichers des Moduls.

### **Ablauf des Tests**

- Schalten Sie den Betriebsartenschalter des Moduls in die Stellung 4.
- Stoppen Sie die CPU der SPS.
- Starten Sie die SPS. Nach diesem Rücksetzen beginnt das ETHERNET-Modul mit dem ROM-Test, der durch die Leuchtdiode "ROM CHK" angezeigt wird.

### **Auswertung des Tests**

Nach Ende des ROM-Tests wird die LED "ROM CHK" durch das Modul abgeschaltet. Wenn die Leuchtdiode "ROM ERR." leuchtet, deutet dies auf einen Hardware-Fehler des ETHER-NET-Moduls oder auf einen ROM-Fehler hin.

### **Betrieb des Moduls nach dem Test**

Die nach dem Test eingestellte Betriebsart des ETHERNET-Moduls wird nach dem Zurücksetzen der CPU der SPS aktiviert.

HINWEIS | Wiederholen Sie den ROM-Test, wenn nach dem ROM-Test ein Fehler angezeigt wird. Wenn der Fehler auch nach dem zweiten Test gemeldet wird, handelt es sich wahrscheinlich um einen Hardware-Fehler des ETHERNET-Moduls. Wenden Sie sich in diesem Fall an den MITSUBISHI-Service.

## **5.7 Anschluss an das Netzwerk**

## **5.7.1 Sicherheitshinweise für den Anschluss**

**E ACHTUNG**<br> **Bei der Inst**<br> **Vorkehrung Bei der Installation von 10BASE5 und 10BASE2 müssen ausreichende Sicherheitsvorkehrungen eingehalten werden. Ziehen Sie beim Aufbau des Netzwerkes einen Spezialisten zu Rate.**

**Verwenden Sie nur Leitungen, die dem ETHERNET-Standard entsprechen.**

**Halten Sie den vorgeschriebenen Biegeradius der Leitungen ein. Wenn Leitungen** gebogen werden, um sie zu verbinden, ist der Platzbedarf grösser als der vorge**schriebene Biegeradius. Informationen über den Biegeradius erteilt der Hersteller der Leitung.**

**Verlegen Sie AUI-Leitungen (Verbindung zwischen ETHERNET-Modul mit dem Transceiver) und koaxiale Leitungen nicht zusammen mit Netzleitungen oder Leitungen, die eine Lastspannung führen.**

**Der Mindestabstand zu diesen Leitungen beträgt 100 mm.**

**Wenn dies nicht beachtet wird, können durch induzierte Störspannungen Störungen auftreten.**

**Schliessen Sie die AUI-Leitung nicht an, wenn die Versorgungsspannung des Moduls eingeschaltet ist.**

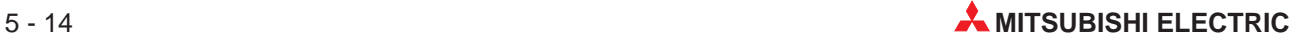

## **5.7.2 Verbindung zu 10BASE5**

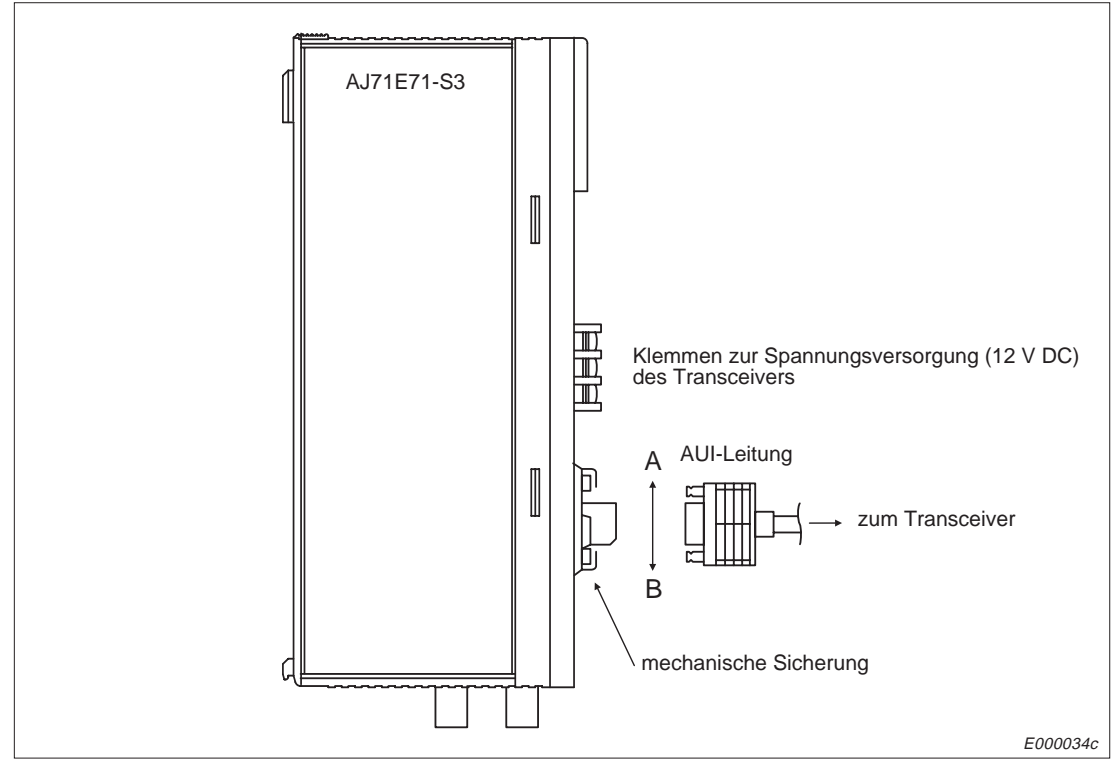

**Abb. 5-7:** Anschluss des ETHERNET-Moduls an 10BASE5

## **Anschluss der AUI-Leitung (Verbindung zum Transceiver)**

- Bringen Sie die mechanische Sicherung des Steckers in die untere Stellung (B).
- Verbinden Sie die AUI-Leitung mit dem Modul.
- Schieben Sie die mechanische Sicherung in die obere Stellung (A).
- Prüfen Sie, dass der Stecker der AUI-Leitung verriegelt ist.
- Schalten Sie die Spannungsversorgung des Transceivers ein.

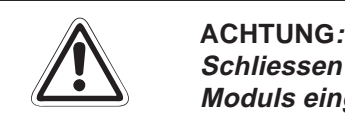

**Schliessen Sie die AUI-Leitung nicht an, wenn die Versorgungsspannung des Moduls eingeschaltet ist.**

## **5.7.3 Verbindung zu 10BASE2**

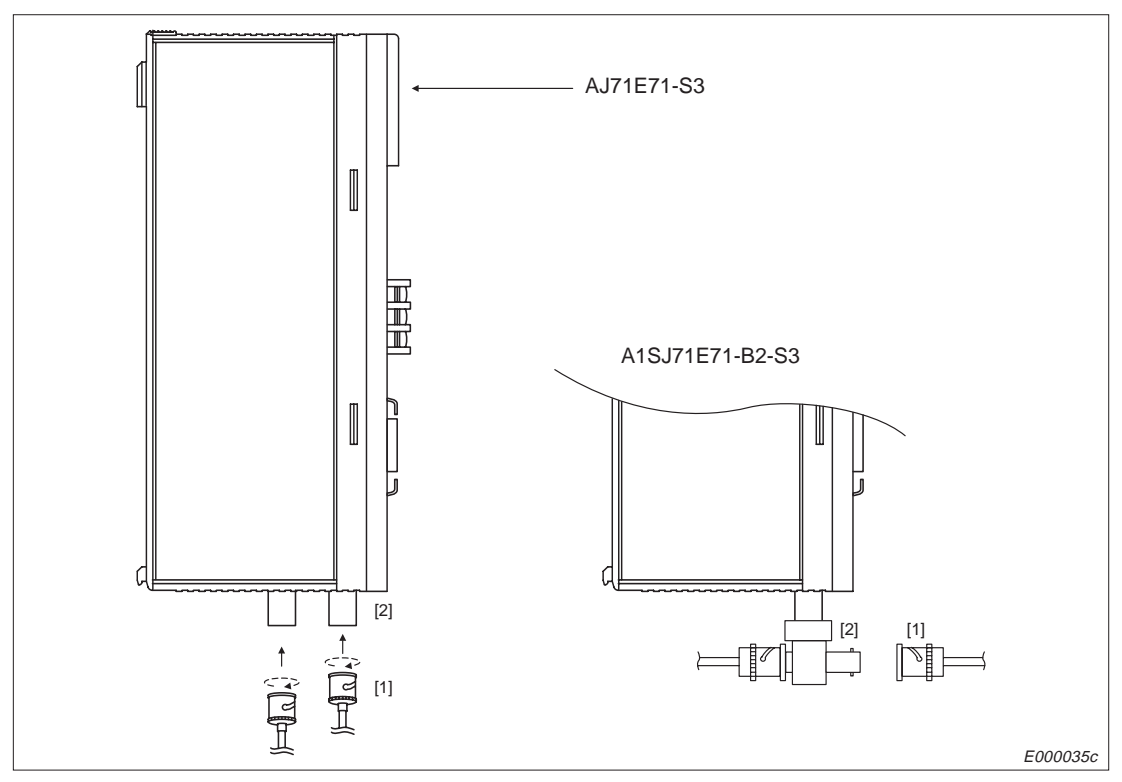

**Abb. 5-8:** Anschluss des ETHERNET-Moduls an 10BASE2

## **Anschluss der koaxialen Leitung an das Modul**

- Setzen Sie den BNC-Stecker (1) so auf die Buchse (2), dass die Stifte der Buchse in die Führungsnut des Steckers greifen.
- Drücken Sie den Stecker in die Buchse.
- Drehen Sie den Stecker eine viertel Umdrehung nach rechts, bis er verriegelt.
- Prüfen sie den festen Sitz des Steckers.

## **Montage des BNC-Steckers**

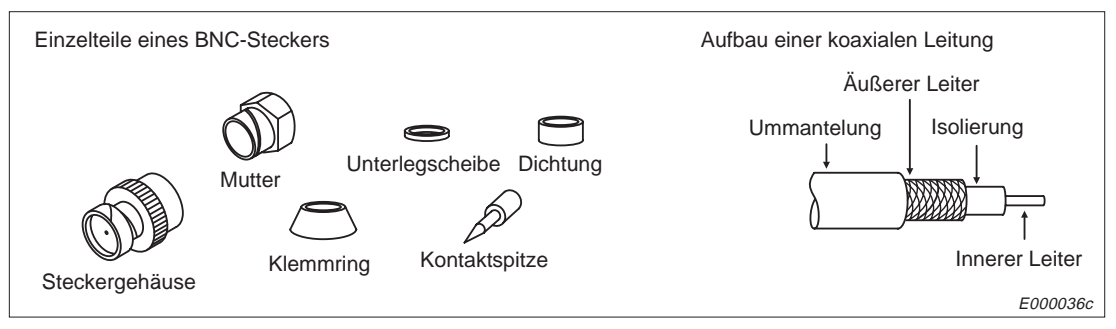

**Abb. 5-9:** Einzelteile eines BNC-Steckers und Aufbau einer koaxialen Leitung

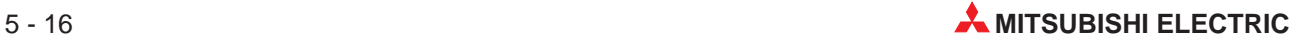
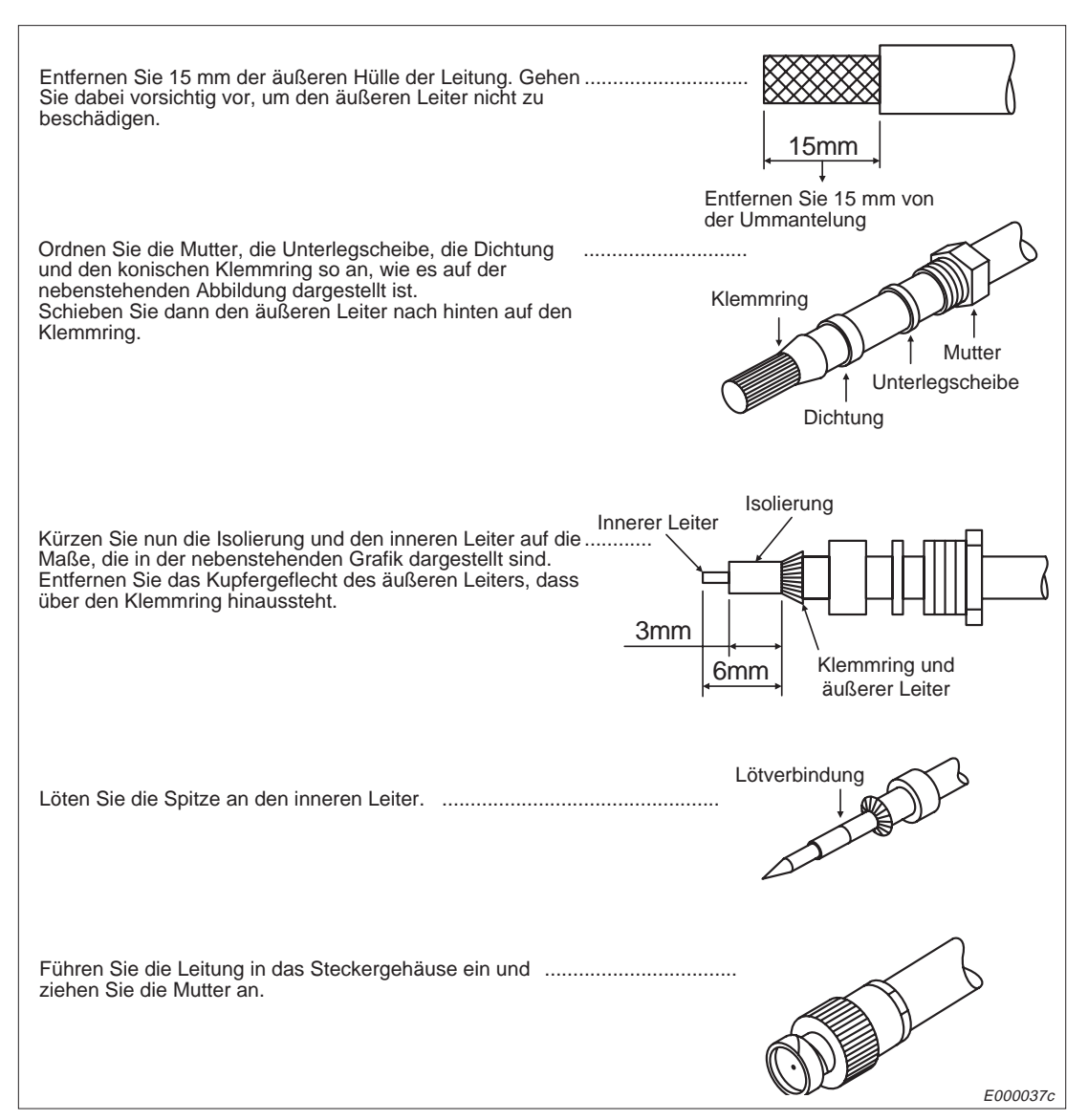

**Abb. 5-10:** Montage eines BNC-Steckers

**HINWEISE** Vermeiden Sie, dass zuviel Lötzinn auf die zu lötende Stelle gelangt.

Beachten Sie, dass die Isolierung nicht beschädigt wird.

Die Lötung sollte zügig ausgeführt werden, damit die Isolierung sich nicht verformt oder schmilzt.

# **5.8 Test des Anschlusses**

Bei diesem Test (Loopback-Test) werden die Daten, die von einer anderen Station empfangen wurden, unverändert zu dieser Station zurückgesendet.

In Kap. 10.10 finden Sie nähere Hinweise zu diesem Test, der ausgeführt werden kann, wenn der Anlauf des Moduls und der Verbindungsaufbau abgeschlossen sind.

# **5.9 Wartung und Inspektion**

Der feste Sitz der Leitung und des Abschlusswiderstandes sollte regelmäßig geprüft werden. Folgen Sie ansonsten den Anweisungen im Handbuch der SPS.

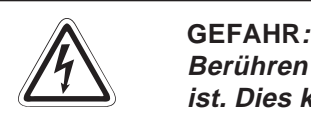

**Berühren Sie nicht die Anschlüsse des Moduls, wenn die Spannung eingeschaltet ist. Dies kann zu Fehlfunktionen führen.**

**Ziehen Sie die Schrauben der Anschlussklemmen nur an, wenn die Spannung ausgeschaltet ist. Säubern Sie die Klemmen nur bei ausgeschalteter Spannung.** Wenn dies nicht beachtet wird, kann das Modul beschädigt werden oder es kann zu **Fehlfunktionen kommen.**

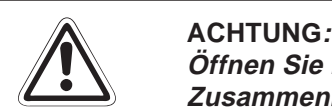

Öffnen Sie nicht das Gehäuse des Moduls. Verändern Sie nicht das Modul. **Zusammenbruch des Datenaustausches, Störungen, Verletzungen und/oder Feuer können die Folge sein.**

**Schalten Sie die Versorgungsspannung der SPS allpolig ab, bevor das Modul montiert oder demontiert wird.**

**Wird das Modul unter Spannung montiert oder demontiert, können Störungen auftreten oder das Modul kann beschädigt werden.**

**Berühren Sie keine leitenden Teile oder elektronische Bauteile des Moduls. Dies kann zu Störungen oder Beschädigung des Moduls führen.**

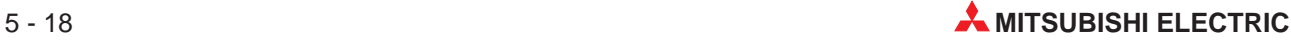

# **6 Vorbereitung für den Datenaustausch**

# **6.1 Übersicht**

Zur Vorbereitung eines Datenaustausches muss das Modul initialisiert und eine logische Verbindung zu der Partnerstation hergestellt werden.

Um die Kommunikation zu beenden, wird die Verbindung wieder abgebaut und die Anforderung zur Initialisierung des ETHERNET-Moduls zurückgesetzt.

**HINWEISE** Voraussetzung für jede Art eines Datenaustausches (Feste Puffer, Puffer mit freiem Zugriff, lesen und schreiben in der CPU der SPS) ist, dass eine Verbindung mit der Partnerstation aufgebaut ist. Im Gegenzug können bei einer vom Anwender hergestellten Verbindung alle drei Kommunikationsmethoden verwendet werden.

> Maximal können acht logische Verbindungen gleichzeitig bestehen. Wenn mit einem Partner Daten in beide Richtungen ausgetauscht werden, werden bei der Kommunikation mit festem Puffer zwei Puffer belegt. Dadurch wird die Zahl der Stationen reduziert, mit denen kommuniziert werden kann.

> Bei gestoppter CPU der SPS, in die das ETHERNET-Modul installiert ist, werden die Signale zur Anforderung einer Verbindung (Y8 bis YF) und das Signal zur Initialisierung des Moduls zurückgesetzt. Wenn der Datenaustausch bei gestoppter CPU der SPS gesperrt ist (Eintrag in Pufferspeicheradresse 496), werden in diesem Fall bestehende Verbindungen abgebaut. Nachdem die CPU der SPS wieder in der Betriebsart "RUN" ist, ist wieder eine Initialisierung des Moduls und ein erneuter Aufbau der Verbindungen notwendig.

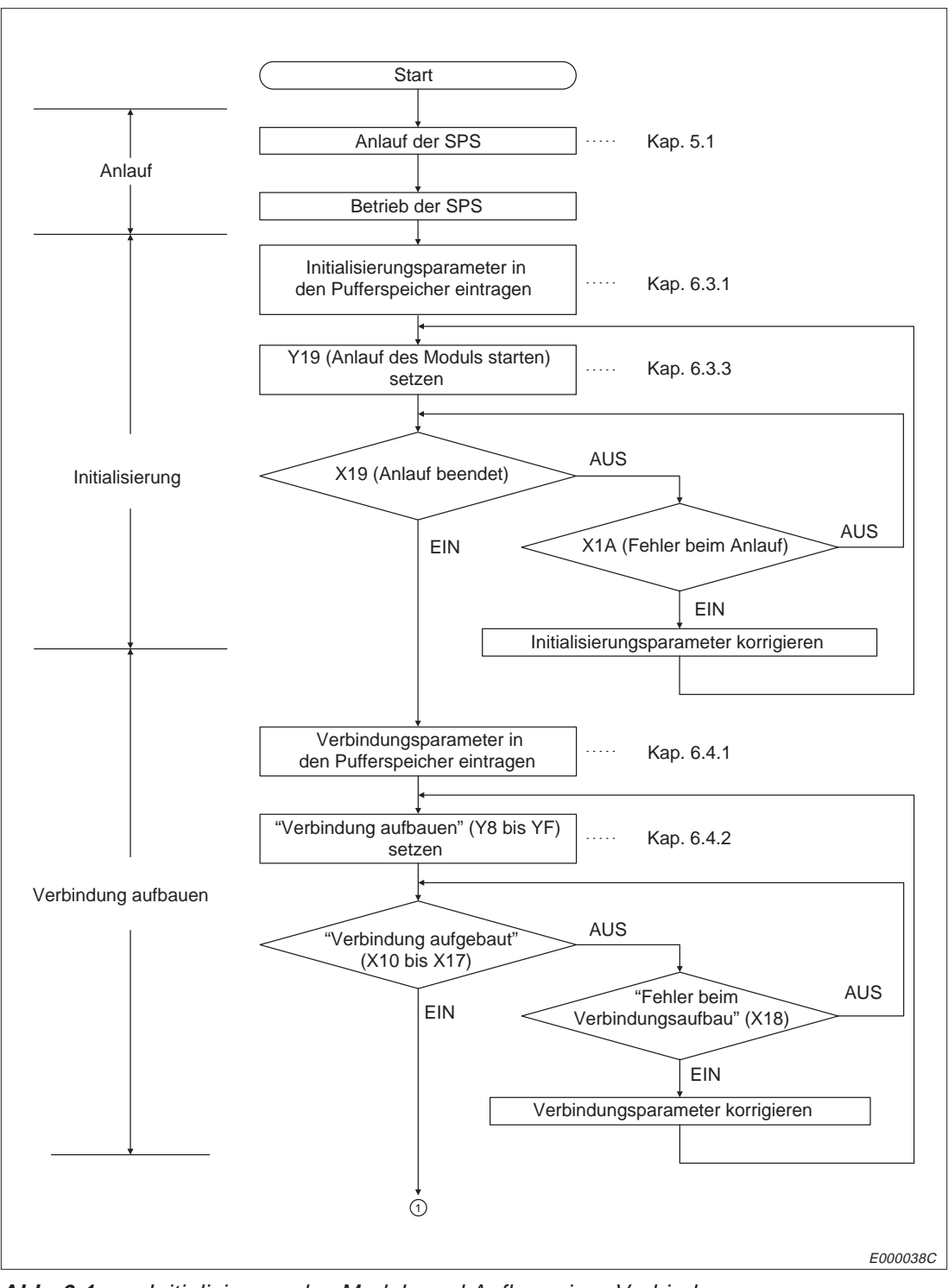

**Abb. 6-1:** Initialisierung des Moduls und Aufbau einer Verbindung

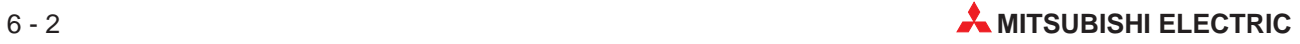

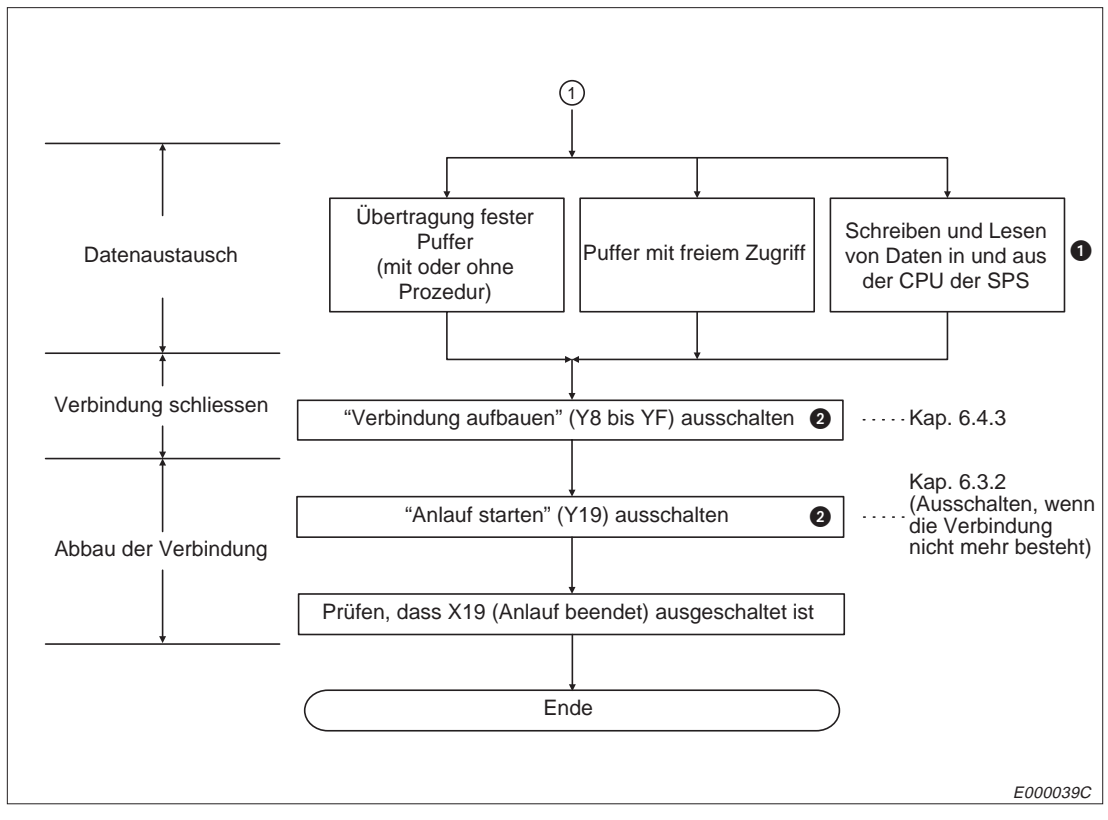

**Abb. 6-2:** Datenaustausch, Abbau der Verbindung und Ende der Kommunikation

- Nähere Hinweise zum Datenaustausch finden Sie in den Kapiteln 7 bis 12.
- **❷** Auch wenn die Ausgänge Y0 bis Y8 und der Ausgang Y19 nicht gesetzt sind, kann der Datenaustausch fortgesetzt werden. Dazu muss der Datenaustausch bei gestoppter CPU der SPS durch einen Eintrag in Pufferspeicheradresse 496 freigegeben werden. In diesem Fall ist der Datenaustausch mit dem Puffer mit freiem Zugriff und das Lesen und Schreiben in der CPU der SPS möglich.

# **6.2 Auf- und Abbau von Verbindungen**

Voraussetzung für die Kommunikation zwischen zwei Partner ist eine logische Verbindung. Diese Verbindung wird wieder abgebaut, wenn der Datenaustausch beendet ist.

## **Aufbau einer Verbindung**

Mit den vorgegebenen Parametern und Schalterstellungen wird das Modul initialisiert und eine logische Verbindung mit einer Partnerstation aufgebaut. Über die Port-Nummer, die beim Aufbau der Verbindung angegeben wurde, können Daten mit den festen Puffern, dem Puffer mit freiem Zugriff oder durch direkten Eintrag bzw. Lesen aus der CPU der SPS ausgetauscht werden.

## **Abbau einer Verbindung**

Eine Verbindung kann entweder durch die SPS normal beendet werden oder durch eine Störung (siehe Kap. 3.3.3) abgebrochen werden. In diesem Fall wird die weitere Beendigung der Kommunikation durch die SPS vorgenommen.

**HINWEISE** Nach einer Initialisierung des ETHERNET-Moduls können mit 256 Stationen Daten ausgetauscht werden. Wenn diese Zahl überschritten wird, wird beim Aufbau einer Verbindung ein Fehler gemeldet (Fehler-Code A00FH). Wenn dieser Fehler auftritt, wird das Modul neu initialisiert, wenn der Ausgang zur Initialisierung (Y19) zurückgesetzt wird.

> Wenn der Datenaustausch bei gestoppter CPU der SPS durch einen Eintrag in die Pufferspeicheradresse 496 freigegeben ist, wird der Datenaustausch auch bei zurückgesetzten Ausgängen Y0 bis Y8 (Anforderungen zum Aufbau einer Verbindung) und Y19 (Initialisierung starten) fortgesetzt. Dabei ist der Datenaustausch mit dem Puffer mit freiem Zugriff und das Lesen und Schreiben in der CPU der SPS möglich.

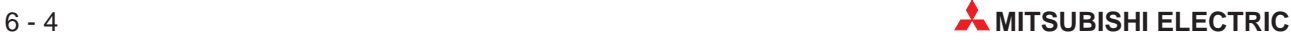

# **6.3 Initialisierung und Ende der Kommunikation**

## **6.3.1 Initialisierungsdaten**

Diese Daten sollten in Abstimmung mit der Person, die das Netzwerk plant und die die IP-Adressen verwaltet, vor der ersten Initialisierung des Moduls in den Pufferspeicher eingetragen werden.

| Speicheradresse    |                                   | <b>Bedeutung</b>                                      | Grösse  | Voreinstellung |  |
|--------------------|-----------------------------------|-------------------------------------------------------|---------|----------------|--|
| <b>Dezimal</b>     | Hexadezimal                       |                                                       |         |                |  |
| $0$ bis 1          | $OH$ bis $1H$                     | Lokale IP-Adresse (IP-Adresse des<br>ETHERNET-Moduls) | 2 Worte | $\Omega$       |  |
| 2                  | 2H                                | Einstellung der Sonderfunktion                        | 1 Wort  | $\Omega$       |  |
| 3                  | 3H                                | Einheit für die Timer-Werte                           | 1 Wort  | 7D0н (2000)    |  |
| $4 \text{ bis } 6$ | 4 <sub>H</sub> bis 6 <sub>H</sub> | Systembereich                                         | 6 Worte |                |  |
| $\overline{7}$     | 7H                                | Zeit für den Beginn der Existenzprüfung               | 1 Wort  | 12CH (300)*    |  |
| 8                  | 8H                                | Intervall der Existenzprüfung                         | 1 Wort  | $5H (5)^*$     |  |
| 9                  | 9H                                | Anzahl der Wiederholungen der<br>Existenzprüfung      | 1 Wort  | 3H(3)          |  |
| 10                 | AH                                | TCP/ULP-Überwachungszeit                              | 1 Wort  | $FH(15)^*$     |  |
| 11                 | Bн                                | TCP-0-Window-Zeit                                     | 1 Wort  | $5H (5)^*$     |  |
| 12                 | Cн                                | TCP-Sendewiederholungszeit                            | 1 Wort  | $5H (5)^*$     |  |
| 13                 | Dн                                | <b>TCP-Endezeit</b>                                   | 1 Wort  | $AH (10)^*$    |  |
| 14                 | Eн                                | IP-Assembly-Zeit                                      | 1 Wort  | $10H (16)^*$   |  |
| 15                 | Fн.                               | Reaktionszeit                                         | 1 Wort  | $FH(15)^*$     |  |

**Tab. 6-1:** Parameter für die Initialisierung (16 Worte) im Pufferspeicher

Die Einstellung für die Zeiten ergibt sich aus der Vorgabe der Einheit (2 Sekunden oder 500 ms) in Adresse 3 und der Vorgabe des individuellen Wertes: Zeitwert = Sollwert  $\times$  Einheit

## **Lokale IP-Adresse (IP-Adresse des ETHERNET-Moduls), Pufferspeicheradr. 0 und 1**

Eine IP-Adresse besteht aus einer Klasseneinteilung, einer Netz-ID und der zweistelligen, individuellen Adresse der Station (Host-ID). Die Klasseneinteilung und die Netz-ID müssen bei dem ETHERNET-Modul und dem Partner, mit dem Daten ausgetauscht werden, gleich sein. In dem unten dargestelltem Beispiel gehören alle am Bus angeschlossenen Stationen und der Router der Klasse C an. Die Netz-ID des ETHERNET-Moduls (lokale Station), der Stationen 1 und 2 und des Routers ist 00001. Die IP-Adressen dieser Teilnehmer lauten daher C00001 $\Box\Box$ H. Als Host-ID kann außer 00H und FFH jede beliebige Adresse gewählt werden.

Wenn die Netz-ID des ETHERNET-Moduls von dem der Partnerstation abweicht, muss die Router-Relais-Funktion (Kap. 12) verwendet werden. In diesem Beispiel sind in dem lokalen ETHERNET-Modul die Einstellungen für die Router-Relais-Funktion abgelegt, die benötigt werden, wenn mit der Station 3 (Netz-ID 00002) kommuniziert werden soll.

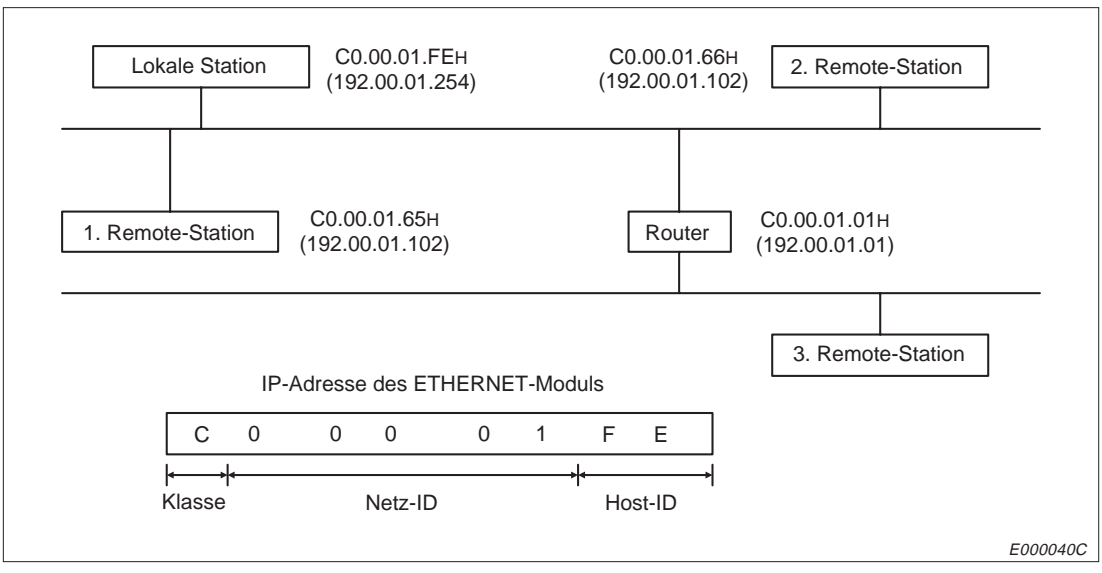

**Abb. 6-3:** Vergabe der IP-Adressen

Wenn keine Router-Relais-Funktion verwendet wird, können die IP-Adressen wie oben beschrieben, frei gewählt werden.

Bei Verwendung der Router-Relais-Funktion müssen Adressen vergeben werden, die den Standard-IP-Adressen entsprechen. Diese Adressen sind in mehrere Klassen eingeteilt, die die Größe des Netzwerkes wiederspiegeln (Kap. 11.1).

## **Einstellung der Sonderfunktion, Pufferspeicheradresse 2**

Wenn das Bit 0 dieses Wortes gesetzt wird, ist das Router-Relais aktiviert und die Einstellungen, die in den Pufferspeicheradressen 450 bis 472 für diese Funktion abgelegt sind, werden übernommen.

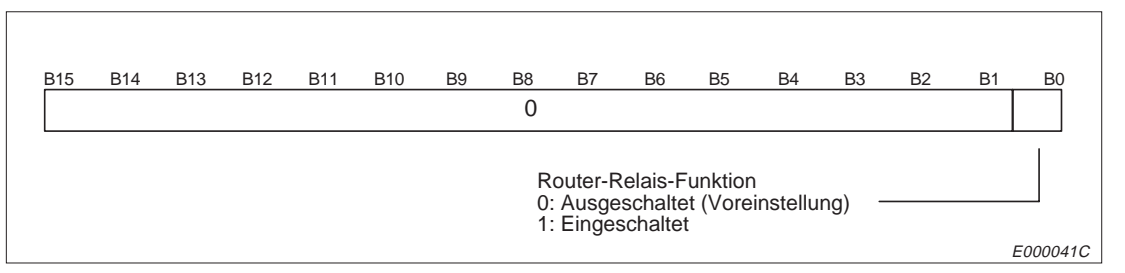

**Abb. 6-4:** Belegung der Pufferspeicherzelle mit der Adresse 2

## **Einheit für die Timer-Werte, Pufferspeicheradresse 3**

Die Vorgaben für die Zeiten (Adressen 7 bis 15) können entweder in der Einheit 500 ms oder 2 s gemacht werden. Die Einheit 500 ms wird durch Eintrag von 1F4H (500) vorgegeben. Die Voreinstellung der Speicherzelle ist 2000 für 2000 ms bzw. 2 Sekunden. Tatsächlich wird jeder Wert, der nicht 1F4H (500) entspricht, als Vorgabe für eine Zeitbasis von 2 Sekunden aufgefasst. Die folgende Tabelle gibt einen Überblick über den Zusammenhang zwischen Einheit, Timer-Einstellung und den zur Verfügung stehenden Zeitbereichen.

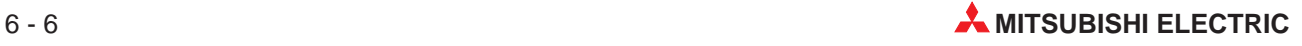

| Eintrag in Speicherzelle 3 | Einheit für die Zeitwerte       | Wertebereich bei der<br><b>Timer-Einstellung</b> | <b>Einstellbare Zeit</b> |
|----------------------------|---------------------------------|--------------------------------------------------|--------------------------|
| 1F4H                       | $500 \text{ ms}$                | 1 bis 32767 (1H bis 7FFFH)                       | 0.5 s bis 16383.5 s      |
| Anderer Wert als 1F4H      | $2000 \text{ ms} (2 \text{ s})$ | 1 bis 8191 (1H bis 1FFFH)                        | 2.0 s bis 16382.0 s      |

**Tab. 6-2:** Einstellungen für die Einheit der Timer-Werte

**HINWEISE** Wenn für die Timer Werte angegeben werden, die außerhalb des angegebenen Wertebereiches liegen, kann es zu Fehlfunktionen kommen.

> Die Einstellung für die Zeiten ergibt sich aus der Vorgabe der Einheit (2 Sekunden oder 500 ms) und der Vorgabe des individuellen Wertes:

Zeitwert = Timer-Einstellung  $\times$  Einheit

Beispielsweise ergibt ein Wert von 15, der für einen Timer vorgegeben ist, bei einer Einheit von 500 ms eine Zeit von 7500 ms (15 $\times$  500 ms). Mit der Einheit 2 s errechnet sich eine Zeit von  $15 \times 2$  s = 30 s.

## **Zeit für den Beginn der Existenzprüfung, Pufferspeicheradresse 7**

Mit dieser Einstellung wird festgelegt, wann nach Ende eines Datenaustausches die Prüfung beginnt, ob die Partnerstation noch kommunikationsbereit ist.

Mit der Einstellung der Zeitbasis auf 500 ms können Werte im Bereich von 1 bis 32767 (1H bis 7FFFH) vorgegeben werden. Wenn die Zeitbasis auf 2 Sekunden eingestellt ist, sind Werte von 1 bis 8191 (1H bis 1FFFH) erlaubt. Mit den Voreinstellungen (Zeitbasis 2 s und Eintrag 12CH (300) in Pufferspeicherzelle 7 ergibt sich eine Zeit von 10 Minuten bis zum Beginn der Prüfung.

Die Existenzprüfung wird verwendet, um zu prüfen, ob eine Partnerstation, zu der eine Verbindung aufgebaut ist, noch kommunikationsbereit ist. Wenn für eine bestimmte Zeit kein Datenaustausch mit der Station stattgefunden hat, wird der Station mit einer PING-Anweisung (ICMP Echo-Anforderung/Reaktions-Funktion) ein Datenpaket geschickt und eine Antwort erwartet. Wenn das ETHERNET-Modul eine PING-Anweisung von einer anderen Station erhält, wird automatisch ein Echo als Reaktion zurückgeschickt.

Die Stationen, die das ETHERNET-Modul auf ihre Existenz im Netzwerk prüfen kann, müssen entweder am selben Netzwerk angeschlossen sein oder über die Router-Relais-Funktion erreichbar sein.

Die Existenzprüfung wird beim Aufbau einer Verbindung oder entsprechend den Vorgaben für die Existenzprüfung gemacht.

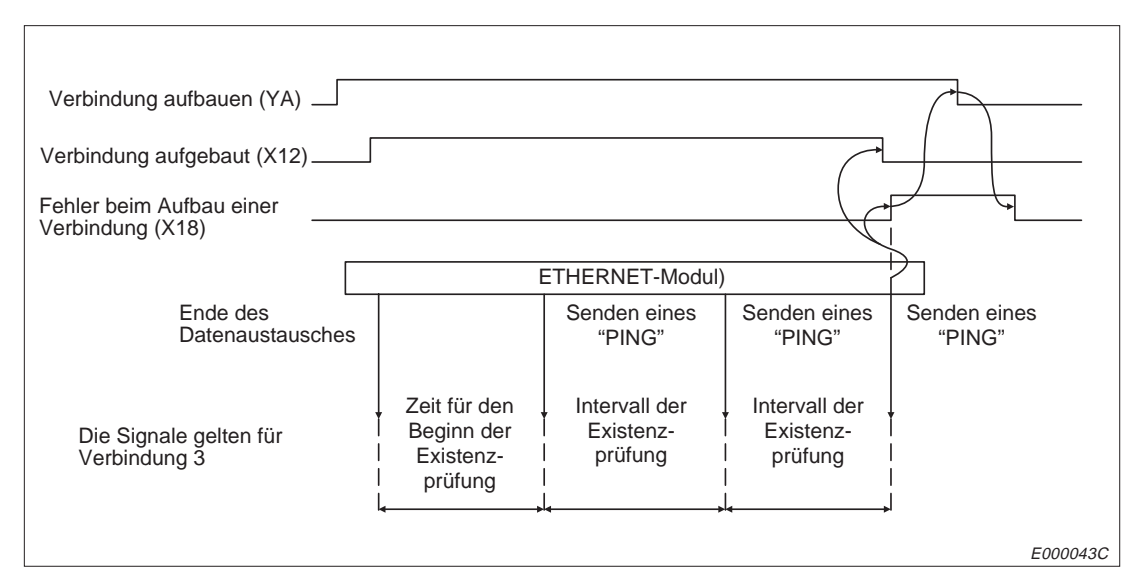

**Abb. 6-5:** Signalverlauf bei der Existenzprüfung

## **Intervall der Existenzprüfung, Pufferspeicheradresse 8**

Der Eintrag in dieser Pufferspeicherzelle gibt -multipliziert mit dem Wert der Zeitbasis- die Zeit an, nach der die Existenzprüfung wiederholt wird, wenn vom Partner keine Reaktion auf eine Existenzprüfung empfangen wurde.

Werte im Bereich von 1 bis 32767 (1H bis 7FFFH) können vorgegeben werden, wenn die Zeitbasis auf 500 ms eingestellt ist. Wenn die Zeitbasis auf 2 Sekunden eingestellt ist, sind Werte von 1 bis 8191 (1H bis 1FFFH) erlaubt.

## **Anzahl der Wiederholungen der Existenzprüfung, Pufferspeicheradresse 9**

Ein Eintrag in diesem Wort legt fest, wie oft die Sendung von Daten und die Prüfung, ob eine Station im Netzwerk existiert, wiederholt werden soll, wenn keine Reaktion von der Station eingetroffen ist. Der Anzahl der Wiederholungen kann im Bereich von 1H bis 7FFFH (1 bis 32767) eingestellt werden.

Erhöhen Sie die Anzahl der Wiederholungen, wenn durch elektromagnetische Einstrahlungen Störungen bei der Übertragung auftreten. Die Anzahl der Wiederholungen wird mit der folgenden Formel berechnet:

Anzahl der Wiederholungen: TCP/ULP-Überwachungszeit  TCP-Sendewiederholungszeit

Mit den Voreinstellungen (TCP/ULP-Überwachungszeit = 15, TCP-Sendewiederholungszeit = 5) ergeben sich 3 Wiederholungen.

Im folgenden Beispiel wird der dritte feste Puffer übertragen. Zwei Wiederholungen sind möglich, bevor eine Fehlermeldung ausgegeben wird, weil die andere Station nicht reagiert.

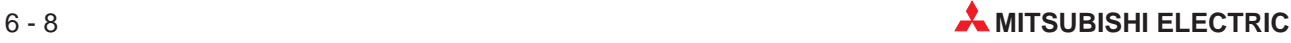

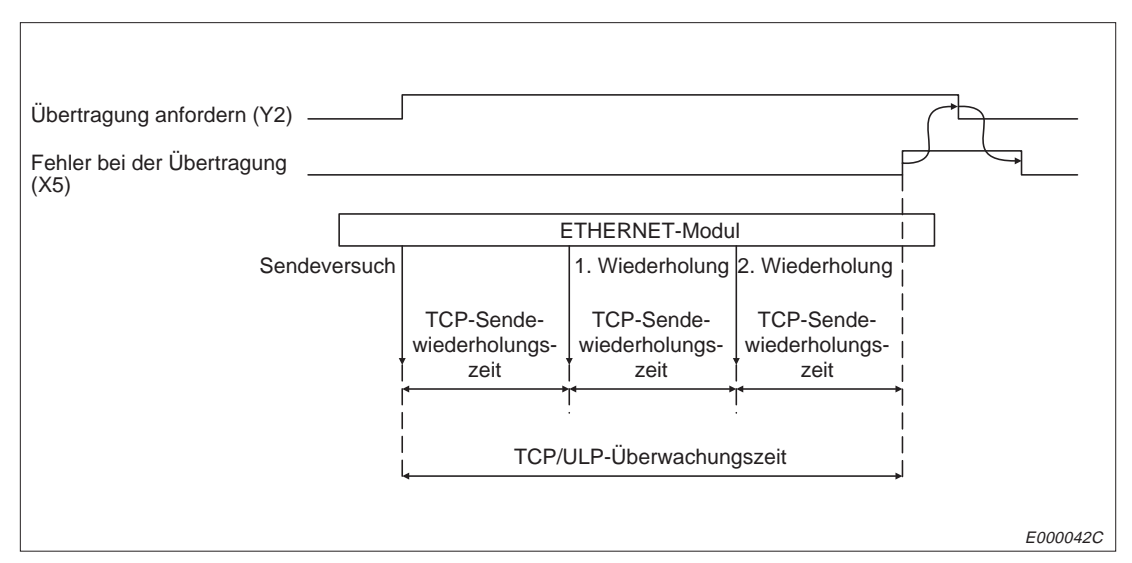

**Abb. 6-6:** Signalverlauf, wenn die Partnerstation nicht reagiert

## **TCP/ULP-Überwachungszeit, Pufferspeicheradresse 10 (AH)**

Der in dieser Speicherzelle eingetragene Wert (1H bis 7FFFH bei 500 ms Zeitbasis, 1H bis 1FFFH bei 2 s Zeitbasis) gibt die TCP/ULP-Überwachungszeit an. Die Überwachungszeit beginnt, wenn Daten gesendet werden.

## **TCP-0-Window-Zeit, Pufferspeicheradresse 11 (BH)**

In dem Fenster wird der Empfangspuffer der Station dargestellt, zu der Daten gesendet werden. Wenn der Empfangspuffer der Empfangsstation voll ist (Fenstergrösse = 0), wartet die Sendestation, bis wieder Platz vorhanden ist. Mit der TCP-0-Window-Zeit wird vorgegeben, wann von der Sendestation ein Paket zur Prüfung der Empfangsbedingungen gesendet wird. Die Werte können bei einer Zeitbasis von 500 ms im Bereich von 1 bis 32767 (1H bis 7FFFH) vorgegeben werden. Bei einer Zeitbasis von 2 Sekunden sind Werte von 1 bis 8191 (1H bis 1FFFH) möglich.

## **TCP-Sendewiederholungszeit, Pufferspeicheradresse 12 (CH)**

Diese Zeit wird gestartet, wenn kein ACK empfangen wird, während TCP geöffnet ist und Daten übertragen wurden. Mit dem Wert wird auch die Wiederholungszeit für eine ARP-Anforderung vorgegeben, wenn keine Reaktion auf eine gesendete ARP-Anforderung erfolgte. Die Wiederholungszeit für eine ARP-Anforderung entspricht dem halben Wert der TCP-Sendewiederholungszeit.

Die Werte können im Bereich von 1 bis 32767 (1H bis 7FFFH) vorgegeben werden, wenn die Zeitbasis auf 500 ms eingestellt ist. Bei einer Zeitbasis von 2 Sekunden sind Werte von 1 bis 8191 (1H bis 1FFFH) erlaubt.

## **TCP-Endezeit, Pufferspeicheradresse 13 (DH)**

Nachdem die lokale Station FIN und ACK gesendet hat, um eine TCP-Verbindung zu beenden, wird von der Partnerstation ein FIN erwartet. Durch einen Eintrag in diese Pufferspeicherzelle wird die Wartezeit festgelegt, nach der, wenn kein FIN empfangen wurde, die Verbindung durch Senden von RST abgebrochen wird.

## **IP-Assembly-Zeit, Pufferspeicheradresse 14 (EH)**

Wegen Einschränkungen bei den Sende- oder Empfangspuffern werden eventuell auf der IP-Ebene Daten aufgeteilt. Nach Ablauf der IP-Setup-Zeit werden die Daten wieder zusammengefügt.

## **Reaktionszeit, Pufferspeicheradresse 15 (FH)**

Innerhalb der Reaktionszeit muss von der Partnerstation eine Reaktion auf gesendete Daten empfangen werden. Wenn aufgeteilte Daten übertragen werden, gibt die Reaktionszeit die Zeit von der ersten Datenübertragung bis zum Empfang des letzten Teils der Daten an.

### **HINWEISE** Es wird empfohlen, die Timer mit den Voreinstellungen zu betreiben. Ändern Sie die Werte nur nach Absprache mit den Betreibern der Partnerstationen.

Beachten Sie die in Kapitel 4.2.1 beschriebenen notwendigen Parametrierungen.

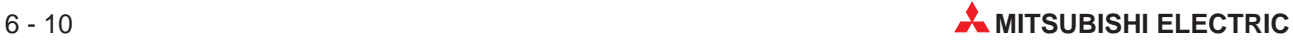

## **6.3.2 Ablauf der Initialisierung und der Beendigung der Kommunikation**

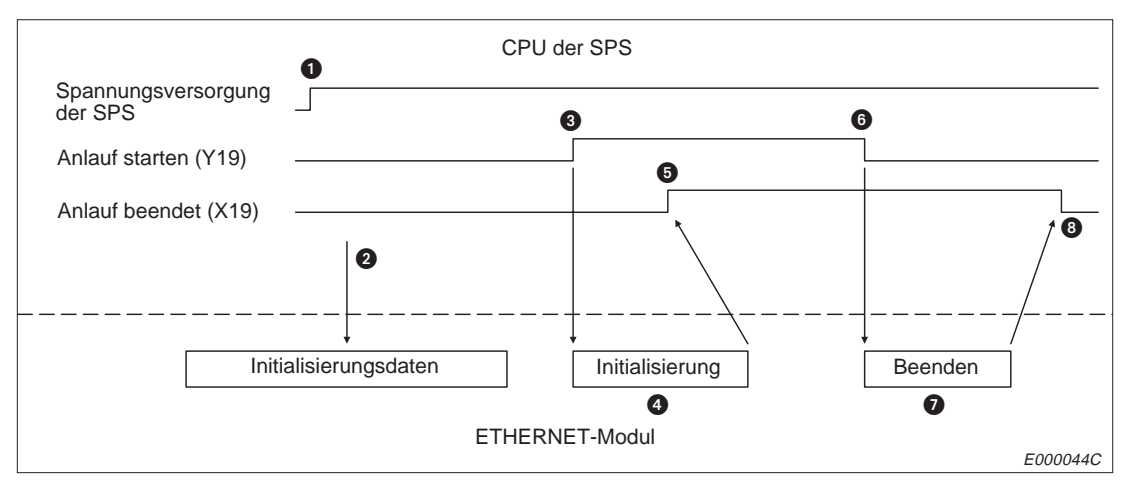

**Abb. 6-7:** Signalverlauf zur Parametrierung und beim Ende der Kommunikation

## **Initialisierung**

- Die SPS, in der das ETHERNET-Modul installiert ist, wird eingeschaltet und die CPU der SPS wird in die Betriebsart "RUN" geschaltet.
- Die Initialisierungsdaten werden in den Pufferspeicher eingetragen. Die anderen Einstellungen können ebenfalls in den Pufferspeicher übertragen werden.
- Der Ausgang, der die Initialisierung startet (Y19), wird von der SPS gesetzt.
- Das ETHERNET-Modul wird initialisiert. Das Ergebnis des Anlaufes wird im Pufferspeicher unter den Adressen 80 bis 85 abgelegt.
- Wenn der Anlauf fehlerfrei abgeschlossen ist, wird das Signal X19 (Anlauf des Moduls fehlerfrei beendet) gesetzt. Wenn ein Fehler aufgetreten ist, wird das durch X1A angezeigt.

## **Ende der Kommunikation**

Beschrieben ist die Beendigung, wenn der Datenaustausch bei gestoppter CPU der SPS gesperrt ist (Pufferspeicheradresse 496). In Kapitel 6.6 ist der Ablauf beschrieben, wenn auch bei gestoppter CPU Daten ausgetauscht werden sollen.

- Nachdem durch die SPS geprüft wurde, dass keine Verbindungen mehr bestehen, wird der Ausgang zur Anforderung der Initialisierung (Y19) zurückgesetzt und damit das Ende der Kommunikation angefordert. Wenn das Ende der Kommunikation angefordert wird, während eine logische Verbindung zu einem Partner besteht, wird die Kommunikation beendet, nachdem die Verbindung abgebaut wurde.
- Das ETHERNET-Modul beendet die Kommunikation.
- Der Eingang X19 ist nicht mehr gesetzt, wenn die Kommunikation fehlerfrei beendet wurde. Im Fehlerfall wird der Eingang X1A (Fehler beim Anlauf des Moduls) gesetzt.

## **6.3.3 Programmierung**

In diesem Beispiel wird das Programm zur Initialisierung des Moduls und zur Beendigung der Kommunikation erläutert. Dabei gelten die folgenden Zuordnungen:

- Das ETHERNET-Modul ist auf den Steckplatz 0 des Hauptbaugruppenträgers installiert.
- Bei den Initialisierungsdaten werden die Voreinstellungen übernommen. Lediglich die IP-Adresse wird an das Modul übergeben. Als IP-Adresse wurde A20009C0H (162.091.92) gewählt.

Die folgenden Operanden werden verwendet:

M9038: Dieser Merker ist nach dem Anlauf der CPU der SPS für einen Zyklus gesetzt (Sondermerker der A-Serie)

X10: Die 1. Verbindung wurde aufgebaut X19: Anlauf des Moduls fehlerfrei beendet X1A: Fehler beim Anlauf des Moduls X1F: Watchdog-Timer Fehler Y8: 1. Verbindung aufbauen

Y19: Anlauf des Moduls starten

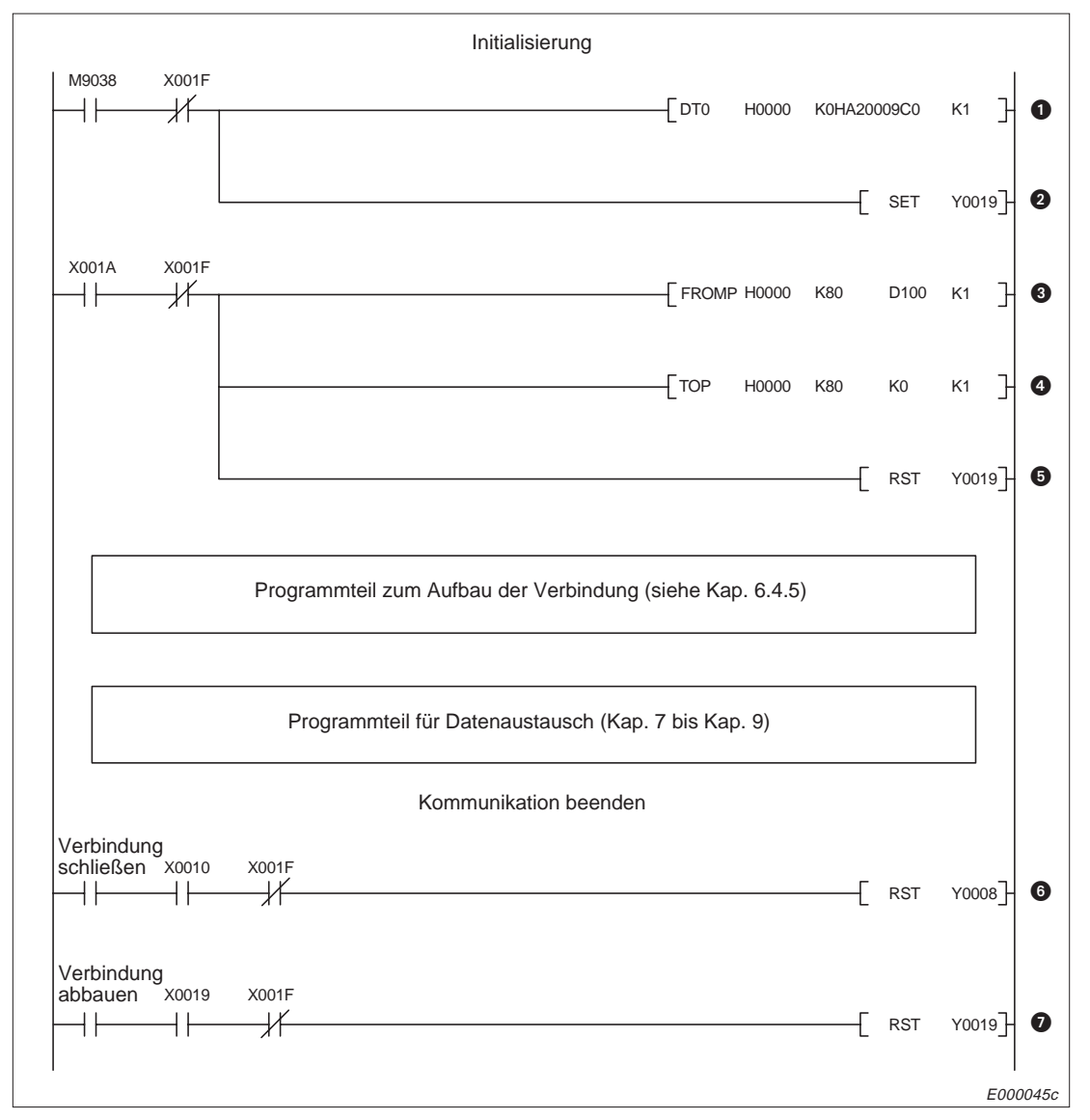

**Abb. 6-8:** Programmbeispiel zur Initialisierung

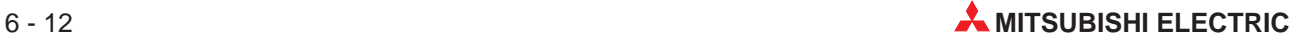

- **O** IP-Adresse eintragen
- **<sup>2</sup>** Initialisierung starten
- Fehler-Code für Initialisierung auswerten, wenn ein Fehler aufgetreten ist
- **<sup>4</sup>** Pufferspeicherzelle mit Fehler-Code löschen
- **6** Ausgang zur Initialisierung ausschalten, wenn ein Fehler aufgetreten ist
- Zum Schliessen der Verbindung wird der Ausgang zum Aufbau der 1. Verbindung zurückgesetzt.
- Zum Beenden der Kommunikation wird Y19 ("Anlauf starten") ausgeschaltet.

# **6.4 Auf- und Abbau von Verbindungen**

Gleichzeitig können acht logische Verbindungen zum Austausch von Daten bestehen. Eine bestehende Verbindung ist die Voraussetzung für jede Art von Kommunikation zwischen dem ETHERNET-Modul und einer anderen Station.

**HINWEISE** Wenn eine Verbindung aufgebaut und ein Port des ETHERNET-Moduls für die Kommunikation reserviert wird, kann das Übertragungsprotokoll gewählt werden. Alle zur Verfügung stehenden Übertragungsfunktionen (Feste Puffer, Puffer mit freiem Zugriff, Lesen/Schreiben in die CPU der SPS, Router-Relais) können entweder mit TCP/IP oder UDP/IP abgewickelt werden.

> Normalerweise können Daten mit Stationen am selben Netzwerk (Stationen mit derselben Netz-IP) ausgetauscht werden. Über einen Router kann auch mit Stationen an anderen Netzwerken kommuniziert werden.

> Tragen Sie bei Verwendung der Router-Relais-Funktion die entsprechenden Parameter in den Pufferspeicher des ETHERNET-Moduls ein. Nähere Hinweise zum Routing finden Sie im Kapitel 12.

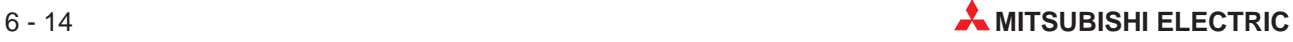

## **6.4.1 Daten zum Aufbau einer Verbindung**

| <b>Speicheradresse</b> |                                     | <b>Bedeutung</b>                                                                    |                                                                                     |                                                                                     | Grösse  | Voreinstellung               |  |
|------------------------|-------------------------------------|-------------------------------------------------------------------------------------|-------------------------------------------------------------------------------------|-------------------------------------------------------------------------------------|---------|------------------------------|--|
| <b>Dezimal</b>         | <b>Hexadezimal</b>                  |                                                                                     |                                                                                     |                                                                                     |         |                              |  |
| 16                     | 10 <sub>H</sub>                     | 1. Verbindung                                                                       |                                                                                     |                                                                                     | 1 Wort  | $\Omega$                     |  |
| 17                     | 11H                                 | 2. Verbindung                                                                       |                                                                                     |                                                                                     | 1 Wort  | $\mathbf{0}$                 |  |
| 18                     | 12H                                 | 3. Verbindung                                                                       |                                                                                     |                                                                                     | 1 Wort  | 0                            |  |
| 19                     | 13H                                 | 4. Verbindung                                                                       |                                                                                     | Bereich für                                                                         | 1 Wort  | $\Omega$                     |  |
| 20                     | 14H                                 | 5. Verbindung                                                                       |                                                                                     | benutzerdefinierte<br>Einstellungen                                                 | 1 Wort  | $\Omega$                     |  |
| 21                     | 15H                                 | 6. Verbindung                                                                       |                                                                                     |                                                                                     | 1 Wort  | $\Omega$                     |  |
| 22                     | <b>16H</b>                          | 7. Verbindung                                                                       |                                                                                     |                                                                                     | 1 Wort  | $\Omega$                     |  |
| 23                     | 17H                                 | 8. Verbindung                                                                       |                                                                                     |                                                                                     | 1 Wort  | 0                            |  |
| 24                     | 18H                                 | Port-Nr. des<br>ETHERNET-<br><b>Moduls</b>                                          |                                                                                     |                                                                                     | 7 Worte | 0                            |  |
| 25 und 26              | 19 <sub>H</sub> und 1A <sub>H</sub> | IP-Adresse der<br>entfernten Station                                                |                                                                                     |                                                                                     |         | $\Omega$                     |  |
| 27                     | 1 <sub>BH</sub>                     | Port-Nr. bei der<br>entfernten Station                                              |                                                                                     | Adresseneinstellungen für<br>die 1. Verbindung                                      |         | $\Omega$                     |  |
| 28                     | 1 <sub>CH</sub>                     | Ethernet-                                                                           | L                                                                                   |                                                                                     |         |                              |  |
| 29                     | 1D <sub>H</sub>                     | Adresse der<br>entfernten                                                           |                                                                                     |                                                                                     |         | FFFFFFFFFFFFH                |  |
| 30                     | 1E <sub>H</sub>                     | Station*<br>H                                                                       |                                                                                     |                                                                                     |         |                              |  |
| 31 bis 37              | 1FH bis 25H                         |                                                                                     |                                                                                     | Adresseneinstellungen für die 2. Verbindung<br>(Belegung wie bei der 1. Verbindung) | 7 Worte | Wie bei der<br>1. Verbindung |  |
| 38 bis 44              | 26H bis 2CH                         |                                                                                     |                                                                                     | Adresseneinstellungen für die 3. Verbindung<br>(Belegung wie bei der 1. Verbindung) | 7 Worte | Wie bei der<br>1. Verbindung |  |
| 45 bis 51              | 2DH bis 33H                         |                                                                                     |                                                                                     | Adresseneinstellungen für die 4. Verbindung<br>(Belegung wie bei der 1. Verbindung) | 7 Worte | Wie bei der<br>1. Verbindung |  |
| 52 bis 58              | 34H bis 3AH                         |                                                                                     | Adresseneinstellungen für die 5. Verbindung<br>(Belegung wie bei der 1. Verbindung) |                                                                                     |         | Wie bei der<br>1. Verbindung |  |
| 59 bis 65              | 3BH bis 41H                         |                                                                                     | Adresseneinstellungen für die 6. Verbindung<br>(Belegung wie bei der 1. Verbindung) |                                                                                     |         | Wie bei der<br>1. Verbindung |  |
| 66 bis 72              | 42H bis 48H                         | Adresseneinstellungen für die 7. Verbindung<br>(Belegung wie bei der 1. Verbindung) |                                                                                     |                                                                                     | 7 Worte | Wie bei der<br>1. Verbindung |  |
| 73 bis 79              | 49 <sub>H</sub> bis 4F <sub>H</sub> |                                                                                     |                                                                                     | Adresseneinstellungen für die 8. Verbindung<br>(Belegung wie bei der 1. Verbindung) | 7 Worte | Wie bei der<br>1. Verbindung |  |

**Tab. 6-3:** Parameter für den Datenaustausch (64 Worte) im Pufferspeicher

\* Wenn die Partnerstation über die ARP-Funktion (Broadcast) verfügt, darf der voreingestellte Wert (FFFFFFFFFFFFH) nicht verändert werden.

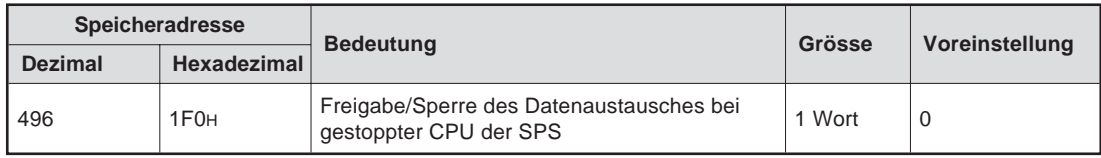

**Tab. 6-4:** Anweisungsbereich im Pufferspeicher

## **Benutzerdefinierte Einstellungen, Pufferspeicheradressen 16 bis 23 (10H bis 17H)**

In diesem Bereich steht für jede der acht möglichen Verbindungen ein Wort für Einstellungen zu dem festen Puffer, für das Übertragungsformat, der Existenzprüfung etc. zur Verfügung.

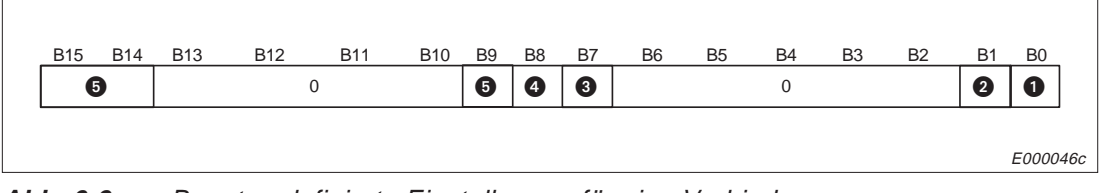

**Abb. 6-9:** Benutzerdefinierte Einstellungen für eine Verbindung

## **Einstellungen für die festen Puffer, Bit 0**

Wenn zur Übertragung feste Puffer verwendet werden, wird mit diesem Bit angegeben, ob der Puffer zum Senden oder Empfangen von Daten dient.

Wenn Daten zu einer Station gesendet und von derselben Station Daten empfangen werden, werden zwei Puffer und damit zwei Verbindungen benötigt. Folgende Einstellungen sind möglich:

- Bit 0 = 0: Puffer dient als Sendepuffer. Gleichzeitig wird mit dieser Einstellung die Übertragung fester Puffer abgeschaltet (Voreinstellung).
- Bit 0 = 1: Puffer dient zum Empfang von Daten.

Wenn durch eine andere Station Daten in der CPU der SPS gelesen oder geschrieben werden oder Daten mit dem Puffer mit freiem Zugriff ausgetauscht werden, spielt die Einstellung für die festen Puffer keine Rolle

## - **Prüfung, ob die Partnerstation existiert, Bit 1**

Mit diesem Bit wird gewählt, ob bei einer aufgebauten Verbindung geprüft werden soll, ob die Partnerstation noch im Netzwerk existiert, wenn für eine bestimmte Zeit keine Daten übertragen wurden.

Bit 1 = 0: Keine Existenzprüfung (Voreinstellung) Bit 1 = 1: Existenzprüfung wird ausgeführt

Wenn die Prüfung angewählt ist, kontrolliert das ETHERNET-Modul in einem von Anwender vorgegebenem Intervall, ob die Partnerstation korrekt arbeitet. Wenn ein Fehler entdeckt wird, wird die Verbindung unterbrochen und ein Eintrag im Fehlerspeicher (Pufferspeicheradressen 169 bis 179) gemacht. Das Signal X18 (Fehler beim Aufbau der Verbindung) wird gesetzt und das Signal "Verbindung aufgebaut" (X10 bis X17) wird zurückgesetzt.

Unterdrücken Sie die Existenzprüfung, wenn die Partnerstation gewechselt wird, während eine UDP/IP-Verbindung aufgebaut ist. Falls die Prüfung angewählt ist, bezieht sie sich nur auf die erste Station, mit der über eine UDP/IP-Verbindung Daten ausgetauscht werden. Alle weiteren Stationen werden nicht in die Prüfung einbezogen.

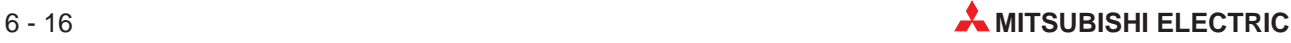

## **Paarweises Öffnen einer Verbindung, Bit 7**

Bei der Übertragung fester Puffer (mit oder ohne Prozedur) kann eine paarige Verbindung aufgebaut werden. Daten zwischen dem ETHERNET-Modul und der Partnerstation werden über einen Port und zwei Puffer in beide Richtungen ausgetauscht.

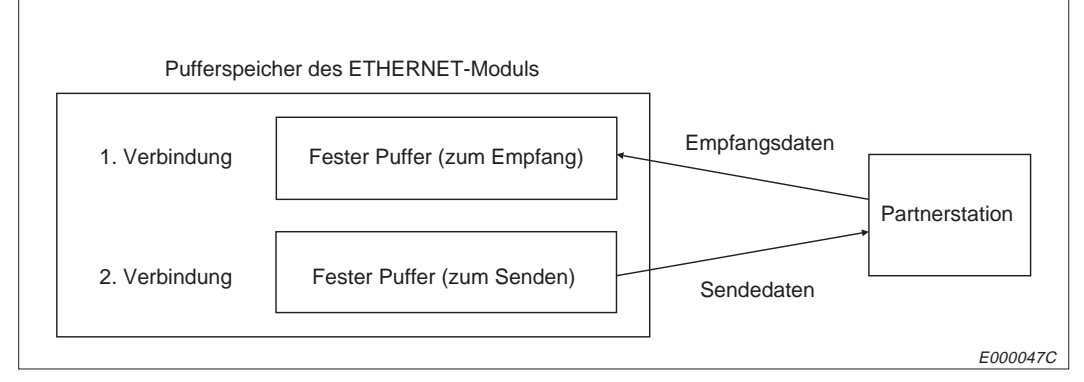

**Abb. 6-10:** Paarige Verbindung

Bei einer paarigen Verbindung werden die festen Puffer zweier aufeinander folgender Verbindungen als ein Paar zusammengefasst. Wenn die achte Verbindung geöffnet wird, bilden die Puffer der achten und der ersten Verbindung ein Paar.

Das Signal "Verbindung aufgebaut" wird für beide Verbindungen des Paares beim Öffnen der ersten Verbindung ausgegeben.

Wenn eine Verbindung als Paar gebildet wird, sind die benutzerdefinierten Einstellungen nur für die erste Verbindung des Paares notwendig.

Die Einstellung für den festen Puffer der zweiten Verbindung des Paares hängt von der Einstellung für den festen Puffer der ersten Verbindung ab:

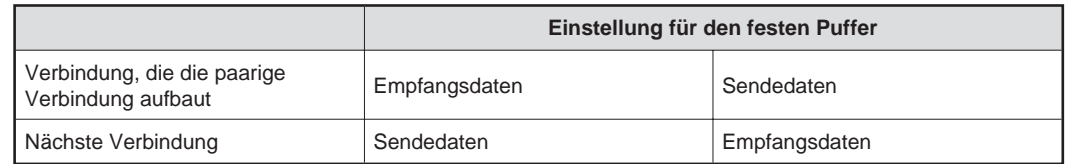

**Tab. 6-5:** Funktion der festen Puffer bei einer paarigen Verbindung

Der Signalverlauf beim Aufbau einer paarigen Verbindung ist in Kap. 5.4.4 beschrieben.

Bit 7 = 0: Keine paarige Verbindung (Voreinstellung) Bit 7 = 1: Verbindung wird paarweise aufgebaut

## **Wahl des Übertragungprotokolles, Bit 8**

Bit  $8 = 0$ : TCP/IP Bit  $8 = 1$ : UDP/IP

## **Prozedur bei der Übertragung fester Puffer, Bit 9**

Mit diesem Bit kann gewählt werden, ob bei der Übertragung fester Puffer eine Prozedur eingehalten werden soll. Wenn die Prozedur verwendet wird, können über die Verbindung Daten mit festem Puffer, mit dem Puffer mit freiem Zugriff oder durch Lesen/Schreiben in der CPU der SPS ausgetauscht werden. Wenn die Prozedur nicht verwendet wird, ist über die Verbindung nur die Übertragung fester Puffer möglich. Die Verbindung kann nicht gleichzeitig für die anderen Übertragungsarten genutzt werden.

Bit 9 = 0: Mit Prozedur (Voreinstellung) Bit 9 = 1: Ohne Prozedur

### **Aktiver oder passiver Verbindungsaufbau, Bit 14 und Bit 15**

Diese Einstellung ist nur notwendig, wenn TCP/IP als Übertragungsprotokoll verwendet wird. Bei UDP/IP werden beide Bits auf Null gesetzt.

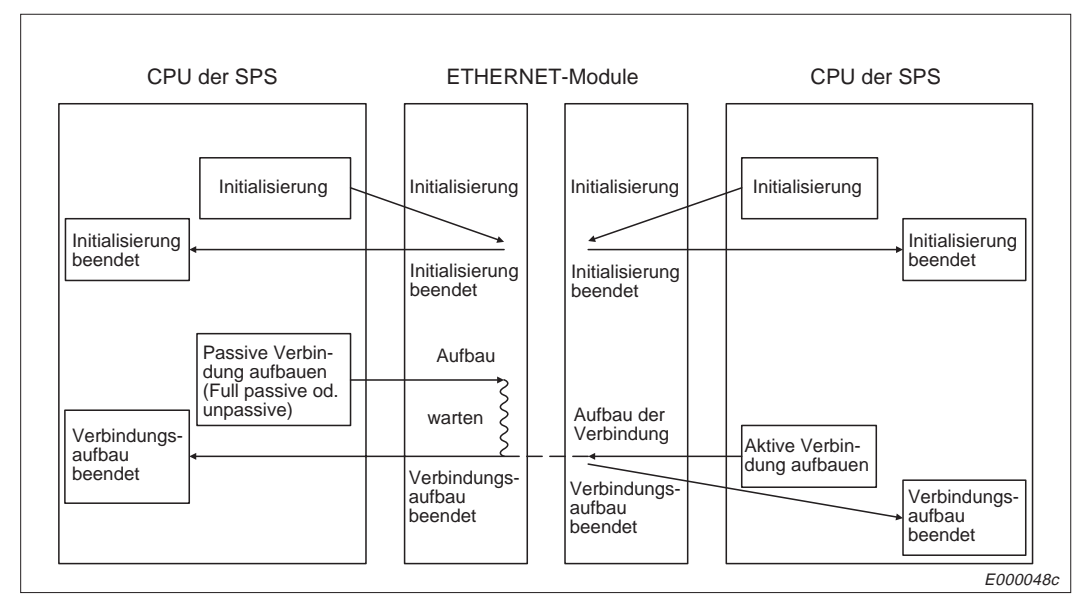

**Abb. 6-11:** Aktive und passive Partner

Bit 14/Bit 15 = 00: "Verbindung wird aktiv geöffnet" oder UDP/IP (Voreinstellung) Bit 14/Bit 15 = 10: Verbindung wird "unpassive" geöffnet Bit 14/Bit 15 = 11: Verbindung wird "full passive" geöffnet

Beim **aktiven** Öffnen wird eine TCP-Verbindung zu einer Partnerstation aufgebaut. Diese Station hat ihrerseits eine passive Verbindung (unpassive oder fullpassive) aufgebaut.

Eine Station, die eine Verbindung **"full passive"** (fully specified passive open) aufgebaut, wartet auf den Verbindungsaufbau von einer bestimmten anderen Station.

Von einer Station, die eine Verbindung **"unpassive"** (unspecified passive open) aufgebaut hat, werden alle Verbindungen mit anderen Stationen angenommen, die Verbindung ist also nicht auf eine bestimmte Partnerstation beschränkt.

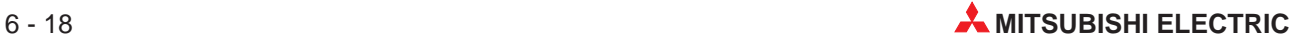

### **Beispiele:**

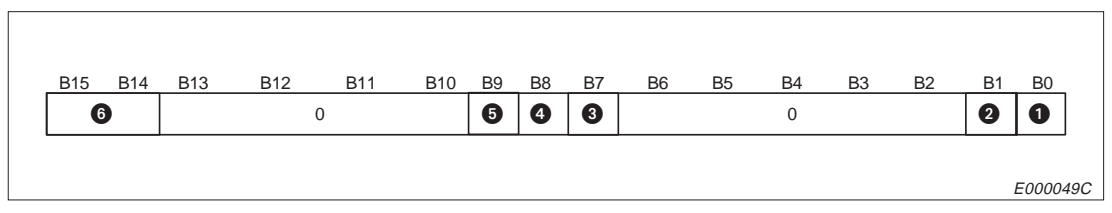

**Abb. 6-12:** Benutzerdefinierte Einstellungen für eine Verbindung

- $\bullet$  Einstellungen für die festen Puffer, Bit 0
- **2** Prüfung, ob die Partnerstation existiert, Bit 1
- **8** Paarweises Öffnen einer Verbindung, Bit 7
- Wahl des Übertragungprotokolles, Bit 8
- **<sup>6</sup>** Prozedur bei der Übertragung fester Puffer, Bit 9
- Aktiver oder passiver Verbindungsaufbau, Bit 14 und Bit 15

## **1. Keine paarige Verbindung (Bit 7 = 0), Mit Prozedur (Bit 9 = 0)**

| <b>Funktion</b>       |                                          |                                      |                                           |                                             |                    |
|-----------------------|------------------------------------------|--------------------------------------|-------------------------------------------|---------------------------------------------|--------------------|
|                       |                                          | <b>Aktiv</b><br>(Bit 14/Bit 15 = 00) | <b>Unpasssive</b><br>(Bit 14/Bit 15 = 10) | <b>Full passive</b><br>(Bit 14/Bit 15 = 11) | UDP (Bit $8 = 1$ ) |
|                       | ohne Existenz-<br>prüfung (Bit $1 = 0$ ) | 0000H                                | 8000H                                     | C000H                                       | 0100H              |
| Senden (Bit $0 = 0$ ) | mit Existenz-<br>prüfung (Bit $1 = 1$ )  | 0002H                                | 8002H                                     | C002H                                       | 0102H              |
| Empfangen             | ohne Existenz-<br>prüfung (Bit $1 = 0$ ) | 0001H                                | 8001H                                     | C001H                                       | 0101H              |
| $(Bit 0 = 1)$         | mit Existenz-<br>prüfung (Bit $1 = 1$ )  | 0003H                                | 8003H                                     | C003H                                       | 0103H              |

**Tab. 6-6:** Werte im Wort für benutzerdefinierte Einstellungen (Beispiel 1)

### **2. Keine paarige Verbindung (Bit 7 = 0), Ohne Prozedur (Bit 9 = 1)**

| <b>Funktion</b>       |                                          |                                      |                                           |                                             |                    |
|-----------------------|------------------------------------------|--------------------------------------|-------------------------------------------|---------------------------------------------|--------------------|
|                       |                                          | <b>Aktiv</b><br>(Bit 14/Bit 15 = 00) | <b>Unpasssive</b><br>(Bit 14/Bit 15 = 10) | <b>Full passive</b><br>(Bit 14/Bit 15 = 11) | $UDP$ (Bit $8=1$ ) |
| Senden (Bit $0 = 0$ ) | ohne Existenz-<br>prüfung (Bit $1 = 0$ ) | 0200H                                | 8200H                                     | C <sub>200</sub> H                          | 0300H              |
|                       | mit Existenz-<br>prüfung (Bit $1 = 1$ )  | 0202H                                | 8202H                                     | C202H                                       | 0302H              |
| Empfangen             | ohne Existenz-<br>prüfung (Bit $1 = 0$ ) | 0201H                                | 8201H                                     | C <sub>201H</sub>                           | 0301H              |
| $(Bit 0 = 1)$         | mit Existenz-<br>prüfung (Bit $1 = 1$ )  | 0203H                                | 8203H                                     | C203H                                       | 0303H              |

**Tab. 6-7:** Werte im Wort für benutzerdefinierte Einstellungen (Beispiel 2)

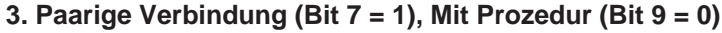

| <b>Funktion</b>       |                                          |                                      |                                           |                                             |                    |
|-----------------------|------------------------------------------|--------------------------------------|-------------------------------------------|---------------------------------------------|--------------------|
|                       |                                          | <b>Aktiv</b><br>(Bit 14/Bit 15 = 00) | <b>Unpasssive</b><br>(Bit 14/Bit 15 = 10) | <b>Full passive</b><br>(Bit 14/Bit 15 = 11) | UDP (Bit $8 = 1$ ) |
| Senden (Bit $0 = 0$ ) | ohne Existenz-<br>prüfung (Bit $1 = 0$ ) | 0080H                                | 8080H                                     | C080 <sub>H</sub>                           | 0180H              |
|                       | mit Existenz-<br>prüfung (Bit $1 = 1$ )  | 0082H                                | 8082H                                     | C082H                                       | 0182H              |
| Empfangen             | ohne Existenz-<br>prüfung (Bit $1 = 0$ ) | 0081H                                | 8081H                                     | C081H                                       | 0181H              |
| $(Bit 0 = 1)$         | mit Existenz-<br>prüfung (Bit $1 = 1$ )  | 0083H                                | 8083H                                     | C083H                                       | 0183H              |

**Tab. 6-8:** Werte im Wort für benutzerdefinierte Einstellungen (Beispiel 3)

### **Adresseneinstellungen, Pufferspeicheradressen 24 bis 79 (18H bis 4FH)**

In diesem Bereich, in dem für jede Verbindung 7 Worte reserviert sind, wird die Port-Nummer des ETHERNET-Moduls, die IP-Adresse und die Port-Nummer der Partnerstation etc. eingetragen.

Wenn eine paarige Verbindung aufgebaut wird, sind die Adresseneinstellungen nur für die erste Verbindung des Paares erforderlich. Die Adressen der anderen Verbindung des Paares werden vom ETHERNET-Modul automatisch zugeordnet.

Wenn die ersten Verbindung des Paares geöffnet wird, wird das Signal "Verbindung aufgebaut" für beide Verbindungen des Paares ausgegeben.

Tragen Sie die Adressen der Partnerstationen nach Absprache mit der Person ein, die die Adressen im Netzwerk vergibt.

## **Port-Nr. des ETHERNET-Moduls**

Werte zwischen 100H und FFFEH können eingestellt werden. So weit möglich, sollten Werte über 401H eingegeben werden. Wählen Sie eine Port-Nr., die noch nicht verwendet wird.

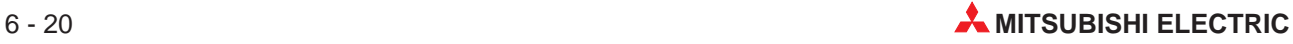

|                                                                                    |                                                                                                    | Übertragungsprotokoll |            |  |
|------------------------------------------------------------------------------------|----------------------------------------------------------------------------------------------------|-----------------------|------------|--|
|                                                                                    | <b>Beschreibung</b>                                                                                                    | <b>TCP</b>            | <b>UDP</b> |  |
| Partnerstation<br>$\bigcirc$<br>ETHERNET-<br>Modul<br>Partnerstation<br>$\bigcirc$ | Mehrere Port-Nummern für Verbindun-<br>gen mit mehreren Stationen                                                                                                    |                       |            |  |
| Partnerstation<br>O<br>∝<br>$\circ$<br>Partnerstation                              | Eine Port-Nummer des ETHERNET-<br>Moduls für mehrere Verbindungen, die<br>separat aufgebaut werden müssen.                                                                                                    |                       | Ω          |  |
| ETHERNET-<br>Partnerstation<br>Modul                                               | Mehrere Port-Nummern des<br>ETHERNET-Moduls für Verbindungen zu<br>einer Station mit verschiedenen Ports.                                                                                                    |                       |            |  |
| ETHERNET-<br>Partnerstation<br>Modul                                               | Eine Port-Nummer des ETHERNET-<br>Moduls für mehrere Verbindungen zu<br>verschieden Ports einer anderen Station.<br>Die Verbindungen müssen einzeln aufge-<br>baut werden. Das ist nicht möglich, wenn<br>das Modul im Status "unpassive" ist. |                       | Ω          |  |
| ETHERNET-<br>Modul<br>О                                                            | Mehrere Port-Nummern des<br>ETHERNET-Moduls für Verbindungen zu<br>einem Port einer anderen Station<br>(Mehrere Verbindungen müssen aufge-<br>baut sein).                                                                                      |                       |            |  |
| ETHERNET-<br>○<br>Partnerstation<br>$\bigcap$<br>Modul<br>∩                        | Paarige Verbindung:<br>Ein Port beim ETHERNET-Modul und<br>der Partnerstation, über den mehrere<br>Verbindungen abgewickelt werden.                                                                                                    |                       |            |  |

**Tab. 6-9:** Kombinationsmöglichkeiten zwischen Port-Nummer und Verbindungen

- : Die Funktion ist möglich.
- O: Die Funktion ist nicht möglich.

## **IP-Adresse der entfernten Station**

In diesen zwei Wörtern wird die IP-Adresse der Partnerstation abgelegt. Wenn Daten nicht mit dem Übertragungsprotokoll UDP/IP durch feste Puffer (ohne Prozedur) im Broadcast-Verfahren übertragen werden, können Werte von 1H bis FFFFFFFEH eingetragen werden. Der Eintrag FFFFFFFFH ist für Broadcast reserviert. Machen Sie den Eintrag, nachdem Sie die IP-Adresse der Partnerstation geprüft haben. Die Voreinstellung ist 0.

### **Port-Nummer der entfernten Station**

Die Port-Nummer kann im Bereich von 100H bis FFFEH liegen, wenn das Broadcast-Verfahren (UDP/IP, feste Puffer, keine Übertragungsprozedur) nicht verwendet wird. Wenn möglich, sollten Werte unter 401H vermieden werden. Prüfen Sie die Port-Nummer der Partnerstation vor einem Eintrag in diesem Bereich. Bei Broadcast wird FFFFH eingetragen.

## **ETHERNET-Adresse der Partnerstation**

Eine Veränderung der Voreinstellung (FFFFFFFFFFFFH) ist notwendig, wenn die Partnerstation nicht über die ARP-Funktion verfügt.

|                                  | <b>ETHERNET-Adresse</b>                                        | <b>Bemerkung</b>                                                                             |
|----------------------------------|----------------------------------------------------------------|----------------------------------------------------------------------------------------------|
| Partnerstation mit ARP-Funktion  | 0 oder FFFFFFFFFFFFFH                                          |                                                                                              |
| Partnerstation ohne ARP-Funktion | Individuelle ETHERNET-Adresse.<br>ausser 0 oder FFFFFFFFFFFFFH | Prüfen Sie die ETHERNET-Adresse<br>der Partnerstation, bevor Sie eine<br>Einstellung machen. |

**Tab. 6-10:** Mögliche Werte für die ETHERNET-Adresse der Partnerstation

Die folgende Abbildung zeigt die Belegung des Pufferspeichers durch die ETHERNET-Adresse:

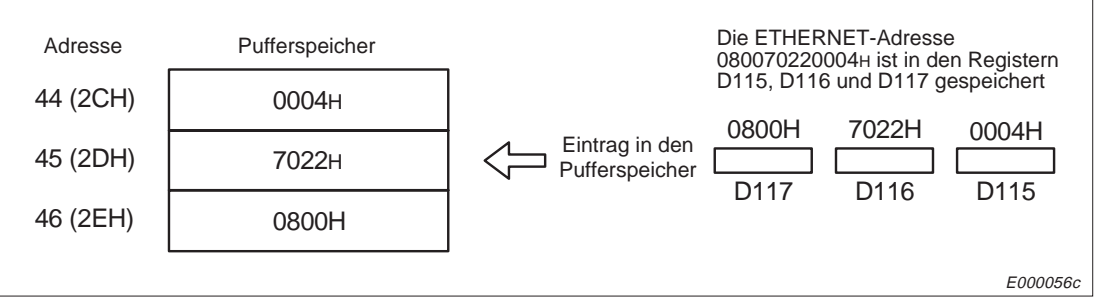

**Abb. 6-13:** Eintrag der ETHERNET-Adresse in den Pufferspeicher

**HINWEISE** Ändern Sie die Werte nur nach Absprache mit den Betreuern der Partnerstationen und dem Netzwerkadministrator.

Beachten Sie die in Kapitel 4.2.2 beschriebenen notwendigen Parametrierungen.

## **Anweisungsbereich, Pufferspeicheradresse 496 (1F0H)**

Mit Eintragungen in diesem Wort wird festgelegt, ob der Datenaustausch fortgesetzt werden soll, nachdem die CPU der SPS in den Zustand "STOP" gegangen ist und die Ausgänge Y8 bis YF (Verbindung aufbauen) und Y19 (Anlauf starten) zurückgesetzt sind. Möglich ist in diesem Fall ein Datenaustausch über den Puffer mit freiem Zugriff oder durch Lesen/Schreiben aus bzw. in die CPU der SPS.

Auch für eine aufgebaute Verbindung kann der Eintrag im Anweisungsbereich geändert werden.

Der Datenaustausch bei gestoppter CPU ist ausführlich in Kapitel 6.6 beschrieben.

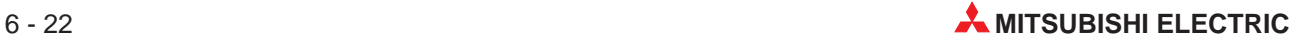

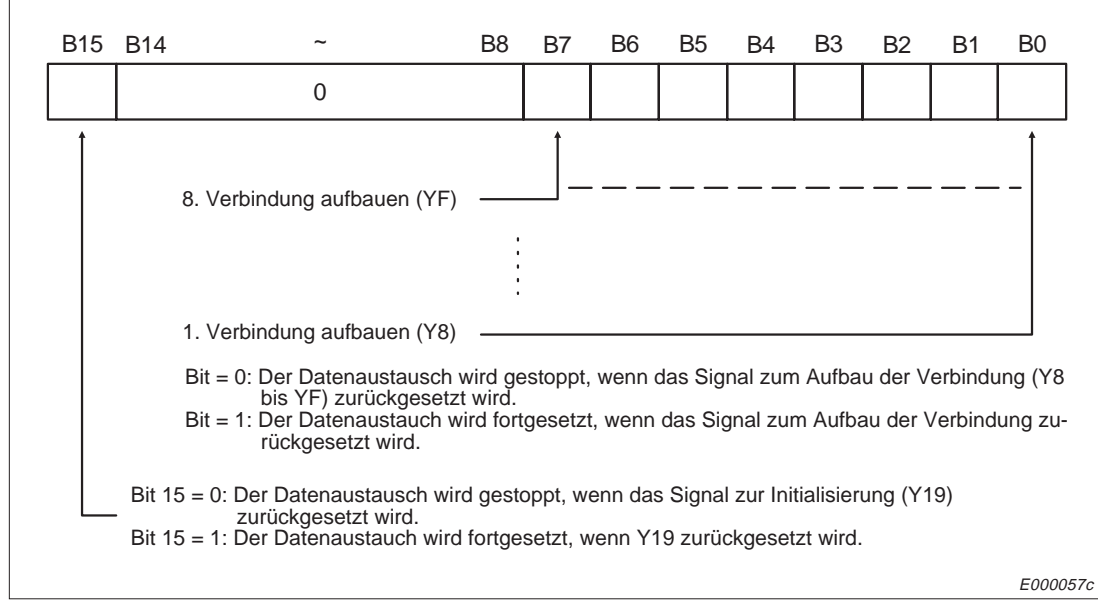

**Abb. 6-14:** Belegung des Anweisungsbereiches

### Beispiele:

Eintrag = 0003H: Über die Verbindungen 1 und 2 wird die Kommunikation aufrecht erhalten, auch wenn die Anforderungen zum Aufbau der Verbindungen (Y8 und Y9) nicht mehr gesetzt sind, aber das Signal zum Start der Initialisierung (Y19) noch eingeschaltet ist.

Eintrag = 8003H: Über die Verbindungen 1 und 2 werden weiter Daten ausgetauscht, auch wenn die Anforderungen zum Aufbau der Verbindungen (Y8 und Y9) und das Signal zum Start der Initialisierung (Y19) nicht mehr gesetzt sind.

## **6.4.2 Aufbau einer Verbindung**

Bevor eine logische Verbindung zu einer Partnerstation aufgebaut wird, muss die Initialisierung des ETHERNET-Moduls abgeschlossen sein.

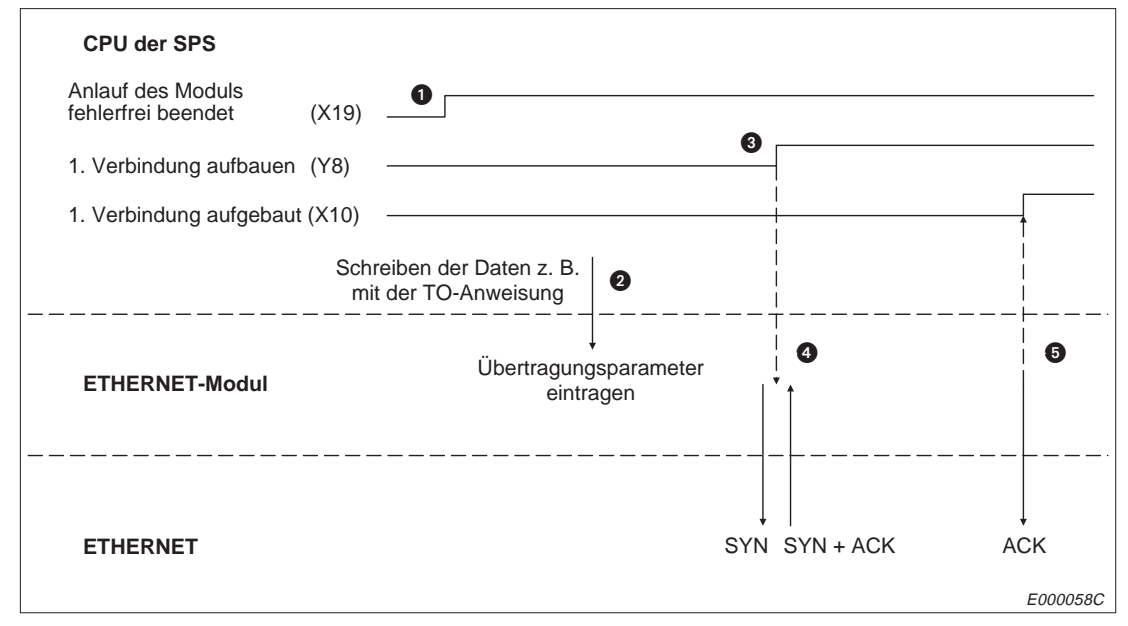

**Abb. 6-15:** Aufbau einer Verbindung mit TCP

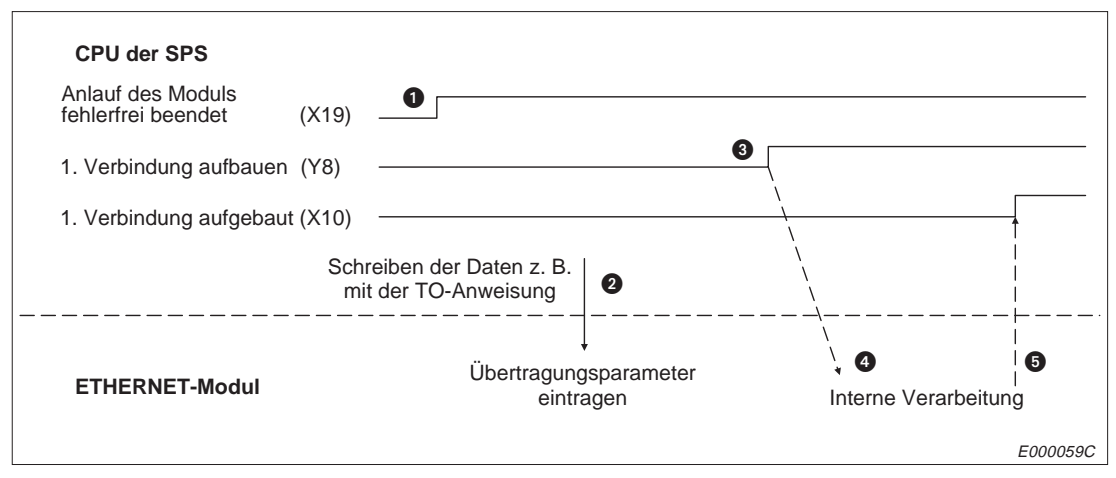

**Abb. 6-16:** Aufbau einer Verbindung mit UDP

- Das Signal X19 wird nach der fehlerfreien Initialisierung des Moduls gesetzt. Nähere Hinweise zur Initialisierung finden Sie in Kapitel 6.3.
- Die Übertragungsparameter werden von der SPS in den Pufferspeicher eingetragen.
- Der Aufbau der Verbindung wird durch Setzen des Ausganges Y8 angefordert.
- Das ETHERNET-Modul baut die Verbindung auf.

Bei Verwendung von TCP: Bei einer aktiven Station wird die Anforderung zum Aufbau gesendet, während bei einer passiven Station auf eine Anforderung zum Aufbau von der Partnerstation gewartet wird.

Bei Verwendung von UDP wird die Anforderung zum Aufbau der Verbindung intern abgearbeitet.

Wenn das Signal zum Start der Initialisierung (Y19) oder das Signal zum Aufbau einer

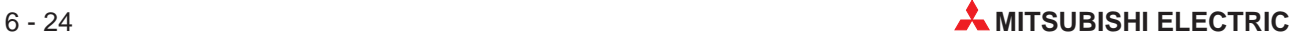

Verbindung (Y8) zurückgesetzt wird, während die Verbindung aufgebaut wird, erfolgt sofort nach Aufbau der Verbindung ihr Abbau und die Kommunikation wird beendet.

 Wenn die Verbindung fehlerfrei aufgebaut wurde, wird das Signal X10 gesetzt. Wenn ein Fehler aufgetreten ist, wird das Signal X18 gesetzt, der Eingang "Verbindung aufgebaut" (X10) wird in diesem Fall nicht gesetzt. In dem Pufferspeicherbereich mit den Adressen 89 bis 168 wird der Zustand der Verbindungen eingetragen. Fehlermeldungen werden in den Fehlerspeicher (Pufferspeicheradressen 169 bis 179) eingetragen.

## **6.4.3 Abbau der Verbindung**

Eine bestehende logische Verbindung zwischen dem ETHERNET-Modul und einer Partnerstation kann von beiden Seiten beendet werden.

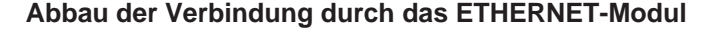

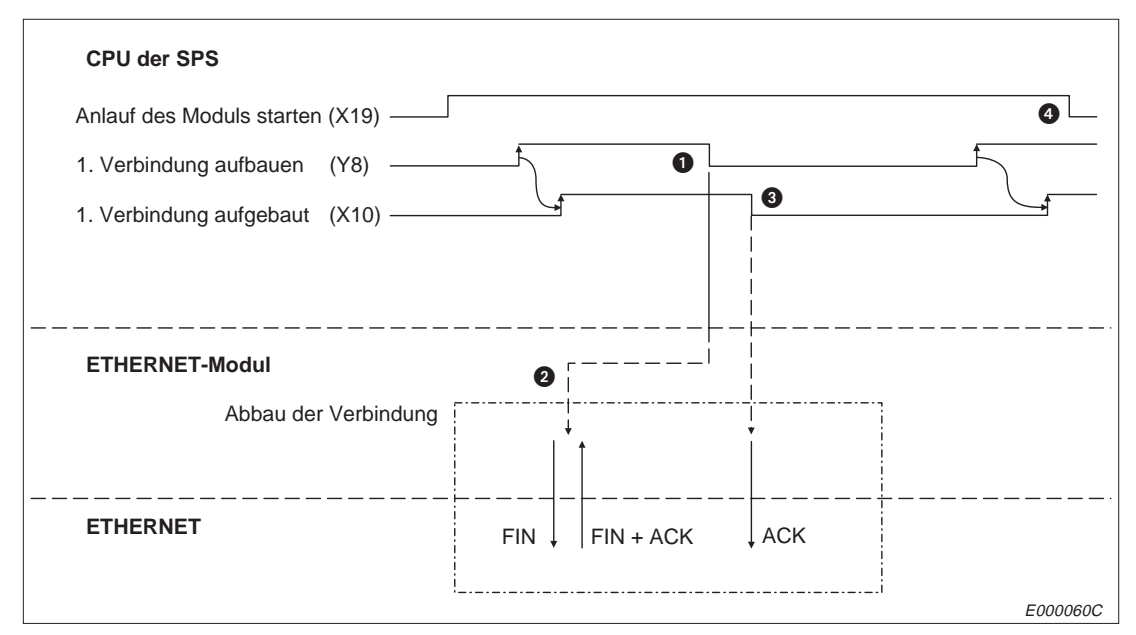

**Abb. 6-17:** Abbau einer Verbindung durch das ETHERNET-Modul (TCP)

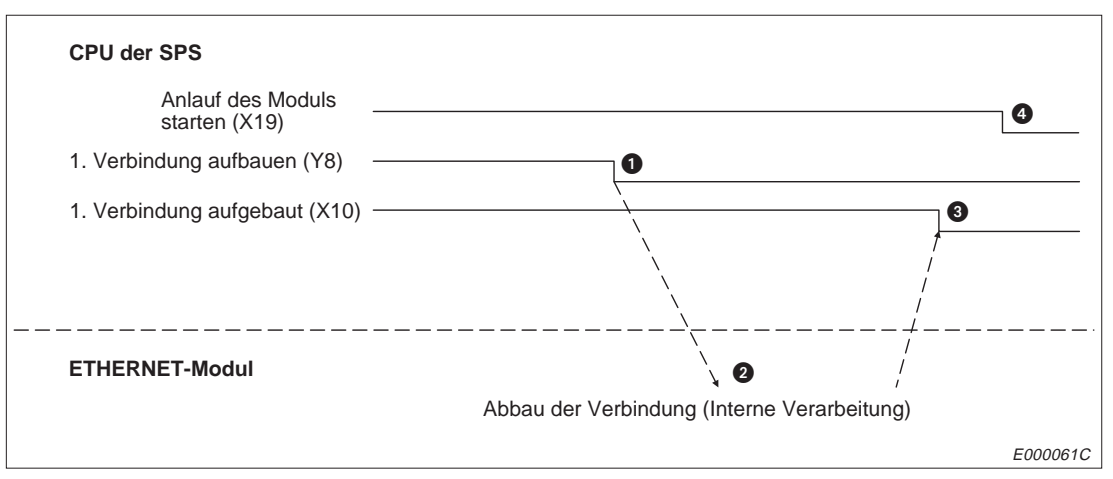

**Abb. 6-18:** Abbau einer Verbindung durch das ETHERNET-Modul (UDP)

- Durch das SPS-Programm wird die Anforderung zum Aufbau der Verbindung zurückgesetzt.
- **2** Die Verbindung wird durch das ETHERNET-Modul beendet.
- Das Signal "Verbindung aufgebaut" wird zurückgesetzt, wenn die Verbindung nicht mehr besteht. Das Signal wird auch zurückgesetzt, wenn beim Schließen der Verbindung ein Fehler aufgetreten ist. Sobald das Signal nicht mehr gesetzt ist, kann ein erneuter Aufbau der Verbindung (Y8) angefordert werden.
- Die Anforderung zur Initialisierung wird von der SPS gelöscht.

**HINWEISE** Eine Verbindung wird auch beendet und die Eingänge, die anzeigen, dass eine Verbindung aufgebaut ist (X10 bis X17), werden zurückgesetzt, wenn einer der im folgenden beschriebenen Fälle eintritt. Um die Verbindung wieder aufzubauen, muss die entsprechende Anforderung (Y8 bis Y7) erst zurückgesetzt werden. Danach kann ein neuer Aufbau der Verbindung angefordert werden.

> Wenn der DIP-Schalter SW1 ausgeschaltet ist, wird die Verbindung beendet, wenn - bei der Übertragung mit TCP die Überwachungszeit überschritten wird.

- bei der Prüfung, ob die Partnerstation, existiert, die Partnerstation nicht reagiert.

- sobald das Signal X18 (Fehler bei Anlauf) gesetzt wird. In diesem Fall wird in dem Pufferspeicherbereich mit den Adressen 89 bis 168 der Zustand der Verbindungen eingetragen. Fehlermeldungen werden in den Fehlerspeicher (Pufferspeicheradressen 169 bis 179) eingetragen.

Das Signal "Verbindung aufgebaut" wird zurückgesetzt, wenn von der Partnerstation die Verbindung beendet wird oder ein ABORT-Kommando empfangen wird.

Wenn die Reaktionszeit oder die Überwachungszeit (Fehler-Code 70H) überschritten wurde, wird das Signal "Verbindung aufgebaut" zurückgesetzt und "Fehler beim Anlauf" (X18) gemeldet.

Wenn eine Verbindung durch das ETHERNET-Modul beendet wird (siehe Kap. 3.3.3), wird das Signal "Verbindung aufgebaut" zurückgesetzt.

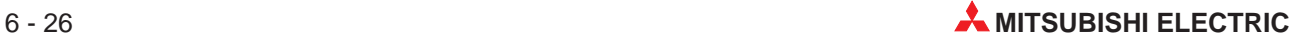

## **Beendigung der Verbindung, wenn beim Abbau der Verbindung ein Fehler auftritt**

Beim Abbau einer Verbindung wird von dem ETHERNET-Modul "FIN" an die Partnerstation gesendet. Der Partner antwortet mit "FIN" und "ACK". Wenn diese Reaktion des Partners ausbleibt, weil der eventuell gestört ist, sendet das ETHERNET-Modul "RST", um die Verbindung zu beenden.

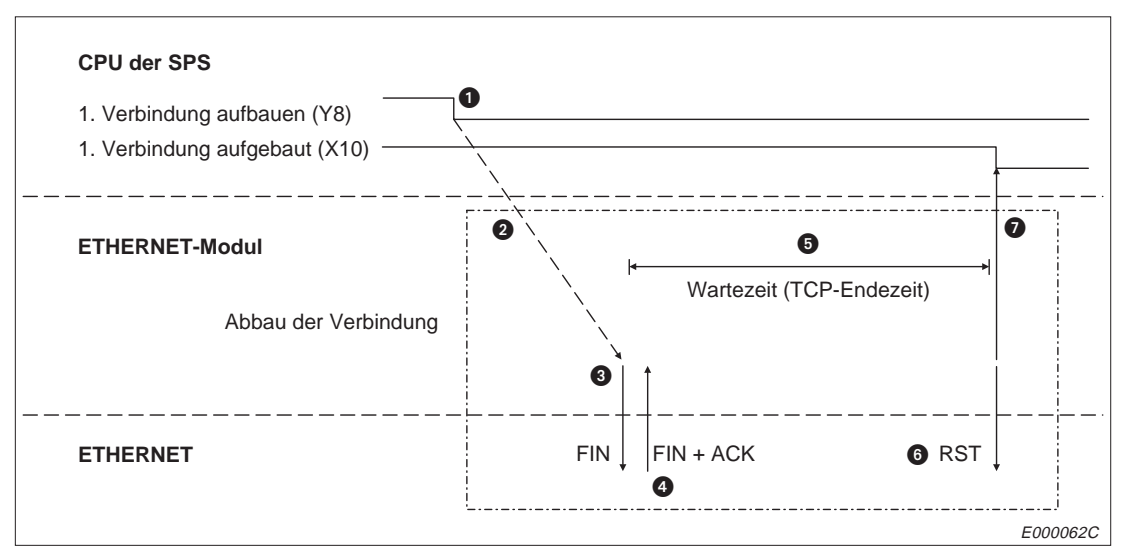

**Abb. 6-19:** Verhalten, wenn bei der Beendigung einer Verbindung ein Fehler auftritt

- Durch das SPS-Programm wird die Anforderung zum Aufbau der Verbindung zurückgesetzt.
- **2** Das ETHERNET-Modul beginnt damit, die Verbindung zu beenden.
- **8** Zu der Partnerstation wird "FIN" gesendet.
- Der Partner antwortet mit "FIN" und "ACK". Wenn keine Antwort kommt, sendet das ETHERNET-Modul erneut ein "FIN".
- Das Modul wartet während der TCP-Endezeit auf die Reaktion des Partners ("FIN" und "ACK"). Trifft die Antwort während dieser Zeit ein, sendet das Modul "ACK" und die Verbindung wird normal beendet.
- Wenn bis zum Ablauf der Wartezeit kein "FIN + ACK" empfangen wurde, wird von dem Modul "RST" gesendet.
- Es wird, unabhängig vom Zustand der Partnerstation davon ausgegangen, dass die Verbindung beendet ist. Das Signal "Verbindung aufgebaut" wird zurückgesetzt.

**HINWEISE** Wenn beim Schließen der Verbindung ein Fehler auftritt und die Verbindung mit "RST" beendet wird, wird kein Eintrag in den Fehlerspeicher gemacht.

> Der Abbau der Verbindung auf die oben beschriebene Art ist eine spezielle Funktion der ETHERNET-Module AJ71E71-S3, A1SJE71-B2-S3 und A1SJE71-B5-S3 und ist nicht Bestandteil der TCP/IP-Spezifikation.

**Abbau der Verbindung durch die Partnerstation**

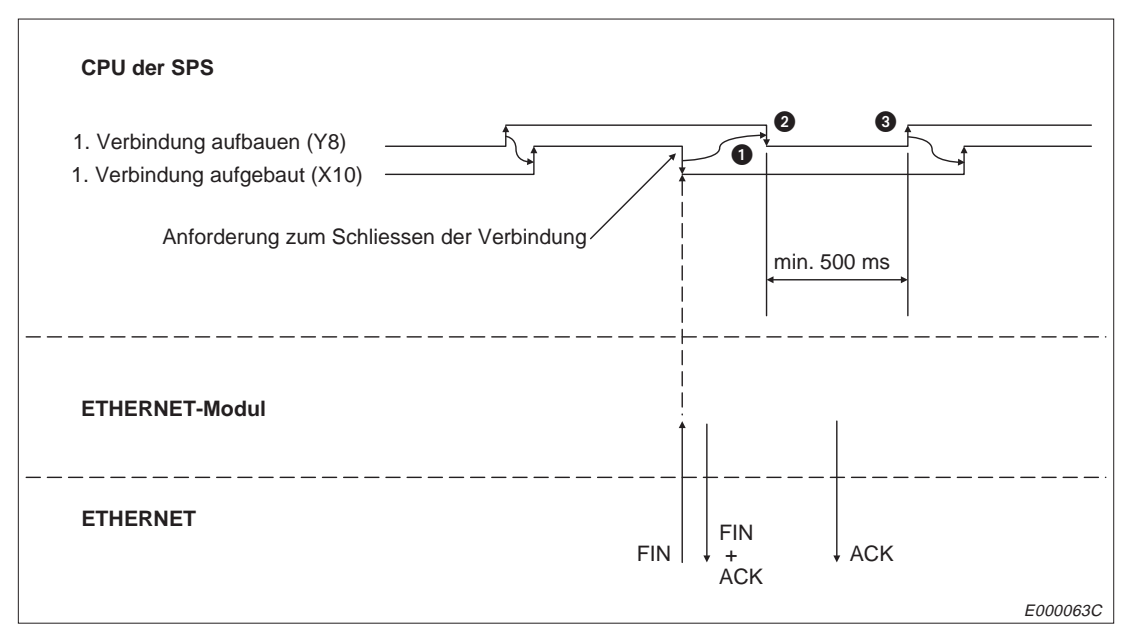

**Abb. 6-20:** Abbau einer Verbindung durch die Partnerstation

- Wenn von der Partnerstation die Anforderung zum Schliessen der Verbindung kommt (ABORT), wird das Signal "Verbindung aufgebaut" zurückgesetzt.
- Nachdem das Signal "Verbindung aufgebaut" nicht mehr ansteht, wird vom SPS-Programm das Kommando zum Aufbau der Verbindung (Y8) gelöscht.
- Wenn die Verbindung wieder aufgebaut werden soll, muss eine Wartezeit von mindestens 500 ms eingehalten werden.

**HINWEIS** Die Eingänge, die eine aufgebaute Verbindung anzeigen (X10 bis X17), müssen länger als eine SPS-Zykluszeit gesetzt sein, damit ein Signalwechsel von der SPS erfasst werden kann.

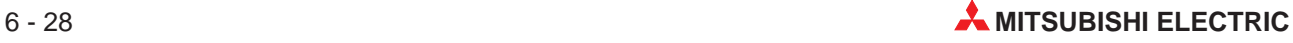

## **6.4.4 Auf- und Abbau einer paarigen Verbindung**

In diesem Abschnitt wird eine Verbindung beschrieben, bei der Daten mit einem Partner in beide Richtungen ausgetauscht werden. Die Kommunikation wird dabei paarweise mit zwei festen Puffern über einen Port abgewickelt. Die Übertragung ist mit oder ohne Prozedur möglich.

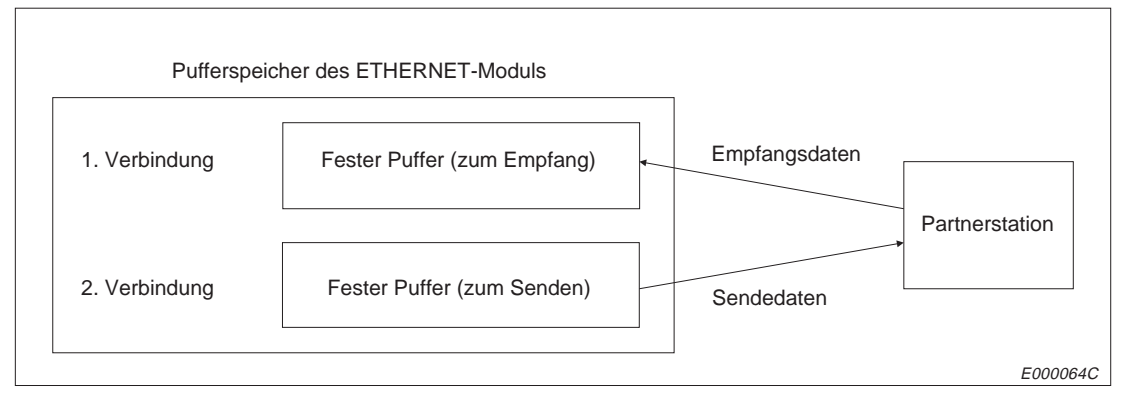

**Abb. 6-21:** Beispiel einer paarigen Verbindung

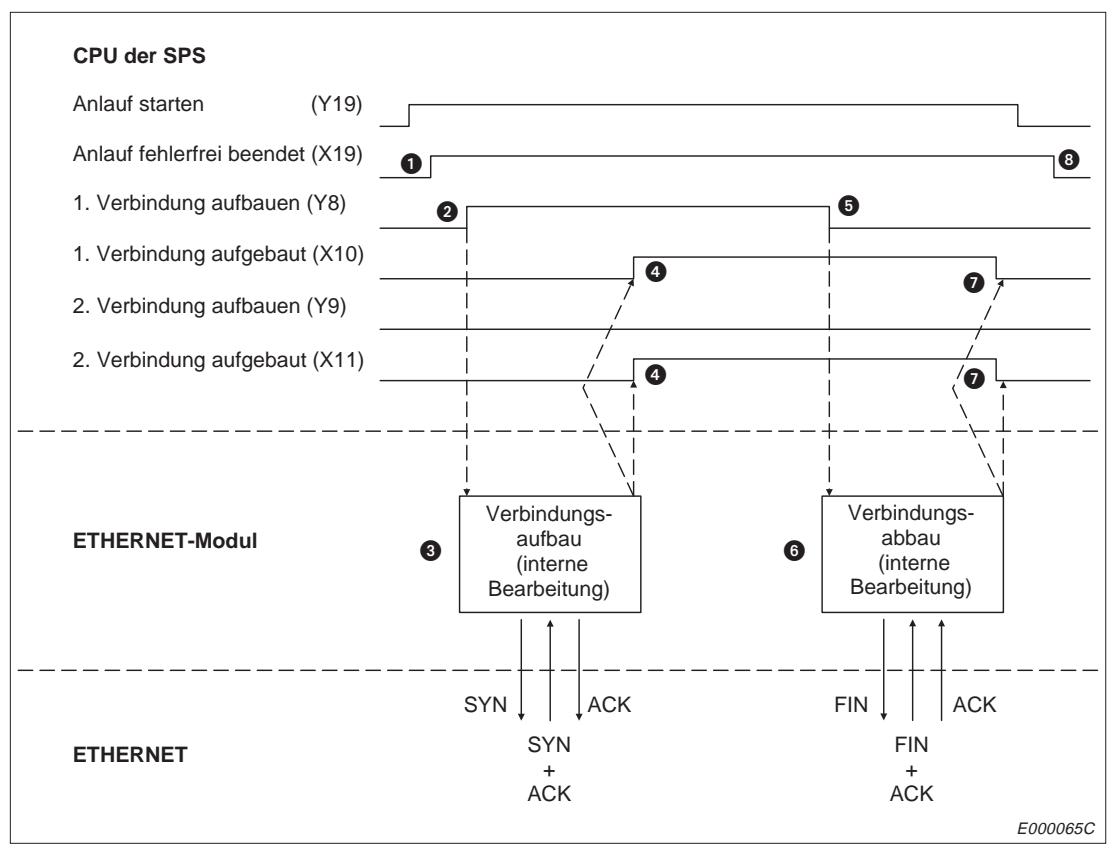

**Abb. 6-22:** Signalverlauf bei Auf- und Abbau einer paarigen Verbindung

## **Aufbau einer paarigen Verbindung:**

 Nachdem die Initialisierung mit Y19 angefordert wurde, wird bei fehlerfreiem Anlauf das Signal X19 gesetzt.

- Die Übertragungsparameter werden durch das SPS-Programm (z.B. mit einer TO-Anweisung) in den Pufferspeicher eingetragen und die Anforderung zum Aufbau der Verbindung (Y8) wird gesetzt.
- Das ETHERNET-Modul baut die 1. Verbindung und 2. Verbindung auf.

Bei Verwendung von TCP: Bei einer aktiven Station wird die Anforderung zum Aufbau gesendet (SYN), während bei einer passiven Station auf eine Anforderung zum Aufbau von der Partnerstation gewartet wird.

Bei Verwendung von UDP wird die Anforderung zum Aufbau der Verbindung intern abgearbeitet.

Wenn das Signal zum Start der Initialisierung (Y19) oder das Signal zum Aufbau einer Verbindung (Y8) zurückgesetzt wird, während die Verbindung aufgebaut wird, erfolgt sofort nach Aufbau der Verbindung der Abbau der Verbindung und die Kommunikation wird beendet.

 Wenn die Verbindung fehlerfrei aufgebaut wurde, werden die Signale X10 und X11 gesetzt. Wenn ein Fehler aufgetreten ist, wird das Signal X18 gesetzt, die Eingänge "Verbindung aufgebaut" (X10 und X11) sind in diesem Fall nicht "1". In dem Pufferspeicherbereich mit den Adressen 89 bis 168 wird der Zustand der Verbindungen eingetragen. Fehlermeldungen werden im Fehlerspeicher (Pufferspeicheradressen 169 bis 179) abgelegt.

## **Abbau einer paarigen Verbindung:**

- Die Anforderung zum Aufbau der Verbindung wird durch das SPS-Programm zurückgesetzt.
- Die erste und die zweite Verbindung werden durch das ETHERNET-Modul beendet.
- Die Signale X10 "1. Verbindung aufgebaut" und X11 "2. Verbindung aufgebaut" werden zurückgesetzt, wenn die Verbindung nicht mehr besteht.
- Von der SPS wird die Anforderung zur Initialisierung gelöscht.

**HINWEISE** Für die zweite Verbindung einer paarigen Verbindung ist die Einstellung der Übertragungsparameter nicht erforderlich. Nähere Hinweise zur Parametrierung finden Sie in Kap. 6.4.1.

> Eine paarige Verbindung kann mit einer Station in dem Netzwerk hergestellt werden, an dem das ETHERNET-Modul angeschlossen ist. Bei einer Verbindung mit einer Station, die an einem anderen Netzwerk angeschlossen ist, muss die Router-Relais-Funktion verwendet werden.

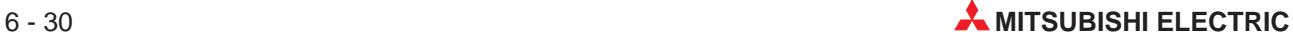

Bei einer Verbindung, die paarig aufgebaut wird, genügt bei dem ETHERNET-Modul und der Partnerstation je ein Port zur Kommunikation.

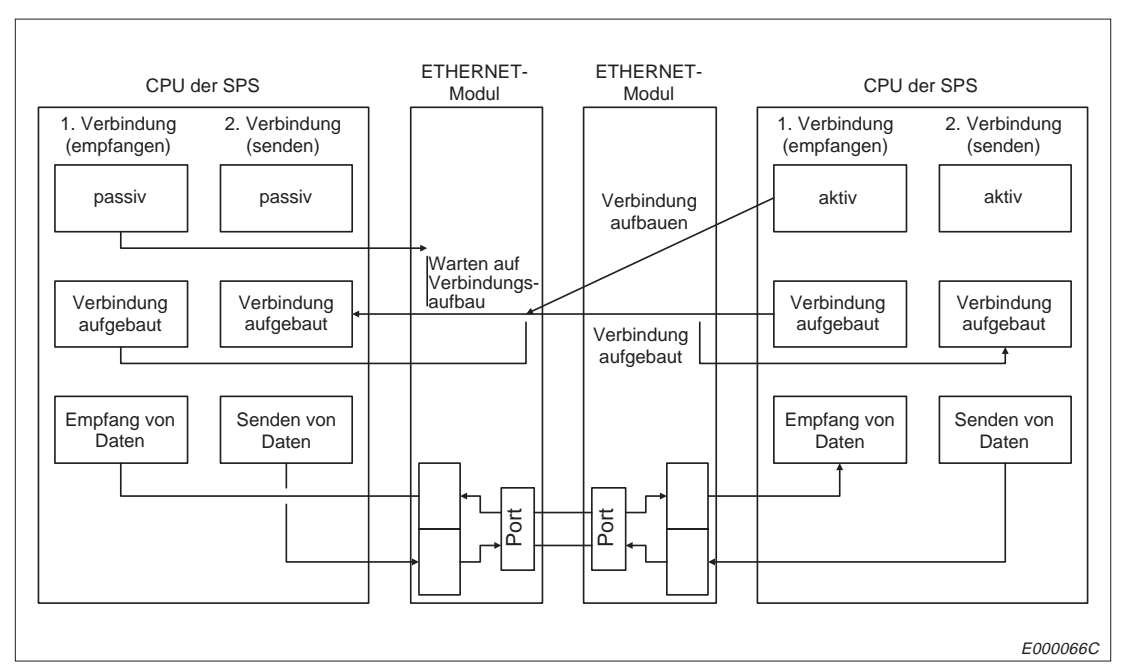

**Abb. 6-23:** Paarige Verbindung zwischen zwei ETHERNET-Modulen

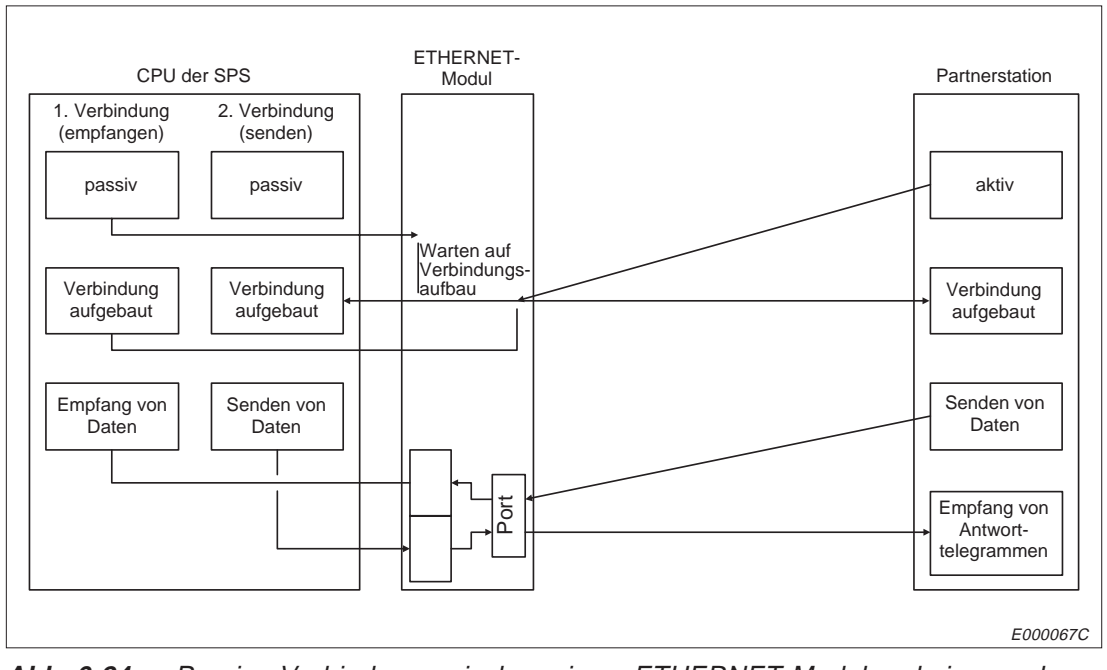

**Abb. 6-24:** Paarige Verbindung zwischen einem ETHERNET-Modul und einer anderen Partnerstation

Die Kommunikationspartner werten den Header, der vom Partner übermittelt wird, aus und unterscheiden zwischen Nutzdaten und Reaktionstelegrammen.

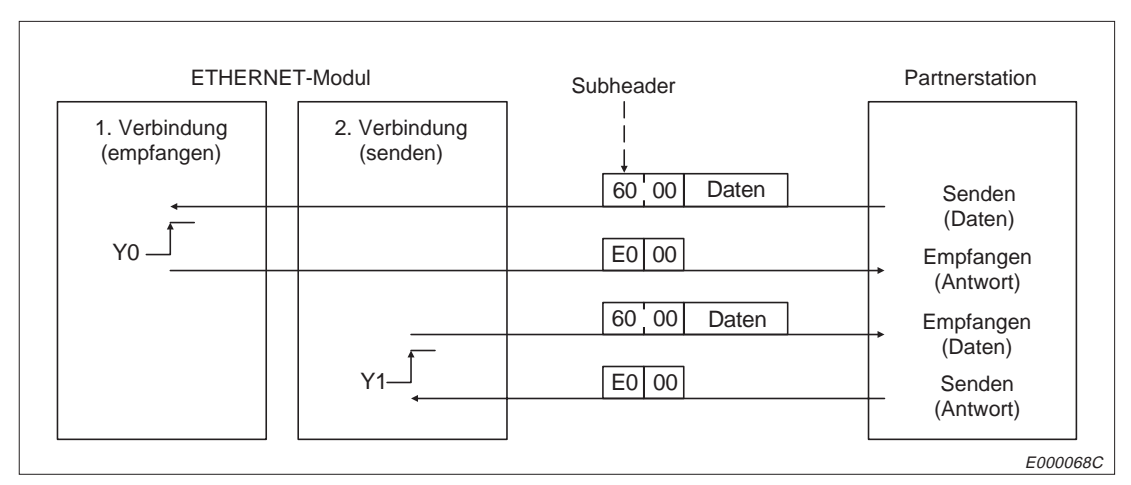

**Abb. 6-25:** Datenaustausch über einem Port bei einer paarigen Verbindung

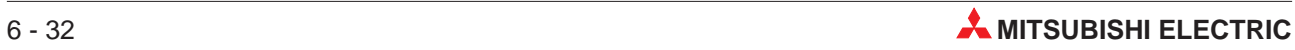

## **6.4.5 Programmierung**

In diesem Beispiel wird das Programm zum Aufbau von Verbindungen zwischen dem ETHERNET-Modul und einer Partnerstation geschrieben. Dabei gelten die folgenden Zuordnungen:

- Das ETHERNET-Modul ist auf den Steckplatz 0 des Hauptbaugruppenträgers installiert.
- Die in der folgenden Tabelle aufgeführten Parameter sind eingestellt:

| <b>Parameter</b>                                                  |       | 1. Verbindung      | 2. Verbindung            |  |
|-------------------------------------------------------------------|-------|--------------------|--------------------------|--|
| Einstellung für feste Puffer                                      | Bit 0 | 0: Sendepuffer     | 1: Empfangspuffer        |  |
| Existenzprüfung                                                   | Bit 1 | 0: Keine Prüfung   | 1: Prüfung ist aktiviert |  |
| Paarige Verbindung                                                | Bit 7 | 0: Nicht angewählt | 0: Nicht angewählt       |  |
| Ubertragungsprotokoll                                             | Bit 8 | 0:TCP              | 0:TCP                    |  |
| Prozedur bei der Übertragung fester Puffer                        | Bit 9 | 0: Mit Prozedur    | 0: Mit Prozedur          |  |
| <b>Bit 14</b><br>Aktives oder passives Verhalten<br><b>Bit 15</b> |       |                    | 11: Passiv               |  |
|                                                                   |       | 10: Unpassiv       |                          |  |

**Tab. 6-11:** Benutzerdefinierte Daten für das Programmbeispiel

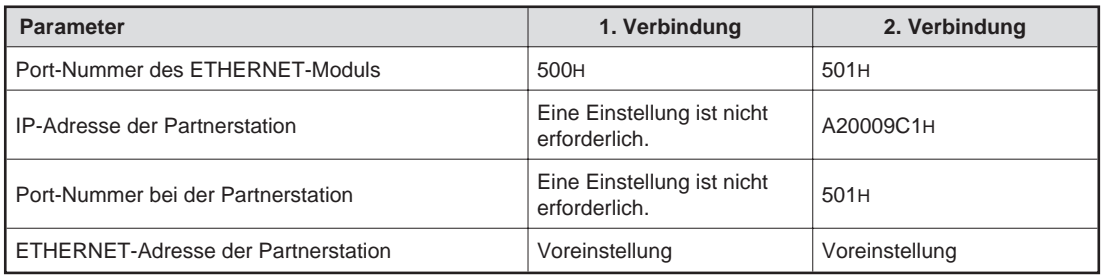

**Tab. 6-12:** Adresseneinstellungen für das Beispielprogramm

Folgende Operanden werden verwendet:

Merker: M0: "1. Verbindung abbauen" M2: "Öffnen der 1. Verbindung nicht möglich" M10: "2. Verbindung abbauen" M12: "Öffnen der 2. Verbindung nicht möglich"

Eingänge: X10: Die 1. Verbindung wurde aufgebaut. X11: Die 2. Verbindung wurde aufgebaut. X18: Fehler beim Aufbau der Verbindung X19: Anlauf des Moduls fehlerfrei beendet X1A: Fehler beim Anlauf des Moduls X1F: Watchdog-Timer-Fehler

Ausgänge: Y8: 1. Verbindung aufbauen Y9: 2. Verbindung aufbauen

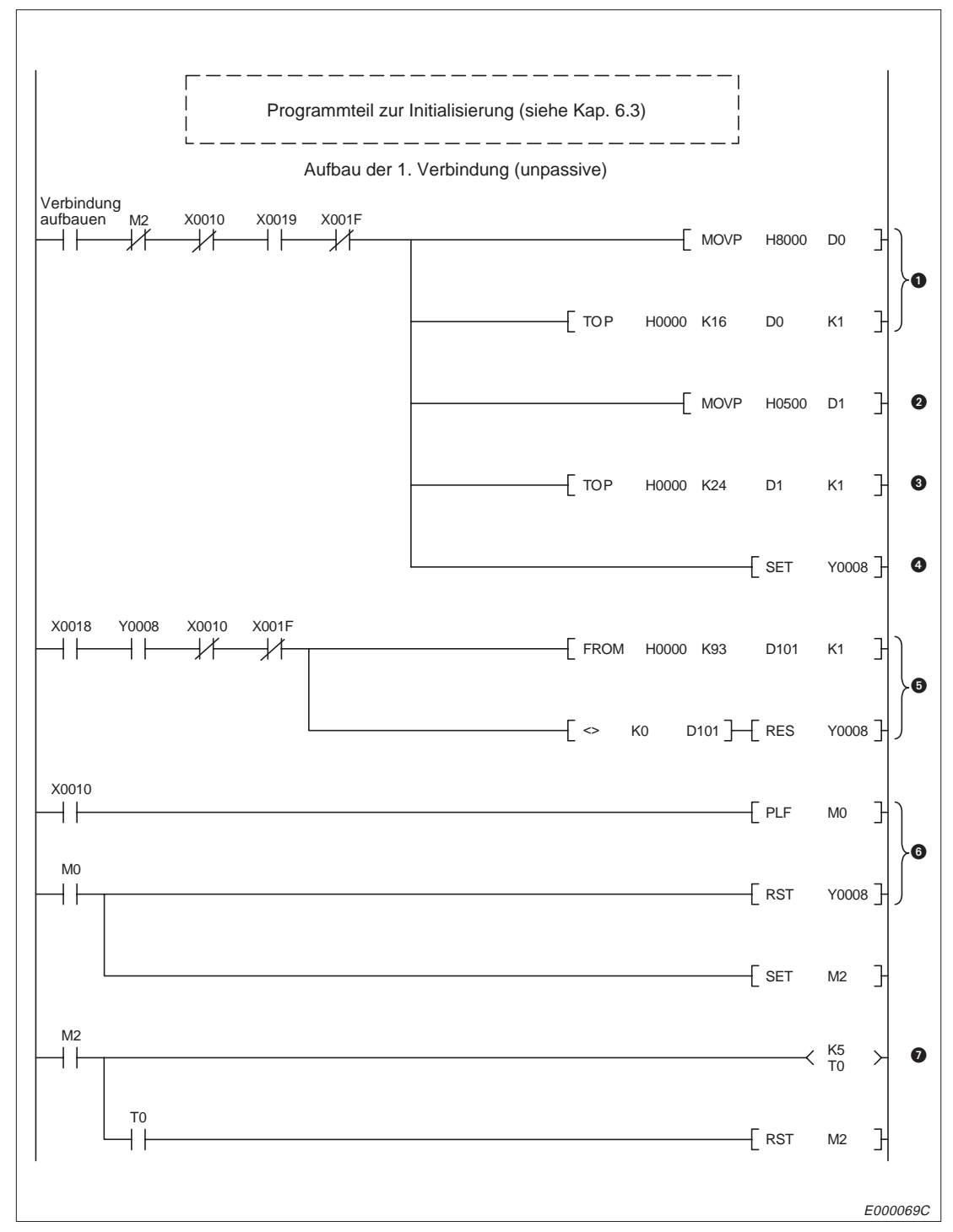

**Abb. 6-26:** Aufbau der 1. Verbindung

- Die Einstellungen für die Verbindung (TCP, unpassive etc.) werden in den Pufferspeicher in den Bereich für die erste Verbindung eingetragen.
- Die Port-Nummer (500H) wird in das Register D1 geschrieben.
- Eintrag der Adresseneinstellungen für die erste Verbindung in den Pufferspeicher
- Das Signal zum Aufbau der ersten Verbindung wird gesetzt.
- Diese Programmzeilen werden bearbeitet, wenn beim Aufbau der Verbindung ein Fehler aufgetreten ist.

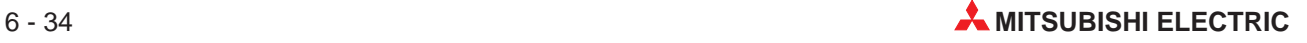
- Wenn die Verbindung durch die Partnerstation abgebaut wird, wird das Signal "Verbindung aufgebaut" (X10) zurückgesetzt. Der Ausgang zum Aufbau der Verbindung kann dann ebenfalls zurückgesetzt werden.
- Durch den Timer T0 wird sichergestellt, dass zwischen dem Abbau der Verbindung und dem erneutem Aufbau eine Zeit von 500 ms liegt.

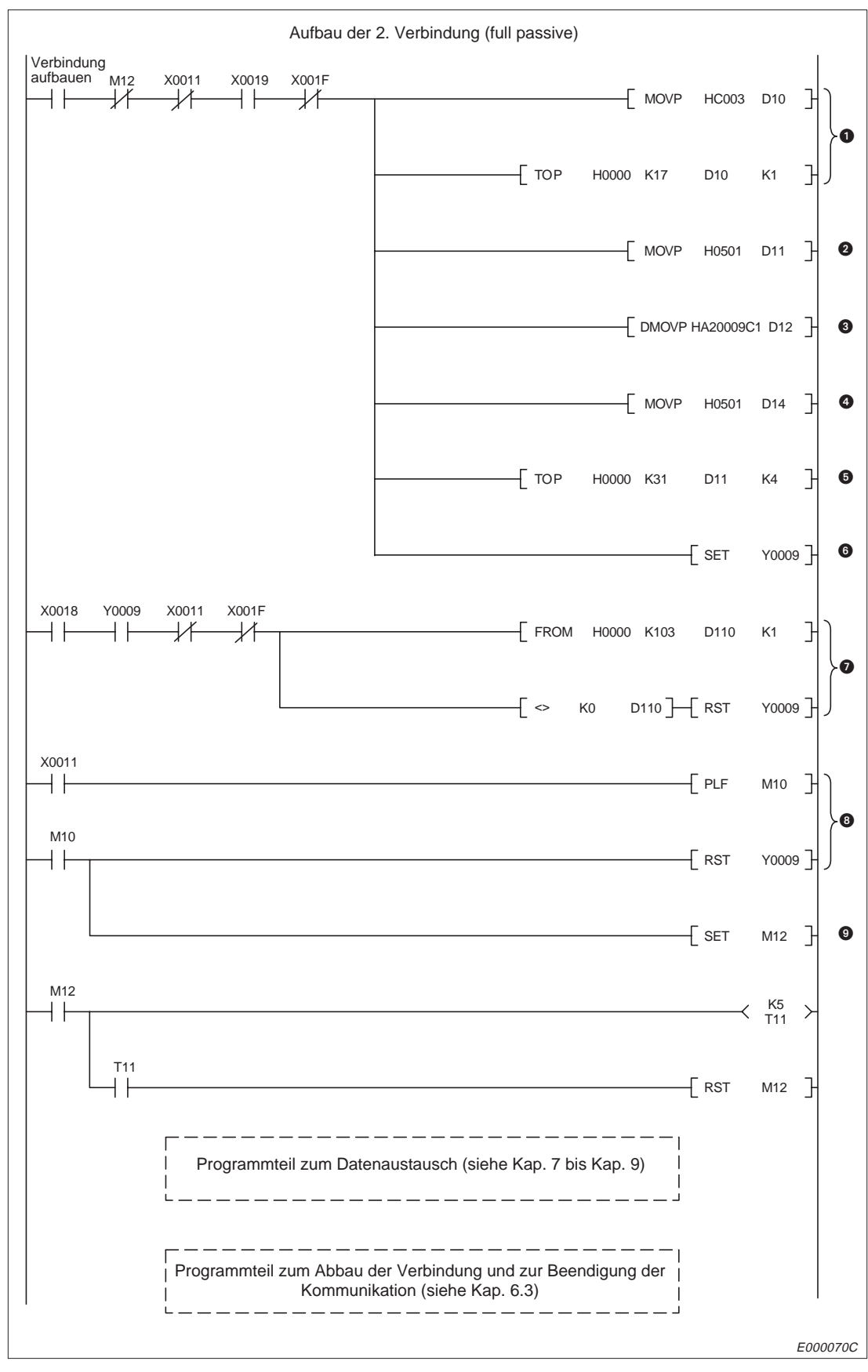

**Abb. 6-27:** Aufbau der 2. Verbindung

- Die Einstellungen für die Verbindung (TCP, full passive etc.) werden im Pufferspeicher in den Bereich für die zweite Verbindung eingetragen.
- **2** Die Port-Nummer des ETHERNET-Moduls wird auf 501H eingestellt.
- Als IP-Adresse der Partnerstation wird A20009C1H eingetragen.
- **Die Port-Nummer der Partnerstation wird auf 501H eingestellt.**
- Eintrag der Adresseneinstellungen für die zweite Verbindung in den Pufferspeicher
- Das Signal zum Aufbau der zweiten Verbindung (Y9) wird gesetzt.
- Diese Programmzeilen werden bearbeitet, wenn beim Aufbau der Verbindung ein Fehler aufgetreten ist.
- Wenn die Verbindung durch die Partnerstation abgebaut wird, wird das Signal "Verbindung aufgebaut" (X10) zurückgesetzt. Der Ausgang zum Aufbau der Verbindung kann dann ebenfalls zurückgesetzt werden.
- M12 wird gesetzt und durch den Timer T11 nach 500 ms zurückgesetzt. Dadurch wird sichergestellt, dass zwischen dem Abbau der Verbindung und dem erneutem Aufbau eine Wartezeit liegt.

Nachdem die benutzerdefinierten Einstellungen aus den Datenregistern D0 und D10 in den Pufferspeicher des ETHERNET-Moduls eingetragen worden sind, ist der in der folgenden Tabelle dargestellte Datenaustausch möglich:

| Ubertragungsfunktion                                            |               | 1. Verbindung | 2. Verbindung   |
|-----------------------------------------------------------------|---------------|---------------|-----------------|
| Ubertragung mit fester Puffergrösse                             | mit Prozedur  | (nur Senden)  | (nur Empfangen) |
|                                                                 | ohne Prozedur |               |                 |
| Ubertragung eines Puffers, auf den frei zugegriffen werden kann |               |               |                 |
| Lesen von Daten aus der SPS und Schreiben von Daten in die SPS  |               |               |                 |

**Tab. 6-13:** Mögliche Übertragungsfunktionen mit dem Beispielprogramm

# **6.5 Speicherbereiche für den Kommunikationszustand**

In diesem Bereich des Pufferspeichers wird das Ergebnis der Initialisierung und der Zustand jeder Verbindung und der Status des Datenaustausches gespeichert. Zusätzlich werden in diesem Bereich Fehlermeldungen abgelegt. Durch Lesen dieses Bereiches kann der Datenaustausch kontrolliert werden.

# **6.5.1 Speicherbereich für den Zustand der Initialisierung**

|                | <b>Speicheradresse</b>              | <b>Bedeutung</b>                                                  | Grösse  | Voreinstellung |
|----------------|-------------------------------------|-------------------------------------------------------------------|---------|----------------|
| <b>Dezimal</b> | Hexadezimal                         |                                                                   |         |                |
| 80             | 50 <sub>H</sub>                     | Fehler-Code der Initialisierung                                   | 1 Wort  | 0              |
| 81 und 82      | 51 <sub>H</sub> und 52 <sub>H</sub> | IP-Adresse des ETHERNET-Moduls<br>(Lokale IP-Adresse)             | 2 Worte | 0              |
| 83 bis 85      | 53 <sub>H</sub> bis 55 <sub>H</sub> | ETHERNET-Adresse des ETHERNET-Moduls<br>(Lokale ETHERNET-Adresse) | 3 Worte | 0              |

**Tab. 6-14:** Aufteilung des Bereiches für den Zustand der Initialisierung (6 Worte)

### **Fehler-Code der Initialisierung, Pufferspeicheradresse 80 (50H)**

Wenn bei der Initialisierung der Kommunikation ein Fehler auftritt und das Signal X1A (Fehler bei Anlauf) gesetzt wird, wird in diesem Bereich ein binärer Fehler-Code abgelegt.

Durch das Signal "Anlauf fehlerfrei beendet" (X19), durch Rücksetzen der CPU der SPS oder Ausschalten der Versorgungsspannung wird der eingetragene Fehler-Code gelöscht. Vom SPS-Programm kann eine "0" in die Pufferspeicherzelle eingetragen werden, um den Fehler zu löschen.

### **Lokale IP-Adresse, Pufferspeicheradressen 81 und 82 (51H und 52H)**

Hier wird während des Anlaufes die IP-Adresse des ETHERNET-Moduls in binärer Form abgelegt.

Zum Beispiel wird die IP-Adresse A20009C0H (162 091 92) so abgespeichert:

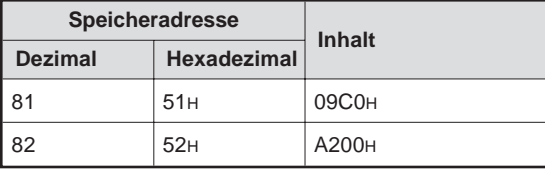

**Tab. 6-15:** Eintrag der lokalen IP-Adresse in den Pufferspeicher

### **Lokale ETHERNET-Adresse, Pufferspeicheradressen 83 bis 85 (53H bis 55H)**

Nach der Initialisierung wird die physische ETHERNET-Adresse des Moduls aus dem ROM gelesen und in diesem Bereich abgelegt. Die ETHERNET-Adresse kann nicht geändert werden. Der niederwertigste Teil der ETHERNET-Adresse wird in der Speicherzelle mit der Adresse 83 abgelegt, der höchstwertige Teil erscheint in dem Pufferspeicherwort mit der Adresse 85.

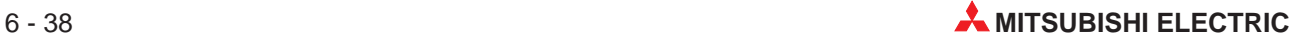

# **6.5.2 Speicherbereich für Informationen zum Datenaustausch**

|                | <b>Speicheradresse</b>              | <b>Bedeutung</b>                                                            |                                        | Voreinstellung               |
|----------------|-------------------------------------|-----------------------------------------------------------------------------|----------------------------------------|------------------------------|
| <b>Dezimal</b> | Hexadezimal                         |                                                                             |                                        |                              |
| 89             | 59 <sub>H</sub>                     | Port-Nummer des ETHERNET-Moduls                                             |                                        | $\Omega$                     |
| 90 und 91      | 5AH und 5BH                         | <b>IP-Adresse der Partnerstation</b>                                        |                                        | $\Omega$                     |
| 92             | 5C <sub>H</sub>                     | Port-Nummer bei der Partnerstation                                          |                                        | $\Omega$                     |
| 93             | 5D <sub>H</sub>                     | Fehler-Code (Aufbau der Verbindung)                                         |                                        | $\Omega$                     |
| 94             | 5E <sub>H</sub>                     | Fehler-Code (Übertragung fester Puffer)                                     |                                        | $\Omega$                     |
| 95             | 5F <sub>H</sub>                     | Ende-Code bei der Übertragung fester<br>Puffer                              | Informationen für<br>die 1. Verbindung | $\mathbf{0}$                 |
| 96             | 60 <sub>H</sub>                     | Maximale Zeit für die Übertragung fester<br>Puffer                          |                                        | 0                            |
| 97             | 61 <sub>H</sub>                     | Minimale Zeit für die Übertragung fester<br>Puffer                          |                                        | 0                            |
| 98             | 62H                                 | Aktuelle Zeit für die Übertragung fester<br>Puffer                          |                                        | $\Omega$                     |
| 99 bis 108     | 63H bis 6CH                         | Informationen für die 2. Verbindung<br>(Belegung wie bei der 1. Verbindung) |                                        | Wie bei der<br>1. Verbindung |
| 109 bis 118    | 6DH bis 76H                         | Informationen für die 3. Verbindung<br>(Belegung wie bei der 1. Verbindung) |                                        | Wie bei der<br>1. Verbindung |
| 119 bis 128    | 77H bis 80H                         | Informationen für die 4. Verbindung<br>(Belegung wie bei der 1. Verbindung) |                                        | Wie bei der<br>1. Verbindung |
| 129 bis 138    | 81 <sub>H</sub> bis 8A <sub>H</sub> | Informationen für die 5. Verbindung<br>(Belegung wie bei der 1. Verbindung) |                                        | Wie bei der<br>1. Verbindung |
| 139 bis 148    | 8BH bis 94H                         | Informationen für die 6. Verbindung<br>(Belegung wie bei der 1. Verbindung) |                                        | Wie bei der<br>1. Verbindung |
| 149 bis 158    | 95H bis 9EH                         | Informationen für die 7. Verbindung<br>(Belegung wie bei der 1. Verbindung) |                                        | Wie bei der<br>1. Verbindung |
| 159 bis 168    | 9FH bis A8H                         | Informationen für die 8. Verbindung<br>(Belegung wie bei der 1. Verbindung) |                                        | Wie bei der<br>1. Verbindung |

**Tab. 6-16:** Belegung des Speicherbereiches für den Zustand des Datenaustausches (119 Wörter)

### **Port-Nummer des ETHERNET-Moduls**

Hier wird nach dem Aufbau der Verbindung die Port-Nummer des ETHERNET-Moduls abgelegt. Wenn die Verbindung nicht aufgebaut ist, wird der gespeicherte Wert nicht verändert.

### **IP-Adresse der Partnerstation**

Nach dem Aufbau der Verbindung wird die IP-Adresse der Partnerstation in binärer Form abgelegt.

Die IP-Adresse A20009C0H (162 091 92) wird z. B. so abgespeichert:

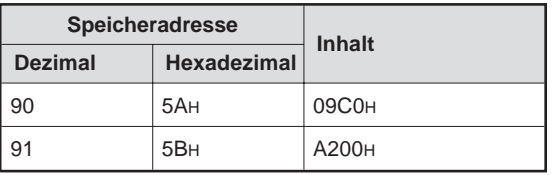

**Tab. 6-17:** Speicherung der IP-Adresse

Wenn die Verbindung nicht aktiviert ist, wird der gespeicherte Wert nicht verändert.

#### **Port-Nummer der Partnerstation**

In diesem Pufferspeicherwort wird gespeichert, mit welchem Port der Partnerstation die Verbindung hergestellt wurde. Der Eintrag wird bei nicht aufgebauter Verbindung nicht verändert.

#### **Fehler-Code (Fehler beim Aufbau der Verbindung)**

Das Ergebnis des Verbindungsaufbaues wird hier abgelegt.

 $Inhalt = 0: Kein Fehler$ Inhalt ungleich 0: Beim Aufbau der Verbindung ist ein Fehler aufgetreten.

Der Eintrag wird gelöscht

- wenn die Verbindung fehlerfrei aufgebaut wird.
- durch ein Rücksetzen der CPU der SPS.
- durch Abschalten der Versorgungsspannung der SPS und damit des ETHER-NET-Moduls.

#### **Fehler-Code (Fehler bei der Übertragung fester Puffer)**

Wenn bei der Übertragung fester Puffer zu einer Partnerstation ein Fehler auftritt, wird das Signal "Fehler bei der Übertragung " (X1, X3 etc.) gesetzt und in diesem Pufferspeicherwort der Fehler-Code eingetragen.

Der Fehler-Code wird gelöscht, wenn von der SPS das Signal zur Anforderung der Übertragung zurückgesetzt wird (Y0, Y1...), wenn bei der CPU der SPS ein RESET durchgeführt wird oder wenn die Versorgungsspannung der SPS ausgeschaltet wird.

#### **Ende-Code bei der Übertragung fester Puffer**

Die Fehler-Codes, die von der Partnerstation als Reaktion bei der Übertragung fester Puffer über diese Verbindung gesendet werden, werden hier abgelegt.

Die Reaktion auf den Ende-Code erfolgt in Abstimmung mit der Partnerstation.

Durch das Ausschalten der Versorgungsspannung der SPS oder das Zurücksetzen der CPU der SPS wird der Eintrag gelöscht.

#### **Zeit für die Übertragung fester Puffer**

Jede Zeit für die Übertragung fester Puffer wird als Maximal-, Minimal- und aktueller Wert gespeichert. Die Übertragungszeit beginnt mit der Anforderung zur Übertragung und endet, wenn das ETHERNET-Modul die Übertragung beendet. Die Empfangszeit ist die Zeit vom Setzen des Signals "Empfang beendet" (X0, X2 etc.) bis zur Sendung der Reaktion des ETHERNET-Moduls an die Partnerstation.

Die Zeiten werden als binäre Werte mit der Einheit "10 ms" gespeichert.

Wenn die Anforderung zum Aufbau der entsprechenden Verbindung (Y8 bis YF) eingeschaltet wird, werden alle Zeiten auf "0" gesetzt.

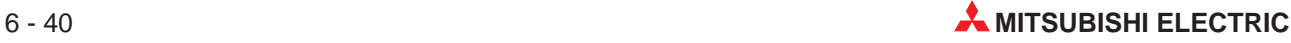

### **6.5.3 Fehlerspeicher**

In diesem Bereich des Pufferspeichers werden Fehler-Codes für Störungen auf der IP-Ebene abgelegt, wie z. B. TCP/UDP-Prüfsummenfehler. Ausserdem werden hier Codes für Fehler gespeichert, die bei der Übertragung des Puffers mit freiem Zugriff oder beim Lesen/Schreiben in der CPU der SPS auftreten.

**HINWEIS** Wenn bei der Übertragung fester Puffer ein Fehler auftritt, wird der Fehler-Code in der Pufferspeicherzelle "Fehler bei der Übertragung fester Puffer" in den Bereich für die jeweilige Verbindung abgelegt (Pufferspeicheradressen 94, 103, 112.... 164).

|                | Speicheradresse    |                  |          | Voreinstellung |
|----------------|--------------------|------------------|----------|----------------|
| <b>Dezimal</b> | <b>Hexadezimal</b> | <b>Bedeutung</b> |          |                |
| 169            | A <sub>9H</sub>    |                  | 1. Wort  | $\mathbf 0$    |
| 170            | AAH                |                  | 2. Wort  | $\mathbf 0$    |
| 171            | ABH                |                  | 3. Wort  | $\mathbf 0$    |
| 172            | <b>ACH</b>         |                  | 4. Wort  | 0              |
| 173            | ADH                |                  | 5. Wort  | $\mathbf 0$    |
| 174            | AEH                | Fehlerspeicher   | 6. Wort  | $\mathbf 0$    |
| 175            | <b>AFH</b>         |                  | 7. Wort  | $\mathbf 0$    |
| 176            | B <sub>OH</sub>    |                  | 8. Wort  | $\mathbf 0$    |
| 177            | B <sub>1H</sub>    |                  | 9. Wort  | 0              |
| 178            | B <sub>2H</sub>    |                  | 10. Wort | $\mathbf 0$    |
| 179            | B <sub>3H</sub>    |                  | 11. Wort | $\mathbf 0$    |

**Tab. 6-18:** Aufteilung des Fehlerspeichers (11 Worte)

Der Fehlerspeicher ist als Schieberegister ausgelegt und kann 10 Fehler-Codes speichern. Dadurch, dass der Inhalt des nächsten Wortes nach dem letzten Eintrag "0000" ist, lässt sich der aktuellste Eintrag identifizieren.

Der Fehlerspeicher wird gelöscht, wenn entweder die Versorgungsspannung der SPS ausgeschaltet wird, in der das ETHERNET-Modul installiert ist, oder wenn die CPU dieser SPS zurückgesetzt wird. Der Anwender kann den Fehlerspeicher durch Überschreiben der einzelnen Worte mit "0" löschen. Der Fehlerspeicher wird **nicht** bei der Initialisierung des Moduls gelöscht.

Im normalen Betrieb ist das Lesen des Fehlerspeichers nicht erforderlich. Zur Fehlersuche kann der Inhalt ausgewertet werden.

## **6.5.4 Zählbereich für das Transportprotokoll**

Jedesmal, wenn ein Transportprotokoll zum Datenaustausch zwischen dem ETHERNET-Modul und einer Partnerstation benutzt wird, wird vom ETHERNET-Modul in diesem Bereich ein Zählwert erhöht. Wenn ein Zählwert 65535 (FFFFH) erreicht, wird der entsprechende Zähler gestoppt.

Alle Wörter mit Zählwerten können vom SPS-Programm überschrieben werden, um die Zähler zu löschen. Durch Abschalten der Versorgungsspannung oder Rücksetzen der SPS wird der Zählbereich ebenfalls gelöscht, nicht aber durch Initialisierung des ETHERNET-Moduls. Ein Zugriff auf diesen Bereich ist nur zur Fehlersuche erforderlich.

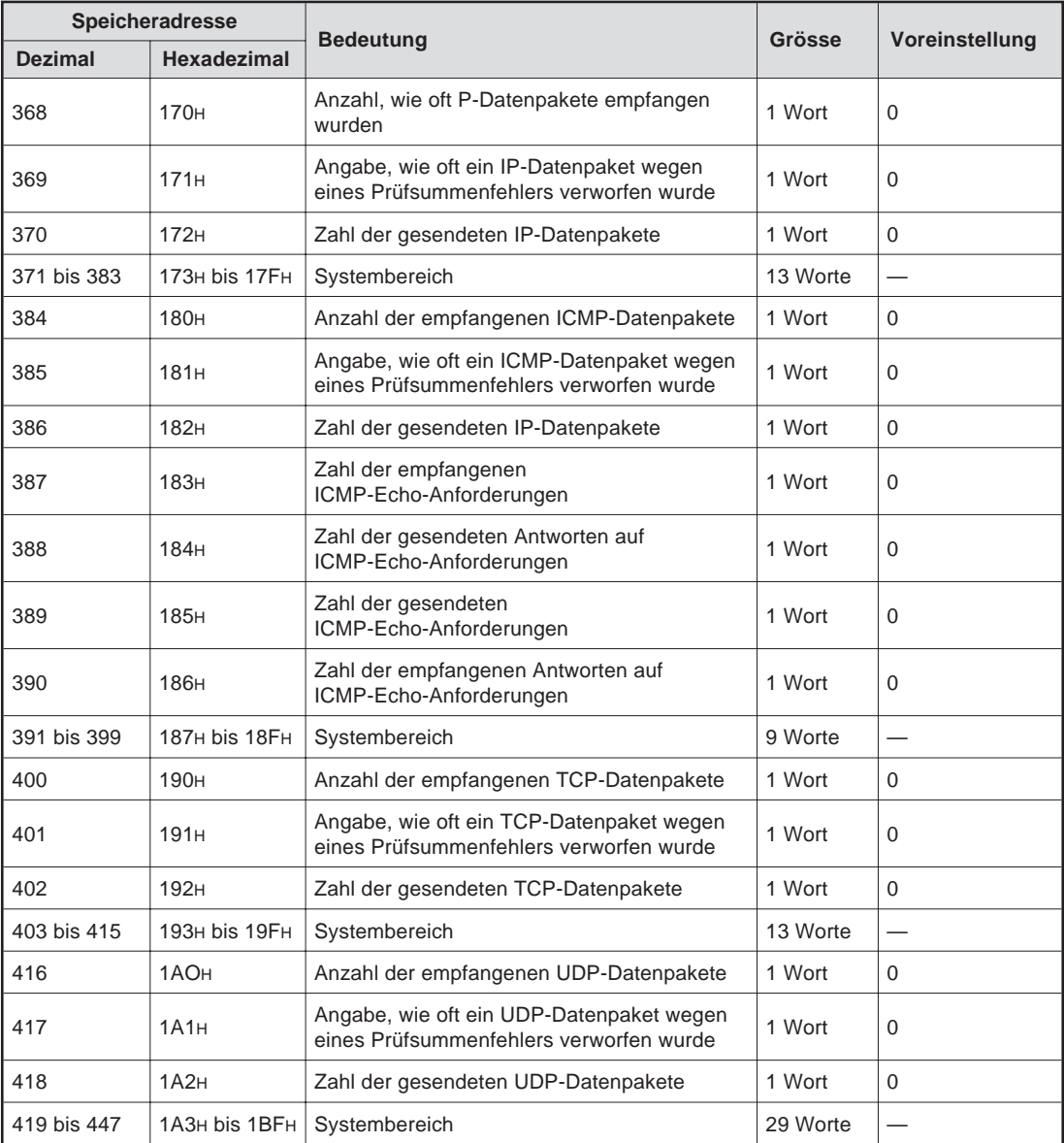

**Tab. 6-19:** Aufteilung des Zählbereiches (80 Worte)

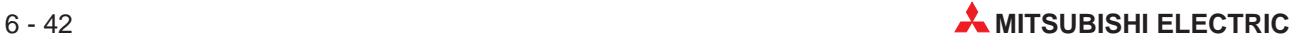

# **6.6 Datenaustausch bei gestoppter CPU der SPS**

In diesem Abschnitt werden die Einstellungen beschrieben, die erforderlich sind, um den Datenaustausch zwischen dem ETHERNET-Modul und einer Partnerstation fortzusetzen, nachdem die CPU der SPS, in der das ETHERNET-Modul installiert ist, in die Betriebsart "STOP" wechselt. Damit werden auch die Anforderungen zum Aufbau von Verbindungen (Y8 bis YF) zurückgesetzt.

Der Datenaustausch bei gestoppter CPU ist nach der Initialisierung und dem Aufbau der Verbindung möglich.

### **6.6.1 Einstellungen, um den Datenaustausch fortzusetzen**

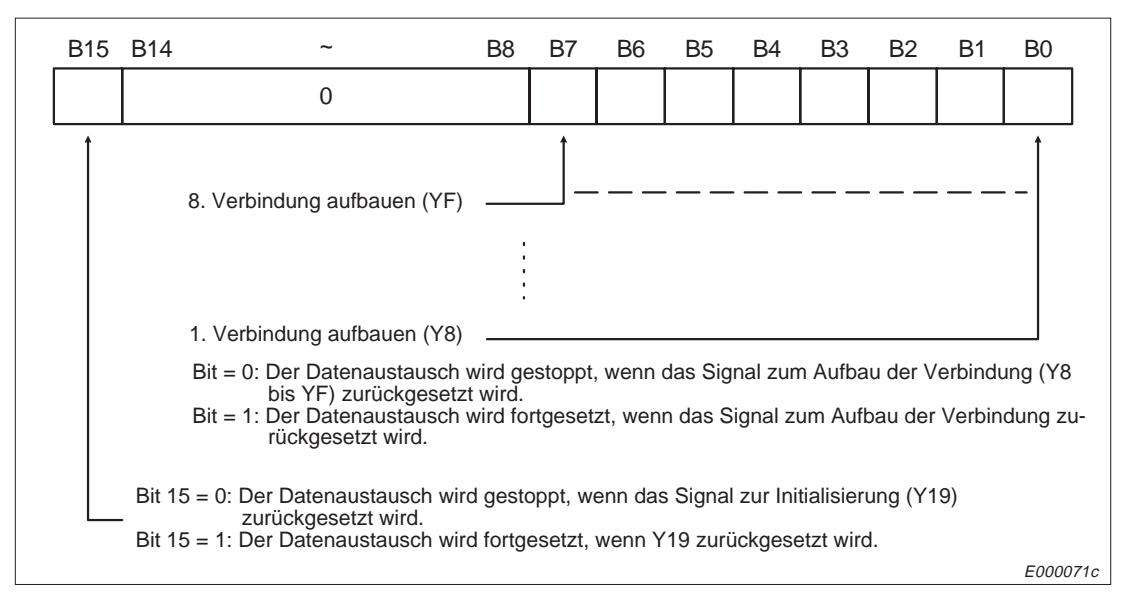

**Abb. 6-28:** Belegung des Pufferwortes mit der Adresse 496 (1F0H)

Beispiele für Einstellungen:

**Eintrag = 0003H:** Über die Verbindungen 1 und 2 wird die Kommunikation aufrecht erhalten, auch wenn die Anforderungen zum Aufbau der Verbindungen (Y8 und Y9) nicht mehr gesetzt sind, aber das Signal zum Start der Initialisierung (Y19) noch eingeschaltet ist.

**Eintrag = 8003H:** Über die Verbindungen 1 und 2 werden weiter Daten ausgetauscht, auch wenn die Anforderungen zum Aufbau der Verbindungen (Y8 und Y9) und das Signal zum Start der Initialisierung (Y19) nicht mehr gesetzt sind.

## **6.6.2 Mögliche Übertragungsfunktionen bei gestoppter CPU**

Wenn die CPU der SPS, in der das ETHERNET-Modul installiert ist, gestoppt wird, sind folgende Übertragungsfunktionen möglich:

- Übertragung mit dem Puffer mit freiem Zugriff
- Lesen von Daten aus der CPU der SPS bzw. Schreiben von Daten in die CPU

Die Übertragung fester Puffer ist nicht möglich.

### **6.6.3 Ablauf des Datenaustausches**

Wenn die CPU gestoppt wird, nachdem die Initialisierung beendet und eine Verbindung aufgebaut ist, sind die Parameter für den Datenaustausch gültig, die zu diesem Zeitpunkt im Pufferspeicher eingetragen sind. Wenn im Anweisungsbereich der Datenaustausch bei gestoppter CPU freigegeben ist, wird die Kommunikation fortgesetzt.

In diesem Fall wird vom ETHERNET-Modul ignoriert, dass die Signale Y8 bis YF (Verbindung aufbauen) und das Signal zur Initialisierung (Y19) ausgeschaltet wurden:

- Wechsel der Signals X19 (Anlauf starten) von 0 nach 1: Die Initialisierung wird ausgeführt Wechsel der Signals X19 von 1 nach 0: Die Kommunikation wird nicht beendet
- Wechsel der Signale Y8 bis YF (Verbindung aufbauen) von 0 nach 1: Die Verbindung wird aufgebaut

Wechsel der Signale Y8 bis YF von 1 nach 0: Die Verbindung bleibt bestehen.

**HINWEIS** Der Datenaustausch bei gestoppter CPU wird nicht ausgeführt, wenn die Voreinstellung im Pufferspeicher nicht verändert wird.

#### **Beispiel 1: Beim Aufbau der 1. Verbindung war bereits der Datenaustausch bei gestoppter CPU freigegeben.**

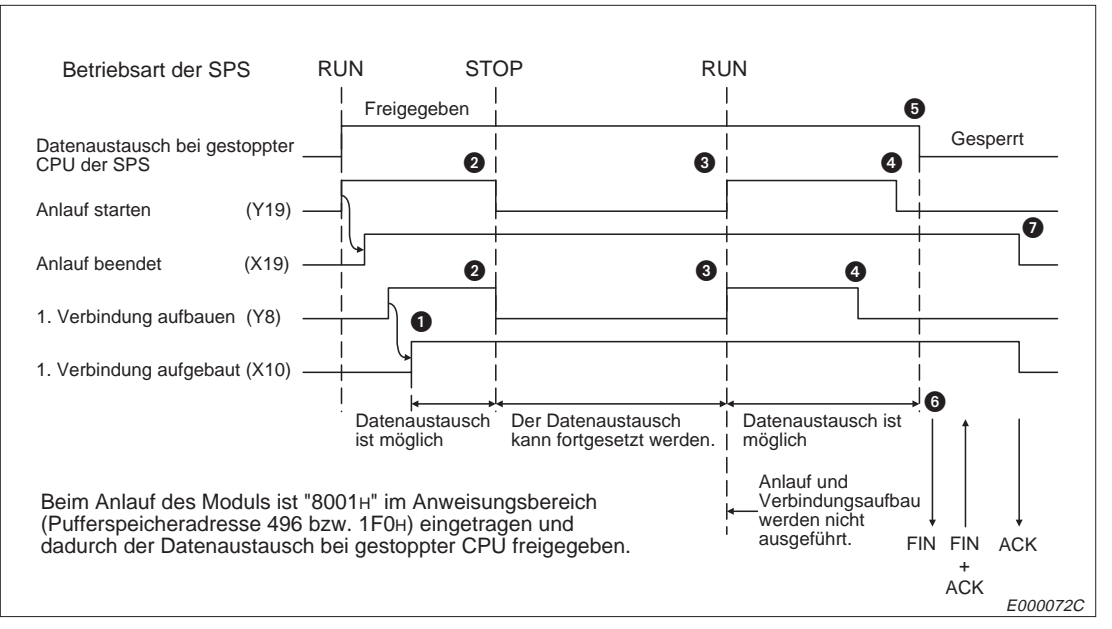

**Abb. 6-29:** Ablauf der Kommunikation beim ersten Beispiel

- Jede Art der Übertragung (feste Puffer, Puffer mit freiem Zugriff und Lesen/Schreiben in der CPU) ist möglich, nachdem das Signal "1. Verbindung aufgebaut" (X10) gesetzt wird.
- Die CPU der SPS wird gestoppt. Dadurch werden die Signale Y19 (Anlauf starten) und Y8 (1. Verbindung aufbauen) zurückgesetzt. Weil der Datenaustausch bei gestoppter CPU erlaubt ist, wird die Verbindung nicht abgebaut und die Kommunikation nicht beendet. Die Übertragung fester Puffer ist nicht mehr möglich.
- Die CPU der SPS wird wieder gestartet und die Signale Y19 und Y8 (Initialisieren und Verbindung aufbauen) werden wieder gesetzt. Die Initialisierung und der Verbindungsaufbau finden jedoch nicht statt, weil der Datenaustausch bei gestoppter CPU

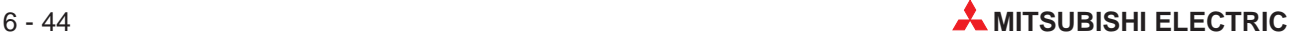

freigegeben ist. Alle Arten von Datenaustausch (feste Puffer, Puffer mit freiem Zugriff und Lesen/Schreiben in der CPU) sind wieder möglich.

- Die Signale Y19 (Anlauf starten) und Y8 (1. Verbindung aufbauen) werden zurückgesetzt. Weil der Datenaustausch bei gestoppter CPU freigegeben ist, bleibt die Verbindung bestehen und mit Ausnahme fester Puffer können weiter Daten ausgetauscht werden.
- Der Datenaustausch bei gestoppter CPU wird durch Eintrag von "0000" in den Anweisungsbereich (Adresse 496 bzw. 1F0H) gesperrt.
- Da nun der Datenaustausch bei gestoppter CPU nicht mehr freigegeben ist, wird die Verbindung abgebaut und die Kommunikation beendet.
- Nachdem die Kommunikation beendet ist, wird das Signal "Initialisierung beendet" (X19) zurückgesetzt.

#### **Beispiele 2 und 3 zeigen, wie nach Sperrung und erneuter Freigabe des Datenaustausches bei gestoppter CPU das ETHERNET-Modul initialisiert und eine Verbindung aufgebaut wird.**

### **Beispiel 2: Die Signale Y19 (Anlauf starten) und Y8 (1. Verbindung aufbauen) werden zurückgesetzt, nachdem der Datenaustausch bei gestoppter CPU gesperrt wurde.**

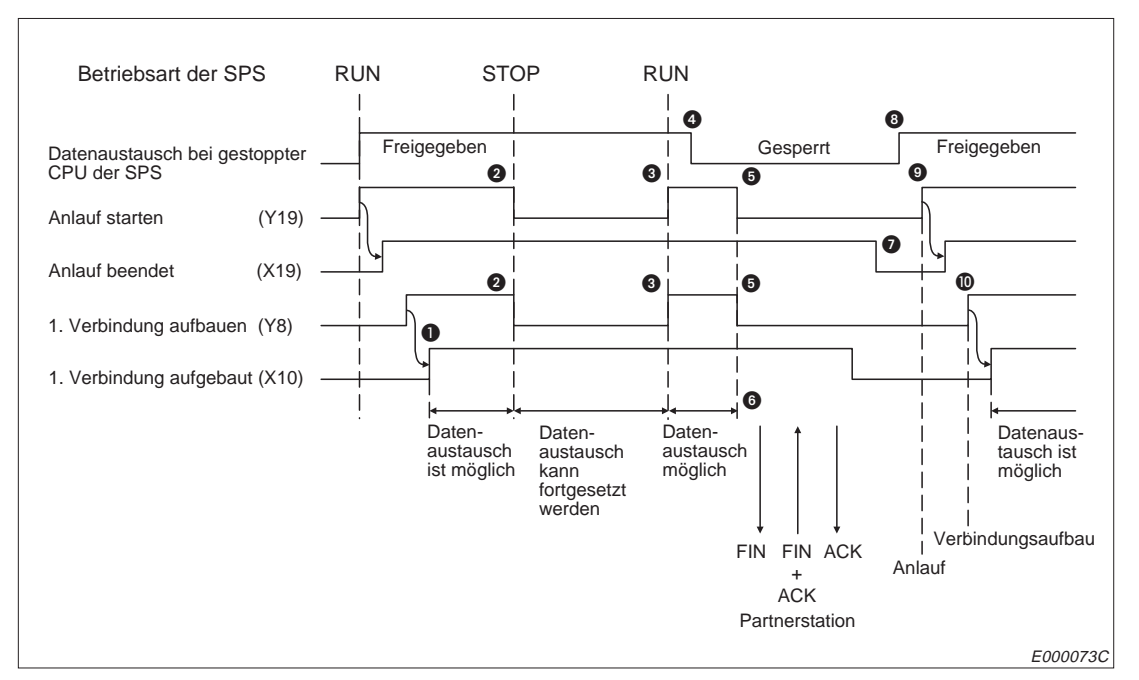

Dadurch wird die Verbindung durch Rücksetzen der Signale Y19 und Y8 beendet.

**Abb. 6-30:** Ablauf der Kommunikation beim zweiten Beispiel

- Nachdem das Signal "1. Verbindung aufgebaut" (X10) gesetzt wurde, ist jede Art des Datenaustausches (feste Puffer, Puffer mit freiem Zugriff und Lesen/Schreiben in der CPU) möglich.
- Die Signale Y19 (Anlauf starten) und Y8 (1. Verbindung aufbauen) werden zurückgesetzt, weil die CPU der SPS gestoppt wird. Die Verbindung wird nicht abgebaut und die Kommunikation nicht beendet, weil der Datenaustausch bei gestoppter CPU erlaubt ist. Die Übertragung fester Puffer ist nicht mehr möglich.
- Die CPU der SPS wird in die Betriebsart "RUN" gebracht. Die Signale Y19 (Anlauf starten ) und Y8 (Verbindung aufbauen) werden wieder gesetzt. Weil der Datenaustausch bei gestoppter CPU freigegeben ist, wird nicht initialisiert und die Verbindung wird nicht neu aufgebaut. Die Übertragung fester Puffer, des Puffers mit freiem Zugriff und das Lesen bzw. das Schreiben in der CPU ist wieder möglich.
- Durch Eintrag von "0000" in den Anweisungsbereich (Adresse 496 bzw. 1F0H) wird der Datenaustausch bei gestoppter CPU gesperrt. Weil die Signale Y19 und Y8 noch gesetzt sind, bleibt die Verbindung bestehen. Jede Art des Datenaustausches (feste Puffer, Puffer mit freiem Zugriff und Lesen/Schreiben in der CPU) ist möglich.
- **Die Signale Y19 und Y8 werden zurückgesetzt.**
- Weil der Datenaustausch bei gestoppter CPU nicht mehr freigegeben ist, wird die Verbindung abgebaut.
- Die Kommunikation wird beendet, weil der Datenaustausch bei gestoppter CPU gesperrt ist.

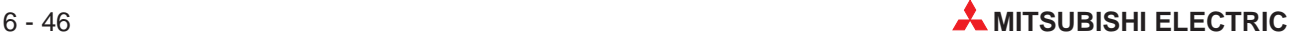

- **1** In den Anweisungsbereich (Adr. 496 bzw. 1F0H) wird 8001H eingetragen und dadurch der Datenaustausch bei gestoppter CPU wieder freigegeben. Weil die Signale Y19 und Y8 nicht gesetzt sind, wird nicht initialisiert und keine neue Verbindung aufgebaut.
- Nachdem das Signal "Anlauf starten" (Y19) gesetzt wurde, wird das Modul initialisiert.
- Das Signal "1. Verbindung aufbauen" (Y8) wird gesetzt und die Verbindung aufgebaut. Jede Art der Datenübertragung ist möglich.

#### **Beispiel 3: Nachdem die Signale Y19 (Anlauf starten) und Y8 (1. Verbindung aufbauen) zurückgesetzt wurden, wird der Datenaustausch bei gestoppter CPU gesperrt.**

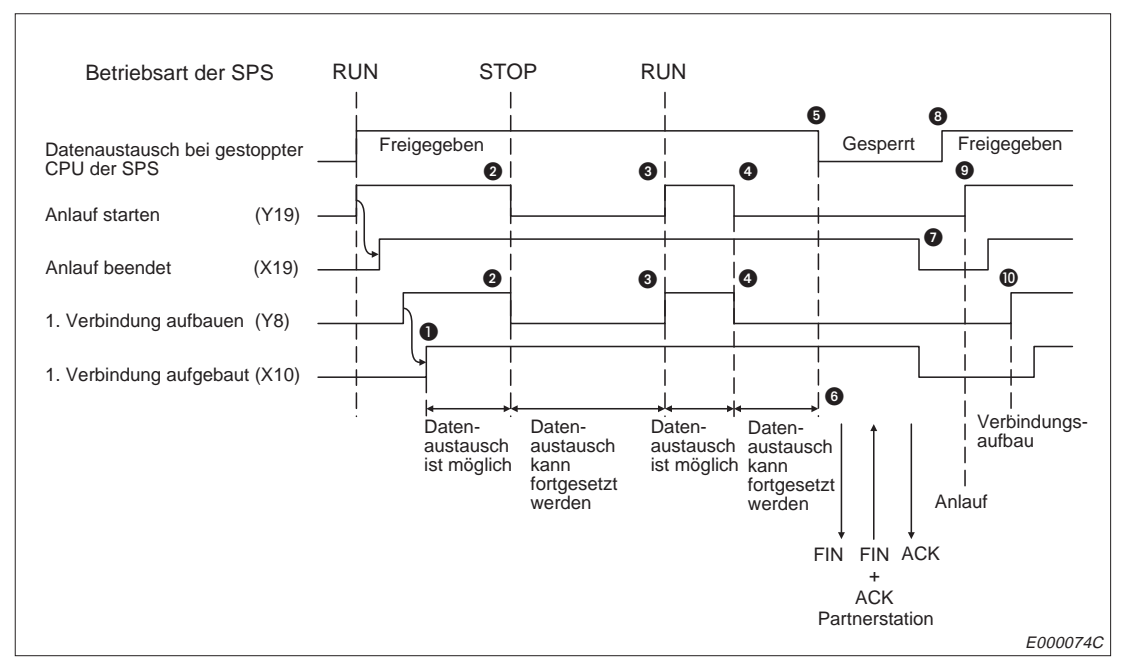

Die Verbindung wird durch Sperren des Datenaustausches bei gestoppter CPU beendet.

**Abb. 6-31:** Signalverlauf beim dritten Beispiel

- Jede Art der Übertragung (feste Puffer, Puffer mit freiem Zugriff und Lesen/Schreiben in der CPU) ist möglich, nachdem das Signal "1. Verbindung aufgebaut" (X10) gesetzt wird.
- Die CPU der SPS wird gestoppt. Dadurch werden die Signale Y19 (Anlauf starten) und Y8 (1. Verbindung aufbauen) zurückgesetzt. Weil der Datenaustausch bei gestoppter CPU erlaubt ist, wird die Verbindung nicht abgebaut und die Kommunikation nicht beendet. Die Übertragung fester Puffer ist nicht mehr möglich.
- Die CPU der SPS wird wieder gestartet und die Signale Y19 und Y8 (Initialisieren und Verbindung aufbauen) werden erneut gesetzt. Die Initialisierung und der Verbindungsaufbau finden jedoch nicht statt, weil der Datenaustausch bei gestoppter CPU freigegeben ist. Alle Arten von Datenaustausch (feste Puffer, Puffer mit freiem Zugriff und Lesen/Schreiben in der CPU) sind wieder möglich.
- Die Signale Y19 (Anlauf starten) und Y8 (1. Verbindung aufbauen) werden zurückgesetzt. Weil der Datenaustausch bei gestoppter CPU freigegeben ist, bleibt die Verbindung bestehen. Die Übertragung fester Puffer ist nicht mehr möglich, aber die anderen Übertragungsfunktionen können verwendet werden.
- Der Datenaustausch bei gestoppter CPU wird durch Eintrag von "0000" in den Anweisungsbereich (Adresse 496 bzw. 1F0H) gesperrt.
- Die Verbindung wird beendet, weil Y8 nicht mehr gesetzt ist.
- Die Kommunikation wird beendet, da Y19 nicht mehr gesetzt ist und der Datenaustausch gesperrt ist, wenn das Signal nicht mehr eingeschaltet ist.
- Der Datenaustausch bei gestoppter CPU wird wieder freigegeben, indem in den Anweisungsbereich (Adr. 496 bzw. 1F0H) 8001H eingetragen wird .
- Die Initialisierung wird durch Setzen von Y19 angefordert.
- Die Verbindung wird nach dem Setzen des Signals "1. Verbindung aufbauen" (Y8) hergestellt. Jede Art der Datenübertragung (feste Puffer, Puffer mit freiem Zugriff und Lesen/Schreiben in der CPU) ist möglich.

#### **Beispiel 4: Während des Datenaustausches bei gestoppter CPU wird die Verbindung durch die Partnerstation beendet.**

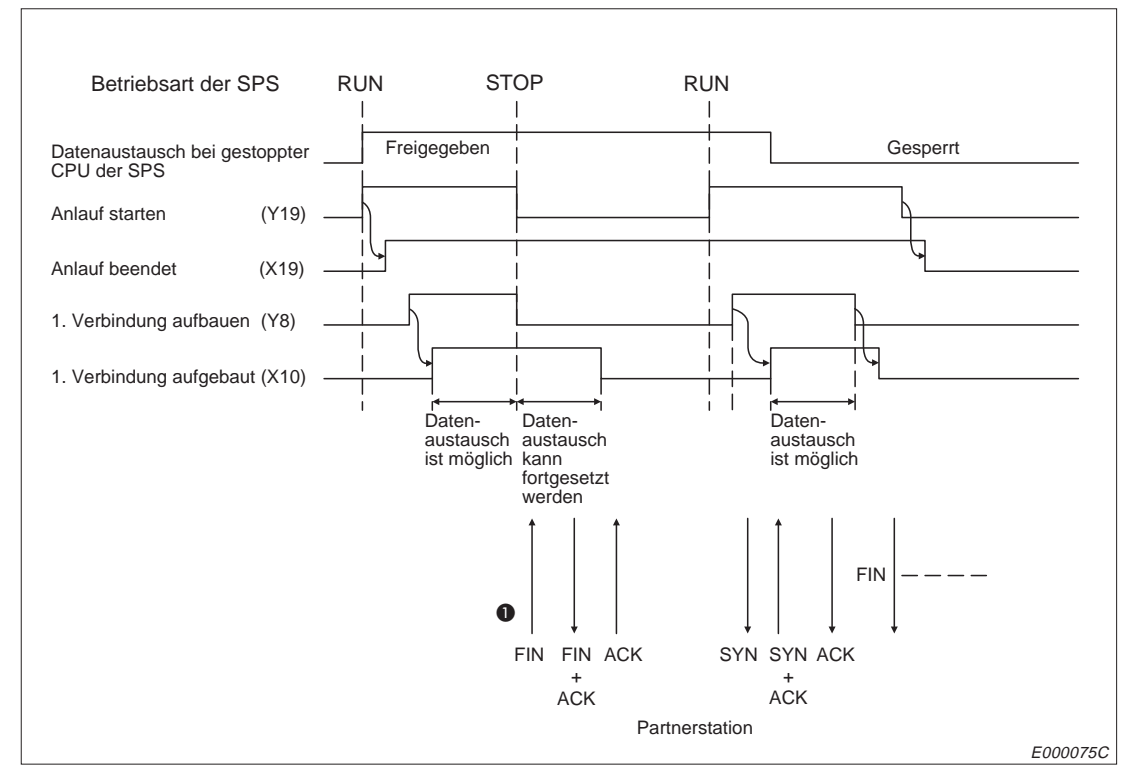

**Abb. 6-32:** Signalverlauf beim vierten Beispiel

- Bei gestoppter CPU der SPS wird von der Partnerstation eine Anforderung zum Abbau der Verbindung gesendet.
- Die Verbindung wird abgebaut und das Signal X10 (1. Verbindung aufgebaut) zurückgesetzt. Ein Datenaustausch ist nicht mehr möglich. (Auch wenn das Signal "1. Verbindung aufbauen" nicht gesetzt ist, wird "FIN" übertragen)
- Die CPU der SPS wird wieder gestartet und das Signal Y19 (Initialisierung starten) gesetzt. Das Modul wird aber nicht initialisiert, weil der Datenaustausch bei gestoppter CPU freigegeben ist.
- Der Ausgang Y8 (1. Verbindung aufbauen) wird gesetzt. Die Verbindung wird aufgebaut und das Signal Y10 gesetzt. Alle Arten von Datenaustausch (feste Puffer, Puffer mit freiem Zugriff und Lesen/Schreiben in der CPU) mit der Partnerstation sind möglich.
- Durch Eintrag von "0000" in den Anweisungsbereich (Adresse 496 bzw. 1F0H) wird der Datenaustausch bei gestoppter CPU gesperrt. Weil die Signale Y8 und Y19 gesetzt sind, bleibt die Verbindung bestehen und die Kommunikation wird fortgesetzt.
- Die Verbindung wird nach dem Rücksetzen von Y8 abgebaut, weil der Datenaustausch bei gestoppter CPU gesperrt ist.
- Nach Zuücksetzen des Ausganges Y19 wird die Kommunikation beendet.

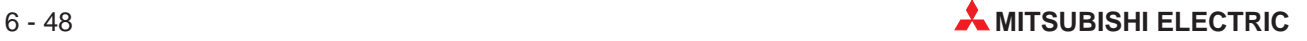

# **7 Feste Puffer (mit Prozedur)**

# **7.1 Steuerung der Übertragung**

Die Übertragung fester Puffer wird mit Quittungssignalen (Handshake) abgewickelt.

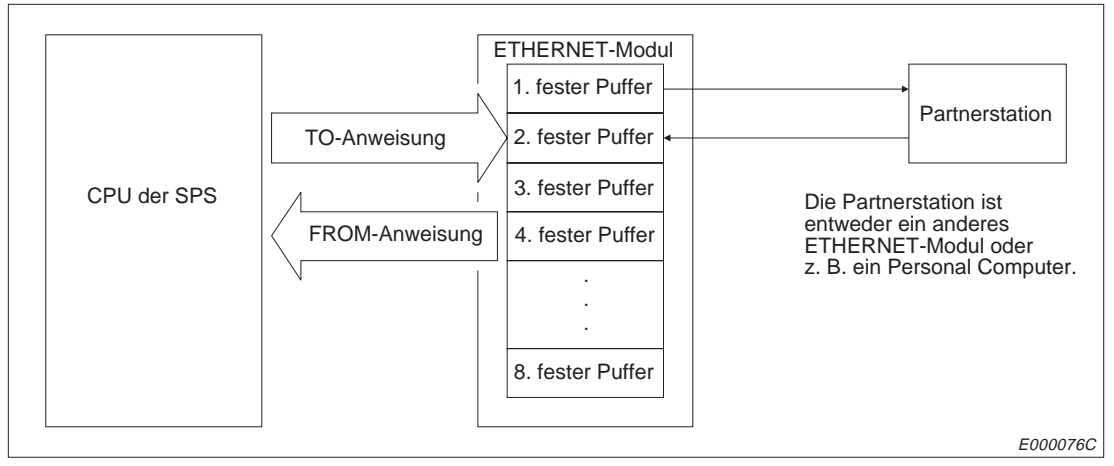

**Abb. 7-1:** Datenfluss bei der Übertragung fester Puffer

Die Partnerstation kann dabei am selben Netzwerk wie das ETHERNET-Modul angeschlossen oder über die Router-Relay-Funktion erreichbar sein. Durch Parametrierung werden die verschiedenen Puffer des Moduls einer Partnerstation zugeordnet.

Bei TCP/IP werden die Einstellungen gültig, wenn das Modul das Signal "Verbindung aufgebaut" ausgibt. Während das Signal gesetzt ist, kann die Partnerstation nicht gewechselt werden.

Bei UDP/IP dagegen können bei einer bestehenden Verbindung die IP-Adresse und die Port-Nummer der Partnerstation geändert werden. Die Änderung der Port-Nummer des ETHERNET-Moduls ist bei einer aufgebauten Verbindung nicht möglich.

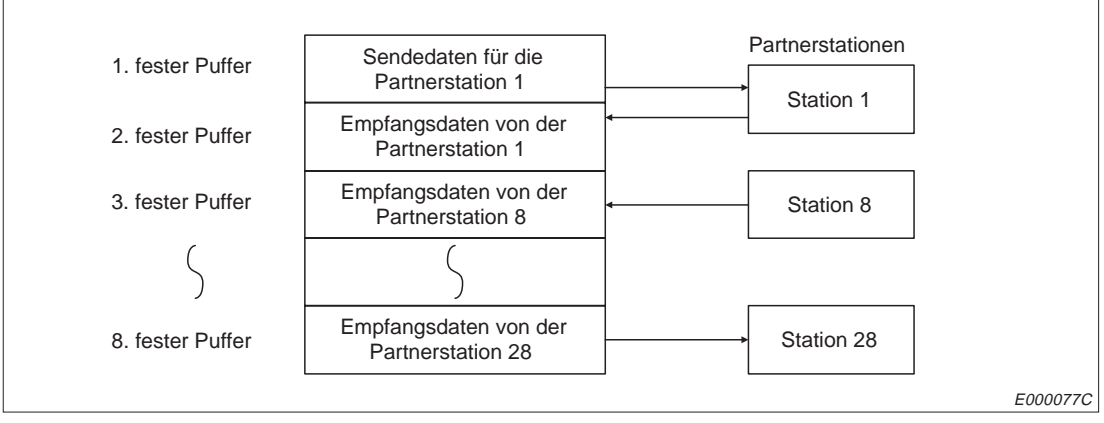

**Abb. 7-2:** Zuordung der festen Puffer (Beispiel)

**HINWEISE** Wenn eine Verbindung zur Übertragung fester Puffer mit der Übertragungsprozedur aufgebaut wurde, ist auch die gleichzeitige Übertragung des Puffers mit freiem Zugriff und das Lesen/Schreiben in der CPU der SPS möglich.

Wenn bei einer aufgebauten Verbindung die Partnerstation gewechselt wird, darf keine paarige Verbindung gewählt und keine Existenzprüfung gemacht werden. In diesen Fällen kann es zu Fehlfunktionen kommen.

Sendedaten werden vom ETHERNET-Modul entsprechend den eingestellten Parametern für den Datenaustausch (Pufferspeicheradressen 24 bis 79 bzw. 18H bis 4FH) aus dem festen Puffer zu der Partnerstation übertragen, wenn die Übertragung von der SPS angefordert wird (Ausgänge Y0 bis Y7).

Bei Verwendung von TCP/IP in der Betriebsart "unpassiv" werden Daten, die zur Partnerstation gesendet und Daten, die von der Partnerstation empfangen werden, im Pufferspeicherbereich mit den Adressen 89 bis 168 (59H bis A8H) abgelegt.

Wenn ein Puffer im Pufferspeicherbereich 24 bis 79 bzw. 18H bis 4FH als Empfangsfach parametriert ist, werden hier die Daten eingetragen, die von der Partnerstation gesendet wurden. Zusätzlich wird die IP-Adresse und die Port-Nummer der Sendestation in den Speicherbereich für Informationen zum Datenaustausch (Adressen 89 bis 168 bzw. 59H bis A8H) abgelegt.

Daten, die von einer Partnerstation empfangen werden, die nicht im Parametrierbereich für den Datenaustausch (Adressen 24 bis 79 bzw. 18H bis 4FH) eingetragen ist, werden vom ETHERNET-Modul ignoriert.

# **7.1.1 Steuerung der Übertragung**

In dem folgendem Beispiel wird der Inhalt des ersten festen Puffers an eine Partnerstation übertragen:

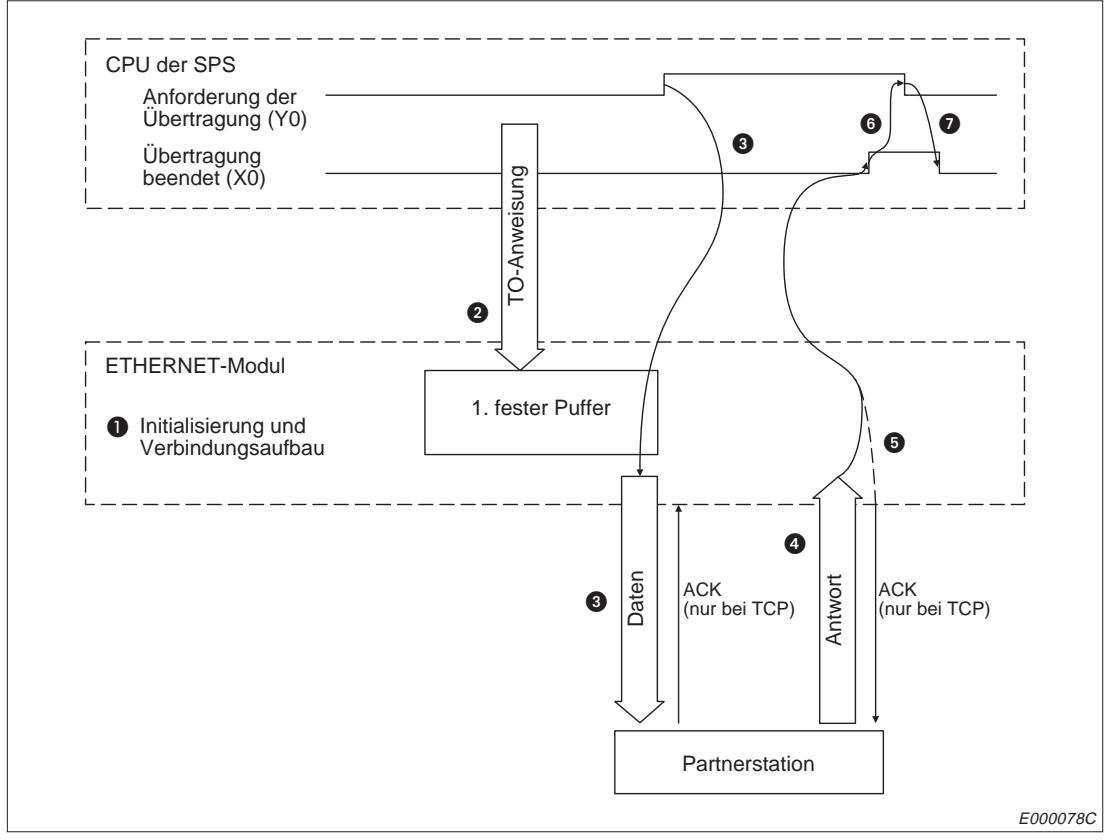

**Abb. 7-3:** Signalverlauf bei der Übertragung fester Puffer mit Prozedur

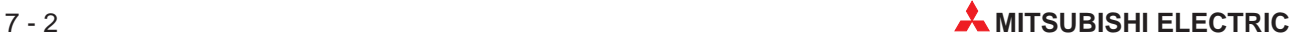

sollen:.

Das ETHERNET-Modul wird initialisiert und die Verbindung aufgebaut.

**❷** Mit einer TO-Anweisung werden die Länge der Daten und die eigentlichen Daten in den 1. festen Puffer eingetragen. Dabei wird die Datenlänge unter der ersten Adresse (bei dem 1. Puffer 512 bzw. 200H) des Puffers abgelegt. Ab der nächsten Adresse werden die Nutzdaten eingetragen. Die folgende Abbildung verdeutlicht die Pufferbelegung, wenn 100 Worte gesendet werden

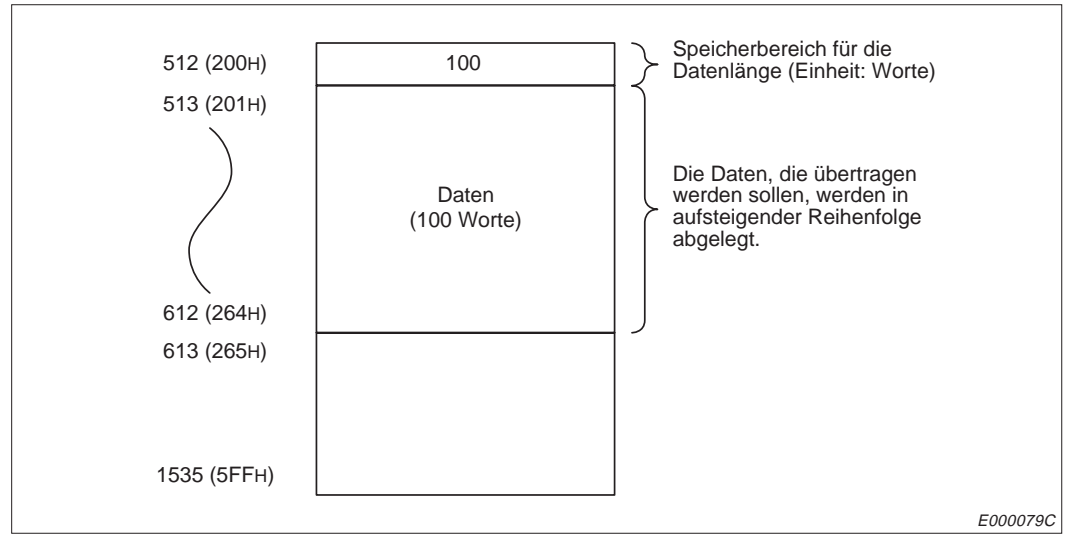

**Abb. 7-4:** Eintrag der Sendedaten in einem festen Puffer

- Wenn der Ausgang, der die Übertragung startet (Y0), von der SPS gesetzt wird, werden die Daten zu der Partnerstation übertragen, die für diese Verbindung parametriert ist.
- Der Empfang der Daten wird von der Partnerstation bestätigt.
- Das ETHERNET-Modul meldet der SPS durch Setzen des Signals "Übertragung beendet", dass die Partnerstation die Daten erhalten hat.
- **O** Daraufhin setzt die SPS die Anforderung zur Übertragung zurück.
- Das Signal "Übertragung beendet" wird zurückgesetzt, wenn die Anforderung zur Übertragung nicht mehr gesetzt ist.

**HINWEISE** Wenn von der Partnerstation innerhalb der Überwachungszeit keine Reaktion auf die gesendeten Daten eintrifft oder wenn von der Partnerstation nicht "00H" als Endekennung gesendet wird, wird das Signal "Fehler bei der Übertragung" gesetzt. In diesem Fall müssen die Daten erneut übertragen werden.

> Wenn die Übertragung von Daten bei gestoppter CPU der SPS nicht freigegeben ist (siehe Kap. 6.6) und das Signal zum Aufbau der Verbindung (Y8 bis YF) während der Übertragung zurückgesetzt wird, wird nach der Übertragung der Daten die Verbindung abgebaut.

> Wenn die Übertragung von Daten bei gestoppter CPU der SPS nicht freigegeben ist (siehe Kap. 6.6) und das Signal zur Initialisierung (Y19) während der Übertragung zurückgesetzt wird, wird nach der Übertragung der Daten die Verbindung abgebaut und die Kommunikation beendet.

# **7.1.2 Steuerung des Empfangs von Daten**

In dem folgendem Beispiel werden Daten von der Partnerstation in den zweiten festen Puffer eingetragen:

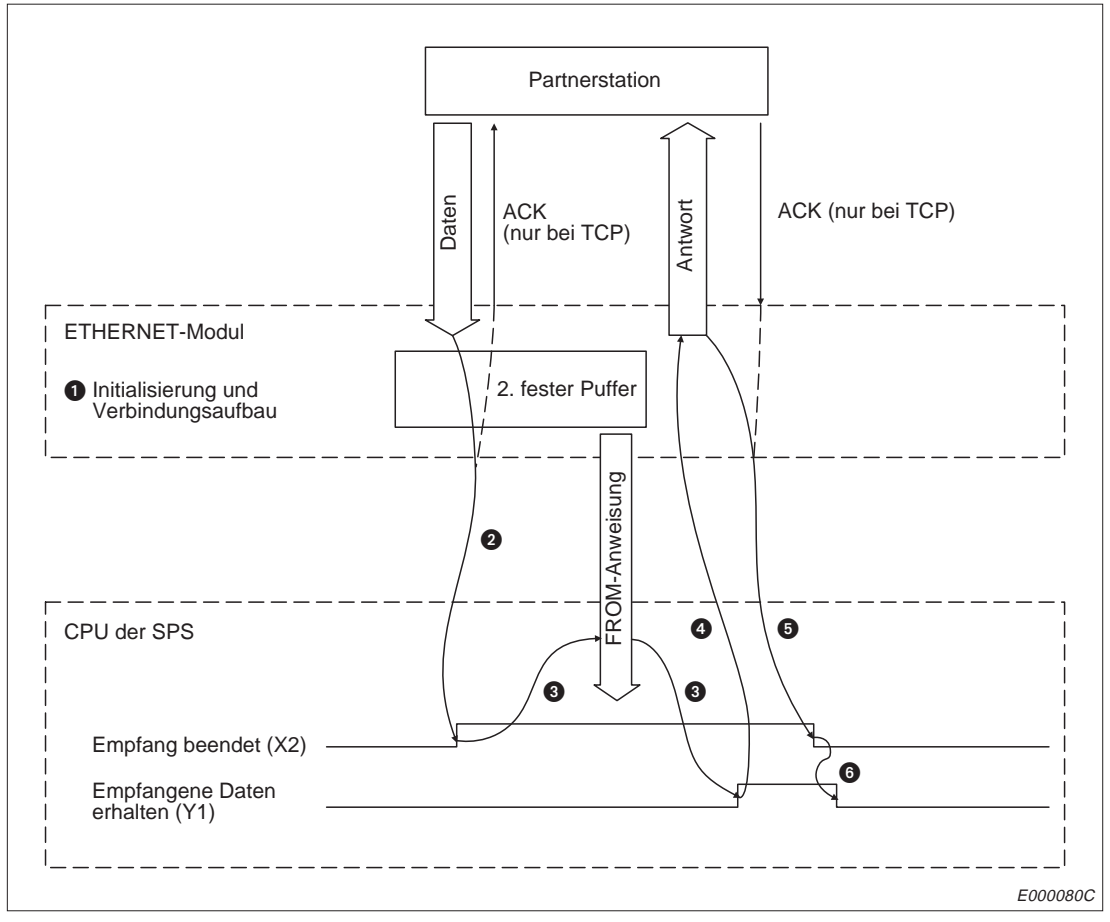

**Abb. 7-5:** Signalverlauf beim Empfang mit festen Puffern und Prozedur

 Der Anlauf des Moduls und der Verbindungsaufbau sind als Vorraussetzung für den Datenaustausch abgeschlossen.

**2** Von dem für diese Verbindung parametrierten Partner sind Daten eingetroffen und im zweiten festen Puffer gespeichert worden. Das ETHERNET-Modul meldet das der CPU der SPS durch Setzen des Signals "Empfang beendet". Im ersten Wort des festen Puffers wird die Angabe über die Datenlänge abgelegt. Dann folgen die eigentlichen Daten. Das nächste Beispiel zeigt die Belegung des 2. Puffers nach dem Empfang von 200 Worten.

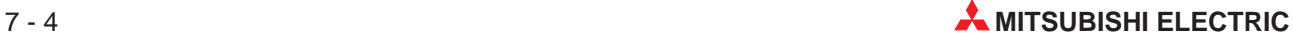

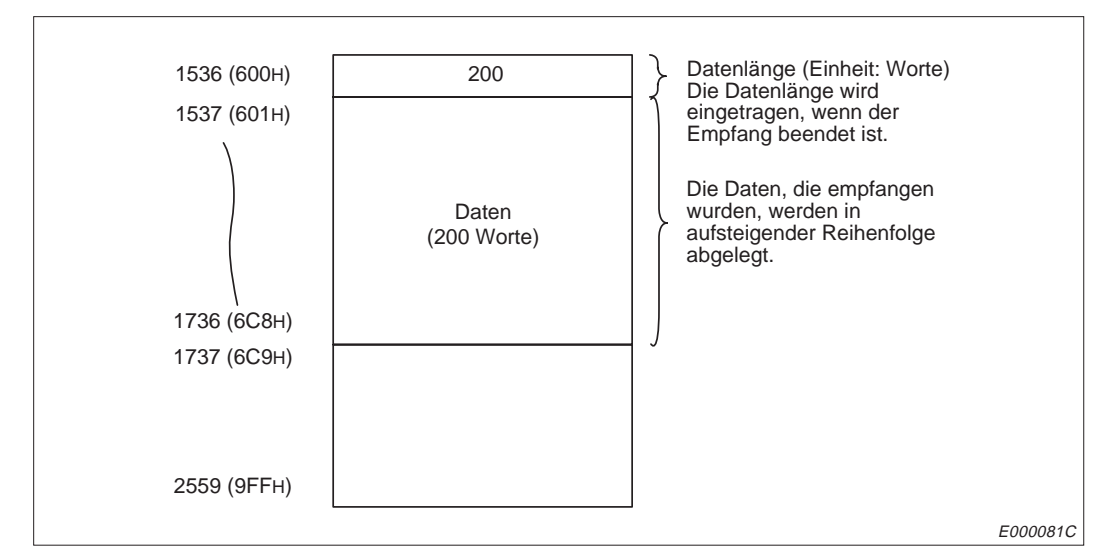

**Abb. 7-6:** Eintrag der empfangenen Daten in einem festen Puffer

- Mit der FROM-Anweisung wird der Inhalt des Puffers zur CPU der SPS übertragen. Die SPS teilt dem ETHERNET-Modul die Datenübernahme durch Setzen des Signals "Empfangene Daten erhalten" mit.
- Daraufhin sendet das ETHERNET-Modul die Empfangsbestätigung an die Partnerstation.
- Nach dem Senden der Reaktion an den Partner wird auch das Signal "Empfang beendet" für die CPU der SPS zurückgesetzt.
- Der Ausgang "Empfangene Daten erhalten" wird von der SPS gelöscht, wenn das Signal "Empfang beendet" nicht mehr gesetzt ist.

**HINWEISE** Wenn beim Empfang der Daten ein Fehler auftritt, werden die Daten nicht in dem Puffer gespeichert und das Signal "Empfang beendet" (X0, X2, X4 etc.) wird nicht ausgegeben.

> Wenn die Übertragung von Daten bei gestoppter CPU der SPS nicht freigegeben ist (siehe Kap. 6.6) und das Signal zum Aufbau der Verbindung (Y8 bis YF) während der Übertragung zurückgesetzt wird, wird die Verbindung sofort abgebaut.

> Wenn die Übertragung von Daten bei gestoppter CPU der SPS nicht freigegeben ist (siehe Kap. 6.6) und das Signal zur Initialisierung (Y19) während der Übertragung zurückgesetzt wird, wird sofort die Verbindung abgebaut und die Kommunikation beendet.

# **7.2 Datenformate**

Beim Datenaustausch mit festen Puffern unter Einhaltung der Übertragungsprozedur werden die Informationen und die Reaktionstelegramme in einem vorgegebenen Format übertragen. Die übermittelten Daten bestehen immer aus einem Header und den darauf folgenden Nutzdaten.

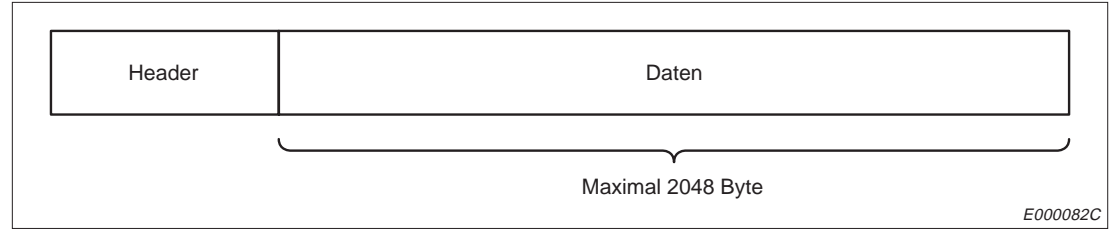

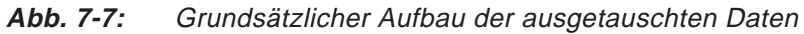

Die Nutzdaten können entweder binärcodiert oder im ASCII-Format übertragen werden. Die Auswahl der Codierung wird mit den DIP-Schaltern des ETHERNET-Moduls getroffen (Kap. 5.3.2).

# **7.2.1 Datenformat bei binärcodierten Daten**

|                 | Header  |                                                      |                         | Daten                    |                    |
|-----------------|---------|------------------------------------------------------|-------------------------|--------------------------|--------------------|
| <b>ETHERNET</b> | IP      | $TCP +$<br><b>TCP</b> option                         | Subheader<br>00H<br>60H | Datenlänge<br>(H)<br>(L) | Text (Anweisung)   |
|                 |         |                                                      |                         |                          | maximal 1017 Worte |
| 14 Byte         | 20 Byte | $20 + 6$ Byte                                        | 2 Byte                  | 2 Byte                   |                    |
|                 |         | Datenformat beim Senden und Empfangen von Antworten: |                         |                          |                    |
|                 | Header  |                                                      |                         | Daten                    |                    |
|                 | IP      | $TCP +$                                              | Subheader               | Endekennung              |                    |
| <b>ETHERNET</b> |         | <b>TCP</b> option                                    | E <sub>0</sub> H        |                          |                    |

**Abb. 7-8:** Datenformat bei binärer Codierung und TCP/IP

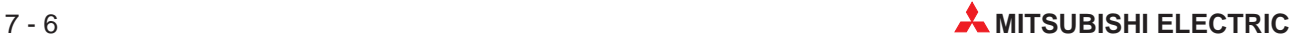

|                 | Header  |                                                      |                         | Daten                    |                    |
|-----------------|---------|------------------------------------------------------|-------------------------|--------------------------|--------------------|
| <b>ETHERNET</b> | IP      | <b>UDP</b>                                           | Subheader<br>60H<br>00H | Datenlänge<br>(H)<br>(L) | Text (Anweisung)   |
|                 |         |                                                      |                         |                          |                    |
| 14 Byte         | 20 Byte | 8 Byte                                               | 2 Byte                  | 2 Byte                   | maximal 1017 Worte |
|                 | Header  | Datenformat beim Senden und Empfangen von Antworten: |                         | Daten                    |                    |
| <b>ETHERNET</b> | IP      | <b>UDP</b>                                           | Subheader               | Endekennung              |                    |
|                 |         |                                                      | E <sub>OH</sub>         |                          |                    |

**Abb. 7-9:** Datenformat bei binärer Codierung und UDP/IP

# **7.2.2 Datenformat bei Übertragung im ASCII-Format**

|                            | Header  |                                                      |                                       |                                      | Daten                    |                    |
|----------------------------|---------|------------------------------------------------------|---------------------------------------|--------------------------------------|--------------------------|--------------------|
| <b>ETHERNET</b>            | IP      | $TCP +$<br><b>TCP Option</b>                         | Subheader<br>"6"<br>"О"<br>36H<br>30H | "በ"<br>"0"<br>30 <sub>H</sub><br>30H | Datenlänge<br>(H)<br>(L) | Text (Anweisung)   |
| 14 Byte                    | 20 Byte | $20 + 6$ Byte                                        | 4 Byte                                |                                      | 4 Byte                   | maximal 1016 Worte |
|                            |         | Datenformat beim Senden und Empfangen von Antworten: |                                       |                                      |                          |                    |
|                            | Header  |                                                      |                                       | Daten                                |                          |                    |
|                            | IP      | $TCP +$<br><b>TCP Option</b>                         | Subheader<br>"F"<br>"በ"<br>45H<br>30H | Endekennung<br>(H)<br>(L)            |                          |                    |
| <b>ETHERNET</b><br>14 Byte | 20 Byte | $20 + 6$ Byte                                        | 2 Byte                                | 2 Byte                               |                          |                    |

**Abb. 7-10:** Datenformat bei Übertragung im ASCII-Format und TCP/IP

|                 | Header  |            |                                                                |                                      | Daten                    |                    |
|-----------------|---------|------------|----------------------------------------------------------------|--------------------------------------|--------------------------|--------------------|
| <b>ETHERNET</b> | IP      | <b>UDP</b> | Subheader<br>"6"<br>"0"<br>36H<br>30H                          | "በ"<br>"0"<br>30 <sub>H</sub><br>30H | Datenlänge<br>(H)<br>(L) | Text (Anweisung)   |
|                 |         |            |                                                                |                                      |                          |                    |
| 14 Byte         | 20 Byte | 8 Byte     | 4 Byte<br>Datenformat beim Senden und Empfangen von Antworten: |                                      | 4 Byte                   | maximal 1016 Worte |
|                 | Header  |            |                                                                | Daten                                |                          |                    |
| <b>ETHERNET</b> | IP      | <b>UDP</b> | Subheader<br>"F"<br>"O"<br>45H<br>30H                          | Endekennung<br>(H)<br>(L)            |                          |                    |

**Abb. 7-11:** Datenformat bei Übertragung im ASCII-Format und UDP/IP

# **7.2.3 Inhalt der ausgetauschten Daten**

# **Header**

Der Header wird von TCP/IP und UDP/IP verwendet. Vom Anwender ist keine Einstellung erforderlich.

# **Subheader**

Beim Subheader ist ebenfalls keine Einstellung durch den Anwender notwendig.

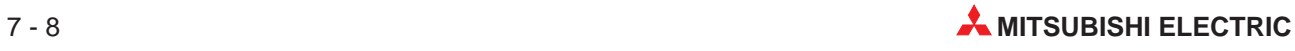

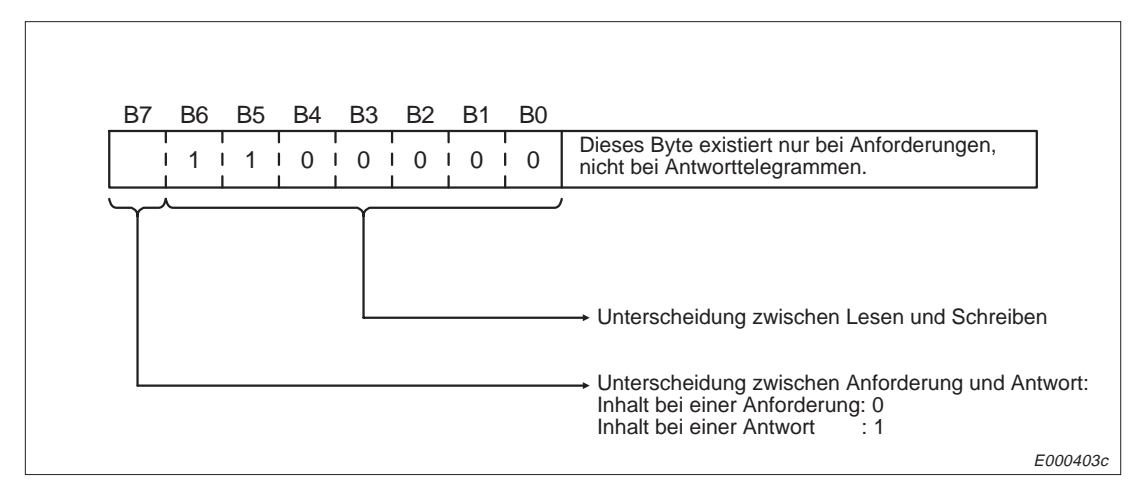

**Abb. 7-12:** Belegung des Subheaders

| <b>Codierung der Daten</b> |                                   | <b>Inhalt des Subheaders</b>   |
|----------------------------|-----------------------------------|--------------------------------|
|                            | <b>Beim Austausch von Daten</b>   | <b>Beim Reaktionstelegramm</b> |
| Binär                      | 60H 00H                           | <b>EOH</b>                     |
| <b>LASCII</b>              | 36H 30H 30H 30H = "6" "0" "0" "0" | $45H$ 30H = "E" "0"            |

**Tab. 7-1:** Inhalt des Subheaders bei verschiedenen Codierungen und der Übertragung fester Puffer

### **Datenlänge und übertragene Informationen**

Mit der Datenlänge wird die Anzahl der Wörter angegeben, die als Information folgen.

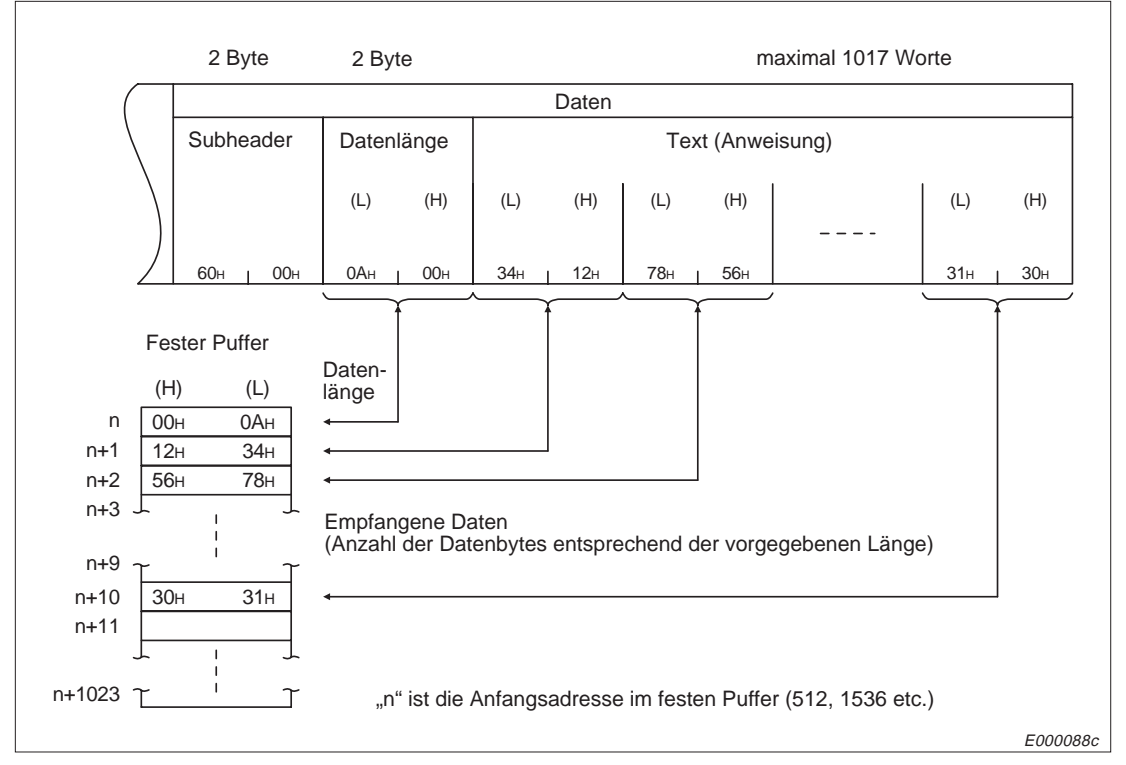

**Abb. 7-13:** Inhalt des Telegrammes und Eintrag in den Puffer bei binärcodierten Daten

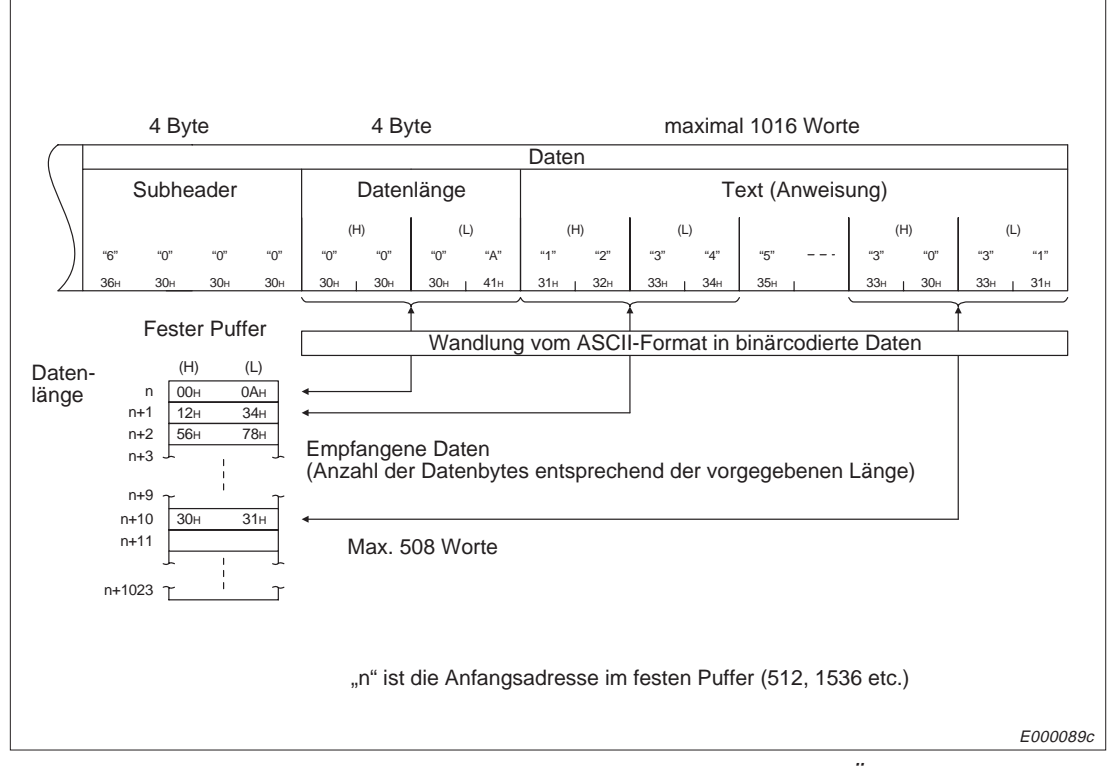

**Abb. 7-14:** Inhalt des Telegrammes und Eintrag in den Puffer bei Übertragung im ASCII-Format

**HINWEISE** Maximal können 1017 Wörter binärcodiert übertragen werden. Als Länge der Daten kann ein Wert von 1 bis 1017 angegeben werden. Die Maßeinheit bei der Datenlänge ist "Wort".

> Wenn Daten im ASCII-Format übertragen werden, können maximal 508, also nur halb soviel wie bei binärer Codierung, übertragen werden. Die Angabe der Datenlänge kann im Bereich von 1 bis 508 liegen. Die Maßeinheit bei der Datenlänge ist "Wort".

### **Endekennung**

Die Endekennung wird im letzten Byte bzw. im letzten Wort eines Reaktionstelegrammes eingetragen. Die Endekennung wird im Pufferspeicherbereich für Informationen zum Datenaustausch gespeichert.

|                                                   | Ubertragung binär codierter<br><b>Daten</b> | Übertragung von Daten im<br><b>ASCII-Format</b> |
|---------------------------------------------------|---------------------------------------------|-------------------------------------------------|
| Normales Ende                                     | 00H                                         | $30H$ $30H = "0" "0"$                           |
| Daten oder Reaktionstelegramm<br>sind undefiniert | 50 <sub>H</sub>                             | $35H$ $30H = "5" "0"$                           |
| Anzahl der Datenworte ist fehlerhaft              | 52H                                         | $35H$ $32H = "5" "2"$                           |
| Fehler bei der ASCII-Wandlung                     |                                             | $35H$ $34H = "5" "4"$                           |

**Tab. 7-2:** Endekennungen bei der Übertragung fester Puffer

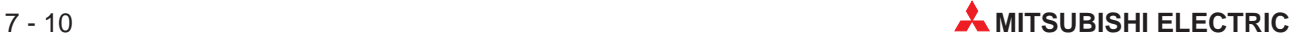

# **7.3 Programmierung**

## **7.3.1 Hinweise**

Vorraussetzung für den Datenaustausch mit festen Puffern ist, dass das ETHERNET-Modul initialisiert wurde und die entsprechende Verbindung aufgebaut ist. Das Signal zum Aufbau der Verbindung (Y8 bis YF) und die Rückmeldung, dass die Verbingung hergestellt ist (X10 bis X17), muss gesetzt sein.

Mit Setzen des Signales "Verbindung aufbauen" werden die Einstellungen vom ETHER-NET-Modul übernommen. Sobald das Signal "Verbindung aufgebaut" (X10 bis X17) gesetzt ist, können die Einstellungen nicht mehr, auch nicht durch direktes Überschreiben der Parameter, verändert werden. Eine Ausnahme bildet eine Verbindung, die mit UDC/IP aufgebaut wurde. Hier kann bei einer aufgebauten Verbindung die Partnerstation gewechselt werden, bevor Daten gesendet oder empfangen werden. Dadurch können Daten nacheinander zu verschiedenen Stationen gesendet werden.

Bei der parametrierten und im Pufferspeicher abgelegten Verbindung werden die Daten in der Einheit "Wort" übertragen. Wenn während der Übertragung die Kapazität des Puffers überschritten wird, wird ein Übertragungsfehler gemeldet und die Übertragung nicht ausgeführt.

Nachdem Daten aus einem festen Puffer gelesen wurden, muss das Signal "Empfangene Daten übernommen" (Y0 bis Y7) von der SPS gesetzt werden. Daraufhin wird der Partnerstation ein Reaktionstelegramm geschickt und die nächsten empfangenen Daten können in den Puffer abgelegt werden.

Wenn das Signal "Empfangene Daten übernommen" nicht von der SPS gesetzt wird, wird der Partnerstation der Empfang nicht quittiert und sie meldet einen Übertragungsfehler.

Die Länge der Daten, die von einer Partnerstation gesendet werden, darf die zulässige Grösse nicht überschreiten.

In diesem Fall kann es vorkommen, das die Verbindung abgebaut wird, ohne dass ein Reaktionstelegramm gesendet wurde. Überwachen Sie, ob die Signale "Verbindung aufgebaut" (X10 bis X17) weiterhin gesetzt sind oder ob in die Pufferspeicherbereiche, in denen Fehler beim Aufbau der Verbindung (Adressen 5DH, 67H etc.) eingetragen werden, der Fehler-Code "71H" eingetragen wurde.

# **7.3.2 Flussdiagramm des Programmes**

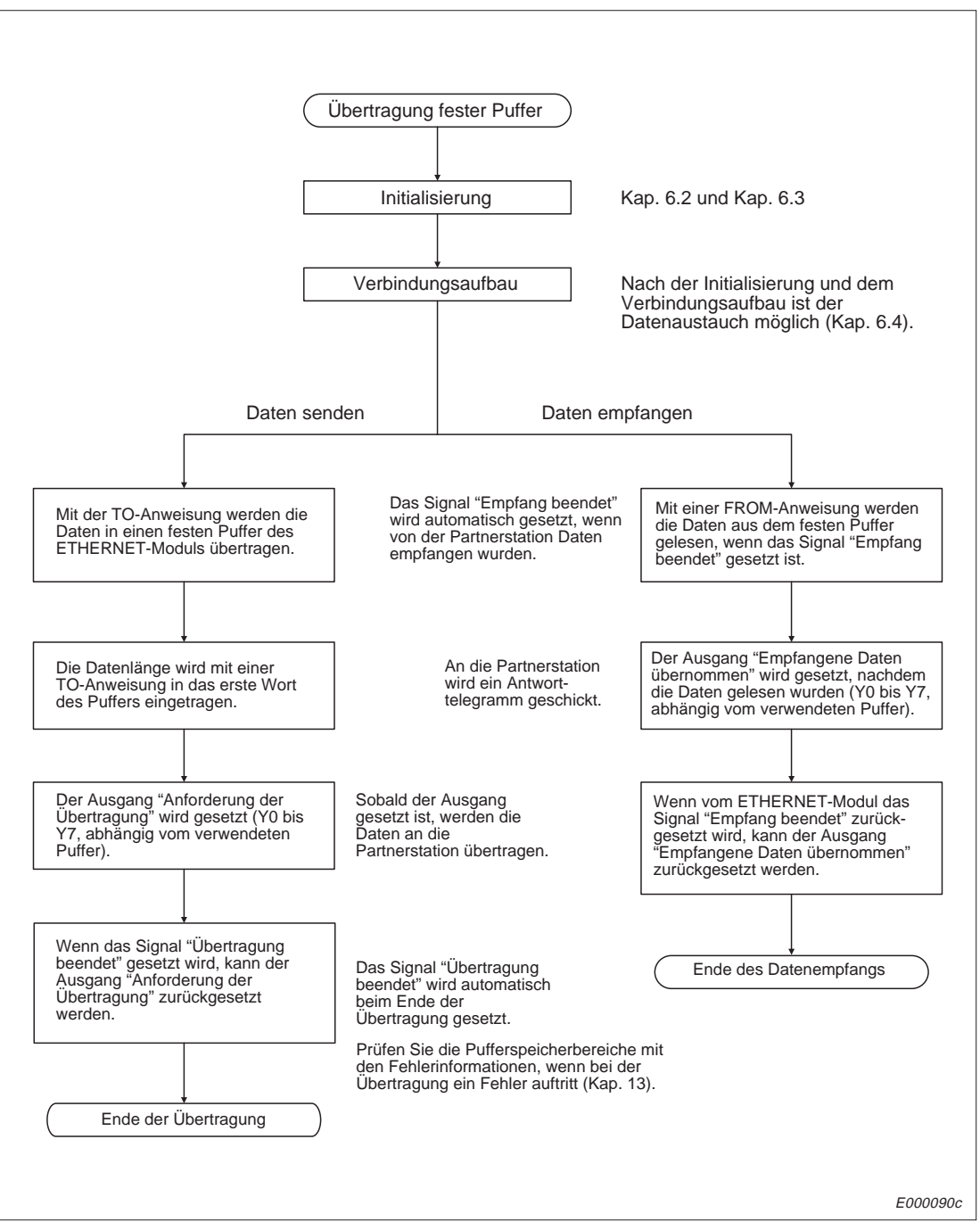

**Abb. 7-15:** Ablauf des Programmes zur Übertragung fester Puffer (mit Übertragungsprozedur)

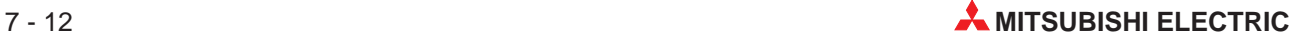

## **7.3.3 Programmbeispiel**

Für das Beispiel gelten folgende Vereinbarungen:

- **–** Es gelten die Übertragungsparameter aus dem Programmbeispiel in Kap. 6.4.5.
- **–** Die Sende-Daten werden den Datenregistern D300 bis D399 entnommen.
- **–** Die empfangenen Daten werden vom festen Puffer in D500 bis D599 transferiert.
- **–** Wenn bei der Übertragung ein Fehler auftritt, wird der Fehler-Code in D102 gespeichert. D103 dient zur Speicherung der Endekennung beim Empfang von Daten.

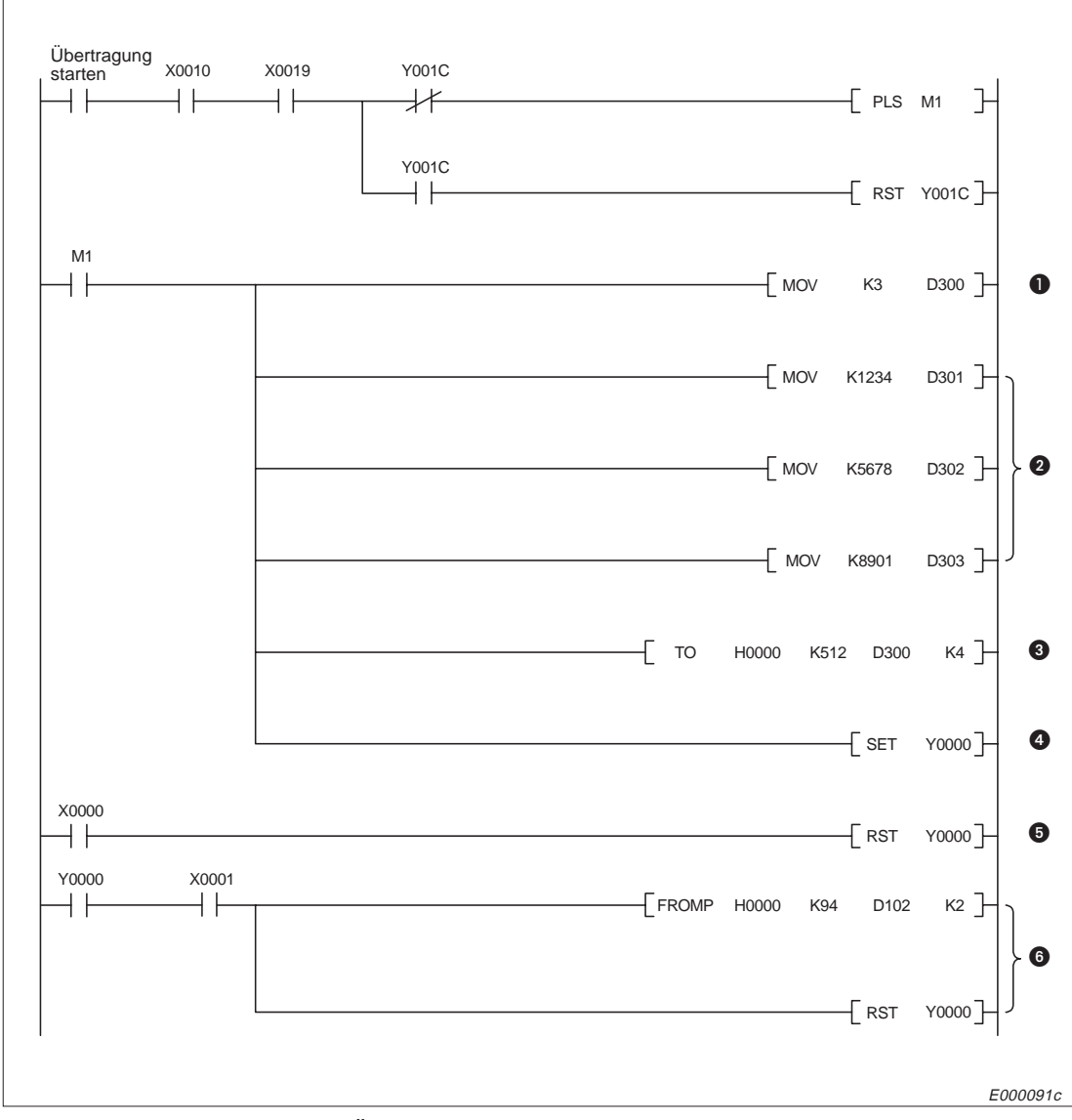

**Abb. 7-16:** Programm zur Übertragung von Daten aus dem 1. festen Puffer (mit Prozedur)

- **O** Die Datenlänge wird auf 3 Worte eingestellt.
- **2** Die Daten, die übertragen werden sollen, werden eingetragen.
- Die Datenlänge und die Daten werden in den 1. festen Puffer übertragen.
- Die Übertragung aus dem 1. festen Puffer wird angefordert.
- Wenn die Übertragung fehlerfrei beendet wurde, wird die Anforderung zurückgesetzt.
- Bei einem Fehler wird der Fehlercode gelesen und die Anforderung zur Übertragung gelöscht.

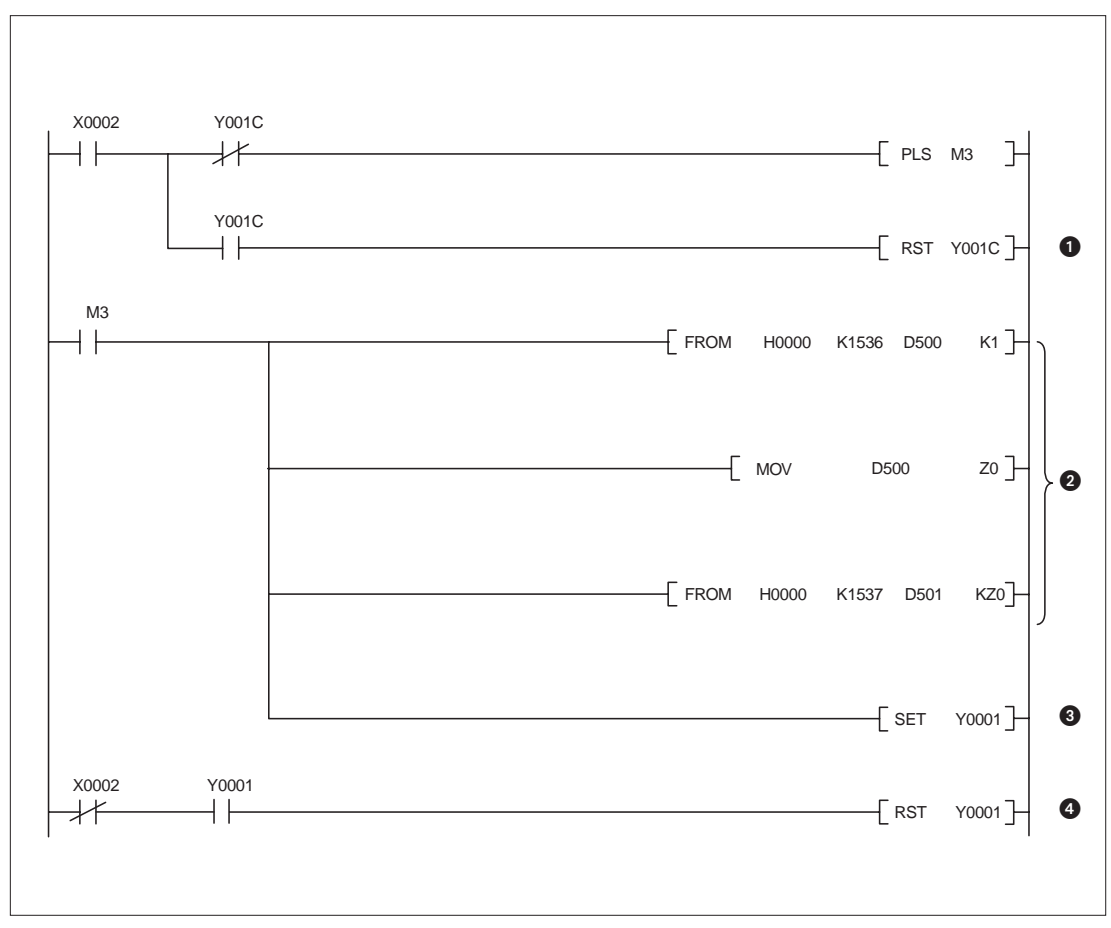

**Abb. 7-17:** Programm zum Empfang von Daten mit dem 2. festen Pufffer (mit Prozedur)

E000402c

- Vor einem Zugriff auf den Pufferspeicherbereich muss der entsprechende Kanal mit dem Ausgang Y1C ausgewählt werden. Dabei ist zu beachten, dass der Ausgang am Ende eines SPS-Zyklusses aktualisiert wird und erst danach aus den ausgewählten Bereich gelesen bzw. in den Puffer geschrieben werden kann. Der Ausgang Y1C ist in Kapitel 4.1.2 näher beschrieben.
- **❷** Wenn das Signal "Empfang beendet" eingeschaltet ist, werden die empfangenen Daten ab D501 abgespeichert.
- Nachdem die Daten in die Register gespeichert wurden, wird der Ausgang "Empfangene Daten übernommen" gesetzt.
- Der Ausgang "Empfangene Daten übernommen" wird wieder zurückgesetzt, wenn das ETHERNET-Modul das Signal "Empfang beendet" ausschaltet.

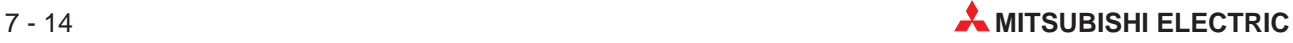

# **8 Feste Puffer (ohne Prozedur)**

Die Datenaustausch mit festen Puffern ohne Abwicklung einer Übertragungsprozedur unterscheidet sich von der Übertragung, bei der eine Prozedur eingehalten wird, in den folgenden Punkten:

- Beim Senden von Daten wird kein Header und keine Angabe über die Datenlänge an die Daten angefügt. Bei empfangenen Daten wird der Header entfernt und die Nutzdaten werden in einem festen Puffer abgelegt.
- Nach dem Empfang von Daten wird der Sendestation keine Quittierung geschickt.
- Die Daten werden, unabhängig von der Einstellung am DIP-Schalter SW2 des Moduls, binärcodiert übertragen.
- Maximal können bei einer Übertragung 2046 Byte übertragen werden.
- Wenn eine Verbindung zur Übertragung fester Puffer ohne Einhaltung einer Übertragungsprozedur aufgebaut ist, kann diese Verbindung nicht gleichzeitig für andere Übertragungsarten (feste Puffer mit Prozedur, Puffer mit freiem Zugriff, Schreiben/Lesen in und aus der CPU der SPS) benutzt werden.

# **8.1 Steuerung der Übertragung**

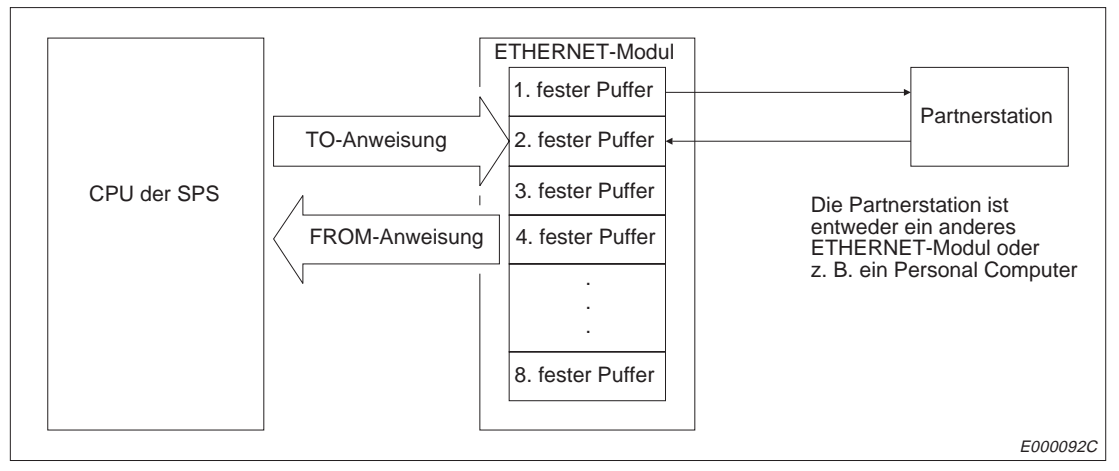

**Abb. 8-1:** Datenfluss bei der Übertragung fester Puffer

Die Partnerstation kann am selben Netzwerk wie das ETHERNET-Modul angeschlossen sein oder über die Router-Relay-Funktion erreichbar sein. Durch Parametrierung werden die verschiedenen Puffer des Moduls einer Partnerstation zugeordnet.

Bei TCP/IP werden die Einstellungen gültig, wenn das Modul das Signal "Verbindung aufgebaut" ausgibt. Während das Signal gesetzt ist, kann die Partnerstation nicht gewechselt werden. Bei UDP/IP dagegen können bei einer bestehenden Verbindung die IP-Adresse und die Port-Nummer der Partnerstation geändert werden. Die Änderung der Port-Nummer des ETHERNET-Moduls ist bei einer aufgebauten Verbindung nicht möglich.

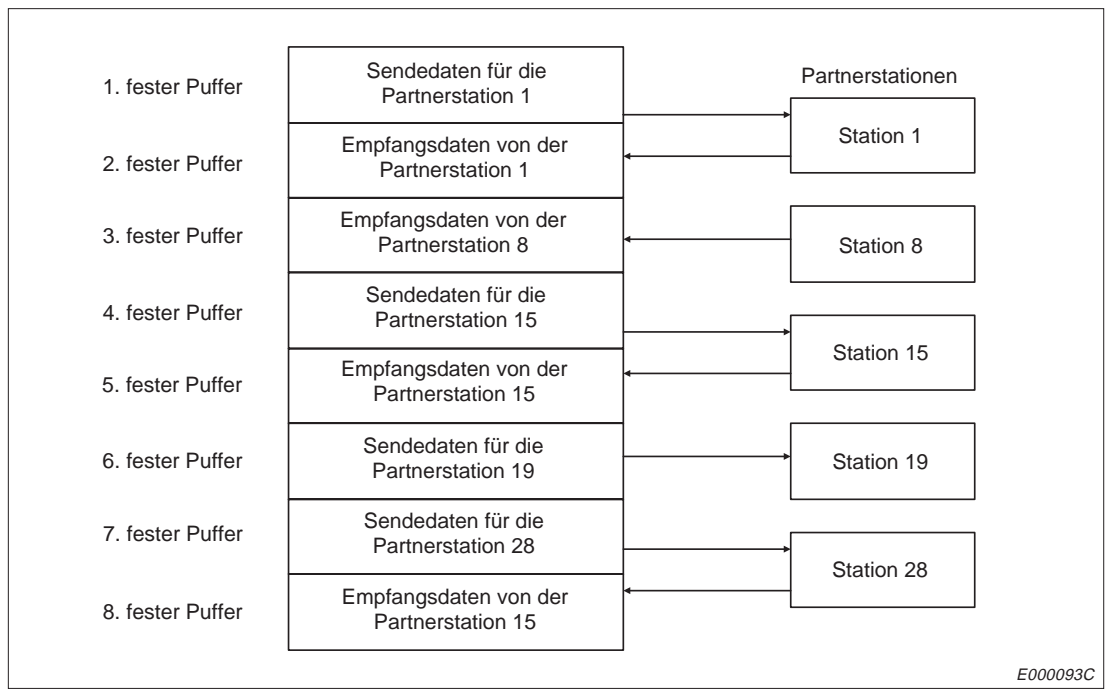

**Abb. 8-2:** Zuordung der festen Puffer (Beispiel)

**HINWEISE** Wenn eine Verbindung zur Übertragung fester Puffer ohne die Übertragungsprozedur aufgebaut wurde, ist die gleichzeitige Übertragung fester Puffer mit Übertragungsprozedur, die Übertragung des Puffers mit freiem Zugriff und das Schreiben/Lesen in und aus der CPU der SPS nicht möglich.

> Wenn bei einer aufgebauten Verbindung die Partnerstation gewechselt wird, darf keine paarige Verbindung gewählt und keine Existenzprüfung gemacht werden. In diesen Fällen kann es zu Fehlfunktionen kommen.

Wenn die Übertragung von der SPS angefordert wird (Ausgänge Y0 bis Y7), werden Sendedaten vom ETHERNET-Modul entsprechend den eingestellten Parametern für den Datenaustausch (Pufferspeicheradressen 24 bis 79 bzw. 18H bis 4FH) aus dem festen Puffer zu der Partnerstation übertragen.

Die Daten, die von der Partnerstation gesendet wurden, werden in dem Puffer eingetragen, der im Pufferspeicherbereich 24 bis 79 (18H bis 4FH) als Empfangsfach parametriert ist. Zusätzlich wird die IP-Adresse und die Port-Nummer der Sendestation in den Speicherbereich für Informationen zum Datenaustausch (Adressen 89 bis 168 bzw. 59H bis A8H) abgelegt.

Das ETHERNET-Modul ignoriert Daten, die von einer Partnerstation empfangen werden, die nicht im Parametrierbereich für den Datenaustausch (Adressen 24 bis 79 bzw. 18H bis 4FH) eingetragen ist.

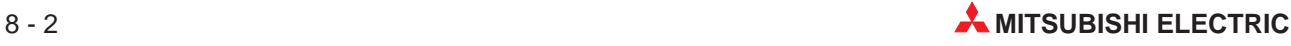

# **8.1.1 Steuerung der Übertragung**

In dem folgendem Beispiel wird der Inhalt des ersten festen Puffers an eine Partnerstation übertragen:

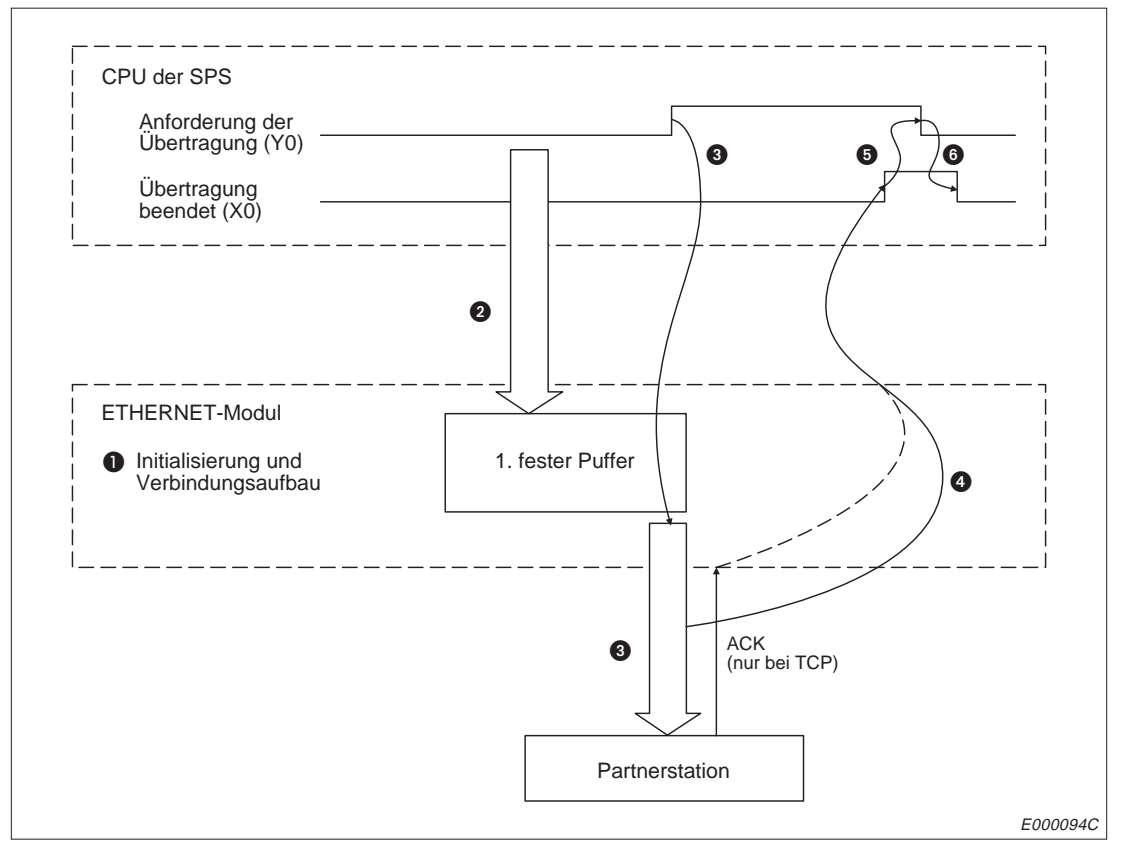

**Abb. 8-3:** Signalverlauf bei der Übertragung fester Puffer ohne Prozedur

Die Initialisierung und der Verbindungsaufbau werden abgeschlossen.

- Die Länge der Daten und die eigentlichen Daten werden mit einer TO-Anweisung in den 1. festen Puffer eingetragen. Die erste Speicherzelle des festen Puffers (in diesem Fall Adresse 512 bzw. 200H) dient zur Speicherung der Datenlänge. Die Nutzdaten werden ab der nächsten Adresse

eingetragen. Im folgendem Beispiel werden 200 Byte Daten zur weiteren Übertragung in den ersten festen Puffer abgelegt.

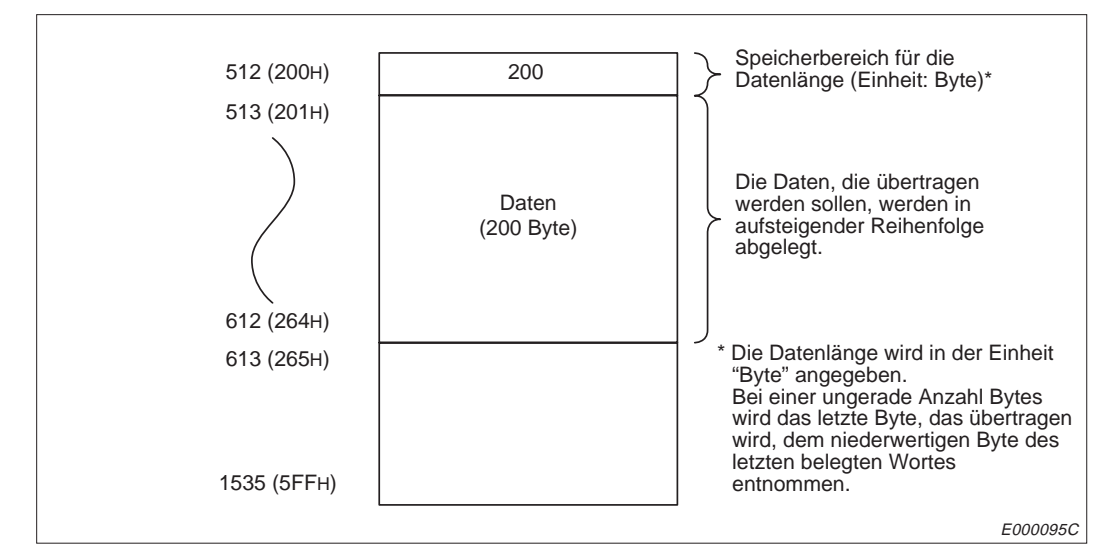

**Abb. 8-4:** Eintrag der Sendedaten in einem festen Puffer

- Nachdem von der SPS der Ausgang gesetzt wurde, der die Übertragung startet (Y0), werden die Daten zu der Partnerstation übertragen, die für diese Verbindung parametriert ist.
- Mit dem Signal "Übertragung beendet" teilt das ETHERNET-Modul der SPS mit, dass die Daten an die Partnerstation gesendet wurden.
- Die Anforderung zur Übertragung wird daraufhin von der SPS zurück gesetzt.
- Das Signal "Übertragung beendet" wird zurückgesetzt, wenn die Anforderung zur Übertragung nicht mehr gesetzt ist.

**HINWEISE** Bei UDP/IP werden die Signale "Übertragung beendet" (X0, X2, X4 etc.) und "Fehler bei der Übertragung" (X1, X3, X5 ...) nicht gesetzt, wenn Daten zu einer Partnerstation übertragen wurden und die Verbindung unterbrochen wurde, weil z. B. die Leitung nicht angeschlossen war.

> Verwenden Sie bei UDP/IP die Überwachungszeit zur Kontrolle, ob das Senden von Daten erfolgreich war. Die Überwachungszeit kann vom Anwender verändert werden. Im Fall, dass die Zeit überschritten wird, sollte die Anforderung zur Übertragung (z. B. Y0) zurückgesetzt, die physische Verbindung geprüft und danach die logische Verbindung neu aufgebaut werden.

> Ausser in dem Fall, dass bei UDP/IP die Leitung unterbrochen wird, wird bei einer Übertragung, die nicht normal beendet wird, das Signal "Fehler bei der Übertragung" (X1, X3 ...) gesetzt. Das Signal "Übertragung beendet" (X0, X2, X4 etc.) wird dabei nicht ausgegeben. Wenn ein Fehler auftritt, sollte das Signal zum Start der Übertragung zurückgesetzt und danach erneut gesetzt werden, um eine erneute Übertragung anzufordern.

> Wenn die Übertragung von Daten bei gestoppter CPU der SPS nicht freigegeben ist (siehe Kap. 6.6) und das Signal zum Aufbau der Verbindung (Y8 bis YF) während der Übertragung zurückgesetzt wird, wird nach der Übertragung der Daten die Verbindung abgebaut.

> Wenn die Übertragung von Daten bei gestoppter CPU der SPS nicht freigegeben ist (siehe Kap. 6.6) und das Signal zur Initialisierung (Y19) während der Übertragung zurückgesetzt wird, wird nach der Übertragung der Daten die Verbindung abgebaut und die Kommunikation beendet.

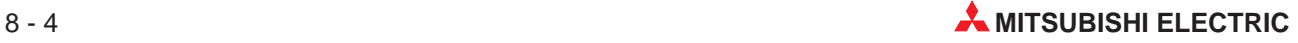

# **8.1.2 Steuerung des Empfangs von Daten**

In dem folgendem Beispiel werden Daten von der Partnerstation in den zweiten festen Puffer eingetragen:

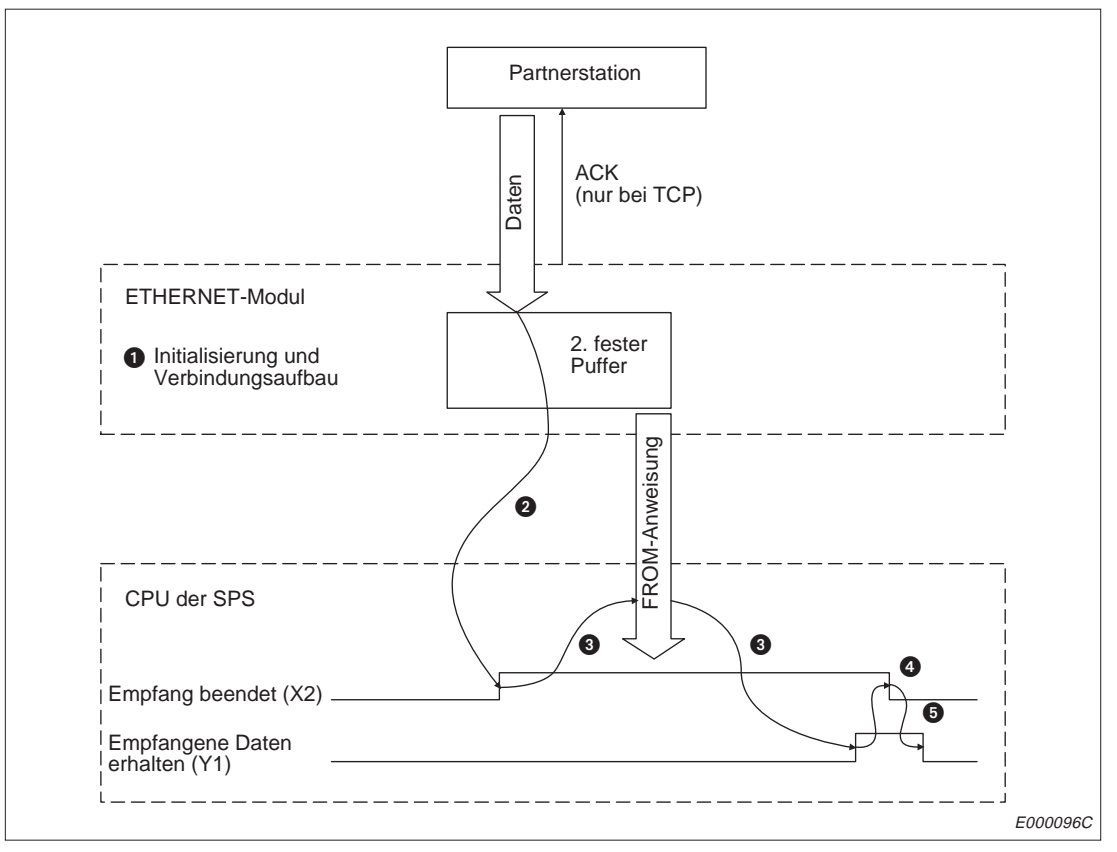

**Abb. 8-5:** Signalverlauf beim Empfang mit festen Puffern und Prozedur

- Als Voraussetzung für den Datenaustausch wurden der Anlauf des Moduls und der Verbindungsaufbau abgeschlossen.
- **2** Das ETHERNET-Modul meldet der CPU der SPS mit dem Signal "Empfang beendet", dass von dem für diese Verbindung parametrierten Partner Daten eingetroffen und im zweiten festen Puffer gespeichert worden sind. Im ersten Wort des festen Puffers wird die Angabe über die Datenlänge abgelegt. Dann folgen die eigentlichen Daten. Die folgende Abbildung zeigt die Belegung des 2. Puffers nach dem Empfang von 400 Bytes.

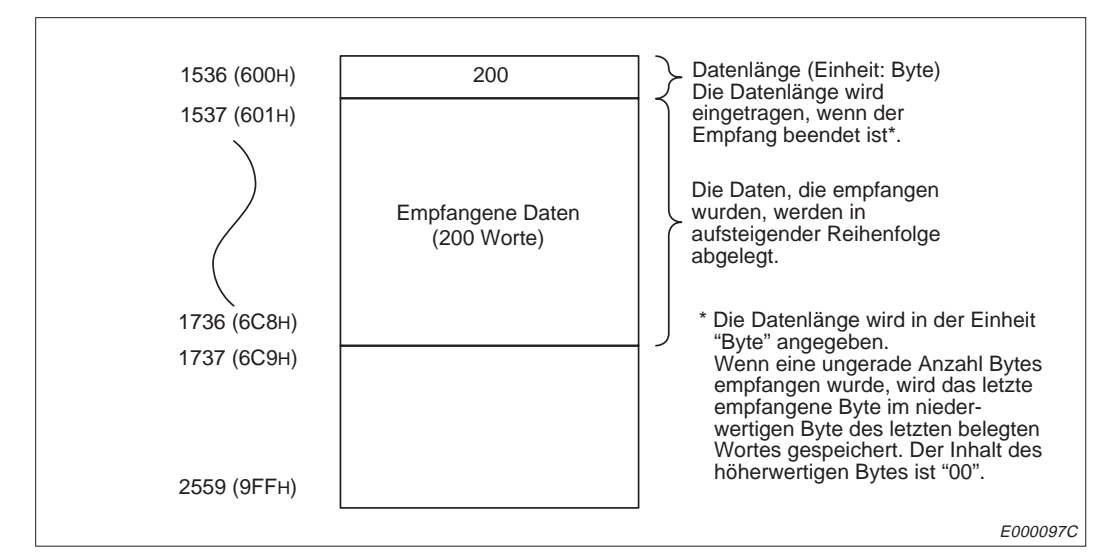

**Abb. 8-6:** Eintrag der empfangenen Daten in einem festen Puffer

- Mit der FROM-Anweisung wird der Inhalt des Puffers von der CPU der SPS gelesen. Danach wird von der SPS der Ausgang "Empfangene Daten erhalten" gesetzt.
- Daraufhin wird vom ETHERNET-Modul das Signal "Empfang beendet" gelöscht.
- Von der SPS wird der Ausgang "Empfangene Daten erhalten" zurückgesetzt, wenn das Signal "Empfang beendet" nicht mehr gesetzt ist.

**HINWEISE** Wenn beim Empfang der Daten ein Fehler auftritt, werden die Daten nicht in dem Puffer gespeichert und das Signal "Empfang beendet" (X0, X2, X4 etc.) wird nicht ausgegeben.

> Wenn die Übertragung von Daten bei gestoppter CPU der SPS nicht freigegeben ist (siehe Kap. 6.6) und das Signal zum Aufbau der Verbindung (Y8 bis YF) während der Übertragung zurückgesetzt wird, wird die Verbindung sofort abgebaut.

> Wenn die Übertragung von Daten bei gestoppter CPU der SPS nicht freigegeben ist (siehe Kap. 6.6) und das Signal zur Initialisierung (Y19) während der Übertragung zurückgesetzt wird, wird sofort die Verbindung abgebaut und die Kommunikation beendet.

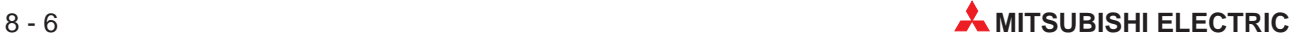

# **8.2 Datenformate**

Beim Datenaustausch mit festen Puffern ohne Einhaltung der Übertragungsprozedur bestehen die Informationen immer aus einem Header und den daran anschließenden Nutzdaten.

# **8.2.1 Datenformate bei TCP/IP und UDP/IP**

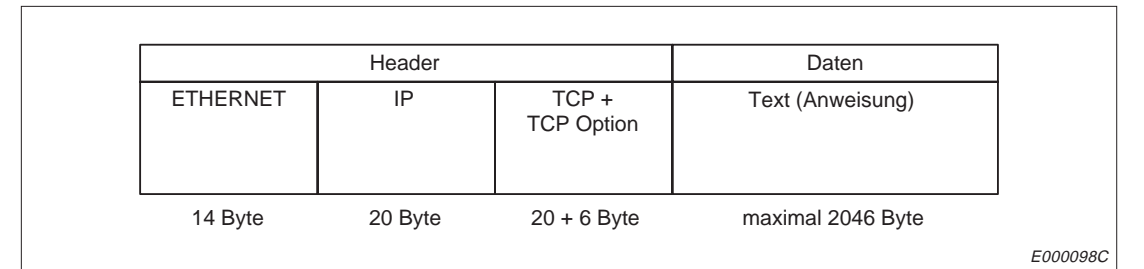

**Abb. 8-7:** Datenformat bei Übertragung mit TCP/IP

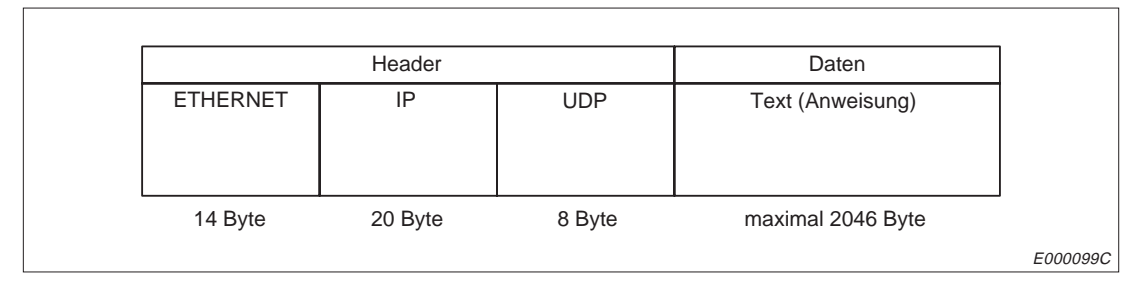

**Abb. 8-8:** Datenformat bei Übertragung mit UDP/IP

## **8.2.2 Inhalt der ausgetauschten Daten**

### **Header**

Der Header enthält Informationen TCP/IP oder UDP/IP. Vom Anwender ist keine Einstellung erforderlich.

### **Übertragene Informationen**

Die Daten werden binärcodiert übertragen. Dabei ist es unerheblich, welche Codierung mit dem DIP-Schalter SW2 des Moduls gewählt wurde.

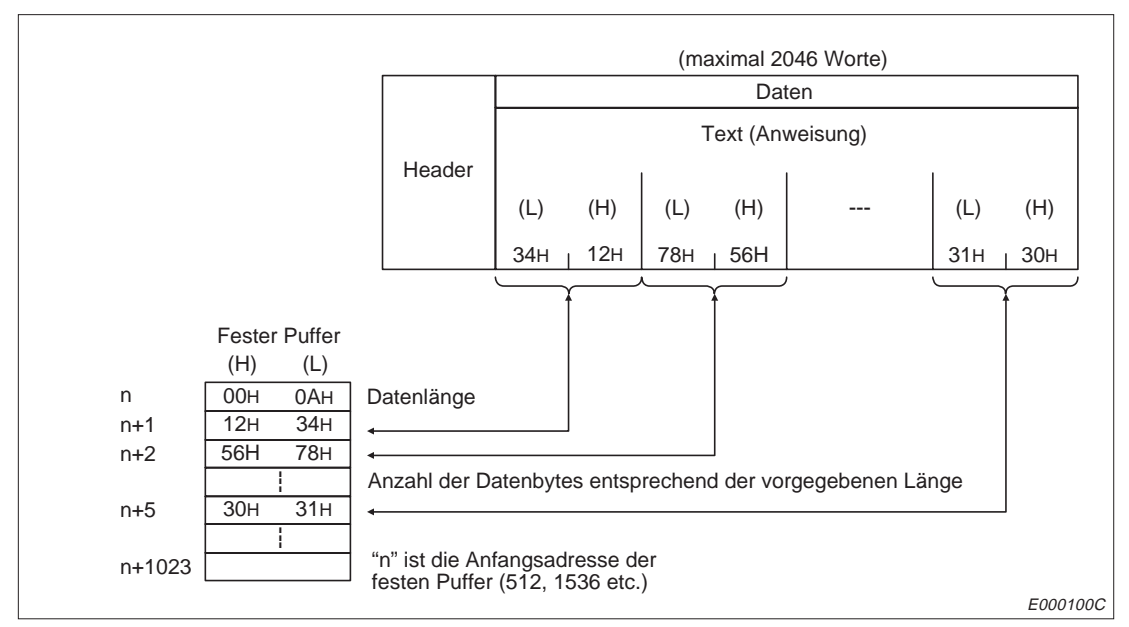

**Abb. 8-9:** Inhalt des Telegramms und Eintrag der Daten in den Puffer

**HINWEIS** Bei der Übertragung fester Puffer ohne Prozedur werden die gesamten Daten, die auf dem Header folgen, als Informationen behandelt. Ein Subheader oder eine Angabe zur Datenlänge, wie bei der Übertragung fester Puffer mit Prozedur, existiert hier nicht.

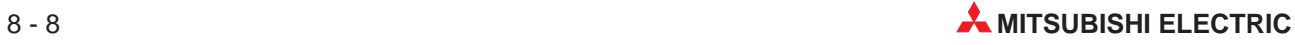
## **8.3 Broadcast-Funktion mit UDP/IP**

Mit der Broadcast-Funktion ist es möglich, gleichzeitig Daten an mehrere Stationen zu übertragen, die am selben Netzwerk angeschlossen sind.

**HINWEISE** Bei der Broadcast-Funktion muss in der Empfangsstation geprüft werden, ob die Daten für diese Station relevant sind.

> Alle Einstellungen für die Broadcast-Funktion, wie z. B. Port-Nummern, müssen vom Anwender gemacht werden.

### **8.3.1 Senden von Daten mit der Broadcast-Funktion**

Über eine Verbindung, die zu einer Partnerstation mit der IP-Adresse FFFFFFFFH aufgebaut wird, können Daten mit der Broadcast-Funktion übertragen werden.

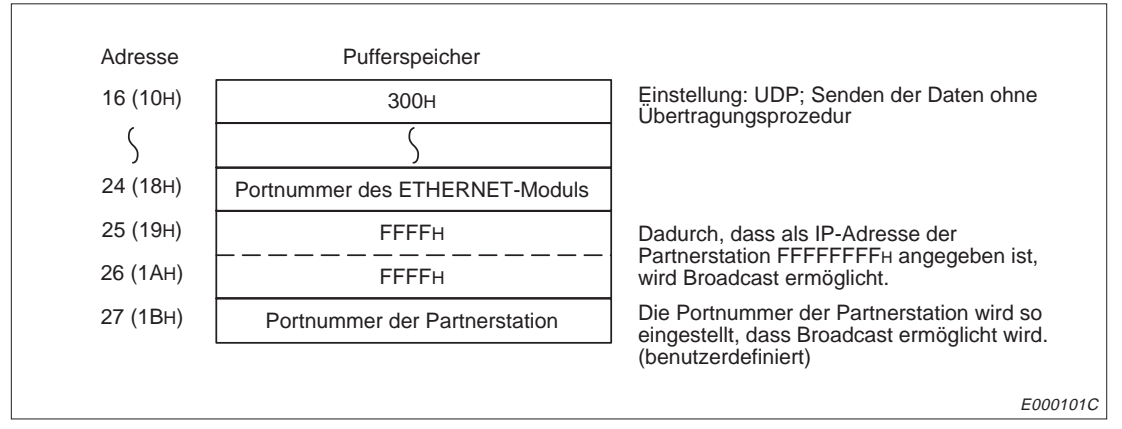

**Abb. 8-10:** Parametrierung der 1. Verbindung zur Sendung mit der Broadcast-Funktion

Mit den oben abgebildeten Einstellungen wird vom ETHERNET-Modul die IP-Adresse des Zieles auf FF.FF.FF.FFH gesetzt, die Portnummer des Zieles wird gleich der angegebenen Portnummer der Partnerstation eingestellt und die Daten aus dem festen Puffer werden übertragen.

### **8.3.2 Empfang von Daten mit der Broadcast-Funktion**

Wenn als IP-Adresse der Partnerstation FFFFFFFFH und als Port-Nummer dieser Station FFFFH angegeben wird, werden über diese Verbindung Daten im Broadcast-Verfahren empfangen.

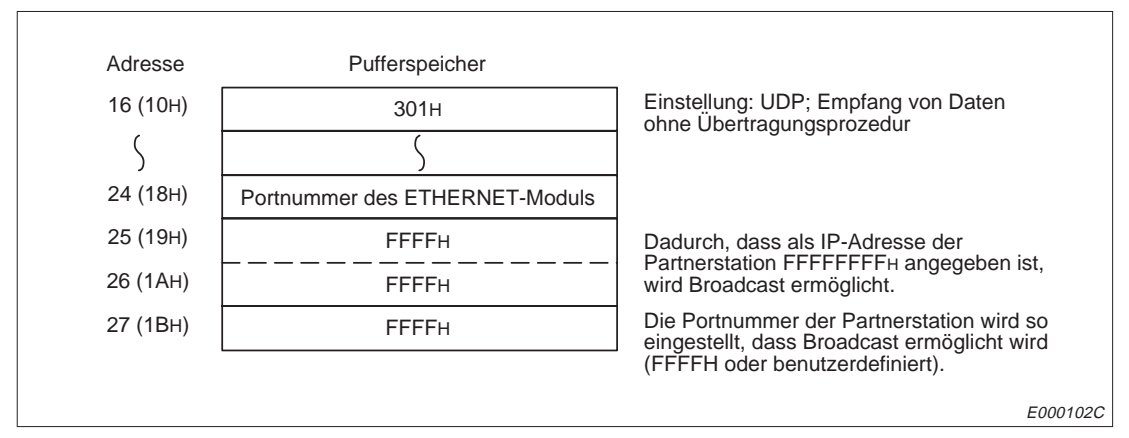

**Abb. 8-11:** Parametrierung der 1. Verbindung zum Broadcast-Empfang

Wenn das ETHERNET-Modul von einer Station mit der IP-Adresse FFFFFFFFH und der Port-Nummer FFFFH Daten empfängt und die Port-Nummer, für die die Daten bestimmt ist, mit der Port-Nummer des Moduls übereinstimmt, werden die Daten in den Puffer eingetragen.

Danach wird das Signal "Empfang beendet" (X0, X2, X4 ...) gesetzt. Im Pufferspeicherbereich, in dem Informationen über den Datenaustausch abgelegt werden (Adressenbereich 89 bis 168 bzw. 59H bis A8H), werden die IP-Adresse und die Port-Nummer der Sendestation abgelegt. Dieser Bereich kann ausgewertet werden, um die Herkunft der Daten zu prüfen.

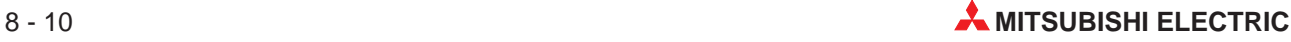

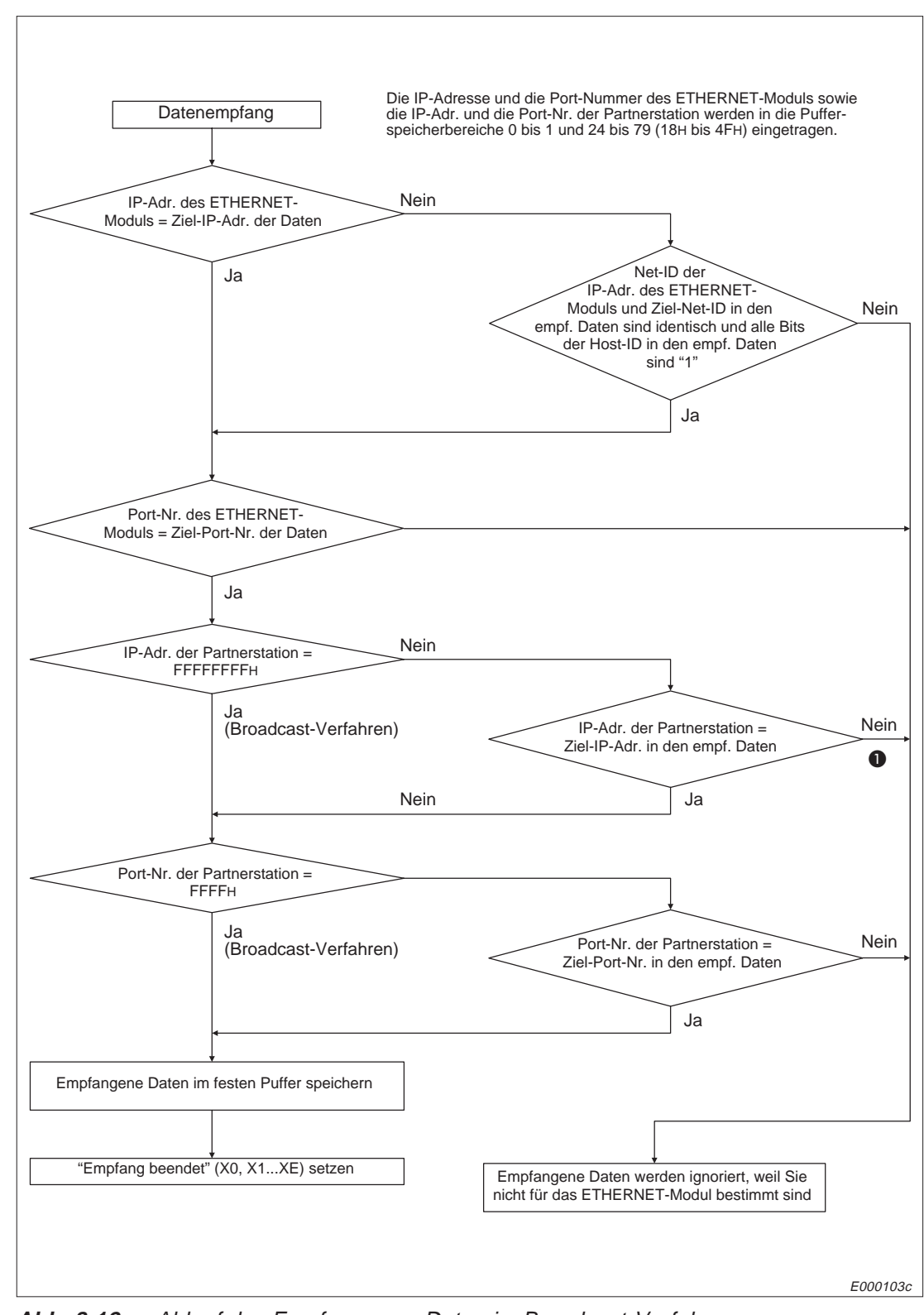

**Abb. 8-12:** Ablauf des Empfangs von Daten im Broadcast-Verfahren

 Wenn alle Bits der Host-ID innerhalb der Ziel-IP-Adresse in den empfangenen Daten auf "1" gesetzt sind, wird mit "Ja" verzweigt.

### **8.3.3 Hinweise zur Broadcast-Funktion**

Die speziellen Port-Nummern für die Broadcast-Funktion sind vom Anwender zu parametrieren.

Mit der Broadcast-Funktion können Daten zu allen Stationen übertragen werden, die am selben Netzwerk wie das ETHERNET-Modul abgeschlossen sind.

In jeder Station, die die im Broadcast-Verfahren übertragenen Daten empfangen hat, muss geprüft werden, ob die Daten für diese Station relevant sind oder ob sie ignoriert werden können. Wenn festgestellt wird, dass die Daten für diese Station bestimmt sind, braucht diese Station keine Quittierung an die Sendestation zu schicken, das ETHERNET-Modul übernimmt dies automatisch.

Maximal können 2046 Bytes übertragen werden. Wenn grössere Datenmengen übertragen werden sollen, müssen die Daten in der Sendestation aufgeteilt werden.

Nachdem die empfangenen Daten aus dem Puffer in die CPU der SPS übertragen wurden, muss das Signal "Empfangene Daten erhalten" (Y0 bis Y7) gesetzt werden. Dadurch kann das ETHERNET-Modul die nächsten Daten in dem Puffer ablegen. Wenn die Ausgänge Y0 bis Y7 nach dem Lesen der Daten nicht gesetzt werden, kann es zum Verlust von Daten kommen. Daten, die zwischen der Ausgabe des Signals "Empfang beendet" und des Erfassens des Signales "Empfangene Daten erhalten" empfangen werden, werden (inklusive Vorkopf) in einem internen Speicherbereich des ETHERNET-Moduls abgelegt. Dieser Bereich kann ca. 38 kByte speichern. Alle Daten, die diesen Bereich überschreiten, werden verworfen.

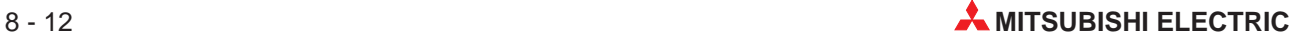

## **8.4 Programmierung**

#### **8.4.1 Hinweise**

Vorraussetzung für den Datenaustausch mit festen Puffern ist, dass die Initialisierung des ETHERNET-Moduls abgeschlossen wurde und die entsprechende Verbindung aufgebaut ist. Das Signal zum Aufbau der Verbindung (Y8 bis YF) und die Rückmeldung, dass die Verbingung hergestellt ist (X10 bis X17), muss gesetzt sein.

Mit Setzen des Signales "Verbindung aufbauen" werden die Einstellungen vom ETHER-NET-Modul übernommen. Sobald das Signal "Verbindung aufgebaut" (X10 bis X17) gesetzt ist, können die Einstellungen nicht mehr, auch nicht durch direktes Überschreiben der Parameter, verändert werden. Eine Ausnahme bildet eine Verbindung, die mit UDC/IP aufgebaut wurde. Hier kann bei einer aufgebauten Verbindung die Partnerstation gewechselt werden, bevor Daten gesendet oder empfangen werden. Dadurch können Daten nacheinander zu verschiedenen Stationen gesendet werden.

Bei UDP/IP werden die Signale "Übertragung beendet" (X0, X2, X4 etc.) und "Fehler bei der Übertragung" (X1, X3, X5 ...) nicht gesetzt, wenn Daten zu einer Partnerstation übertragen wurden und die Verbindung, z. B. weil die Leitung nicht angeschlossen war, unterbrochen worden ist.

Verwenden Sie bei UDP/IP die Überwachungszeit zur Kontrolle, ob das Senden von Daten erfolgreich war. Die Überwachungszeit kann vom Anwender verändert werden. Im Fall, dass die Zeit überschritten wird, sollte die Anforderung zur Übertragung (z. B. Y0) zurückgesetzt, die physische Verbindung geprüft und danach die logische Verbindung neu aufgebaut werden.

Wenn eine Verbindung zur Übertragung fester Puffer ohne Einhaltung einer Übertragungsprozedur aufgebaut ist, kann diese Verbindung nicht gleichzeitig für andere Übertragungsarten (feste Puffer mit Prozedur, Puffer mit freiem Zugriff, Schreiben/Lesen in und aus der CPU der SPS) benutzt werden.

Wenn keine Übertragungsprozedur bei der Übertragung fester Puffer verwendet wird, werden die Daten bei der parametrierten und im Pufferspeicher abgelegten Verbindung in der Einheit "Byte" übertragen. Im Gegensatz dazu ist die Einheit bei Verwendung der Prozedur "Wort". Wenn während der Übertragung die Kapazität des Puffers überschritten wird, wird ein Übertragungsfehler gemeldet und die Übertragung nicht ausgeführt.

Nachdem Daten aus einem festen Puffer gelesen wurden, muss das Signal "Empfangene Daten übernommen" (Y0 bis Y7) von der SPS gesetzt werden. Erst danach können die nächsten empfangenen Daten in den Puffer abgelegt werden.

Bei der Übertragung ohne Prozedur wird die Datenlänge nicht mit im Telegramm übertragen. Das ETHERNET-Modul schreibt nach dem Empfang der Daten die Grösse des empfangenen Datenpaketes in den Pufferspeicher und setzt das Signal "Empfang beendet" (X0, X2, X4 ...). Zur Identifizierung der Daten wird empfohlen, mit den Nutzdaten Angaben über die Länge und Art der Daten zu versenden.

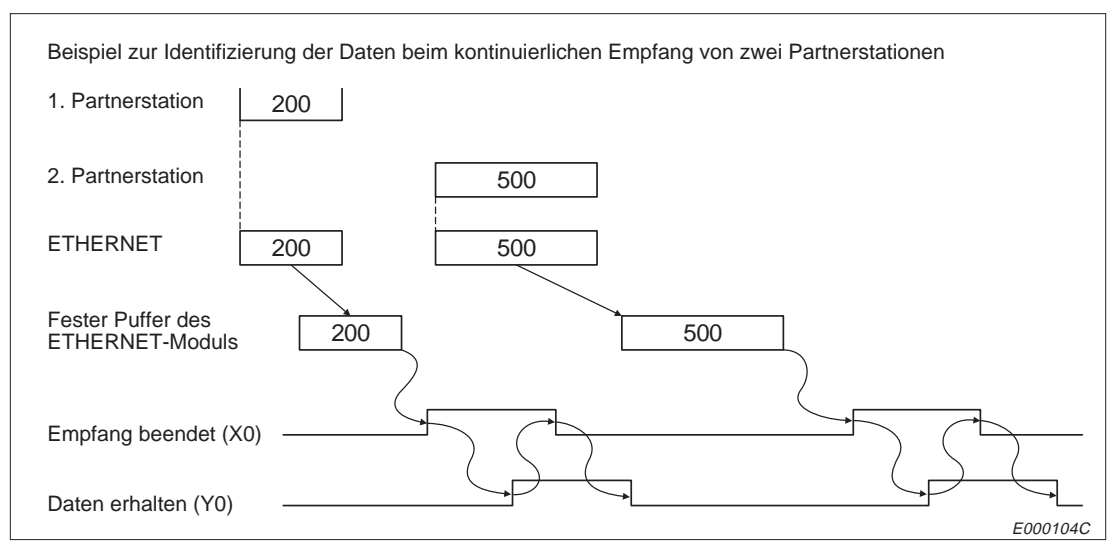

**Abb. 8-13:** Kennzeichnung der Daten beim Empfang von verschiedenen Stationen

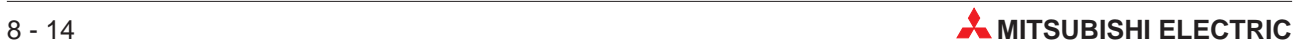

### **8.4.2 Flussdiagramm des Programmes**

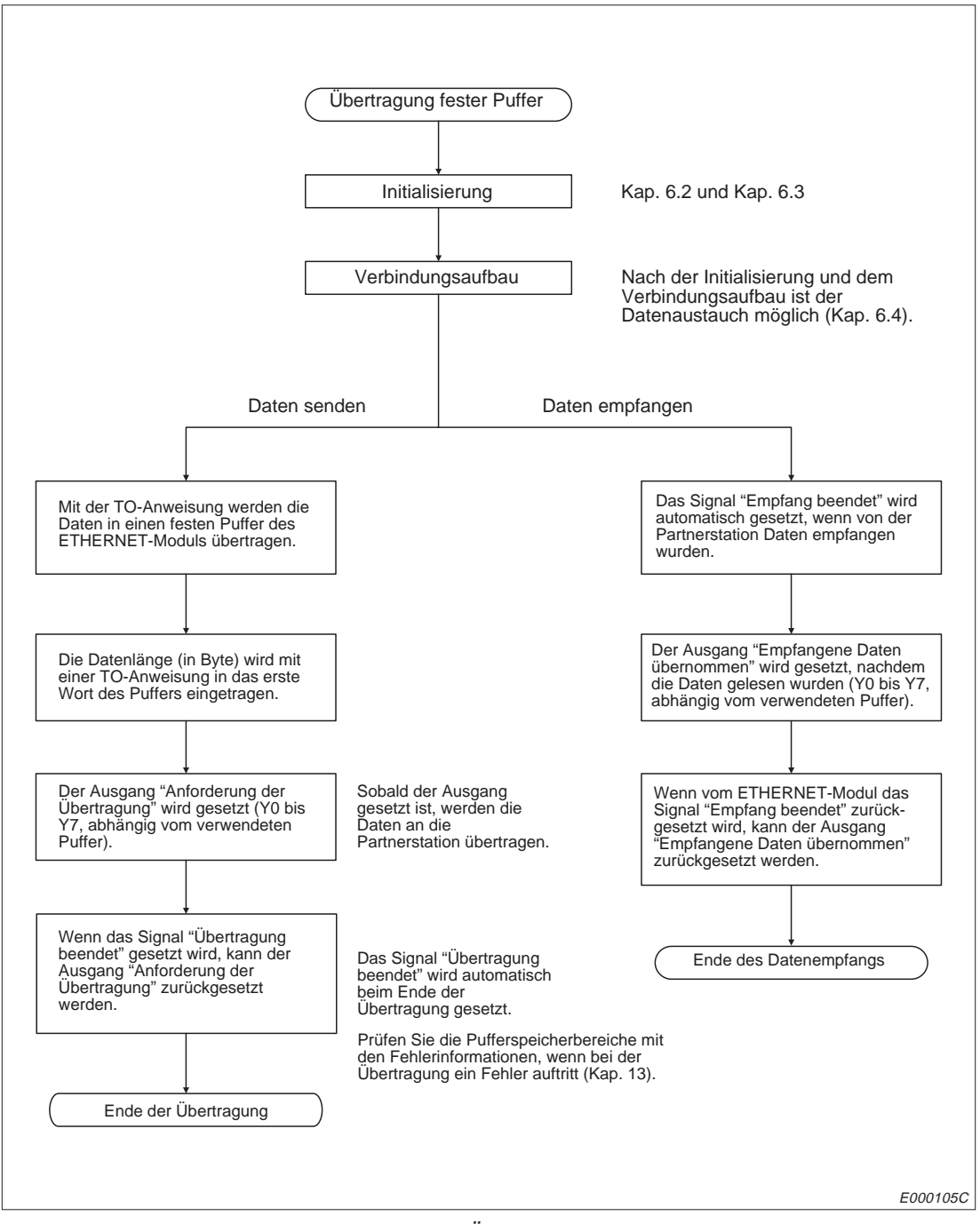

**Abb. 8-14:** Ablauf des Programmes zur Übertragung fester Puffer (ohne Übertragungsprozedur)

### **8.4.3 Programmbeispiele**

Die folgenden Vereinbarungen gelten für die folgenden Beispiele:

- Es gelten die Übertragungsparameter aus dem Programmbeispiel in Kap. 6.4.5.
- Die Daten, die gesendet werden, werden den Datenregistern D300 bis D399 entnommen.
- Die empfangenen Daten werden vom festen Puffer in D500 bis D599 transferiert.
- Wenn bei der Übertragung ein Fehler auftritt, wird der Fehler-Code in D102 gespeichert.

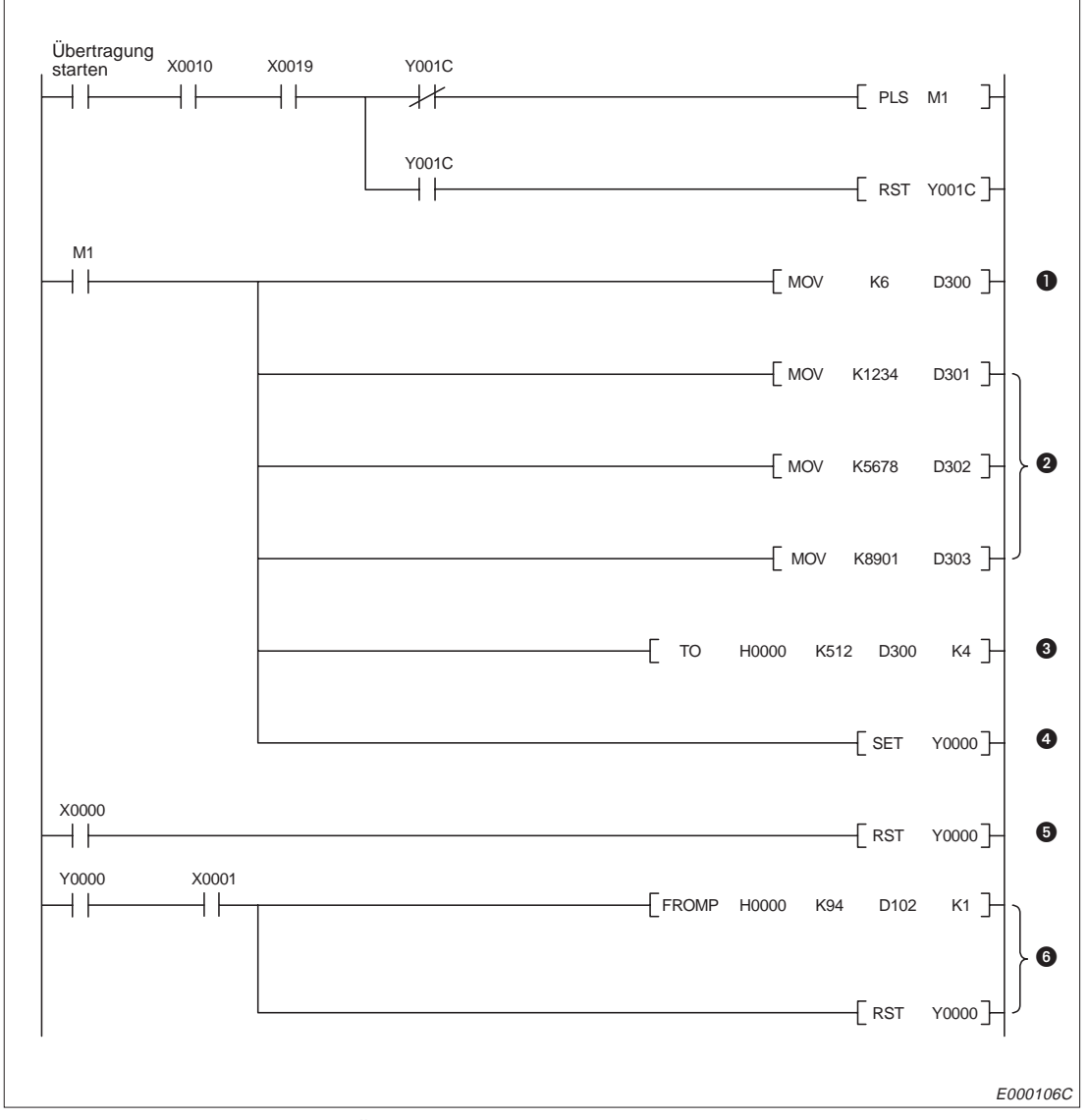

**Abb. 8-15:** Programm zur Übertragung von Daten aus dem 1. festen Puffer (ohne Prozedur)

- Die Datenlänge wird auf 6 Byte eingestellt.
- **2** Die Daten, die übertragen werden sollen, werden eingetragen.
- Die Datenlänge und die Daten werden in den 1. festen Puffer übertragen.
- Die Übertragung aus dem 1. festen Puffer wird angefordert.
- Wenn die Übertragung fehlerfrei beendet wurde, wird die Anforderung zurückgesetzt.
- Bei einem Fehler wird der Fehlercode gelesen und die Anforderung zur Übertragung gelöscht.

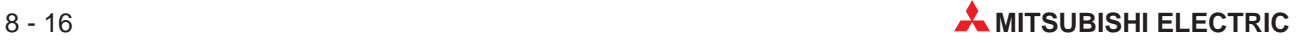

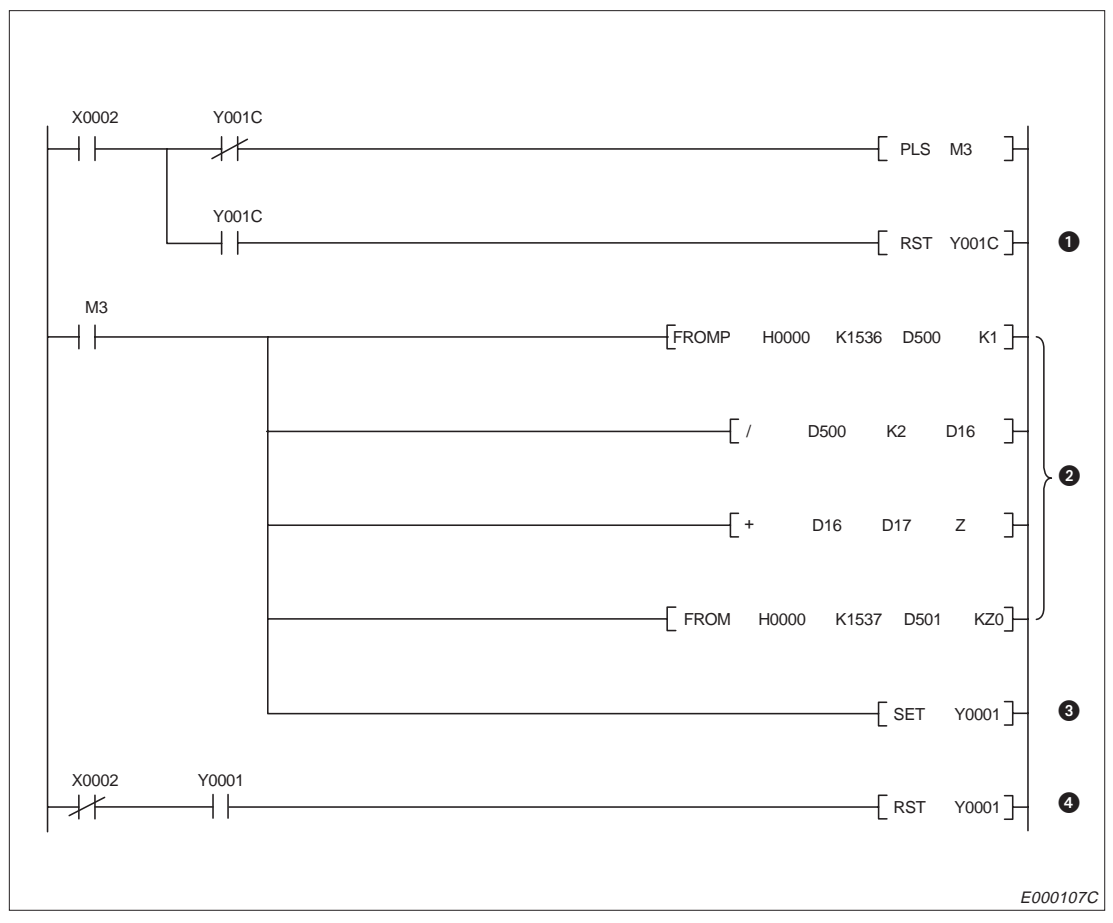

**Abb. 8-16:** Programm zum Empfang von Daten mit dem 2. festen Pufffer (ohne Prozedur)

- Vor einem Zugriff auf den Pufferspeicherbereich muss der entsprechende Kanal mit dem Ausgang Y1C ausgewählt werden. Dabei ist zu beachten, dass der Ausgang am Ende eines SPS-Zyklusses aktualisiert wird und erst danach aus den ausgewählten Bereich gelesen bzw. in den Puffer geschrieben werden kann. Der Ausgang Y1C ist in Kapitel 4.1.2 näher beschrieben.
- **❷** Wenn das Signal "Empfang beendet" eingeschaltet ist, werden die empfangenen Daten ab D501 abgespeichert.
- Nachdem die Daten in die Register gespeichert wurden, wird der Ausgang "Empfangene Daten übernommen" gesetzt.
- Der Ausgang "Empfangene Daten übernommen" wird wieder zurückgesetzt, wenn das ETHERNET-Modul das Signal "Empfang beendet" ausschaltet.

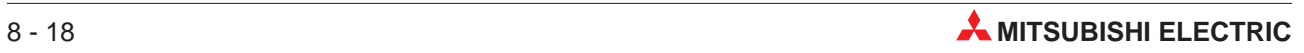

# **9 Puffer mit freiem Zugriff**

# **9.1 Steuerung der Übertragung**

Dieser Puffer in dem ETHERNET-Modul steht allen Stationen, die am Netzwerk angeschlossen sind, zur Verfügung. Durch Schreib- und Leseanforderungen der Partnerstationen werden Daten in diesen Puffer eingetragen und ausgelesen. Diese Zugriffe finden asynchron zum Ablauf des SPS-Programmes statt.

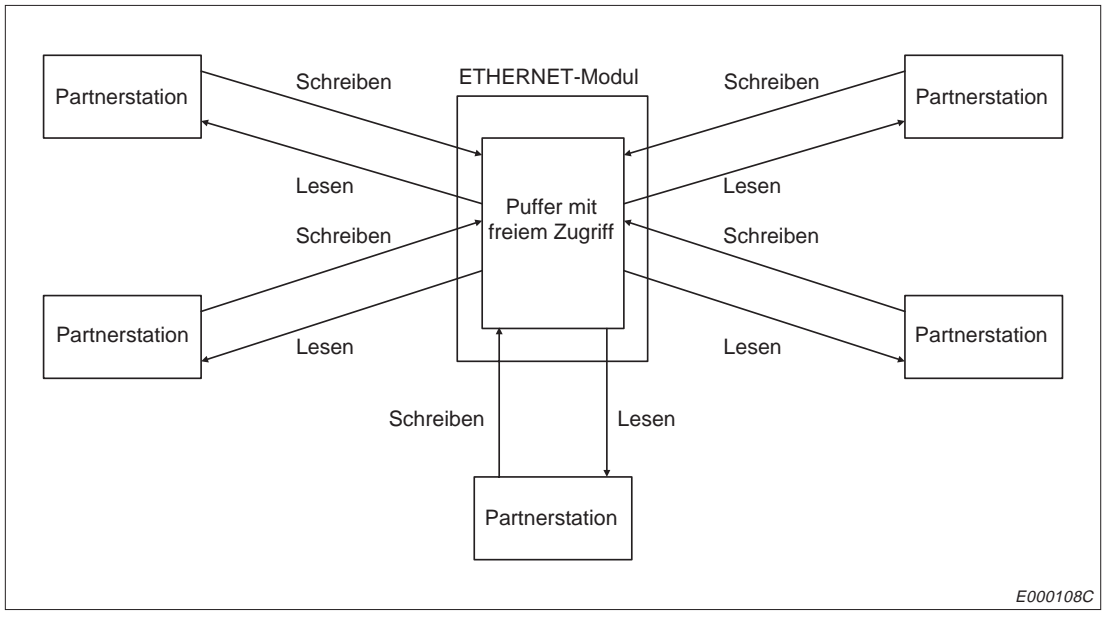

**Abb. 9-1:** Freier Zugriff auf den Puffer durch alle angeschlossenen Stationen

Die Partnerstation kann dabei entweder am selben Netzwerk angeschlossen sein oder über die Router-Relais-Funktion mit dem ETHERNET-Modul verbunden sein. Die Partnerstation darf kein anderes ETHERNET-Modul (AJ71E71-S3, A1SJ71E71-B2-S3, A1SJ71E71-B5-S3 oder Vorgänger dieser Module, AJ71QE71, AJ71QE71-B5) sein.

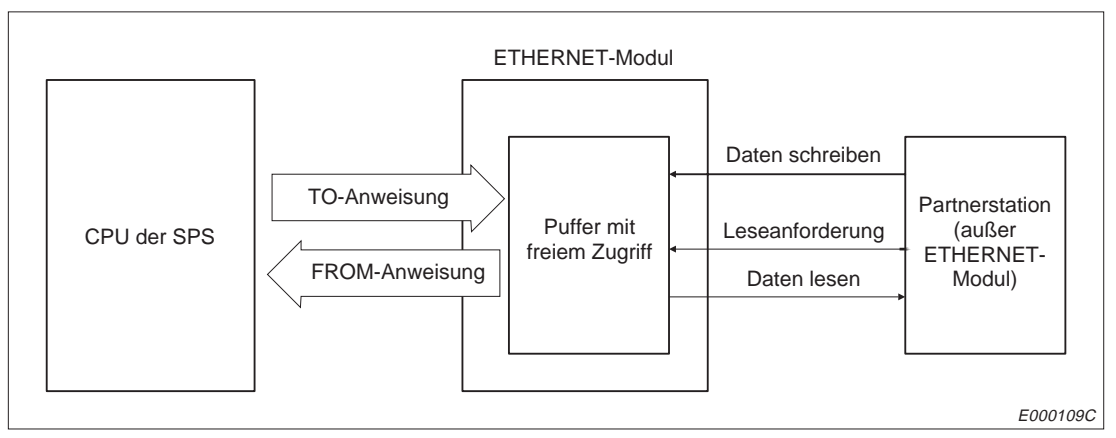

**Abb. 9-2:** Datenfluss bei der Übertragung mit dem Puffer mit freiem Zugriff

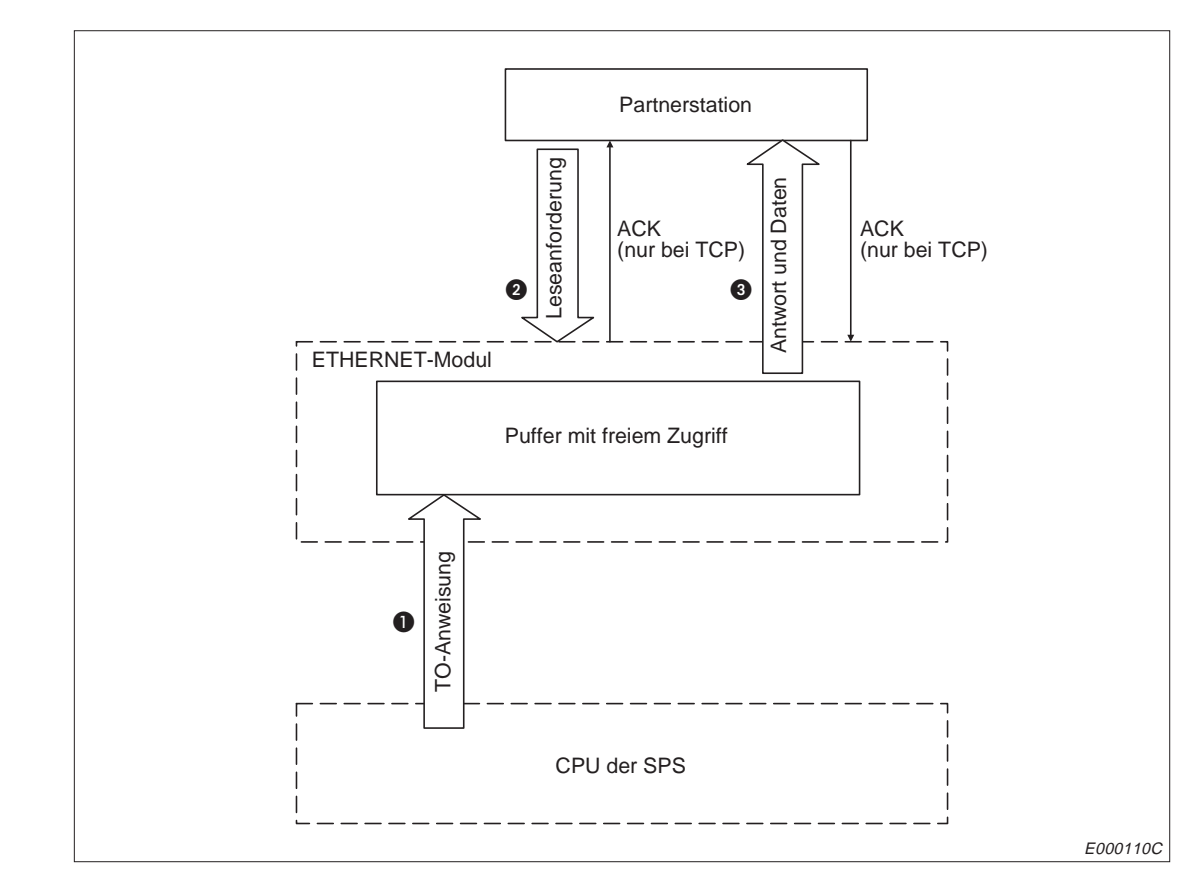

### **9.1.1 Leseanforderung durch eine entfernte Station**

**Abb. 9-3:** Leseanforderung durch eine entfernte Station

- Daten werden mit einer T0-Anweisung in den Pufferbereich mit freiem Zugriff eingetragen. Die Daten können auch von einer Partnerstation in diesem Bereich abgelegt werden.
- **2** Die Partnerstation sendet eine Leseanforderung.
- Die angeforderten Daten werden zusammen mit einem Reaktionstelegramm an die Partnerstation geschickt.

**HINWEISE** Der Datenaustausch mit Hilfe des Puffers mit freiem Zugriff kann nur über Verbindungen abgewickelt werden, für die das Signal "Verbindung aufgebaut" (X10 bis X17) ausgegeben wird.

> Der Datenaustausch über den Puffer mit freiem Zugriff verläuft asynchron zum SPS-Programm. Wenn eine synchrone Übertragung erforderlich ist, sollte der Datenaustausch zwischen der Partnerstation und der CPU der SPS mit einem freien Protokoll abgewickelt werden.

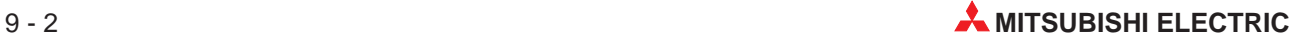

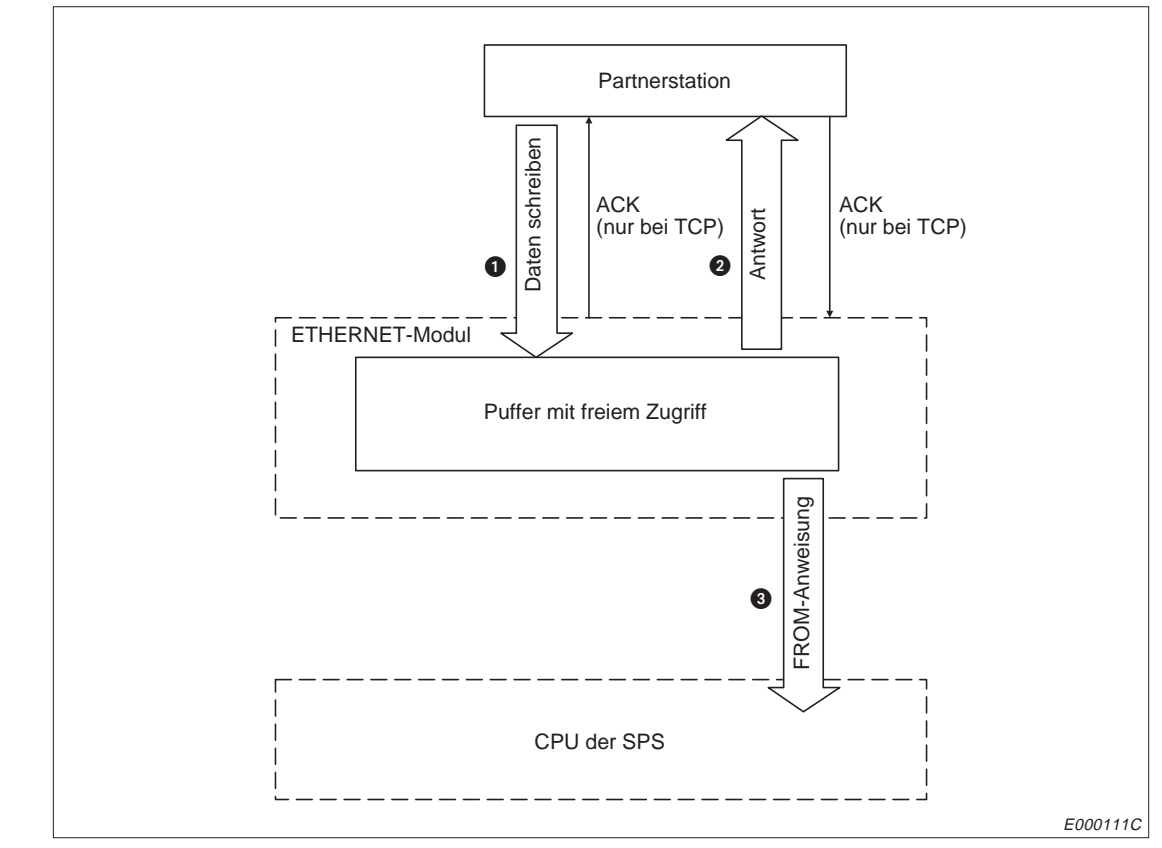

### **9.1.2 Schreibanforderung durch eine entfernte Station**

**Abb. 9-4:** Schreibanforderung durch eine entfernte Station

- Die Partnerstation schreibt Daten in den Pufferbereich mit freiem Zugriff.
- **2** Das ETHERNET-Modul schickt ein Reaktionstelegramm an den Absender der Daten.
- Die empfangenen Daten werden mit einer FROM-Anweisung in die CPU der SPS übertragen. Auch andere Stationen im Netzwerk haben Zugriff auf diese Daten im Puffer des ETHERNET-Moduls.

**HINWEISE** Nur über eine Verbindung, für die das Signal "Verbindung aufgebaut" (X10 bis X17) ausgegeben wird, ist der Datenaustausch mit Hilfe des Puffers mit freiem Zugriff möglich.

> Der Datenaustausch über den Puffer mit freiem Zugriff verläuft asynchron zum SPS-Programm. Wenn eine synchrone Übertragung erforderlich ist, sollte der Datenaustausch zwischen der Partnerstation und der CPU der SPS mit einem freien Protokoll abgewickelt werden.

## **9.2 Datenformate**

Beim Datenaustausch mit dem Puffer mit freiem Zugriff bestehen die übermittelten Daten aus einem Header und den darauf folgenden Nutzdaten.

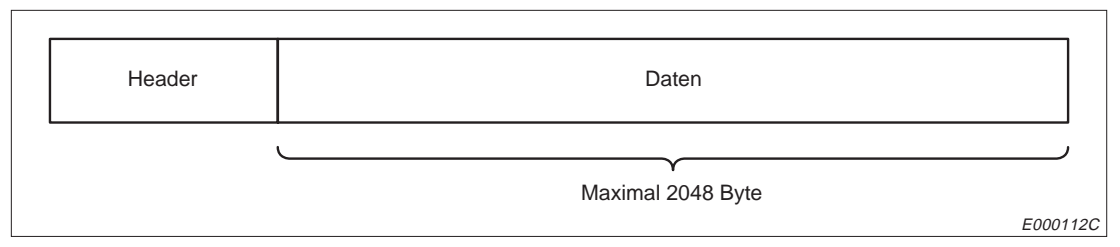

**Abb. 9-5:** Aufbau eines Datenpaketes bei der Übertragung mit dem freiem Puffer

Die Nutzdaten können binärcodiert oder im ASCII-Format übertragen werden. Die Auswahl der Codierung wird mit dem DIP-Schalter SW2 am Modul gemacht.

### **9.2.1 Datenformat bei binärcodierten Daten**

#### **Bei Verwendung von TCP/IP**

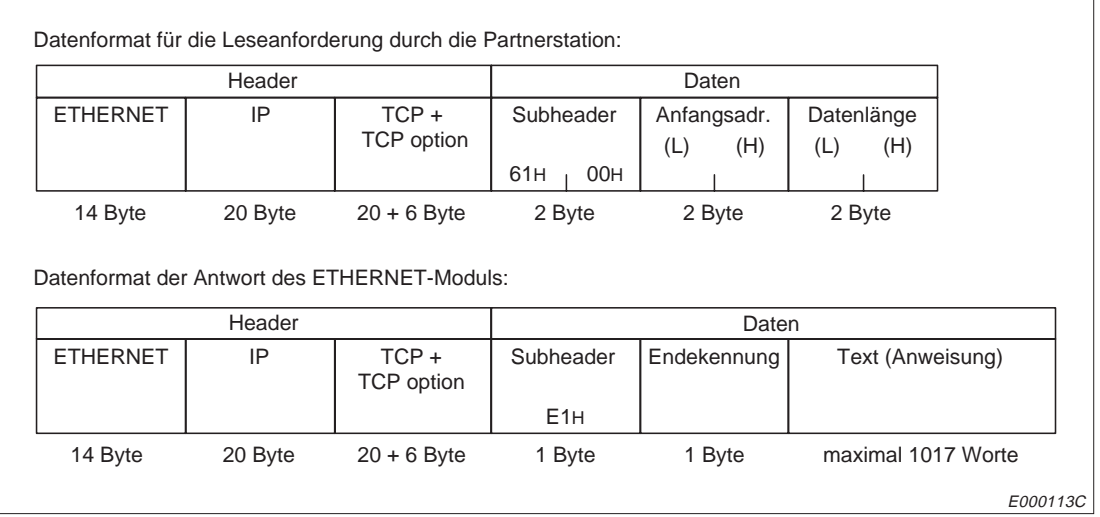

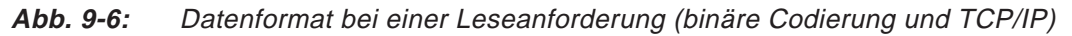

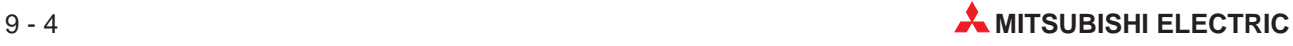

|                 | Header  |                                              |                 | Daten                     |                          |            |
|-----------------|---------|----------------------------------------------|-----------------|---------------------------|--------------------------|------------|
| <b>ETHERNET</b> | IP      | $TCP +$<br>TCP option                        | Subheader       | Anfangsadr.<br>(L)<br>(H) | Datenlänge<br>(H)<br>(L) | Text       |
|                 |         |                                              | 62H<br>00H      |                           |                          |            |
|                 |         |                                              |                 |                           |                          |            |
| 14 Byte         | 20 Byte | $20 + 6$ Byte                                | 2 Byte          | 2 Byte                    | 2 Byte                   | maximal    |
|                 |         | Datenformat der Antwort des ETHERNET-Moduls: |                 |                           |                          |            |
|                 | Header  |                                              |                 | Daten                     |                          |            |
| <b>ETHERNET</b> | IP      | $TCP +$<br><b>TCP</b> option                 | Subheader       | Endekennung               |                          | 1017 Worte |
|                 |         |                                              | E <sub>2H</sub> |                           |                          |            |

**Abb. 9-7:** Datenformat beim Schreiben (binäre Codierung und TCP/IP)

#### **Bei Verwendung von UDP/IP**

|                 | Header  |                                              |                 | Daten       |                  |  |
|-----------------|---------|----------------------------------------------|-----------------|-------------|------------------|--|
| <b>ETHERNET</b> | IP      | <b>UDP</b>                                   | Subheader       | Anfangsadr. | Datenlänge       |  |
|                 |         |                                              |                 | (H)<br>(L)  | (H)<br>(L)       |  |
|                 |         |                                              | 61H<br>00H      |             |                  |  |
|                 |         |                                              |                 |             |                  |  |
| 14 Byte         | 20 Byte | 8 Byte                                       | 2 Byte          | 2 Byte      | 2 Byte           |  |
|                 | Header  | Datenformat der Antwort des ETHERNET-Moduls: |                 | Daten       |                  |  |
| <b>ETHERNET</b> | IP      | <b>UDP</b>                                   | Subheader       | Endekennung | Text (Anweisung) |  |
|                 |         |                                              | E <sub>1H</sub> |             |                  |  |

**Abb. 9-8:** Datenformat bei einer Leseanforderung (binäre Codierung und UDP/IP)

|                 | Header  |                                              |                 | Daten                     |                          |            |
|-----------------|---------|----------------------------------------------|-----------------|---------------------------|--------------------------|------------|
| <b>ETHERNET</b> | IP      | <b>UDP</b>                                   | Subheader       | Anfangsadr.<br>(H)<br>(L) | Datenlänge<br>(L)<br>(H) | Text       |
|                 |         |                                              | 62H<br>00H      |                           |                          |            |
|                 |         |                                              | 2 Byte          | 2 Byte                    | 2 Byte                   | maximal    |
| 14 Byte         | 20 Byte | 8 Byte                                       |                 |                           |                          |            |
|                 |         | Datenformat der Antwort des ETHERNET-Moduls: |                 |                           |                          | 1017 Worte |
|                 | Header  |                                              |                 | Daten                     |                          |            |
| <b>ETHERNET</b> | IP      | <b>UDP</b>                                   | Subheader       | Endekennung               |                          |            |
|                 |         |                                              | E <sub>2H</sub> |                           |                          |            |

**Abb. 9-9:** Datenformat beim Schreiben (binäre Codierung und UDP/IP)

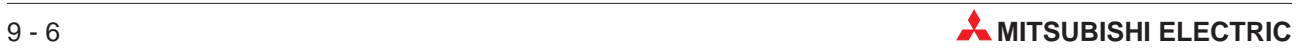

## **9.2.2 Datenformat bei Übertragung im ASCII-Format**

#### **Bei Verwendung von TCP/IP**

|                 | Header  |                                              |                                                                   | Daten                     |                          |  |  |
|-----------------|---------|----------------------------------------------|-------------------------------------------------------------------|---------------------------|--------------------------|--|--|
| <b>ETHERNET</b> | IP      | $TCP +$<br><b>TCP Option</b>                 | Subheader<br>"6"<br>"1"<br>"0"<br>"በ"<br>36H<br>31H<br>30H<br>30H | Anfangsadr.<br>(H)<br>(L) | Datenlänge<br>(H)<br>(L) |  |  |
| 14 Byte         | 20 Byte | $20 + 6$ Byte                                | 4 Byte                                                            | 4 Byte                    | 4 Byte                   |  |  |
|                 |         | Datenformat der Antwort des ETHERNET-Moduls: |                                                                   |                           |                          |  |  |
|                 | Header  |                                              |                                                                   | Daten                     |                          |  |  |
| <b>ETHERNET</b> | IP      | $TCP +$<br><b>TCP Option</b>                 | Subheader<br>"F"<br>"1"<br>"በ"<br>"በ"<br>45H<br>30H<br>31H<br>30H | Endekennung               | Text (Anweisung)         |  |  |

**Abb. 9-10:** Datenformat bei einer Leseanforderung (ASCII-Format und TCP/IP)

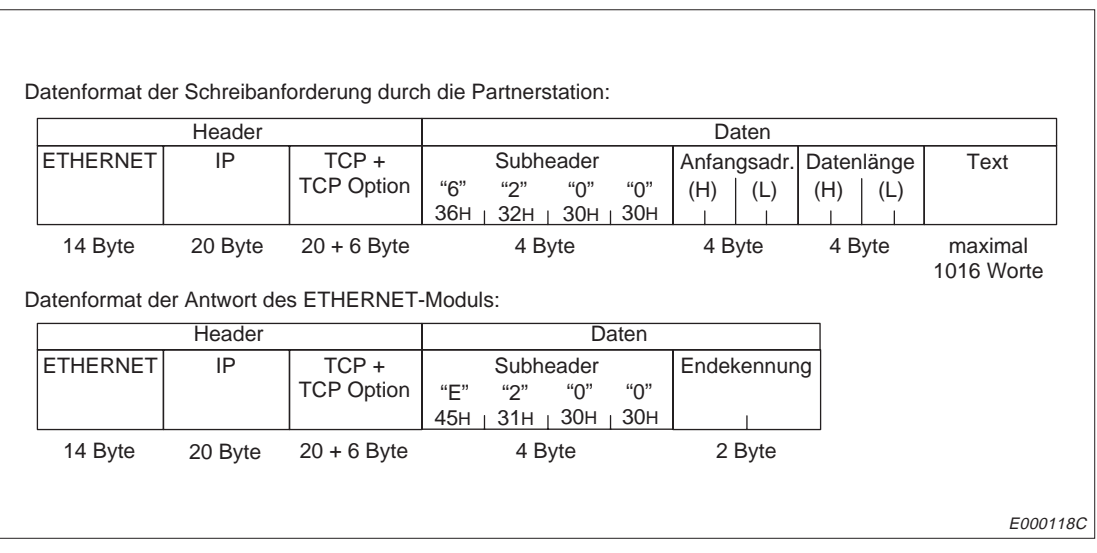

**Abb. 9-11:** Datenformat beim Schreiben (ASCII-Format und TCP/IP)

٦

#### **Bei Verwendung von UDP/IP**

|                 | Header  |                                                        |                                                                   | Daten                     |                          |  |
|-----------------|---------|--------------------------------------------------------|-------------------------------------------------------------------|---------------------------|--------------------------|--|
| <b>ETHERNET</b> | IP      | <b>UDP</b>                                             | Subheader<br>"6"<br>"1"<br>"0"<br>"በ"<br>36H<br>31H<br>30H<br>30H | Anfangsadr.<br>(H)<br>(L) | Datenlänge<br>(H)<br>(L) |  |
|                 |         |                                                        |                                                                   |                           |                          |  |
| 14 Byte         | 20 Byte | 8 Byte<br>Datenformat der Antwort des ETHERNET-Moduls: | 4 Byte                                                            | 4 Byte                    | 4 Byte                   |  |
|                 | Header  |                                                        |                                                                   | Daten                     |                          |  |
| <b>ETHERNET</b> | IP      | <b>UDP</b>                                             | Subheader<br>"F"<br>"በ"<br>41<br>"በ"<br>45H<br>31H<br>30H<br>30H  | Endekennung               | Text (Anweisung)         |  |

**Abb. 9-12:** Datenformat bei einer Leseanforderung (ASCII-Format und UDP/IP)

|                                                         |         |            | Datenformat der Schreibanforderung durch die Partnerstation:                          |                           |                          |                       |
|---------------------------------------------------------|---------|------------|---------------------------------------------------------------------------------------|---------------------------|--------------------------|-----------------------|
|                                                         | Header  |            |                                                                                       | Daten                     |                          |                       |
| <b>ETHERNET</b>                                         | IP      | <b>UDP</b> | Subheader<br>"6"<br>"2"<br>"O"<br>"በ"<br>36H<br>32H<br>30H<br>30H <sub>1</sub>        | Anfangsadr.<br>(H)<br>(L) | Datenlänge<br>(H)<br>(L) | Text                  |
| 14 Byte<br>Datenformat der Antwort des ETHERNET-Moduls: | 20 Byte | 8 Byte     | 4 Byte                                                                                | 4 Byte                    | 4 Byte                   | maximal<br>1016 Worte |
|                                                         | Header  |            | Daten                                                                                 |                           |                          |                       |
| <b>ETHERNET</b>                                         | IP      | <b>UDP</b> | Subheader<br>"F"<br>"2"<br>"በ"<br>$``\Omega"$<br>30H<br>30 <sub>H</sub><br>45H<br>31H | Endekennung               |                          |                       |
| 14 Byte                                                 | 20 Byte | 8 Byte     | 4 Byte                                                                                | 2 Byte                    |                          |                       |
|                                                         |         |            |                                                                                       |                           |                          | E000120C              |

**Abb. 9-13:** Datenformat beim Schreiben (ASCII-Format und UDP/IP)

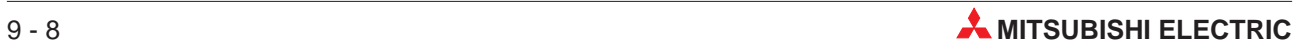

#### **9.2.3 Inhalt der ausgetauschten Daten**

#### **Header**

Der Header wird von TCP/IP oder UDP/IP beschrieben und ausgewertet. Vom Anwender ist keine Einstellung erforderlich.

#### **Subheader**

Beim Subheader ist ebenfalls keine Einstellung durch den Anwender notwendig.

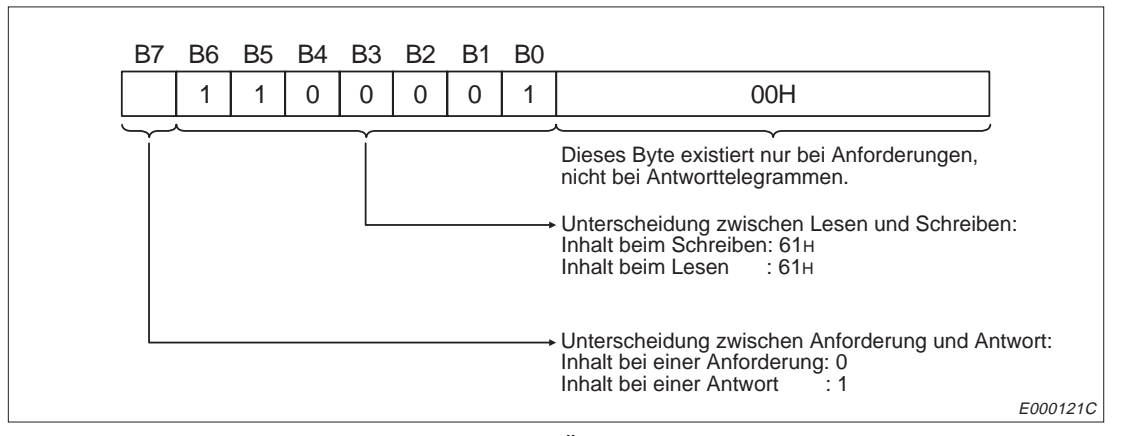

**Abb. 9-14:** Belegung des Subheaders bei Übertragung binärcodierter Daten

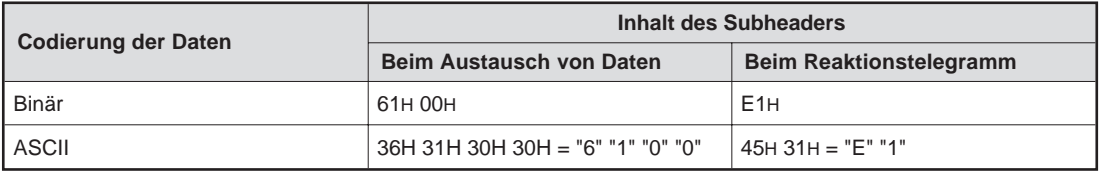

**Tab. 9-1:** Inhalt des Subheaders beim Lesen aus dem Puffer

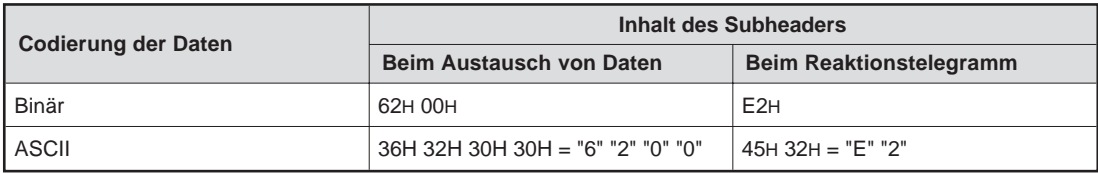

**Tab. 9-2:** Inhalt des Subheaders beim Schreiben in den Puffer

#### **Anfangsadresse**

Die Anfangsadresse verweist auf den Teil im internen Speicher des ETHERNET-Moduls, aus dem die Daten gelesen werden sollen bzw. in den die Daten eingetragen werden sollen. Da der Pufferspeicher in zwei Kanäle aufgeteilt ist, der interne Speicher aber zusammenhängend ist, unterscheiden sich die beiden Adressbereiche.

Die folgende Abbildung zeigt die Zuordnung der Adressen:

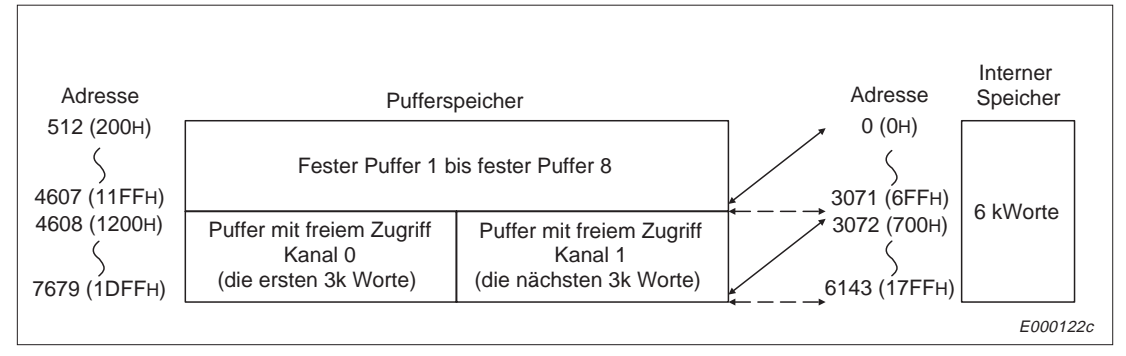

**Abb. 9-15:** Adressenzuordnung bei Puffer- und internem Speicher

Die Codierung der Anfangsadresse entspricht der Codierung der Nutzdaten. Bei binärcodierten Daten wird auch die Anfangsadresse als binärer Wert dargestellt. Wenn Daten im ASCII-Format übertragen werden, wird die Anfangsadresse ebenfalls als ASCII-Zahl übermittelt.

**HINWEIS** Die Adresse, die beim Zugriff auf den Pufferspeicher durch die CPU der SPS angegeben wird, weicht von der Anfangsadresse ab, die von der ETHERNET-Partnerstation angegeben wird, ab:

Adresse, im SPS-Programm (FROM/TO-Anweisungen) = Pufferspeicheradresse

Anfangsadresse im Datenpaket = Adresse im internen Speicher

#### **Datenlänge**

Mit der Datenlänge wird die Anzahl der Datenworte angegeben, die in den Puffer geschrieben bzw. aus dem Puffer gelesen werden soll.

Die Angabe der Datenlänge ist so codiert wie die Nutzdaten. Die Datenlänge wird als binärer Wert dargestellt, wenn die Daten binärcodiert sind. Wenn Daten im ASCII-Format übertragen werden, wird die Datenlänge ebenfalls als ASCII-Zahl übermittelt.

HINWEISE | Bei binärer Codierung können maximal 1017 Worte übertragen werden. Wenn die Daten im ASCII-Format ausgetauscht werden, können maximal 508, also nur ungefähr halb soviel wie bei binärer Codierung, übertragen werden.

#### **Nutzdaten**

In diesem Teil des Datenpaketes werden die Daten übermittelt, die in den Puffer mit freiem Zugriff eingetragen oder die aus dem Puffer gelesen werden sollen.

Wenn die Übertragung von binärcodierten Daten angewählt ist, werden die Daten nicht verändert. Bei dem Austausch von Daten im ASCII-Format wird der Inhalt des Puffers vor der Über-

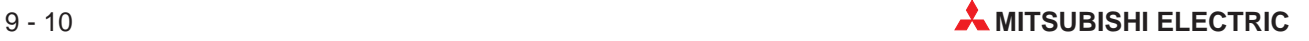

mittlung an die Partnerstation in das ASCII-Format gewandelt. Empfangene ASCII-Daten werden vor der Speicherung in den Puffer konvertiert.

Weiter Hinweise zu den Nutzdaten finden Sie in Kapitel 9.2.4.

#### **Endekennung**

Die Endekennung belegt ein Byte bzw. ein Wort eines Datenpaketes. Die Endekennung wird im Pufferspeicherbereich für Informationen zum Datenaustausch gespeichert.

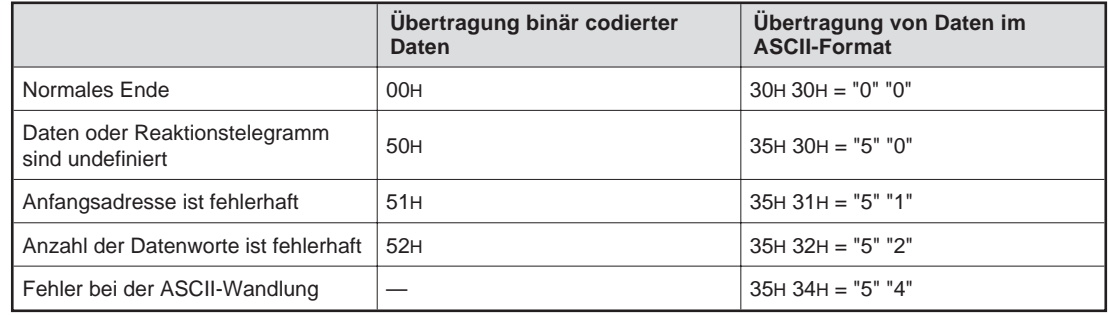

**Tab. 9-3:** Endekennungen beim Datenaustausch mit dem Puffer mit freiem Zugriff

## **9.2.4 Beispiele für Datenformate**

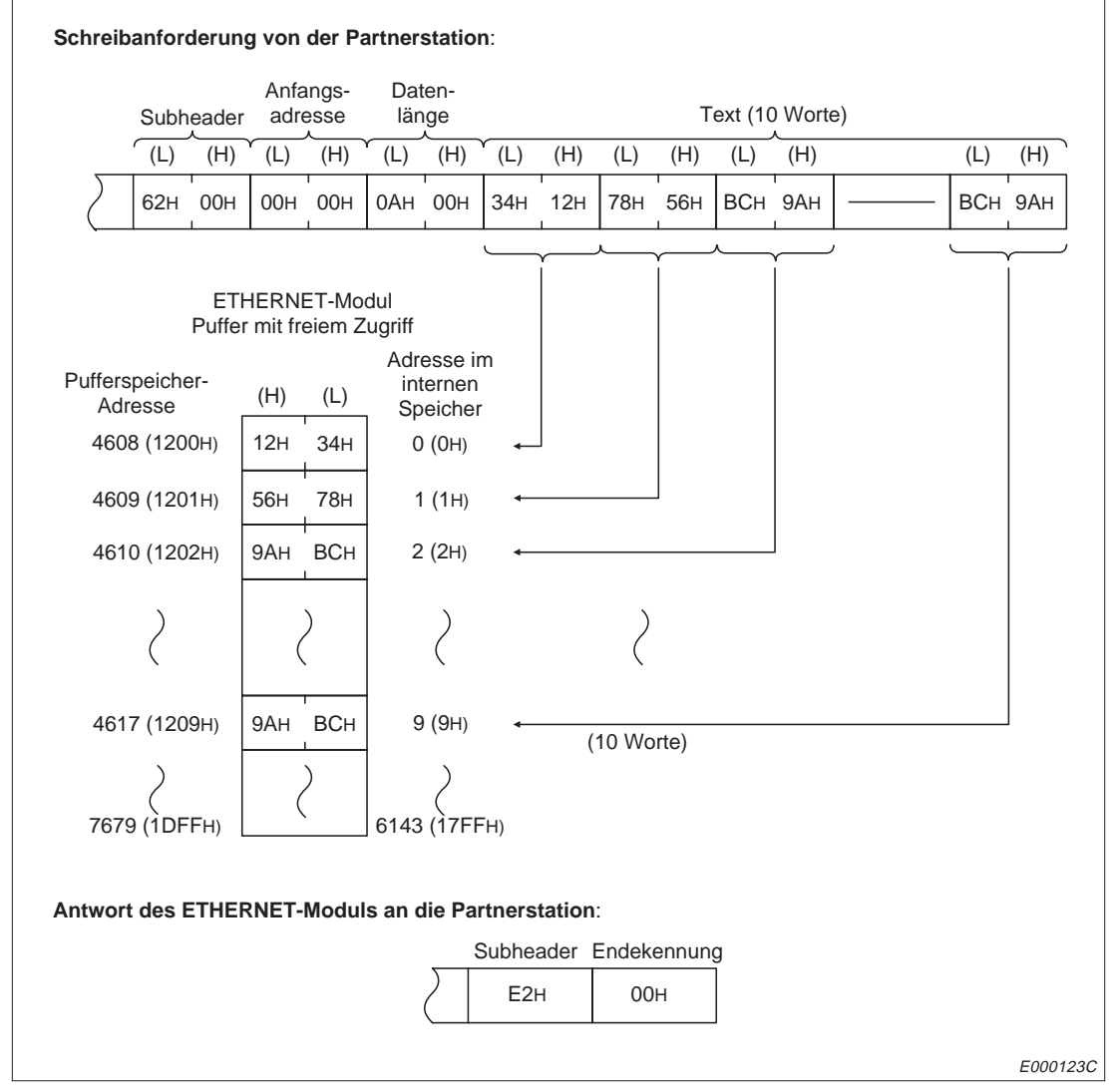

**Abb. 9-16:** Schreiben in den Puffer durch die Partnerstation (binäre Codierung)

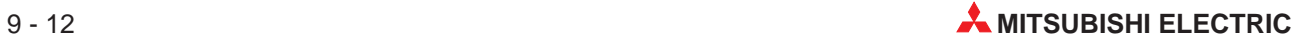

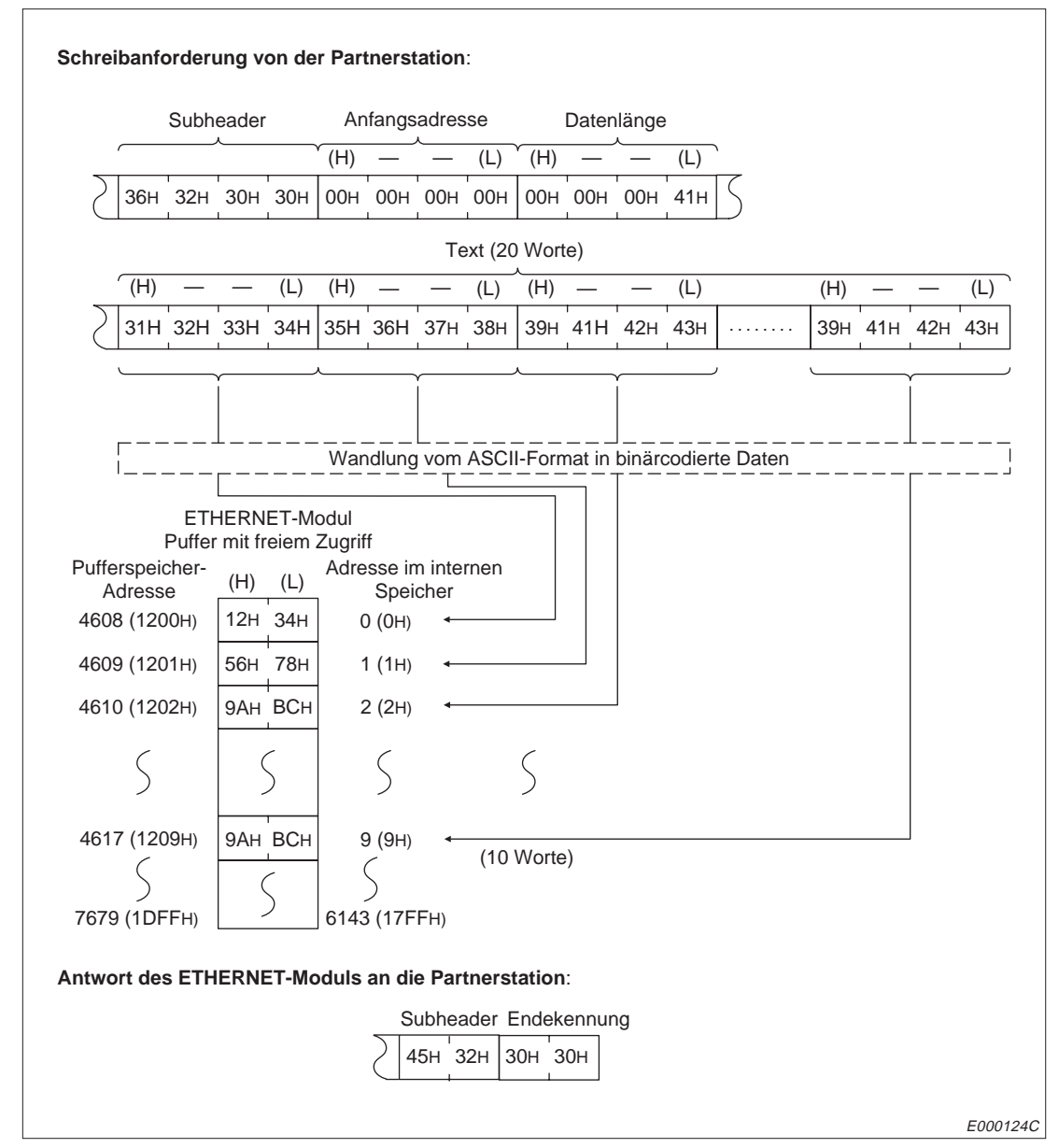

**Abb. 9-17:** Schreiben in den Puffer durch die Partnerstation (ASCII-Format)

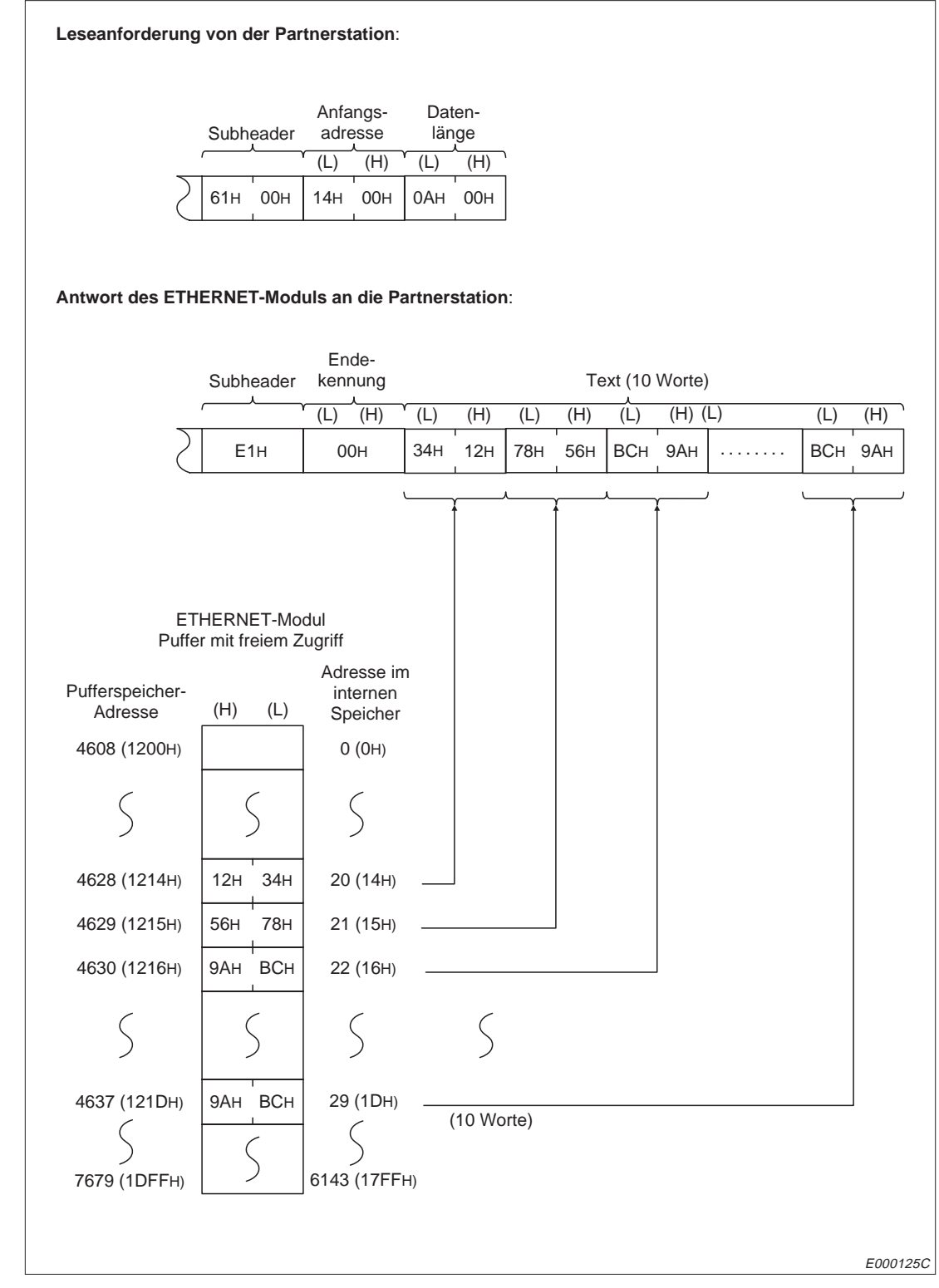

**Abb. 9-18:** Leseanforderung durch die Partnerstation (binäre Codierung)

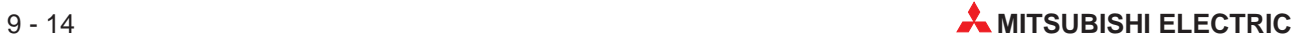

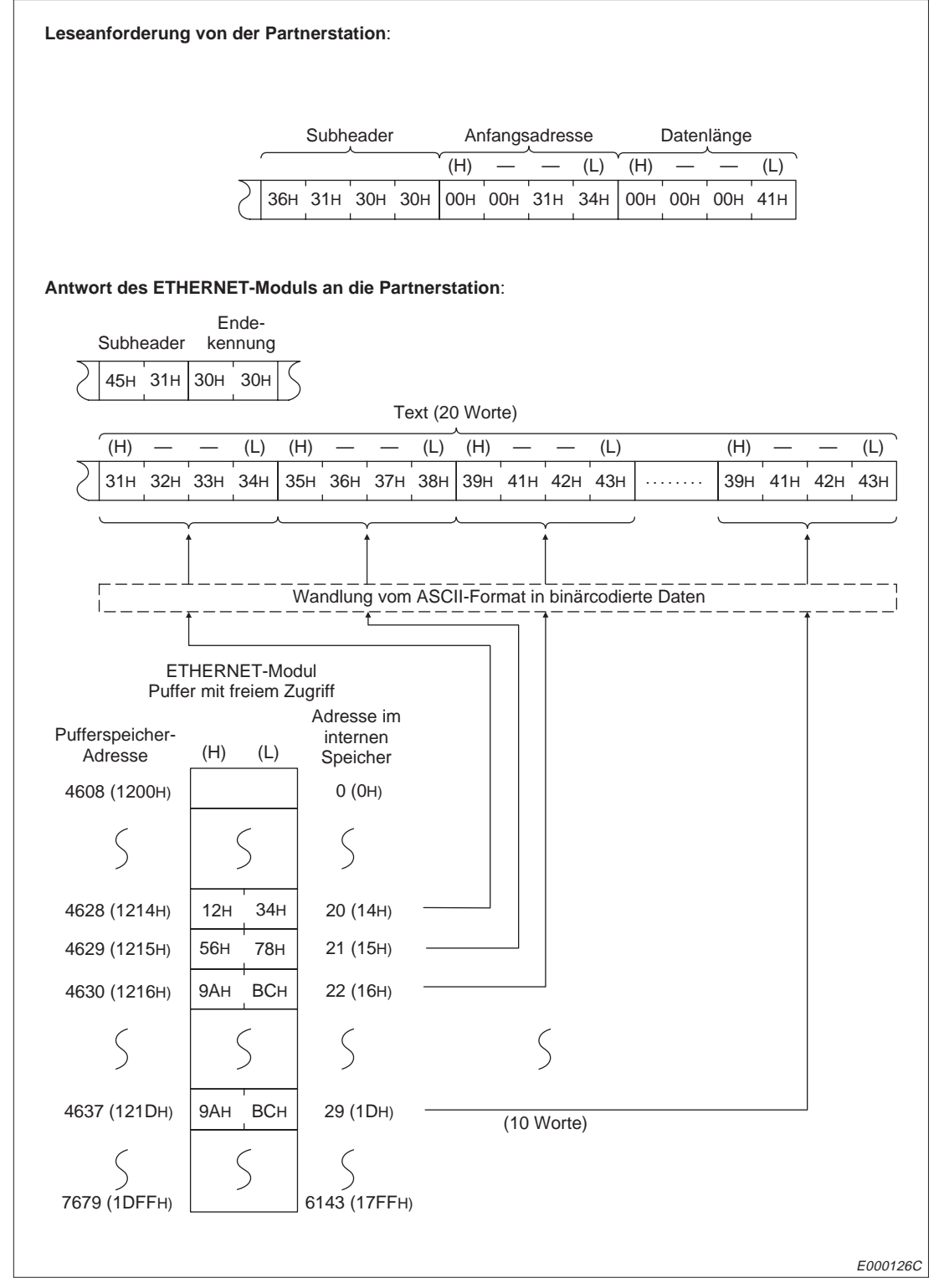

**Abb. 9-19:** Leseanforderung durch die Partnerstation (ASCII-Format)

## **9.3 Programmierung**

### **9.3.1 Hinweise**

Der Datenaustausch über den Puffer mit freiem Zugriff verläuft asynchron zum SPS-Programm. Wenn eine synchrone Übertragung erforderlich ist, sollte der Datenaustausch zwischen der Partnerstation und der CPU der SPS mit einem freien Protokoll abgewickelt werden.

Die Adressen des Pufferspeichers, die in der TO/FROM-Anweisung angegeben werden und die Adressen des internen Speichers, die mit der Anfangsadresse im Datentelegramm angegeben werden, sind unterschiedlich. Beachten Sie dies bei der Programmierung.

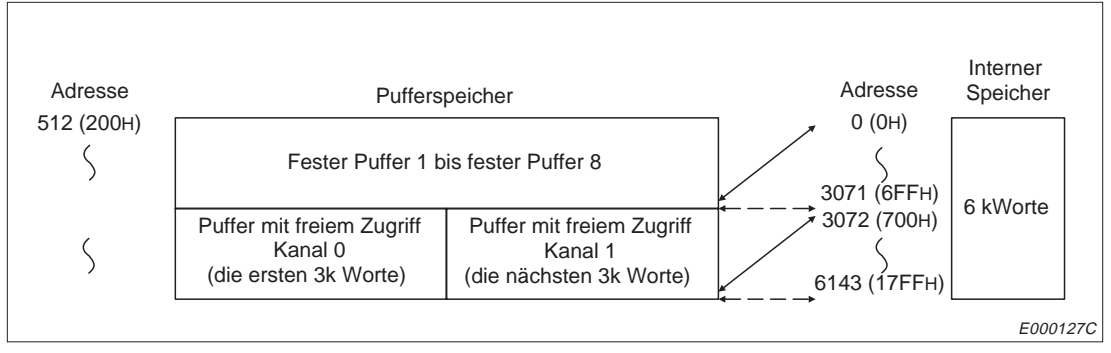

**Abb. 9-20:** Adressenzuordnung bei Puffer- und internen Speicher

Die Adresse, die von der Partnerstation angeben wird, bezieht sich auf einen zusammenhängenden Speicherbereich im internen Speicher, der 6 kWorte gross ist. Der Adressbereich liegt zwischen 0 und 6143 (0H bis 17FFH). Der Ausgang Y1C zur Umschaltung des Pufferspeicherkanals hat keinen Einfluss auf den internen Speicher.

Im Pufferspeicher ist der Puffer mit freiem Zugriff in zwei Bereiche eingeteilt, die jeweils 3 kWorte gross sind. Mit dem Ausgang Y1C kann ausgewählt werden, auf welchen Bereich des Pufferspeichers zugegriffen werden soll:

Ausgang Y1C = 0: Zugriff auf Kanal 0 des Pufferspeichers (die ersten 3 kWorte des Puffers) Ausgang Y1C = 1: Zugriff auf Kanal 1 des Pufferspeichers (die letzten 3 kWorte des Puffers)

Die Adressen zum Lesen/Schreiben des Puffers mit freiem Zugriff liegen zwischen 4608 und 7679 (1200H und 1DFFH).

Vor einem Zugriff auf den Pufferspeicherbereich muss der entsprechende Kanal ausgewählt werden. Der Ausgang wird erst am Ende eines SPS-Zyklusses aktualisiert und danach kann aus dem ausgewählten Bereich gelesen bzw. in den Puffer geschrieben werden. Mit den Anweisungen SEG, DSET/DRST oder DOUT kann der Ausgang bereits vor Ende des Zyklusses aktualisiert werden.

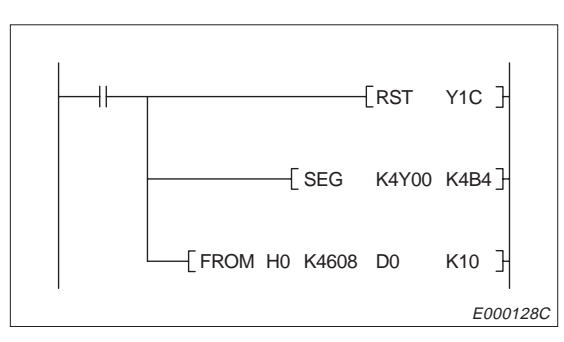

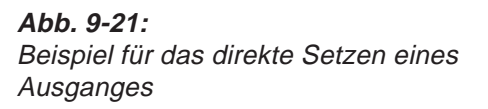

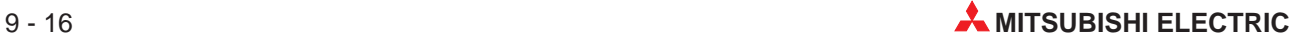

### **9.3.2 Flussdiagramme der Programme**

Die CPU der SPS und andere Stationen am ETHERNET haben freien Zugriff auf diesen Teil des Pufferspeichers im ETHERNET-Modul.

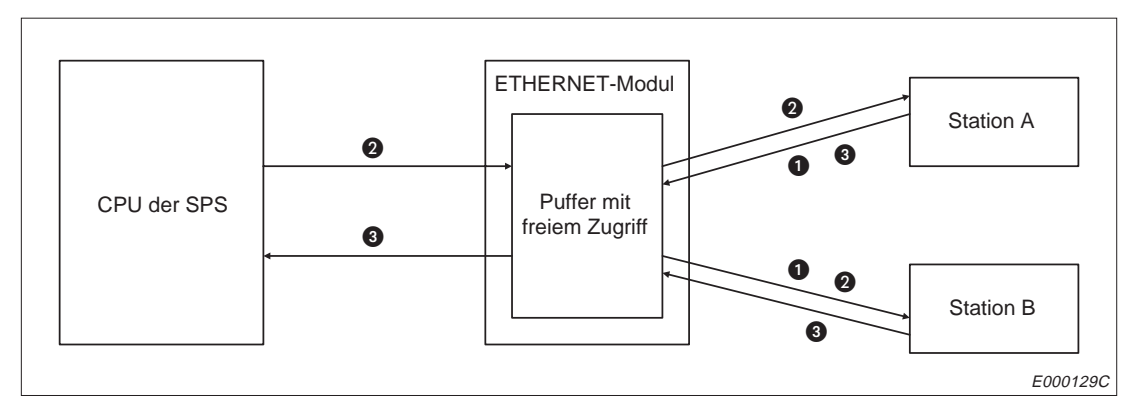

**Abb. 9-22:** Möglichkeiten des Datenaustausches

Der Datenaustausch kann auf drei verschiedene Arten abgewickelt werden:

- Die Station B liest Daten aus dem Puffer mit freiem Zugriff, die von Station A dort abgelegt wurden.
- Die Stationen A oder B lesen Daten, die von der SPS in den Puffer übertragen wurden.
- Die SPS greift auf Daten im Pufferspeicher zu, die dort von Station A oder B eingetragen wurden.

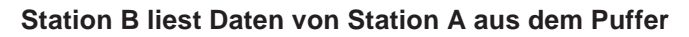

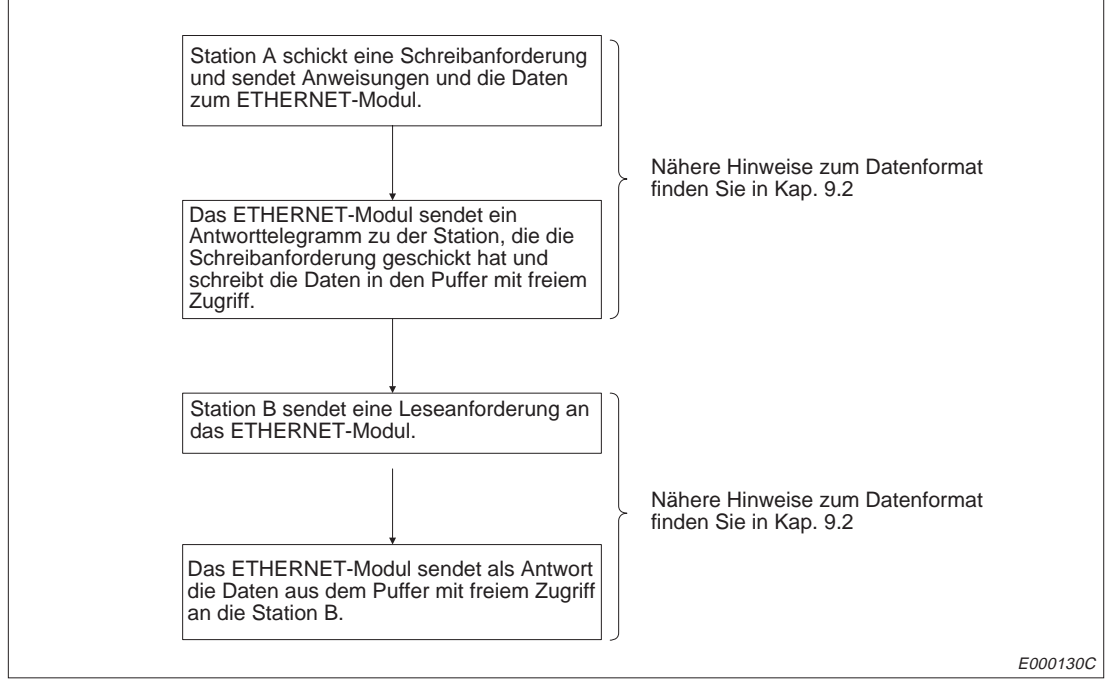

**Abb. 9-23:** Ablauf des Datenaustausches, wenn Station B Daten von Station A liest

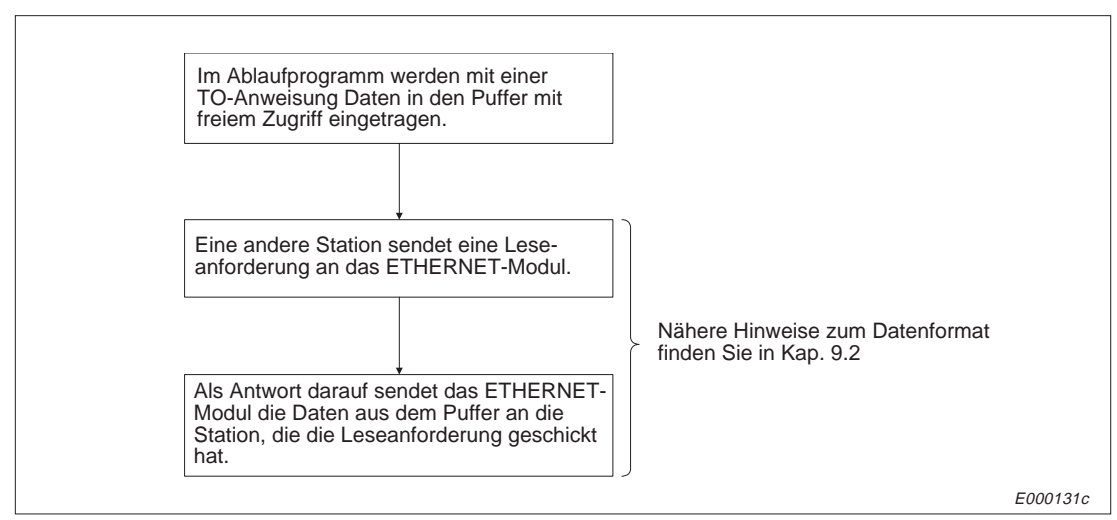

#### **Eine Station liest Daten, die von der SPS in den Puffer eingetragen wurden**

**Abb. 9-24:** Ablauf des Datenaustausches, wenn eine Station Daten der SPS liest

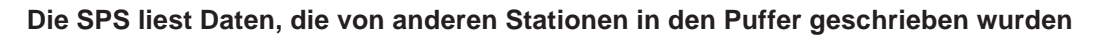

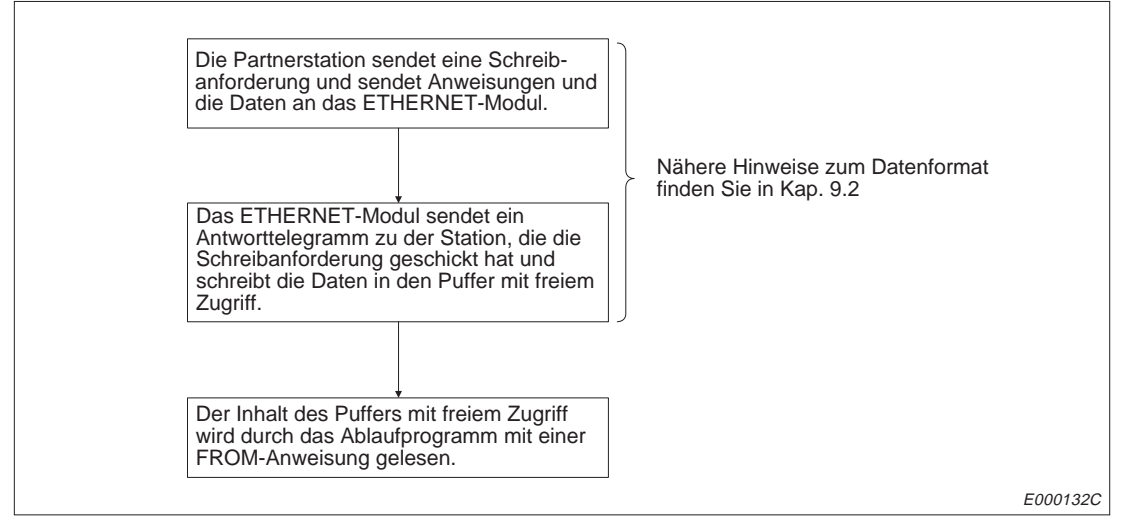

**Abb. 9-25:** Ablauf des Datenaustausches, wenn die SPS Daten anderer Stationen liest

**HINWEIS** Wenn der Puffer mit freiem Zugriff für den Datenaustauch verwendet wird, können die Einund Ausgangssignale des ETHERNET-Moduls nicht zur Kontrolle oder zur Steuerung der Übertragung benutzt werden.

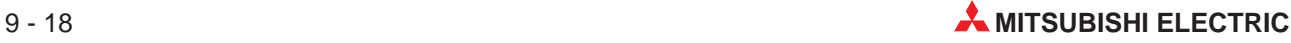

# **10 Lesen und Schreiben in der SPS**

Durch eine Station, die am ETHERNET angeschlossen ist, können Operandenzustände, Programme etc. aus der CPU der SPS gelesen oder in die CPU der SPS eingetragen werden.

## **10.1 Steuerung des Datenaustausches**

Zum Schreiben von Daten in die SPS und zum Lesen von Daten aus der SPS wird kein SPS-Programm benötigt. Diese Art des Datenaustausches ist auch unabhängig von den Zuständen der Ein- und Ausgänge des ETHERNET-Moduls.

Mit dem Schalter SW3 bzw. SW7 am ETHERNET-Modul kann gewählt werden, ob Daten in die CPU übertragen werden dürfen, wenn diese in der Betriebsart RUN ist :

SW3 (SW7) ausgeschaltet: In der Betriebsart "RUN" der CPU können keine Daten durch eine Partnerstation in die SPS geschrieben werden.

SW3 (SW7) eingeschaltet:

Daten können durch eine Partnerstation in die SPS geschrieben werden, wenn die CPU der SPS in den Betriebsarten "RUN" oder "STOP" ist.

Andere am ETHERNET angeschlossene Stationen haben mit den in Kap. 10.3 beschriebenen Anweisungen nicht nur Zugriff auf die CPU der SPS und auf Sondermodule, die in der SPS installiert sind. Es kann auch auf dezentrale Steuerungen und Sondermodule zugegriffen werden, die über das MELSECNET mit der SPS verbunden sind, in der das ETHERNET-Modul installiert ist.

**HINWEISE** Wenn Daten zu einem Sondermodul übertragen werden, das in einer dezentralen E/A-Station installiert ist, muss der Schalter SW3 (SW7) eingeschaltet werden (Die dezentrale E/A-Station wechselt in die Betriebsart "RUN". Ein Wechsel zwischen "RUN" und "STOP" ist nicht möglich).

> Nähere Hinweise zum Zugriff auf dezentrale Steuerungen finden Sie in den Bedienungsanleitungen der Systeme.

#### **10.1.1 Datenaustausch zwischen dem ETHERNET-Modul und CPU der SPS**

Wenn durch eine andere Station auf die CPU zugegriffen wird, bei der das ETHERNET-Modul installiert ist, läuft die Kommuikation so ab, wie in der folgenden Abbildung dargestellt ist.

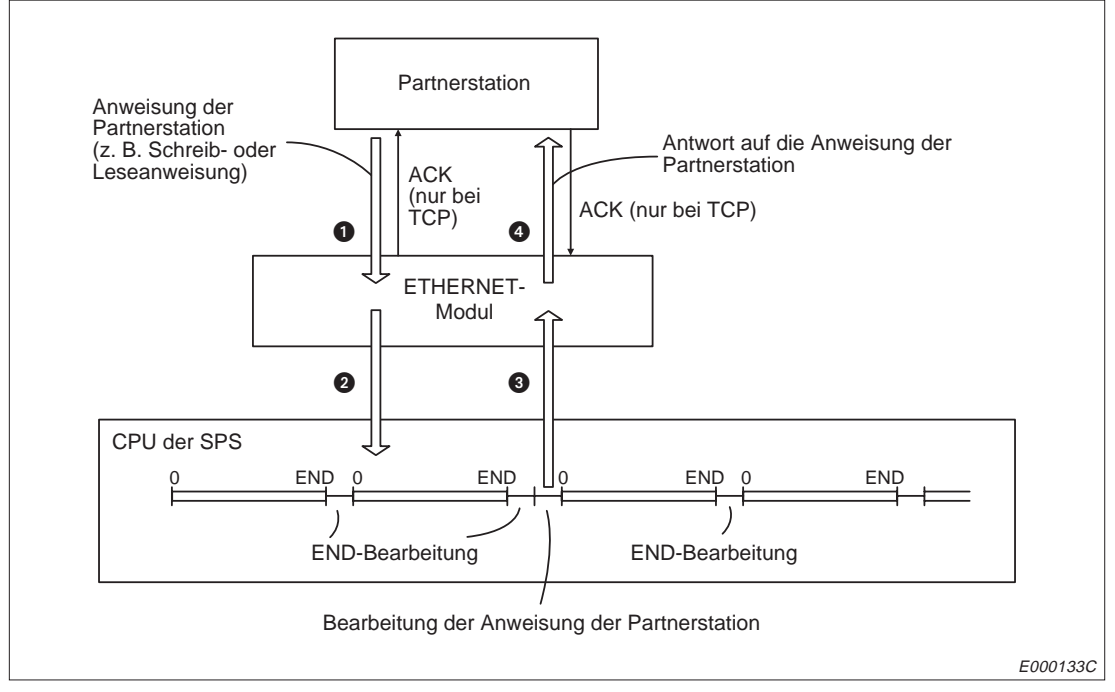

**Abb. 10-1:** Datenaustausch zwischen ETHERNET-Modul und SPS

- Von der Partnerstation wird dem ETHERNET-Modul eine Anweisung zum Schreiben oder Lesen geschickt.
- **2** Das ETHERNET-Modul fordert entsprechend der Anweisung bei der CPU das Lesen oder Schreiben von Daten an.
- Nachdem die END-Anweisung bearbeitet wurde, folgt die CPU der Anforderung und führt das Lesen oder Schreiben aus. Das Ergebnis der Verarbeitung wird dem ETHERNET-Modul mitgeteilt.
- Daraufhin wird der Station ein Reaktionstelegramm geschickt, von der die ursprüngliche Schreib/Lese-Anforderung stammt. Das Reaktionstelegramm enthält auch das Ergebnis der Verarbeitung.

**HINWEIS** Wenn in der Betriebsart "RUN" der CPU Daten durch eine andere Station geschrieben oder gelesen werden, kann dadurch die Zykluszeit verlängert werden. Außerdem kann in der Betriebsart "RUN" die Bearbeitung einer Schreib/Lese-Anforderung der Partnerstation verzögert werden.

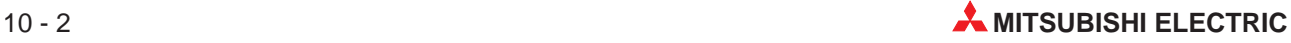

### **10.1.2 Datenaustausch mit einer SPS am MELSECNET/10**

Zwischen einer entfernten Station, die am ETHERNET angeschlossen ist, und einer SPS, die am MELSECNET/10 angeschlossen ist, können Daten übertragen werden. Die SPS, in der das ETHERNET-Modul installiert ist, hat dabei eine Übermittlungsfunktion.

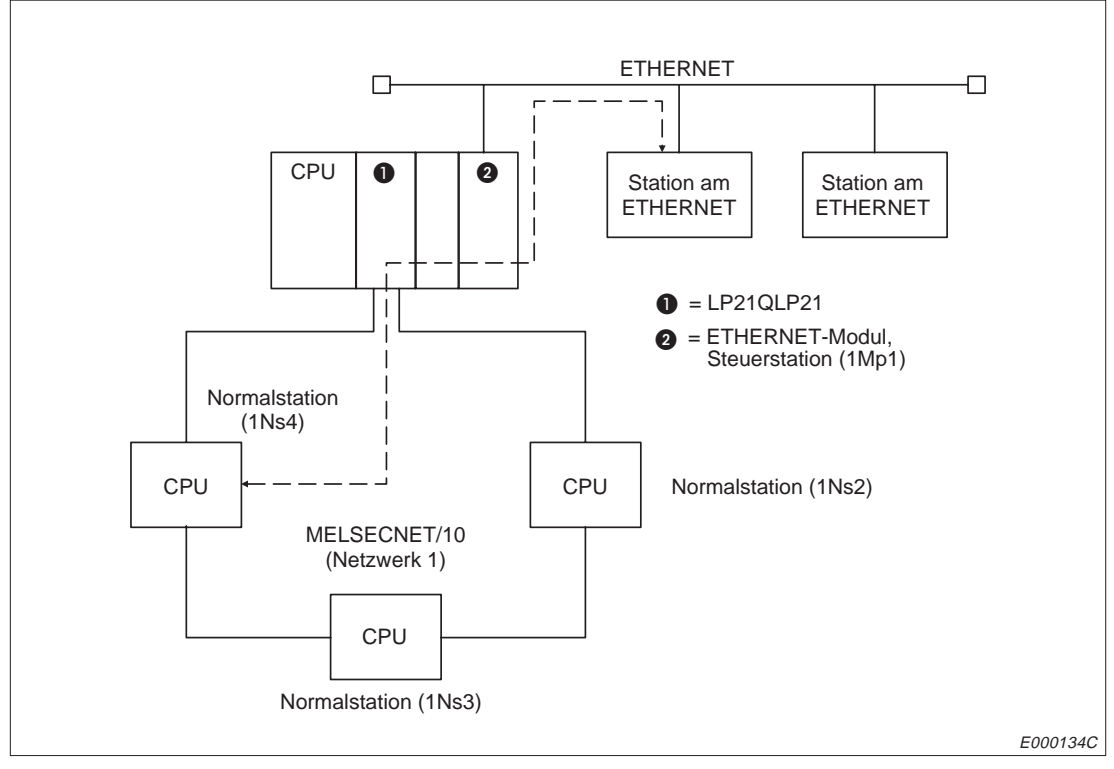

**Abb. 10-2:** Datenaustausch zwischen ETHERNET und MELSECNET/10

In der Anweisung wird angegeben, auf welche SPS zugegriffen werden soll.

| <b>Zugriff auf</b>                                                                                                    | <b>SPS-Nummer in der Anweisung</b>         |
|----------------------------------------------------------------------------------------------------|--------------------------------------------|
| SPS, in der das ETHERNET-Modul installiert ist (lokale Station)                                                                                                    | FFH (255)                                  |
| SPS, die das MELSECNET/10-Netzwerk steuert. In dieser SPS ist nicht<br>das ETHERNET-Modul installiert. Das ETHERNET-Modul ist in diesem<br>Fall in einer Normalstation am MELSECNET/10 eingebaut. | 0H                                         |
| SPS, die als Master-Station an einem dezentralen E/A-Netzwerk arbeitet.<br>Das ETHERNET-Modul ist in einer dezentralen E/A-Station installiert.                                                   |                                            |
| SPS am MELSECNET/10<br>In dieser SPS ist nicht das ETHERNET-Modul installiert und sie ist keine<br>Steuer- oder Masterstation.                                                                    | 01H bis 40H (1 bis 64)<br>(Stationsnummer) |

**Tab. 10-1:** Auswahl der SPS durch Angabe der SPS-Nummer in der Anweisung

**HINWEISE** Wenn das ETHERNET-Modul auf dem Hauptbaugruppenträger mit einer AnU/QnA-CPU installiert ist und über diese CPU auf andere Stationen zugegriffen werden soll, sind Einstellungen in der CPU erforderlich.

Geben Sie bei den Netzwerkparametern die Anzahl der Stationen an, auf die zugegriffen werden soll und und geben Sie an, durch welche Station der Zugriff erfolgt.

Wenn mehrere Netzwerkmodule mit derselben Netzwerknummer in der SPS installiert sind, in der auch das ETHERNET-Modul eingebaut ist, erfolgt der Zugriff auf eine Station über das Netzwerkmodul, das auf dem Steckplatz mit der höchsten Steckplatznummer steckt.

Es hängt von der Art der Station am MELSECNET/10, in der das ETHERNET-Modul installiert ist, ab, auf welche Stationen zugegriffen werden kann. In den folgenden Abbildungen sind verschiedene Konfigurationen dargestellt.

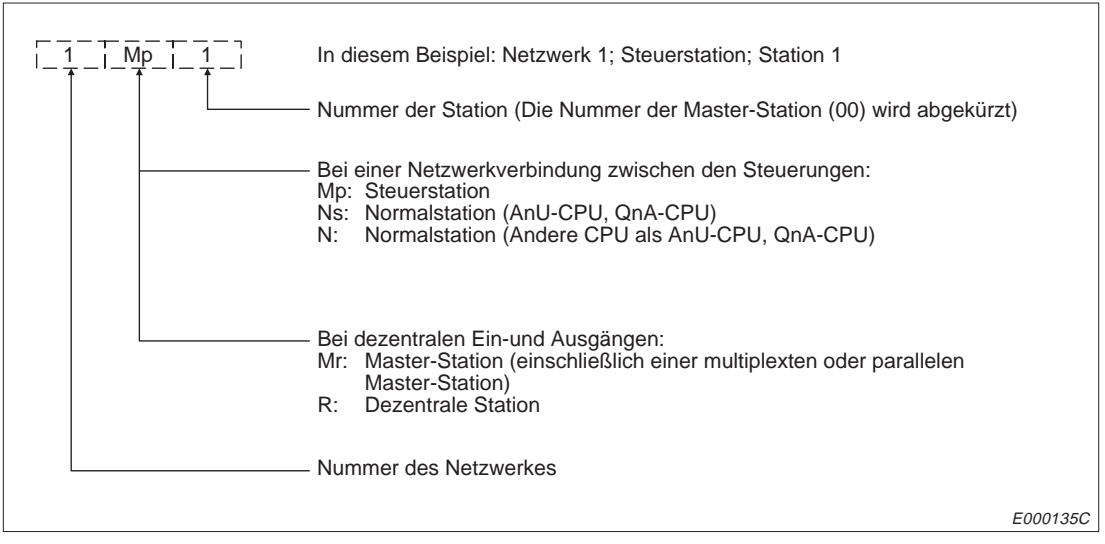

**Abb. 10-3:** Schlüssel zur Bezeichnung der Stationen in den folgenden Abbildungen

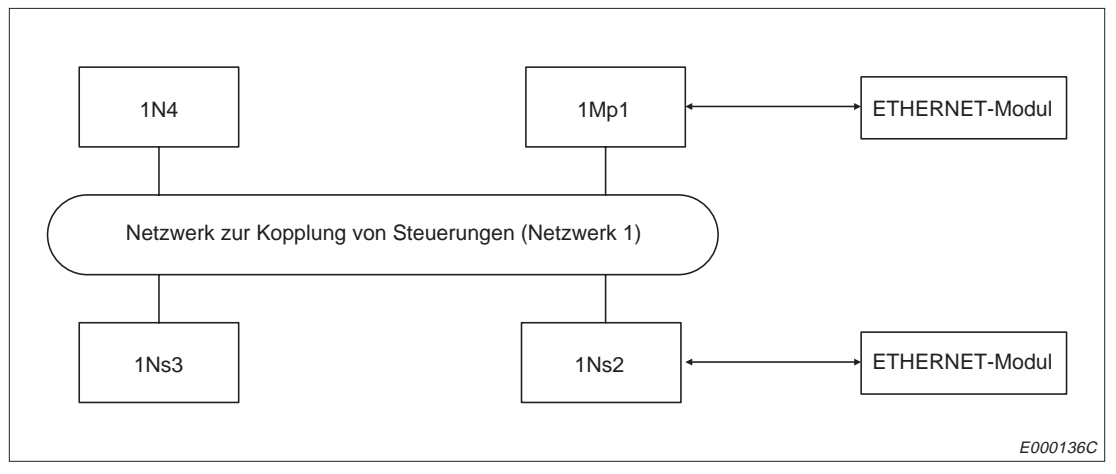

**Abb.10-4:** ETHERNET-Modul in der Steuerstation oder in einer Normalstation am MELSECNET/10

In der folgenden Tabelle sind die SPS-Nummern angegeben, mit denen die Steuerungen erreicht werden können. Die Nummern sind in den Anweisungen enthalten. Es kann auf alle Operanden in der jeweiligen CPU zugegriffen werden.

| <b>Das ETHERNET-Modul</b> |                       |                 | SPS-Nummer (hexadezimal), um die folgende Station zu erreichen |      |            |
|---------------------------|-----------------------|-----------------|----------------------------------------------------------------|------|------------|
| ist installiert in        | <b>Lokale Station</b> | 1 <sub>Mp</sub> | 1Ns2                                                           | 1Ns3 | <b>1N4</b> |
| 1Mp1                      | FF.                   |                 | 02                                                             | 03   | 04         |
| 1Ns2                      | FF                    | 01              |                                                                | 03   | 04         |

**Tab. 10-2:** SPS-Nummern, um Stationen am MELSECNET/10 zu erreichen

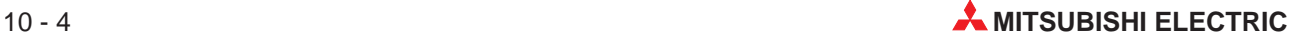

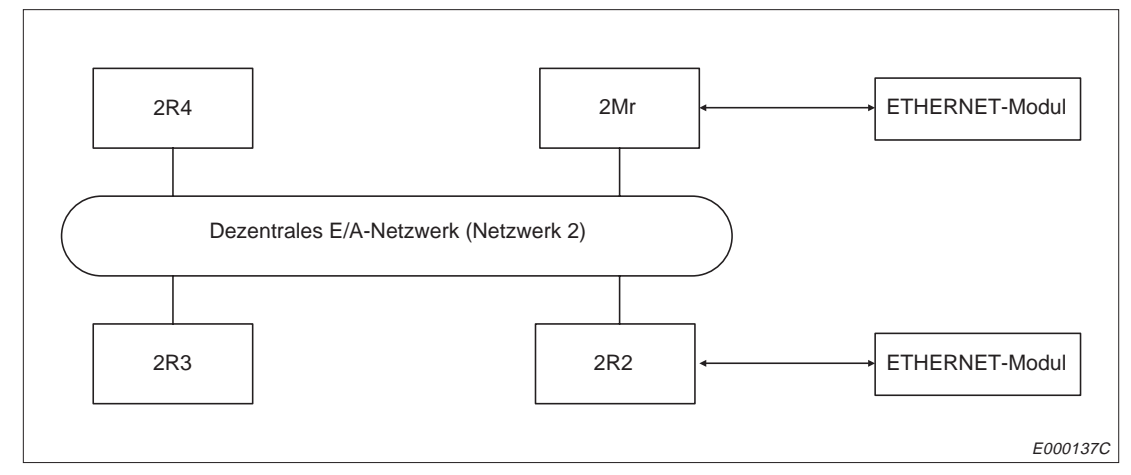

**Abb. 10-5:** ETHERNET-Modul in der Masterstation oder in einer dezentralen Station

In der folgenden Tabelle sind die SPS-Nummern angegeben, mit denen die Steuerungen erreicht werden können.

| <b>Das ETHERNET-Modul</b> | SPS-Nummer (hexadezimal), um die folgende Station zu erreichen |     |            |              |                      |
|---------------------------|----------------------------------------------------------------|-----|------------|--------------|----------------------|
| <b>ist installiert in</b> | <b>Lokale Station</b>                                          | 2Mr | <b>2R2</b> | <b>2R3</b>   | <b>2R4</b>           |
| 2Mr                       | FF.                                                            |     | $02^{(1)}$ | $03^{\circ}$ | $04^{(1)}$           |
| 2R2                       | $FF^{\circledR}$                                               | 00  |            |              | Kein Zugriff möglich |

**Tab. 10-3:** SPS-Nummern, um Stationen am dezentralen MELSECNET/10 zu erreichen

- Der Zugriff auf den Pufferspeicher von Sondermodulen ist möglich.
- Auf die folgenden Operanden kann zugegriffen werden:

| Operanden     | Bereich, auf den zugegriffen<br>werden kann | <b>Bemerkung</b>                               |
|---------------|---------------------------------------------|------------------------------------------------|
| Eingänge      | X0 bis X7FF                                 |                                                |
| Ausgänge      | Y0 bis Y7FF                                 |                                                |
| Link-Merker   | B0 bis BFFF                                 |                                                |
| Link-Register | W0 bis WFFF                                 |                                                |
| Merker        | <b>MO bis M511</b>                          | Operanden zur Umschaltung von<br>SB0 bis SB1FF |
|               | M9000 bis M9255                             |                                                |
| Datenregister | D0 bis D511                                 | Operanden zur Umschaltung von<br>SW0 bis SW1FF |
|               | D9000 bis D9255                             |                                                |

**Tab. 10-4:** Operanden, auf die zugegriffen werden kann

Auf alle Operanden in der CPU der Masterstation kann zugegriffen werden.

#### **Übertragungszeit bei MELSECNET/10**

Die Übertragungszeit (T1), die zur Übertragung von Daten zu einer SPS benötigt wird, in der das ETHERNET-Modul nicht installiert ist, kann mit den folgenden Formeln berechnet werden.

Erhöhen Sie die Überwachungszeit der CPU, wenn über die CPU Daten mit anderen Stationen am MELSECNET/10 ausgetauscht werden.

**HINWEISE** Bei der Übertragung über das MELSECNET/10 zu einer SPS, in der das ETHERNET-Modul nicht installiert ist, entsteht eine Verzögerung, die von den Bedingungen während der Übertragung abhängig ist. Die Verzögerungszeit kann reduziert werden, wenn zum Datenaustausch mit dem ETHERNET nur die SPS benutzt wird, in die das ETHERNET-Modul installiert ist (SPS-Nr. FFH) und von dort Daten mit Hilfe der Link-Merker und -Wörter mit den anderen SPS am MELSECNET/10 ausgetauscht werden.

> Weitere Informationen zu den Netzwerken finden Sie in den Bedienungsanleitungen zu den Netzwerken.

#### **Für ein MELSECNET/10 zur Kopplung mehrerer Steuerungen**

Die Formel ist gültig, wenn zur Bearbeitung einer Anweisung zwei Zyklen gebraucht werden. Dies ist beim Schreiben von Operanden der Fall, wenn der Schalter SW7 bzw. SW3 ausgeschaltet ist.

Übertragungszeit (T1) = (TD1 + TS)  $\times$  (n + 1<sup>\*</sup>)

\* Nur relevant, wenn Daten geschrieben werden

TD1 = Verzögerung der Übertragung (Transmission delay time): TD1 = ST +  $\alpha$ T + (LS x 2) + (SR x 2) +  $\alpha$ R

ST: Zykluszeit der sendenden SPS

 $\alpha$ T: Link-Refresh-Zeit der Sendestation

LS: Link-Abtastzeit

SR: Zykluszeit der empfangenden SPS

 $\alpha$ R: Link-Refresh-Zeit der Empfangsstation

TS = Abtastzeit der Station, in der das ETHERNET-Modul installiert ist

- n = 6, wenn der erste Datenaustausch mit der Station nach Einschalten der Versorgungs spannung oder Rücksetzen der CPU stattfindet
- n = 6, wenn die Station, mit der Daten ausgetauscht werden, nicht zu den 10 Stationen gehört, mit denen zuletzt kommuniziert wurde
- n = 1, wenn die Anzahl der Stationen kleiner als 1 ist und wenn zum zweiten Mal Daten ausgetauscht werden
- n = 1, wenn zum zweiten Mal mit einer Station Daten ausgetauscht werden, die zu den 10 Stationen gehört, mit denen zuletzt kommuniziert wurde

Beispiel:

Ein ETHERNET-Modul ist in eine SPS am MELSECNET/10 installiert, das mehrere Steuerungen verbindet. Aus einer anderen SPS am selben MELSECNET/10 sollen Daten gelesen werden. Die Übertragungszeit wird für den zweiten Zugriff berechnet. Die Anzahl der Stationen ist kleiner als 10.

ST (Zykluszeit der sendenden SPS) = 120 ms  $\alpha$ T (Link-Refresh-Zeit der Sendestation) = 10 ms

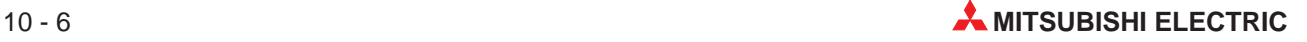

SR (Zykluszeit der empfangenden SPS) = 100 ms  $\alpha$ R (Link-Refresh-Zeit der Empfangsstation) = 5 ms LS (Link-Abtastzeit) = 30 ms Anzahl der gleichzeitigen Zugriffe = 3 Maximale Anzahl der Zyklen für einen Zugriff = 2 (Parametrierbar für die CPU)

T1 =  $\{STx 2 + \alpha Tx + LSx 6 + SRx 2 + \alpha Rx + (Anzahl der Zugriffe/Zyklen pro Zugriff)x LSx$  $2 + ST$  x 1

T1 =  $\{120 \times 2 + 10 \times 2 + 30 \times 6 + 100 \times 2 + 5 \times 2 + (3/2-1) \times 30 \times 2 + 120\} \times 1 = 890$  ms

#### **Für ein MELSECNET/10 mit dezentraler Peripherie**

Die Formel ist gültig, wenn zur Bearbeitung einer Anweisung ein Zyklus gebraucht wird. Wenn wie z. B. beim Schreiben von Operanden, wenn der Schalter SW7 bzw. SW3 ausgeschaltet ist, zwei Zyklen gebraucht werden, ist der erechnete Wert zu verdoppeln.

Übertragungszeit (T1) = (TD1 + LS)  $\times$  (n + 1<sup>\*</sup>)

\* Nur relevant, wenn Daten geschrieben werden

TD1 = Verzögerung der Übertragung (Transmission delay time)

LS: Link-Abtastzeit

- n = 6, wenn der erste Datenaustausch mit der Station nach Einschalten der Versorgungs spannung oder Rücksetzen der CPU stattfindet
- n = 6, wenn die Station, mit der Daten ausgetauscht werden, nicht zu den 10 Stationen gehört, mit denen zuletzt kommuniziert wurde
- n = 1, wenn die Anzahl der Stationen kleiner als 1 ist und wenn zum zweiten Mal Daten ausgetauscht werden
- n = 1, wenn zum zweiten Mal mit einer Station Daten ausgetauscht werden, die zu den 10 Stationen gehört, mit denen zuletzt kommuniziert wurde

#### Beispiel:

In diesem Beispiel ist das ETHERNET-Modul ist in eine SPS am MELSECNET/10 installiert. Aus einer anderen SPS am selben MELSECNET/10 sollen Daten gelesen werden. Die Übertragungszeit wird für den zweiten Zugriff berechnet. Die Anzahl der Stationen ist kleiner als 10.

Sm (Zykluszeit der Master-Station) = 120 ms  $\alpha$ m (Link-Refresh-Zeit der Master-Station) = 10 ms  $\alpha$ r (Link-Refresh-Zeit der dezentralen Station) = 2 ms LS (Link-Abtastzeit) = 30 ms

Weil die Zykluszeit der Master-Station (Sm) grösser als die Link-Abtastzeit (LS) ist und nur eine Master-Station vorhanden ist, ergibt sich die folgende Formel:

 $T1 = \{(Sm + \alpha m) \times 3 + LS\} \times 1$  $T1 = \{(120 + 10) \times 3 + 30\} \times 1 = 420$  ms

#### **10.1.3 Datenaustausch mit einer SPS am MELSECNET(II) oder MELSECNET/B**

Zwischen einer entfernten Station, die am ETHERNET angeschlossen ist, und einer SPS, die am MELSECNET(II) oder MELSECNET/B angeschlossen ist, können Daten übertragen werden. Die SPS, in der das ETERNET-Modul installiert ist, dient dabei als Übermittler der Daten.

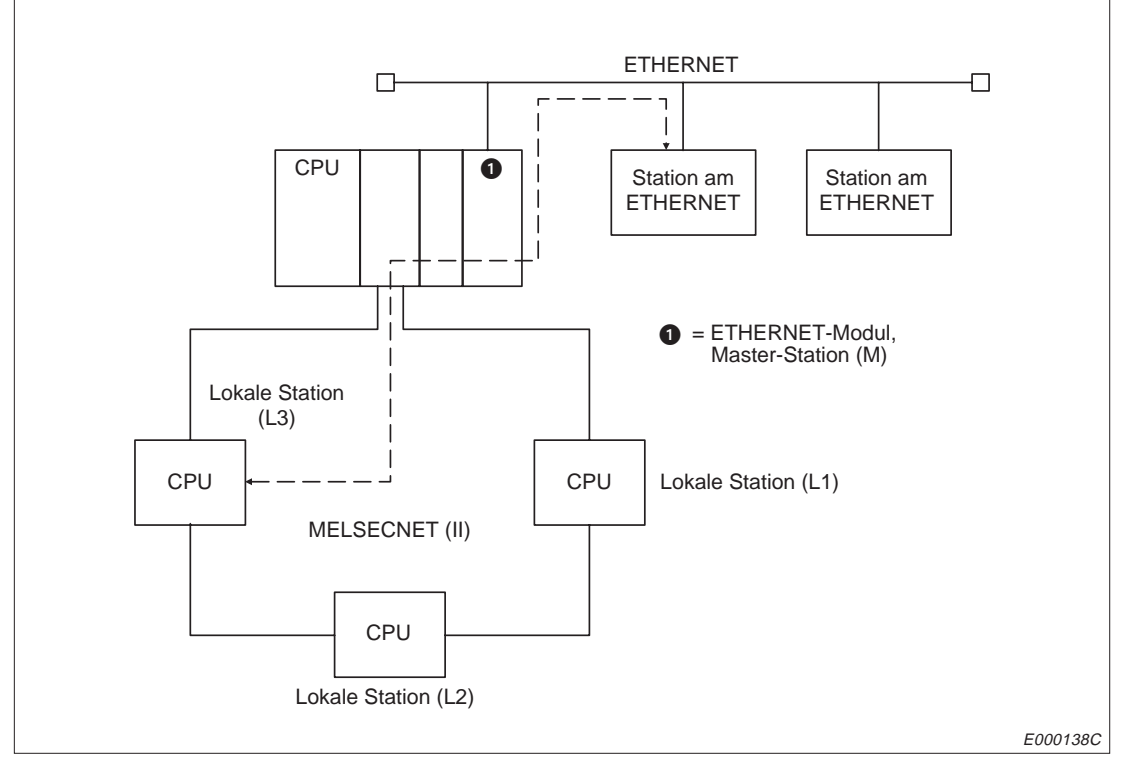

**Abb. 10-6:** Datenaustausch zwischen ETHERNET und MELSECNET(II)

Mit der SPS-Nummer in der Anweisung wird angegeben, auf welche SPS zugegriffen werden soll:

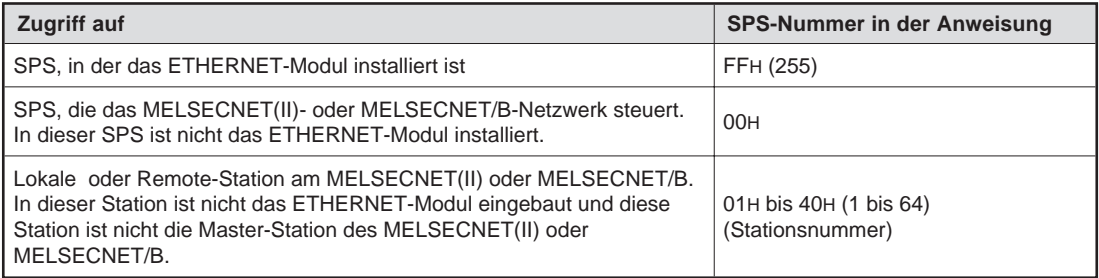

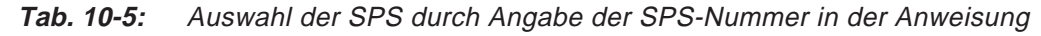

**HINWEISE** Wenn das ETHERNET-Modul auf dem Hauptbaugruppenträger mit einer AnU/QnA-CPU installiert ist und über diese CPU auf andere Stationen zugegriffen werden soll, sind Einstellungen in der CPU erforderlich.

Geben Sie bei den Netzwerkparametern die Anzahl der Stationen an, auf die zugegriffen werden soll und und geben Sie an, durch welche Station der Zugriff erfolgt.

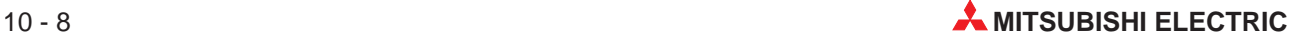
Abhängig davon, in welcher Station am MELSECNET das ETHERNET-Modul installiert ist, kann auf verschiedene Stationen zugegriffen werden. Die folgende Abbildung zeigt die Installationsmöglichkeiten für das ETHERNET-Modul.

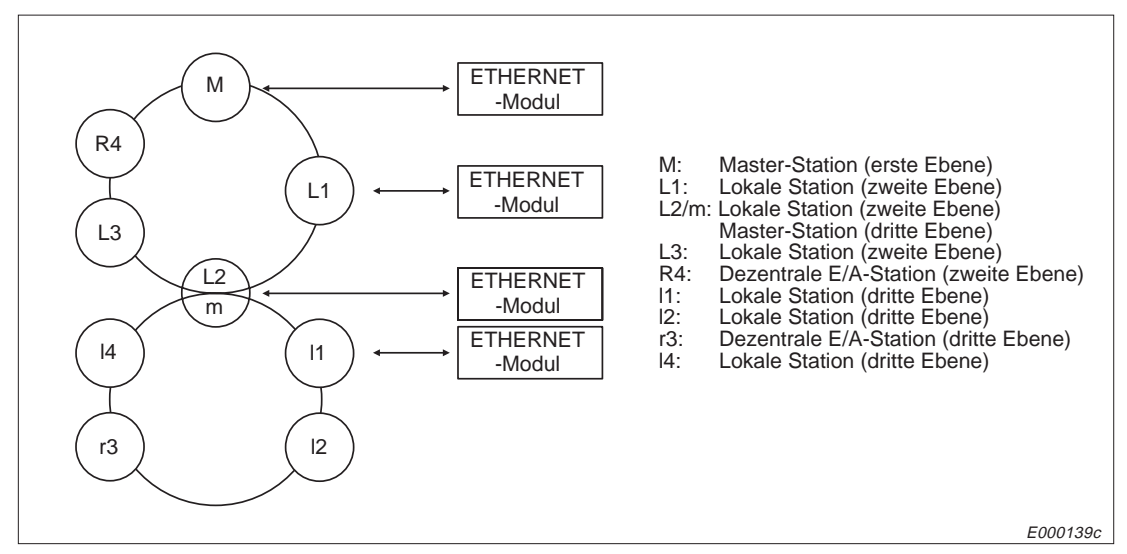

**Abb. 10-7:** ETHERNET-Modul am MELSECNET(II)

In der folgenden Tabelle sind die SPS-Nummern angegeben, mit denen die Steuerungen erreicht werden können.

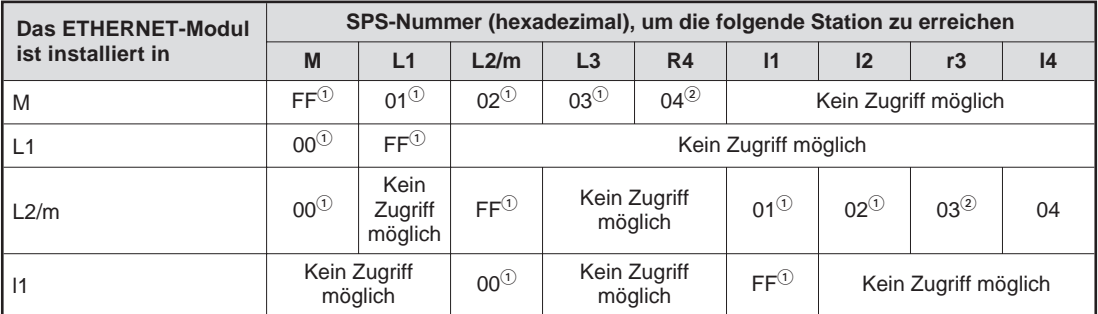

**Tab. 10-6:** SPS-Nummern, um Stationen am MELSECNET(II) oder MELSECNET/B zu erreichen

- Auf alle Operanden kann zugegriffen werden.
- Es kann auf den Pufferspeicher von Sondermodulen zugegriffen werden.

**HINWEIS** Mit dem A0J2CPUP23/R23 und dem A0J2P25/25 können keine Daten ausgetauscht werden.

#### **Übertragungszeit bei MELSECNET(II) und MELSECNET/B**

Die Übertragungszeit (T1), die zur Übertragung von Daten zu einer SPS benötigt wird, in der das ETHERNET-Modul nicht installiert ist, kann mit den folgenden Formeln berechnet werden.

Die Formeln sind gültig, wenn zur Bearbeitung einer Anweisung zwei Zyklen gebraucht werden. Dies ist beim Schreiben von Operanden der Fall, wenn der Schalter SW7 bzw. SW3 ausgeschaltet ist.

Erhöhen Sie die Überwachungszeit der CPU, wenn über die CPU Daten mit anderen Stationen am MELSECNET/10 ausgetauscht werden.

**HINWEISE** Bei der Übertragung über das MELSECNET/10 zu einer SPS, in der das ETHERNET-Modul nicht installiert ist, entsteht eine Verzögerung, die von den Bedingungen während der Übertragung abhängig ist. Die Verzögerungszeit kann reduziert werden, wenn zum Datenaustausch mit dem ETHERNET nur die SPS benutzt wird, in die das ETHERNET-Modul installiert ist (SPS-Nr. FFH) und von dort Daten mit Hilfe der Link-Merker und -Wörter mit den anderen SPS am MELSECNET/10 ausgetauscht werden.

> Weitere Informationen zu den Netzwerken finden Sie in den Bedienungsanleitungen zu den Netzwerken.

#### **Übertragungszeit zu einer lokalen Station**

Übertragungszeit (T1) = (TDA + TS)  $\times$  (n + 1<sup>\*</sup>)

\* Nur relevant, wenn Daten geschrieben werden

#### **Übertragungszeit zu einer dezentralen E/A-Station**

Übertragungszeit (T1) = (TDB + M)  $\times$  (n + 1<sup>\*</sup>)

Verwendete Operanden:

TDA = Verzögerung der Übertragung (Transmission delay time): Verarbeitungszeit für eine LRDP-Anweisung

TS = Abtastzeit der Station, in der das ETHERNET-Modul installiert ist

TDB = Verzögerung der Übertragung (Transmission delay time): Verarbeitungszeit für eine RFRP-Anweisung

M = Abtastzeit der Master-Station

- n = 3, wenn der erste Datenaustausch mit der Station nach Einschalten der Versorgungs spannung oder Rücksetzen der CPU stattfindet
- n = 3, wenn die Station, mit der Daten ausgetauscht werden, nicht zu den 10 Stationen gehört, mit denen zuletzt kommuniziert wurde
- n = 1, wenn die Anzahl der Stationen kleiner als 1 ist und wenn zum zweiten Mal Daten ausgetauscht werden
- n = 1, wenn zum zweiten Mal mit einer Station Daten ausgetauscht werden, die zu den 10 Stationen gehört, mit denen zuletzt kommuniziert wurde

#### Beispiel:

Das ETHERNET-Modul ist in der Master-Station installiert. Aus einer lokalen Station werden Operanden gelesen.

M (Abtastzeit der Master-Station) =  $80 \text{ ms}$  $\alpha$ 1 (Link-Refresh-Zeit der Masterstation) = 10 ms Es gilt: L (Abtastzeit der lokalen Station) < LS (Link-Abtastzeit) < M (Abtastzeit Master-Station)

 $T1 = (M \times 4 + \alpha 1 \times 4 + M) \times 1$  $T1 = (80 \times 4 + 10 \times 4 + 80) \times 1 = 440$  ms

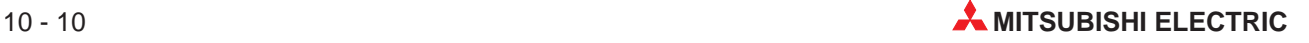

# **10.1.4 Datenaustausch mit einer SPS in gemischten Netzwerken**

Mit einer SPS, die am MELSECNET(II) oder MELSECNET/B angeschlossen ist, ist kein Datenaustausch möglich, wenn der Datenaustausch über MELSECNET/10 erfolgt.

Umgekehrt kann kein Schreib/Lesezugriff auf eine SPS, die am MELSECNET/10 angeschlossen ist, gemacht werden, wenn zwischen MELSECNET/10 und ETHERNET-Modul ein MELSECNET(II) oder MELSECNET/B liegt.

# **10.2 Funktionen**

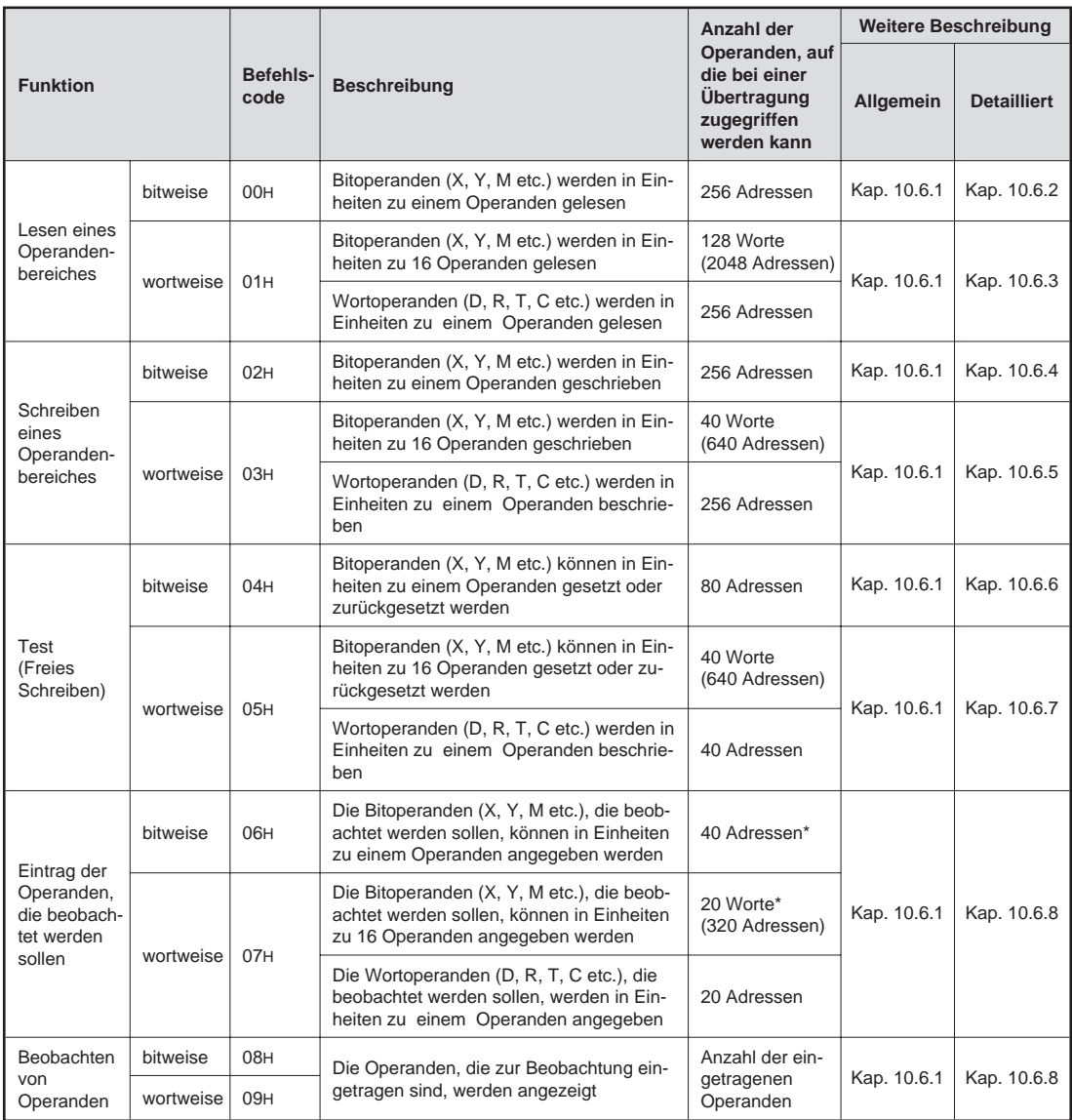

**Tab. 10-7:** Funktionen zum Schreiben und Lesen von Operanden

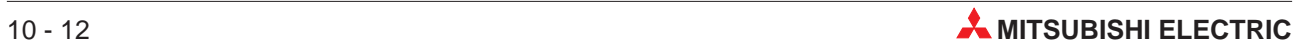

|                                                               |                  |                                                                                                    | Anzahl der                                                                          |             | <b>Weitere Beschreibung</b> |
|---------------------------------------------------------------|------------------|----------------------------------------------------------------------------------------------------|-------------------------------------------------------------------------------------|-------------|-----------------------------|
| <b>Funktion</b>                                               | Befehls-<br>code | <b>Beschreibung</b>                                                                                                    | Operanden, auf<br>die bei einer<br><b>Ubertragung</b><br>zugegriffen<br>werden kann | Allgemein   | <b>Detailliert</b>          |
| Lesen von Bereichen mit<br>erweiterten File-<br>Registern     | 17H              | Lesender Zugriff auf erweiterte File-Regi-<br>ster (R). Adressierung in Schritten von ei-<br>ner Adresse                                     | 256 Adressen                                                                        | Kap. 10.7.1 | Kap. 10.7.2                 |
| Schreiben in Bereiche<br>mit erweiterten File-<br>Registern   | 18H              | Schreibender Zugriff auf erweiterte File-<br>Register (R). Adressierung in Schritten von<br>einer Adresse                                    | 256 Adressen                                                                        | Kap. 10.7.1 | Kap. 10.7.3                 |
| Test<br>(Freies Schreiben)                                    | 19H              | In ein File-Register, dass durch Blocknum-<br>mer und Operandenadresse adressiert<br>wird, kann ein beliebieger Wert eingetra-<br>gen werden | 40 Adressen                                                                         | Kap. 10.7.1 | Kap. 10.7.4                 |
| Eintrag der File-Register,<br>die beobachtet werden<br>sollen | 1AH              | Die Register, die beobachtet werden sol-<br>len, werden in Einheiten zu einem Operan-<br>den angegeben                                       | 20 Adressen                                                                         | Kap. 10.7.1 | Kap. 10.7.5                 |
| Beobachten                                                    | 1 <sub>BH</sub>  | Die erweiterten File-Register, die zur Beob-<br>achtung eingetragen sind, werden ange-<br>zeigt                                              |                                                                                     | Kap. 10.7.1 | Kap. 10.7.5                 |

**Tab. 10-8:** Funktionen zum Zugriff auf erweiterte File-Register

| <b>Funktion</b>                                                       | Befehls-<br>code | <b>Beschreibung</b>                                                                                        | Anzahl der<br>Operanden, auf<br>die bei einer<br><b>Ubertragung</b><br>zugegriffen<br>werden kann | Weitere Beschreibung |
|-----------------------------------------------------------------------|------------------|----------------------------------------------------------------------------------------------------|---------------------------------------------------------------------------------------------------|----------------------|
| Direktes Lesen von Be-<br>reichen mit erweiterten<br>File-Registern   | 3 <sub>BH</sub>  | Lesender Zugriff auf erweiterte File-Regi-<br>ster (R). Adressierung in Schritten von<br>einer Adresse     | 256 Adressen                                                                                      | Kap. 10.7.6          |
| Direktes Schreiben in Be-<br>reiche mit erweiterten<br>File-Registern | 3CH              | Schreibender Zugriff auf erweiterte File-Re-<br>gister (R). Adressierung in Schritten von<br>einer Adresse | 256 Adressen                                                                                      |                      |

**Tab. 10-9:** Funktionen zum direkten Zugriff auf File-Register

|                                              |                  |                                                                     | Anzahl der                                                                          |                  | <b>Weitere Beschreibung</b> |
|----------------------------------------------|------------------|---------------------------------------------------------------------|-------------------------------------------------------------------------------------|------------------|-----------------------------|
| <b>Funktion</b>                              | Befehls-<br>code | <b>Beschreibung</b>                                                 | Operanden, auf<br>die bei einer<br><b>Ubertragung</b><br>zugegriffen<br>werden kann | <b>Allgemein</b> | <b>Detailliert</b>          |
| Lesen von Bereichen des  <br>Pufferspeichers | 0EH              | Daten werden aus den Pufferspeicher<br>eines Sondermoduls gelesen   | 256 Byte<br>$(128$ Worte)                                                           | Kap. 10.8.1      | Kap. 10.8.2                 |
| Schreiben in Bereiche<br>des Pufferspeichers | 0F <sub>H</sub>  | Daten werdenin den Pufferspeicher eines<br>Sondermoduls geschrieben | 256 Byte<br>(128 Worte)                                                             |                  | Kap. 10.8.3                 |

**Tab. 10-10:** Funktionen für den Zugriff auf den Pufferspeicher von Sondermodulen

|                                                     | Befehls- |                                                                                                    |             | <b>Weitere Beschreibung</b> |
|-----------------------------------------------------|----------|----------------------------------------------------------------------------------------------------|-------------|-----------------------------|
| <b>Funktion</b>                                     | code     | <b>Beschreibung</b>                                                                                                    | Allgemein   | <b>Detailliert</b>          |
| Ferngesteuert in die Be-<br>triebsart RUN schalten  | 13H      | Von der Partnerstation am ETHERNET wird für die CPU der<br>SPS die Betriebsart RUN angefordert.                                                                 | Kap. 10.9.1 | Kap. 10.9.2                 |
| Ferngesteuert in die Be-<br>triebsart STOP schalten | 14H      | Von der Partnerstation am ETHERNET wird für die CPU der<br>SPS die Betriebsart STOP angefordert.                                                                | Kap. 10.9.1 |                             |
| Lesen der Typenbezeich-<br>nung der CPU             | 15H      | Die Typenbezeichnung der CPU wird von der Partnerstation<br>ausgelesen. Ausserdem wird übermittelt, ob die CPU in einer<br>dezentralen Station installiert ist. | Kap. 10.9.1 | Kap. 10.9.3                 |

**Tab. 10-11:** Funktionen zum Wechsel der Betriebsart und zum Lesen der Typenbezeichnung der CPU

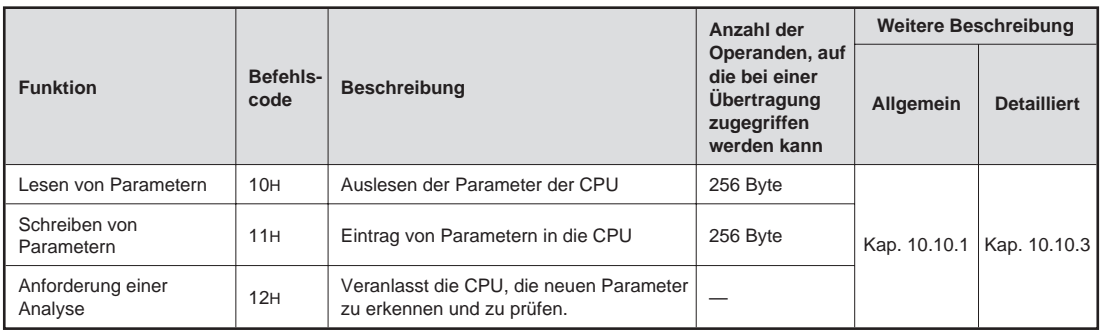

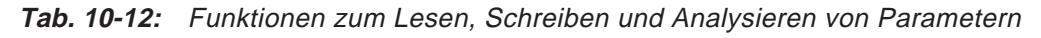

|                 |                                                                      |                  |                                                                                        | Anzahl der                                                                   | Weitere Beschreibung |                    |
|-----------------|----------------------------------------------------------------------|------------------|----------------------------------------------------------------------------------------|------------------------------------------------------------------------------|----------------------|--------------------|
| <b>Funktion</b> |                                                                      | Befehls-<br>code | <b>Beschreibung</b>                                                                    | Operanden, auf<br>die bei einer<br>Übertragung<br>zugegriffen<br>werden kann | Allgemein            | <b>Detailliert</b> |
|                 | Hauptprogramm                                                        |                  | Das Hauptprogramm wird aus der<br>CPU gelesen.                                         | 256 Schritte                                                                 |                      |                    |
|                 | Sollwerte für die<br>Timer und Coun-<br>ter des Hauptpro-<br>grammes | 0AH              | Sollwerte der Timer und Counter, die<br>im Hauptprogramm benutzt werden,<br>lesen.     | 256 Adressen                                                                 | Kap. 10.10.1         | Kap. 10.10.4       |
| Lesen           | Unterprogramm                                                        |                  | Ein Unterprogramm wird aus der<br>CPU gelesen.                                         | 256 Schritte                                                                 |                      |                    |
|                 | Sollwerte für die<br>Timer und Coun-<br>ter des Unter-<br>programmes | 0 <sub>BH</sub>  | Sollwerte der Timer und Counter, die<br>im Unterprogramm benutzt werden,<br>lesen.     | 256 Adressen                                                                 | Kap. 10.10.1         | Kap. 10.10.4       |
|                 | Hauptprogramm                                                        |                  | Das Hauptprogramm wird in die CPU<br>geschrieben.                                      | 256 Schritte                                                                 |                      |                    |
| Schreiben       | Sollwerte für die<br>Timer und Coun-<br>ter des Hauptpro-<br>grammes | OCH              | Sollwerte der Timer und Counter, die<br>im Hauptprogramm benutzt werden,<br>schreiben. | 256 Adressen                                                                 | Kap. 10.10.1         | Kap. 10.10.4       |
|                 | Unterprogramm                                                        |                  | Ein Unterprogramm wird in die CPU<br>geschrieben.                                      | 256 Schritte                                                                 |                      |                    |
|                 | Sollwerte für die<br>Timer und Coun-<br>ter des Unter<br>programmes  | 0 <sub>DH</sub>  | Sollwerte der Timer und Counter, die<br>im Unterprogramm benutzt werden,<br>schreiben. | 256 Adressen                                                                 | Kap. 10.10.1         | Kap. 10.10.4       |

**Tab. 10-13:** Funktionen zum Lesen und Schreiben von Programmen

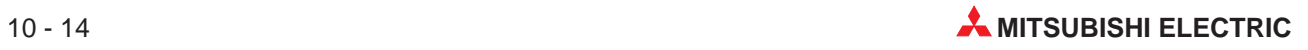

| <b>Funktion</b> |                         | Befehls-<br>code | <b>Beschreibung</b>                        | Anzahl der<br>Operanden, auf<br>die bei einer<br><b>Ubertragung</b><br>zugegriffen<br>werden kann | <b>Weitere Beschreibung</b> |
|-----------------|-------------------------|------------------|--------------------------------------------|---------------------------------------------------------------------------------------------------|-----------------------------|
|                 | Hauptprogramm<br>(MAIN) | 1E <sub>H</sub>  | Das Hauptprogramm aus der CPU<br>lesen.    |                                                                                                   |                             |
| Lesen           | Unterprogramm<br>(SUB)  | 1F <sub>H</sub>  | Ein Unterprogramm aus der CPU le-<br>sen.  |                                                                                                   | Kap. 10.10.5                |
|                 | Hauptprogramm<br>(MAIN) | 20 <sub>H</sub>  | Hauptprogramm in die CPU schrei-<br>ben.   | 256 Bytes                                                                                         |                             |
| Schreiben       | Unterprogramm<br>(SUB)  | 21H              | Ein Unterprogramm in die CPU<br>schreiben. |                                                                                                   |                             |

**Tab. 10-14:** Funktionen zum Zugriff auf Mikrocomputer-Programme

| <b>Funktion</b>                       | Befehls-<br>code | <b>Beschreibung</b>                               | Anzahl der<br>Operanden, auf<br>die bei einer<br><b>Ubertragung</b><br>zugegriffen<br>werden kann | <b>Weitere Beschreibung</b> |
|---------------------------------------|------------------|---------------------------------------------------|---------------------------------------------------------------------------------------------------|-----------------------------|
| Lesen eines<br>Speicherbereiches      | 1 <sub>CH</sub>  | Auslesen des Inhaltes des Kommentar-<br>speichers |                                                                                                   | Kap. 10.10.6                |
| Schreiben in einen<br>Speicherbereich | 1 <sub>DH</sub>  | Eintrag von Daten in den Kommentar-<br>speicher   | 256 Byte                                                                                          |                             |

**Tab. 10-15:** Funktionen zum Zugriff auf den Kommentarspeicher

| <b>Funktion</b>                       | Befehls-<br>code | <b>Beschreibung</b>                                         | Anzahl der<br>Operanden, auf<br>die bei einer<br><b>Ubertragung</b><br>zugegriffen<br>werden kann | <b>Weitere Beschreibung</b> |
|---------------------------------------|------------------|-------------------------------------------------------------|---------------------------------------------------------------------------------------------------|-----------------------------|
| Lesen eines<br>Speicherbereiches      | 39H              | Auslesen des Inhaltes des erweiterten<br>Kommentarspeichers |                                                                                                   | Kap. 10.10.7                |
| Schreiben in einen<br>Speicherbereich | 3AH              | Eintrag von Daten in den erweiterten Kom-<br>mentarspeicher | 256 Byte                                                                                          |                             |

**Tab. 10-16:** Funktionen zum Zugriff auf die erweiterten Kommentare

| <b>Funktion</b> | Befehls-<br>code | <b>Beschreibung</b>                                                                                           | Anzahl der<br>Operanden, auf<br>die bei einer<br><b>Ubertragung</b><br>zugegriffen<br>werden kann | <b>Weitere Beschreibung</b> |
|-----------------|------------------|----------------------------------------------------------------------------------------------------|---------------------------------------------------------------------------------------------------|-----------------------------|
| Loopback-Test   | 16 <sub>H</sub>  | Die von einer anderen Station empfange-<br>nen Daten werden unverändert an diese<br>Station zurück geschickt. | 256 Byte                                                                                          | Kap. 10.11                  |

**Tab. 10-17:** Loopback-Funktion

# **10.3 Betrieb der CPU der SPS während des Zugriffs**

Die Schreib/Lese-Anforderungen des ETHERNET-Moduls werden nach der END-Anweisung bearbeitet, wenn die CPU in der Betriebsart "RUN" ist. Dadurch wird die Zykluszeit verlängert. Nähere Hinweise hierzu und Angaben zu den Verarbeitungszeiten finden Sie im Anhang.

Die CPU kann nach der Bearbeitung der END-Anweisung nur auf die Anforderungen von einer Quelle reagieren. Wenn gleichzeitig durch das ETEHRNET-Modul und das Programmiergerät auf die CPU zugegriffen wird, vergehen unter Umständen mehrer Zyklen, bis eine Schreib/Lese-Anforderung des ETHERNET-Moduls bearbeitet wird.

Um die Schnittstellendaten zu aktualisieren, können im Ablaufprogramm COM-Anweisungen eingefügt werden. Dadurch werden gleichzeitige Zugriffe auf die CPU durch ein Programmiergerät und ein ETHERNET-Modul in kürzerer Zeit bearbeitet.

**HINWEISE** Bei einer CPU der QnA-Serie kann die Anzahl der Geräte parametriert werden, deren Anforderungen nach der END-Verarbeitung bearbeitet werden sollen (General data processing).

# **10.4 Hinweise zum Lesen und Schreiben in der SPS**

Nachdem das Signal "Anlauf beendet" (X19) gesetzt ist und die Verbindung, über die die Schreib-/Lesezugriffe erfolgen sollen, aufgebaut ist, können Daten ausgetauscht werden. Auch wenn in der CPU der SPS kein Programm vorhanden ist, können durch eine Partnerstation Daten in die CPU eingetragen oder Daten aus der CPU gelesen werden.

Wenn auf die CPU zugegriffen werden soll, wenn diese in der Betriebsart "RUN" ist, muss der Schalter SW7 bzw. SW3 des ETHERNET-Moduls eingeschaltet sein.

Der Datenaustausch bei gestoppter CPU (Kap. 6.6) muss freigegeben sein, wenn die CPU ferngesteuert gestoppt werden soll.

Wenn eine Verbindung zur Übertragung fester Puffer ohne Übertragungsprozedur aufgebaut wurde, können über diese Verbindung keine Daten in die CPU geschrieben oder aus der CPU gelesen werden.

Beim Anlauf des ETHERNET-Moduls werden Informationen über den Datenaustausch mit einer CPU in einer entfernten SPS gespeichert. Wenn nach dem Anlauf des Moduls die CPU der entfernten Station geändert wird, wird die Änderung erst nach einem erneuten Anlauf des ETHERNET-Moduls übernommen. Dieser Anlauf kann durch Rücksetzen der SPS, in der das ETHERNET-Modul installiert ist oder durch Aus- und Einschalten der Versorgungsspannung eingeleitet werden.

Ändern Sie keine Daten, Programme oder die Betriebsart (RUN, STOP) bei laufender CPU, ohne diese Bedienungsanleitung gelesen zu haben. Ansonsten kann es zu Fehlfunktionen der SPS kommen.

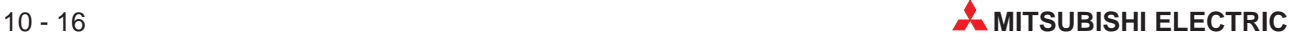

# **10.5 Datenformat**

Die übermittelten Daten bestehen immer aus einem Header und den Nutzdaten.

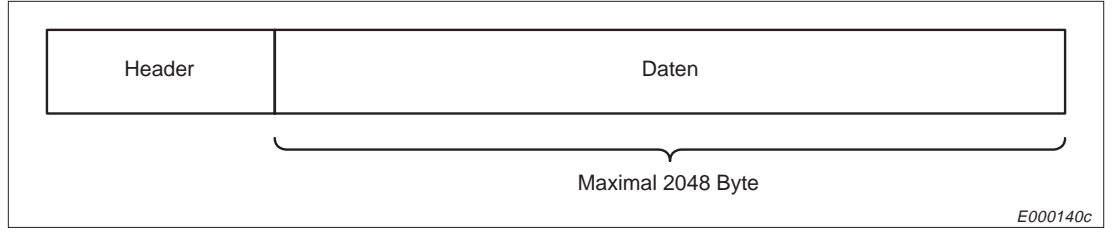

**Abb. 10-8:** Grundsätzlicher Aufbau der Datenpakete

# **10.5.1 Datenformat bei binärcodierten Daten**

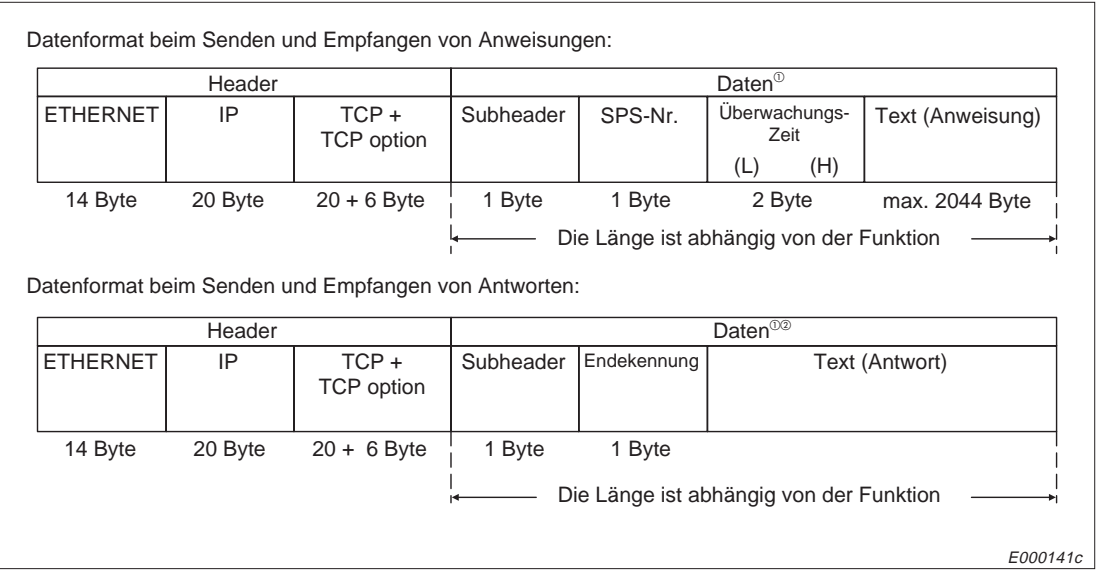

**Abb. 10-9:** Datenformat bei binärer Codierung und TCP/IP

- Die Belegung der Nutzdaten bei den verschiedenen Funktionen und bei ungestörter Übertragung ist in Kap. 10.5 erläutert.
- Wenn die Übertragung gestört ist, besteht das Reaktionstelegramm aus der Endekennung "5BH" und einem Fehlercode:

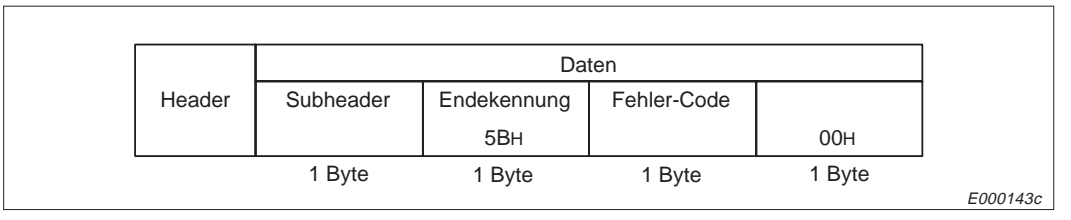

**Abb. 10-10:** Datenformat im Fehlerfall

|                 |         |                                                      | Datenformat beim Senden und Empfangen von Anweisungen: |             |                                         |                  |
|-----------------|---------|------------------------------------------------------|--------------------------------------------------------|-------------|-----------------------------------------|------------------|
|                 | Header  |                                                      |                                                        |             | Daten $\overline{0}$                    |                  |
| <b>ETHERNET</b> | IP      | <b>UDP</b>                                           | Subheader                                              | SPS-Nr.     | Uberwachungs-<br>Zeit                   | Text (Anweisung) |
|                 |         |                                                      |                                                        |             | (L)<br>(H)                              |                  |
| 14 Byte         | 20 Byte | 8 Byte                                               | 1 Byte                                                 | 1 Byte      | 2 Byte                                  | max. 2044 Byte   |
|                 |         |                                                      |                                                        |             | Die Länge ist abhängig von der Funktion |                  |
|                 | Header  | Datenformat beim Senden und Empfangen von Antworten: |                                                        |             | Daten $0$ <sup>00</sup>                 |                  |
| <b>ETHERNET</b> | IP      | <b>UDP</b>                                           | Subheader                                              | Endekennung |                                         | Text (Antwort)   |
| 14 Byte         | 20 Byte | 8 Byte                                               | 1 Byte                                                 | 1 Byte      |                                         |                  |
|                 |         |                                                      |                                                        |             | Die Länge ist abhängig von der Funktion |                  |
|                 |         |                                                      |                                                        |             |                                         |                  |

**Abb. 10-11:** Datenformat bei binärer Codierung und UDP/IP

- Die Belegung der Nutzdaten bei den verschiedenen Funktionen und bei ungestörter Übertragung ist in Kap. 10.5 erläutert.
- Wenn die Übertragung gestört ist, besteht das Reaktionstelegramm aus der Endekennung "5BH" und einem Fehlercode.

|        |           | Daten           |             |        |          |
|--------|-----------|-----------------|-------------|--------|----------|
| Header | Subheader | Endekennung     | Fehler-Code |        |          |
|        |           | 5 <sub>BH</sub> |             | 00H    |          |
|        | 1 Byte    | 1 Byte          | 1 Byte      | 1 Byte |          |
|        |           |                 |             |        | E000144c |

**Abb. 10-12:** Datenformat im Fehlerfall

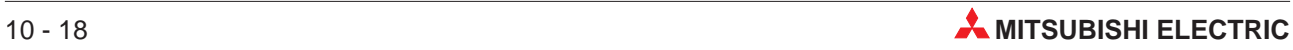

# **10.5.2 Datenformat bei Übertragung im ASCII-Format**

|                 | Header  |                                                      |           |     |             |     | Daten <sup>®</sup>                  |                       |                                         |
|-----------------|---------|------------------------------------------------------|-----------|-----|-------------|-----|-------------------------------------|-----------------------|-----------------------------------------|
| <b>ETHERNET</b> | IP      | $TCP +$<br>TCP option                                | Subheader |     | SPS-Nr.     |     |                                     | Überwachungs-<br>Zeit | Text (Anweisung)                        |
|                 |         |                                                      | (H)       | (L) | (H)         | (L) | (H)                                 | (L)                   |                                         |
| 14 Byte         | 20 Byte | $20 + 6$ Byte                                        | 2 Byte    |     | 2 Byte      |     |                                     | 4 Byte                | max. 2040 Byte                          |
|                 |         |                                                      |           |     |             |     |                                     |                       |                                         |
|                 |         | Datenformat beim Senden und Empfangen von Antworten: |           |     |             |     |                                     |                       | Die Länge ist abhängig von der Funktion |
|                 | Header  |                                                      |           |     |             |     | Daten $0$ <sup><math>0</math></sup> |                       |                                         |
|                 | IP      | TCP+<br><b>TCP</b> option                            | Subheader |     | Endekennung |     |                                     |                       | Text (Antwort)                          |
| <b>ETHERNET</b> |         |                                                      | (H)       | (L) | (H)         | (L) |                                     |                       |                                         |
| 14 Byte         | 20 Byte | $20 + 6$ Byte                                        | 2 Byte    |     | 2 Byte      |     |                                     |                       |                                         |

**Abb. 10-13:** Datenformat bei Übertragung im ASCII-Format und TCP/IP

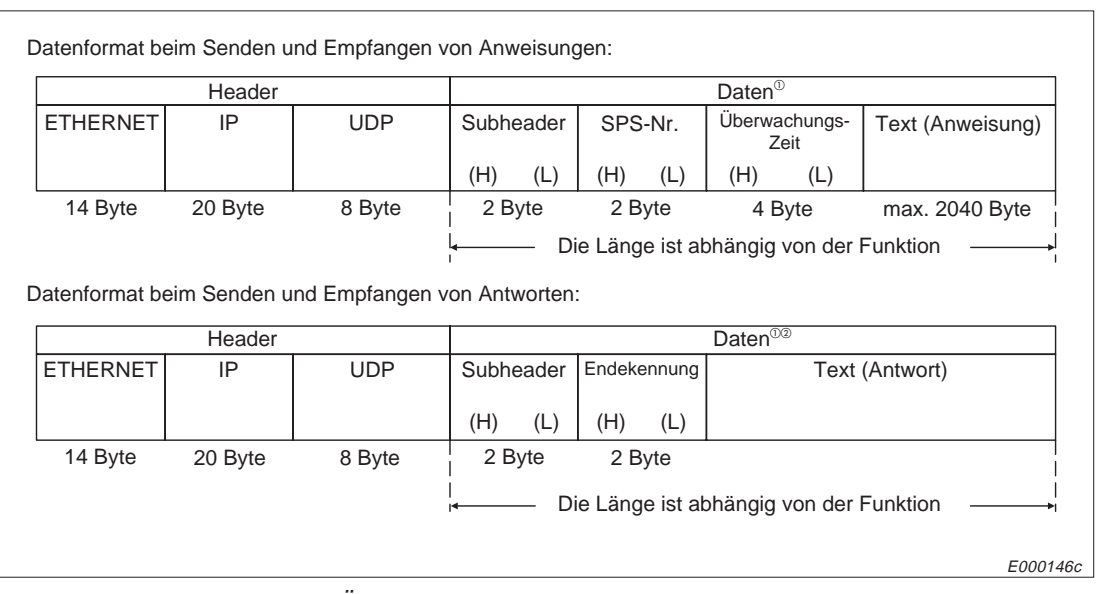

**Abb. 10-14:** Datenformat Übertragung im ASCII-Format und UDP/IP

- Die Belegung der Nutzdaten bei den verschiedenen Funktionen und bei ungestörter Übertragung ist in Kap. 10.5 erläutert.
- Wenn die Übertragung gestört ist, besteht das Reaktionstelegramm aus der Endekennung "5BH" und einem Fehlercode.

|        | Daten     |        |             |             |     |        |     |
|--------|-----------|--------|-------------|-------------|-----|--------|-----|
| Header | Subheader |        | Endekennung | Fehler-Code |     |        |     |
|        |           | (H)    | (L)         | (H)         | (L) |        |     |
|        |           | "5"    | "В"         |             |     | "በ"    | "በ" |
|        | 2 Byte    | 2 Byte |             | 2 Byte      |     | 2 Byte |     |
|        |           |        |             |             |     |        |     |

**Abb. 10-15:** Belegung der Nutzdaten im Fehlerfall

## **10.5.3 Inhalt der ausgetauschten Daten**

Nachfolgend wird der Inhalt der Daten- und Reaktionstelegramme erläutert. Die Reaktionstelegramme, die von dem ETHERNET-Modul zu einer Partnerstation gesendet werden, werden vom ETHERNET-Modul automatisch zusammengestellt. Eine Einstellung durch den Anwender ist nicht notwendig.

#### **Header**

Der Header wird von TCP/IP und UDP/IP verwendet. Vom Anwender ist keine Einstellung erforderlich.

#### **Subheader**

Der Subheader hat das in der Abbildung gezeigte Format:

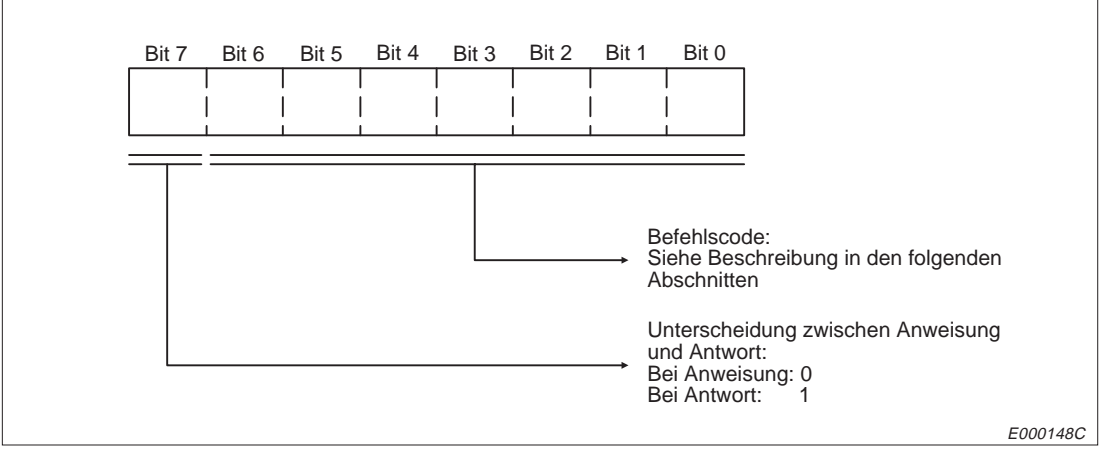

**Abb. 10-16:** Belegung des Subheaders

#### **SPS-Nummer**

Mit der SPS-Nummer wird angegeben, auf welche SPS zugegriffen werden soll. In Kap. 10.1 finden Sie Hinweise zur Numerierung der Steuerungen.

Die Kodierung der SPS-Nummer entspricht dem gewählten Code der Nutzdaten (binär oder ASCII). Im ASCII-Format werden die Werte als hexadezimale Zahl dargestellt.

#### **ACPU-Überwachungszeit**

Die ACPU-Überwachungszeit beginnt mit dem Senden der Schreib-/Leseanforderung durch die Partnerstation und endet mit dem Empfang eines Reaktionstelegrammes.

Die Zeit wird in Schritten von 250 ms eingestellt.

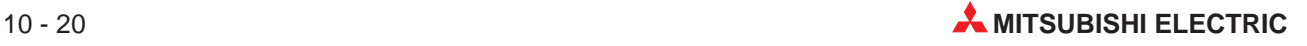

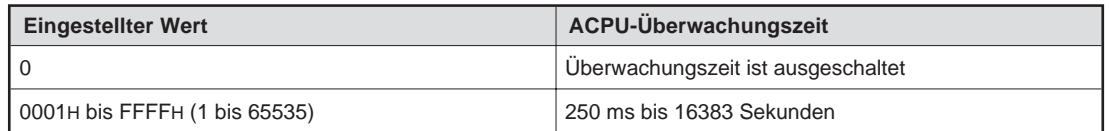

**Tab. 10-18:** Einstellbereich der ACPU-Überwachungszeit

Die Codierung des Zeitwertes ist identisch mit der Codierung der Nutzdaten (binär oder ASCII). Im ASCII-Format werden die Werte als hexadezimale Zahl dargestellt.

#### **Übertragene Informationen im Datentelegramm**

Das Datentelegramm enthält entsprechend der Funktion die Anweisung zum Lesen oder Schreiben in der CPU der Zielstation durch die Partnerstation. Die Belegung ist von der verwendeten Funktion abhängig und im Kap. 10.5 näher erläutert.

#### **Übertragene Informationen im Reaktionstelegramm**

Im Reaktionstelegramm wird der Partnerstation das Ergebnis der Schreib-/Leseanforderung übermittelt. Die Informationen sind abhängig von der verwendeten Funktion. In Kap. 10.5 wird die Belegung erläutert, wenn die Anforderung fehlerfrei bearbeitet wurde.

#### **Endekennung**

Die Endekennung ist "00", wenn die Anforderung einer Partnerstation zum Lesen aus der CPU oder zum Scheiben in die CPU fehlerfrei bearbeitet wurde.

Im Falle eines Fehlers ist die Endekennung nicht "00". In Kapitel XX.XX sind die Massnahmen zur Fehlerbeseitigung beschrieben. Wenn als Endekennung "5BH" eingetragen ist, folgt der Fehlercode unmittelbar der Endekennung. Daran schliesst sich "00H" an.

Wenn die Daten binärcodiert übertragen werden, ist auch die Endekennung binärcodiert. Bei der Übertragung im ASCII-Format enthält das Reaktionstelegramm die hexadezimale Endekennung im ASCII-Format.

#### **Fehlercode**

Wenn als Endekennung "5B" eingetragen ist, wird unmittelbar nach der Endekennung der Fehlercode in das Reaktionstelegramm eingetragen.

Die Kodierung des Fehlercodes entspricht dem gewählten Code für die Übertragung (binär oder ASCII). Im ASCII-Format werden die Fehlercodes als hexadezimale Zahl dargestellt.

HINWEIS | Mit dem Schalter SW2 des ETHERNET-Moduls wird die Codierung der Daten gewählt.

Im Kap. 13 finden Sie nähere Hinweise zu den Fehlercodes.

# **10.5.4 Beispiel zum Datenformat**

Für die folgenden Bedingungen sind die Daten- und Reaktionstelegramme dargestellt.

| <b>Parameter</b>                     | <b>Gewählte Einstellung</b>                                      | Wert im Telegramm                            |  |  |  |
|--------------------------------------|------------------------------------------------------------------|----------------------------------------------|--|--|--|
| SPS, auf die zugegriffen werden soll | CPU der SPS, in der das<br><b>ETHERNET-Modul installiert ist</b> | <b>FFH</b>                                   |  |  |  |
| Funktion                             | Bitweises Lesen von Datenblöcken                                 | 00H<br>(Anweisung für das<br>ETHERNET-Modul) |  |  |  |
| ACPU-Überwachungszeit                | 2500 ms                                                          | 000AH                                        |  |  |  |

**Tab. 10-19:** Bedingungen für das Beispiel

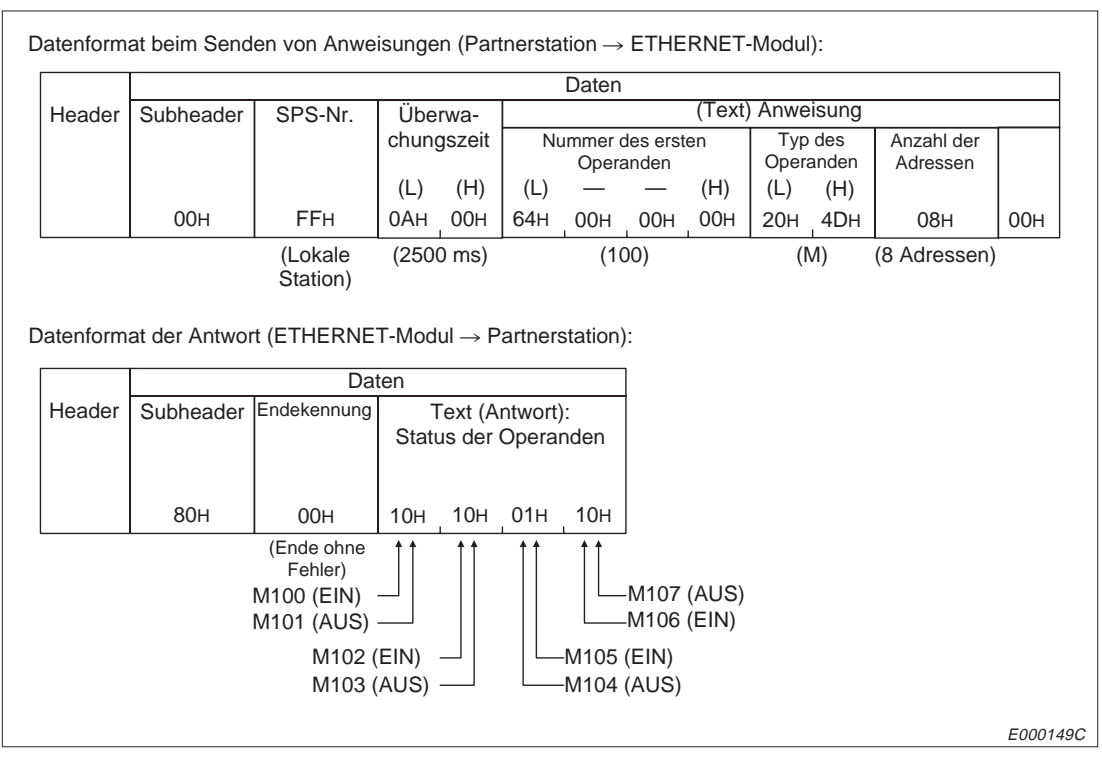

**Abb. 10-17:** Inhalt der Telegramme bei binärcodierter Übertragung

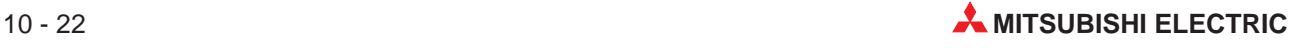

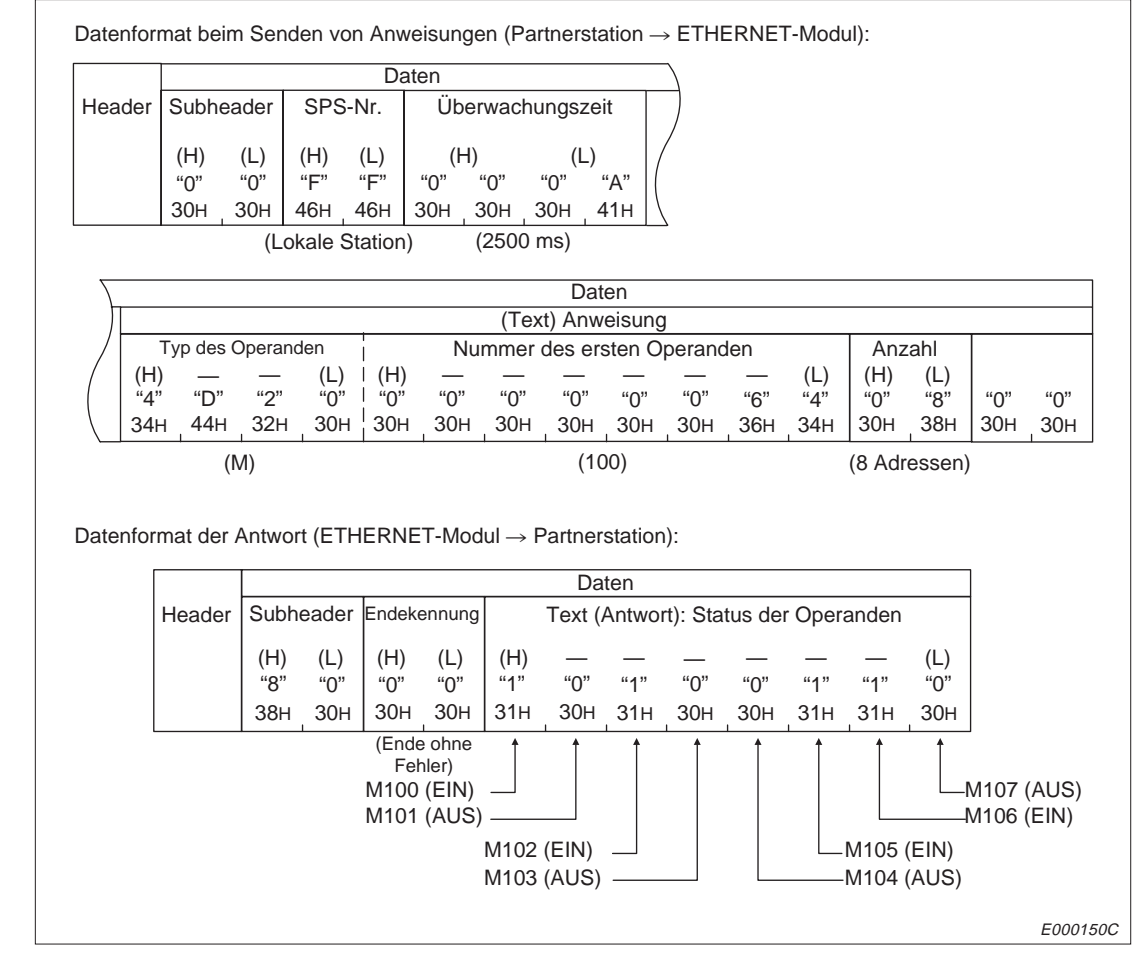

**Abb. 10-18:** Inhalt der Telegramme bei Übertragung im ASCII-Format

### **10.5.5 Besonderheiten bei den Datenformaten**

Die Belegung der Datentelegramme ist davon abhängig, ob Bit- oder Wort-Operanden binärcodiert oder im ASCII-Format übertragen werden. Auf Bit-Operanden (z. B. Eingänge, Ausgänge, Merker) kann einzeln (bitweise) oder wortweise zugegriffen werden. Auch dabei werden die Daten unterschiedlich behandelt.

**HINWEISE** Die in den Wort-Operanden abgelegten Werte werden vom ETHERNET-Modul immer als Integer-Wert (ganze Zahl) interpretiert, auch wenn die Wort-Operanden Gleitkommazahlen oder Zeichenfolgen enthalten.

> Wenn zum Beispiel die Register D0 und D1 die Gleitpunktzahl 0,75 enthalten, wird aus D0 der Wert 0000H und aus D1 der Wert 3F40H gelesen.

> Mit der in D2 und D3 gespeicherten Zeichenfolge "12AB" erhält man beim Lesen aus D2 den Wert 3231H und aus D3 den Wert 4241H.

Beim Zugriff auf Pufferspeicher wird wie bei Wort-Operanden verfahren.

#### **Zugriff auf Bit-Operanden und binärcodierte Übertragung der Daten**

Wenn der Zugriff auf Bit-Operanden bitweise erfolgt und die Daten binärcodiert übertragen werden, belegt jeder Operand 4 Bit. Die angegebene Anzahl der Operanden bestimmt die Datenlänge. Auf die Angabe der Anzahl der Operanden folgt im Bereich der Daten der Eintrag für den Operanden, der als Anfangsadresse angegeben wurde. Die anderen Operanden belegen die folgenden Bereiche. Bei gesetztem Operanden ist das niederwertigste der vier Bits gesetzt und bei zurückgesetztem Operanden ebenfalls zurückgesetzt.

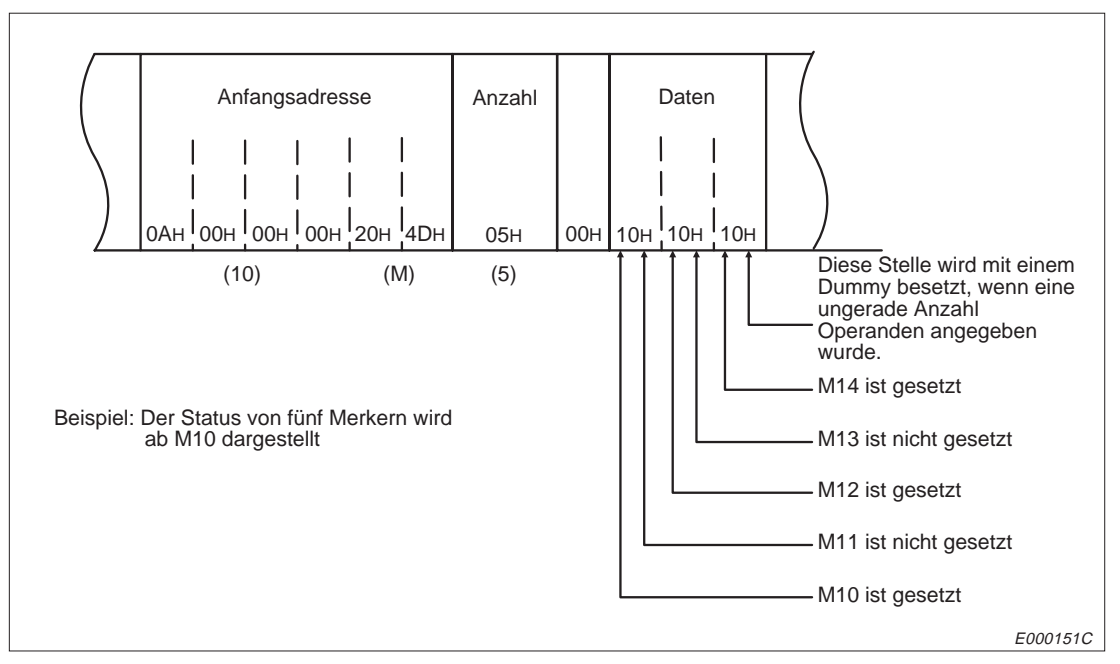

**Abb. 10-19:** Eintrag der Daten, wenn Bit-Operanden bitweise bearbeitet werden

Wenn auf Bit-Operanden wortweise zugegriffen wird, wird jedem Operanden ein Bit im Datentelegramm zugeordnet. Im Datenbereich sind gegenüber dem Bit-Operanden in der CPU Lowund High-Byte vertauscht. Der Zustand des Operanden ist identisch mit dem entsprechendem Bit im Datenbereich.

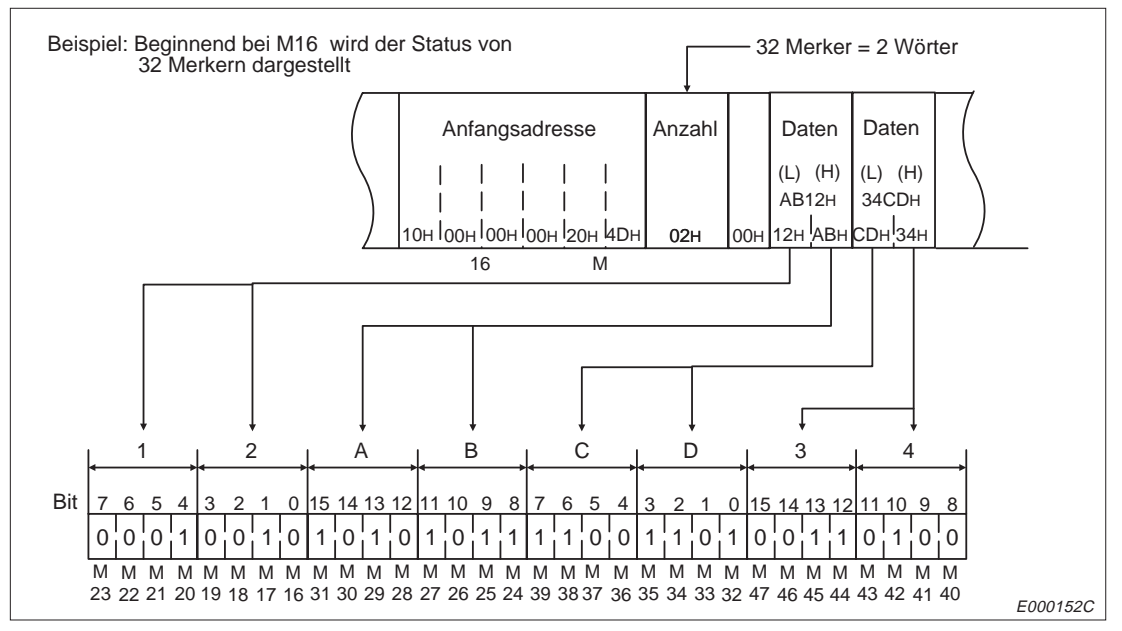

**Abb. 10-20:** Eintrag der Daten, wenn Bit-Operanden wortweise bearbeitet werden

#### **Zugriff auf Wort-Operanden und binärcodierte Übertragung der Daten**

Für jedes angegebene Wort wird ein Wort im Datenbereich des Telegrammes reserviert. Der Eintrag wird, beginnend bei der Anfangsadresse, in aufsteigender Reihenfolge gemacht. Dabei ist zu beachten, dass Low-Byte und High-Byte vertauscht sind.

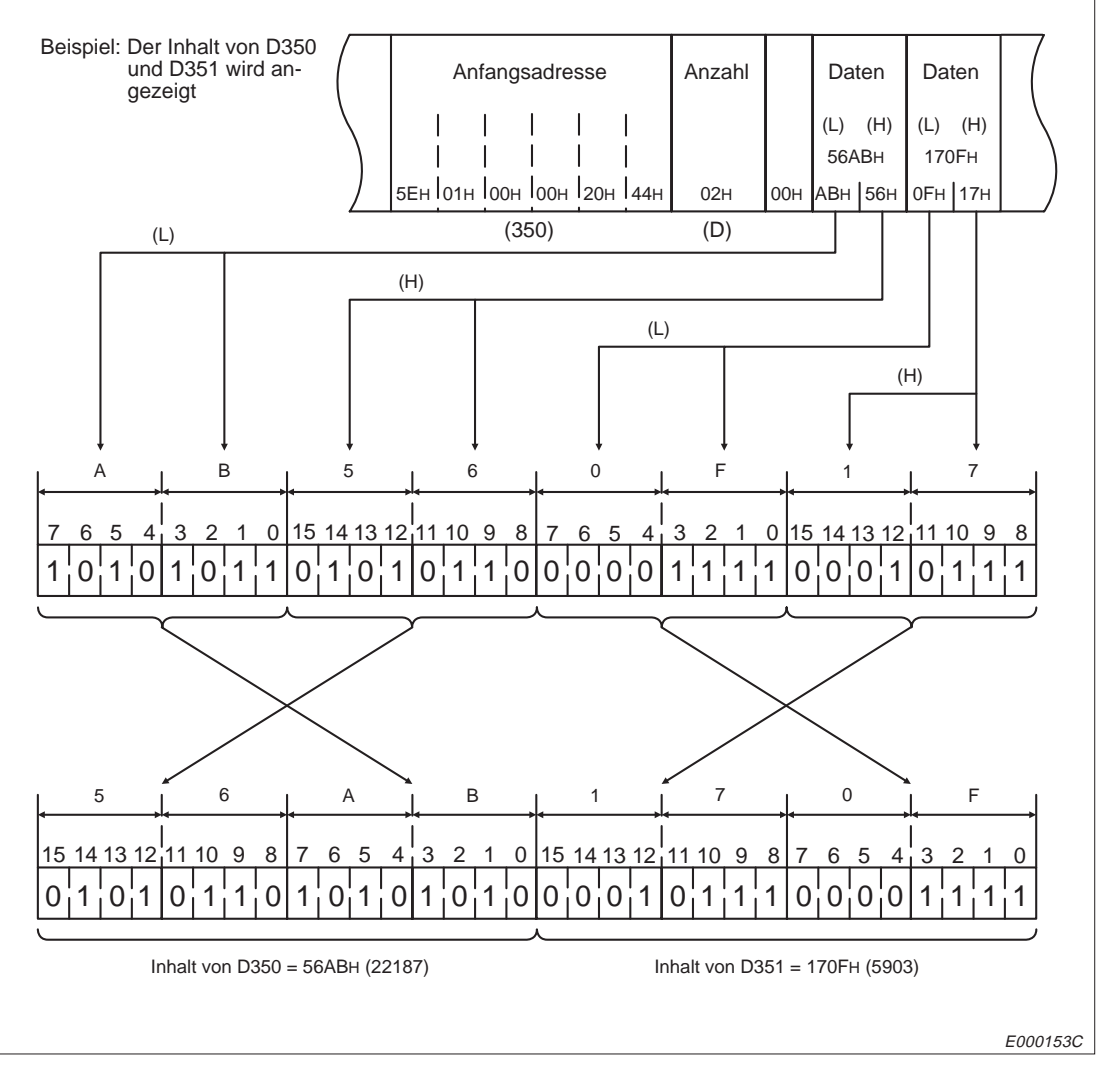

**Abb. 10-21:** Eintrag der Daten, wenn auf Wort-Operanden zugegriffen wird

#### **Zugriff auf Bit-Operanden und Übertragung der Daten im ASCII-Format**

Jede Adresse belegt ein Byte, wenn der Zugriff auf Bit-Operanden bitweise erfolgt und die Daten im ASCII-Format übertragen werden. Die angegebene Anzahl der Operanden bestimmt die Datenlänge. Die Daten werden in aufsteigender Reihenfolge, beginnend bei der Anfangsadresse, im Datenbereich abgelegt. Das Byte enthält den ASCII-Wert für "1" (31H), wenn der Operand gesetzt ist und den ASCII-Wert für "0" (30H), wenn der Operand nicht gesetzt ist.

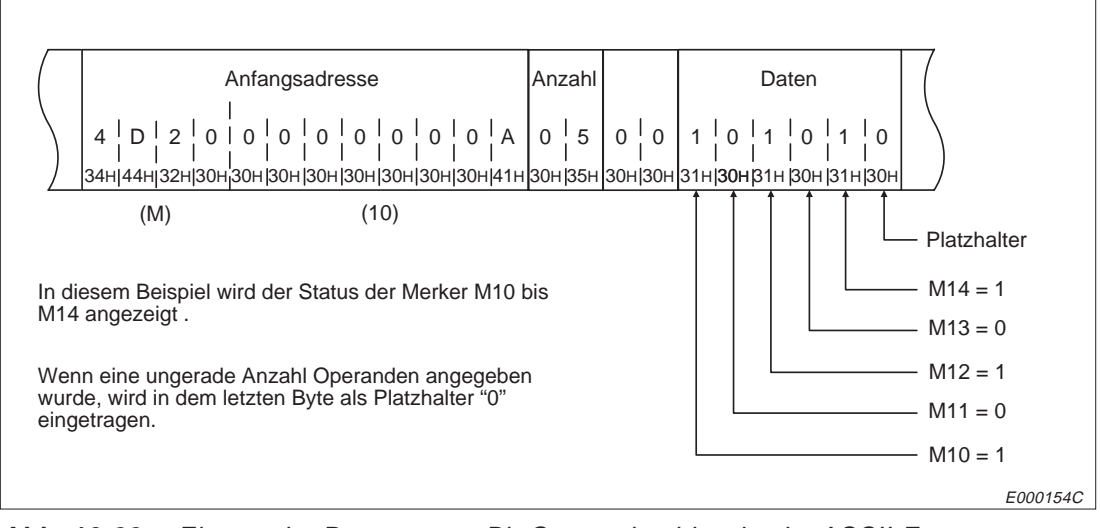

**Abb. 10-22:** Eintrag der Daten, wenn Bit-Operanden bitweise im ASCII-Format übertragen werden

Wenn auf Bit-Operanden wortweise zugegriffen wird, wird der heaxdezimale Wert, den vier Bit des Operandenwortes bilden, als ein ASCII-Zeichen abgelegt.

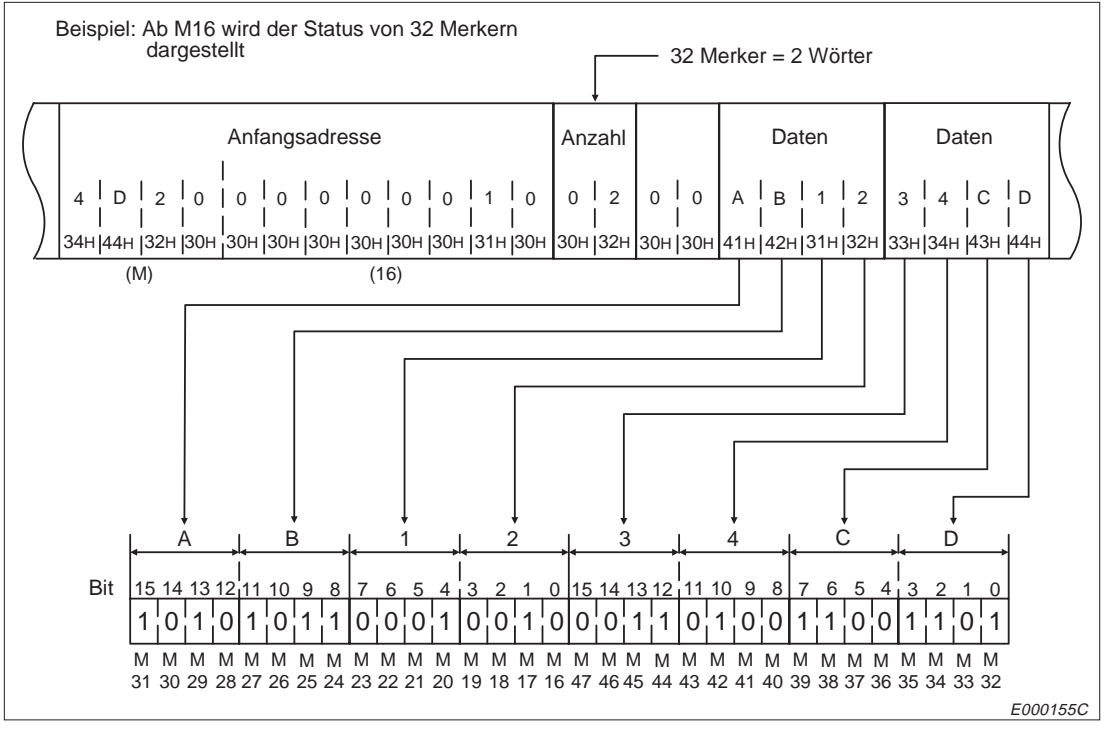

**Abb. 10-23:** Wortweiser Zugriff auf Bit-Operanden und Übertragung im ASCII-Format

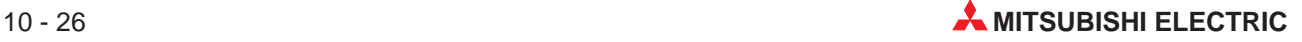

### **Zugriff auf Wort-Operanden und Übertragung der Daten im ASCII-Format**

Wenn Wort-Operanden im ASCII-Format übertragen werden, repräsentiert jedes ASCII-Zeichen den Zustand von jeweils 4 Bit des Operanden.

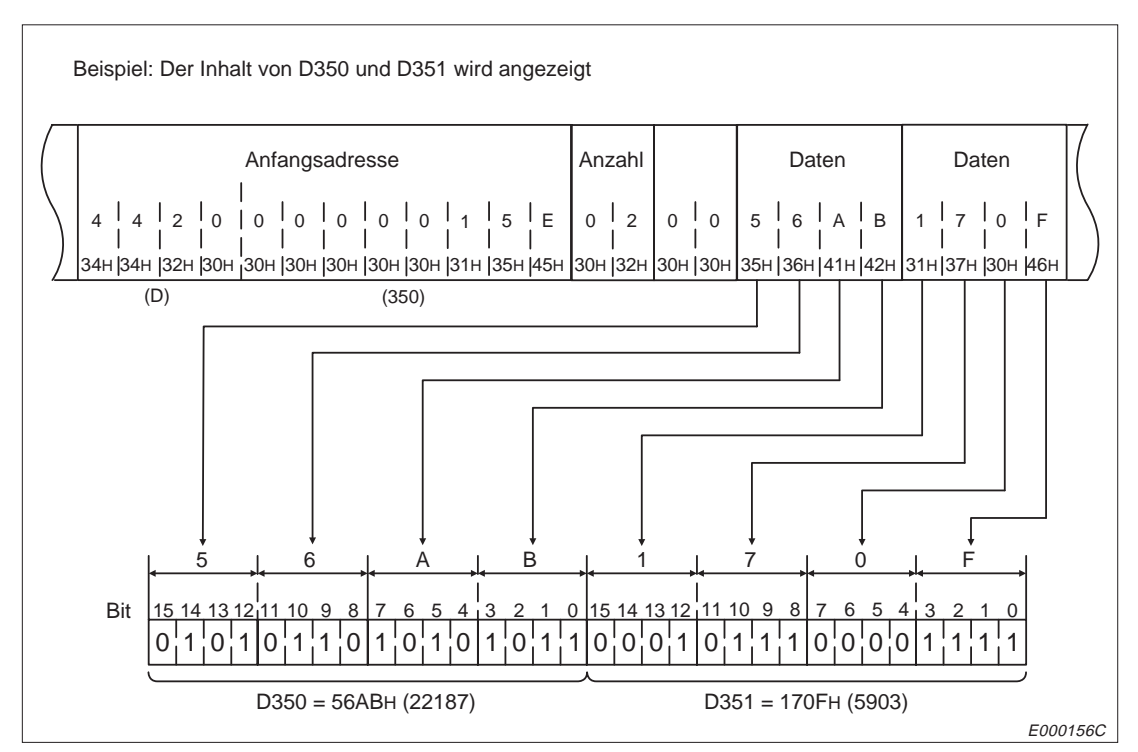

**Abb. 10-24:** Übertragung von Wort-Operanden im ASCII-Format

# **10.6 Lesen und Schreiben von Operanden**

# **10.6.1 Anweisungen und Operandenbereiche**

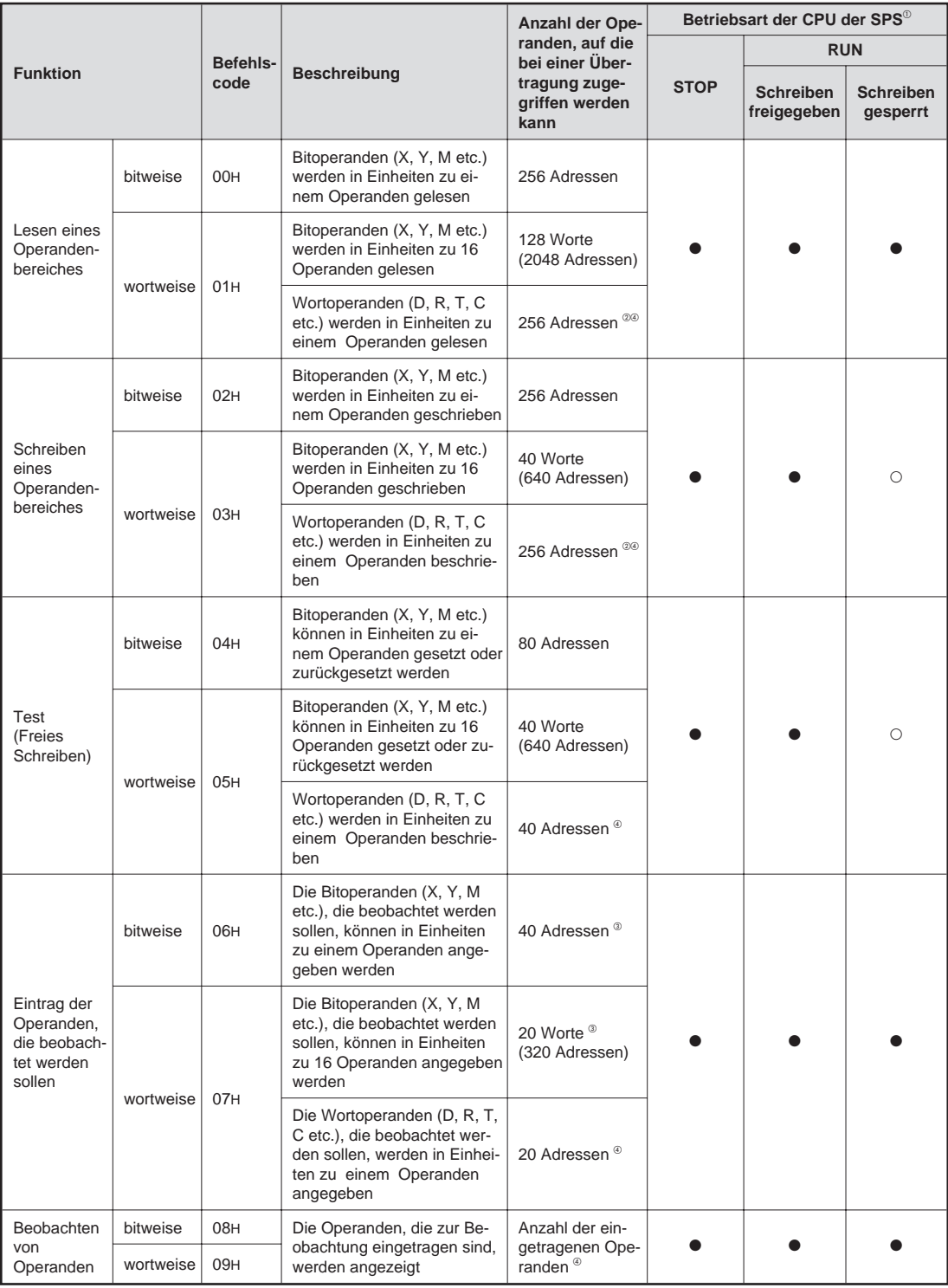

**Tab. 10-20:** Funktionen beim Lesen und Schreiben von Operanden

 Mit dem Schalter SW3 bzw. SW7 am ETHERNET-Modul kann gewählt werden, ob Daten in die CPU übertragen werden dürfen, wenn diese in der Betriebsart RUN ist :

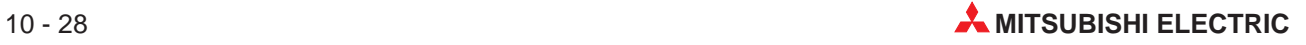

SW3 (SW7) ausgeschaltet:

In der Betriebsart "RUN" der CPU können keine Daten durch eine Partnerstation in die SPS geschrieben werden.

#### SW3 (SW7) eingeschaltet:

Daten können durch eine Partnerstation in die SPS geschrieben werden, wenn die CPU der SPS in den Betriebsarten "RUN" oder "STOP" ist.

- Verwenden Sie beim Zugriff auf erweiterteFile-Register die entsprechenden Anweisungen.
- Wenn nicht auf eine CPU der AnA-, AnU- oder QnA-Serie zugegriffen wird, ist zu beachten, dass bei einem Zugriff auf einem Eingang zwei Adressen verwendet werden. Die Summe der angegebenen Eingänen multipliziert mit zwei plus die Anzahl der anderen Adressen muss kleiner oder gleich der Anzahl von Adressen sein, auf die bei einer Übertragung zugegriffen werden kann.
- Bei einer QnA-CPU kann nicht auf die File-Register und die erweiterten File-Register zugegriffen werden.

#### **Kennzeichnung der Operanden und Operandenbereiche**

Ein Operand wird durch einen Operanden-Code und seiner Adresse beschrieben.

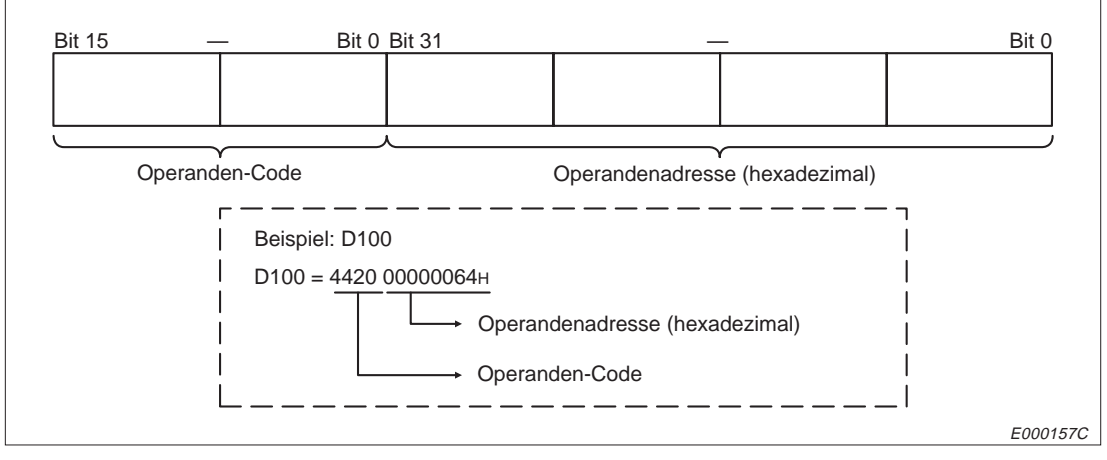

**Abb. 10-25:** Kennzeichnung eines Operanden

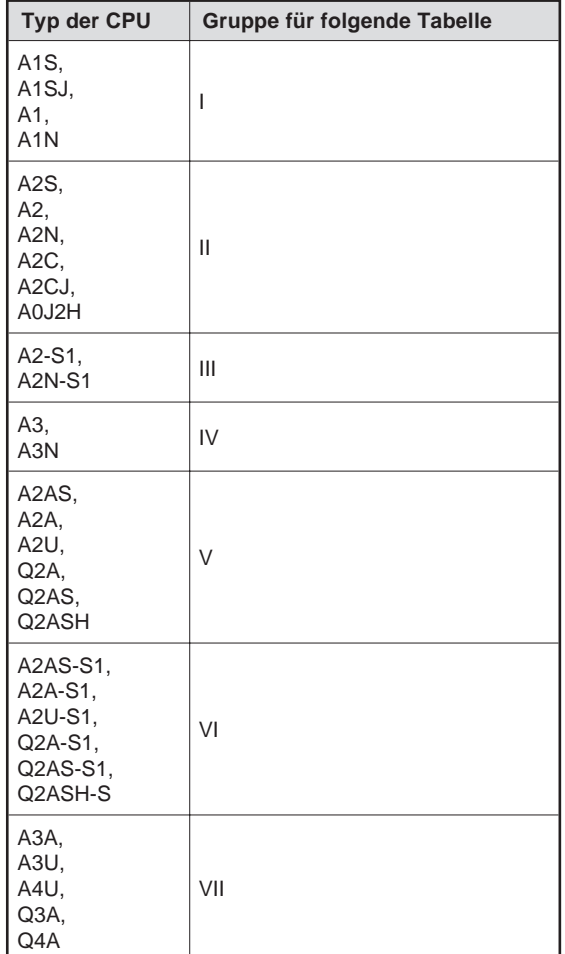

**Tab. 10-21:** Gruppeneinteilung der CPU-Module

| Operand            |                                  | Operanden-                   | <b>Bereich</b>                   | Operanden-      | Gültig für CPU der Gruppe |           |           |            |              |            |           |
|--------------------|----------------------------------|------------------------------|----------------------------------|-----------------|---------------------------|-----------|-----------|------------|--------------|------------|-----------|
|                    |                                  | code                         |                                  | adresse         | п                         | Ш         | III       | IV         | $\mathsf{V}$ | <b>VI</b>  | VII       |
| Datenregister      |                                  |                              | D0 bis D1023                     | 0000H bis 03FFH | $\bullet$                 | $\bullet$ | ●         |            | $\circ$      | $\circ$    | $\circ$   |
|                    |                                  | D <sub>0</sub><br>(44H, 20H) | D0 bis D6143                     | 0000H bis 17FFH | О                         | O         | O         | О          | ●            |            |           |
|                    |                                  |                              | D9000 bis D9255                  | 2328H bis 2427H | $\bullet$                 | $\bullet$ | $\bullet$ | $\bullet$  | $\bullet$    |            |           |
|                    |                                  | W <sub>0</sub>               | W0 bis W3FF                      | 0000H bis 03FFH | $\bullet$                 | $\bullet$ | $\bullet$ | 0          | О            | O          | O         |
| Link-Register      |                                  | (57H, 20H)                   | W0 bis WFFF                      | 0000H bis OFFFH | О                         | O         | $\circ$   | $\circ$    | $\bullet$    |            |           |
| File-Register      |                                  | R <sub>0</sub><br>(52H, 20H) | R0 bis R4095                     | 0000H bis OFFFH | О                         | $\bullet$ | $\bullet$ | О          | О            | O          | O         |
|                    |                                  |                              | R0 bis R8191                     | 0000H bis 1FFFH | О                         | О         | О         | $\bullet$  | $\bullet$    |            |           |
|                    | Aktueller                        | ΤN                           | T0 bis T255                      | 0000H bis 00FFH | $\bullet$                 | $\bullet$ | $\bullet$ | $\bullet$  | О            | O          | O         |
| Wert               |                                  | (54H, 4EH)                   | T0 bis T2047                     | 0000H bis 07FFH | О                         | O         | O         | О          | $\bullet$    |            |           |
|                    |                                  | TS<br>(54H, 53H)             | T0 bis T255                      | 0000H bis 00FFH | $\bullet$                 | $\bullet$ | $\bullet$ | ●          | О            | О          | О         |
| Timer              | Kontakt                          |                              | T0 bis T2047                     | 0000H bis 07FFH | О                         | O         | $\circ$   | О          | $\bullet$    | $\bullet$  | $\bullet$ |
|                    |                                  | <b>TC</b><br>(54H, 43H)      | T0 bis T255                      | 0000H bis 00FFH | $\bullet$                 | $\bullet$ | $\bullet$ | $\bullet$  | О            | О          | О         |
|                    | Spule                            |                              | T0 bis T2047                     | 0000H bis 07FFH | О                         | O         | $\circ$   | О          | $\bullet$    |            |           |
|                    | Aktueller                        | CΝ<br>(43H, 4EH)             | C0 bis C255                      | 0000H bis 00FFH | $\bullet$                 | $\bullet$ | $\bullet$ | $\bullet$  | О            | O          | O         |
|                    | Wert                             |                              | C0 bis C1023                     | 0000H bis 03FFH | О                         | O         | O         | О          | $\bullet$    | $\bullet$  | $\bullet$ |
| Counter<br>Kontakt | CS<br>(43H, 53H)                 | C0 bis C255                  | 0000H bis 00FFH                  | $\bullet$       | $\bullet$                 | ●         | O         | О          | O            | O          |           |
|                    |                                  | C0 bis C1023                 | 0000H bis 03FFH                  | О               | О                         | О         | О         | $\bullet$  |              |            |           |
| Spule              | СC<br>(43H, 43H)                 | C0 bis C255                  | 0000H bis 00FFH                  | $\bullet$       | $\bullet$                 | $\bullet$ | $\bullet$ | $\circ$    | O            | O          |           |
|                    |                                  | C0 bis C1023                 | 0000H bis 03FFH                  | О               | O                         | О         | О         | $\bullet$  |              |            |           |
|                    |                                  | X <sub>0</sub><br>(58H, 20H) | X0 bis X0FF                      | 0000H bis 00FFH | $\bullet$                 | O         | $\circ$   | О          | О            | O          | O         |
|                    |                                  |                              | X0 bis X1FF                      | 0000H bis 01FFH | О                         | $\bullet$ | $\circ$   | $\circ$    | $\bullet$    | $\circ$    | O         |
| Eingänge           | X0 bis X3FF                      |                              | 0000H bis 03FFH                  | О               | О                         | $\bullet$ | О         | О          |              | О          |           |
|                    | X0 bis X7FF                      |                              | 0000H bis 07FFH                  | О               | O                         | О         | 0         | О          | О            | $\bullet$  |           |
|                    |                                  | Y0<br>(59H, 20H)             | Y0 bis Y0FF                      | 0000H bis 00FFH | $\bullet$                 | $\circ$   | $\circ$   | О          | $\circ$      | $\circ$    | O         |
| Ausgänge           | Y0 bis Y1FF                      |                              | 0000H bis 01FFH                  | О               | $\bullet$                 | $\circ$   | О         | $\bullet$  | O            | $\circ$    |           |
|                    | Y0 bis Y3FF                      |                              | 0000H bis 03FFH                  | $\bigcirc$      | О                         |           | $\circ$   | $\bigcirc$ |              | $\bigcirc$ |           |
|                    |                                  |                              | Y0 bis Y7FF                      | 0000H bis 07FFH | О                         | О         | O         | $\bullet$  | О            | О          | $\bullet$ |
|                    |                                  | M <sub>0</sub><br>(4DH, 20H) | $M(L, S)$ 0 bis<br>M (L, S) 2047 | 0000H bis 07FFH | $\bullet$                 | $\bullet$ | 0         | 0          | О            | О          | О         |
| Merker             | $M(L, S)$ 0 bis<br>M (L, S) 8191 |                              | 0000H bis 1FFFH                  | О               | О                         | О         | О         |            |              |            |           |
|                    |                                  |                              | M9000 bis M9255                  | 2328H bis 2427H | $\bullet$                 |           |           |            |              |            |           |
| Link-Merker        |                                  | B <sub>0</sub><br>(42H, 20H) | B0 bis B3FF                      | 0000H bis 03FFH | $\bullet$                 | $\bullet$ | $\bullet$ | 0          | О            | О          | О         |
|                    |                                  |                              | B0 bis BFFF                      | 0000H bis OFFFH | О                         | О         | $\circ$   | О          | $\bullet$    | $\bullet$  | $\bullet$ |
|                    |                                  | F <sub>0</sub>               | F0 bis F255                      | 0000H bis 00FFH | $\bullet$                 | $\bullet$ | $\bullet$ | $\bullet$  | О            | O          | О         |
| Fehlermerker       |                                  | (46H, 20H)                   | F0 bis F2047                     | 0000H bis 07FFH | О                         | О         | О         | О          | 0            |            |           |

**Tab. 10-22:** Operandenbereiche

: Die CPU-Module verfügen über diesen Operandenbereich.

O: Dieser Operandenbereich steht bei den CPU-Modulen nicht zur Verfügung.

**HINWEISE** Folgende Operanden sind Bit-Operanden: X, Y, M, L, B, F, T und C (jeweils Kontakt und Spule).

Folgende Operanden sind Wort-Operanden: D, W, R, T und C (jeweils der aktuelle Wert).

Wenn Bit-Operanden wortweise adressiert werden, muss die Adresse ein Vielfaches von Sechzehn sein.

Die Sondermerker M9000 bis M9255 und die Sonderregister D9000 bis D9255 sind für spezielle Anwendungen und für den Gebrauch durch das System bestimmt. Wenn in unzulässige Bereiche beschrieben werden, wird dadurch ein Fehler der CPU verursacht. Sie finden nähere Hinweise zu den Sondermerkern und -registern in der Bedienungsanleitung der CPU.

Verwenden Sie die in Kapitel 10.6 beschriebenen Anweisungen, wenn Sie auf erweiterte File-Register zugreifen möchten. Das Lesen und Beschreiben von erweiterten File-Registern ist nicht zu allen Zeiten möglich.

Beim Zugriff auf eine QnA-CPU ist folgendes zu beachten:

Es kann können nur Operanden angesprochen werden, die im Operandenbereich einer AnA-CPU liegen und deren Name mit den Operanden in einer An-, AnN-, AnA- oder AnU-CPU übereinstimmt. Auf neue Operanden der QnA-CPU kann nicht zugegriffen werden.

Das Lesen und das Beschreiben von File-Registern einschließlich der erweiterten File-Register, ist nicht möglich.

Wenn die Merker 9000 bis 9255 adressiert werden, werden die Sondermerker SM1000 bis SM1255 angesprochen.

Wenn D9000 bis D9255 als Operanden angegeben werden, erfolgt ein Zugriff auf SD1000 bis SD1255.

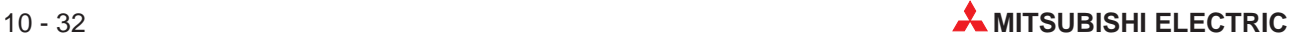

## **10.6.2 Bitweises Lesen eines Operandenbereiches**

#### **Binärcodierte Übertragung der Daten**

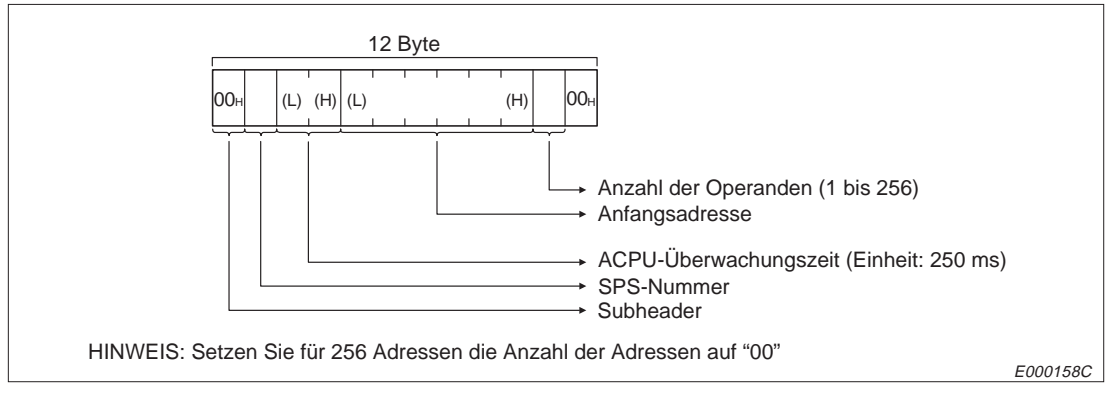

**Abb. 10-26:** Anweisungstelegramm beim bitweisen Lesen eines Operandenbereiches

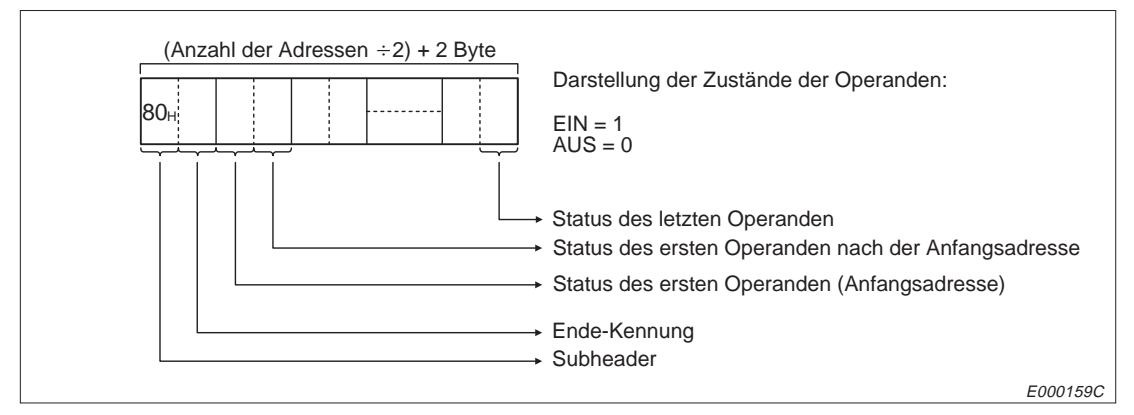

**Abb. 10-27:** Reaktionstelegramm beim bitweisen Lesen eines Operandenbereiches

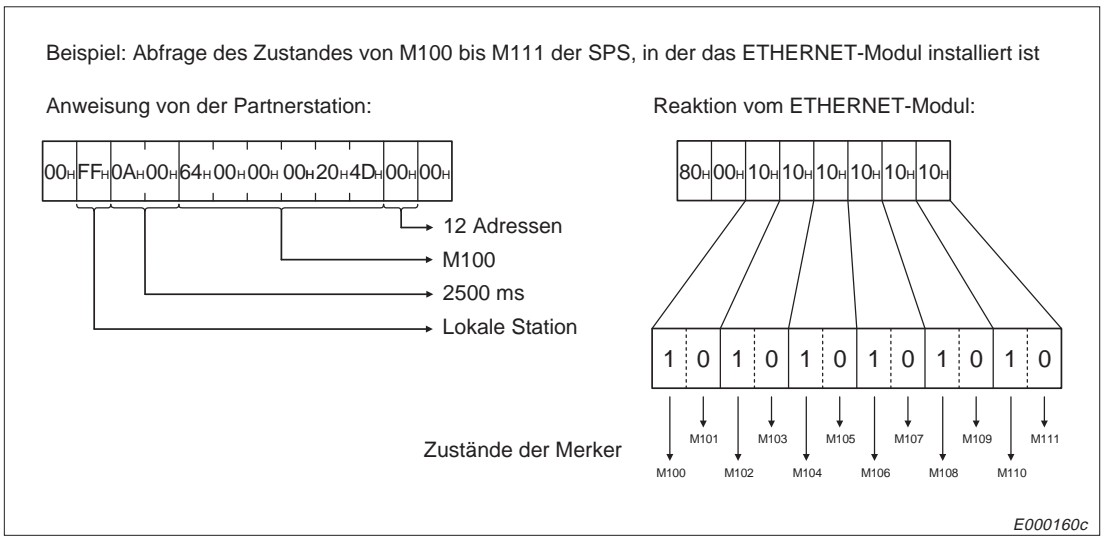

**Abb. 10-28:** Beispiel zum bitweisen Lesen eines Operandenbereiches

### **Übertragung der Daten im ASCII-Format**

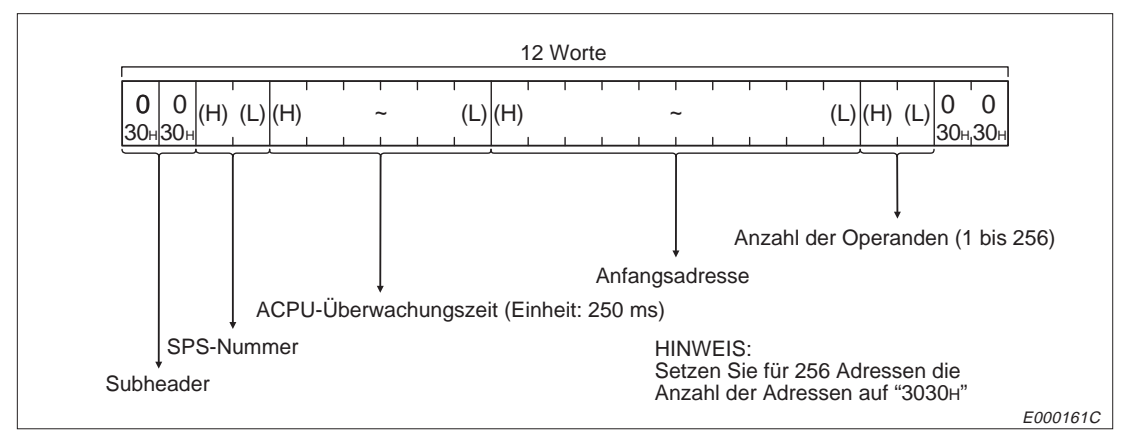

**Abb. 10-29:** Anweisungstelegramm beim bitweisen Lesen eines Operandenbereiches

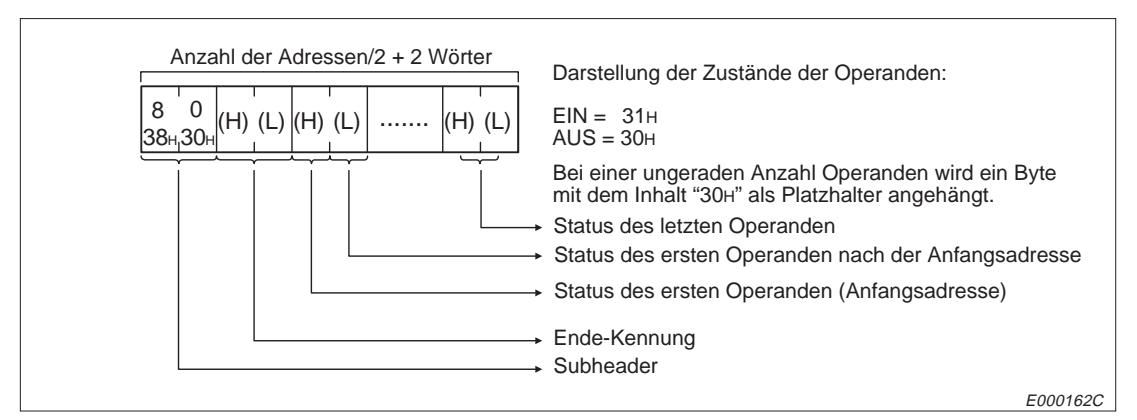

**Abb. 10-30:** Reaktionstelegramm beim bitweisen Lesen eines Operandenbereiches

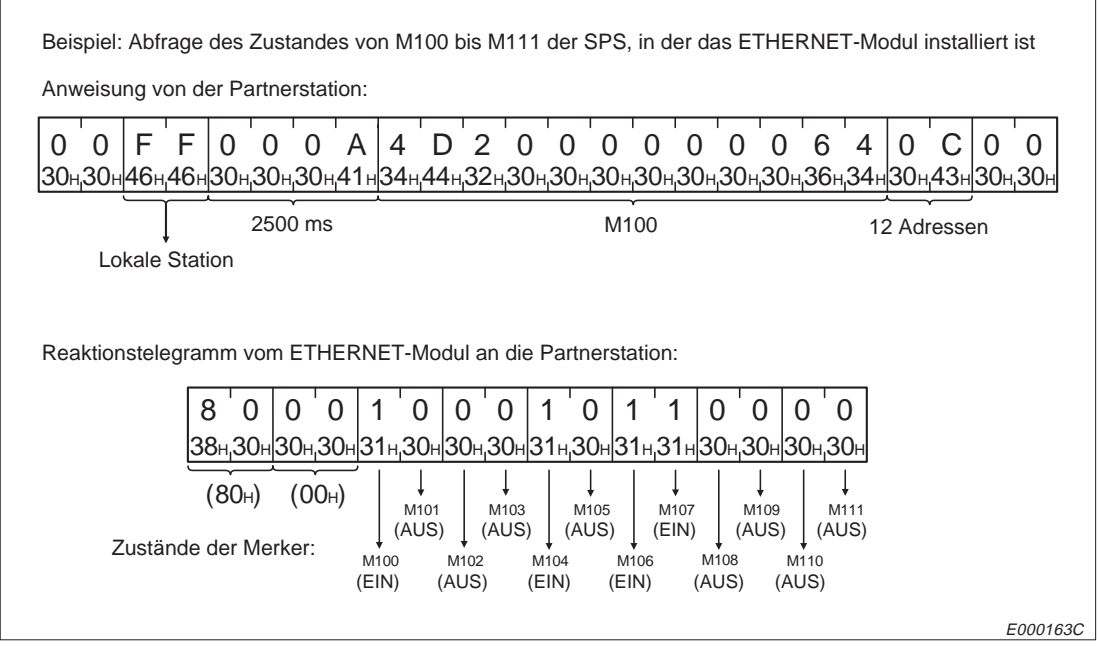

**Abb. 10-31:** Beispiel zum bitweisen Lesen eines Operandenbereiches

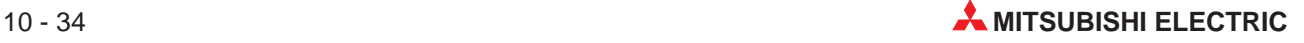

## **10.6.3 Wortweises Lesen eines Operandenbereiches**

#### **Binärcodierte Übertragung der Daten**

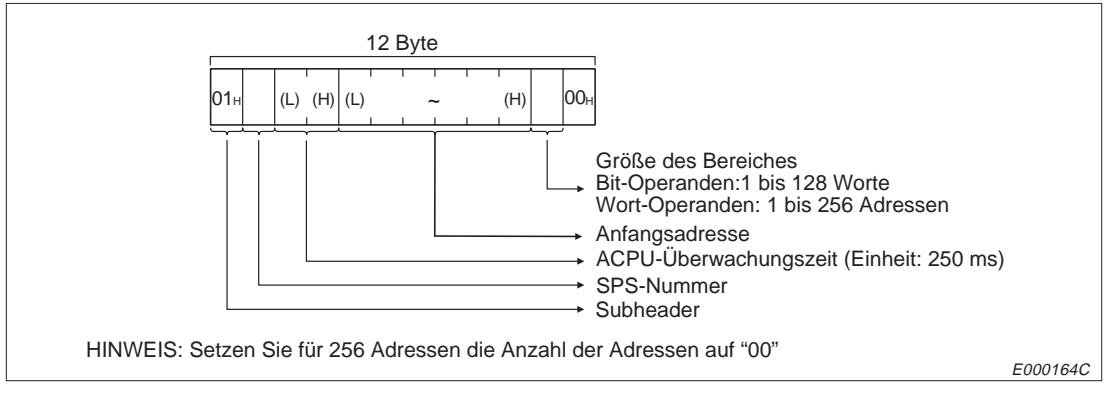

**Abb. 10-32:** Anweisungstelegramm beim wortweisen Lesen eines Operandenbereiches

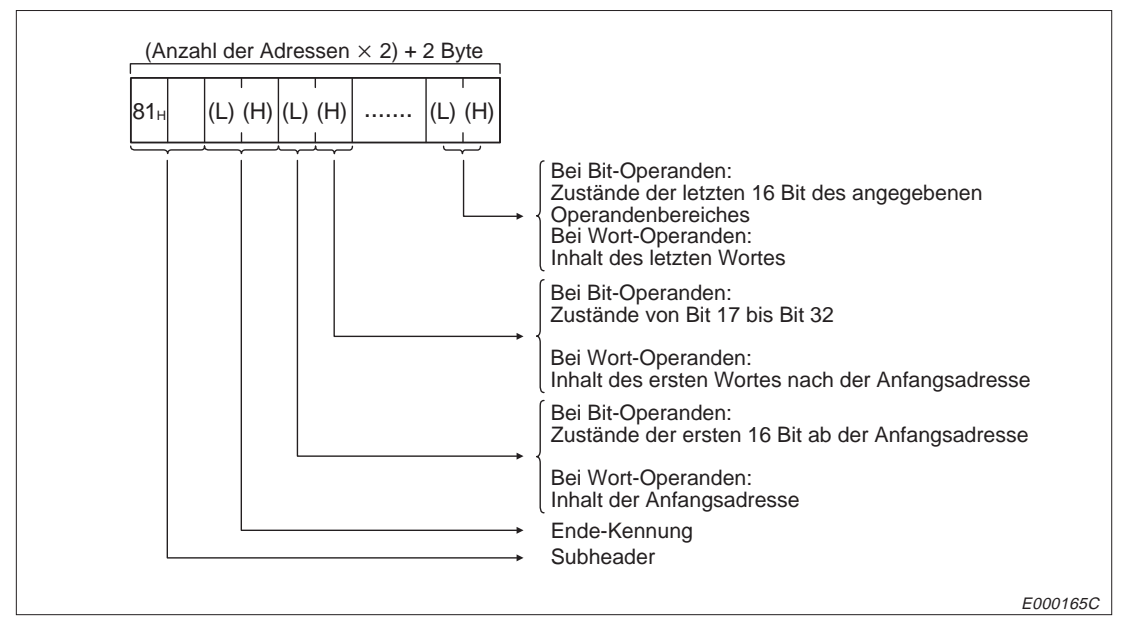

**Abb. 10-33:** Reaktionstelegramm beim wortweisen Lesen eines Operandenbereiches

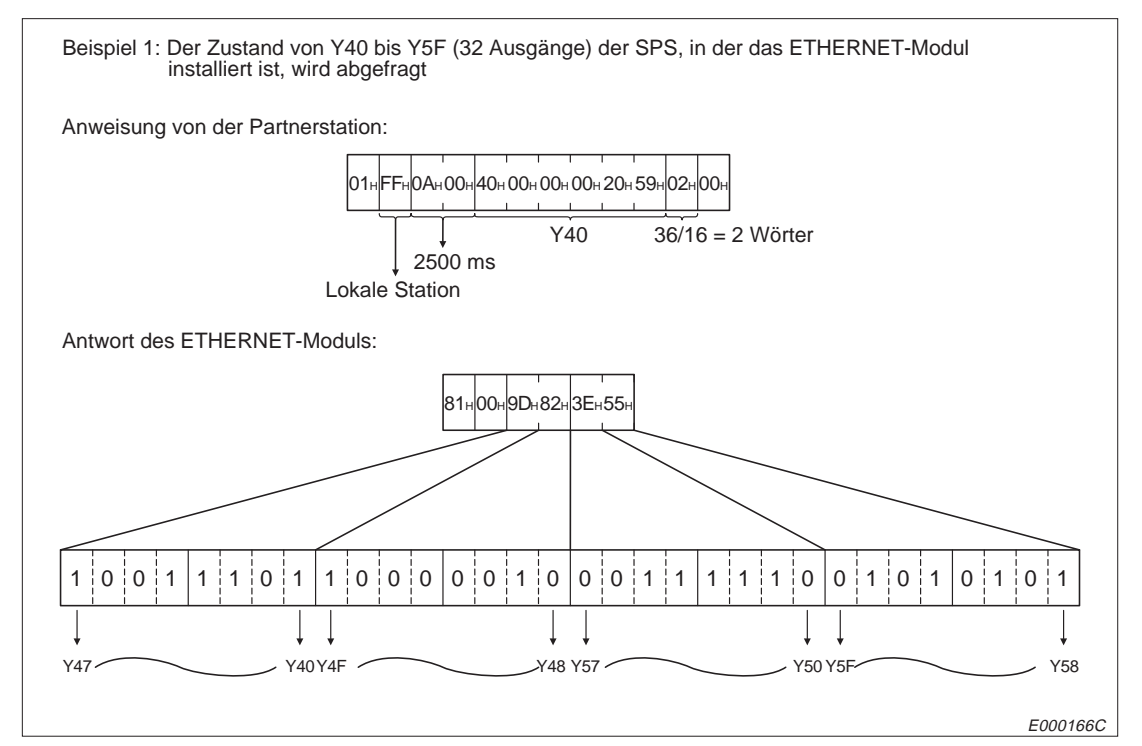

**Abb. 10-34:** Beispiel zum wortweisen Lesen von Bit-Operanden

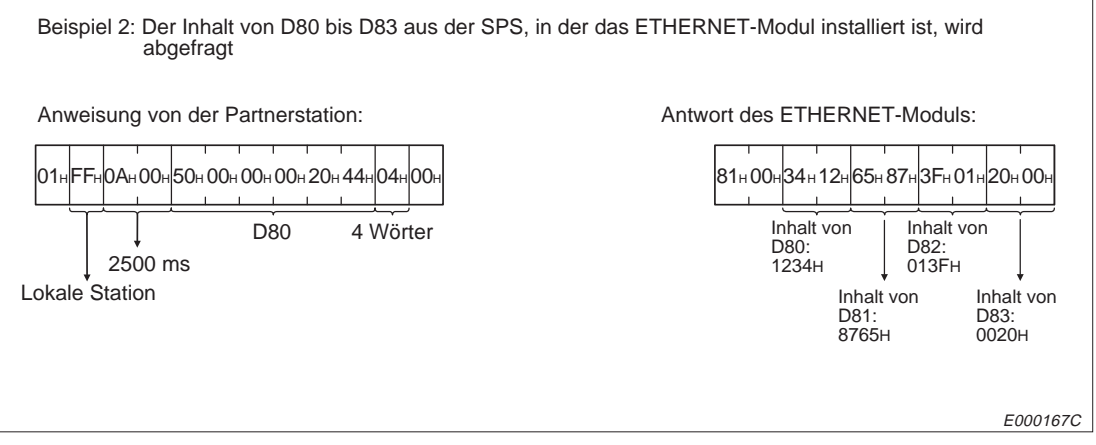

**Abb. 10-35:** Beispiel zum wortweisen Lesen von Wort-Operanden

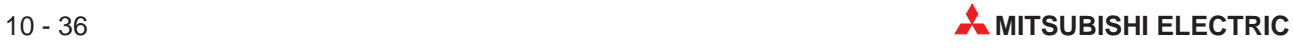

### **Übertragung der Daten im ASCII-Format**

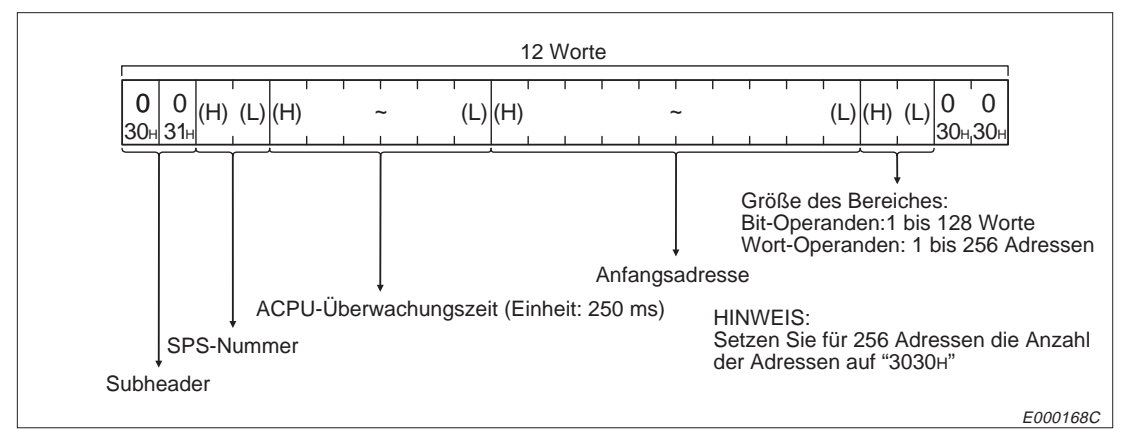

**Abb. 10-36:** Anweisungstelegramm beim wortweisen Lesen eines Operandenbereiches

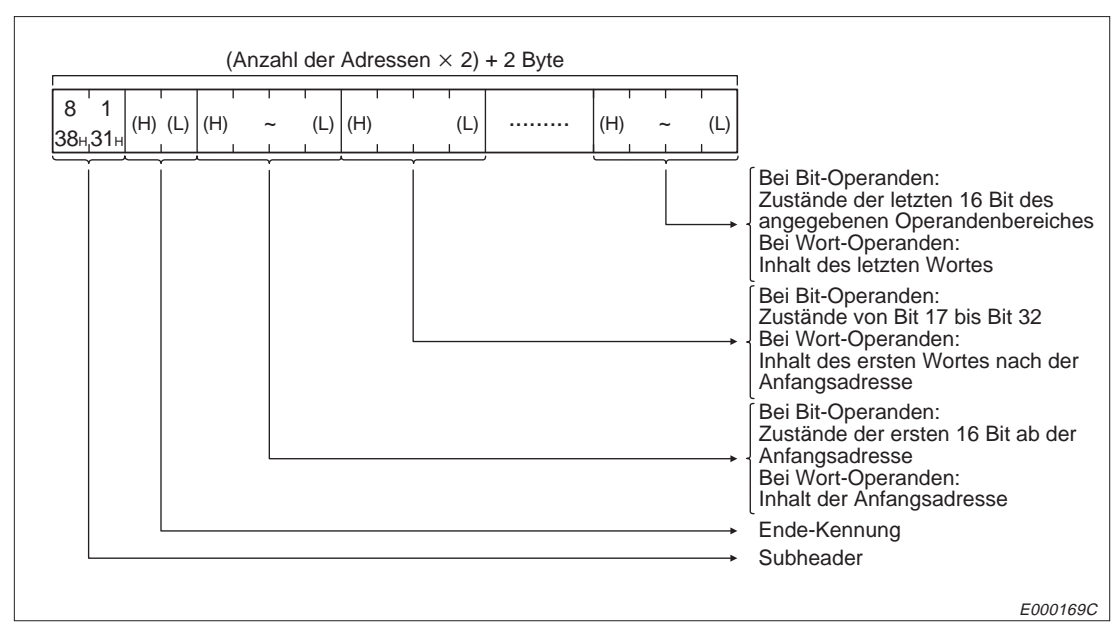

**Abb. 10-37:** Reaktionstelegramm beim wortweisen Lesen eines Operandenbereiches

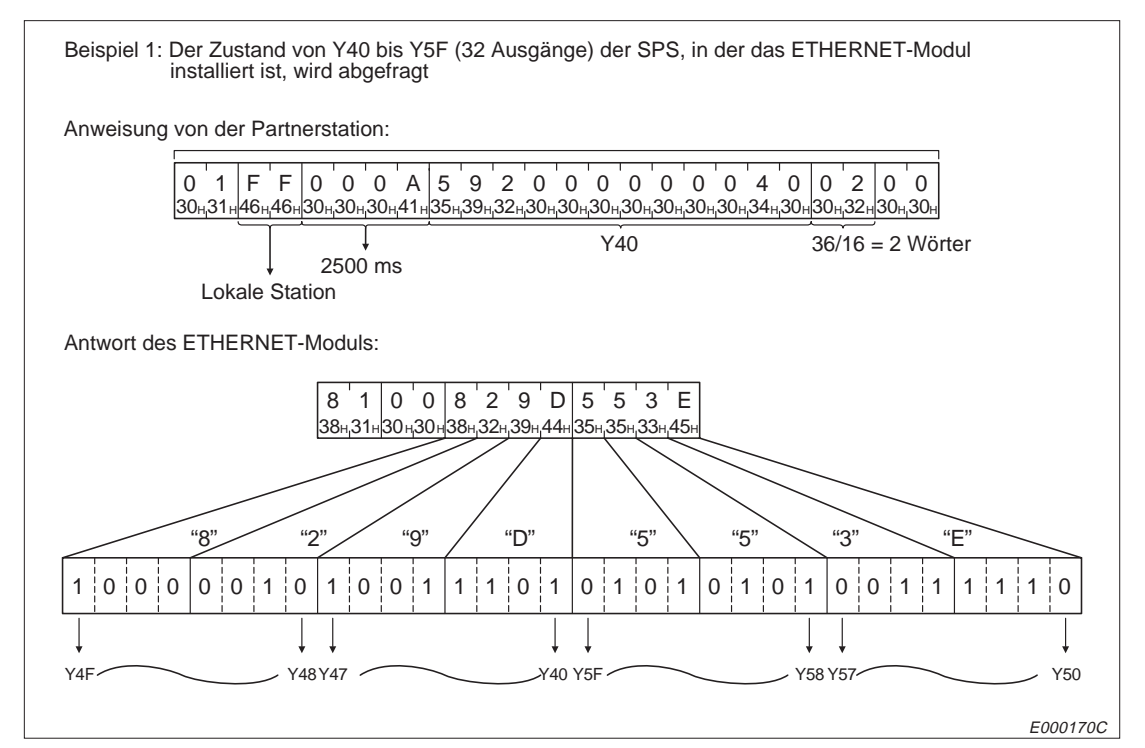

**Abb. 10-38:** Beispiel zum wortweisen Lesen von Bit-Operanden

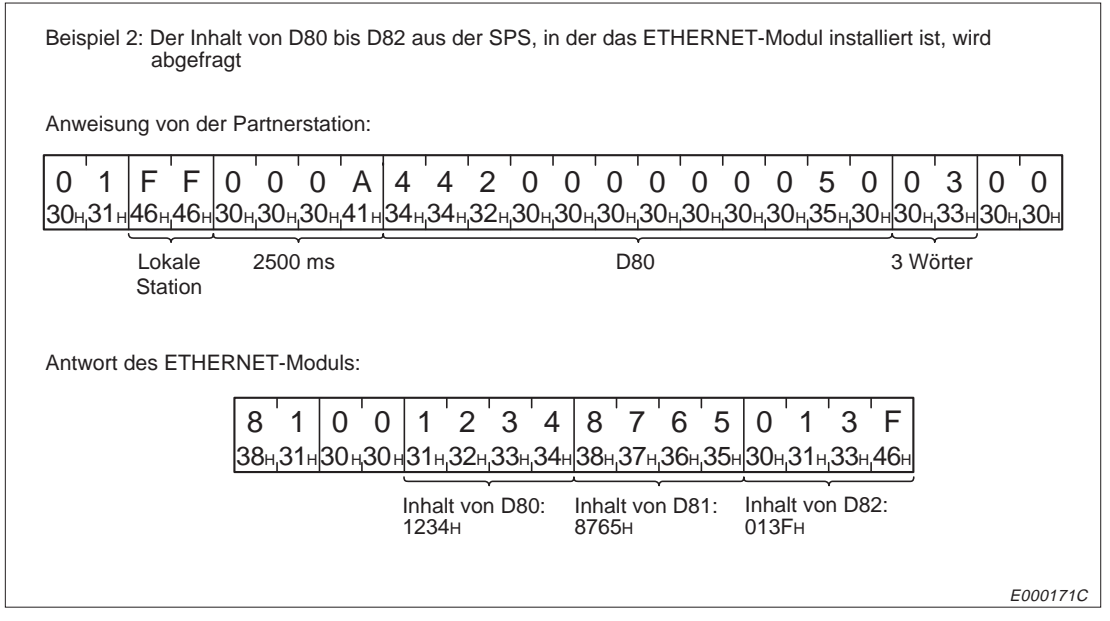

**Abb. 10-39:** Beispiel zum wortweisen Lesen von Wort-Operanden

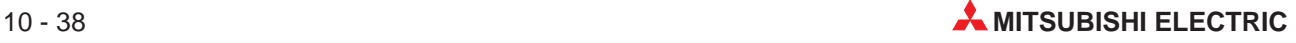

# **10.6.4 Bitweises Beschreiben eines Operandenbereiches**

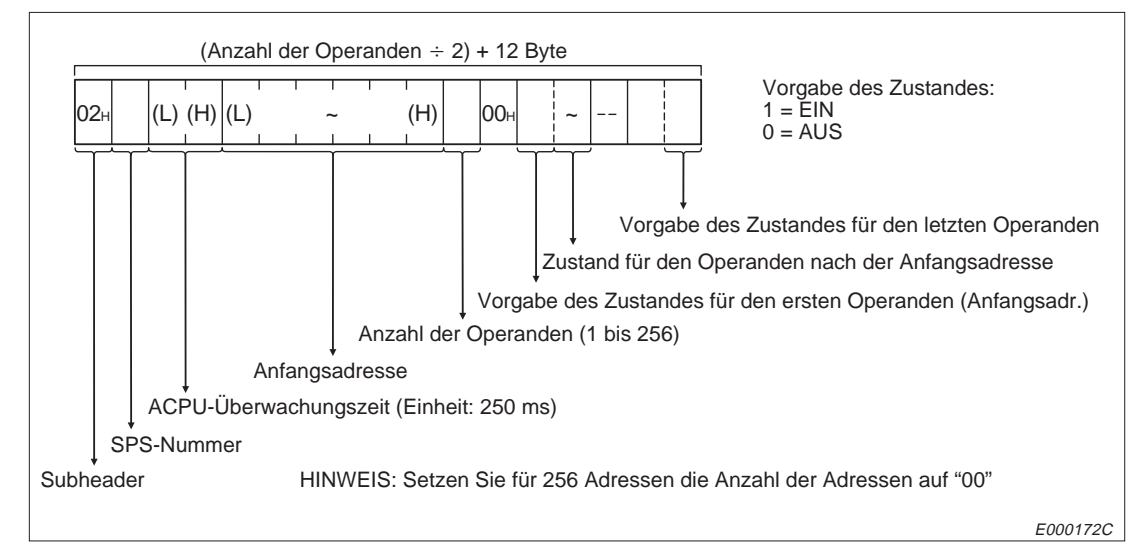

### **Binärcodierte Übertragung der Daten**

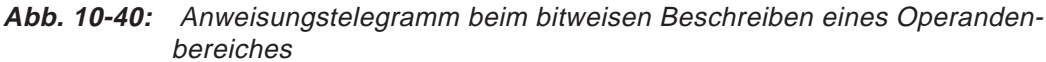

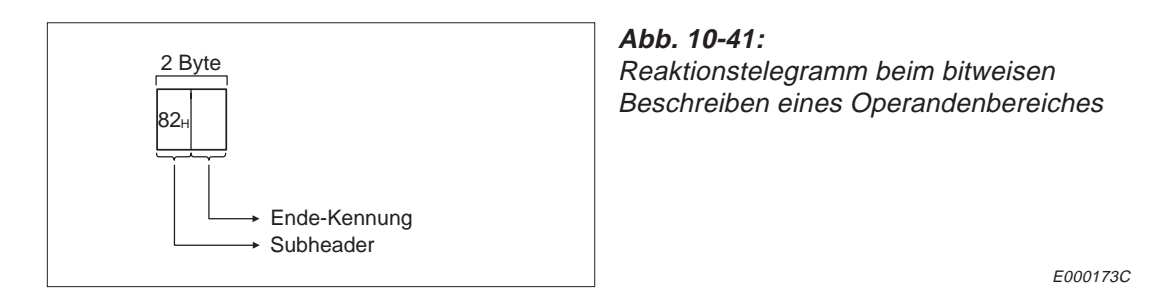

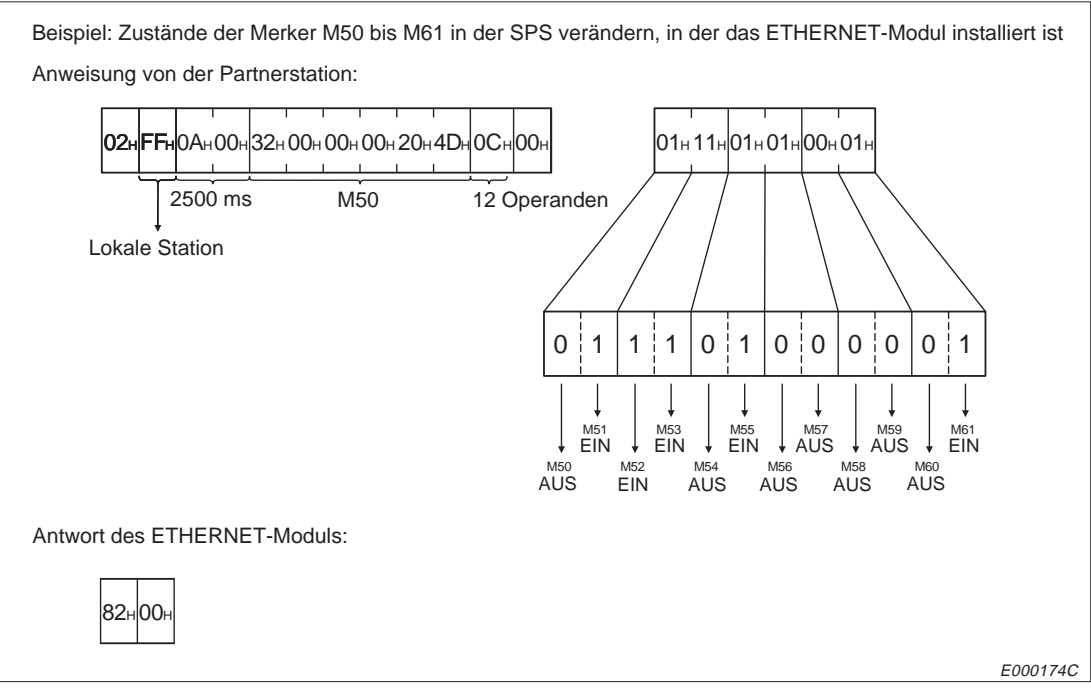

**Abb. 10-42:** Beispiel zum bitweisen Beschreiben eines Operandenbereiches

#### **Übertragung der Daten im ASCII-Format**

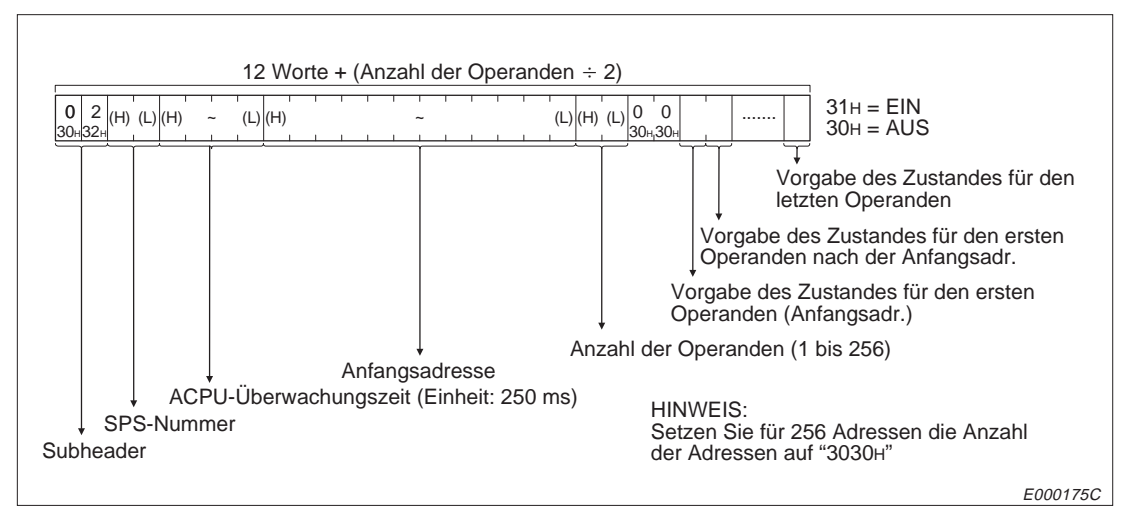

**Abb. 10-43:** Anweisungstelegramm beim bitweisen Beschreiben eines Operandenbereiches

**HINWEIS** Wenn eine ungerade Anzahl Operanden angegeben wurde, wird am Ende des Telegrammes als Platzhalter "30H" angehängt.

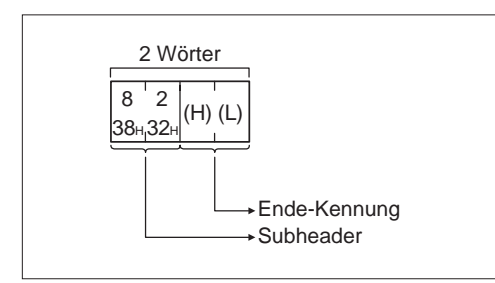

**Abb. 10-44:** Reaktionstelegramm beim bitweisen Beschreiben eines Operandenbereiches

E000176C

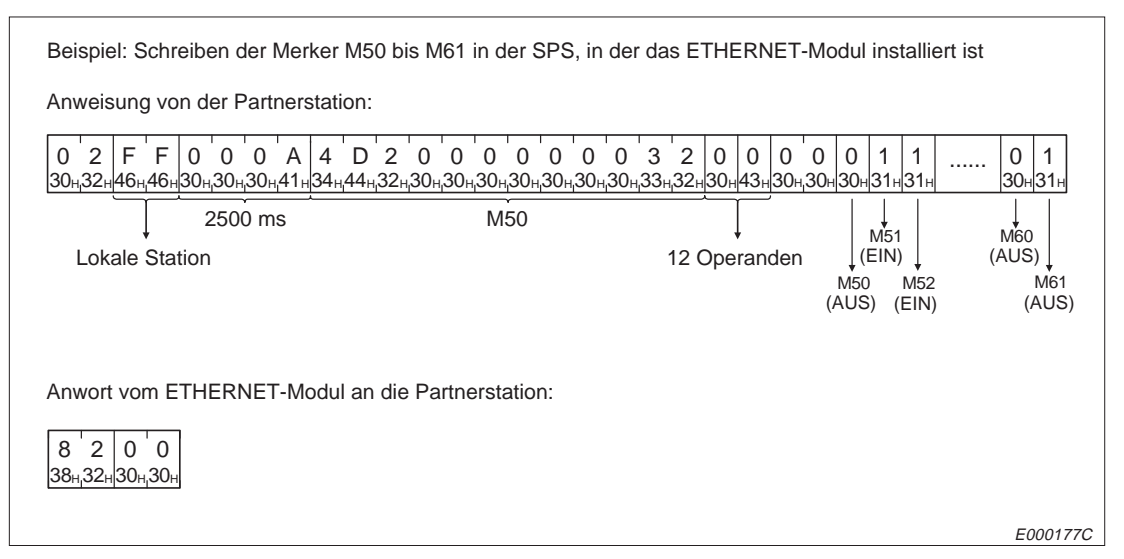

**Abb. 10-45:** Beispiel zum bitweisen Beschreiben eines Operandenbereiches

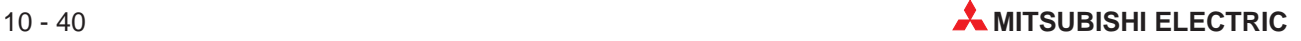

## **10.6.5 Wortweises Beschreiben eines Operandenbereiches**

Wort- und Bit-Operanden eines zusammenhängenden Bereiches können wortweise in den Speicher eingetragen werden.

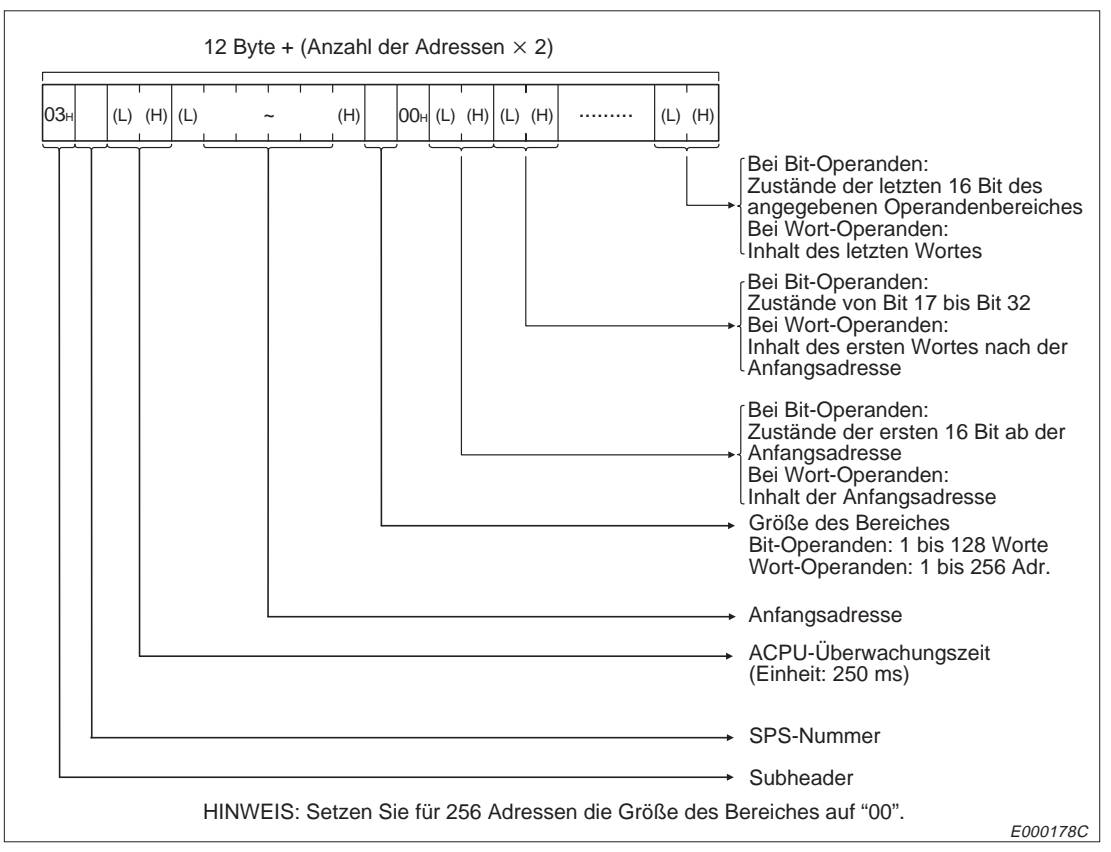

#### **Binärcodierte Übertragung der Daten**

**Abb. 10-46:** Anweisungstelegramm beim wortweisen Beschreiben eines Operandenbereiches

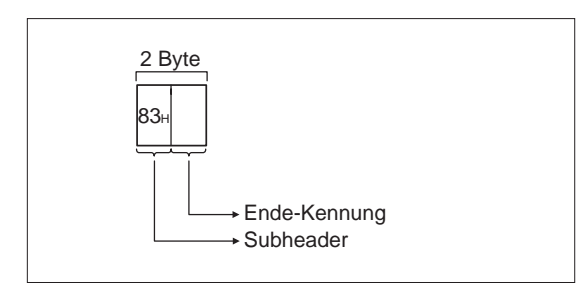

#### **Abb. 10-47:**

Reaktionstelegramm beim wortweisen Beschreiben eines Operandenbereiches

E000179C

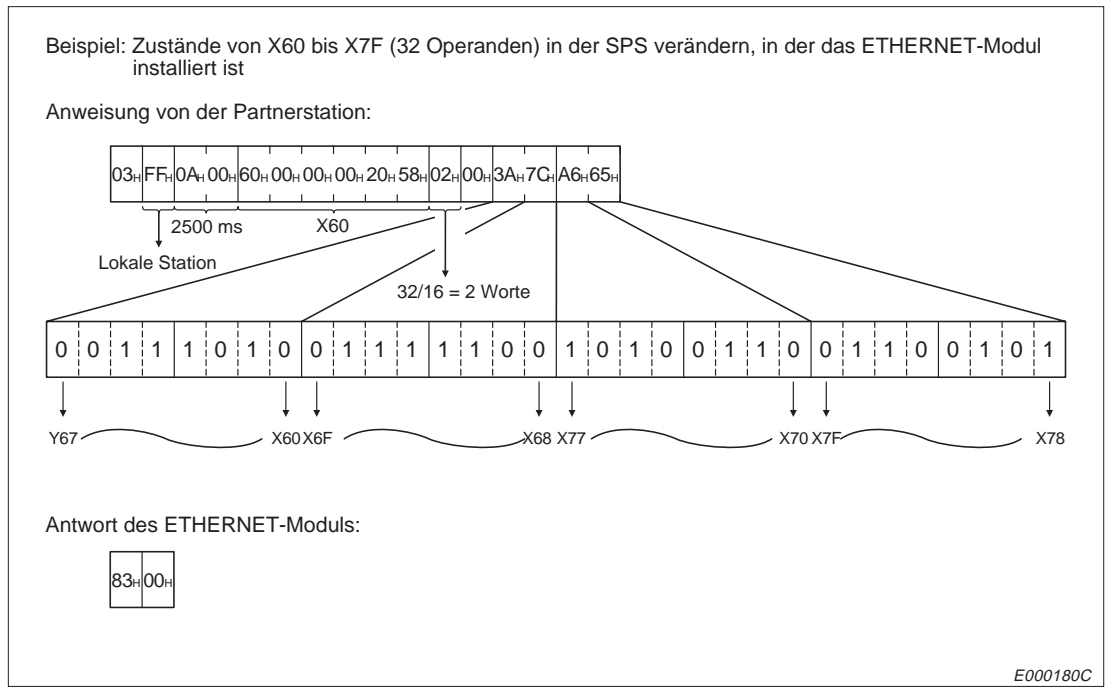

**Abb. 10-48:** Beispiel zum wortweisen Schreiben von Bit-Operanden

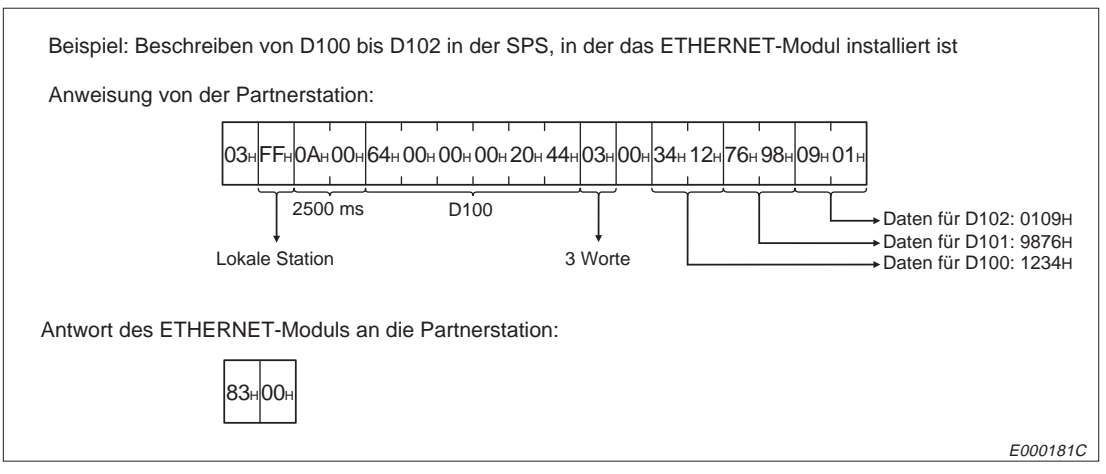

**Abb. 10-49:** Beispiel zum wortweisen Schreiben von Wort-Operanden

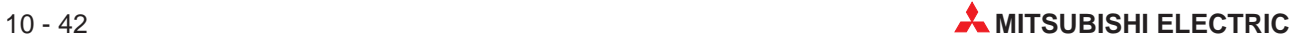

### **Übertragung der Daten im ASCII-Format**

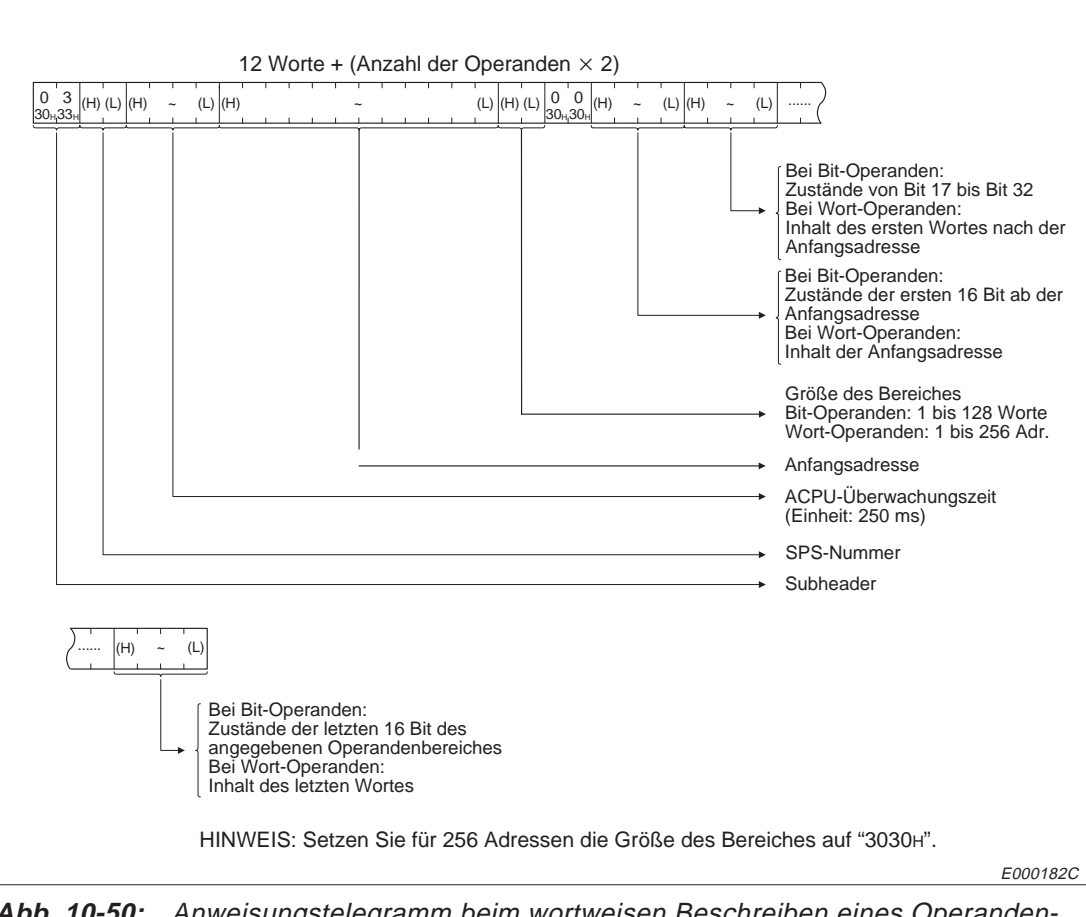

**Abb. 10-50:** Anweisungstelegramm beim wortweisen Beschreiben eines Operandenbereiches

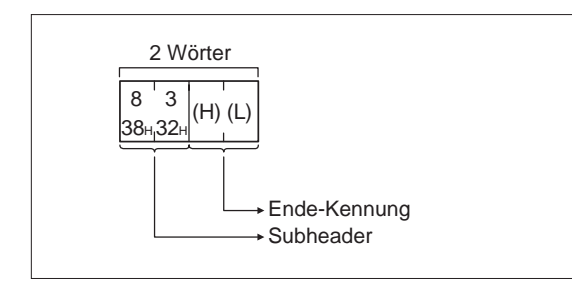

**Abb. 10-51:**

Reaktionstelegramm beim wortweisen Beschreiben eines Operandenbereiches

E000183C

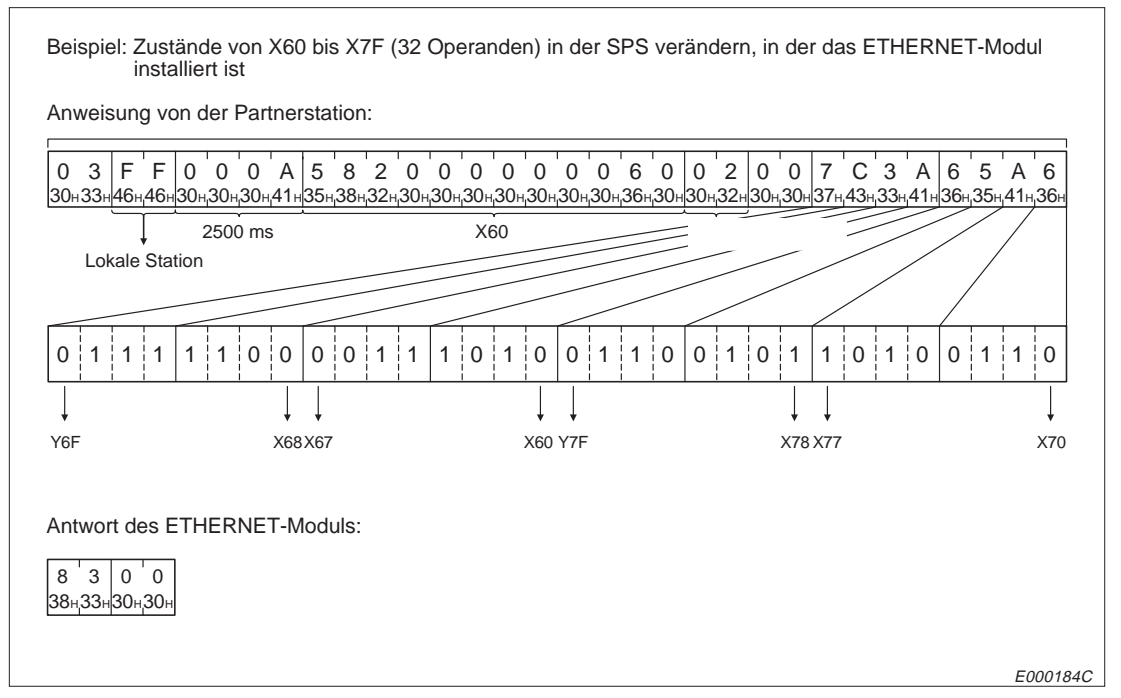

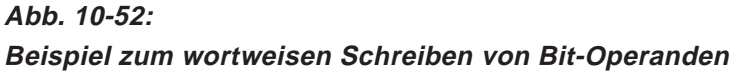

| Beispiel: Beschreiben von D100 bis D102 in der SPS, in der das ETHERNET-Modul installiert ist |                  |                              |                                             |  |  |  |  |
|-----------------------------------------------------------------------------------------------|------------------|------------------------------|---------------------------------------------|--|--|--|--|
| Anweisung von der Partnerstation:                                                             |                  |                              |                                             |  |  |  |  |
| .3 l<br>E<br>F.<br>$\Omega$<br>0<br>A<br>$\Omega$<br>$\Omega$<br>4                            |                  | 3<br>0<br>6<br>$\Omega$<br>4 | 6<br>3<br>9<br>$\Omega$<br>8<br>9<br>2<br>4 |  |  |  |  |
| 2500 ms                                                                                       | D <sub>100</sub> | 3 Worte                      | Daten, die eingetragen werden:              |  |  |  |  |
| Lokale Station                                                                                |                  |                              | D100: 1234 HD101: 9876 HD102: 0109 HD       |  |  |  |  |
| Antwort des FTHERNET-Moduls an die Partnerstation:                                            |                  |                              |                                             |  |  |  |  |
| s.<br>8<br>138¤33¤30¤30⊧                                                                      |                  |                              |                                             |  |  |  |  |
|                                                                                               |                  |                              | E000185C                                    |  |  |  |  |

**Abb. 10-53:** Beispiel zum wortweisen Schreiben von Wort-Operanden

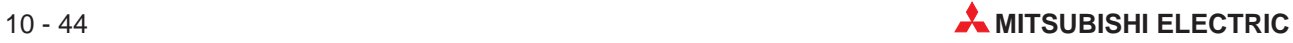
## **10.6.6 Bit-Test**

Beim Bit-Test können Bit-Operanden, die nicht in einem zusammenhängenden Bereich liegen müssen, gesetzt oder zurückgesetzt werden. In der Anweisung, die die Partnerstation sendet, wird jeder Operand und der gewünschte Zustand angegeben.

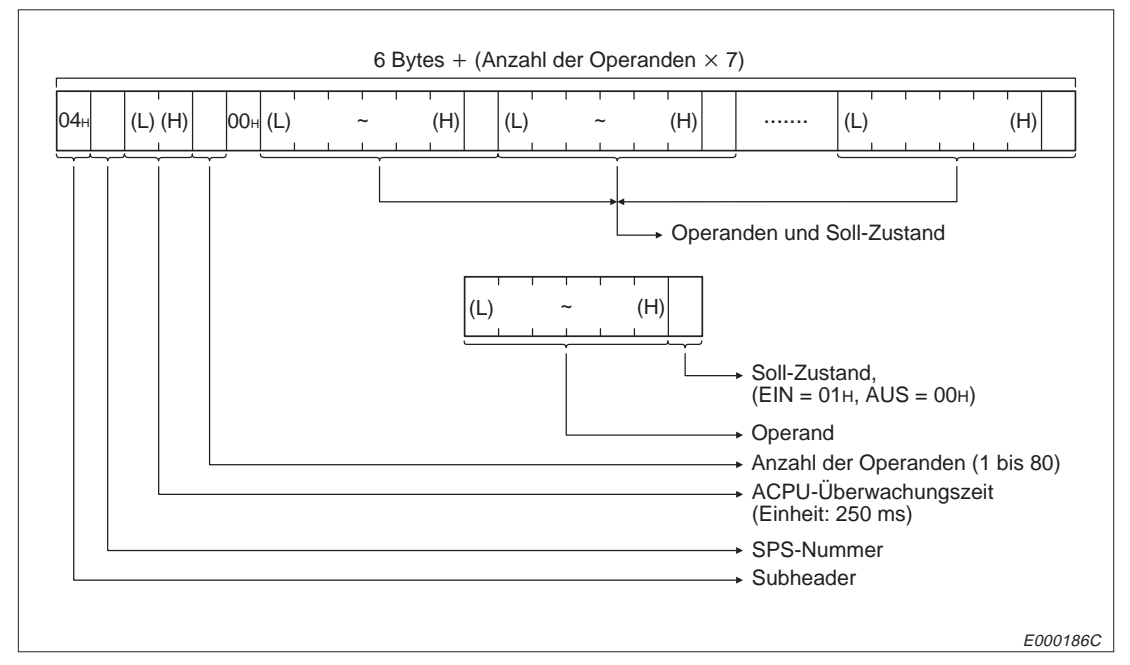

## **Übertragung von binärcodierten Daten**

**Abb. 10-54:** Anweisungstelegramm beim Bit-Test

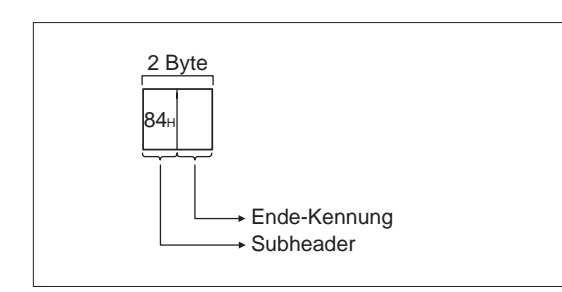

**Abb. 10-55:** Reaktionstelegramm beim Bit-Test

E000187C

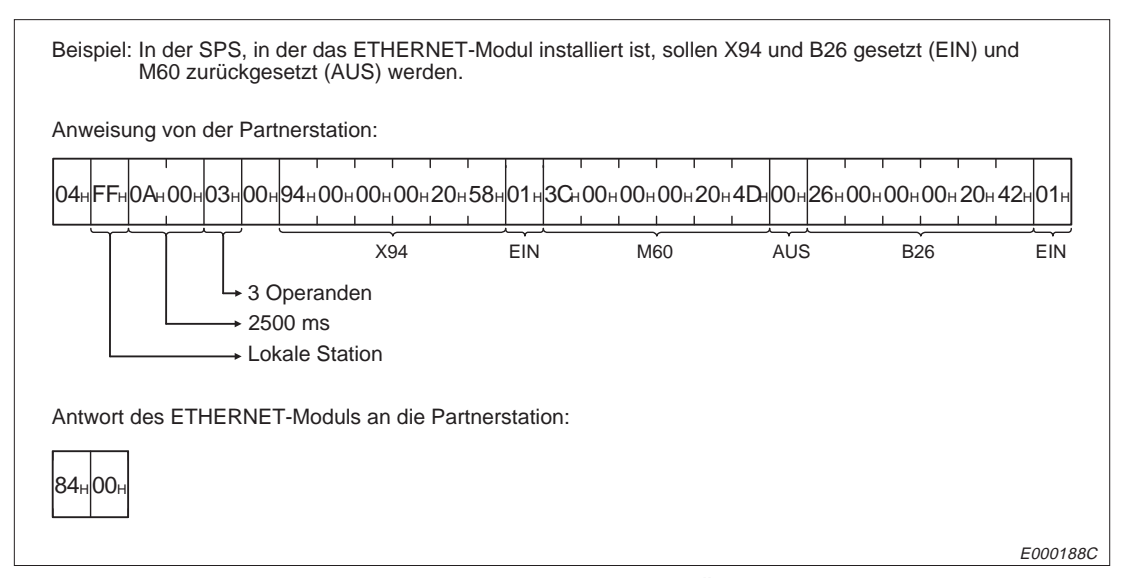

**Abb. 10-56:** Beispiel zum Bit-Test und binärcodierter Übertragung

## **Übertragung der Daten im ASCII-Format**

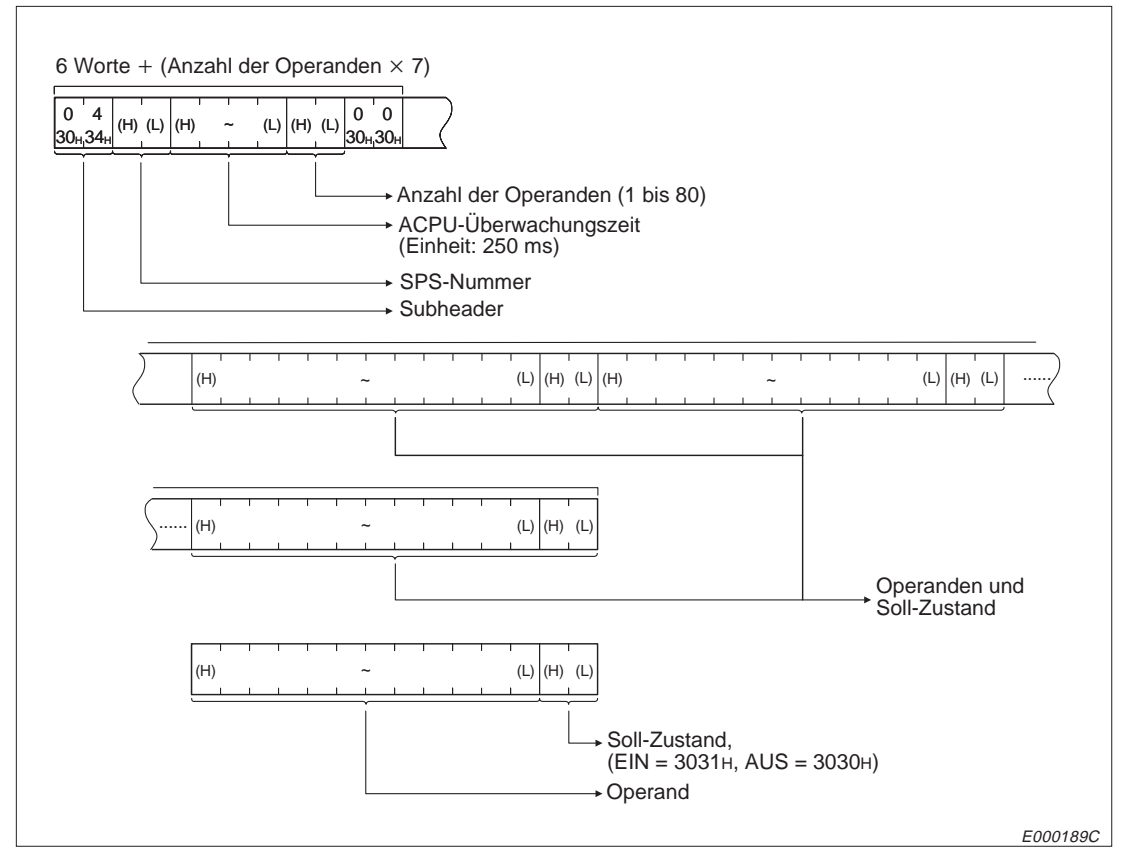

**Abb. 10-57:** Anweisungstelegramm beim Bit-Test und Übertragung im ASCII-Format

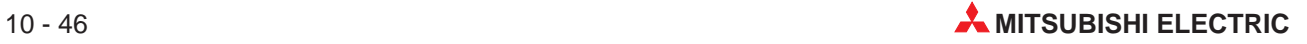

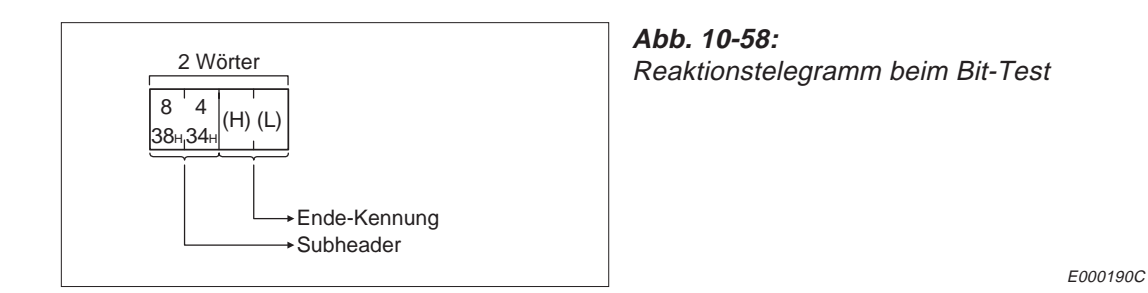

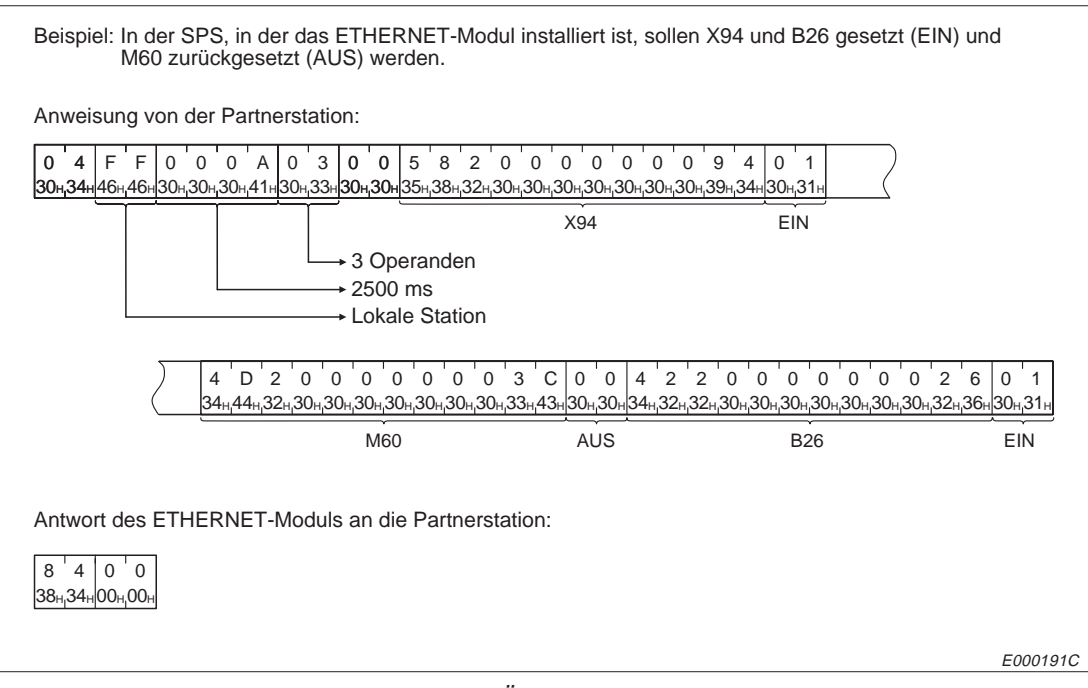

**Abb. 10-59:** Beispiel zum Bit-Test und Übertragung im ASCII-Format

## **10.6.7 Wort-Test**

Beim Wort-Test wird Wort- und Bit-Operanden, die in Einheiten zu 16 Bit adressiert werden, ein vorgegebener Wert zugeordnet. Dadurch, dass in der Anweisung, die die Partnerstation sendet, jeder Operand und der Sollwert angegeben werden, brauchen die Operanden nicht in einem zusammenhängenden Bereich zu liegen.

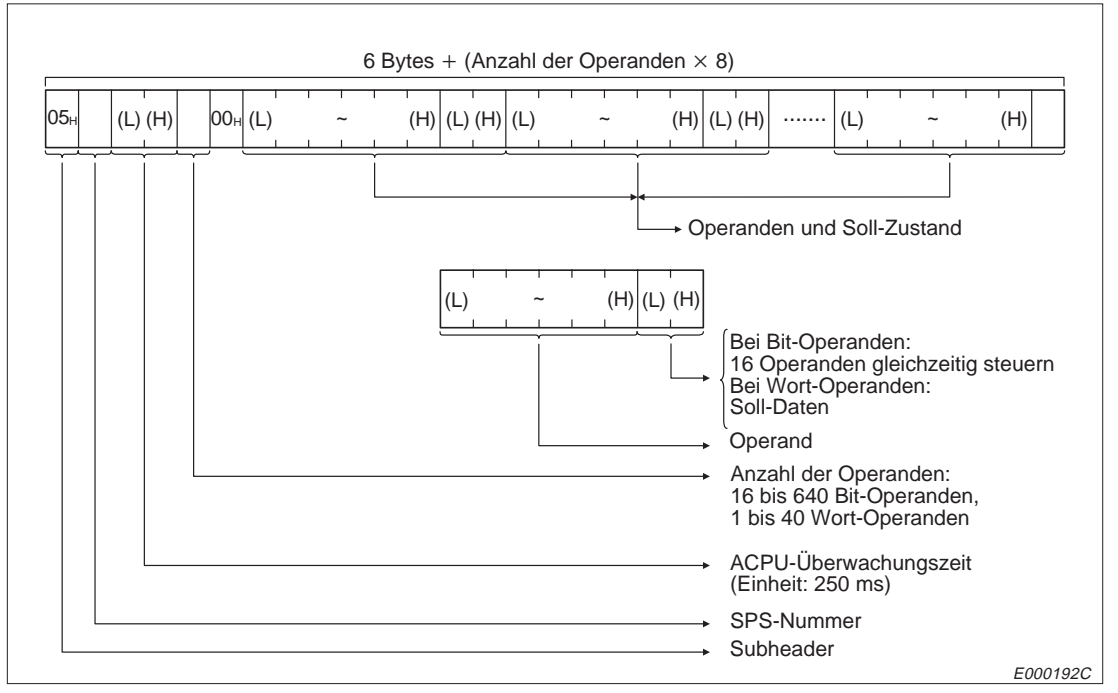

## **Übertragung von binärcodierten Daten**

**Abb. 10-60:** Anweisungstelegramm beim Wort-Test und binärcodierter Übertragung

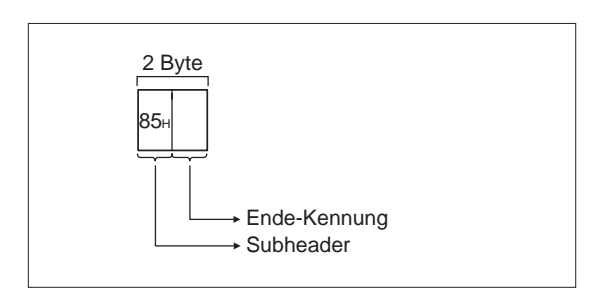

**Abb. 10-61:** Reaktionstelegramm beim Wort-Test

E000193C

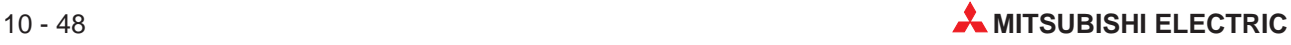

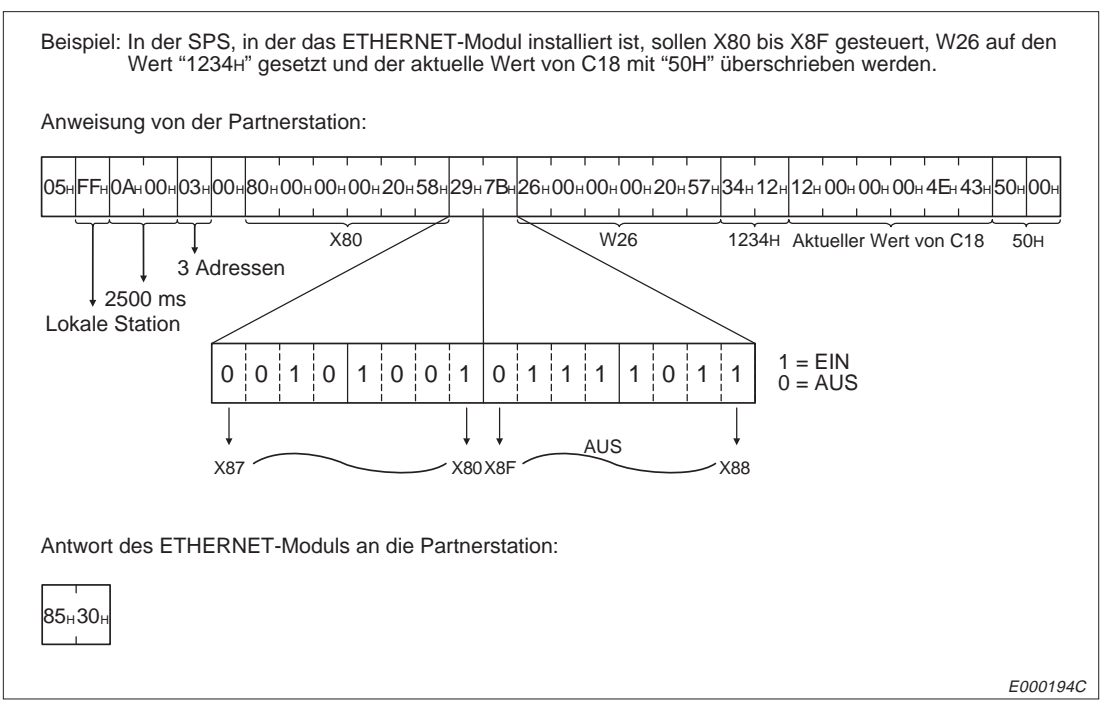

**Abb. 10-62:** Beispiel zum Wort-Test und binärcodierter Übertragung

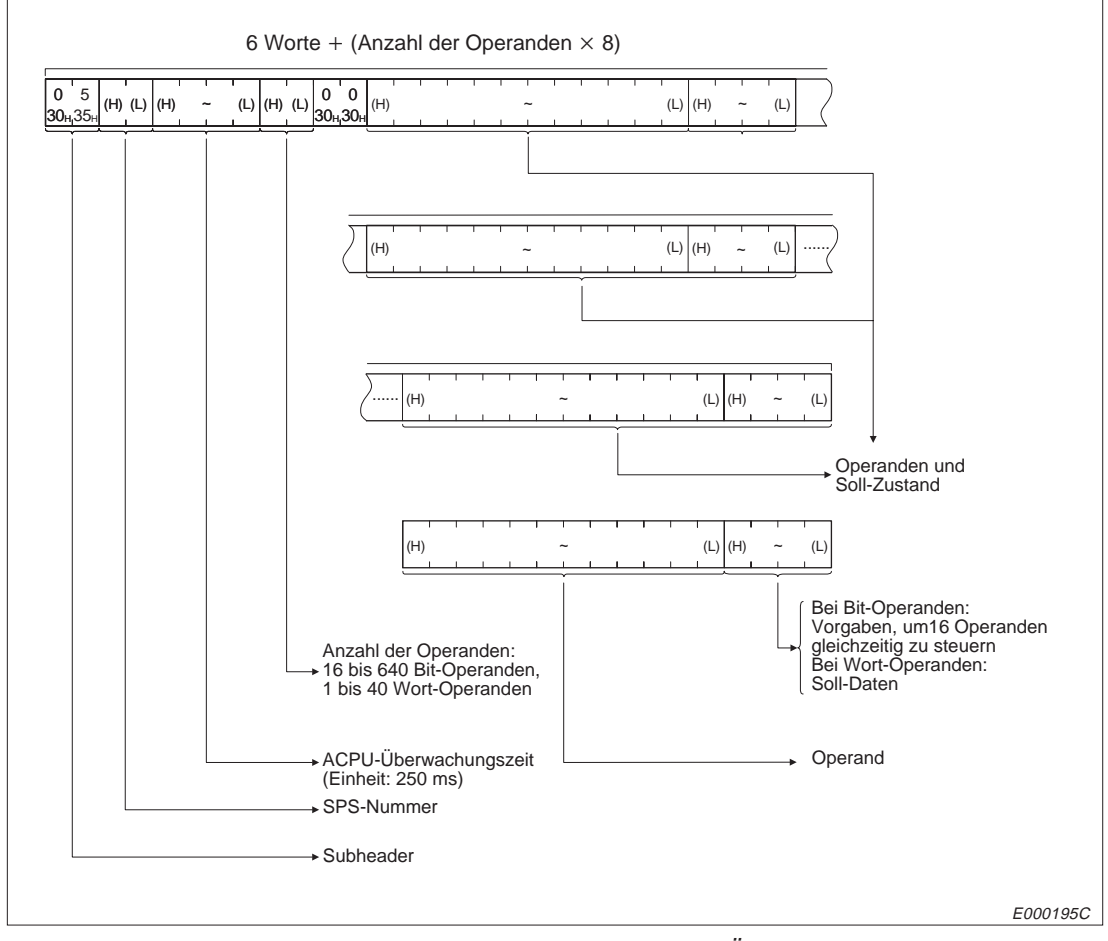

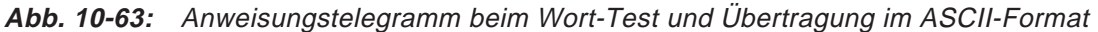

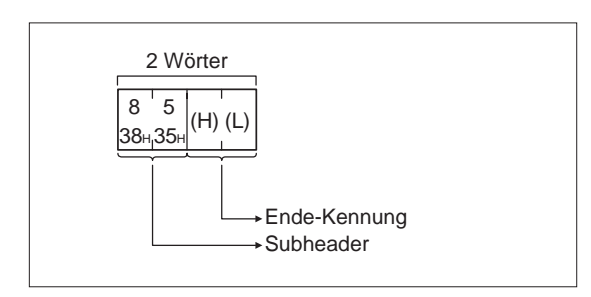

**Abb. 10-64:**

Reaktionstelegramm beim Wort-Test und Übertragung im ASCII-Format

E000196C

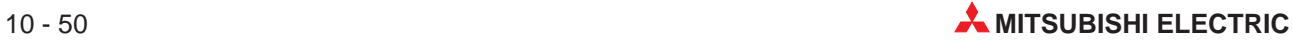

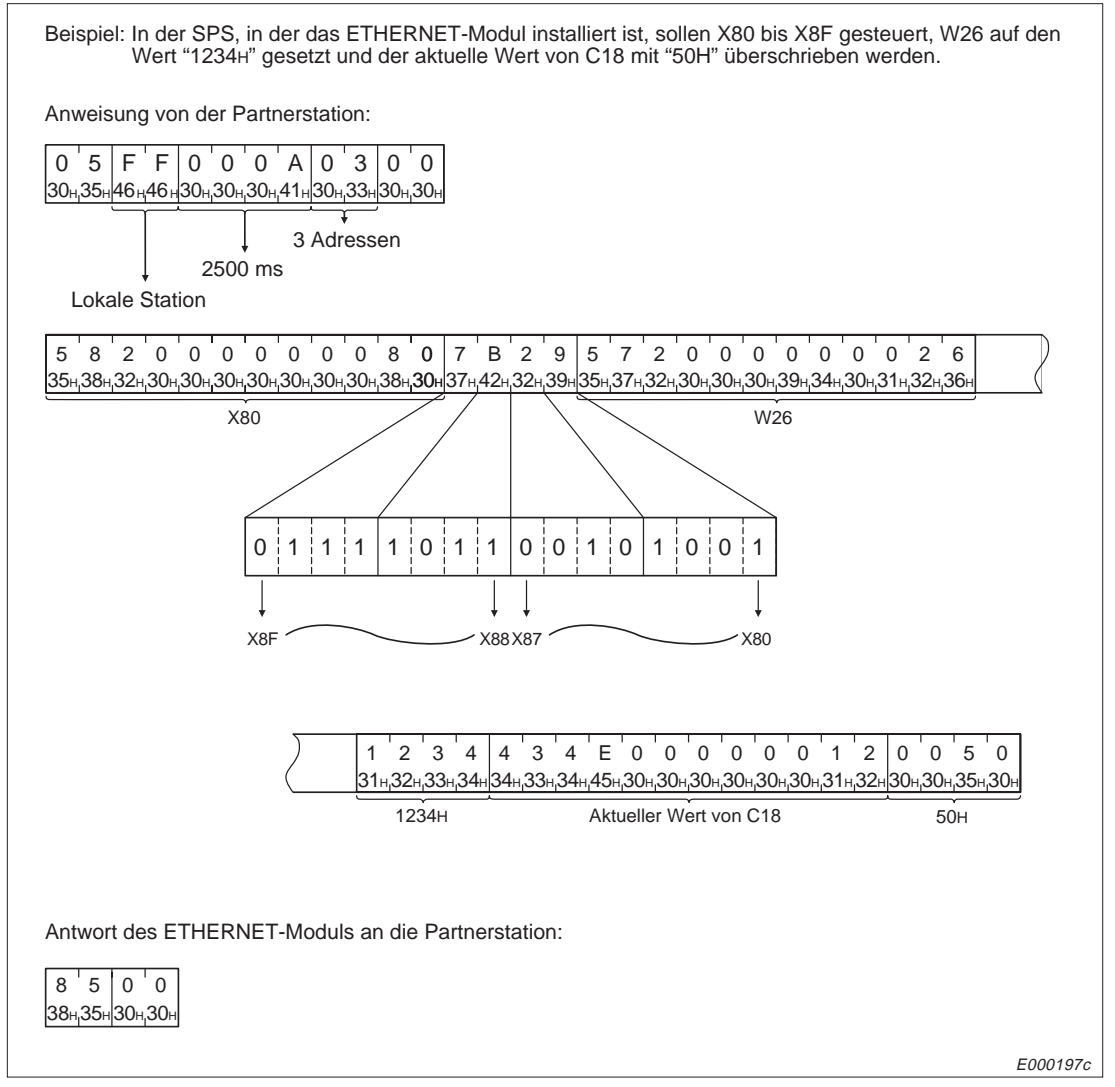

**Abb. 10-65:** Beispiel zum Wort-Test und Übertragung im ASCII-Format

## **10.6.8 Beobachten von Operanden**

Durch eine Partnerstation können die Zustände von Bit-Operanden und die Werte von Wort-Operanden gelesen werden. Das Auslesen von Operandenbereichen bietet dieselbe Funktion, beim Beobachten von Operanden ist es jedoch nicht erforderlich, dass die Operanden in einem zusammenhängenden Bereich liegen.

Die Operanden, die beobachtet werden sollen, müssen zuvor in der CPU "angemeldet" werden.

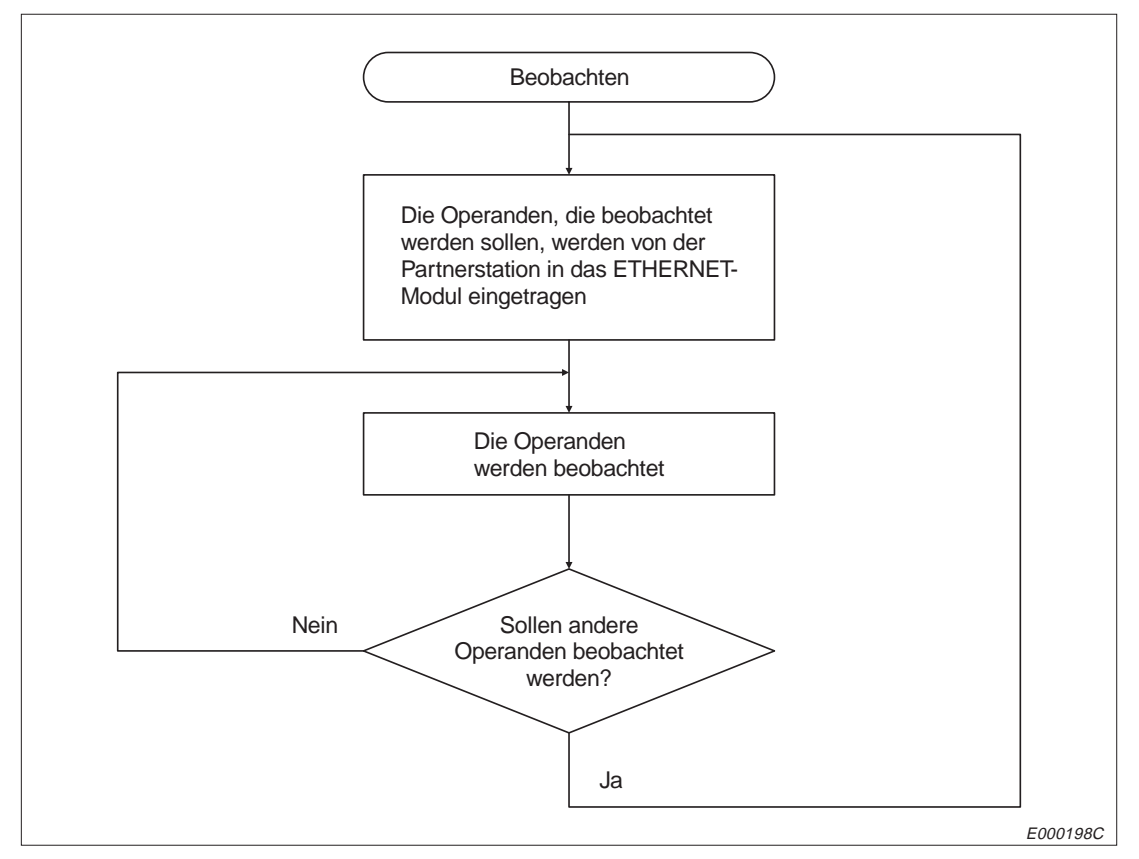

**Abb. 10-66:** Ablauf beim Beobachten von Operanden

**HINWEISE** Die Operanden, die beobachtet werden sollen, müssen vorher in die CPU eingetragen werden. Wenn versucht wird, Operanden zu beobachten, die nicht eingetragen sind, tritt ein Fehler (Endekennung 57H) auf.

> Die zur Beobachtung eingetragenen Daten werden beim Ausschalten der Versorgungsspannung der SPS oder beim Rücksetzen der CPU der SPS gelöscht.

> Als Daten, die beobachtet werden sollen, können Bit-Operanden, Wort-Operanden und erweiterte File-Register eingetragen werden.

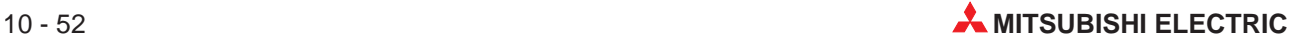

#### **Eintrag der Operanden, die beobachtet werden sollen**

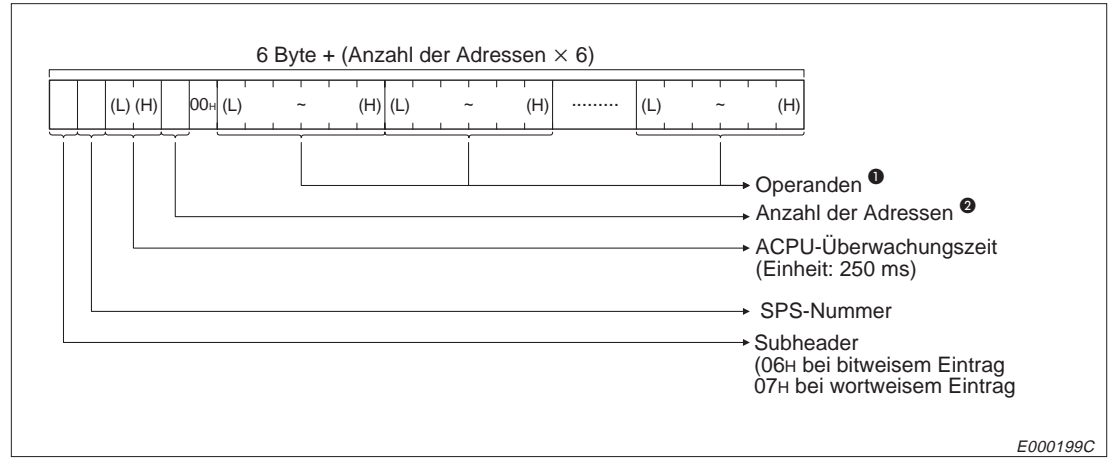

**Abb. 10-67:** Anweisungstelegramm zum Eintrag der Operanden bei binärcodierter Übertragung

- Nähere Hinweise zu der Kennzeichnung der Operanden finden Sie in Kap. 10.6.1
- **2** Bei bitweisem Eintrag können 1 bis 40 Operanden angegeben werden. Bei wortweisem Eintrag sind 1 bis 20 Worte (16 bis 320 Bit-Operanden oder 1 bis 20 Wort-Operanden) als Längenangabe zulässig.

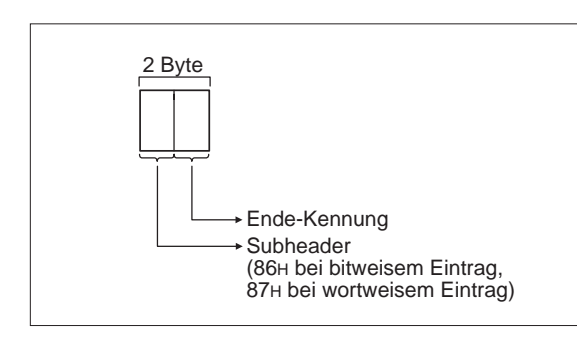

#### **Abb. 10-68:** Reaktionstelegramm beim Eintrag der Operanden und binärcodierter Übertragung

E000200C

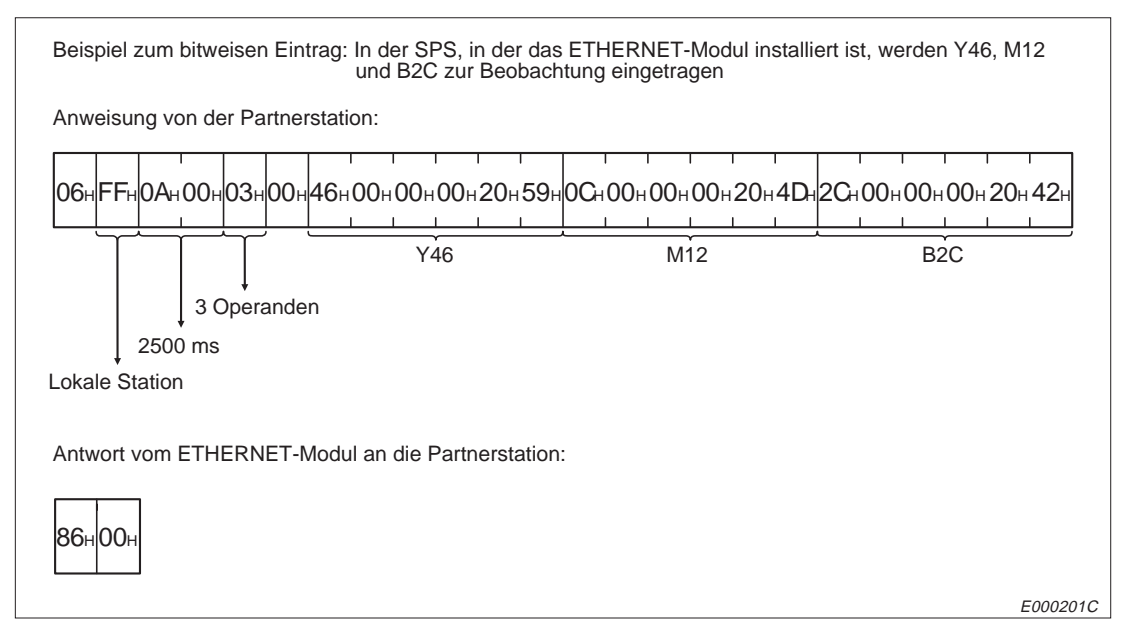

**Abb. 10-69:** Beispiel zum bitweisen Eintrag der Operanden und binärcodierter Übertragung

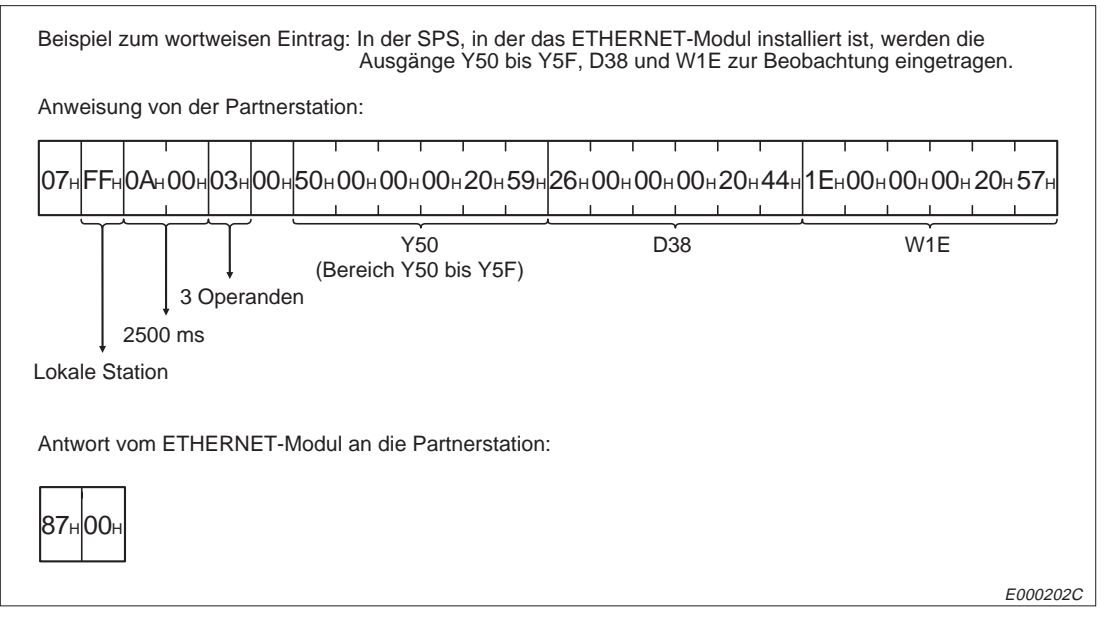

**Abb. 10-70:** Beispiel zum wortweisen Eintrag der Operanden und binärcodierter Übertragung

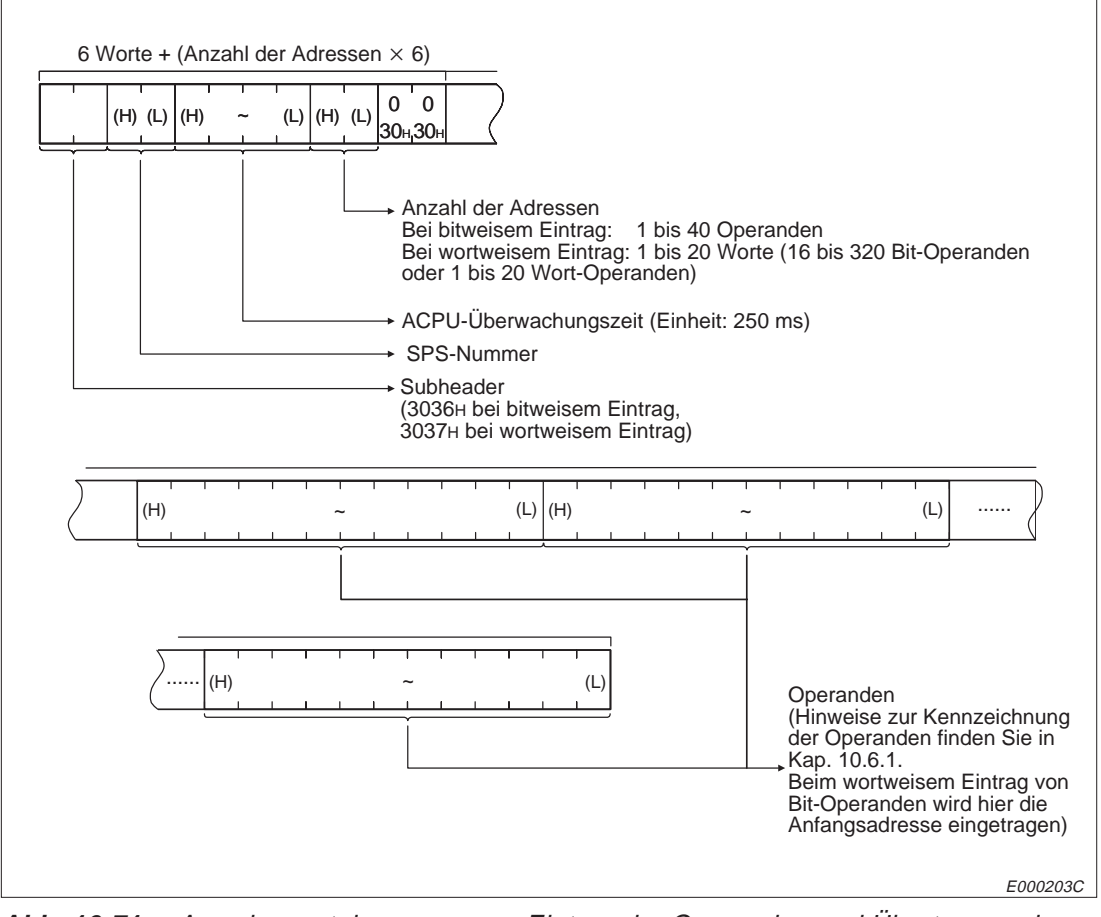

**Abb. 10-71:** Anweisungstelegramm zum Eintrag der Operanden und Übertragung im ASCII-Format

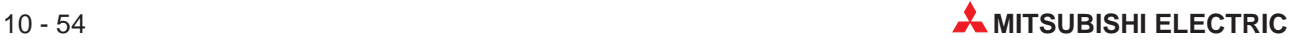

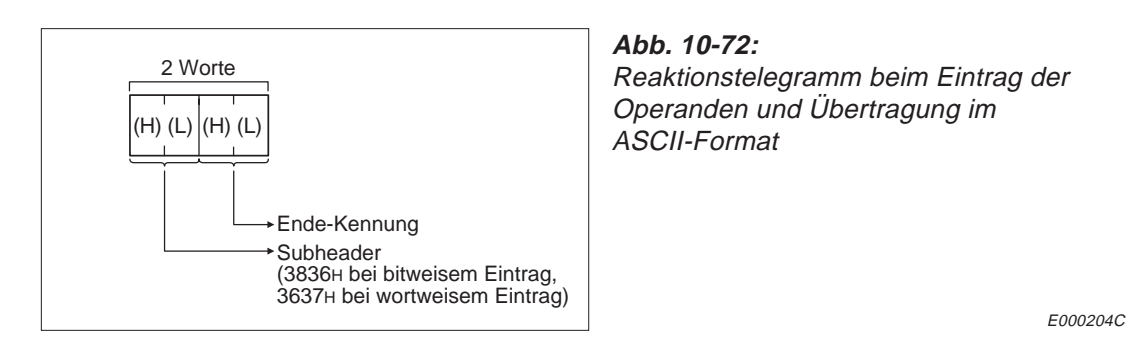

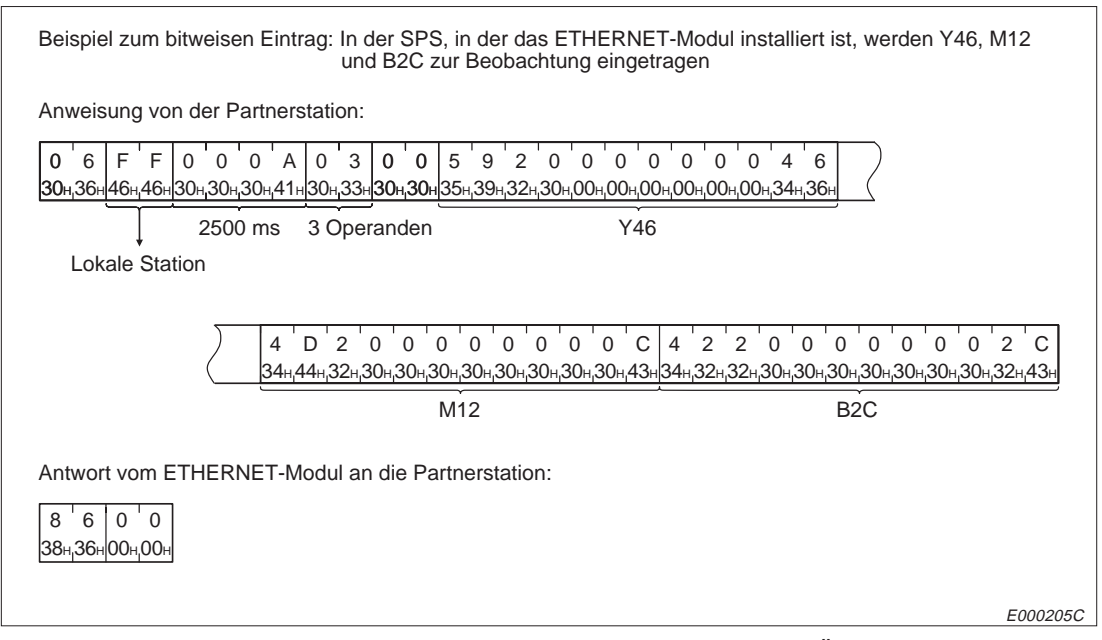

**Abb. 10-73:** Beispiel zum bitweisen Eintrag der Operanden und Übertragung im ACSII-Format

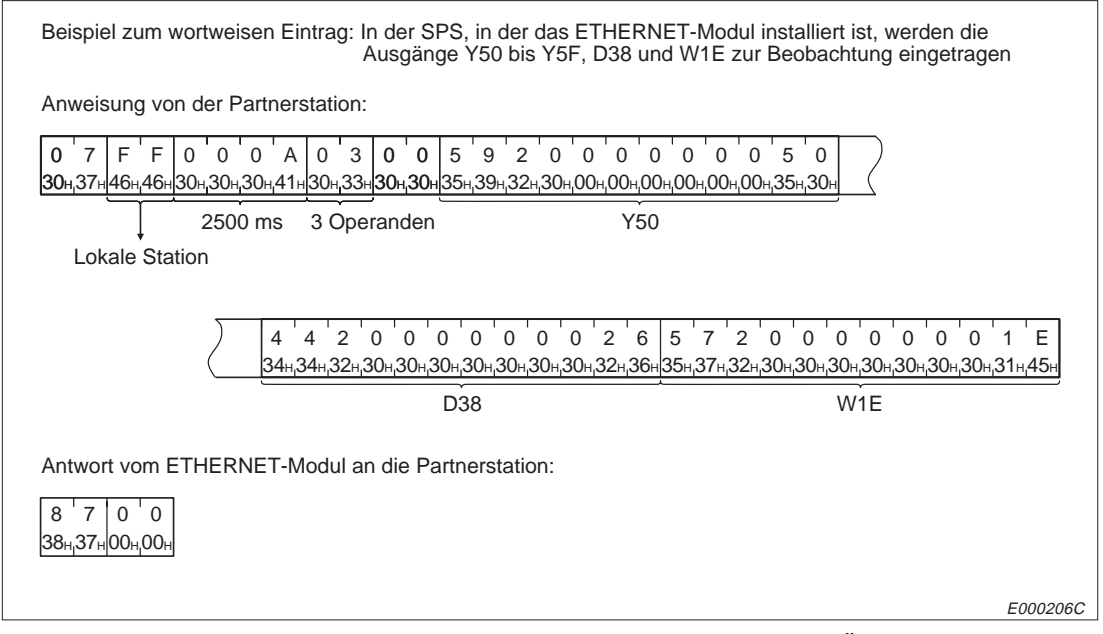

**Abb. 10-74:** Beispiel zum wortweisen Eintrag der Operanden und Übertragung im ACSII-Format

## **Beobachten von Bit-Operanden**

## **Aufbau der Telegramme bei binärcodierter Übertragung**

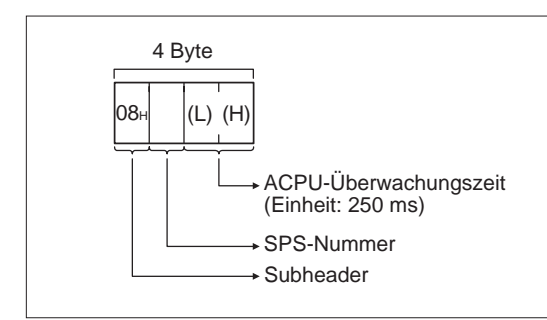

# **Abb. 10-75:**

Anweisungstelegramm zum Beobachten von Bit-Operanden (binärcodierte Übertragung)

E000207C

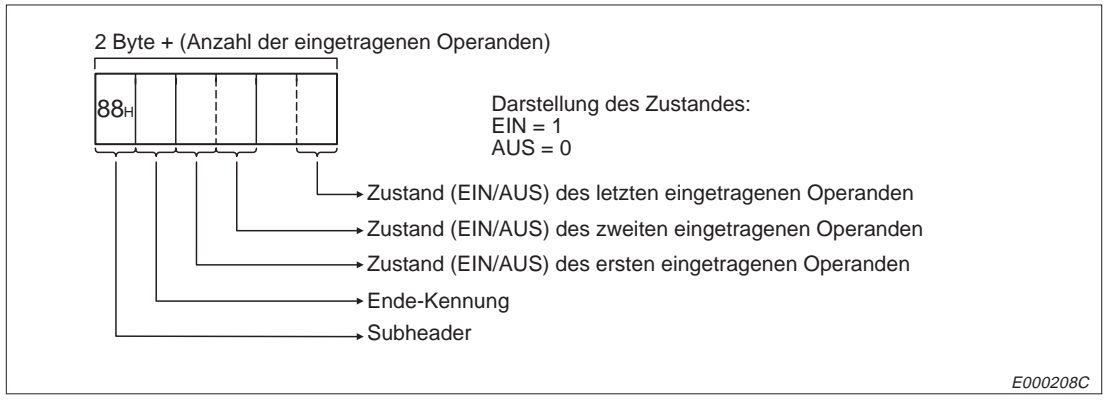

**Abb. 10-76:** Reaktionstelegramm beim Beobachten von Bit-Operanden (binärcodierte Übertragung)

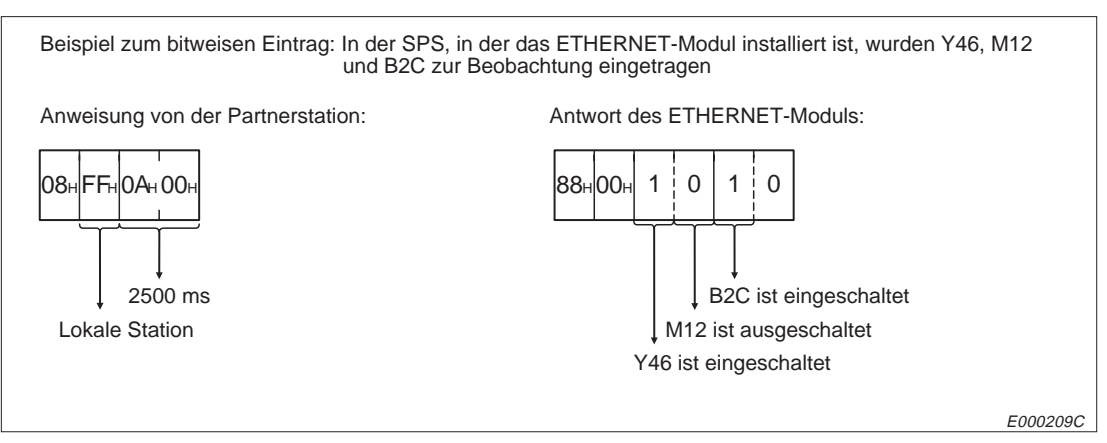

**Abb. 10-77:** Beispiel zum Beobachten von Bit-Operanden (binärcodierte Übertragung)

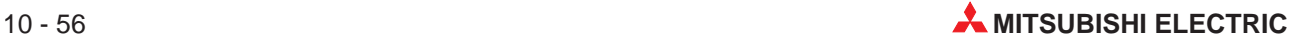

## **Aufbau der Telegramme bei Übertragung im ASCII-Format**

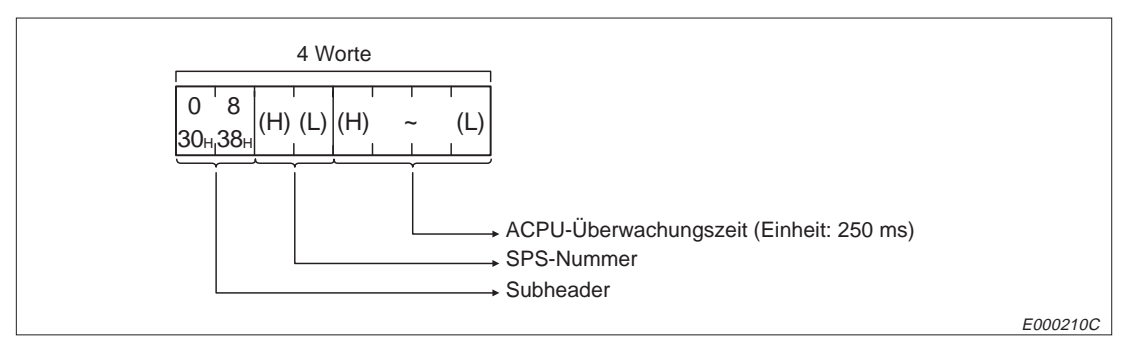

**Abb. 10-78:** Anweisungstelegramm zum Beobachten von Bit-Operanden (Übertragung im ASCII-Format)

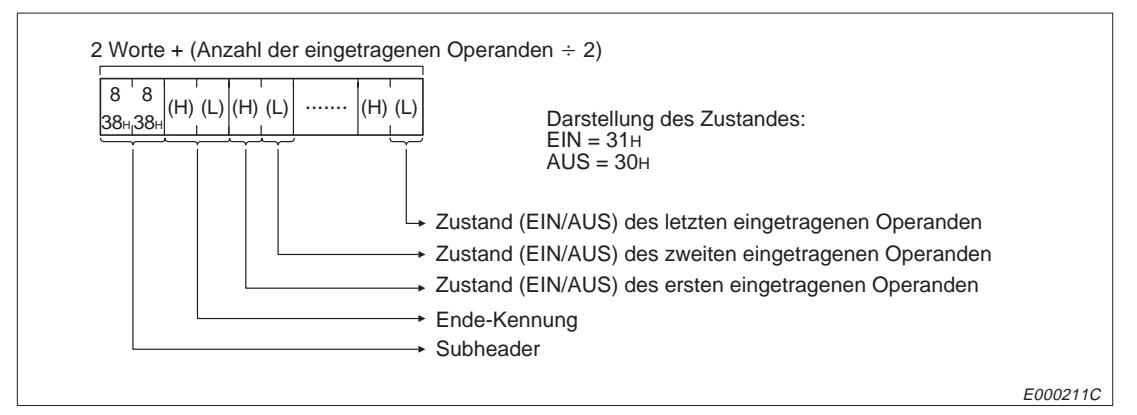

**Abb. 10-79:** Reaktionstelegramm beim Beobachten von Bit-Operanden (Übertragung im ASCII-Format)

**HINWEIS** Wenn eine ungerade Anzahl von Operanden eingetragen wurde, werden in dem Reaktionstelegramm Dummy-Daten (30H) eingefügt. Wenn z. B. drei Operanden beobachtet werden, wird an Stelle der vierten Adresse im letzten Byte des Reaktionstelegrammes "30H" eingetragen.

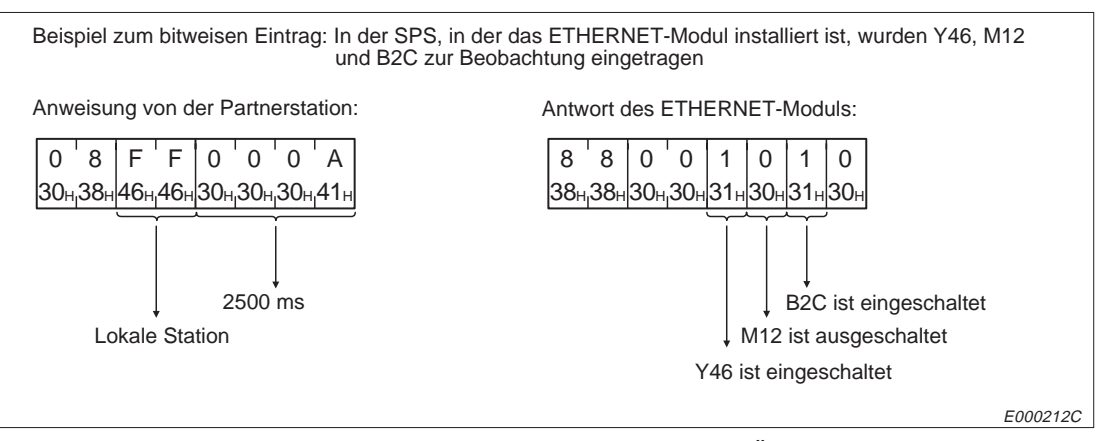

**Abb. 10-80:** Beispiel zum Beobachten von Bit-Operanden (Übertragung im ASCII-Format)

## **Wortweises Beobachten von Wort- und Bit-Operanden**

#### **Aufbau der Telegramme bei binärcodierter Übertragung**

Nachfolgend ist der Aufbau der Anweisungs- und Reaktionstelegramme dargestellt, wenn Bit-Operanden wortweise adressiert werden oder wenn auf Wort-Daten zugegriffen wird. Es können nur Operanden beobachtet werden, die vorher eingetragen wurden.

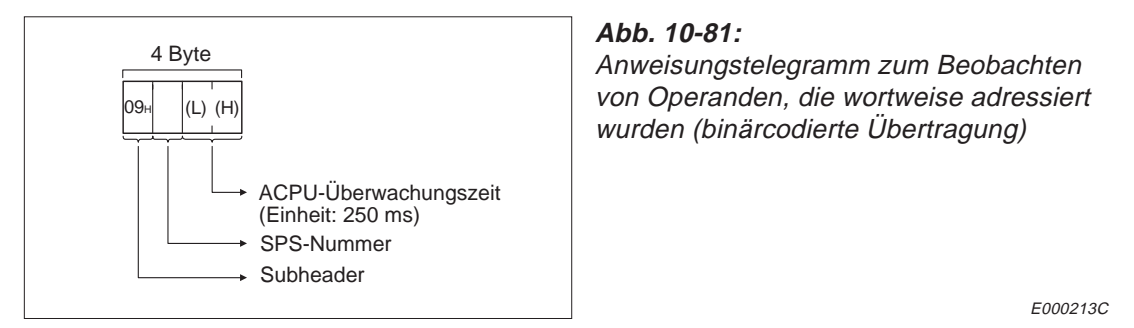

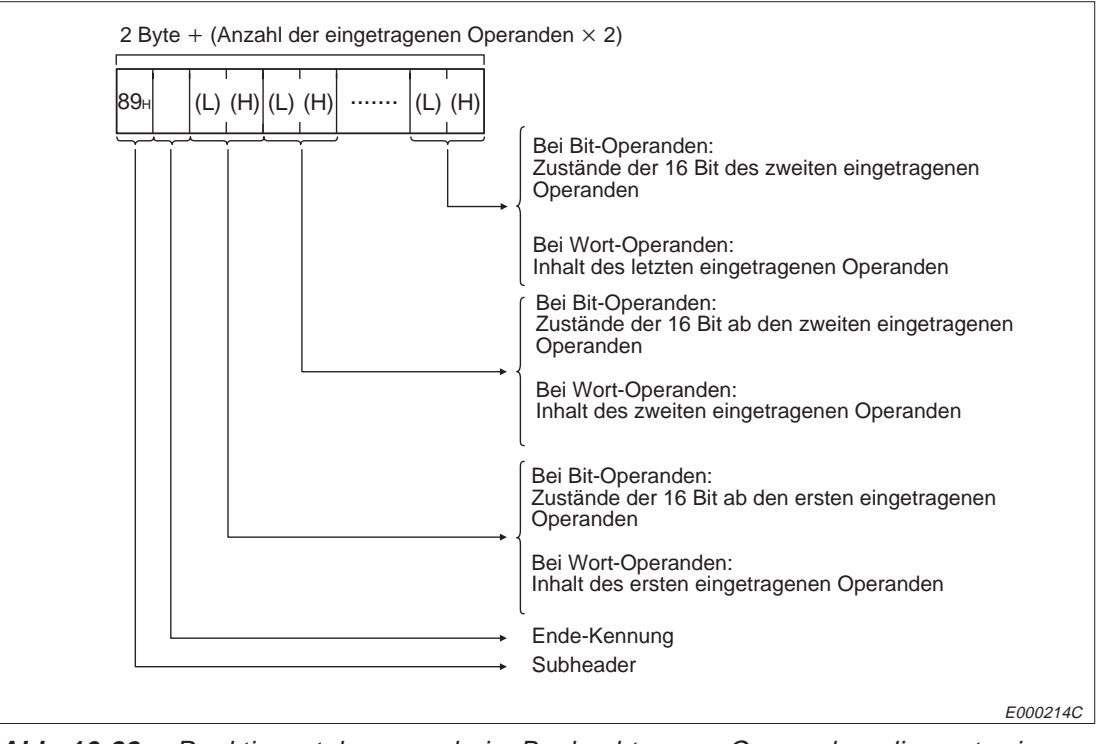

**Abb. 10-82:** Reaktionsstelegramm beim Beobachten von Operanden, die wortweise eingetragen wurden (binärcodierte Übertragung)

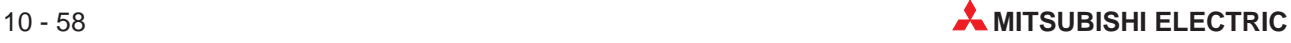

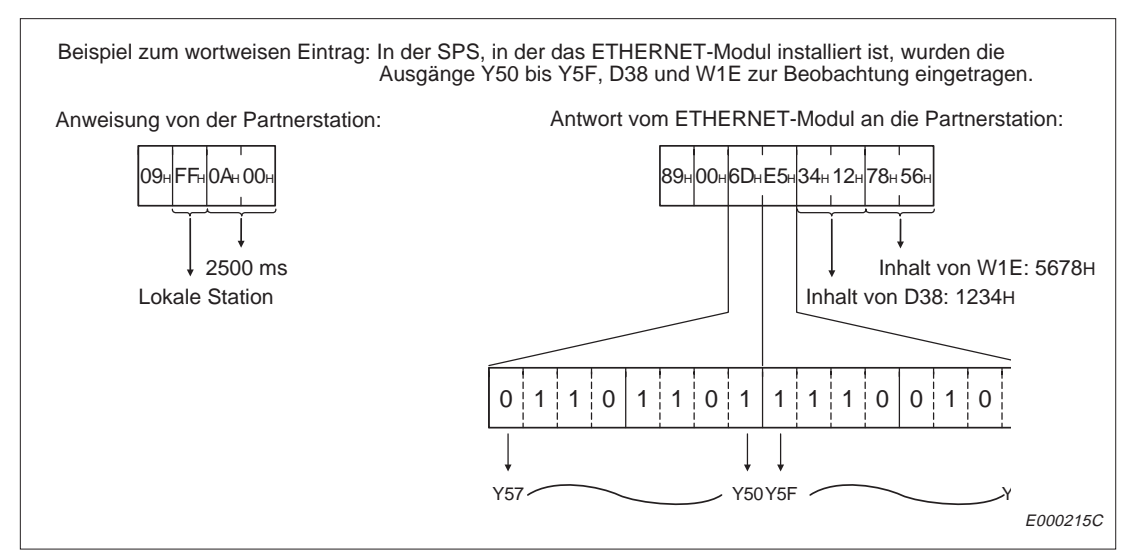

**Abb. 10-83:** Beispiel zum Beobachten von wortweise eingetragenen Operanden (binärcodierte Übertragung)

## **Aufbau der Telegramme bei Übertragung im ASCII-Format**

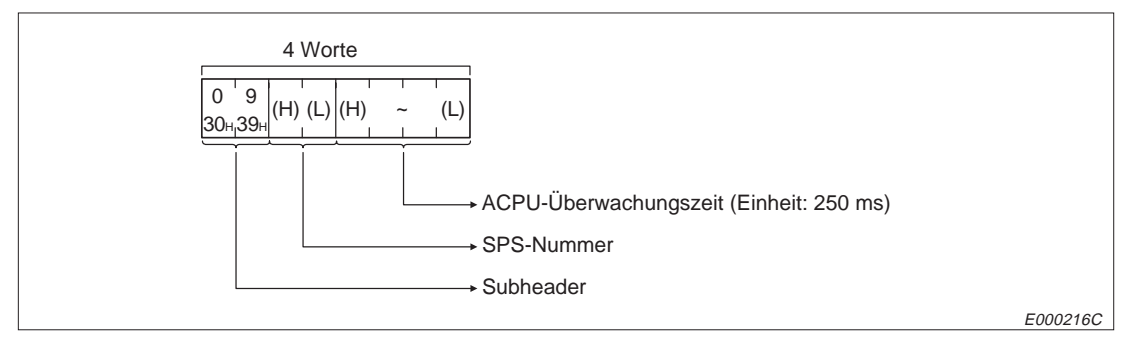

**Abb. 10-84:** Anweisungstelegramm zum Beobachten von Operanden, die wortweise eingetragen wurden (Übertragung im ASCII-Format)

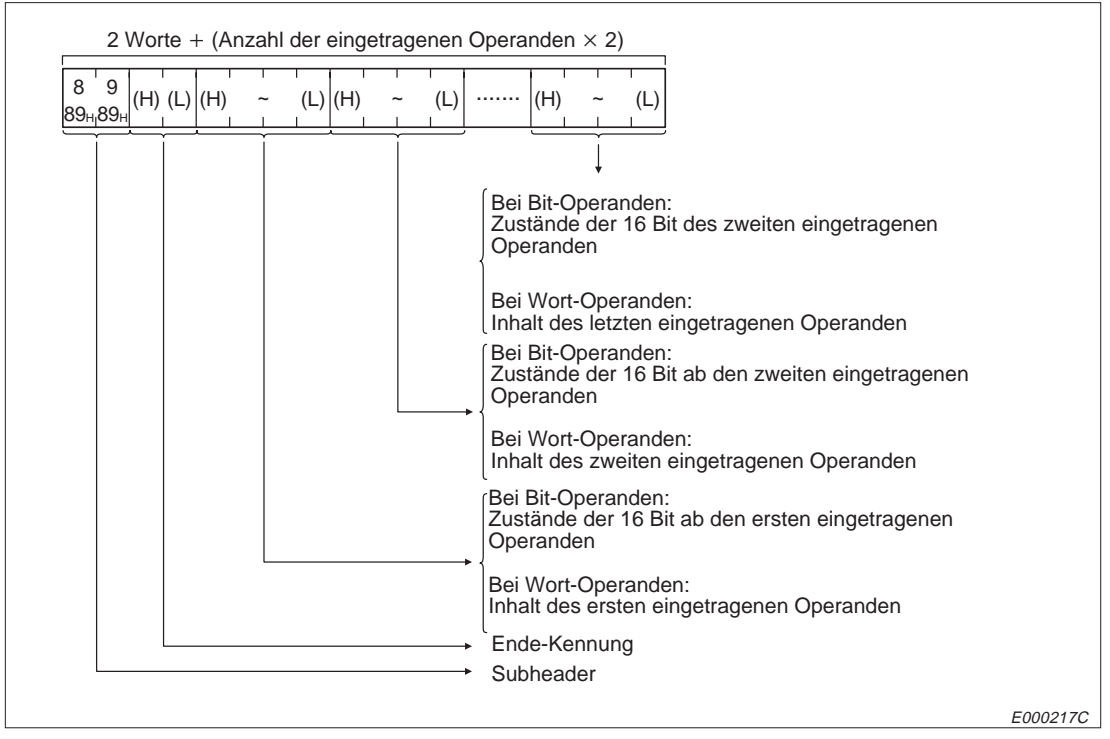

**Abb. 10-85:** Reaktionsstelegramm beim Beobachten von Operanden, die wortweise eingetragen wurden (Übertragung im ASCII-Format)

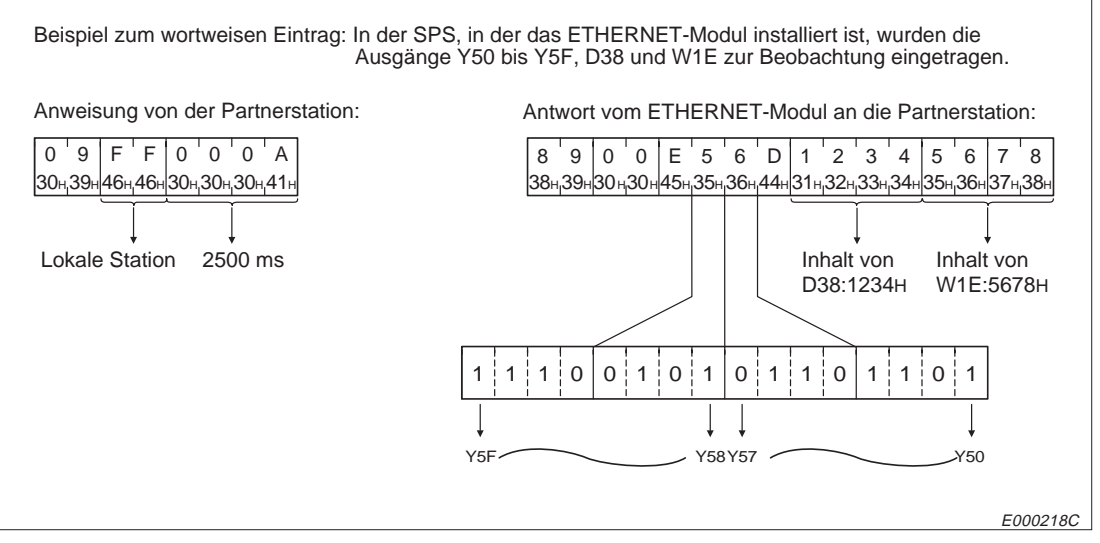

**Abb. 10-86:** Beispiel zum Beobachten von wortweise eingetragenen Operanden (Übertragung im ASCII-Format)

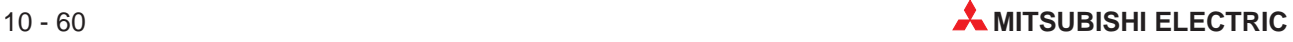

## **10.7 Lesen und Schreiben von erweiterten File-Registern**

Ein erweitertes File-Register ist ein File-Register, das einem freien Bereich des CPU-Speichers zur Speicherung von Daten oder Ergebnissen von Berechnungen verwendet.

## **10.7.1 Anweisungen und Operandenbereiche**

|                                                                |                 |                                                                                                    | Anzahl der                                       | Betriebsart der CPU der SPS <sup>®</sup> |                                 |                              |  |
|----------------------------------------------------------------|-----------------|----------------------------------------------------------------------------------------------------|--------------------------------------------------|------------------------------------------|---------------------------------|------------------------------|--|
| <b>Funktion</b>                                                | Befehls-        |                                                                                                    | Operanden, auf<br>die bei einer                  |                                          | <b>RUN</b>                      |                              |  |
|                                                                | code            | <b>Beschreibung</b>                                                                                                    | <b>Ubertragung</b><br>zugegriffen<br>werden kann | <b>STOP</b>                              | <b>Schreiben</b><br>freigegeben | <b>Schreiben</b><br>gesperrt |  |
| Lesen von Bereichen mit<br>erweiterten File-<br>Registern      | 17H             | Lesender Zugriff auf erwei-<br>terte File-Register (R).<br>Adressierung in Schritten<br>von einer Adresse                                       | 256 Adressen                                     |                                          |                                 |                              |  |
| Schreiben in Bereiche<br>mit erweiterten File-<br>Registern    | 18H             | Schreibender Zugriff auf er-<br>weiterte File-Register (R).<br>Adressierung in Schritten<br>von einer Adresse                                   | 256 Adressen                                     |                                          |                                 | $\bigcirc$                   |  |
| Test<br>(Freies Schreiben)                                     | 19H             | In ein File-Register, dass<br>durch Blocknummer und<br>Operandenadresse adres-<br>siert wird. kann ein beliebie-<br>ger Wert eingetragen werden | 40 Adressen                                      |                                          |                                 | $\bigcirc$                   |  |
| Eintrag der File-Register,<br>die beobachtet werden.<br>sollen | 1A <sub>H</sub> | Die Register, die beobachtet<br>werden sollen, werden in<br>Einheiten zu einem Operan-<br>den angegeben                                         | 20 Adressen                                      |                                          |                                 |                              |  |
| Beobachten                                                     | 1 <sub>BH</sub> | Die erweiterten File-Register,<br>die zur Beobachtung einge-<br>tragen sind, werden ange-<br>zeigt                                              |                                                  |                                          |                                 |                              |  |

**Tab. 10-23:** Funktionen beim Lesen und Schreiben von erweiterten File-Registern

: Die Funktion ist möglich.

- O: Die Funktion ist nicht möglich.
- Mit dem Schalter SW3 bzw. SW7 am ETHERNET-Modul kann gewählt werden, ob Daten in die CPU übertragen werden dürfen, wenn diese in der Betriebsart RUN ist :

SW3 (SW7) ausgeschaltet:

In der Betriebsart "RUN" der CPU können keine Daten durch eine Partnerstation in die SPS geschrieben werden.

#### SW3 (SW7) eingeschaltet:

Daten können durch eine Partnerstation in die SPS geschrieben werden, wenn die CPU der SPS in den Betriebsarten "RUN" oder "STOP" ist.

**HINWEISE** Die File-Register sind in mehreren Blöcken angeordnet. Ein File-Registerblock besteht aus bis zu 32767 File-Registern. Die Anzahl der File-Register pro Block und die Anzahl der Blöcke hängt vom Typ der eingesetzten CPU ab. Nähere Hinweise hierzu finden Sie in der Bedienungsanleitung der von Ihnen verwendeten CPU.

> Bei einer A1-CPU und einer A1N-CPU ist der Zugriff auf erweiterte File-Register nicht möglich.

Der Zugriff auf erweiterte File-Register einer QnA-CPU ist nicht möglich.

Wenn auf einen File-Registerblock zugegriffen wird, der nicht existiert, wird nicht immer ein Fehler mit dem Code 58H (Block nicht vorhanden) gemeldet. Daten, die in diesem Fall gelesen werden, sind fehlerhaft. Wenn Daten in einen File-Registerblock eingetragen werden, der nicht existiert, kann der Speicher der CPU mit fehlerhaften Werte überschrieben werden.

| A0J2             | A0J2H                  | A <sub>1</sub><br>A <sub>1</sub> N | A2<br><b>A2N(S1)</b><br>A2S | A <sub>3</sub><br>A <sub>3</sub> N    | A <sub>1</sub> S<br>A <sub>1</sub> SJ | A2A(S1) |
|------------------|------------------------|------------------------------------|-----------------------------|---------------------------------------|---------------------------------------|---------|
| $\circ$          |                        | $\circ$                            |                             |                                       |                                       |         |
| A <sub>3</sub> A | A2U<br><b>A2AS(S1)</b> | A3U                                | <b>A4U)</b>                 | Q2A<br>Q <sub>2</sub> AS<br>Q2ASH(S1) | Q3A                                   | Q4A     |
|                  |                        |                                    |                             |                                       |                                       |         |

**Tab. 10-24:** Übersicht der CPU- und Sondermodule,

: Die Funktionen sind bei dieser CPU möglich.

O: Die Funktionen sind bei dieser CPU nicht möglich.

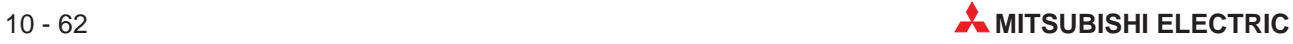

## **10.7.2 Lesen aus Bereichen mit erweiterten File-Registern**

**Binärcodierte Übertragung der Daten**

## $(L)$   $(H)$   $(L)$   $\sim$   $(H)$   $(L)$   $(H)$ E000219C 14 Byte Subheader SPS-Nummer ACPU-Überwachungszeit (Einheit: 250 ms) Operand (Anfangsadresse), siehe Kap. 10.6.1 Block-Nummer (Kap. 10.7.1) Anzahl der Operanden (1 bis 256) (Geben Sie für 256 Operanden "00" ein)

**Abb. 10-87:** Anweisungstelegramm beim Lesen von erweiterten File-Registern (binäre Übertragung)

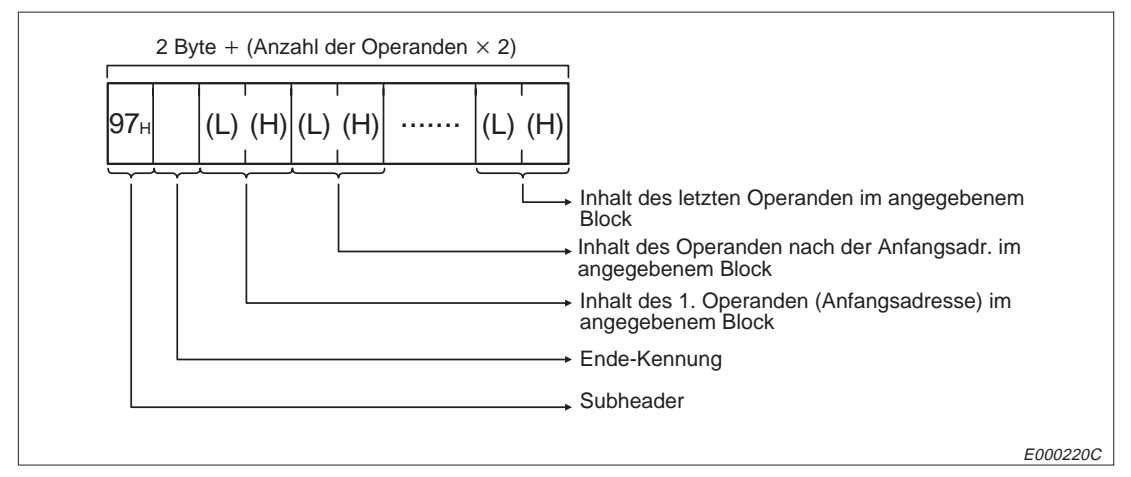

**Abb. 10-88:** Reaktionstelegramm beim Lesen von erweiterten File-Registern (binäre Übertragung)

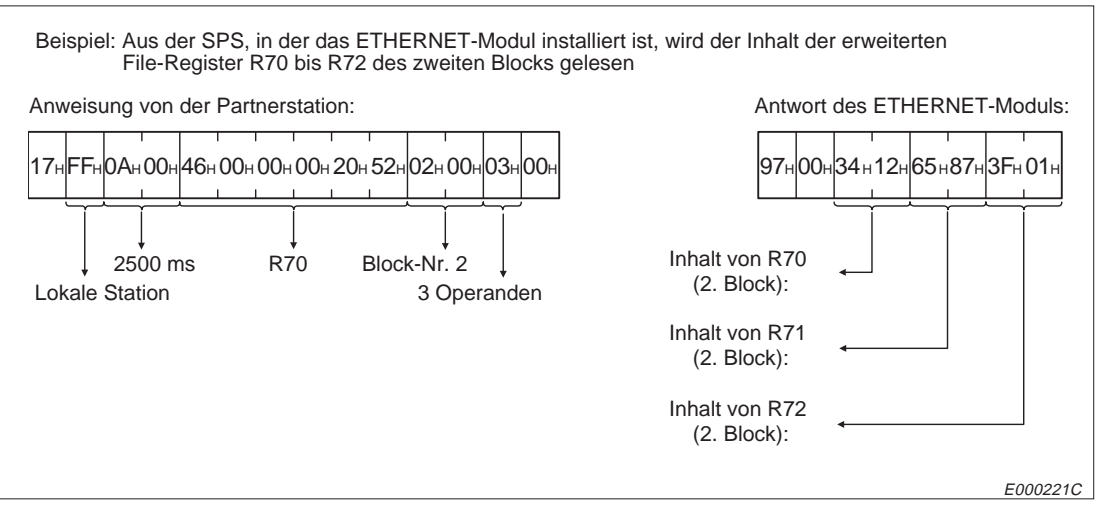

**Abb. 10-89:** Beispiel zum Lesen von erweiterten File-Registern (binäre Übertragung)

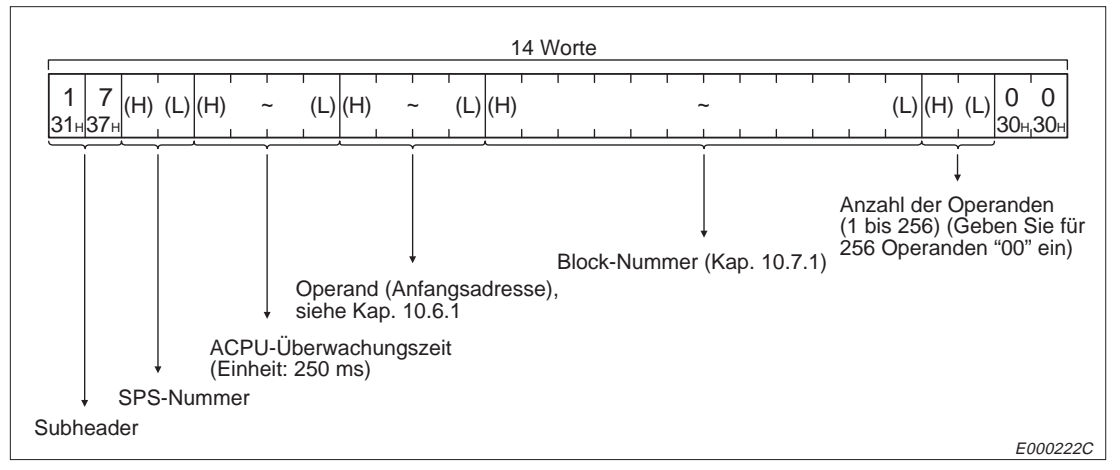

**Abb. 10-90:** Anweisungstelegramm beim Lesen von erweiterten File-Registern (Übertragung im ASCII-Format)

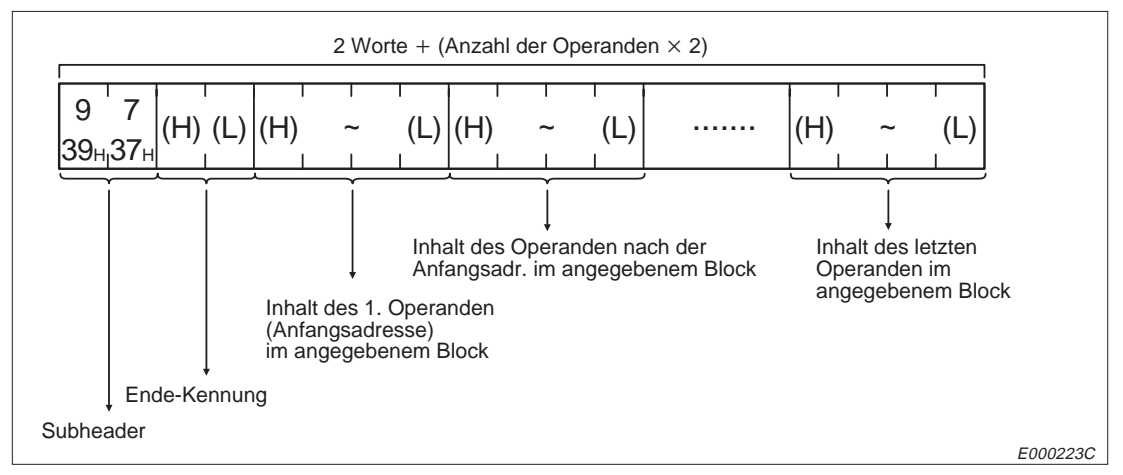

**Abb. 10-91:** Reaktionstelegramm beim Lesen von erweiterten File-Registern (Übertragung im ASCII-Format)

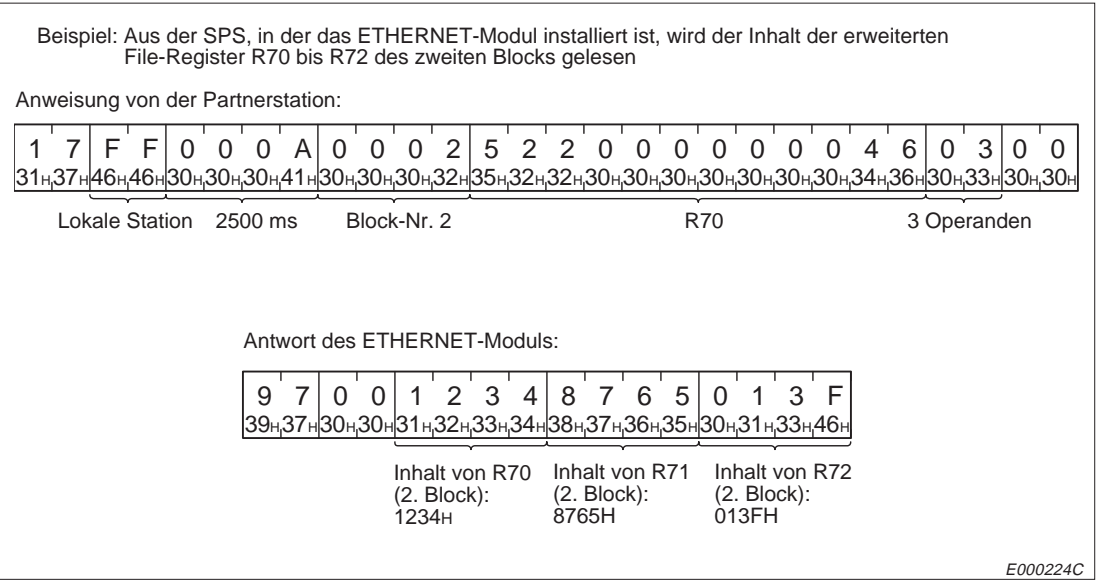

**Abb. 10-92:** Beispiel zum Lesen von erweiterten File-Registern (Übertragung im ASCII-Format)

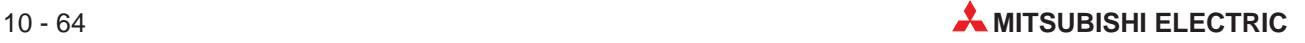

## **10.7.3 Schreiben in Bereiche mit erweiterten File-Registern**

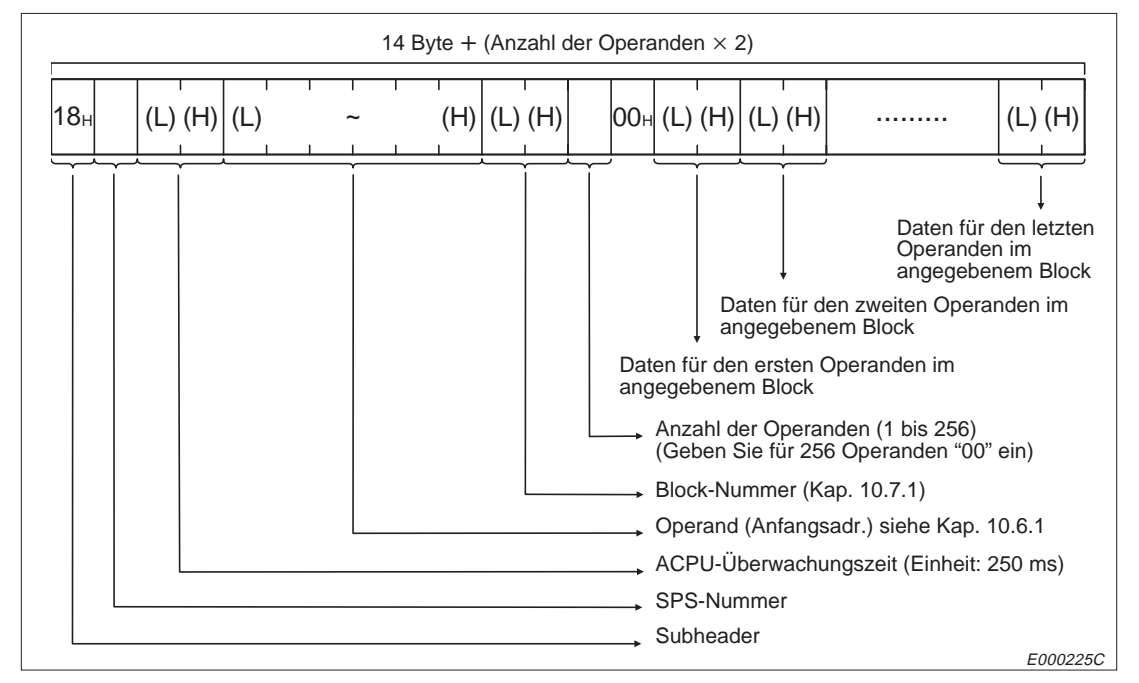

## **Binärcodierte Übertragung der Daten**

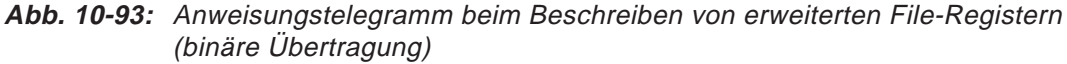

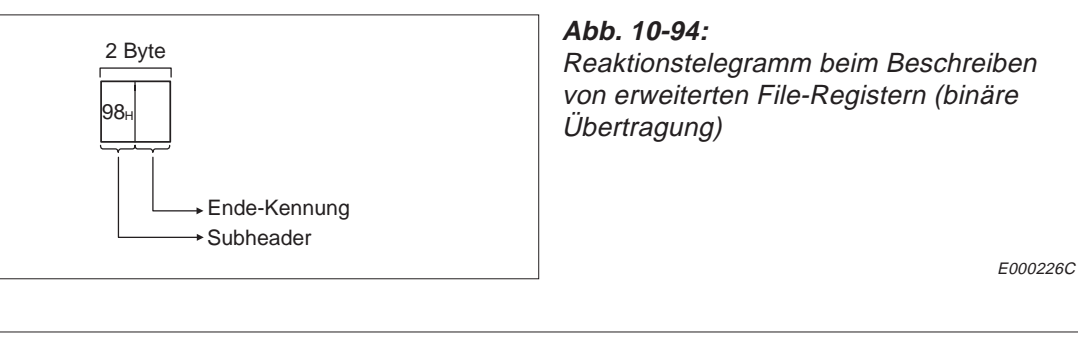

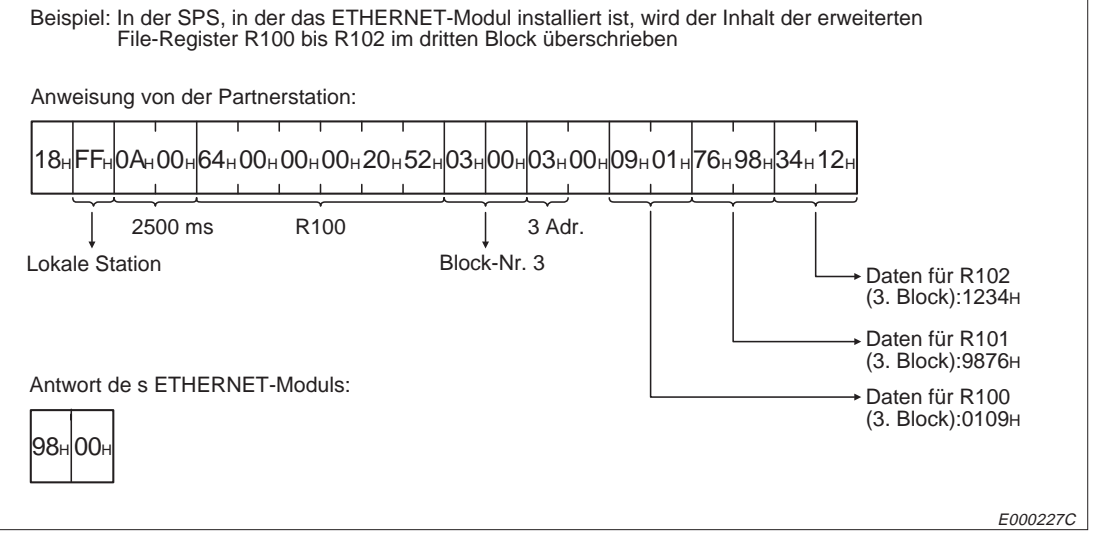

**Abb. 10-95:** Beispiel zum Beschreiben von erweiterten File-Registern (binäre Übertragung)

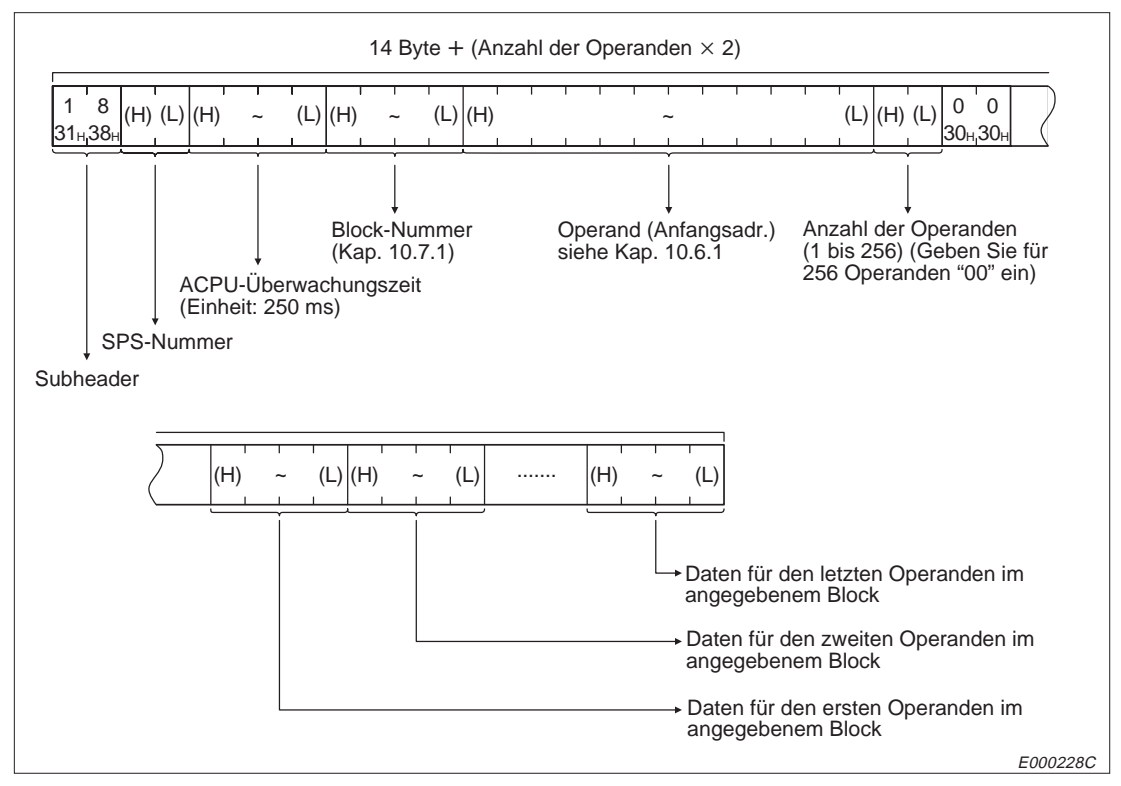

**Abb. 10-96:** Anweisungstelegramm beim Beschreiben von erweiterten File-Registern (Übertragung im ASCII-Format)

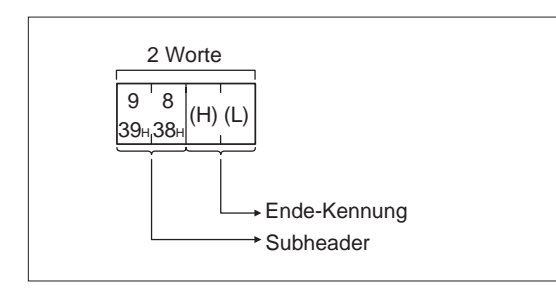

## **Abb. 10-97:**

Reaktionstelegramm beim Beschreiben von erweiterten File-Registern (Übertragung im ASCII-Format)

E000229C

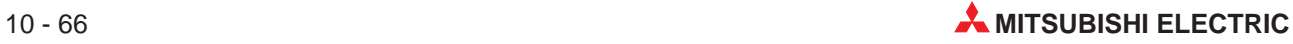

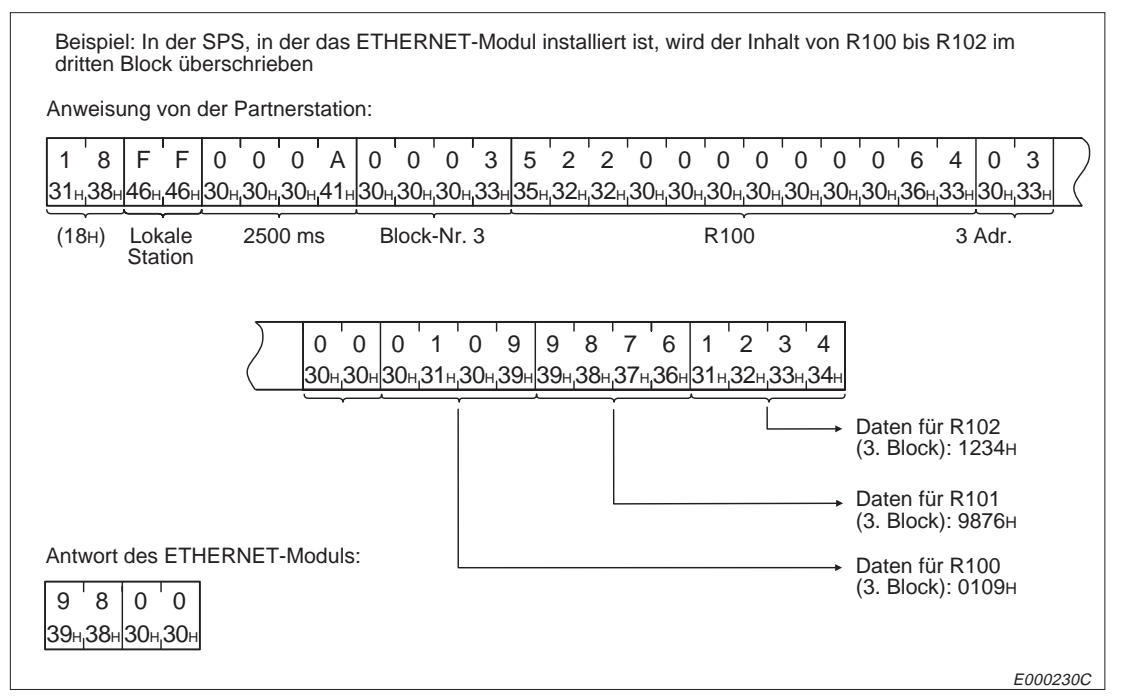

**Abb. 10-98:** Beispiel zum Beschreiben von erweiterten File-Registern (Übertragung im ASCII-Format)

## **10.7.4 Test der erweiterten File-Register**

Beim Test wird einem File-Register ein vorgegebener Wert zugeordnet. In der Anweisung, die von der Partnerstation kommt, wird die Blocknummer und die Adresse des File-Registers angegeben. Dadurch ist es nicht notwendig, dass die File-Register in einem zusammenhängenden Bereich liegen.

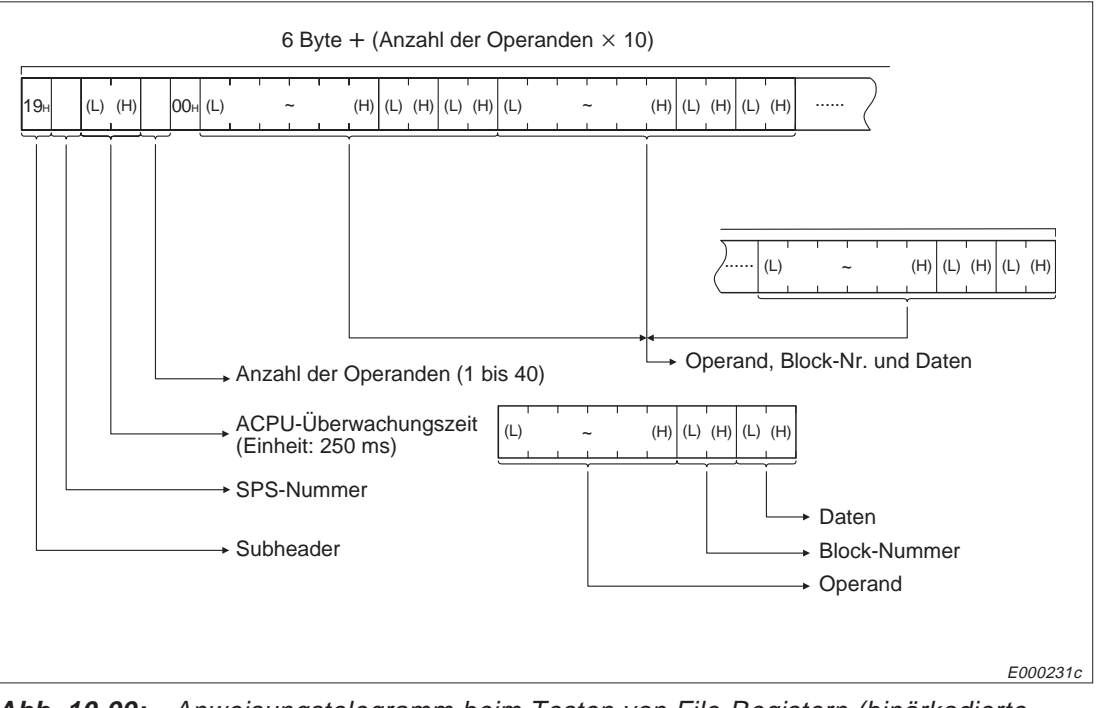

## **Binärcodierte Übertragung der Daten**

**Abb. 10-99:** Anweisungstelegramm beim Testen von File-Registern (binärkodierte Übertragung)

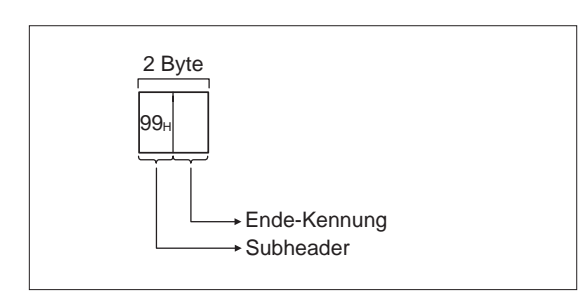

#### **Abb. 10-100:**

Reaktionsstelegramm beim Testen von File-Registern (binärkodierte Übertragung)

E000232C

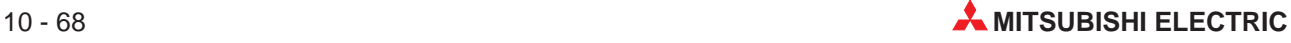

| Beispiel: In der SPS, in der das ETHERNET-Modul installiert ist, wird der Inhalt von R26 (2. Block) und<br>R19 (3. Block) überschrieben |         |                                 |  |                                 |  |          |
|----------------------------------------------------------------------------------------------------|---------|---------------------------------|--|---------------------------------|--|----------|
| Anweisung von der Partnerstation:                                                                                                    |         |                                 |  |                                 |  |          |
| 19HFFH0AH00H02H00H1AH00H00H00H20H52H02H02H34H12H13H00H00H20H52H03H00H09H01H                                                             |         |                                 |  |                                 |  |          |
| 2500 ms<br>Lokale Station                                                                                                    | 2 Oprd. | Daten für R26 (2. Block): 1234H |  | Daten für R19 (3. Block): 0109H |  |          |
| Antwort des ETHERNET-Moduls:                                                                                                    |         |                                 |  |                                 |  |          |
| 99 <sub>H</sub> OO <sub>H</sub>                                                                                                    |         |                                 |  |                                 |  | E000233C |

**Abb. 10-101:** Beispiel zum Testen von File-Registern (binärkodierte Übertragung)

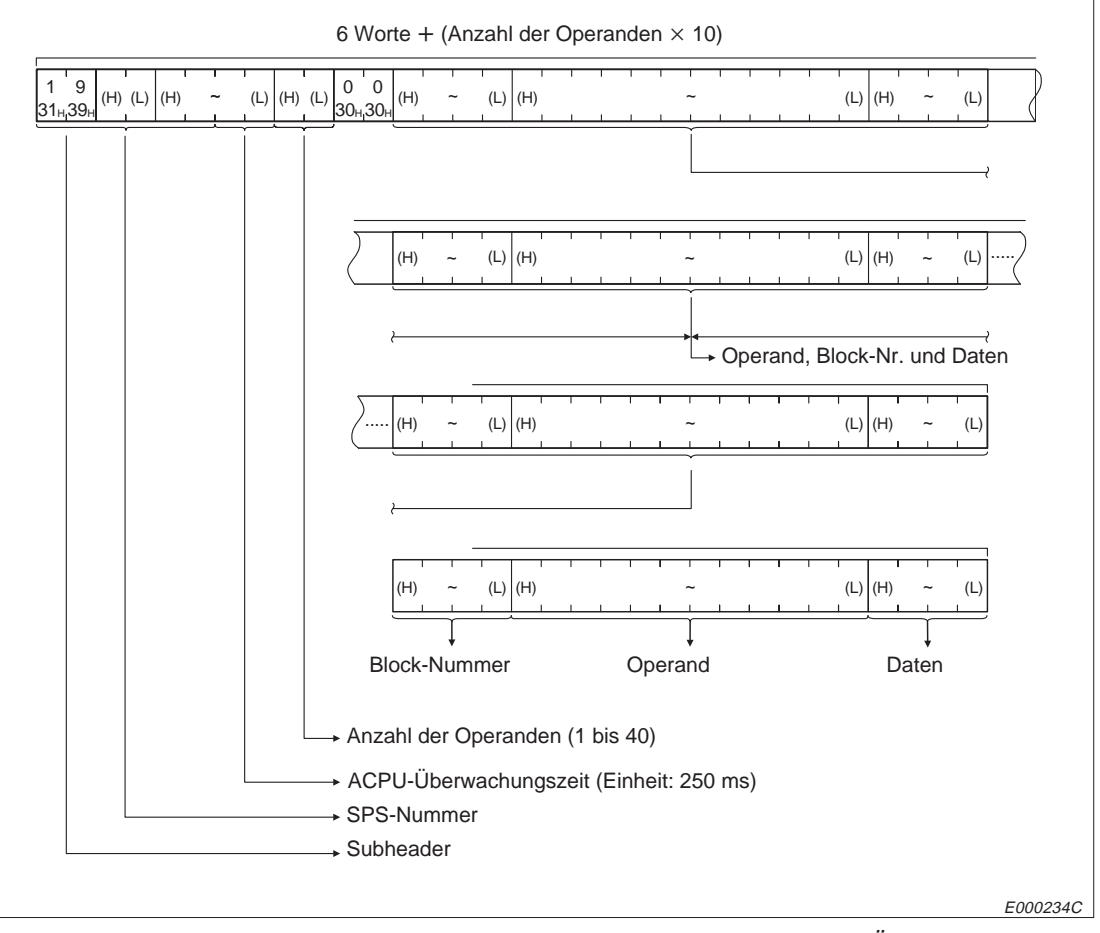

**Abb. 10-102:** Anweisungstelegramm beim Testen von File-Registern (Übertragung im ASCII-Format)

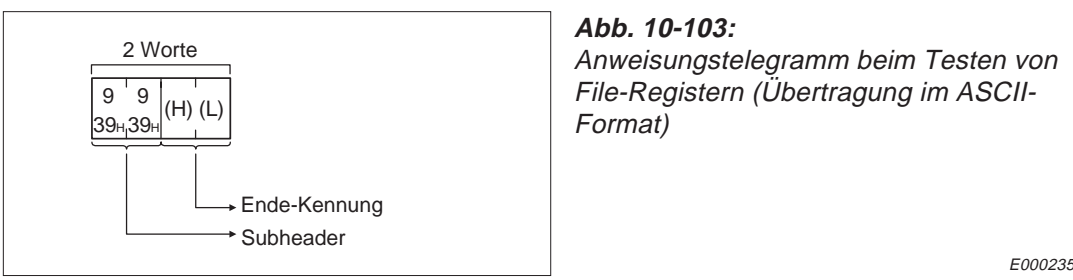

E000235C

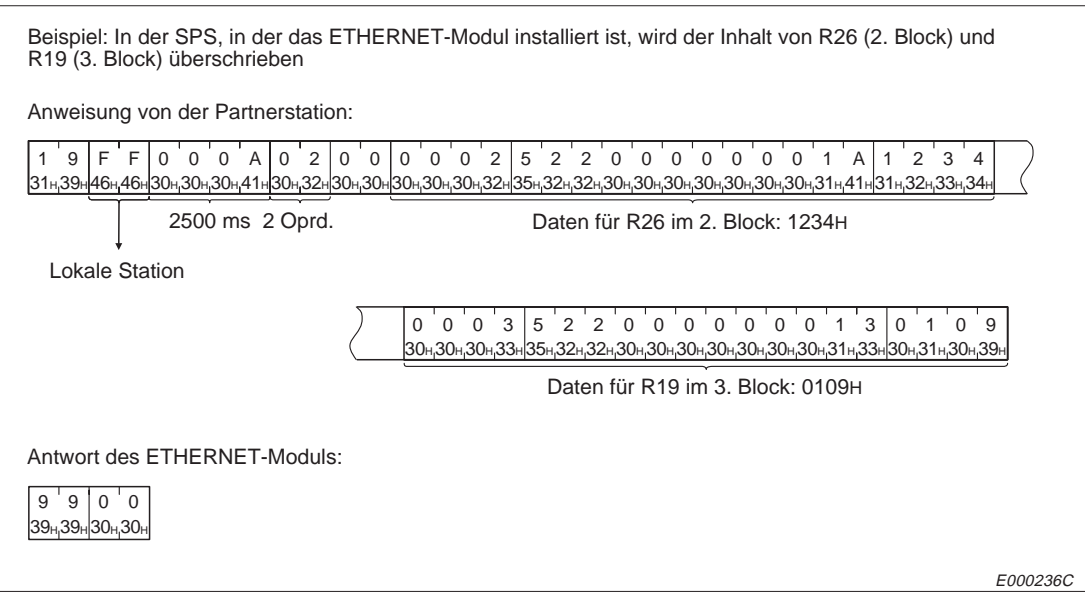

**Abb. 10-104:** Beispiel zum Testen von File-Registern bei Übertragung im ASCII-Format

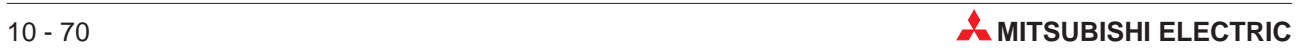

## **10.7.5 Beobachten von Operanden**

Durch eine Partnerstation können die Inhalte von File-Registern ausgewertet werden. Das ist auch mit dem Auslesen von File-Registerbereichen möglich, beim Beobachten von Operanden ist es jedoch nicht erforderlich, dass die Operanden in einem zusammenhängenden Bereich liegen. Die File-Register, die beobachtet werden sollen, müssen zuvor mit Blocknummer und Adresse in der CPU "angemeldet" werden.

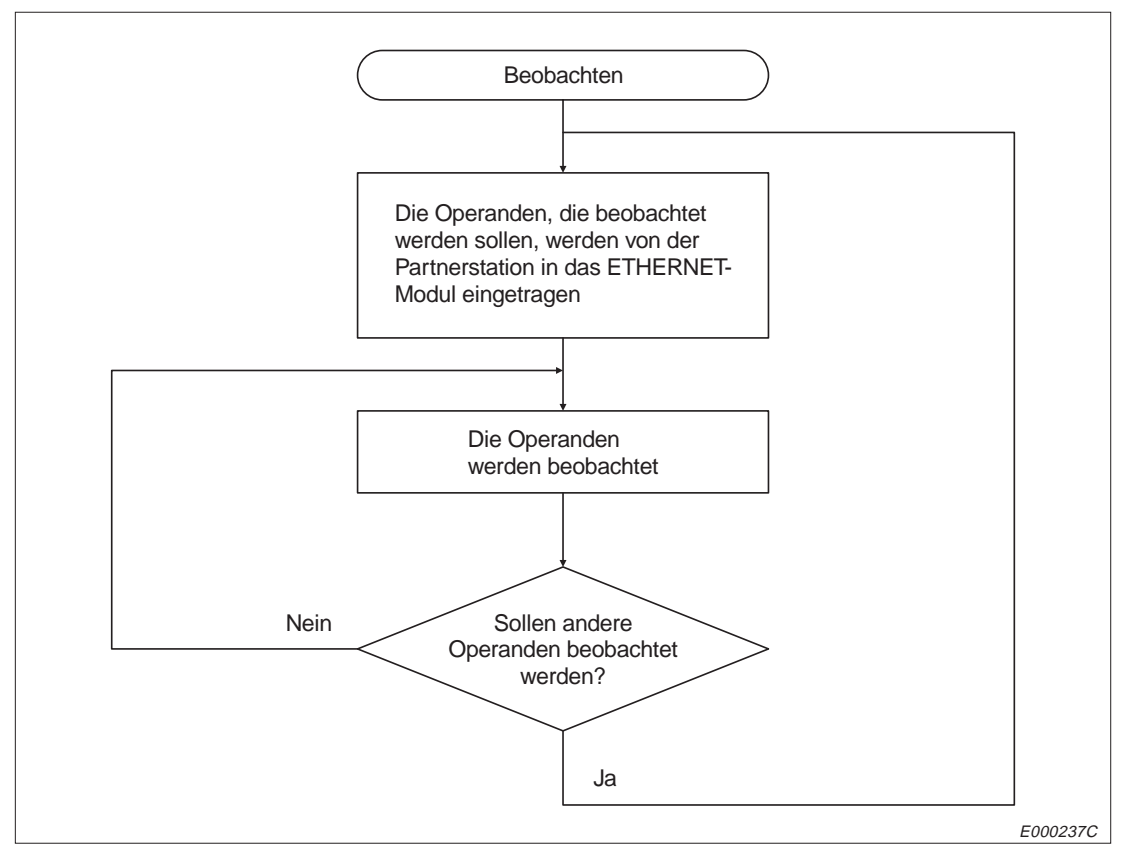

**Abb. 10-105:** Ablauf beim Beobachten von File-Registern

**HINWEISE** Die Operanden, die beobachtet werden sollen, müssen vorher in die CPU eingetragen werden. Wenn versucht wird, Operanden zu beobachten, die nicht eingetragen sind, tritt ein Fehler (Endekennung 57H) auf.

> Die zur Beobachtung eingetragenen Daten werden beim Ausschalten der Versorgungsspannung der SPS oder beim Rücksetzen der CPU der SPS gelöscht.

> Als Daten, die beobachtet werden sollen, können Bit-Operanden, Wort-Operanden und erweiterte File-Register eingetragen werden.

## **Eintrag der File-Register, die beobachtet werden sollen**

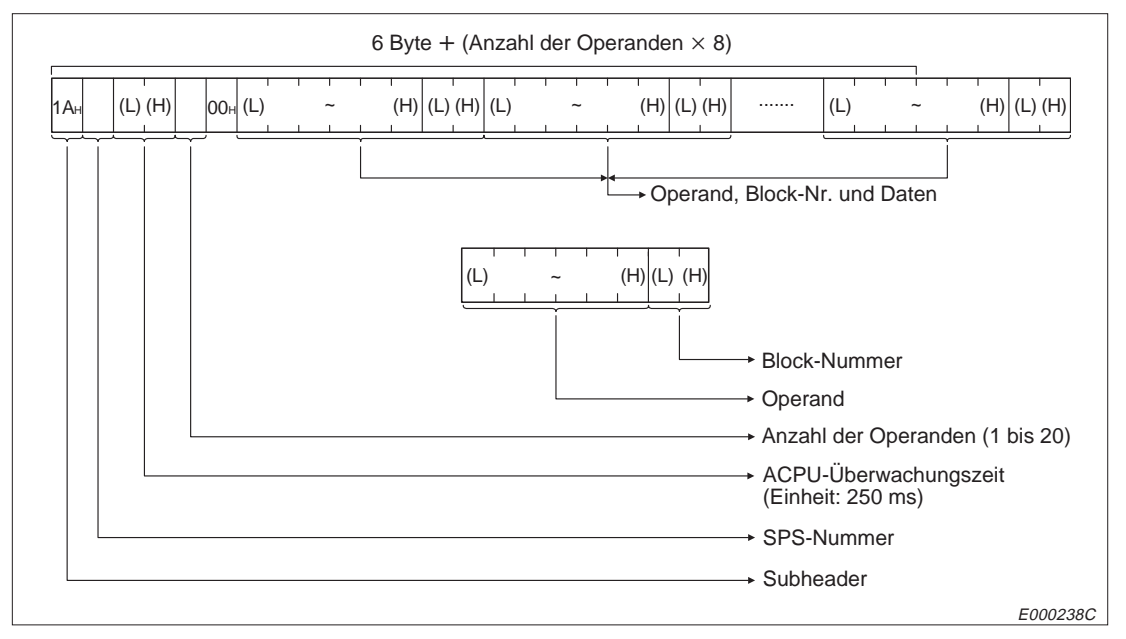

## **Binärcodierte Übertragung der Daten**

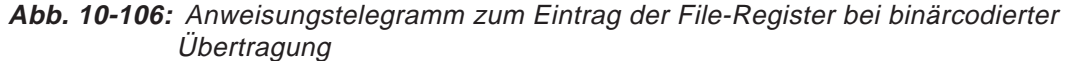

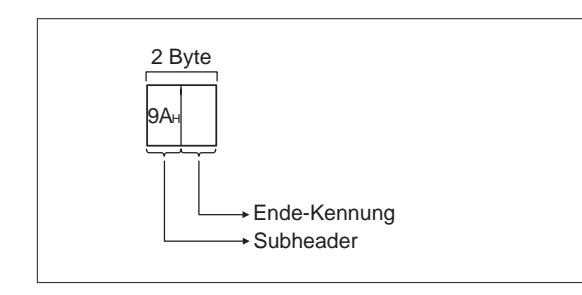

#### **Abb. 10-107:** Reaktionstelegramm beim Eintrag der File-Register und binärcodierter Übertragung

E000239C

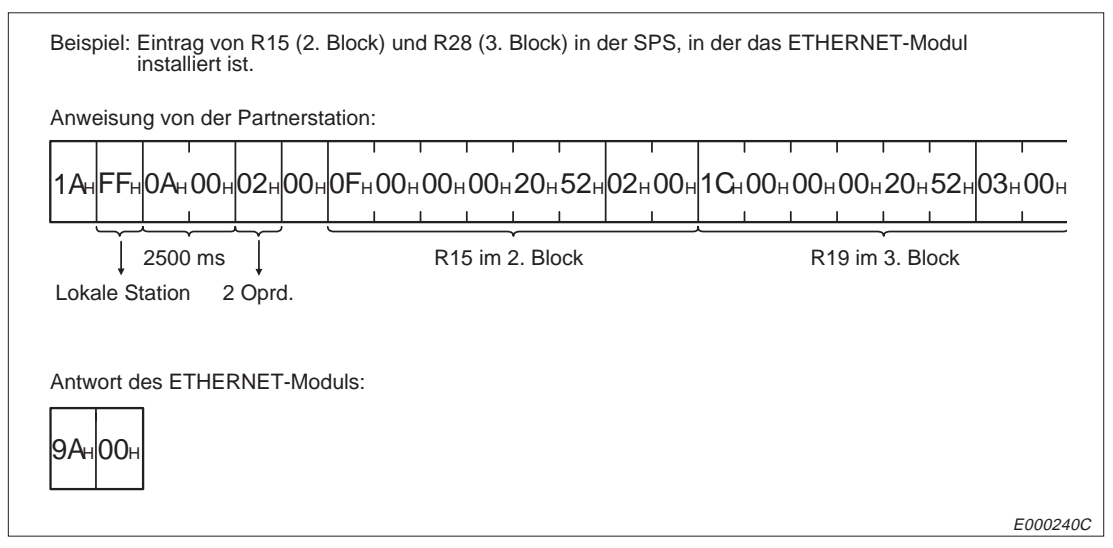

**Abb. 10-108:** Beispiel zum Eintrag der File-Register (binärcodierte Übertragung)

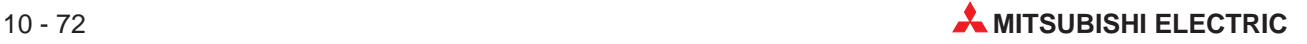

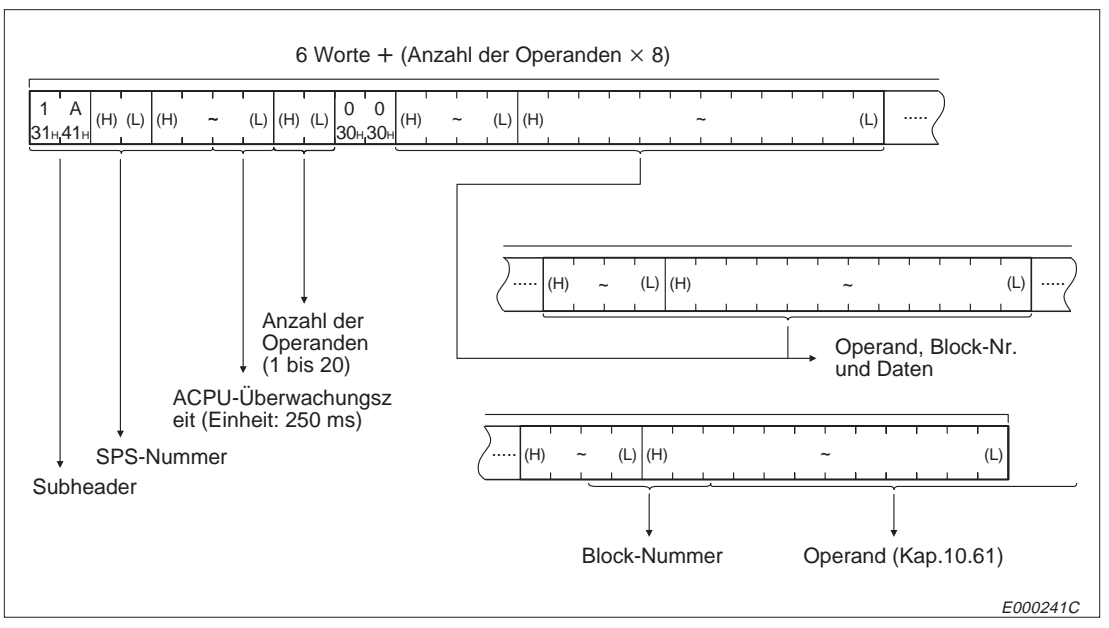

**Abb. 10-109:** Anweisungstelegramm zum Eintrag der File-Register bei Übertragung im ASCII-Format

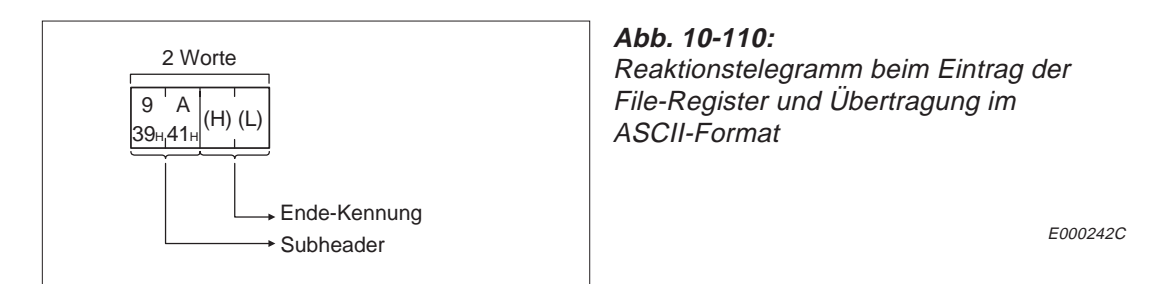

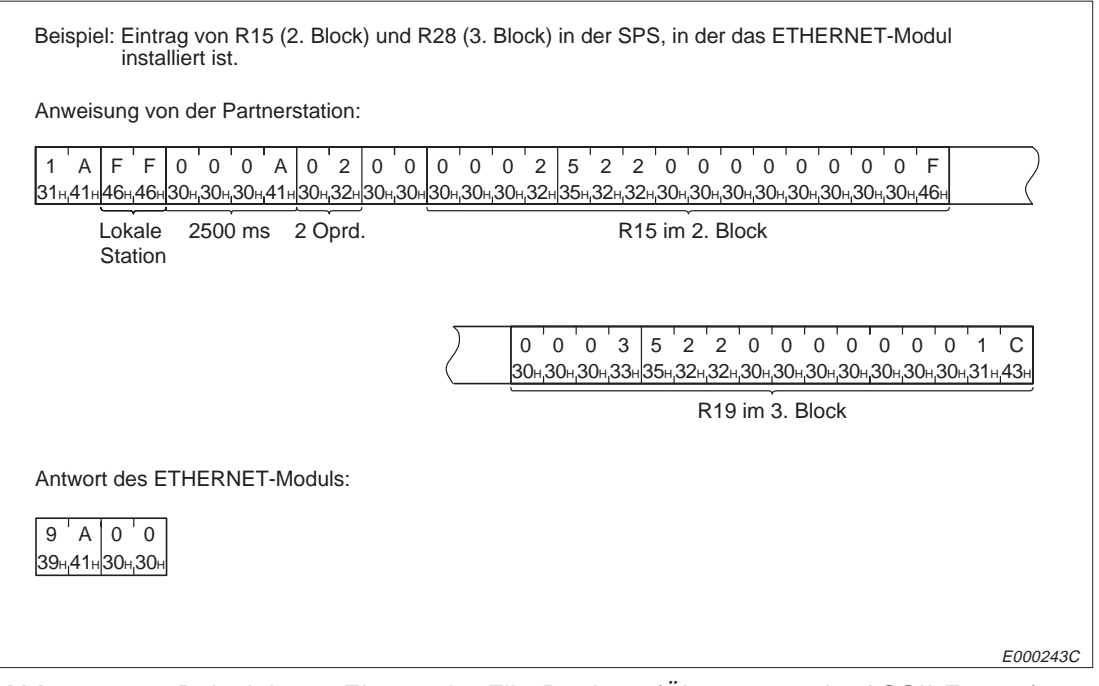

**Abb. 10-111:** Beispiel zum Eintrag der File-Register (Übertragung im ASCII-Format)

## **Beobachten von File-Registern**

#### **Binärcodierte Übertragung der Daten**

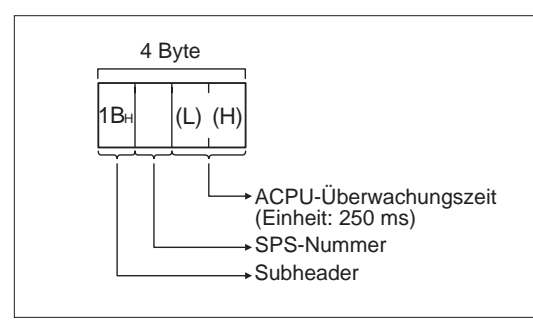

**Abb. 10-112:** Anweisungstelegramm zum Beobachten von File-Registern (binärcodierte Übertragung)

E000244C

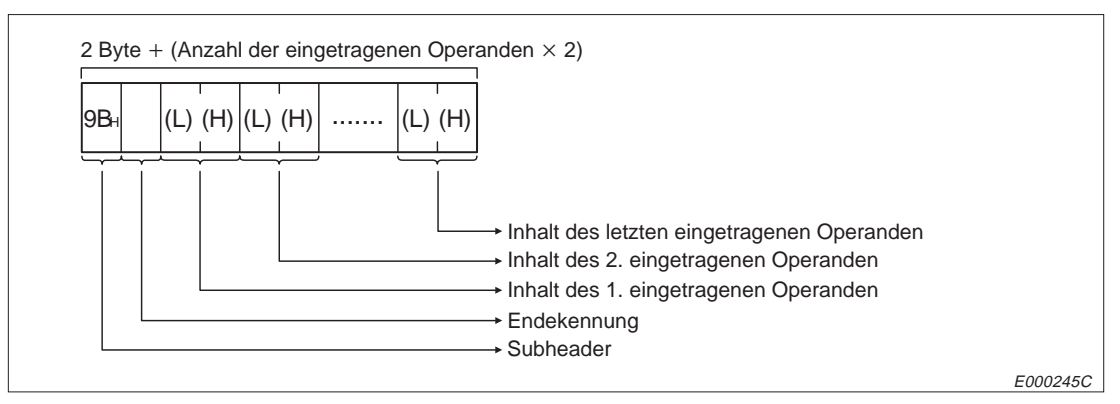

**Abb. 10-113:** Reaktionstelegramm beim Beobachten von File-Registern (binärcodierte Übertragung)

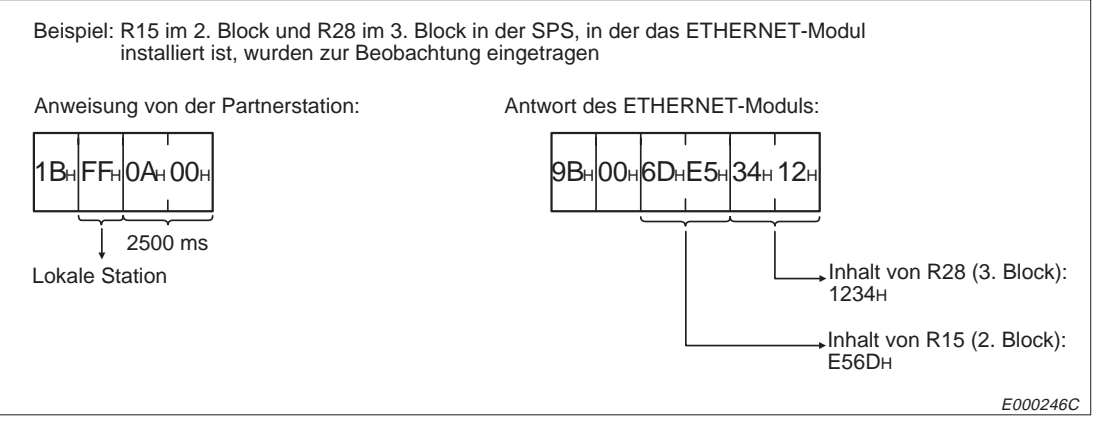

**Abb. 10-114:** Beispiel zur Beobachtung von File-Registern bei binärcodierter Übertragung

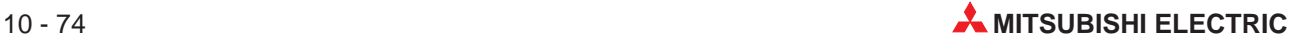

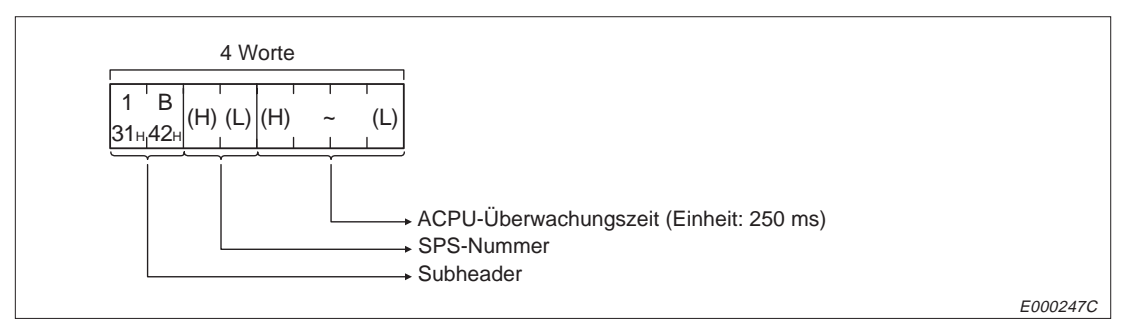

**Abb. 10-115:** Anweisungstelegramm zum Beobachten von File-Registern (Übertragung im ASCII-Format)

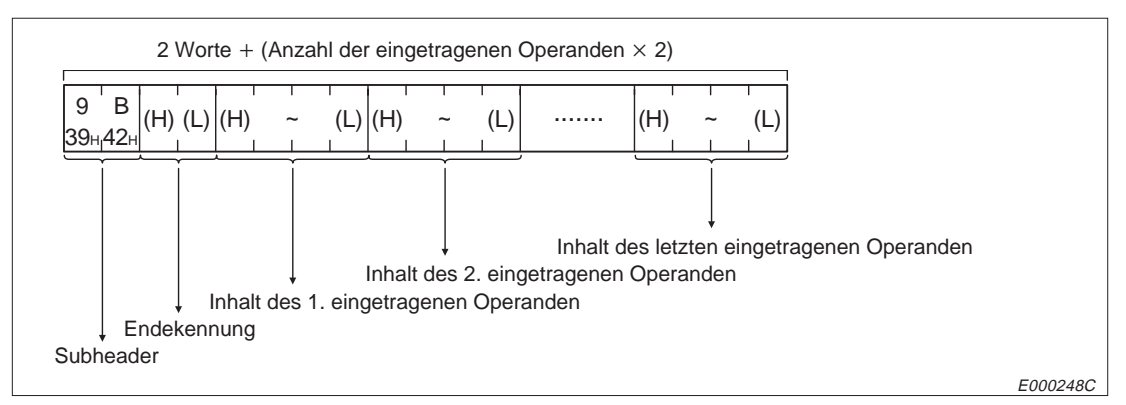

**Abb. 10-116:** Reaktionstelegramm zum Beobachten von File-Registern (Übertragung im ASCII-Format)

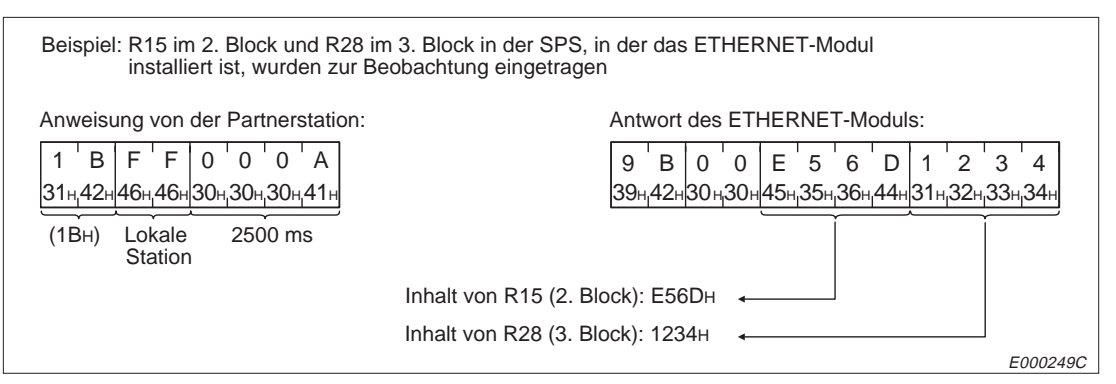

**Abb. 10-117:** Beispiel zur Beobachtung von File-Registern bei Übertragung im ACSII-Format

## **10.7.7 Direktes Lesen und Schreiben von erweiterten File-Registern**

Mit erweiterten Befehlen für eine CPU der AnA-Serie kann direkt auf erweiterte File-Register in den File-Registerblöcken 1 bis 256 zugegriffen werden. Dadurch, dass die File-Register, beginnend mit File-Register 0 in Block 1, fortlaufend numeriert werden, entfällt beim Zugriff auf ein File-Register die Angabe der Blocknummer.

Die Zahl der ansprechbaren File-Register ergibt sich, wenn die Anzahl der File-Registerblöcke mit den 8192 File-Registern multipliziert wird, die sich in jedem Block befinden. Die Anzahl der File-Registerblöcke hängt von der verwendeten Speicherkarte und der Parametrierung der CPU ab.

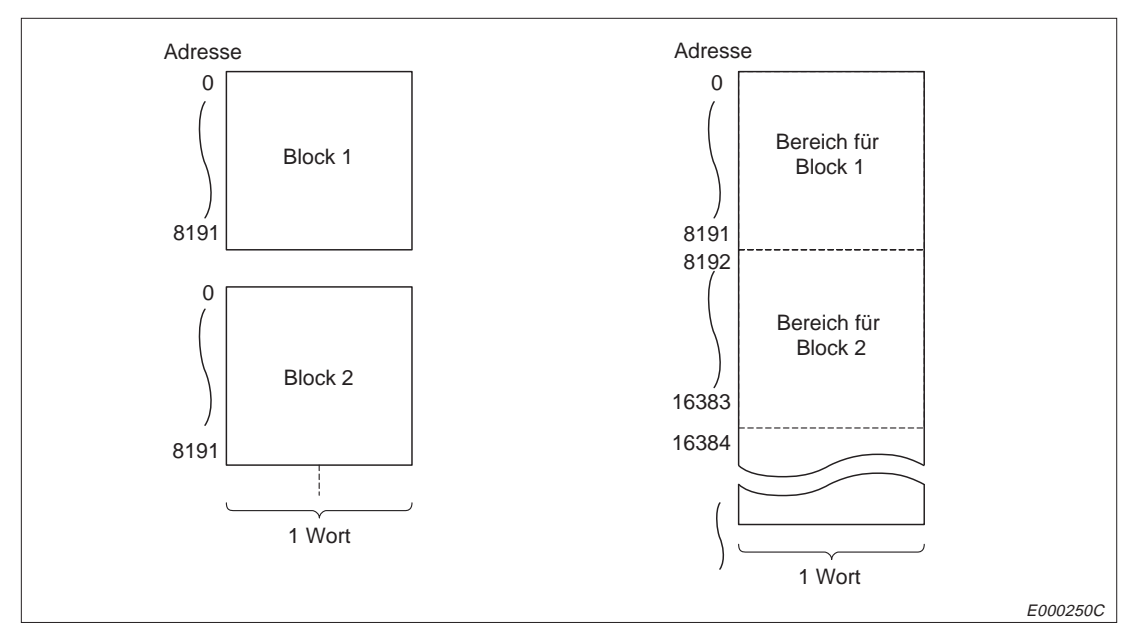

**Abb. 10-118:** Numerierung der erweiterten File-Register

Für File-Registerblöcke, die im Speicher nicht existieren, werden keine Operanden-Nummern vergeben. Fehlende Registerblöcke werden übersprungen, die Numerierung wird dann beim nächsten vorhandenen File-Register fortgesetzt. Die nächste Abbildung macht das deutlich.

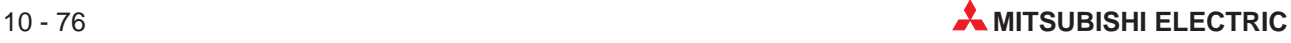

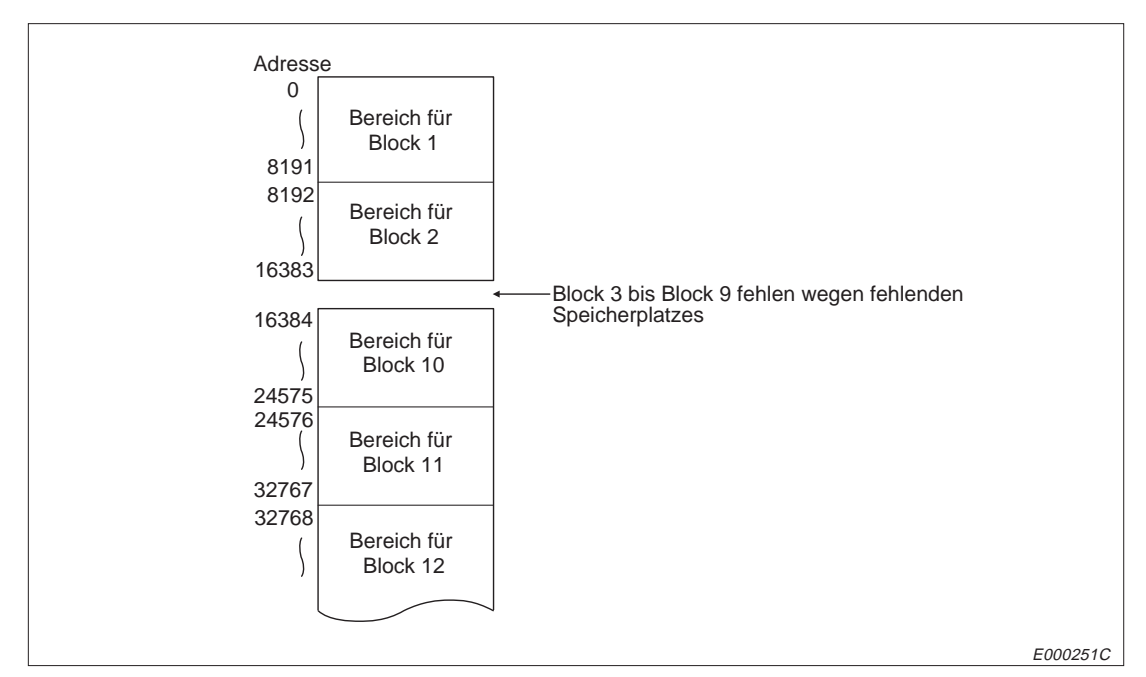

**Abb. 10-119:** Vergabe der File-Registernummern bei fehlenden File-Registerblöcken

|                                                                       |                  |                                                                                                    | Anzahl der                                | Betriebsart der CPU der SPS <sup>®</sup> |                                 |                              |  |
|-----------------------------------------------------------------------|------------------|----------------------------------------------------------------------------------------------------|-------------------------------------------|------------------------------------------|---------------------------------|------------------------------|--|
| <b>Funktion</b>                                                       | Befehls-<br>code |                                                                                                    | Operanden, auf<br>die bei einer           |                                          | <b>RUN</b>                      |                              |  |
|                                                                       |                  | <b>Beschreibung</b>                                                                                           | Übertragung<br>zugegriffen<br>werden kann | <b>STOP</b>                              | <b>Schreiben</b><br>freigegeben | <b>Schreiben</b><br>gesperrt |  |
| Direktes Lesen von Be-<br>reichen mit erweiterten<br>File-Registern   | 3BH              | Lesender Zugriff auf erwei-<br>terte File-Register (R).<br>Adressierung in Schritten<br>von einer Adresse     | 256 Adressen                              |                                          |                                 |                              |  |
| Direktes Schreiben in Be-<br>reiche mit erweiterten<br>File-Registern | 3CH              | Schreibender Zugriff auf er-<br>weiterte File-Register (R).<br>Adressierung in Schritten<br>von einer Adresse | 256 Adressen                              |                                          |                                 | $\bigcirc$                   |  |

**Tab. 10-25:** Funktionen zum direkten Zugriff auf File-Register

- : Die Funktion ist möglich.
- O: Die Funktion ist nicht möglich.
- Mit dem Schalter SW3 bzw. SW7 am ETHERNET-Modul kann gewählt werden, ob Daten in die CPU übertragen werden dürfen, wenn diese in der Betriebsart RUN ist :

#### SW3 (SW7) ausgeschaltet:

In der Betriebsart "RUN" der CPU können keine Daten durch eine Partnerstation in die SPS geschrieben werden.

SW3 (SW7) eingeschaltet:

Daten können durch eine Partnerstation in die SPS geschrieben werden, wenn die CPU der SPS in den Betriebsarten "RUN" oder "STOP" ist.

HINWEIS | Mit den erweiterten Anweisungen der AnA-CPU kann auf File-Register in den Registerblöcken 0 bis 256 zugegriffen werden. Diese Anweisungen können unabhängig davon verwendet werden, ob die Parametrierung der File-Register gültig ist oder nicht.

Wenn auf File-Register unter Angabe der Blocknummer zugegriffen werden soll, müssen die in Kap. 10.6.2 und 10.6.3 beschriebenen Anweisungen verwendet werden.

Berechnung der Anfangsadresse, die in den Anweisungen verwendet wird:

Anfangsadresse der File-Register =  $(n - 1) \times 8192 + m$ 

n: Nummer des File-Registerblockes

m: Nummer des File-Registers im Registerblock (0 bis 8181)

| A0J2 | A0J2H                  | A <sub>1</sub><br>A <sub>1</sub> N | A2<br>A2N(S1)<br>A2S | A <sub>3</sub><br>A <sub>3</sub> N | A <sub>1</sub> S<br>A <sub>1</sub> SJ | A2A(S1) |
|------|------------------------|------------------------------------|----------------------|------------------------------------|---------------------------------------|---------|
| О    |                        |                                    |                      |                                    |                                       |         |
| A3A  | A2U<br><b>A2AS(S1)</b> | A3U                                | <b>A4U)</b>          | Q2A<br>Q2AS<br>Q2ASH(S1)           | Q3A                                   | Q4A     |
|      |                        |                                    |                      | О                                  |                                       |         |

**Tab. 10-26:** Ausführungsmöglichkeit der Funktionen

: Die Funktionen sind bei dieser CPU möglich.

O: Die Funktionen sind bei dieser CPU nicht möglich.

## **Direktes Lesen von File-Registern**

## **Binärcodierte Übertragung**

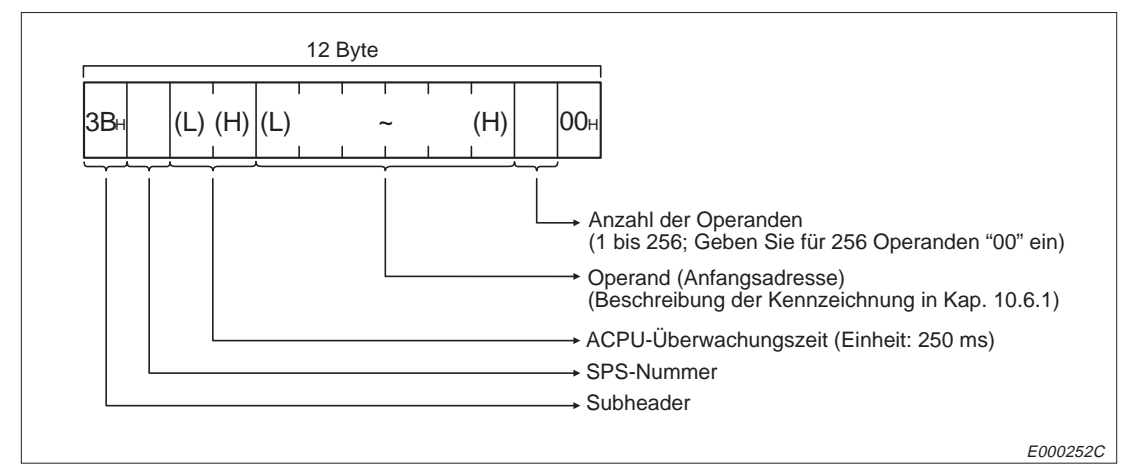

**Abb. 10-120:** Anweisungstelegramm beim direktem Lesen von File-Registern (binäre Übertragung)

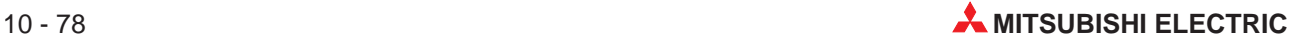

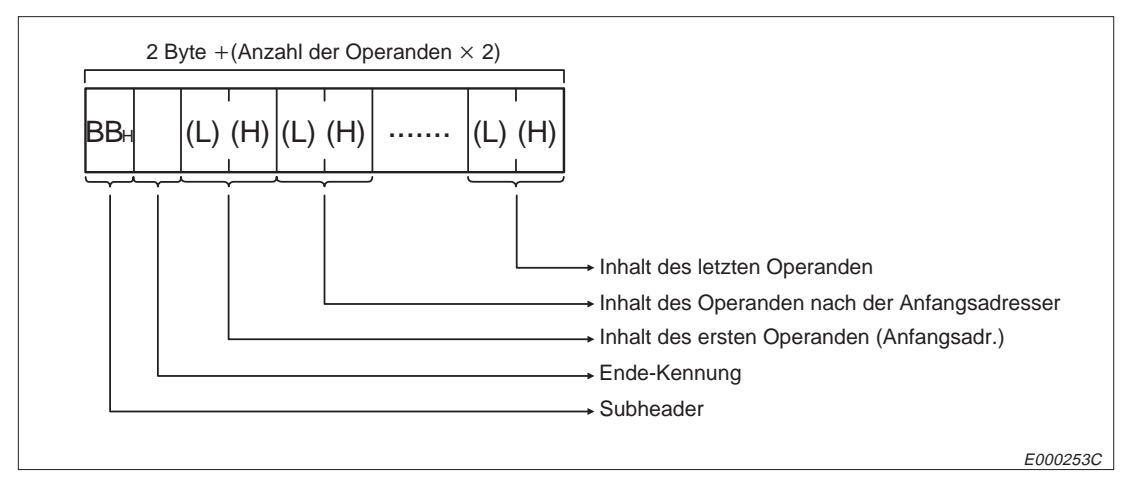

**Abb. 10-121:** Reaktionstelegramm beim direktem Lesen von File-Registern (binäre Übertragung)

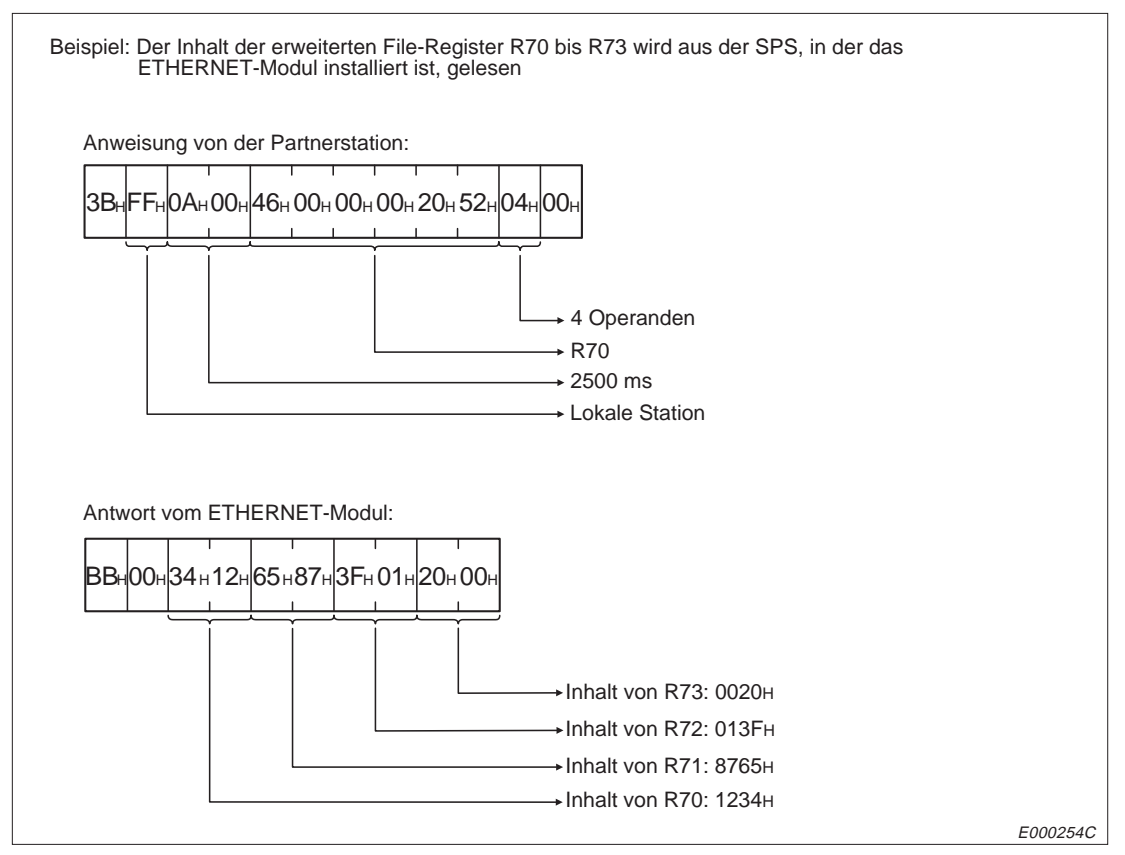

**Abb. 10-122:** Beispiel zum direktem Lesen von File-Registern (binäre Übertragung)

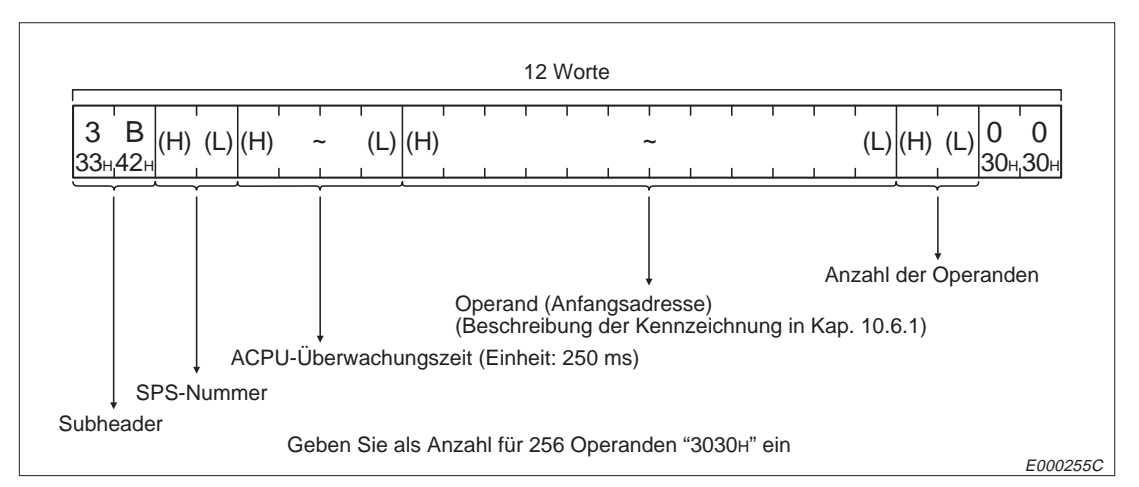

**Abb. 10-123:** Anweisungstelegramm beim direktem Lesen von File-Registern (Übertragung im ASCII-Format)

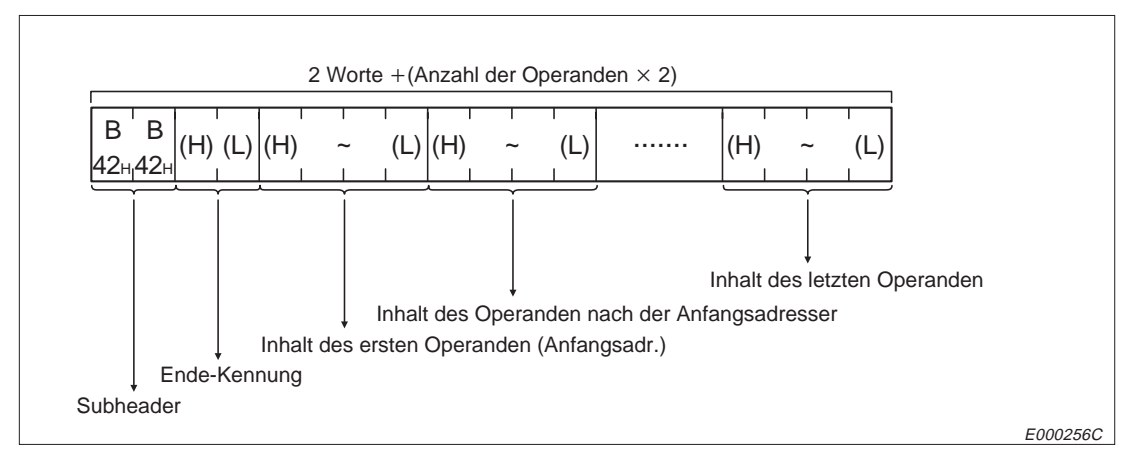

**Abb. 10-124:** Reaktionstelegramm beim direktem Lesen von File-Registern (Übertragung im ASCII-Format)

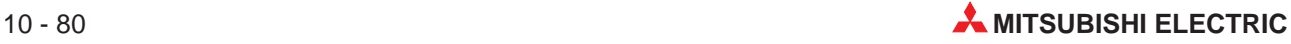
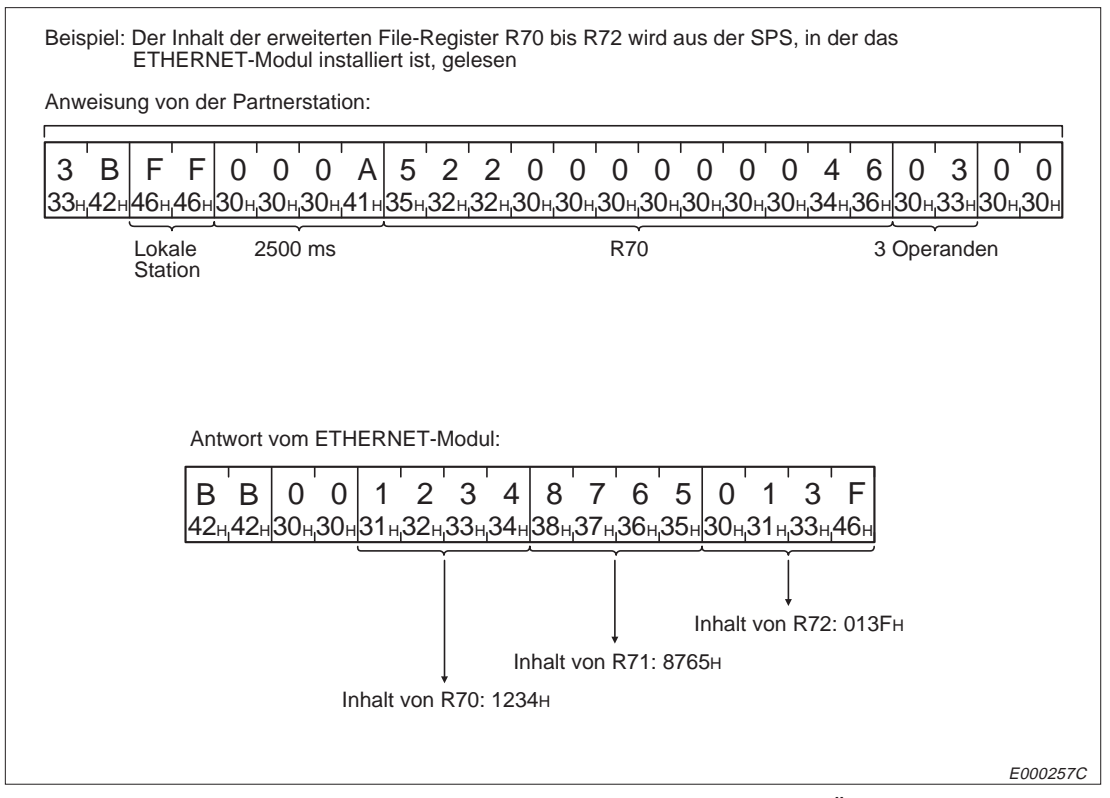

**Abb. 10-125:**Beispiel zum direktem Lesen von File-Registern und Übertragung im ASCII-Format

# **Direktes Beschreiben von File-Registern**

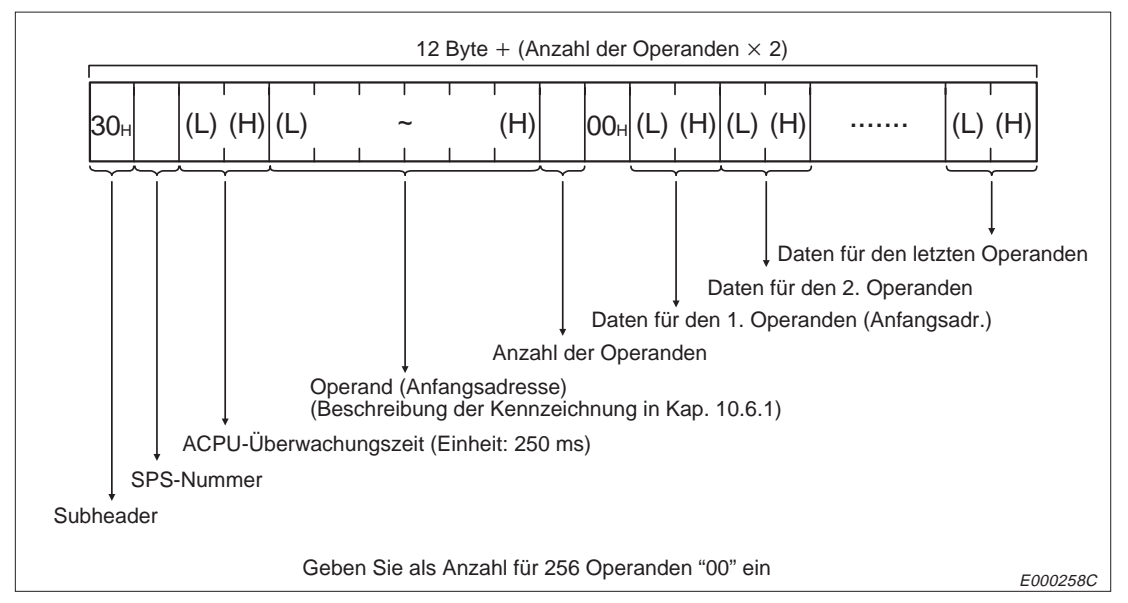

# **Binärcodierte Übertragung**

**Abb. 10-126:** Anweisungstelegramm beim direktem Beschreiben von File-Registern (binäre Übertragung)

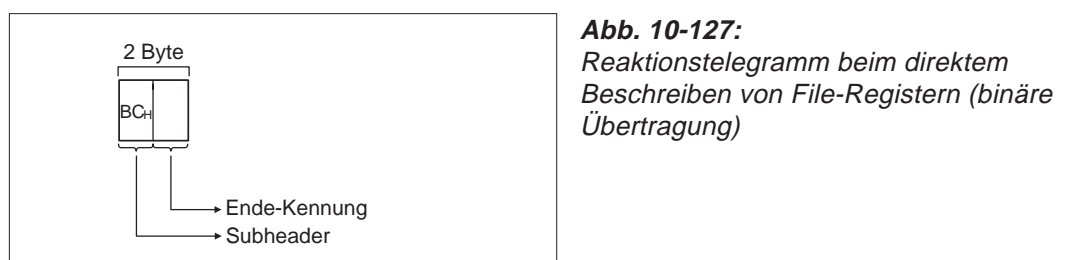

E000259C

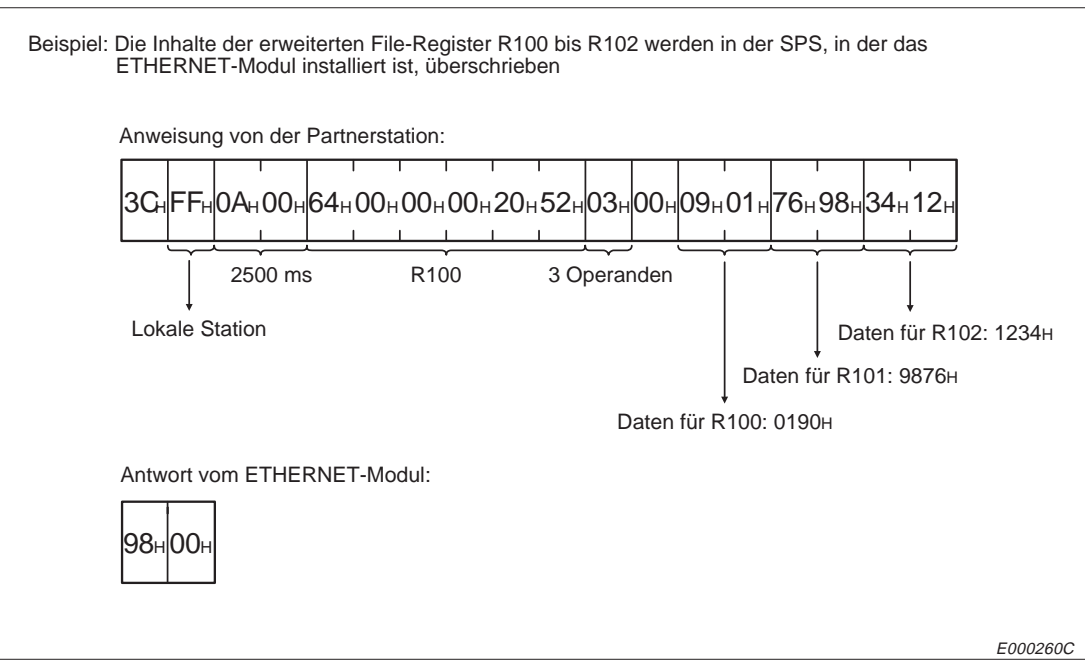

**Abb. 10-128:** Beispiel zum direktem Beschreiben von File-Registern bei binärer Übertragung

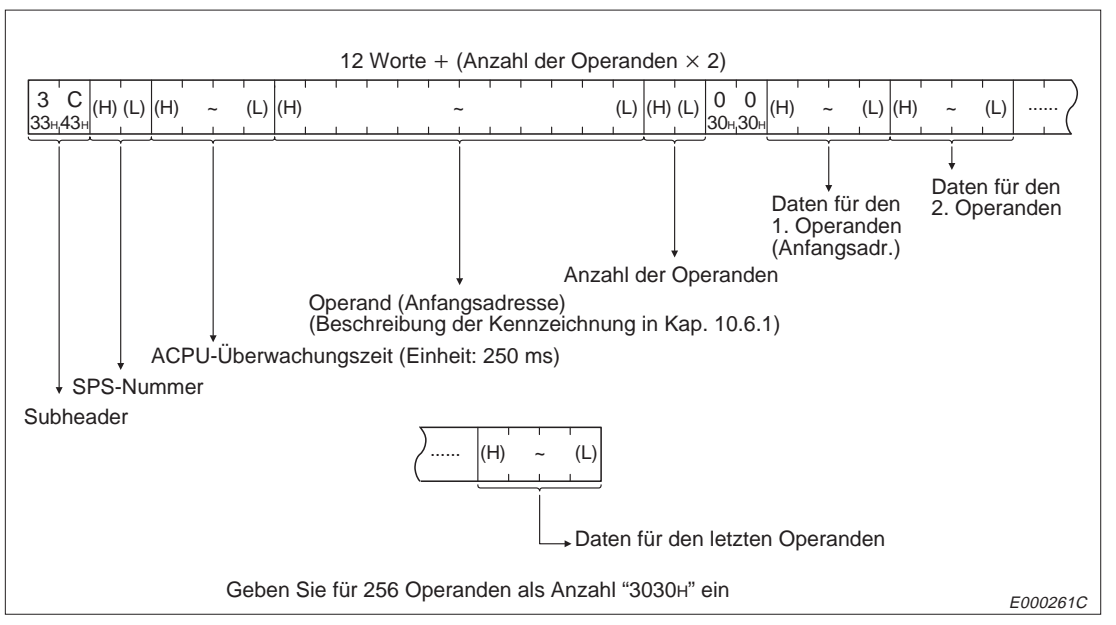

**Abb. 10-129:** Anweisungstelegramm beim direktem Beschreiben von File-Registern (Übertragung im ASCII-Format)

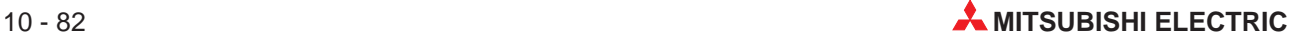

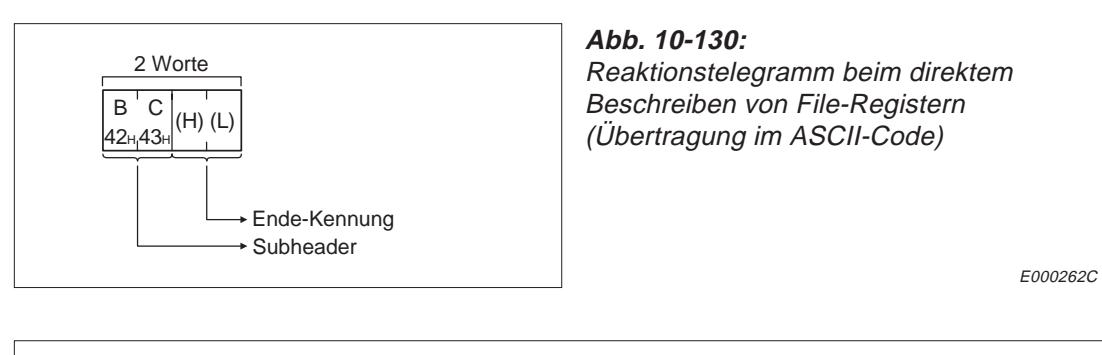

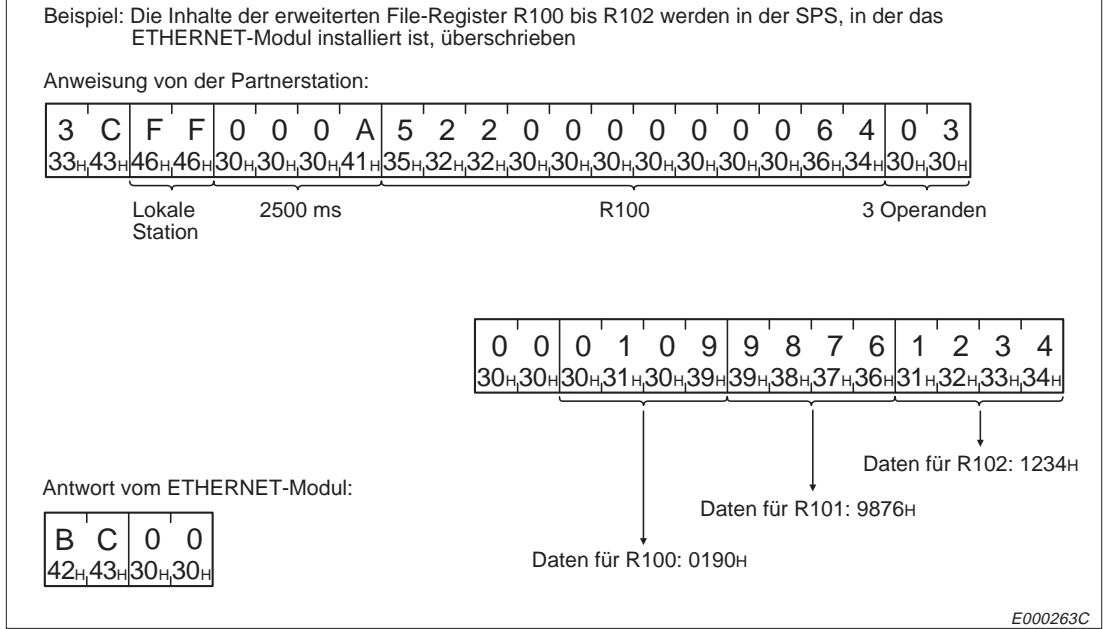

**Abb. 10-131:** Beispiel zum beim direktem Beschreiben von File-Registern bei Übertragung im ASCII-Format

# **10.8 Zugriff auf Sondermodule**

In diesem Abschnitt wird der lesende oder schreibende Zugriff auf Pufferspeicher von Sondermodulen beschrieben. Dabei werden die Operanden in der Einheit "Byte" adressiert.

# **10.8.1 Anweisungen und Adressierung der Pufferspeicher**

|                                              |                 |                                                                            | Betriebsart der CPU der SPS <sup>®</sup><br>Anzahl der |             |                          |                              |  |
|----------------------------------------------|-----------------|----------------------------------------------------------------------------|--------------------------------------------------------|-------------|--------------------------|------------------------------|--|
|                                              | Befehls-        |                                                                            | Operanden, auf<br>die bei einer                        |             | <b>RUN</b>               |                              |  |
| <b>Funktion</b>                              | code            | <b>Beschreibung</b>                                                        | Übertragung<br>zugegriffen<br>werden kann              | <b>STOP</b> | Schreiben<br>freigegeben | <b>Schreiben</b><br>gesperrt |  |
| Lesen von Bereichen des<br>Pufferspeichers   | 0EH             | Daten werden aus den Puf-<br>ferspeicher eines Sondermo-<br>duls gelesen   | 256 Byte<br>$(128$ Worte)                              |             |                          |                              |  |
| Schreiben in Bereiche<br>des Pufferspeichers | 0F <sub>H</sub> | Daten werdenin den Puffer-<br>speicher eines Sondermo-<br>duls geschrieben | 256 Byte<br>(128 Worte)                                |             |                          | C                            |  |

**Tab. 10-27:** Funktionen für den Zugriff auf den Pufferspeicher von Sondermodulen

- : Die Funktion ist möglich.
- O: Die Funktion ist nicht möglich.
- Mit dem Schalter SW3 bzw. SW7 am ETHERNET-Modul kann gewählt werden, ob Daten in die CPU übertragen werden dürfen, wenn diese in der Betriebsart RUN ist :

SW3 (SW7) ausgeschaltet:

In der Betriebsart "RUN" der CPU können keine Daten durch eine Partnerstation in die SPS geschrieben werden.

# SW3 (SW7) eingeschaltet:

Daten können durch eine Partnerstation in die SPS geschrieben werden, wenn die CPU der SPS in den Betriebsarten "RUN" oder "STOP" ist.

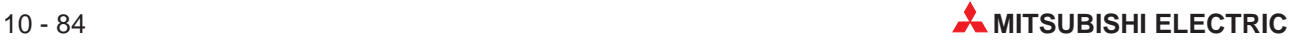

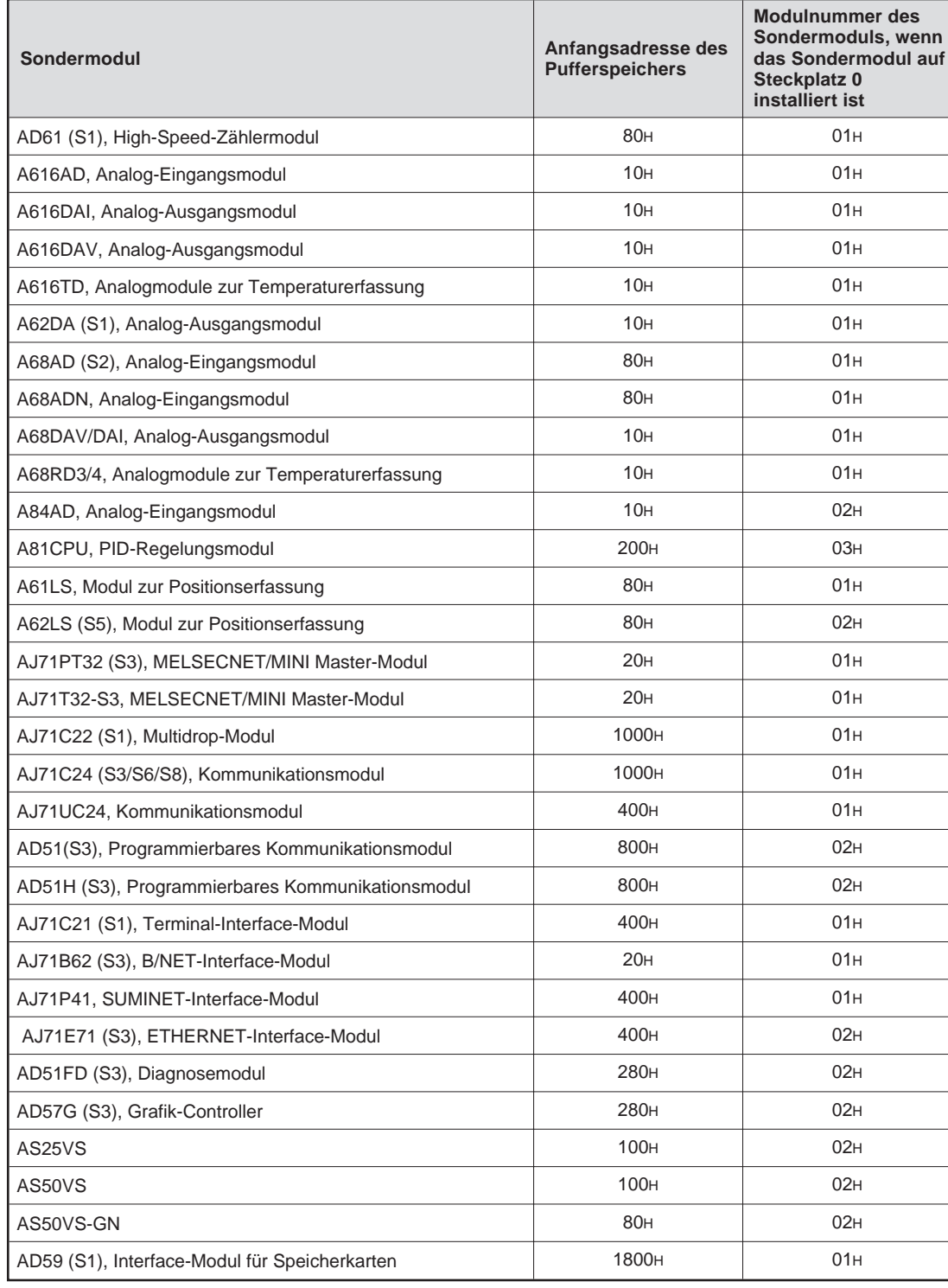

In den folgenden Tabellen sind die Sondermodule aufgeführt, auf die zugegriffen werden kann:

**Tab. 10-28:** Sondermodule, auf deren Pufferspeicher zugegriffen werden kann (1)

| Sondermodul                                         | Anfangsadresse des<br><b>Pufferspeichers</b> | <b>Modulnummer des</b><br><b>Sondermoduls</b><br>(Steckplatz 0) |
|-----------------------------------------------------|----------------------------------------------|-----------------------------------------------------------------|
| AD59 (S1), Interface-Modul für Speicherkarten*      | 1800 <sub>H</sub>                            | 01H                                                             |
| AD70 (D) (S2), Positioniermodul                     | 80 <sub>H</sub>                              | 01H                                                             |
| AD71 (S1), Positioniermodul                         | 200 <sub>H</sub>                             | 01H                                                             |
| AD71-S2. Positioniermodul                           | 200 <sub>H</sub>                             | 01H                                                             |
| AD71-S7, Positioniermodul                           | 200 <sub>H</sub>                             | 01H                                                             |
| AD72, Positioniermodul                              | 200H                                         | 02H                                                             |
| AD75P1 (P2, P3), Positioniermodul                   | 800 <sub>H</sub>                             | 01H                                                             |
| AJ71QC24 (R2, R4), Modul für serielle Kommunikation | 4000 <sub>H</sub>                            | 01H                                                             |
| AJ71QE71 (B5), ETHERNET-Modul                       | 4000н                                        | 01H                                                             |
| A1SD61, High-Speed-Counter                          | 10H                                          | 01H                                                             |
| A1S62DA, Analog-Ausgangsmodul                       | 10H                                          | 01H                                                             |
| A1S62RD3/4, Temperaturerfassungsmodul               | 10H                                          | 01H                                                             |
| A1S62AD, Analog-Eingangsmodul                       | 10 <sub>H</sub>                              | 01H                                                             |
| A1SJ71 (U) C24-R2, Kommunikationsmodul              | 400 <sub>H</sub>                             | 01H                                                             |
| A1SJ71 (U) C24-PRF, Kommunikationsmodul             | 400 <sub>H</sub>                             | 01H                                                             |
| A1SJ71 (U) C24-R4, Kommunikationsmodul              | 400 <sub>H</sub>                             | 01H                                                             |
| A1SJ71E71 (S3), ETHERNET-Modul                      | 400 <sub>H</sub>                             | 01H                                                             |
| A1SD70, 1-Achsen-Positioniermodul                   | 80 <sub>H</sub>                              | 01 <sub>H</sub>                                                 |
| A1SD71-S2, Positioniermodul                         | 200 <sub>H</sub>                             | 01H                                                             |
| A1SD71-S7, Positioniermodul                         | 200 <sub>H</sub>                             | 01H                                                             |
| A1SD75P1 (P2, P3), Positioniermodul                 | 800 <sub>H</sub>                             | 01H                                                             |
| A1S63ADA, Analog-E/A-Modul                          | 10H                                          | 01H                                                             |
| A1SJ71PT32-S3, Mastermodul für MELSECNET/MINI       | 20H                                          | 01H                                                             |
| A1SJ71QC24 (R2), Modul für serielle Kommunikation   | 4000 <sub>H</sub>                            | 01H                                                             |

**Tab. 10-29:** Sondermodule, auf deren Pufferspeicher zugegriffen werden kann (2)

\* Es kann nur auf den Bereich zugegriffen werden, der von der CPU mit den Ausgängen Y10 und Y11 angewählt wurde.

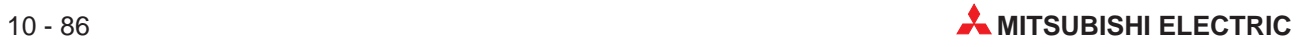

## **Adressierung des Pufferspeichers eines Sondermoduls**

Die CPU der SPS greift mit TO- und FROM-Anweisungen auf den Pufferspeicher eines Sondermoduls zu. Der Pufferspeicher ist dabei in Einheiten zu einem Wort (16 Bit) konfiguriert. Wenn durch eine Partnerstation am ETHERNET über ein ETHERNET-Modul auf den Pufferspeicher eines Sondermoduls zugegriffen wird, wird der Speicherbereich byteweise (in Einheiten zu 8 Bit) adressiert.

Um über das ETHERNET-Modul eine bestimmte Speicherzelle anzusprechen, muss die für eine TO/FROM-Anweisung gültige Adresse mit zwei multipliziert werden und die Anfangsadresse hinzu addiert werden.

Adresse für Zugriff durch ETHERNET-Modul = Adresse bei der FROM/TO-Anweisung  $\times$  2 + Anfangsadresse des Pufferspeicherbereiches.

Alle Adressen werden im hexadezimalen Format angegeben.

Wenn z. B. der Vorgabewert des High-Speed-Zählermoduls AD61 erfasst werden soll, wird mit der FROM-Anweisung das 1. Pufferspeicherwort ausgelesen. Wenn der Vorgabewert durch eine andere ETHERNET-Station gelesen werden soll, lautet die Adresse:

Adresse bei der FROM/TO-Anweisung  $\times$  2 + Anfangsadresse des Pufferspeichers =  $1H \times 2H + 80H = 82H$ 

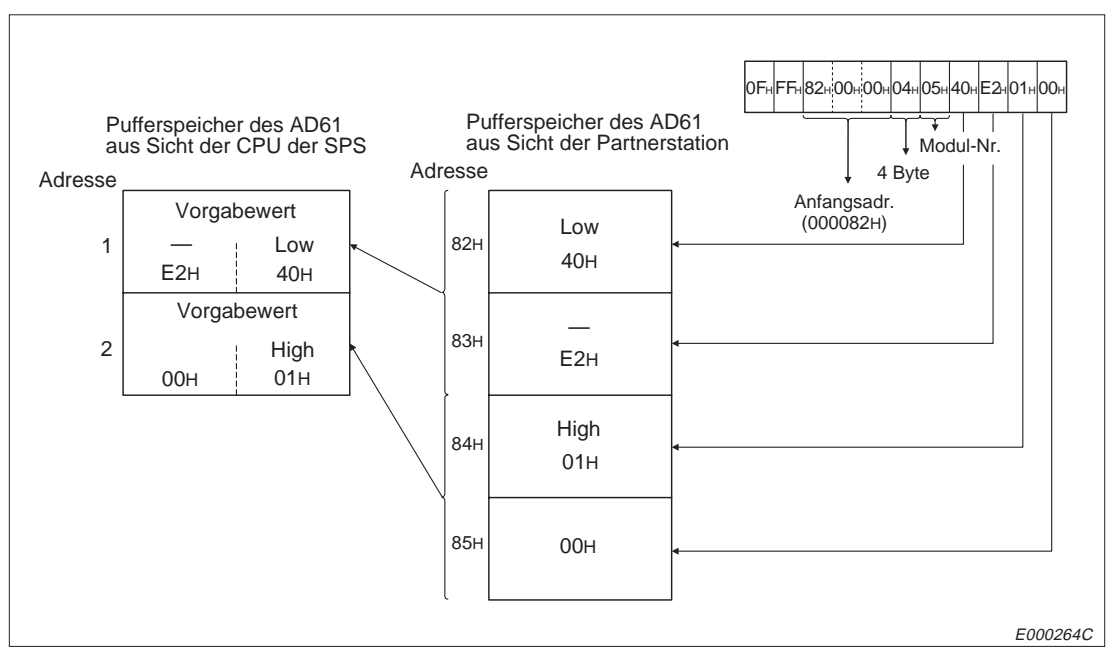

**Abb. 10-132:** Adressierung beim Zugriff auf den Pufferspeicher eines Sondermoduls

Der Pufferspeicher eines Sondermoduls besteht neben Bereichen, die beschrieben<br>und gelesen oder nur gelesen oder nur beschrieben werden können, auch aus<br>reservierten Bereichen, auf die vom Anwender nicht zugegriffen werden und gelesen oder nur gelesen oder nur beschrieben werden können, auch aus **Machen Sie sich mit Hilfe der Bedienungsanleitungen des jeweiligen Moduls mit dem Aufbau des Pufferspeichers vertraut, bevor Sie auf den Pufferspeicher zugreifen.**

> **Wenn in einem reservierten Bereich des Pufferspeichers Daten geschrieben werden** oder wenn aus einem reservierten Bereich gelesen wird, kann es zu Fehlfunktionen **der CPU der SPS oder des Sondermoduls kommen.**

# **Modulnummer des Sondermoduls**

In der Anweisung beim Zugriff auf ein Sondermodul wird neben der Adresse auch eine Modulnummer angegeben. Diese Modulnummer hängt davon ab, wieviele Steckplätze das Modul belegt.

#### **Modulnummer von Sondermodulen, die einen Steckplatz belegen**

Als Modulnummer wird die letzte E/A-Adresse des Steckplatzes verwendet. Bei dreistelligen Adressen werden nur die beiden ersten Stellen benutzt.

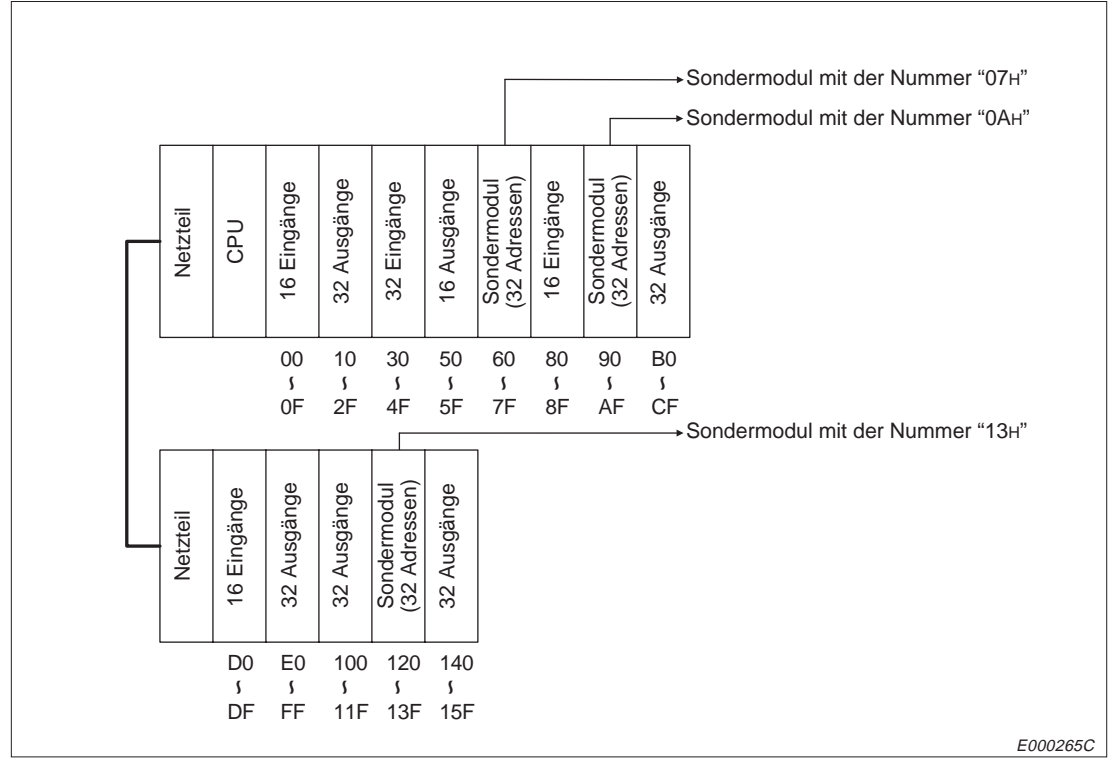

**Abb. 10-133:** Modulnummer bei Sondermodulen, die einen Steckplatz belegen

# **Modulnummer von Sondermodulen, die zwei Steckplätze belegen**

Bei Sondermodulen, die zwei Steckplätze belegen, ist die Anzahl der pro Steckplatz belegten Adressen vorgegeben. Das Modul erhält als Nummer die letzte Steckplatzadresse. Wenn diese Adresse dreistellig ist, werden die beiden ersten Stellen der Adresse als Modulnummer verwendet. Nähere Hinweise zur Belegung jedes Steckplatzes können Sie der Bedienungsanleitung des Sondermoduls entnehmen.

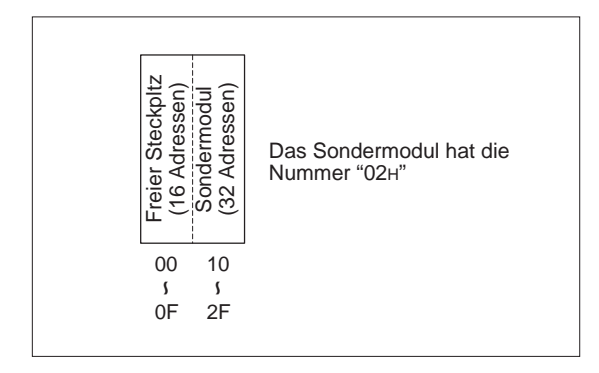

**Abb. 10-134:**

Modulnummer bei Sondermodulen, bei denen der erste Steckplatz als freier Steckplatz deklariert wird (AD72, A84D etc.)

E000266C

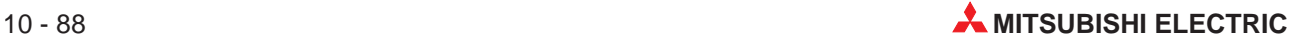

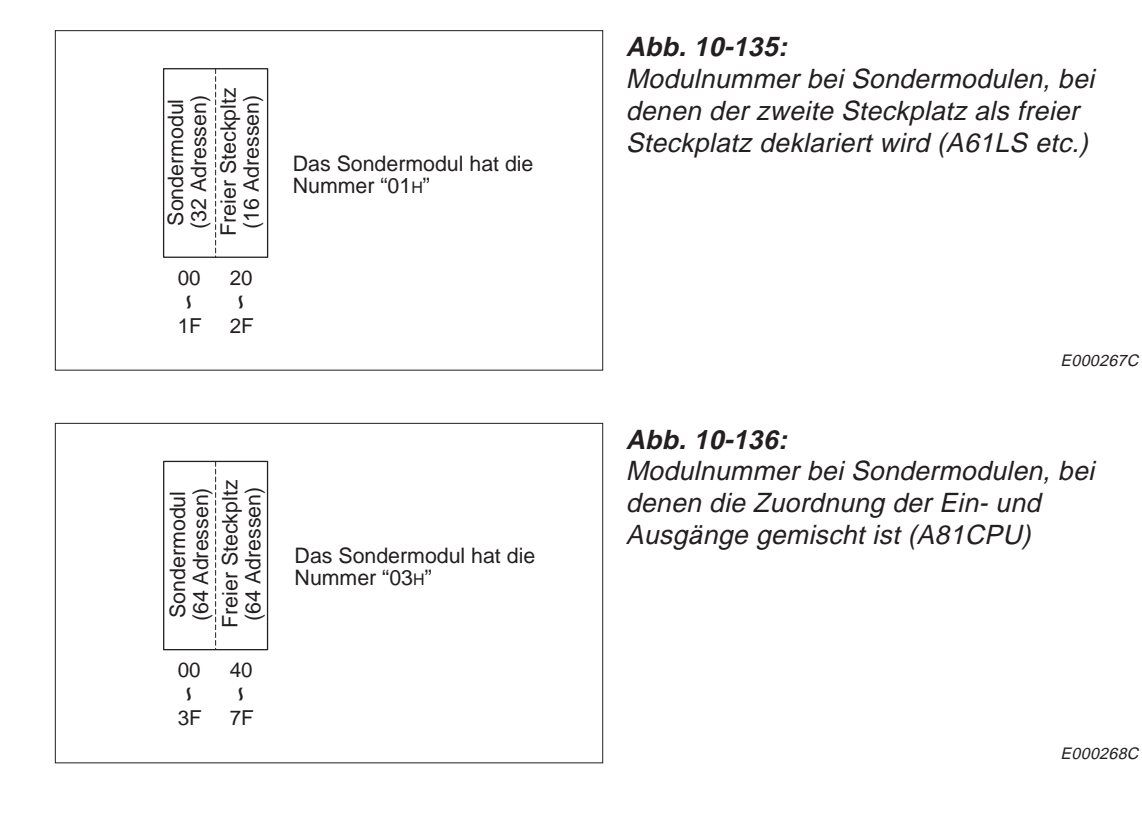

# **Modulnummer bei Sondermodulen in dezentralen MELSECNET(II)- und MELSECNET/B-Stationen**

Die Modulnummer eines Sondermoduls in einer dezentralen MELSECNET(II)- oder MELSECNET/B-Station wird mit den Link-Parametern in der Master-Station festgelegt.

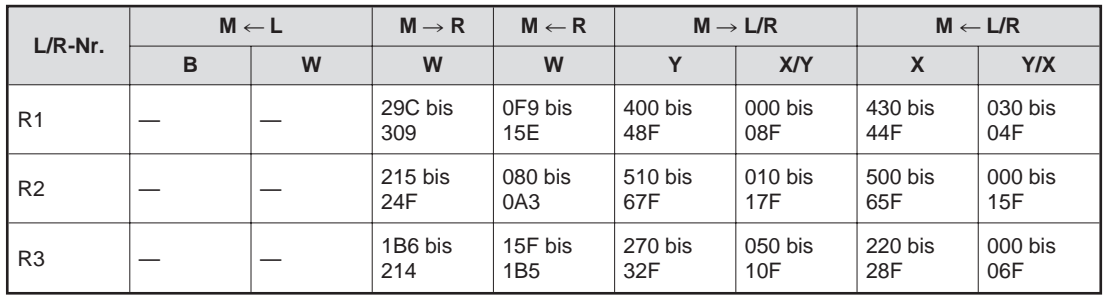

**Tab. 10-30:** Link-Parameter für MELSECNET(II)- und MELSECNET/B

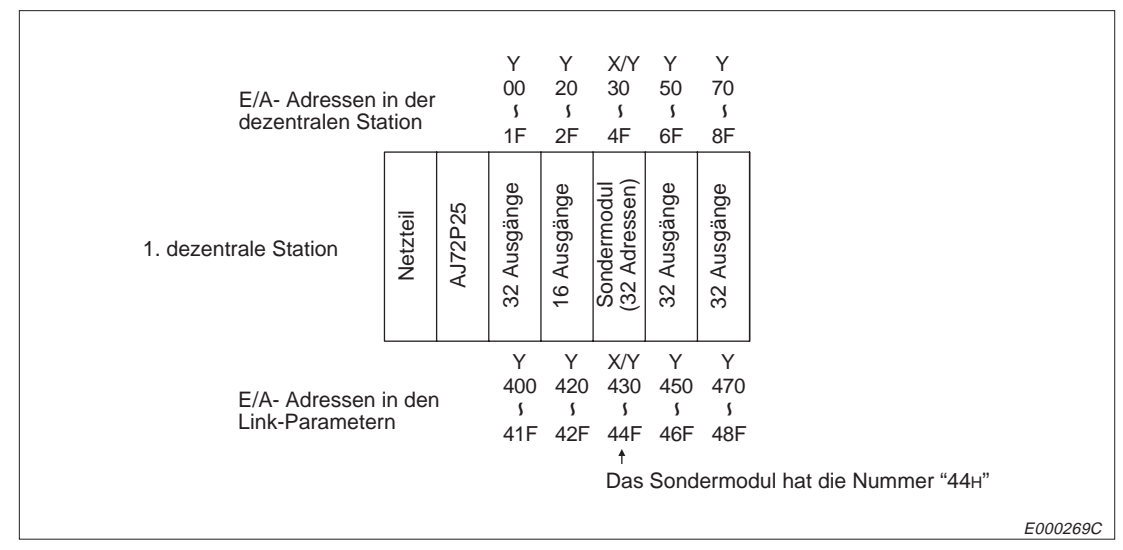

**Abb. 10-137:** Modulnummer für ein Sondermodul, das in einer dezentralen MELSECNET (II) oder MELSECNET/B-Station installiert ist.

# **Modulnummer bei Sondermodulen in dezentralen MELSECNET/10-Stationen**

Als Modulnummer wird die E/A-Adresse verwendet, die innerhalb der dezentralen Station gültig ist. Die parametrierte, allgemeine E/A-Adresse, die in der Master-Station des MELSECNET/10 parametriert ist, wird nicht berücksichtigt.

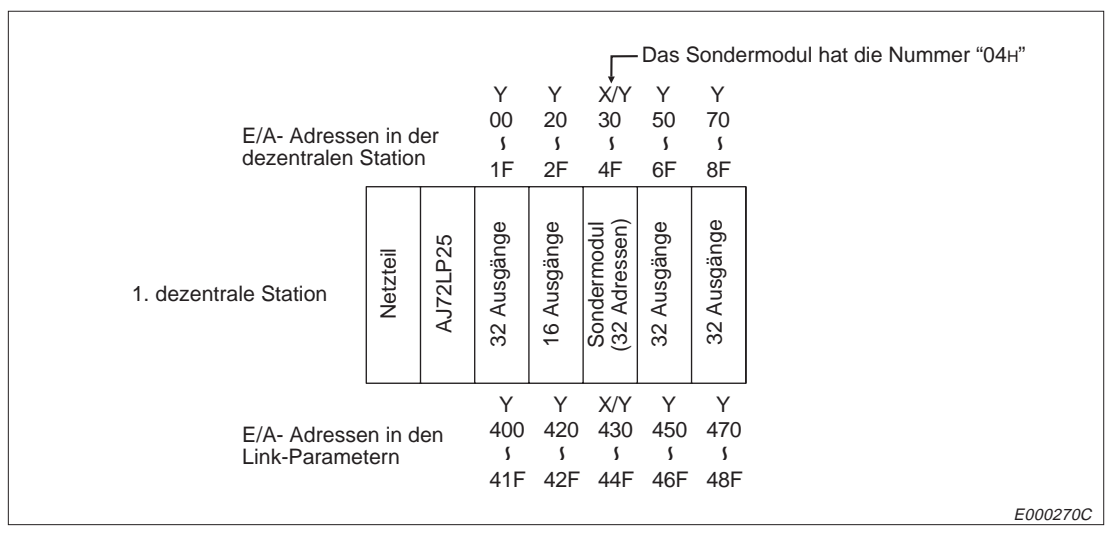

**Abb. 10-138:** Zuordnung der Modulnummer für ein Sondermodul, das in einer dezentralen MELSECNET/10-Station installiert ist.

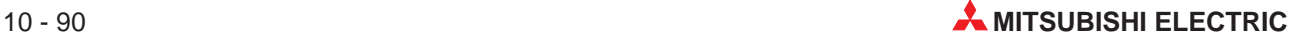

# **10.8.2 Lesen aus dem Pufferspeicher eines Sondermoduls**

# $0E_{\rm H}$   $|($ L)  $(H)|$ (L) ~  $(H)|$   $|$   $|00_{\rm H}|$ E000271C 10 Byte Nummer des Sondermoduls Größe des Bereiches, der gelesen wird (1 bis 256 Byte) Eingabe für 256 Bytes: "00H" Anfangsadresse (Eingabe z. B. bei der Adr. "123456H": "563412H") ACPU-Überwachungszeit (Einheit: 250 ms) SPS-Nummer Subheader

**Übertragung binärcodierter Daten**

**Abb. 10-139:** Anweisungstelegramm zum Auslesen eines Pufferspeichers

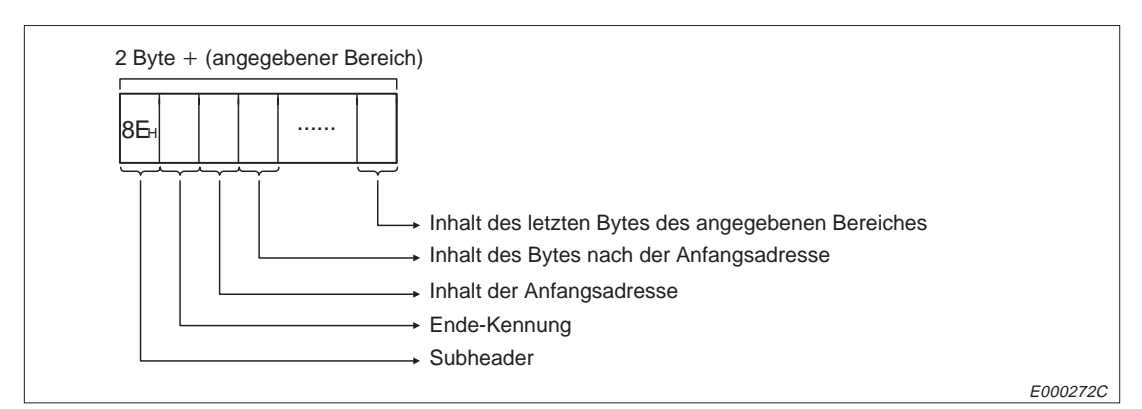

**Abb. 10-140:** Reaktionstelegramm beim Auslesen eines Pufferspeichers

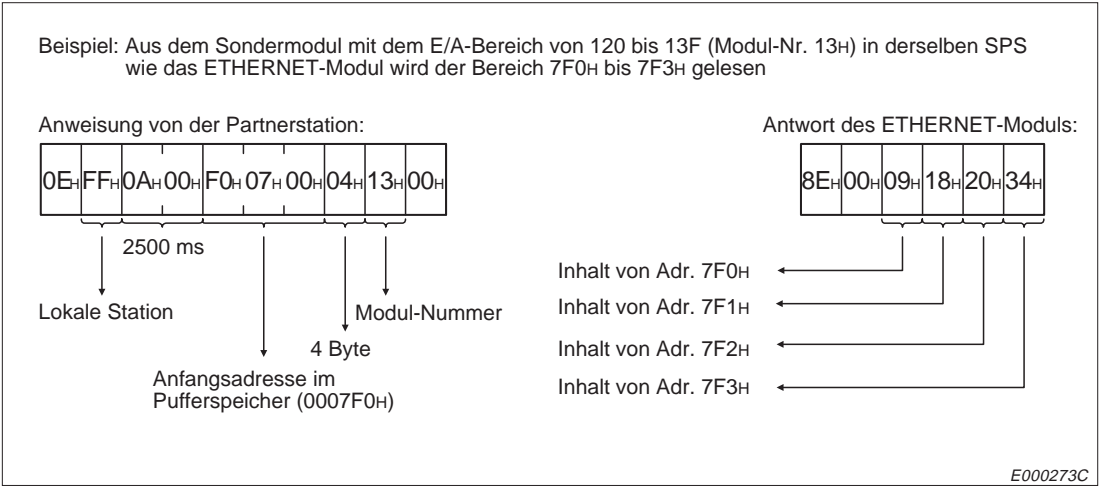

**Abb. 10-141:** Beispiel zum Auslesen eines Pufferspeichers

# **Übertragung der Daten im ASCII-Format**

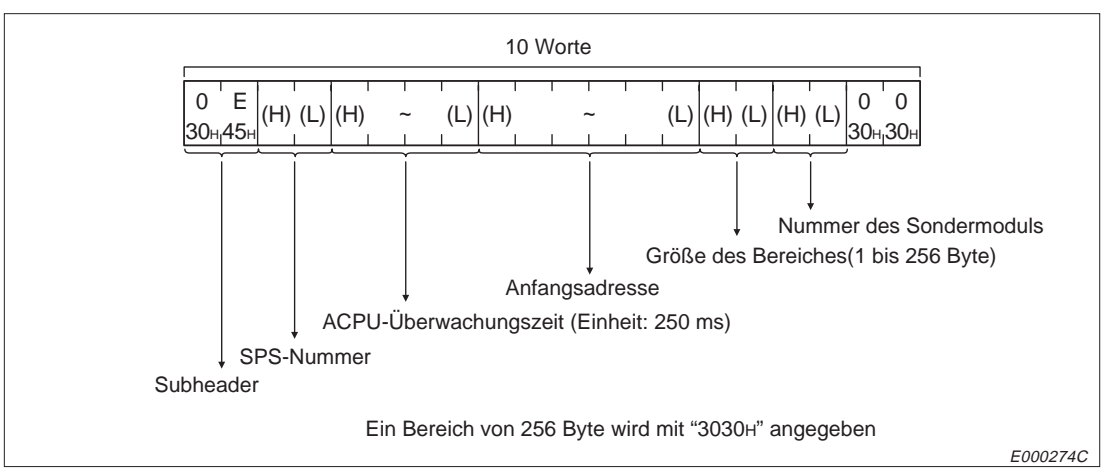

**Abb. 10-142:** Anweisungstelegramm zum Auslesen eines Pufferspeichers

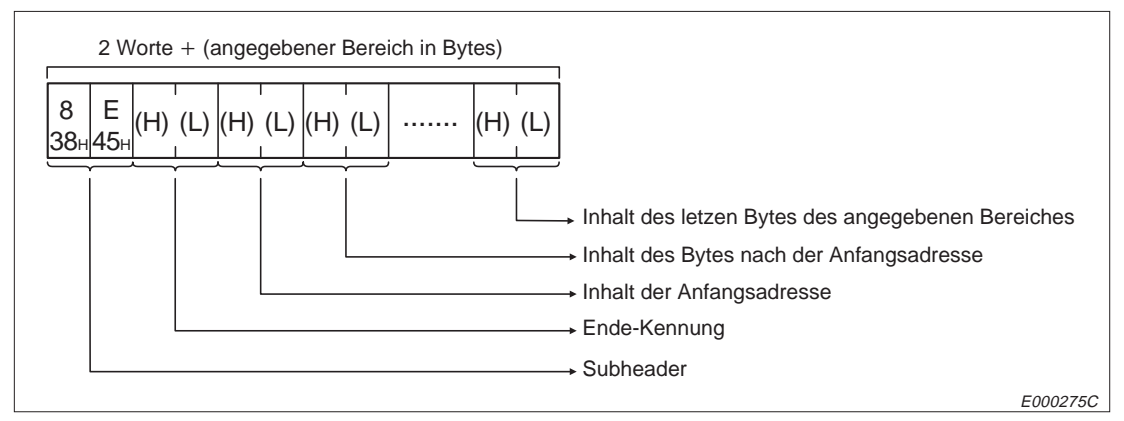

**Abb. 10-143:** Reaktionstelegramm beim Auslesen eines Pufferspeichers

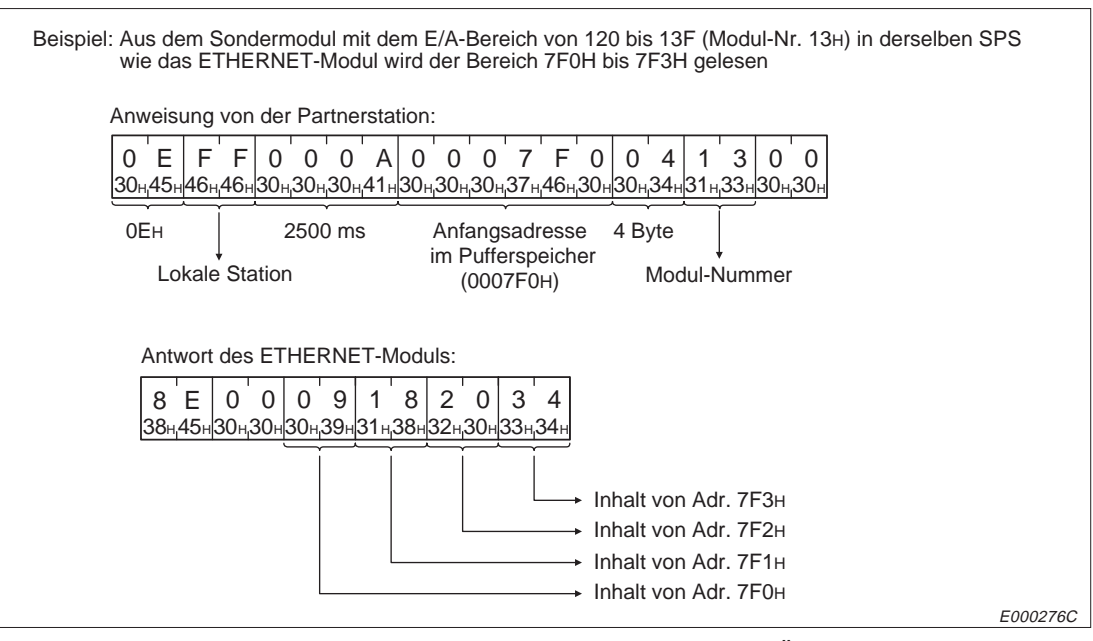

**Abb. 10-144:**Beispiel zum Auslesen eines Pufferspeichers bei Übertragung der Daten im ASCII-Format

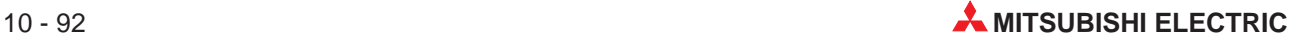

# **10.8.3 Schreiben in den Pufferspeicher eines Sondermoduls**

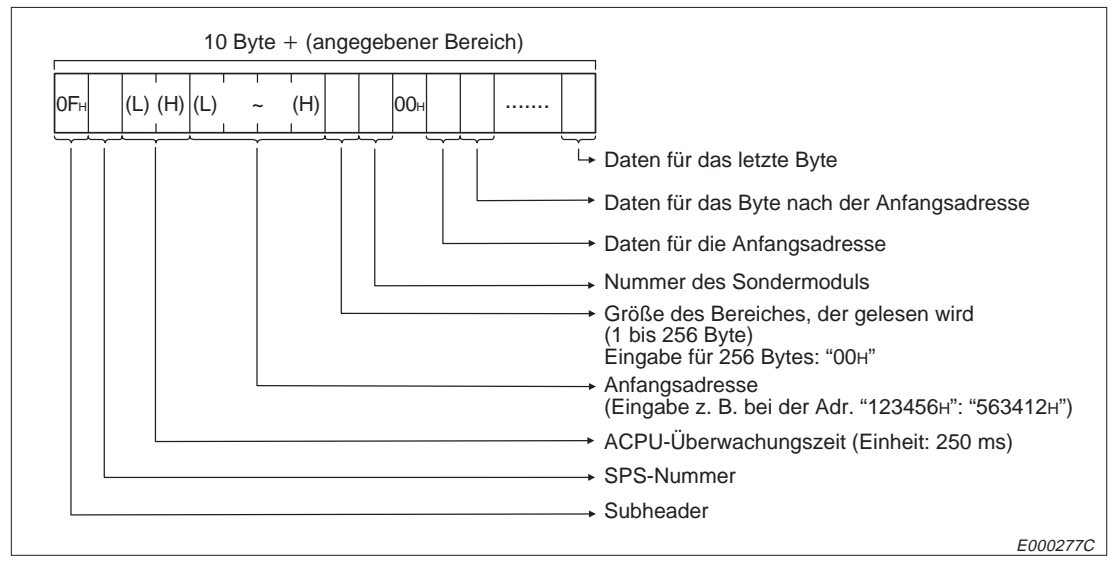

# **Übertragung binärcodierter Daten**

**Abb. 10-145:** Anweisungstelegramm zum Schreiben in einen Pufferspeicher

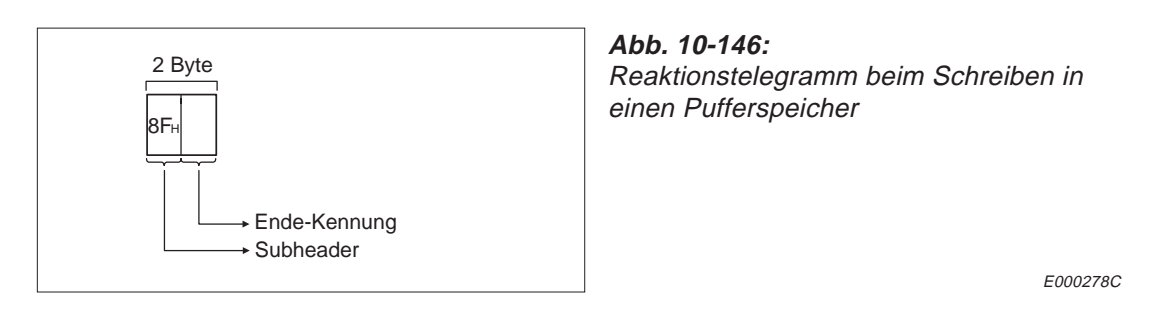

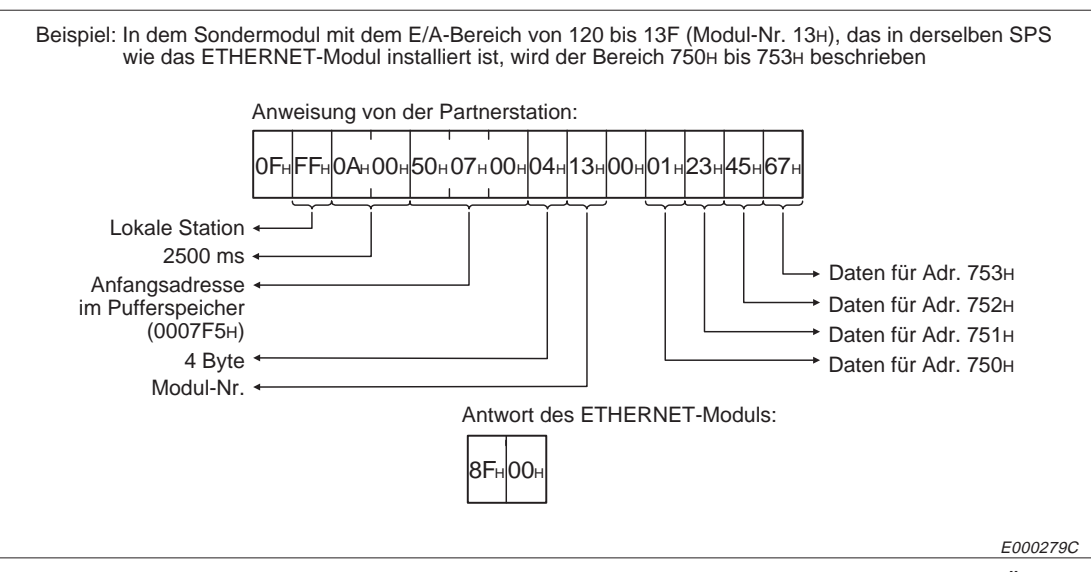

**Abb. 10-147:** Beispiel zum Beschreiben eines Pufferspeichers bei binärcodierter Übertragung der Daten

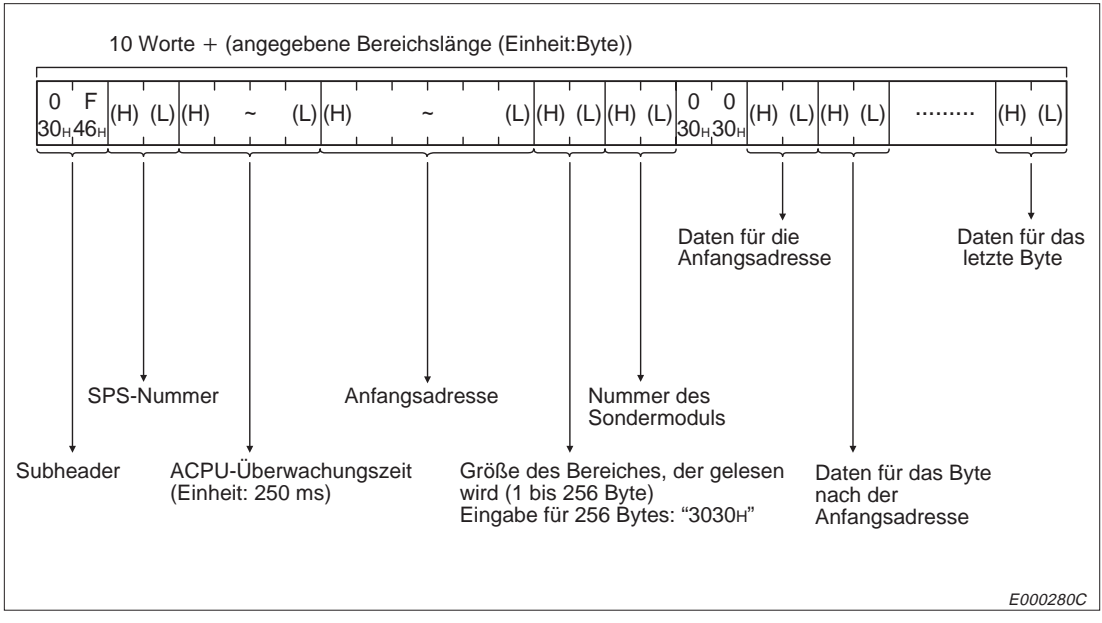

# **Übertragung der Daten im ASCII-Format**

**Abb. 10-148:** Anweisungstelegramm zum Schreiben in einen Pufferspeicher

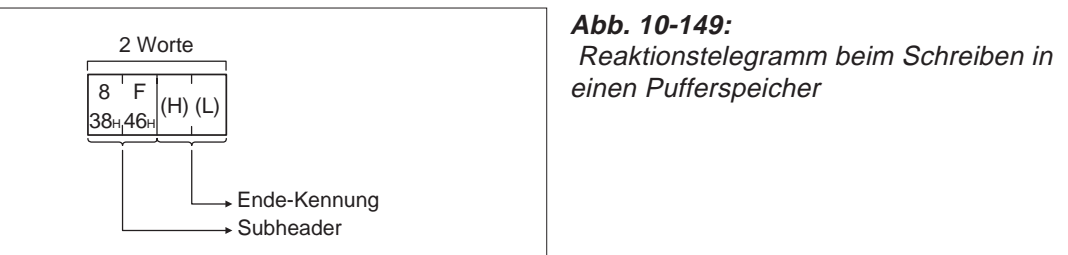

E000281C

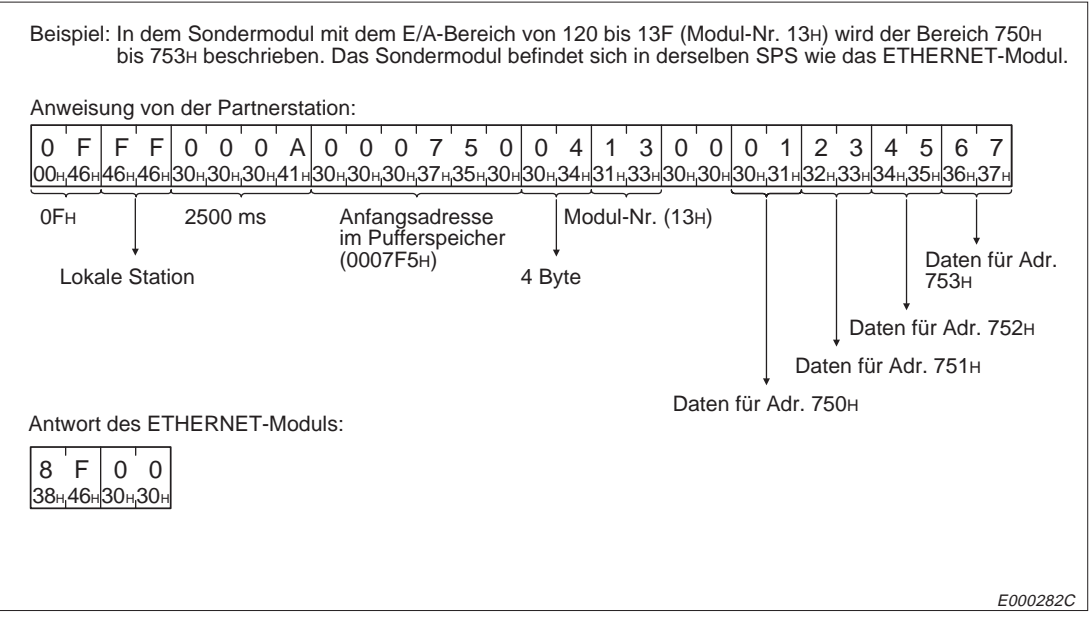

**Abb. 10-150:** Beispiel zum Beschreiben eines Pufferspeichers bei Übertragung der Daten im ASCII-Format

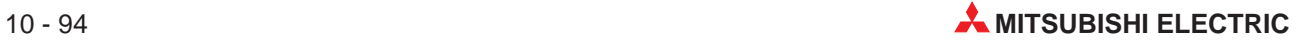

# **10.9 Änderung der Betriebsart und Lesen des Typs der CPU**

Mit diesen Funktionen kann die Partnerstation am ETHERNET die CPU der SPS in die Betriebsarten RUN oder STOP bringen und feststellen, um welche Art von CPU es sich handelt.

# **10.9.1 Anweisungen und Funktionen**

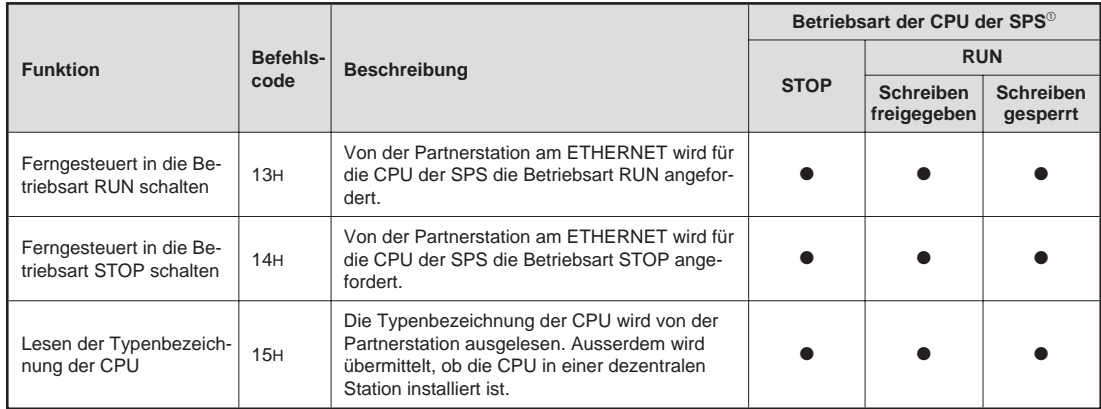

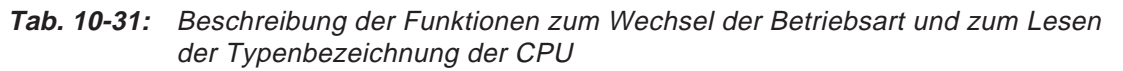

- : Die Funktion ist möglich
- Mit dem Schalter SW3 bzw. SW7 am ETHERNET-Modul kann gewählt werden, ob Daten in die CPU übertragen werden dürfen, wenn diese in der Betriebsart RUN ist :

SW3 (SW7) ausgeschaltet:

In der Betriebsart "RUN" der CPU können keine Daten durch eine Partnerstation in die SPS geschrieben werden.

SW3 (SW7) eingeschaltet:

Daten können durch eine Partnerstation in die SPS geschrieben werden, wenn die CPU der SPS in den Betriebsarten "RUN" oder "STOP" ist.

**HINWEISE** Wenn die Betriebsart der CPU der SPS, in der das ETHERNET-Modul installiert ist, von einer anderen Station am ETHERNET geändert werden soll, muss der Datenaustausch bei gestoppter CPU freigegeben sein (Kap. 6.6).

Wenn dies nicht der Fall ist, werden die Ausgänge Y19 (Anlauf des Moduls starten) und Y8 bis YF (Verbindung aufbauen) zurückgesetzt, wenn die CPU gestoppt wird. Dadurch wird auch der Datenaustausch zwischen der Partnerstation und dem ETHERNET-Modul unterbrochen.

Die Betriebsart der CPU in einer Remote-Station (eine SPS, in der das ETHERNET-Modul nicht installiert ist) kann unabhängig davon geändert werden, ob der Datenaustausch bei gestoppter CPU freigegeben ist oder nicht.

| A <sub>0</sub>         | A0J2H     | A <sub>1</sub><br>A <sub>1</sub> N | A <sub>2</sub><br>A2N(S1)<br>A2S                  | A <sub>3</sub><br>A3N | A <sub>1</sub> S<br>A <sub>1</sub> SJ | A2A(S1)                | A3A                                          |
|------------------------|-----------|------------------------------------|---------------------------------------------------|-----------------------|---------------------------------------|------------------------|----------------------------------------------|
| $\circ$                | $\bullet$ |                                    |                                                   |                       | $\bullet$                             |                        | $\bullet$                                    |
| A2U<br><b>A2AS(S1)</b> | A3U       | A <sub>4</sub> U                   | Q2A<br>Q <sub>2</sub> A <sub>S</sub><br>Q2ASH(S1) | Q3A                   | Q4A                                   | AJ72P25/<br><b>R25</b> | QLP25<br><b>LP25</b><br>QBR15<br><b>BR15</b> |
|                        |           |                                    |                                                   |                       |                                       |                        | $\bullet$                                    |

**Tab. 10-32:** Übersicht der CPU- und Sondermodule

: Die Funktionen sind bei dieser CPU möglich.

O: Die Funktionen sind bei dieser CPU nicht möglich.

# **10.9.2 Änderung der Betriebsart**

Ob den Anforderungen, die die Partnerstation zur Änderung der Betriebsart sendet, entsprochen wird, hängt von der Stellung des Betriebsartenschalter der CPU ab.

In der folgenden Tabelle ist dargestellt, welche Betriebsart sich bei den verschiedenen Stellungen des Betriebsartenschalters einstellt, wenn die Betriebsart RUN oder STOP von der Partnerstation angefordert wird.

| <b>Durch die Partnerstation</b><br>angeforderte Betriebsart | Betriebsartenschalter der CPU in<br><b>Stellung</b> | Resultierende Betriebsart der<br><b>CPU</b> |
|-------------------------------------------------------------|-----------------------------------------------------|---------------------------------------------|
| <b>RUN</b>                                                  | <b>RUN</b>                                          | <b>RUN</b>                                  |
| <b>STOP</b>                                                 |                                                     | <b>STOP</b>                                 |
| <b>RUN</b>                                                  |                                                     | <b>STOP</b>                                 |
| <b>STOP</b>                                                 | <b>STOP</b>                                         | <b>STOP</b>                                 |
| <b>RUN</b>                                                  | <b>PAUSE</b>                                        | <b>PAUSE</b>                                |
| <b>STOP</b>                                                 |                                                     | <b>STOP</b>                                 |
| <b>RUN</b>                                                  | STEP-RUN                                            | <b>STEP-RUN</b>                             |
| <b>STOP</b>                                                 |                                                     | <b>RUN</b>                                  |

**Tab. 10-33:** Beeinflussung der gewünschten Betriebsart durch den Betriebsartenschalter

**HINWEISE** Die CPU kann nicht durch das ETHERNET-Modul ferngesteuert in die Betriebsart RUN gebracht werden, wenn sie zuvor durch ein Sondermodul (z. B. ein anderes ETHERNET-Modul) ferngesteuert gestoppt wurde.

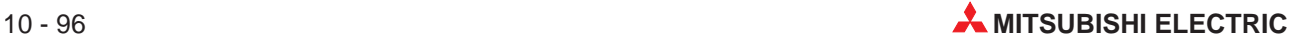

Ob Operandendaten beim Übergang in die Betriebsart RUN gelöscht werden, hängt vom Zustand der Sondermerker M9016 und M9017 ab.

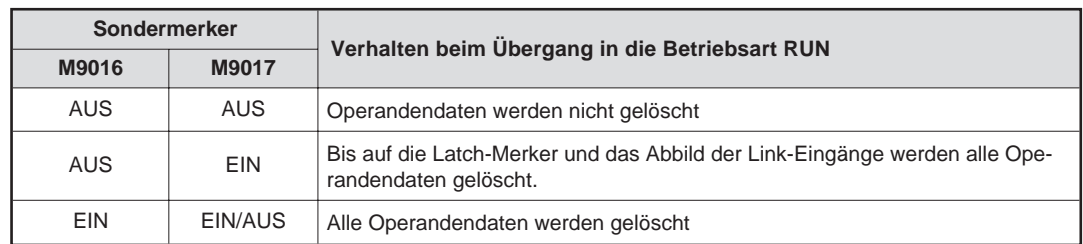

**Tab. 10-834:** Löschung von Operandendaten

Stellen Sie sicher, dass die Sondermerker M9016 und M9017 zurückgesetzt sind, wenn die Operandendaten bei der Einschalten der Betriebsart RUN durch eine Partnerstation erhalten bleiben sollen.

Wenn die Betriebsart durch eine Partnerstation eingestellt wurde und danach die CPU zurückgesetzt oder die Versorgungsspannung der SPS aus- und wieder eingeschaltet wird, wird die durch die Partnerstation angeforderte Betriebsart gelöscht.

# **Telegrammaufbau bei der Übertragung binärcodierter Daten**

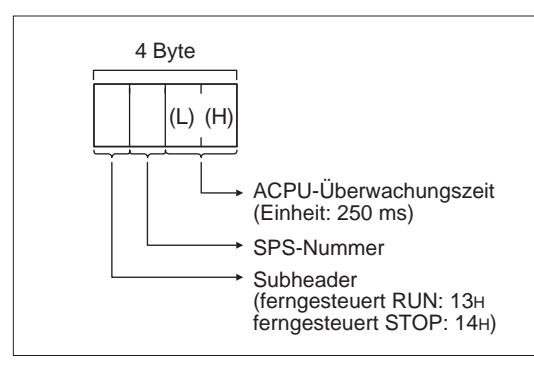

2 Byte Ende-Kennung Subheader (ferngesteuert RUN: 93H ferngesteuert STOP: 94H) **Abb. 10-151:** Anweisungstelegramm zur Änderung der Betriebsart der CPU

E000283C

**Abb. 10-152:**

Reaktionstelegramm zur Änderung der Betriebsart der CPU

E000284C

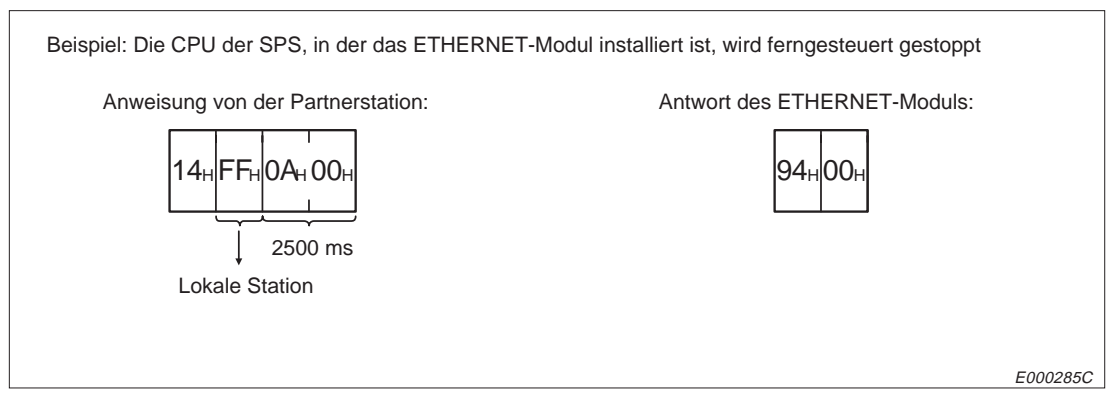

**Abb. 10-153:** Beispiel zur Änderung der Betriebsart der CPU

# **Telegrammaufbau bei der Übertragung der Daten im ASCII-Format**

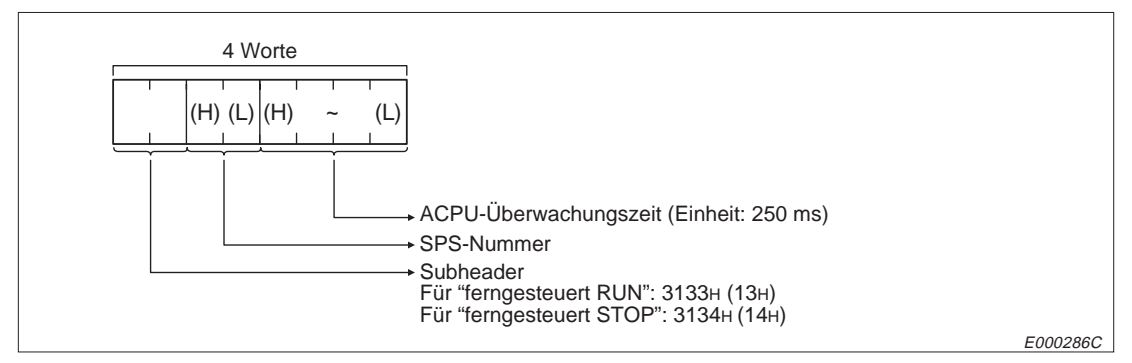

**Abb. 10-154:**Anweisungstelegramm zur Änderung der Betriebsart der CPU

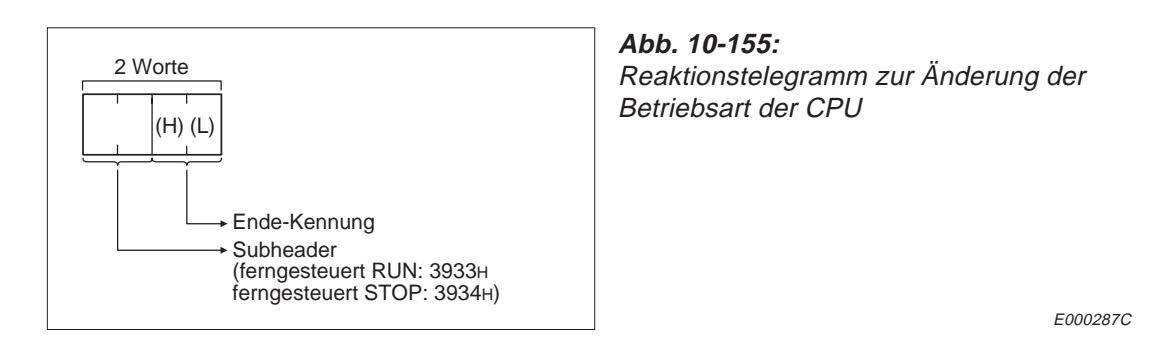

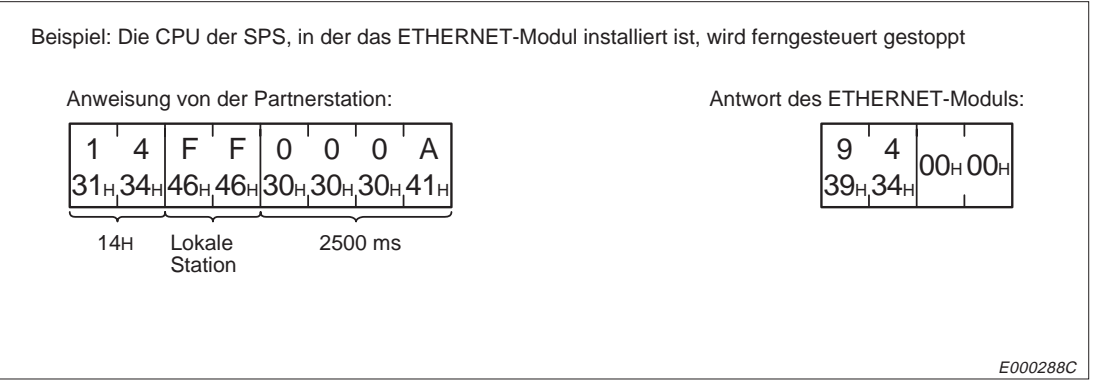

**Abb. 10-156:** Beispiel zur Änderung der Betriebsart der CPU bei der Übertragung der Daten im ASCII-Format

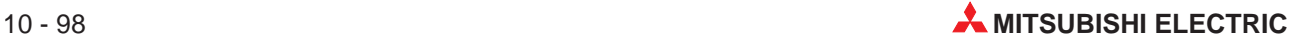

# **10.9.3 Lesen der Typenbezeichnung der CPU**

Beim Lesen der Typenbezeichnung der CPU wird der Partnerstation ein hexadezimaler Wert übermittelt, aus dem der Typ der CPU hervorgeht.

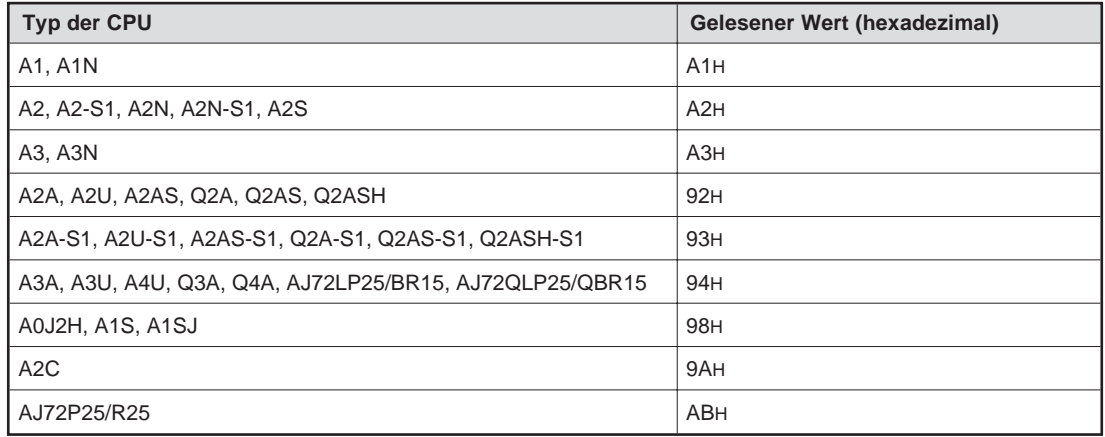

**Tab. 10-35:** Verschlüsselung der CPU-Typen

# **Telegrammaufbau bei der Übertragung binärcodierter Daten**

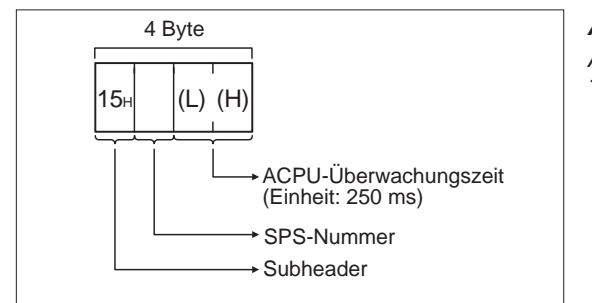

**Abb. 10-157:** Anweisungstelegramm zum Lesen des Typs der CPU

E000289C

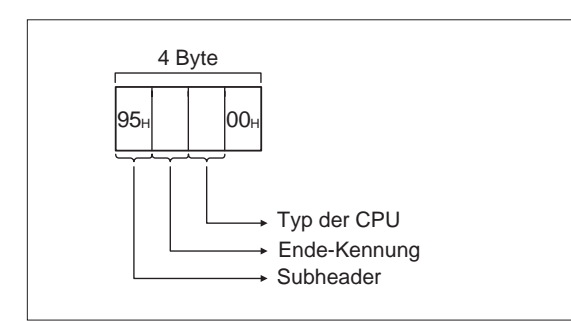

**Abb. 10-158:**

Reaktionstelegramm beim Lesen des Typs der CPU

E000290C

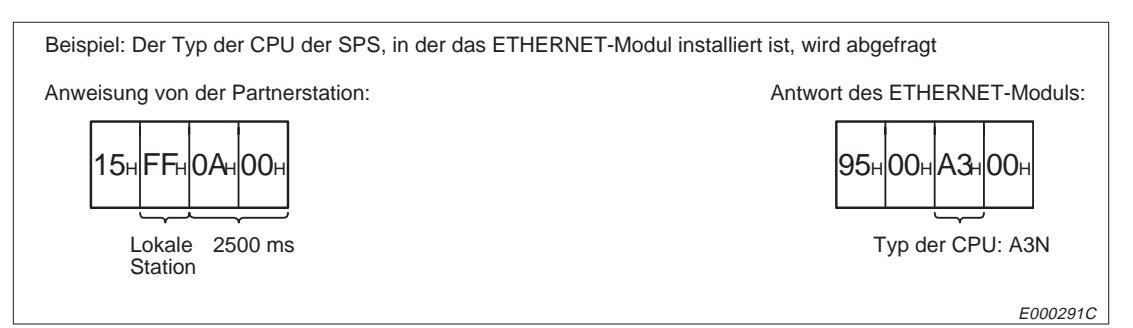

**Abb. 10-159:** Beispiel zum Lesen des Typs der CPU bei binärer Übertragung der Daten

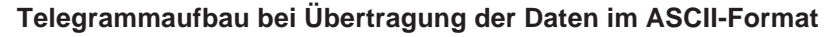

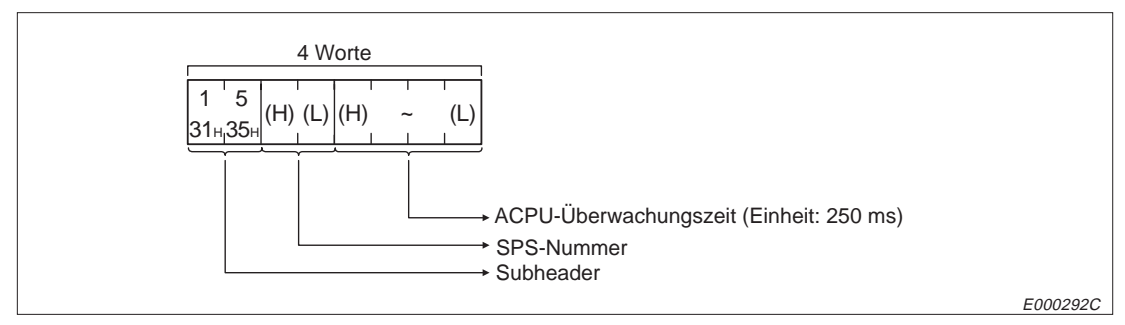

**Abb. 10-160:**Anweisungstelegramm zum Lesen des Typs der CPU

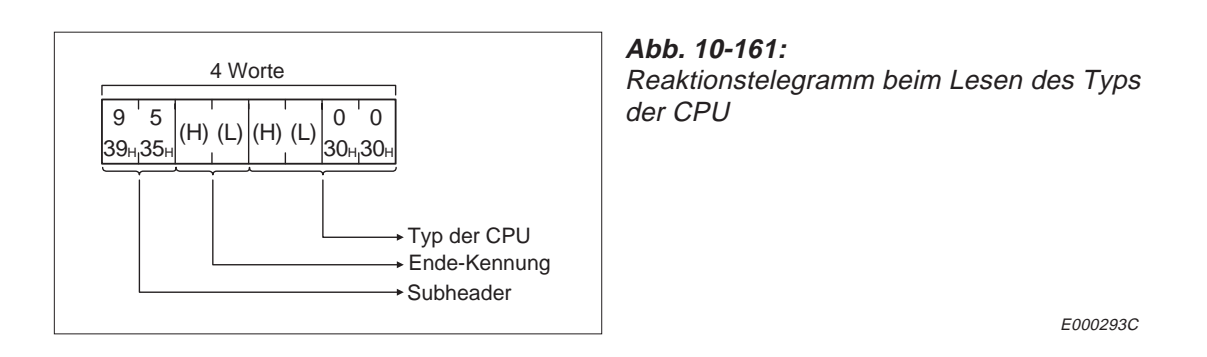

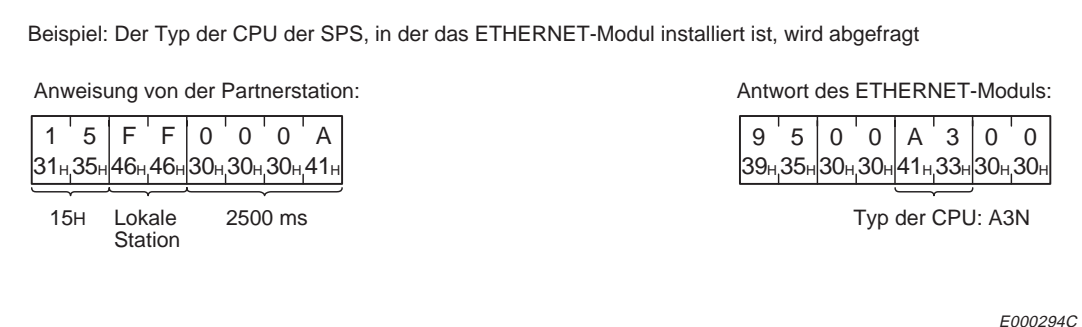

**Abb. 10-162:** Beispiel zum Lesen des Typs der CPU bei Übertragung der Daten im ASCII-Format

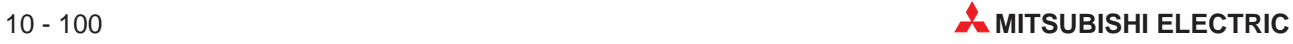

# **10.10 Lesen und Schreiben von SPS-Programmen**

Mit den in diesem Kapitel beschriebenen Funktionen ist es einer anderen Station am ETHERNET möglich, aus der CPU der SPS Ablaufprogramme, Microcomputerprogramme, Parameter und Kommentare zu lesen oder diese Daten in die CPU zu schreiben.

# **10.10.1 Hinweise zum Lesen und Schreiben von SPS-Programmen**

Übertragen Sie beim Lesen aus der CPU der SPS alle Ablaufprogramme, Microcomputerprogramme, Parameter und Kommentare in die Partnerstation. Übertragen Sie beim Schreiben diese gespeicherten Daten komplett wieder in die CPU der SPS. Wenn nicht alle Daten in die CPU übertragen werden, kann es zu Fehlfunktionen der CPU der SPS kommen.

Tragen Sie Parameter in die CPU ein, bevor das Ablaufprogramm gespeichert wird und führen Sie eine Analyse der Parameter durch.

Wenn diese Reihenfolge nicht eingehalten wird, werden zwar die neuen Parameter gespeichert, im Arbeitsspeicher der CPU, dessen Inhalt für den Betrieb der SPS entscheidend ist, bleiben aber die alten Parameter erhalten.

Die Datenmenge, die bei einer Übertragung übermittelt werden kann, ist bei der Beschreibung der Anweisungen angegeben. Teilen Sie, um beim Lesen oder Schreiben alle Programmteile zu erfassen, die Daten in mehrere Bereiche auf.

Bei einer A4U-CPU kann nur das Unterprogramm 1 gelesen oder geschrieben werden. Ein Zugriff auf die Unterprogramme 2, 3 und 4 ist nicht möglich.

# **10.10.2 Ablauf beim Zugriff auf Programme in der SPS**

#### **Lesen von Programmen**

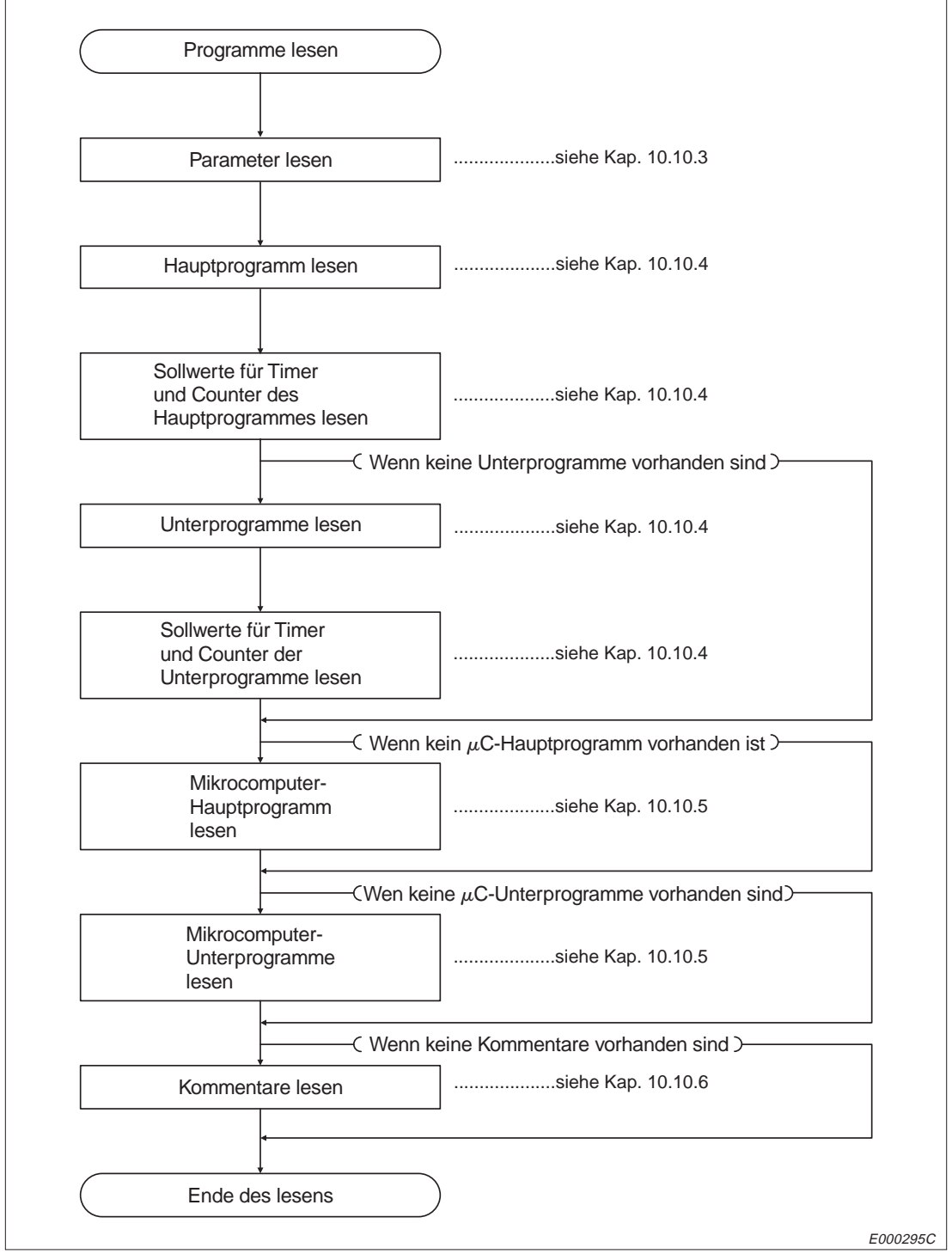

**Abb. 10-163:** Ablauf beim Lesen von Programmen

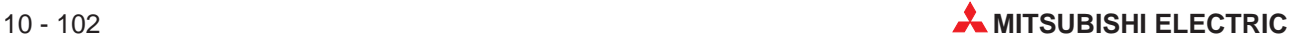

#### **Schreiben von Programmen**

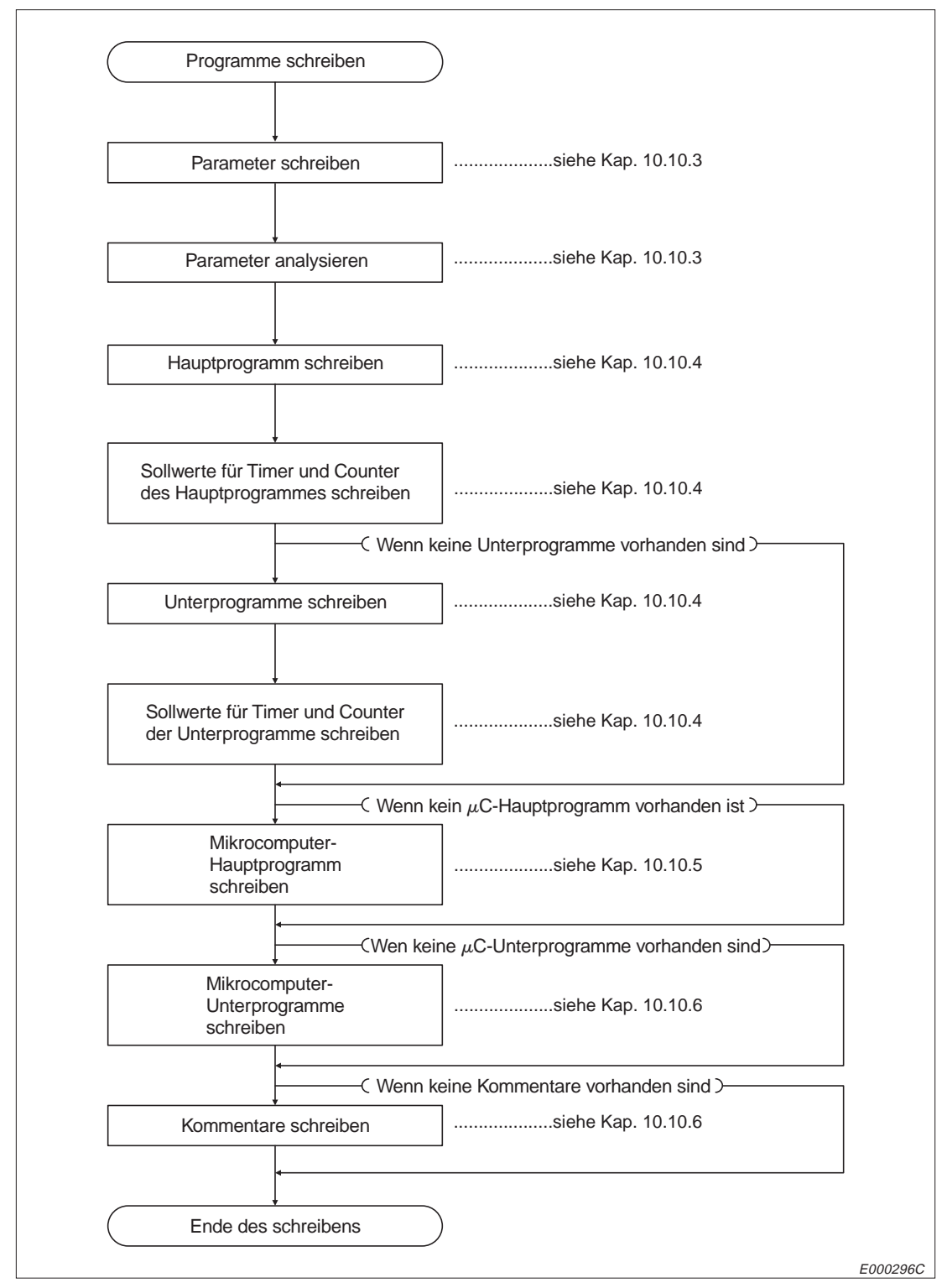

**Abb. 10-164:** Ablauf beim Schreiben von Programmen

# **10.10.3 Lesen, Schreiben und Analysieren von Parametern**

#### **Anweisungen**

|                                                |          |                                                                            | Anzahl der                      | Betriebsart der CPU der SPS <sup>®</sup> |                              |   |  |
|------------------------------------------------|----------|----------------------------------------------------------------------------|---------------------------------|------------------------------------------|------------------------------|---|--|
|                                                | Befehls- |                                                                            | Operanden, auf<br>die bei einer |                                          | <b>RUN</b>                   |   |  |
| <b>Funktion</b><br><b>Beschreibung</b><br>code |          | Übertragung<br>zugegriffen<br>werden kann                                  | <b>STOP</b>                     | <b>Schreiben</b><br>freigegeben          | <b>Schreiben</b><br>gesperrt |   |  |
| Lesen von Parametern                           | 10H      | Auslesen der Parameter der<br>CPU                                          | 256 Byte                        |                                          |                              |   |  |
| Schreiben von<br>Parametern                    | 11H      | Eintrag von Parametern in<br>die CPU                                       | 256 Byte                        |                                          | O                            | Ω |  |
| Anforderung einer<br>Analyse                   | 12H      | Veranlasst die CPU, die<br>neuen Parameter zu erken-<br>nen und zu prüfen. |                                 | $\bullet$                                | Ο                            | Ω |  |

**Tab. 10-36:** Funktionen zum Lesen, Schreiben und Analysieren von Parametern

- : Die Funktion ist möglich.
- O: Die Funktion ist nicht möglich.
- Mit dem Schalter SW3 bzw. SW7 am ETHERNET-Modul kann gewählt werden, ob Daten in die CPU übertragen werden dürfen, wenn diese in der Betriebsart RUN ist :

SW3 (SW7) ausgeschaltet:

In der Betriebsart "RUN" der CPU können keine Daten durch eine Partnerstation in die SPS geschrieben werden.

SW3 (SW7) eingeschaltet:

Daten können durch eine Partnerstation in die SPS geschrieben werden, wenn die CPU der SPS in den Betriebsarten "RUN" oder "STOP" ist.

| <b>A0J2</b> | A0J2H                  | A <sub>1</sub><br>A <sub>1</sub> N | A <sub>2</sub><br><b>A2N(S1)</b><br>A2S | A <sub>3</sub><br>A <sub>3</sub> N | A1S<br>A <sub>1</sub> SJ | A2A(S1) |
|-------------|------------------------|------------------------------------|-----------------------------------------|------------------------------------|--------------------------|---------|
| Ω           |                        |                                    |                                         |                                    |                          |         |
| A3A         | A2U<br><b>A2AS(S1)</b> | A3U                                | <b>A4U)</b>                             | Q2A<br>Q2AS<br>Q2ASH(S1)           | Q3A                      | Q4A     |
|             |                        |                                    |                                         |                                    |                          |         |

**Tab. 10-37:** Übersicht der CPU- und Sondermodule

: Die Funktionen sind bei dieser CPU möglich.

O: Die Funktionen sind bei dieser CPU nicht möglich.

# **Adressierung der Parameter**

Die Parameter werden in der CPU in einen Bereich abgelegt, der 3 kByte (0H bis BFFH) gross ist. Wenn die Daten binärcodiert übertragen werden, werden drei Byte zur Angabe der Parameteradresse benötigt, bei Übertragung der Daten im ASCII-Format wird die Parameteradresse in sechs Byte übermittelt. Die folgende Abbildung zeigt den Eintrag der Adresse 123 bei den beiden Übertragungsarten.

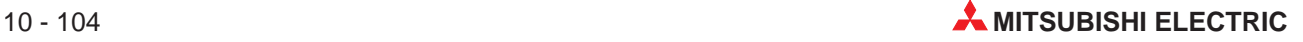

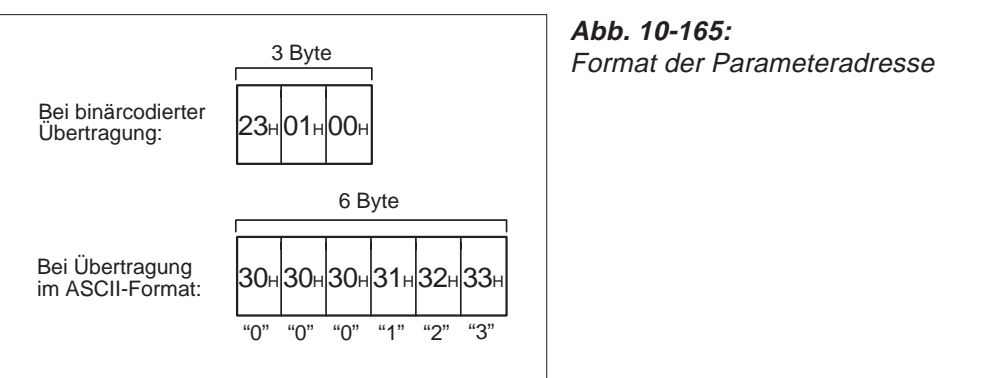

E000297C

**HINWEIS** Fordern Sie nach der Übertragung aller geänderten Parameter in die CPU eine Analyse der Parameter durch die CPU an.

Wenn dies nicht gemacht wird, werden zwar die neuen Parameter gespeichert, im Arbeitsspeicher der CPU, dessen Inhalt für den Betrieb der SPS entscheidend ist, bleiben aber die alten Parameter erhalten.

# **Lesen eines Parameterbereiches aus der CPU**

Beim Lesen der Parameter wird eine Anfangsadresse und die Datenlänge angegeben.

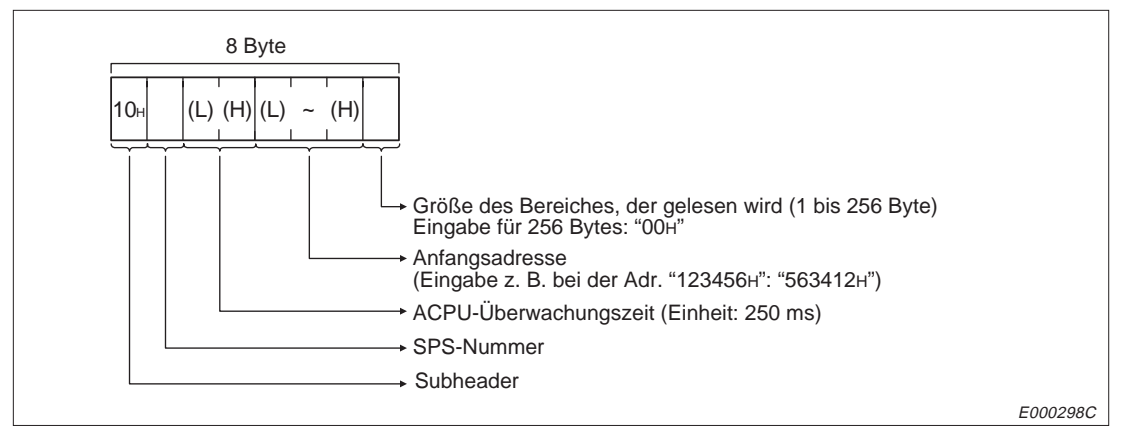

**Abb. 10-166:** Anweisungstelegramm zum Lesen von Parametern (binärcodierte Übertragung)

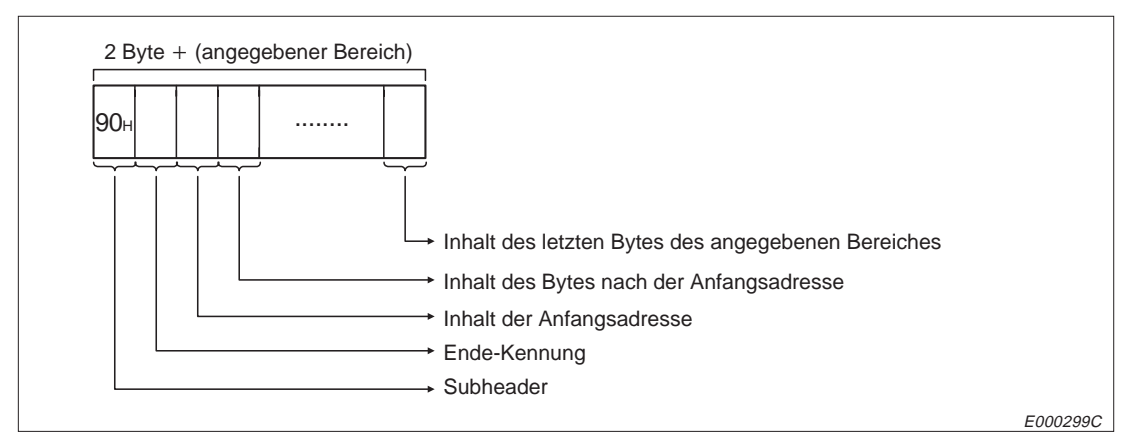

**Abb. 10-167:** Reaktionstelegramm beim Lesen von Parametern (binärcodierte Übertragung)

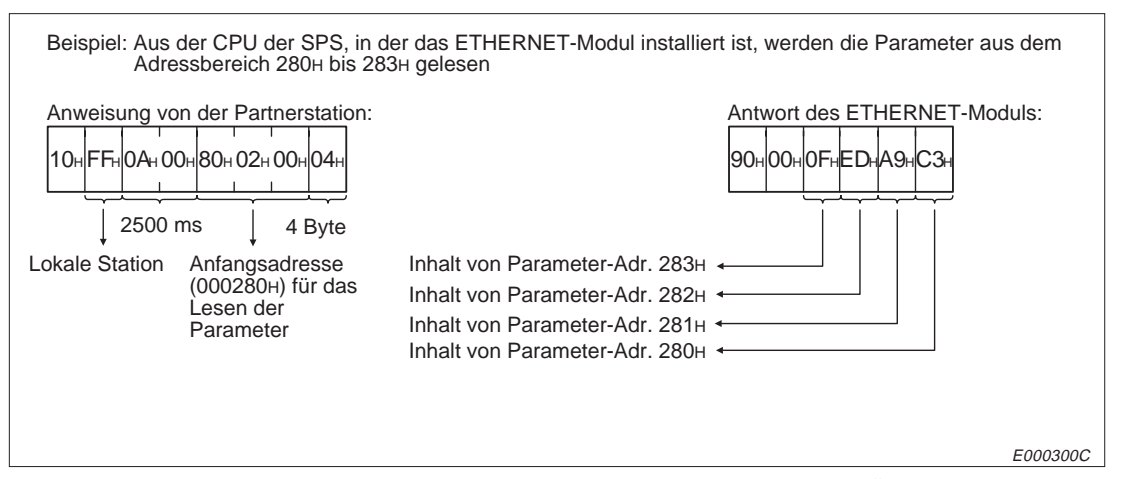

**Abb. 10-168:** Beispiel zum Lesen von Parametern bei binärcodierter Übertragung

# **10.10.4 Übertragung im ASCII-Format**

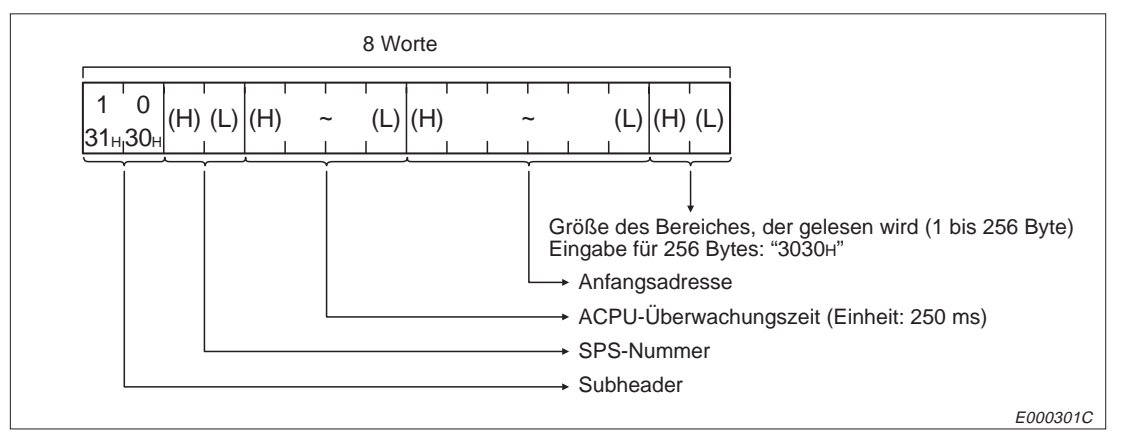

**Abb. 10-169:** Anweisungstelegramm zum Lesen von Parametern (Übertragung im ASCII-Format)

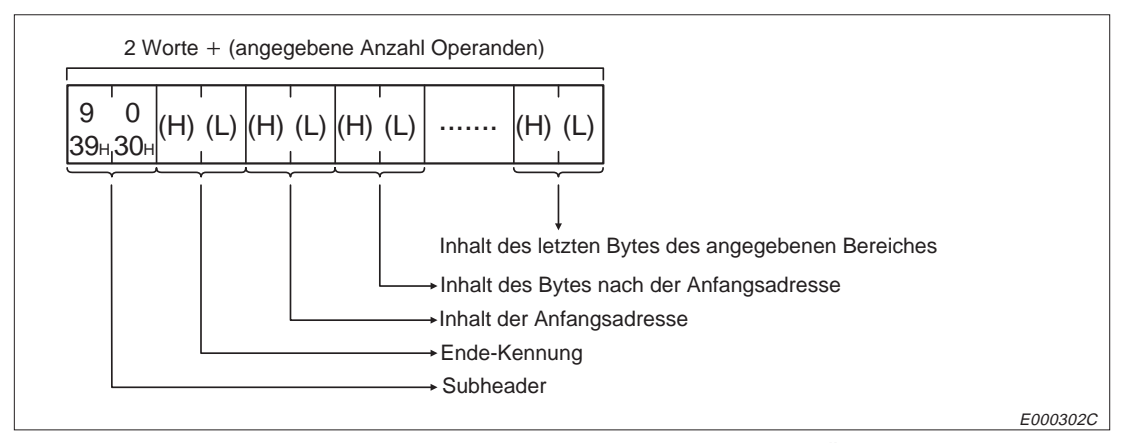

**Abb. 10-170:** Reaktionstelegramm beim Lesen von Parametern (Übertragung im ASCII-Format)

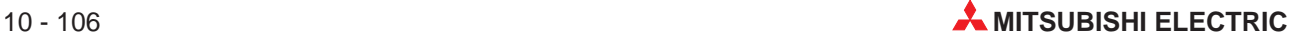

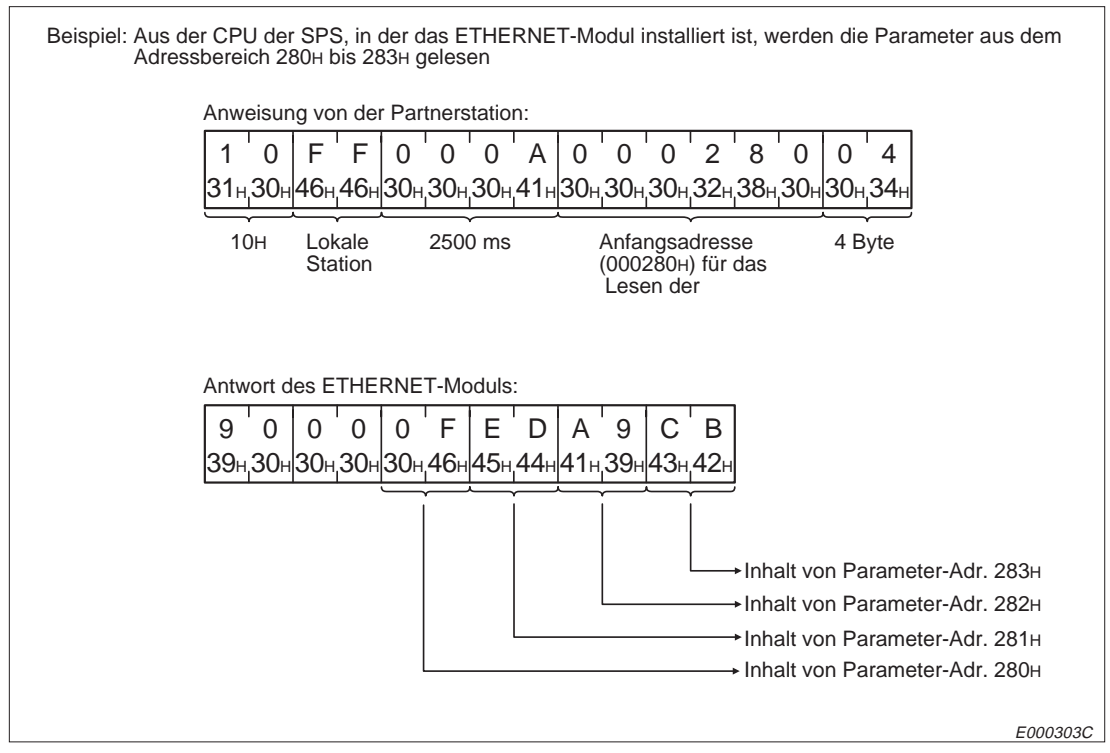

**Abb. 10-171:** Beispiel zum Lesen von Parametern und Übertragung im ASCII-Format

# **Schreiben von Parametern in die CPU**

In der Anweisung wird die Anfangsadresse des Bereiches, der beschrieben werden soll und die Datenlänge angegeben.

# **Binärcodierte Übertragung der Daten**

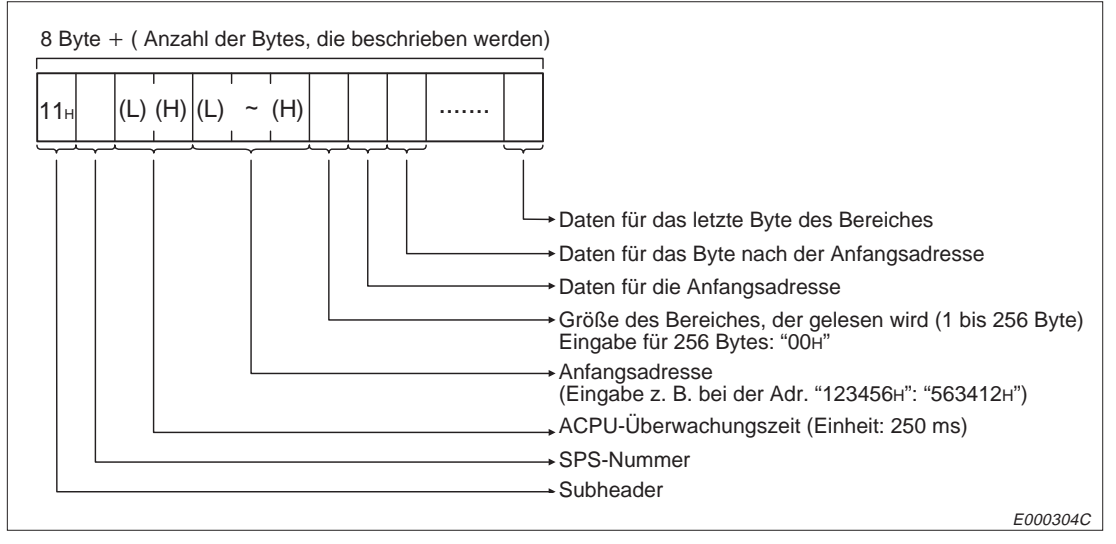

**Abb. 10-172:** Anweisungstelegramm beim Schreiben von Parametern (binärcodierte Übertragung)

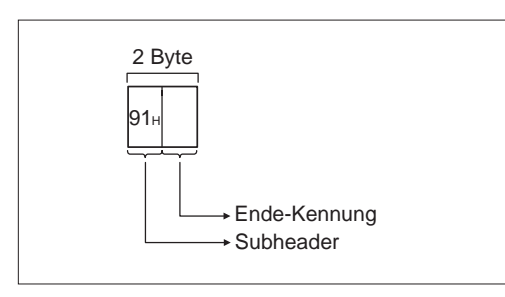

# **Abb. 10-173:**

Reaktionstelegramm beim Schreiben von Parametern (binärcodierte Übertragung)

E000305C

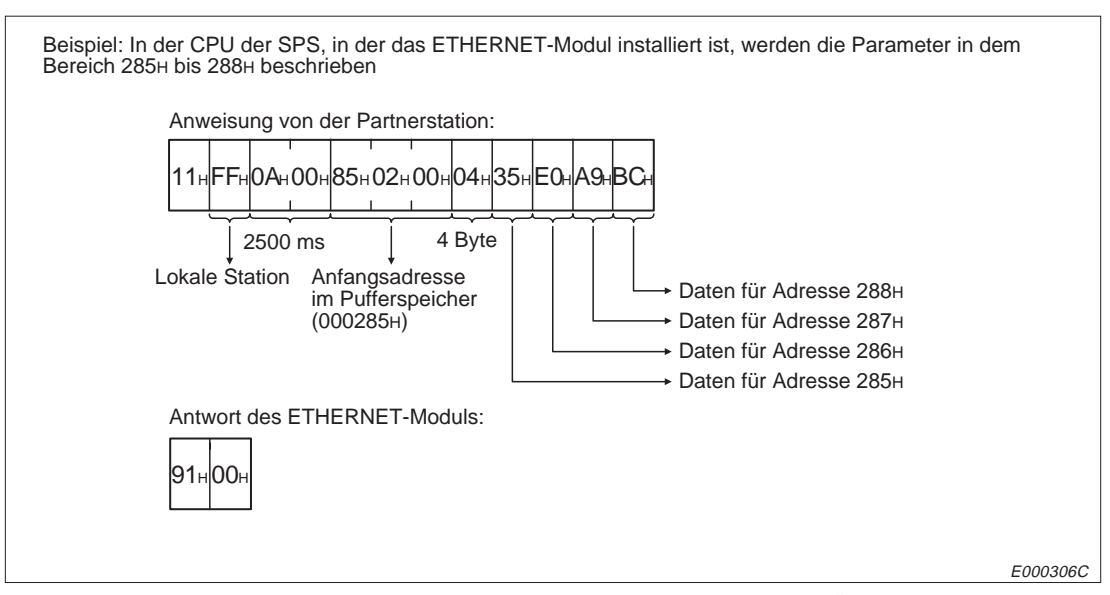

**Abb. 10-174:** Beispiel zum Schreiben von Parametern bei binärer Übertragung der Daten

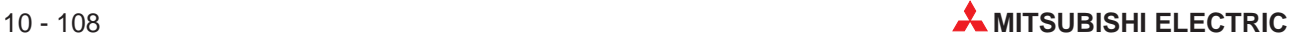

# **Übertragung der Daten im ASCII-Format**

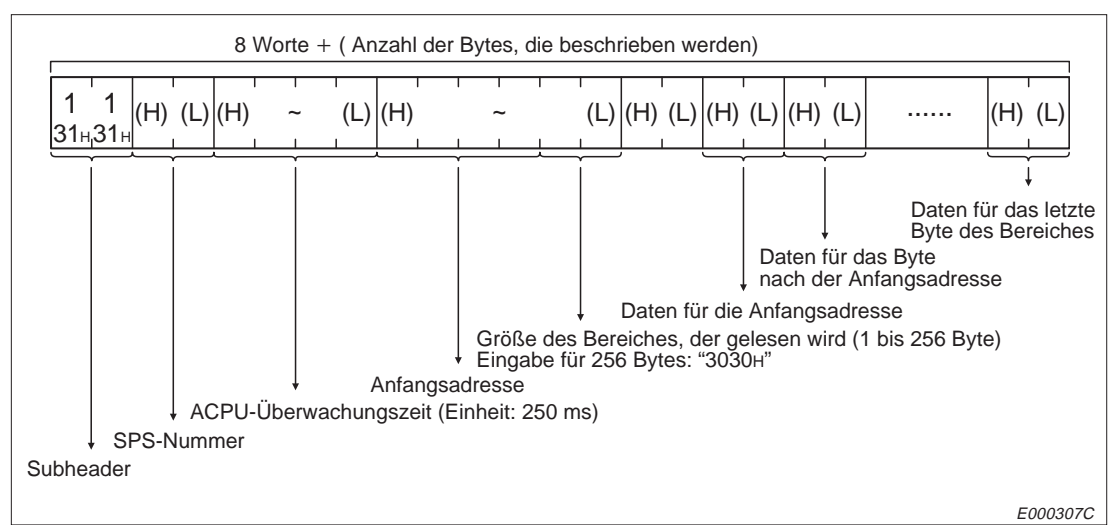

**Abb. 10-175:** Anweisungstelegramm beim Schreiben von Parametern (Übertragung im ASCII-Format)

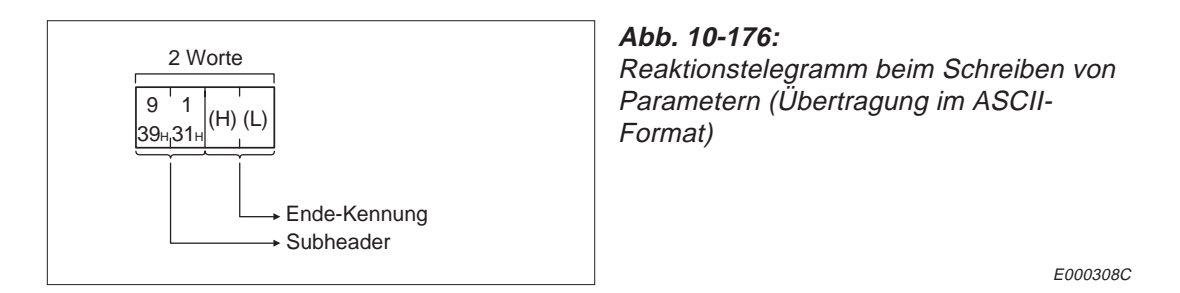

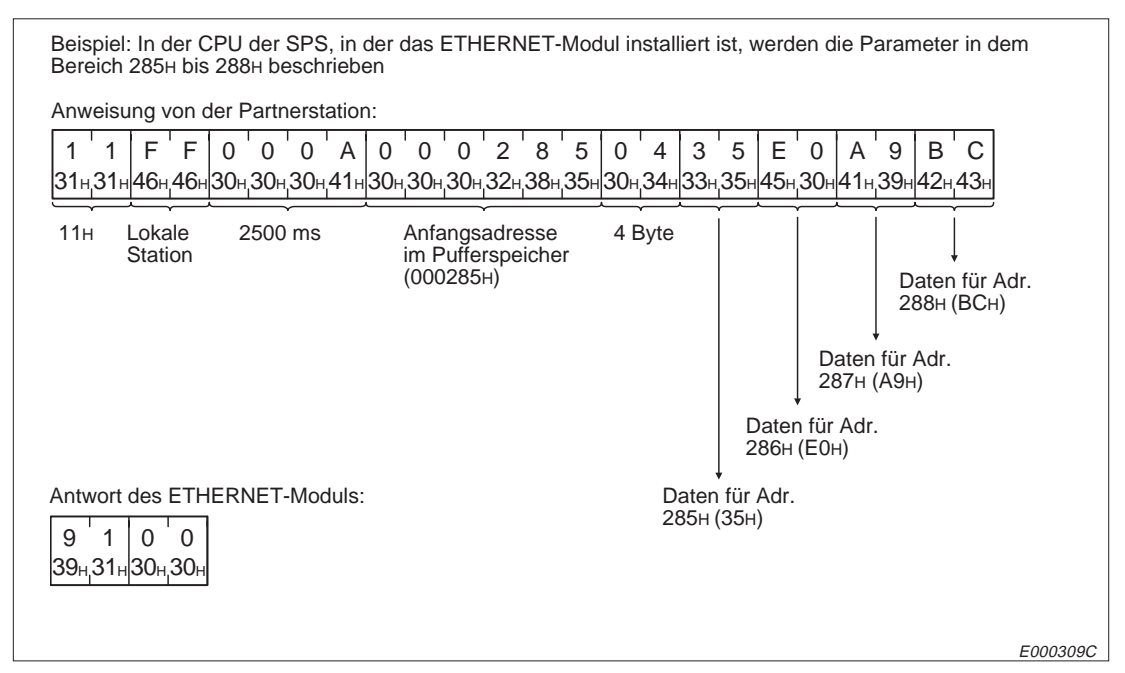

**Abb. 10-177:**Beispiel zum Schreiben von Parametern bei Übertragung der Daten im ASCII-Format

#### **Anforderung einer Analyse**

Durch die Anforderung einer Analyse der geänderten Parameter werden die neuen Parameter von der CPU erkannt und übernommen.

Wenn keine Analyse ausgeführt wird, wird die CPU der SPS nicht mit den geänderten Parametern betrieben.

# **Binärcodierte Übertragung der Daten**

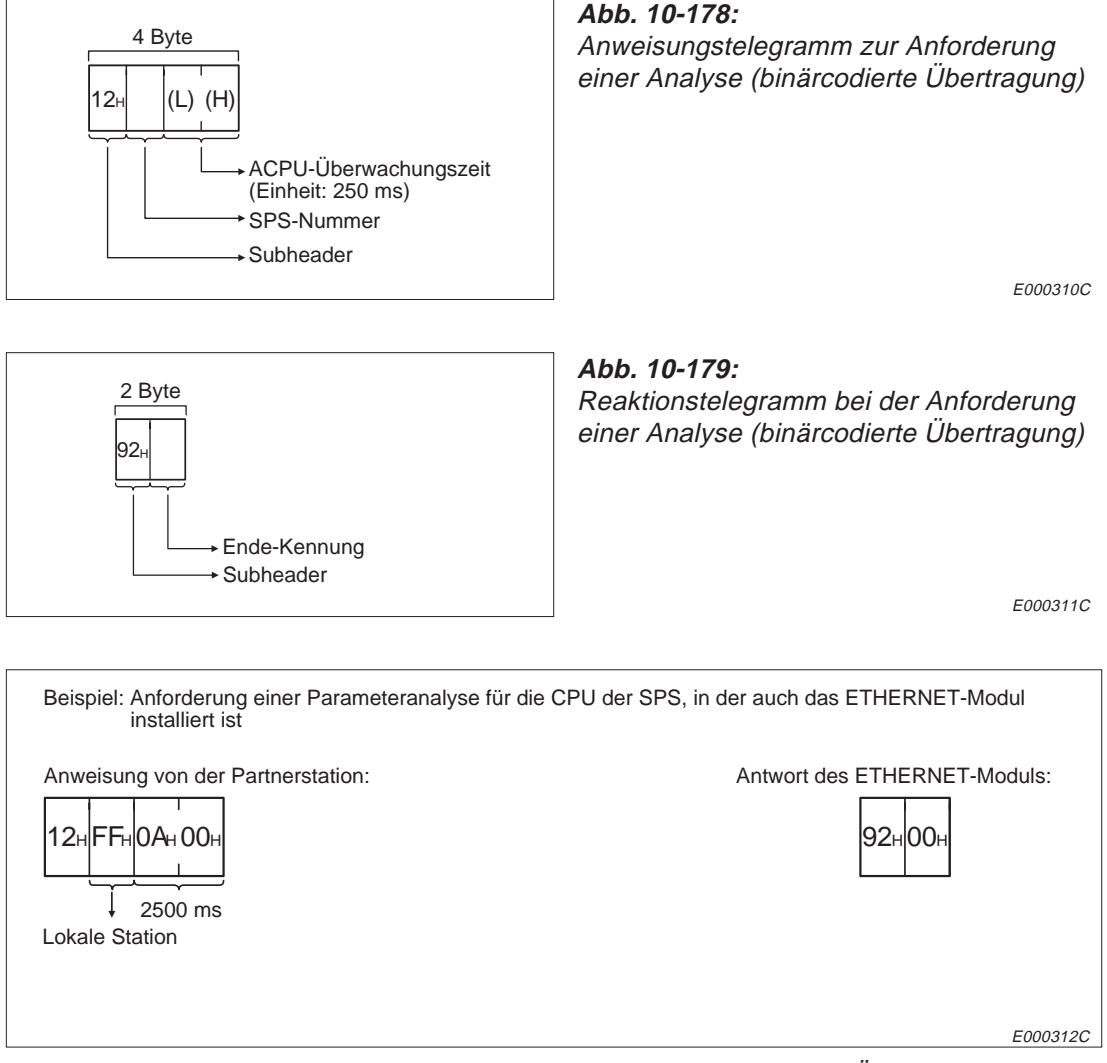

**Abb. 10-180:** Beispiel zur Anforderung einer Analyse (binärcodierte Übertragung)

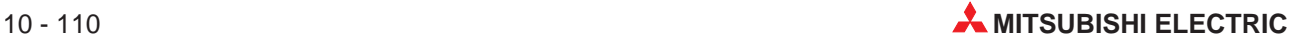

# **Übertragung der Daten im ASCII-Format**

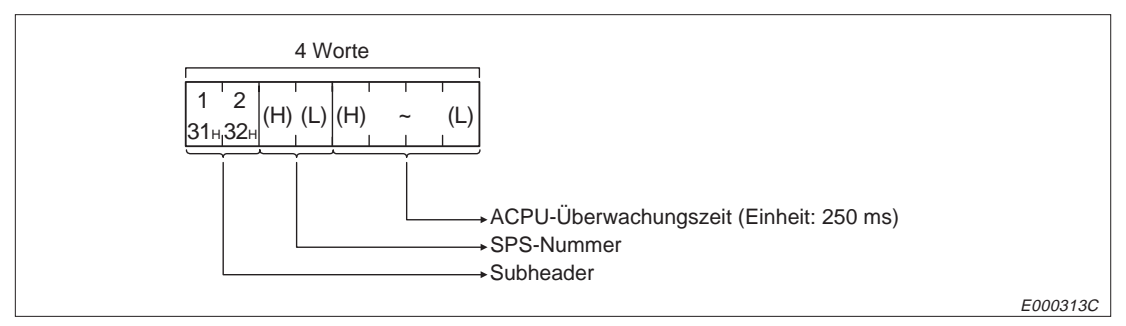

**Abb. 10-181:**Anweisungstelegramm zur Anforderung einer Analyse (Übertragung im ASCII-Format)

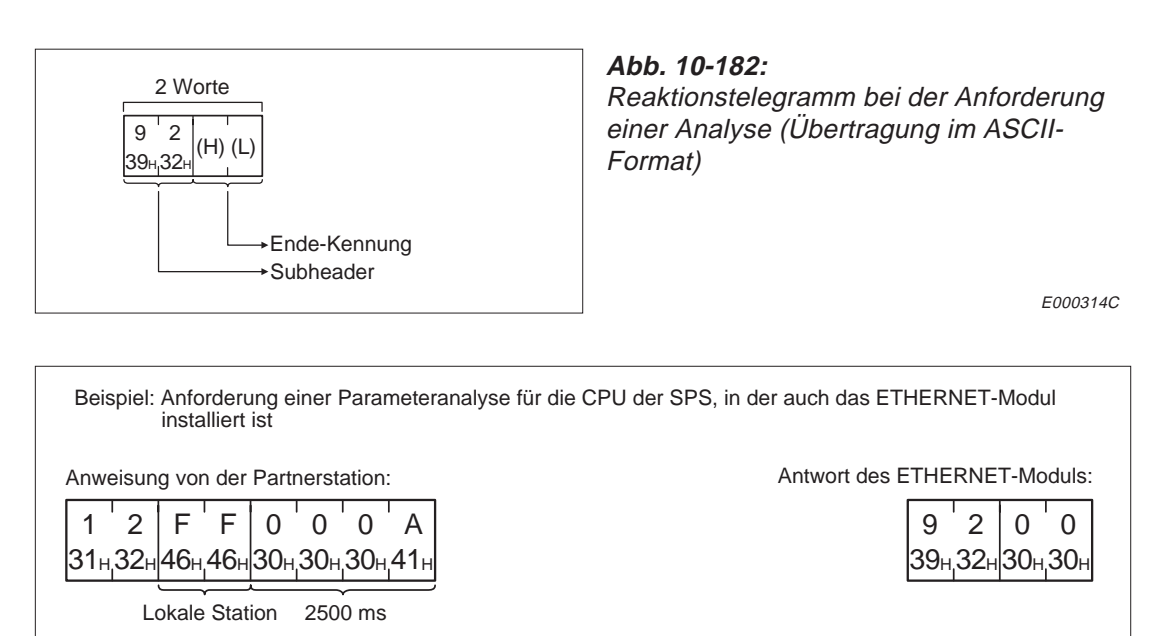

E000315C

**Abb. 10-183:** Beispiel zur Anforderung einer Analyse (Übertragung im ASCII-Format)

# **10.10.5 Lesen und Schreiben des Ablaufprogrammes**

## **Anweisungen und Einstellungen**

|                 |                                                                      |                 |                                                                                                    | Anzahl der                                | Betriebsart der CPU der SPS <sup>®</sup> |                                 |                              |
|-----------------|----------------------------------------------------------------------|-----------------|----------------------------------------------------------------------------------------------------|-------------------------------------------|------------------------------------------|---------------------------------|------------------------------|
|                 |                                                                      | Befehls-        |                                                                                                    | Operanden, auf<br>die bei einer           |                                          | <b>RUN</b>                      |                              |
| <b>Funktion</b> |                                                                      | code            | <b>Beschreibung</b>                                                                                         | Übertragung<br>zugegriffen<br>werden kann | <b>STOP</b>                              | <b>Schreiben</b><br>freigegeben | <b>Schreiben</b><br>gesperrt |
|                 | Hauptprogramm                                                        |                 | Das Hauptprogramm<br>wird aus der CPU<br>gelesen.                                                           | 256 Schritte                              |                                          |                                 |                              |
|                 | Sollwerte für die<br>Timer und Coun-<br>ter des Hauptpro-<br>grammes | 0AH             | Die Sollwerte der Timer<br>und Counter, die im<br>Hauptprogramm benutzt<br>werden, werden ge-<br>lesen.     | 256 Adressen                              |                                          |                                 |                              |
| Lesen           | Unterprogramm                                                        |                 | Ein Unterprogramm<br>wird aus der CPU gele-<br>sen.                                                         | 256 Schritte                              |                                          |                                 |                              |
|                 | Sollwerte für die<br>Timer und Coun-<br>ter des Unter-<br>programmes | 0 <sub>BH</sub> | Die Sollwerte der Timer<br>und Counter, die im<br>Unterprogramm benutzt<br>werden, werden<br>gelesen.       | 256 Adressen                              |                                          |                                 | $\bigcirc$                   |
|                 | Hauptprogramm                                                        |                 | Das Hauptprogramm<br>wird in die CPU<br>geschrieben.                                                        | 256 Schritte                              |                                          | $^{\circ}$                      | $\bigcirc$                   |
| Schreiben       | Sollwerte für die<br>Timer und Coun-<br>ter des Hauptpro-<br>grammes | 0CH             | Die Sollwerte der Timer<br>und Counter, die im<br>Hauptprogramm benutzt<br>werden, werden<br>geschrieben.   | 256 Adressen                              |                                          |                                 | $\bigcirc$                   |
|                 | Unterprogramm                                                        |                 | Ein Unterprogramm<br>wird in die CPU ge-<br>schrieben.                                                      | 256 Schritte                              |                                          | $\bullet$ <sup>2</sup>          | $\circ$                      |
|                 | Sollwerte für die<br>Timer und Coun-<br>ter des Unter<br>programmes  | 0 <sub>DH</sub> | Die Sollwerte der Timer<br>und Counter, die im Un-<br>terprogramm benutzt<br>werden, werden<br>geschrieben. | 256 Adressen                              |                                          |                                 | $\circ$                      |

**Tab. 10-38:** Funktionen zum Lesen und Schreiben von Programmen

- : Die Funktion ist möglich.
- O: Die Funktion ist nicht möglich.
- Mit dem Schalter SW3 bzw. SW7 am ETHERNET-Modul kann gewählt werden, ob Daten in die CPU übertragen werden dürfen, wenn diese in der Betriebsart RUN ist :

SW3 (SW7) ausgeschaltet:

In der Betriebsart "RUN" der CPU können keine Daten durch eine Partnerstation in die SPS geschrieben werden.

SW3 (SW7) eingeschaltet:

Daten können durch eine Partnerstation in die SPS geschrieben werden, wenn die CPU der SPS in den Betriebsarten "RUN" oder "STOP" ist.

 Die folgenden Vorraussetzungen müssen erfüllt sein, wenn ein Programm in die CPU eingetragen werden soll, während die CPU in der Betriebsart RUN ist:

Die CPU muss vom Typ A3, A3N, A3A, A3U oder A4U sein. Das Programm wird nicht bearbeitet. Der Sondermerker M9050 (Ausführungsbedingung der CHG-Anweisung) ist zurückgesetzt. Der Sondermerker M9051 (Unterdrückung der CHG-Anweisung) ist gesetzt.

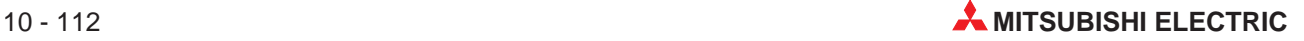

Bei einer A4U-CPU kann nur das Unterprogramm 1 gelesen oder geschrieben werden. Ein Zugriff auf die Unterprogramme 2, 3 und 4 ist nicht möglich.

| A0J2 | A0J2H                  | A <sub>1</sub><br>A <sub>1</sub> N | A <sub>2</sub><br>A2N(S1)<br>A2S | A <sub>3</sub><br>A <sub>3</sub> N    | A1S<br>A <sub>1</sub> SJ | A2A(S1) |
|------|------------------------|------------------------------------|----------------------------------|---------------------------------------|--------------------------|---------|
| Ω    |                        |                                    |                                  |                                       |                          |         |
| A3A  | A2U<br><b>A2AS(S1)</b> | A3U                                | <b>A4U)</b>                      | Q2A<br>Q <sub>2</sub> AS<br>Q2ASH(S1) | Q3A                      | Q4A     |
|      |                        |                                    |                                  |                                       |                          |         |

**Tab. 10-39:** Ausführungsmöglichkeiten der Funktionen zum Zugriff auf das Hauptprogramm

: Die Funktionen sind bei dieser CPU möglich.

O: Die Funktionen sind bei dieser CPU nicht möglich.

| A0J2 | A0J2H                  | A <sub>1</sub><br>A <sub>1</sub> N | A <sub>2</sub><br>A2N(S1)<br>A2S | A <sub>3</sub><br>A <sub>3</sub> N | A1S<br>A <sub>1</sub> SJ | A2A(S1) |
|------|------------------------|------------------------------------|----------------------------------|------------------------------------|--------------------------|---------|
| Ο    | О                      | $\circ$                            | Ω                                |                                    | $\circ$                  |         |
| A3A  | A2U<br><b>A2AS(S1)</b> | A3U                                | <b>A4U)</b>                      | Q2A<br>Q2AS<br>Q2ASH(S1)           | Q3A                      | Q4A     |
|      |                        |                                    |                                  | Ω                                  | Ω                        |         |

**Tab. 10-40:** Ausführungsmöglichkeiten der Funktionen zum Zugriff auf Unterprogramme

- : Die Funktionen sind bei dieser CPU möglich.
- O: Die Funktionen sind bei dieser CPU nicht möglich.

# **Darstellung der Nummer des Programmschrittes**

In der Anweisung zum Lesen oder Schreiben des Programmes wird die Nummer des Programmschrittes als hexadezimale Zahl dargestellt.

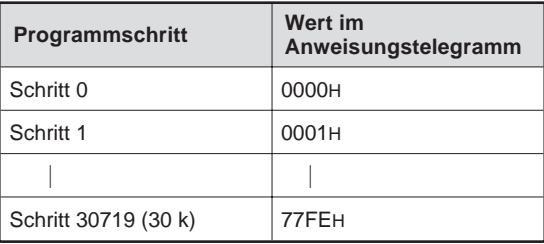

**Tab. 10-41:** Zuordnung der Nummern der **Programmschritte** 

# **Darstellung der Timer- oder Counter-Nummer**

Die folgenden Tabelle zeigt, in welchem Format die Nummer der Timer und Counter beim Lesen oder Schreiben von Sollwerten in das Anweisungstelegramm eingetragen wird. Die Nummer des Timers (in hexadezimaler Form) wird zu FE00H addiert, um den Wert für das Anweisungstelegramm zu erhalten. Bei Countern ergibt sich dieser Wert aus der Addition der hexadezimalen Nummer des Operanden mit FF00H.

Gelesen und geschrieben werden können die Sollwerte der Timer T0 bis T255 und der Counter C0 bis C255. Auf die Sollwerte der Timer T256 bis T2047 und der Counter C256 bis C1023 kann nicht zugegriffen werden.

| <b>Operand</b>    | <b>Wert im</b><br>Anweisungstelegramm |
|-------------------|---------------------------------------|
| Sollwert von T0   | FE00H                                 |
| Sollwert von T1   | FE01H                                 |
|                   |                                       |
| Sollwert von T255 | <b>FEFFH</b>                          |
| Sollwert von C0   | FF00H                                 |
| Sollwert von C1   | FF01H                                 |
|                   |                                       |
| Sollwert von C255 | <b>FFFFH</b>                          |

**Tab. 10-42:** Zuordnung der Nummern von Timern und Countern

# **Darstellung des Sollwertes für Timer und Counter**

Wenn der Sollwert als Konstante angegeben ist, wird in die Telegramme der hexadezimale Wert des Sollwertes eingetragen.

Wenn der Sollwert in einem Datenregister (D) abgelegt ist, ergibt sich der Wert, mit dem die Datenregister in den Telegrammen dargestellt werden, anhand der folgenden Formel:

Wert für Datenregister Dm im Telegramm =  $8000H + 2n$ 

m: Operandennummer

n: Operandennummer in hexadezimaler Form

Die folgende Übersicht verdeutlicht, in welchem Format die Sollwerte dargestellt werden.

| Zuweisung des Sollwertes im Programm        | Einstellung im<br>Programm | Wert im<br>Anweisungstelegramm |
|---------------------------------------------|----------------------------|--------------------------------|
|                                             | K <sub>0</sub>             | 0000H                          |
| KEEREER                                     | K1                         | 0001H                          |
| $\langle$ cide $\rangle$                    |                            |                                |
|                                             | K <sub>9</sub>             | 0009H                          |
| KEEREER                                     | K <sub>10</sub>            | 000AH                          |
| $\prec$ chhn)-                              |                            |                                |
| E000316C                                    | K32767                     | 7FFFH                          |
|                                             | D <sub>0</sub>             | 8000H                          |
| $\neg \neg$ ( to control $\succ$            | D <sub>1</sub>             | 8002H                          |
|                                             | D <sub>2</sub>             | 8004H                          |
| $D$ denoted.                                |                            |                                |
| $\langle \texttt{CETET}\rangle$<br>E000317C | D <sub>1023</sub>          | 87FEH                          |

**Tab. 10-43:** Darstellung der Sollwerte für Timer und Counter

#### **Lesen von Daten aus der CPU**

Im folgenden ist der Aufbau der Telegramme dargestellt, die zwischen dem ETHERNET-Modul und der Partnerstation ausgetauscht werden, wenn Pogramme (im Maschinencode) und Sollwerte der Timer und Counter aus der CPU gelesen werden.

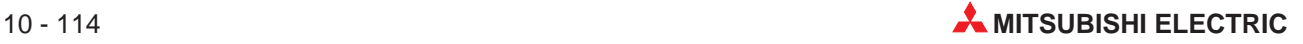

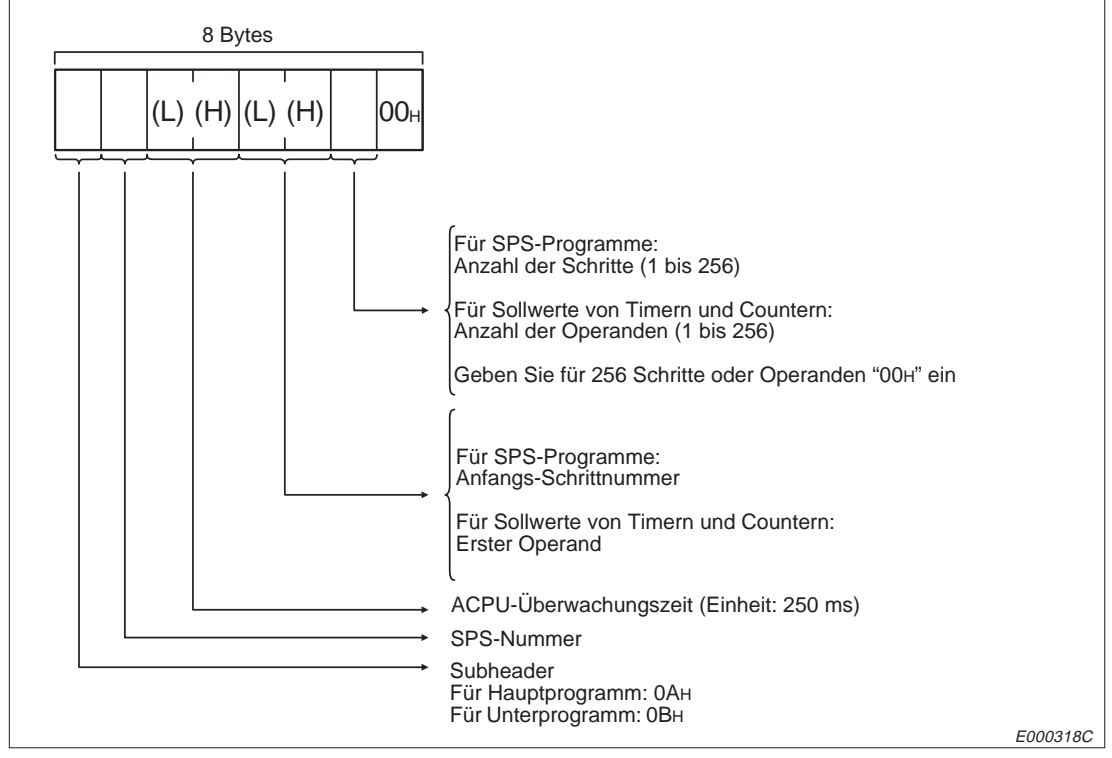

# **Telegrammaufbau bei binärcodierter Übertragung der Daten**

**Abb. 10-184:** Anweisungstelegramm zum Lesen von Programmen und Sollwerten (binärcodierte Übertragung der Daten)

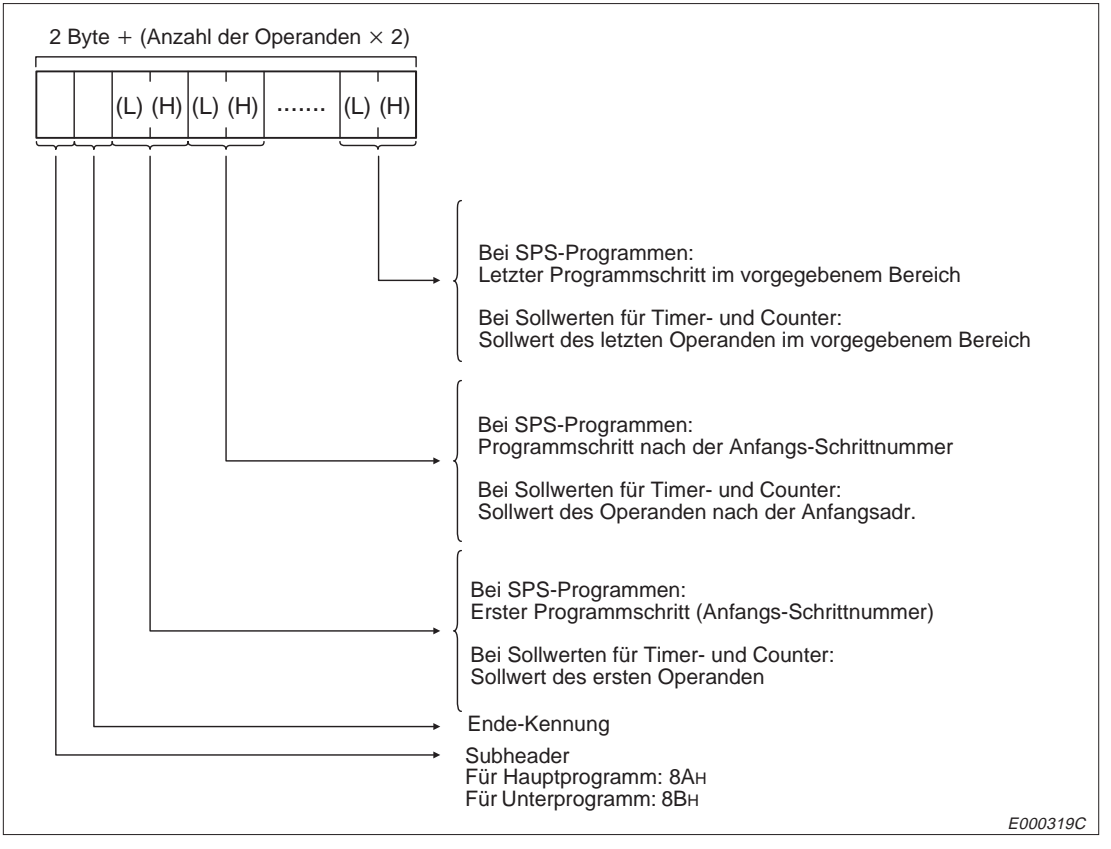

**Abb. 10-185:** Reaktionsstelegramm beim Lesen von Programmen und Sollwerten (binärcodierte Übertragung der Daten)

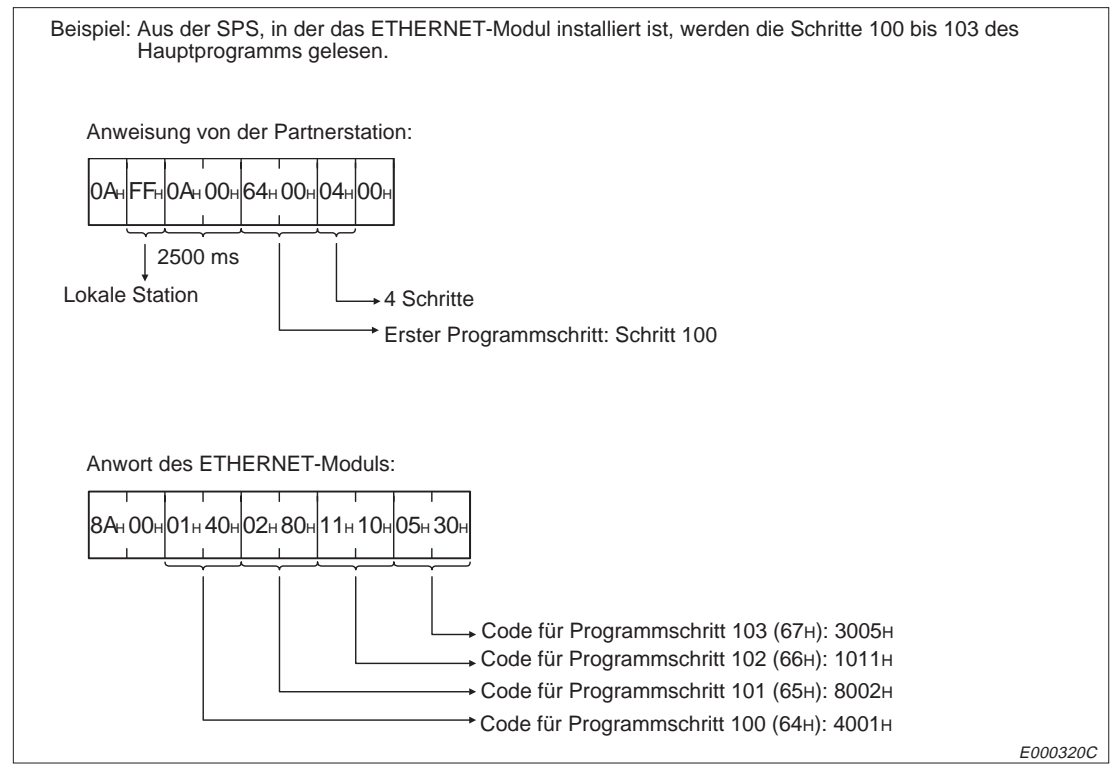

**Abb. 10-186:** Beispiel zum Lesen von Programmen, wenn die Daten binärcodiert übertragen werden.

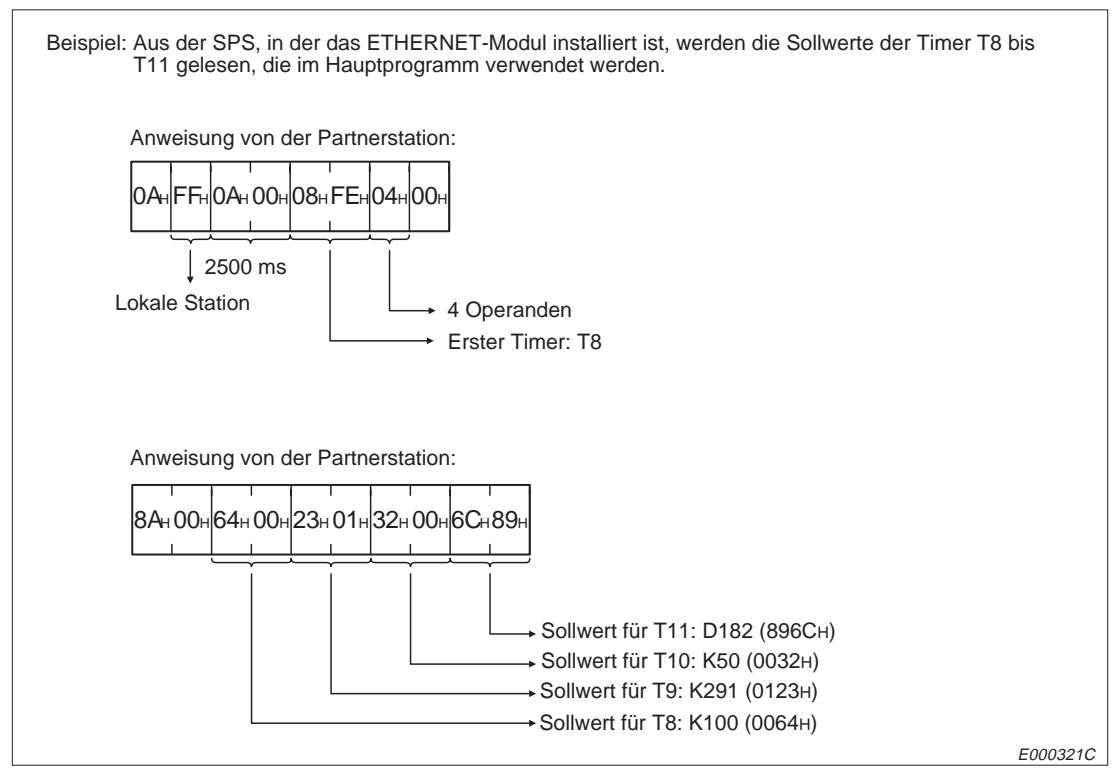

**Abb. 10-187:** Beispiel zum Lesen von Sollwerten und binärcodierter Übertragung der **Daten** 

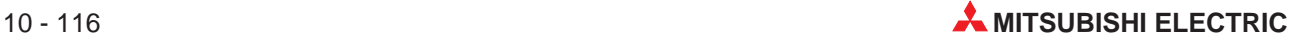
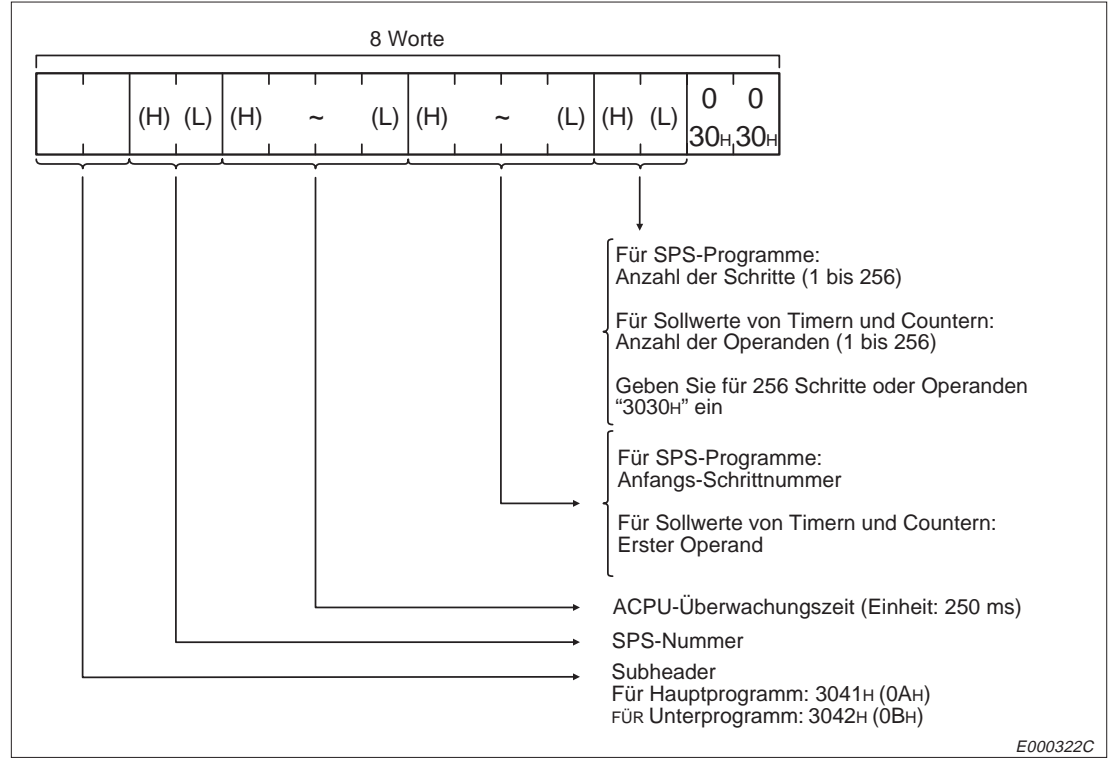

### **Telegrammaufbau bei Übertragung der Daten im ASCII-Format**

**Abb. 10-188:** Anweisungstelegramm zum Lesen von Programmen und Sollwerten (Übertragung der Daten im ASCII-Format)

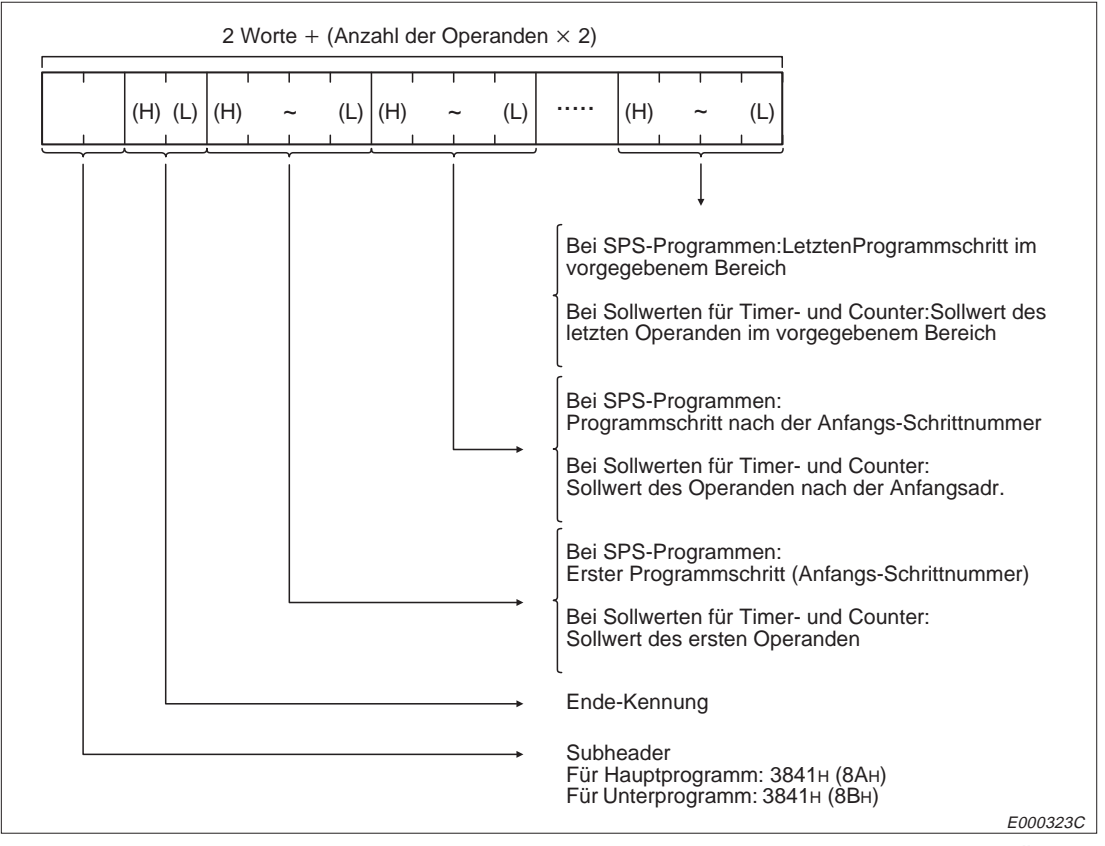

**Abb. 10-189:** Reaktionstelegramm beim Lesen von Programmen und Sollwerten (Übertragung der Daten im ASCII-Format)

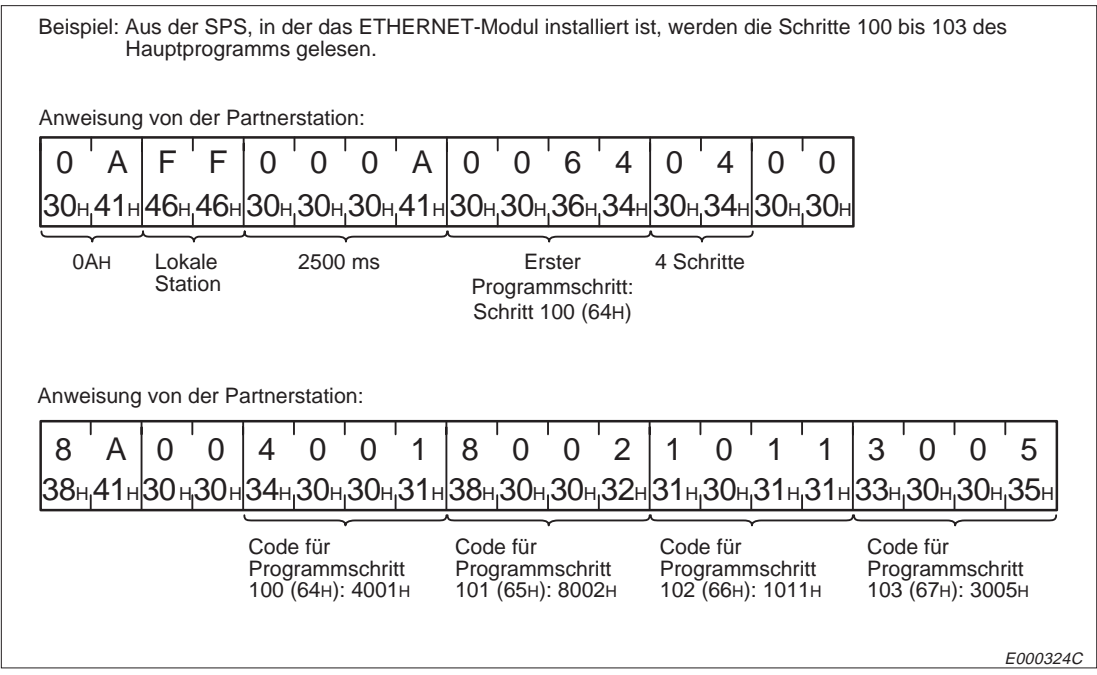

**Abb. 10-190:** Beispiel zum Lesen von Programmen (Übertragung der Daten im ASCII-Format)

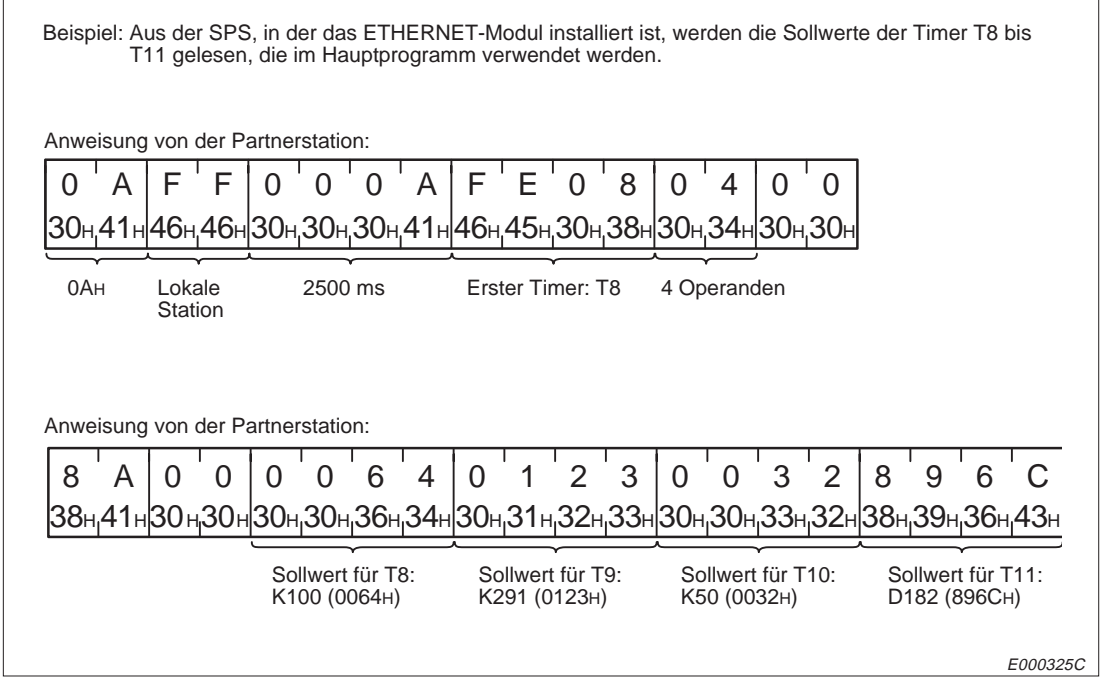

**Abb. 10-191:** Beispiel zum Lesen von Sollwerten, wenn die Daten im ASCII-Format übertragen werden.

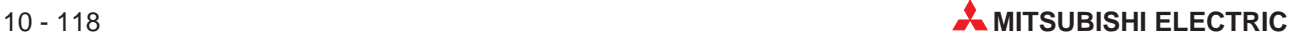

### **Schreiben von Programmen und Sollwerten in die CPU**

Die folgenden Abbildungen zeigen den Aufbau der Telegramme, die zwischen dem ETHERNET-Modul und der Partnerstation ausgetauscht werden, wenn Pogramme (im Maschinencode) und Sollwerte der Timer und Counter zur CPU geschickt werden.

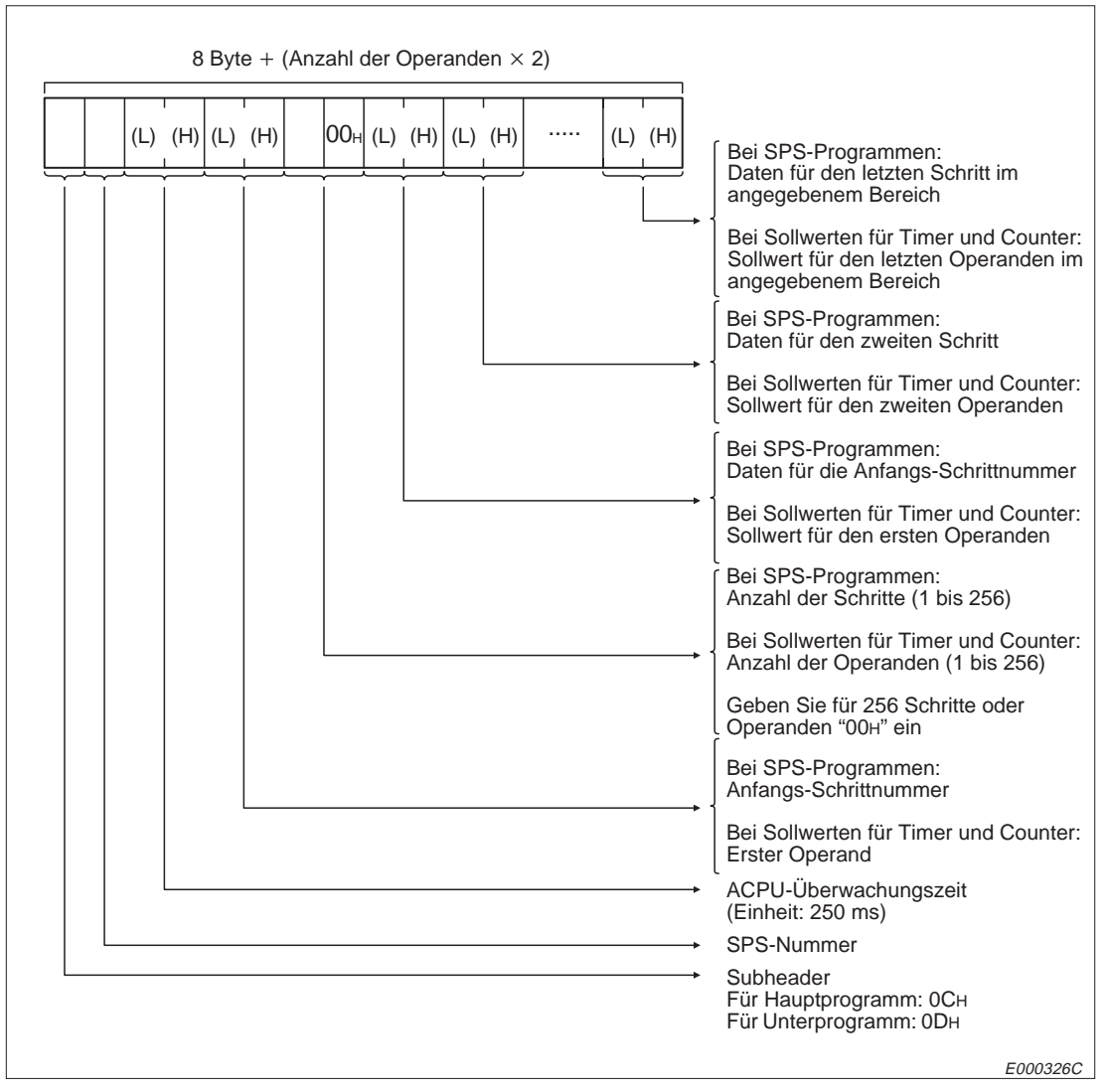

### **Telegrammaufbau bei binärcodierter Übertragung der Daten**

**Abb. 10-192:** Anweisungstelegramm zum Schreiben von Programmen und Sollwerten (binärcodierte Übertragung)

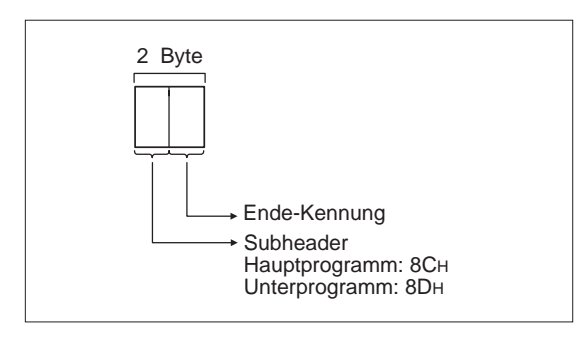

### **Abb. 10-193:**

Reaktionstelegramm beim Schreiben von Programmen und Sollwerten (binärcodierte Übertragung)

E000327C

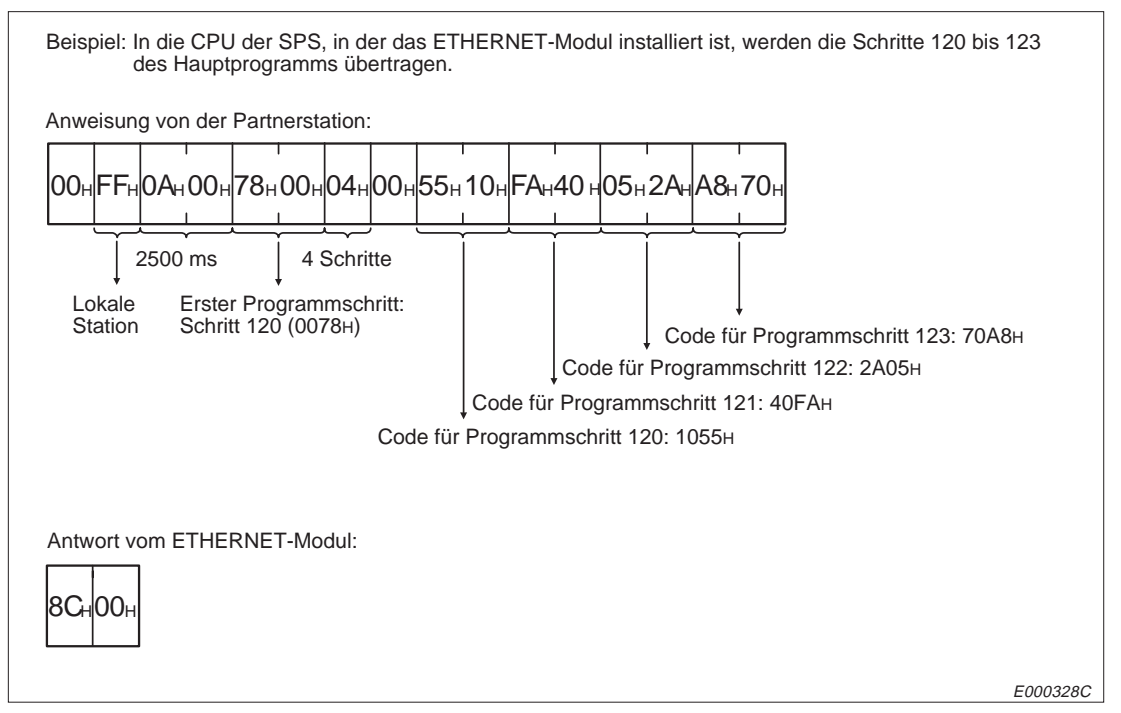

**Abb. 10-194:** Beispiel zum Schreiben von Programmen (binärcodierte Übertragung)

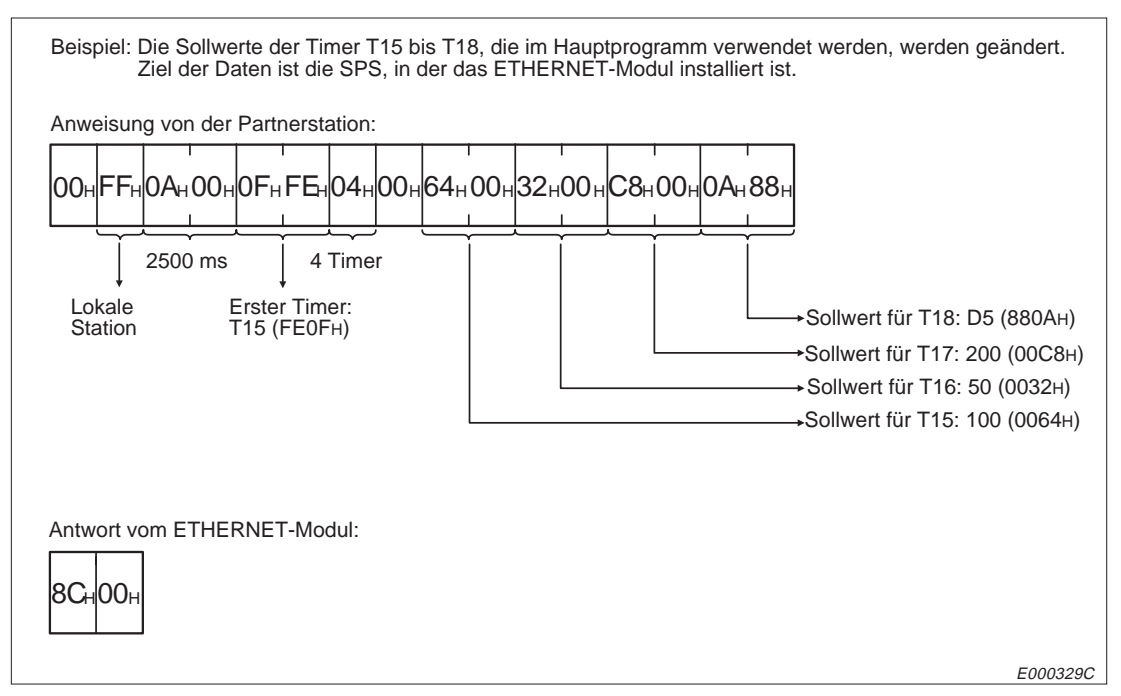

**Abb. 10-195:** Beispiel zum Schreiben von Sollwerten (binärcodierte Übertragung)

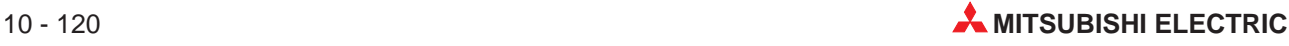

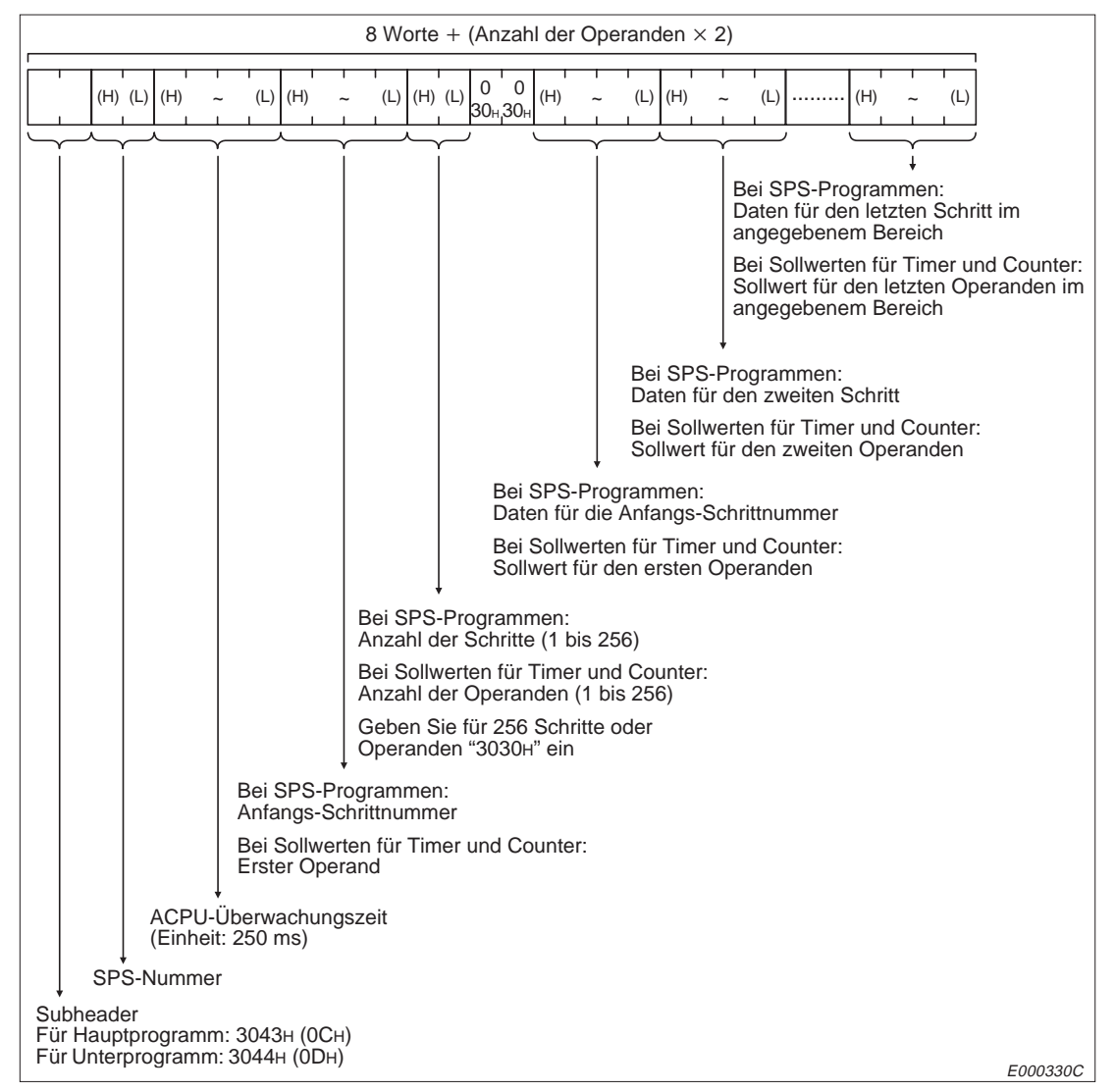

### **Telegrammaufbau bei Übertragung der Daten im ASCII-Format**

**Abb. 10-196:** Anweisungstelegramm zum Schreiben von Programmen und Sollwerten (Übertragung im ASCII-Format)

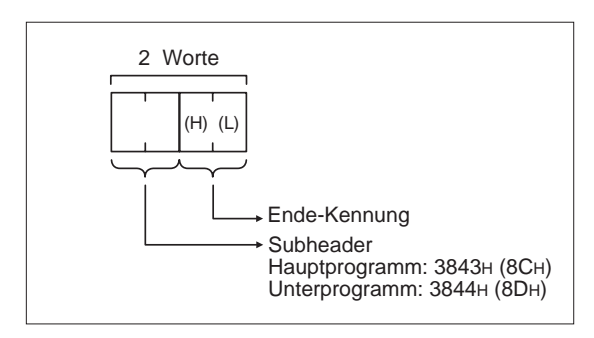

### **Abb. 10-197:**

Reaktionstelegramm beim Schreiben von Programmen und Sollwerten (Übertragung im ASCII-Format)

E000331C

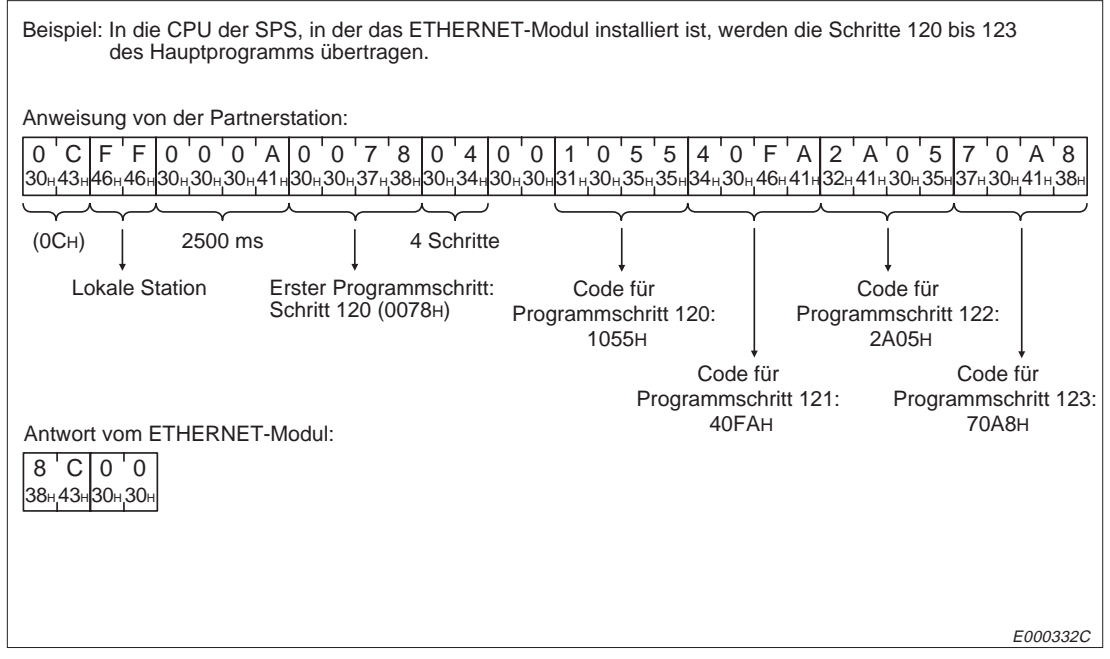

**Abb. 10-198:** Beispiel zum Schreiben von Programmen, wenn die Daten im ASCII-Format übertragen werden

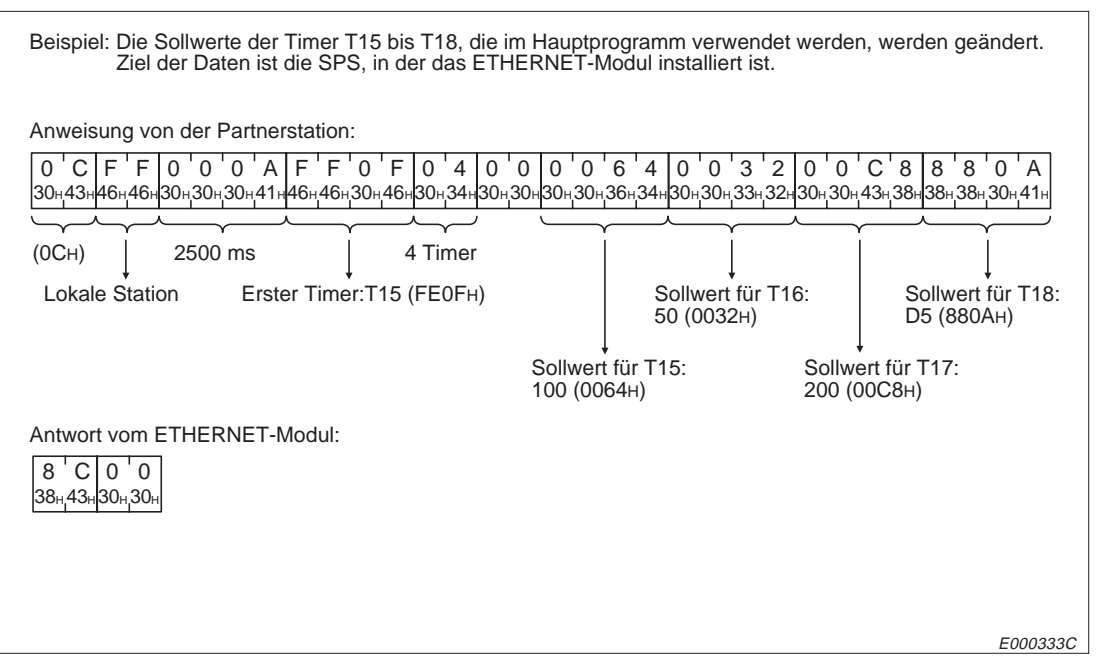

**Abb. 10-199:** Beispiel zum Schreiben von Sollwerten, wenn die Daten im ASCII-Format übertragen werden

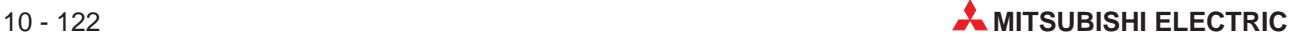

## **10.10.6 Lesen und Schreiben von Mikrocomputer-Programmen**

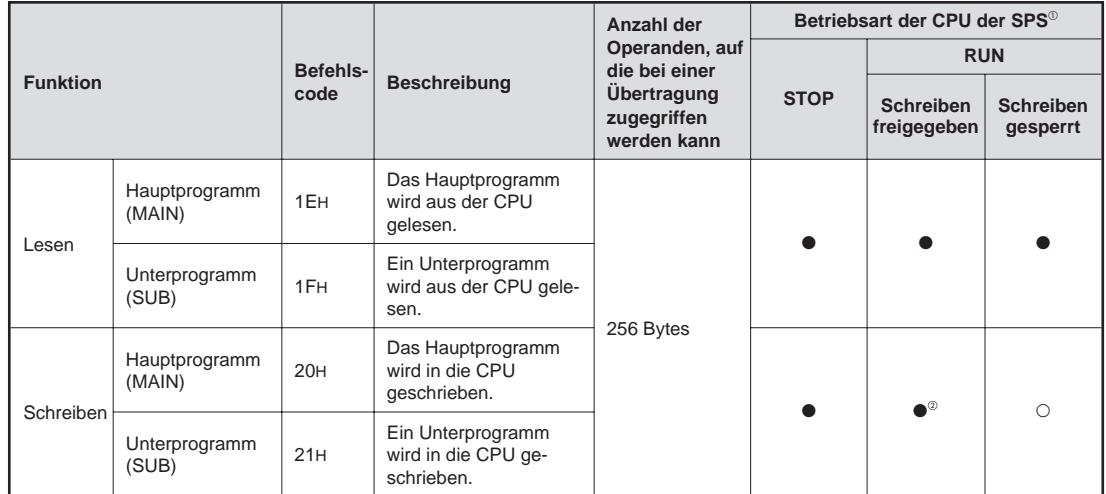

### **Anweisungen**

**Tab. 10-44:** Funktionen zum Zugriff auf Mikrocomputer-Programme

- : Die Funktion ist möglich.
- O: Die Funktion ist nicht möglich.
- Mit dem Schalter SW3 bzw. SW7 am ETHERNET-Modul kann gewählt werden, ob Daten in die CPU übertragen werden dürfen, wenn diese in der Betriebsart RUN ist :

SW3 (SW7) ausgeschaltet:

In der Betriebsart "RUN" der CPU können keine Daten durch eine Partnerstation in die SPS geschrieben werden.

SW3 (SW7) eingeschaltet:

Daten können durch eine Partnerstation in die SPS geschrieben werden, wenn die CPU der SPS in den Betriebsarten "RUN" oder "STOP" ist.

 Die folgenden Vorraussetzungen müssen erfüllt sein, wenn ein Programm in die CPU eingetragen werden soll, während die CPU in der Betriebsart RUN ist:

Die CPU muss vom Typ A3, A3N, A3A, A3U oder A4U sein. Das Programm wird nicht bearbeitet. Der Sondermerker M9050 (Ausführungsbedingung der CHG-Anweisung) ist zurückgesetzt.

Der Sondermerker M9051 (Unterdrückung der CHG-Anweisung) ist gesetzt.

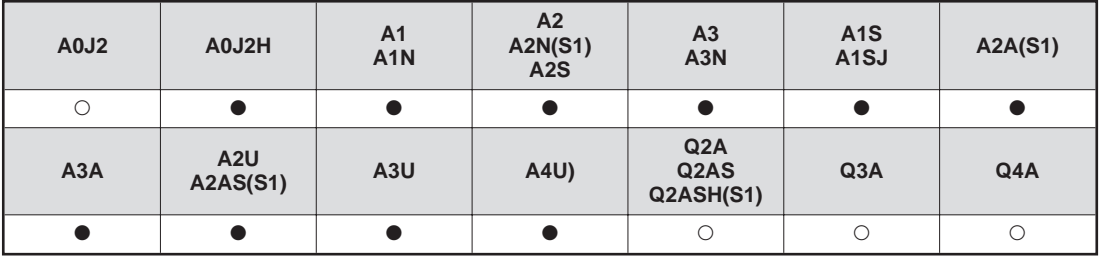

**Tab. 10-45:** Ausführungsmöglichkeiten der Funktionen zum Zugriff auf das Hauptprogramm

: Die Funktionen sind bei dieser CPU möglich.

O: Die Funktionen sind bei dieser CPU nicht möglich.

| A0J2     | A0J2H                  | A <sub>1</sub><br>A <sub>1</sub> N | A2<br>A2N(S1)<br>A2S | A <sub>3</sub><br>A <sub>3</sub> N    | A1S<br>A <sub>1</sub> SJ | A2A(S1) |
|----------|------------------------|------------------------------------|----------------------|---------------------------------------|--------------------------|---------|
| $\Omega$ |                        | $\bigcirc$                         |                      |                                       |                          |         |
| A3A      | A2U<br><b>A2AS(S1)</b> | A3U                                | <b>A4U)</b>          | Q2A<br>Q <sub>2</sub> AS<br>Q2ASH(S1) | Q3A                      | Q4A     |
|          | Ω                      |                                    | ∩                    | O                                     |                          |         |

**Tab. 10-46:** Ausführungsmöglichkeiten der Funktionen zum Zugriff auf Unterprogramme

: Die Funktionen sind bei dieser CPU möglich.

O: Die Funktionen sind bei dieser CPU nicht möglich.

### **Adressbereiche der Mikrocomputer-Programme**

Die nachfolgende Tabelle enthält eine Übersicht der Kapazitäten und Speicherbereiche der Mikrocomputer-Programme der unterschiedlichen CPU-Typen.

| <b>CPU</b>                                                                                            | Speicherkapazität für<br>Mikrocomputer-Programme  | Adressbereich der<br>Mikrocomputer-Programme |
|----------------------------------------------------------------------------------------------------|---------------------------------------------------|----------------------------------------------|
| A <sub>1</sub> S<br>A <sub>1</sub> SJ<br>A0J2<br>A <sub>2</sub> C<br>A <sub>2</sub> CJ                | Maximal 14 kByte                                  | 0000H bis 37FEH                              |
| A1<br>A <sub>1</sub> N                                                                                | Maximal 10 kByte                                  | 0000H bis 27FEH                              |
| A <sub>2</sub> S<br>A <sub>2</sub> U <sub>S</sub><br>A2<br>A <sub>2</sub> N<br>A2A<br>A <sub>2U</sub> | Maximal 26 kByte                                  | 0000H bis 67FEH                              |
| A3<br>A <sub>3</sub> N<br>A <sub>3</sub> A<br>A3U<br>A4U                                              | Maximal 58 kByte (MAIN)<br>Maximal 58 kByte (SUB) | 0000H bis E7FEH                              |

**Tab. 10-47:** Speicherkapazität und Adressbereiche für Mikrocomputer-Programme

Wenn die Daten zwischen dem ETHERNET-Modul und der Partnerstation im ASCII-Format ausgetauscht werden, wird eine Adresse des Speicherbereiches für Mikrocomputer-Programme als vierstellige, hexadezimale Zahl im ASCII-Format dargestellt.

Wenn der in einem Anweisungstelegramm angegebene Adressbereich (Anfangsadresse + Anzahl der Bytes - 1) die Speicherkapazität der Mikrocoputer-Programme überschreitet, wird ein Fehler mit dem Code 57H gemeldet.

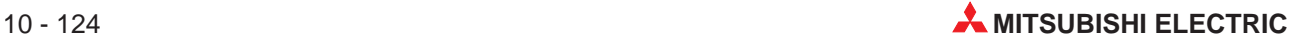

### **Lesen von Mikrocomputer-Programmen aus der CPU**

### **Binärcodierte Übertragung der Daten**

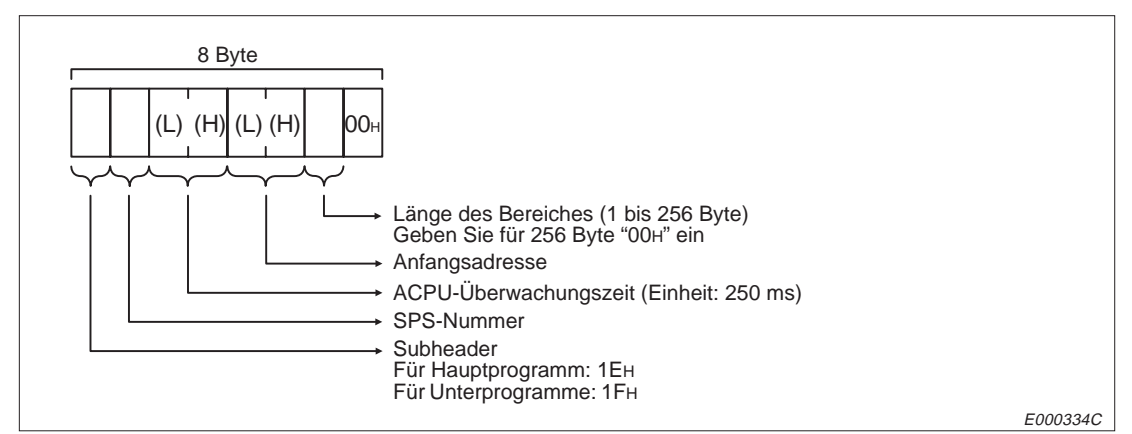

**Abb. 10-200:** Anweisungstelegramm zum Lesen von Mikrocomputer-Programmen (binärcodierte Übertragung der Daten)

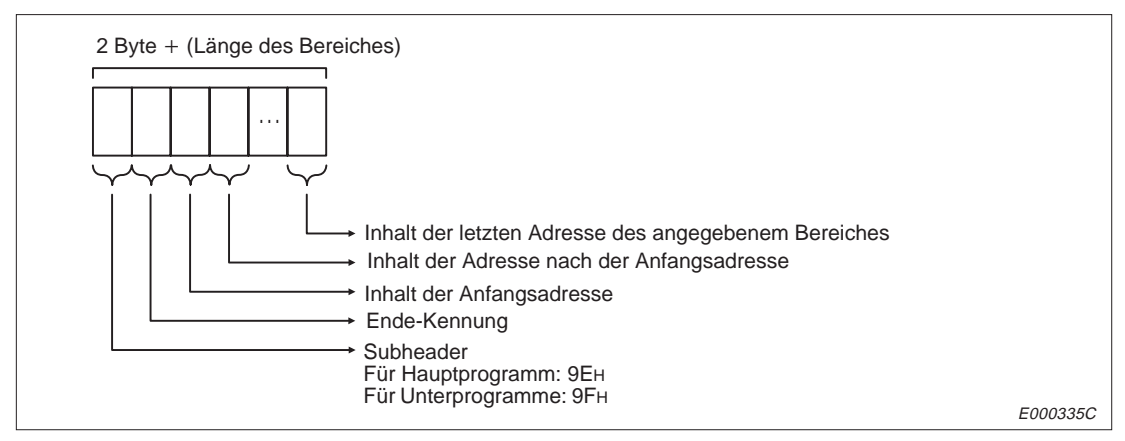

**Abb. 10-201:** Reaktionstelegramm beim Lesen von Mikrocomputer-Programmen (binärcodierte Übertragung der Daten)

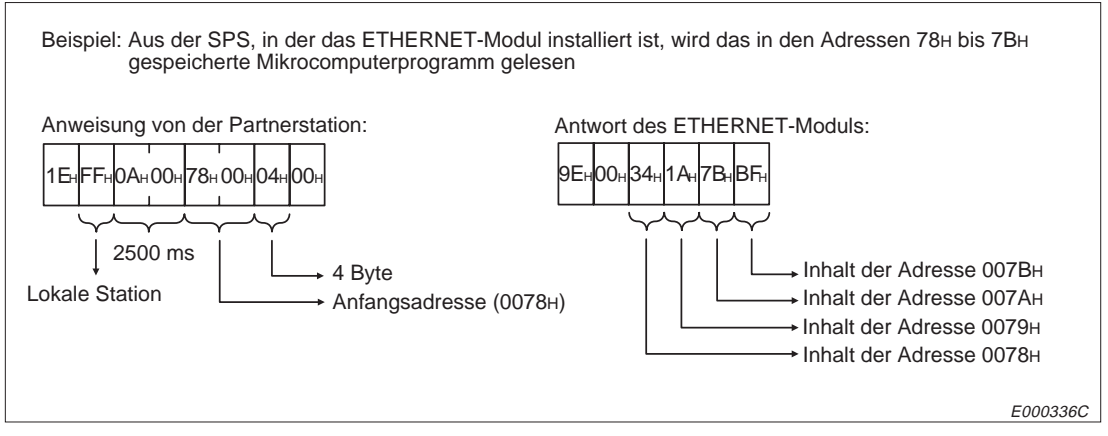

**Abb. 10-202:** Beispiel zum Lesen von Mikrocomputer-Programmen bei binärcodierter Übertragung der Daten

### **Telegrammaufbau bei der Übertragung der Daten im ASCII-Format**

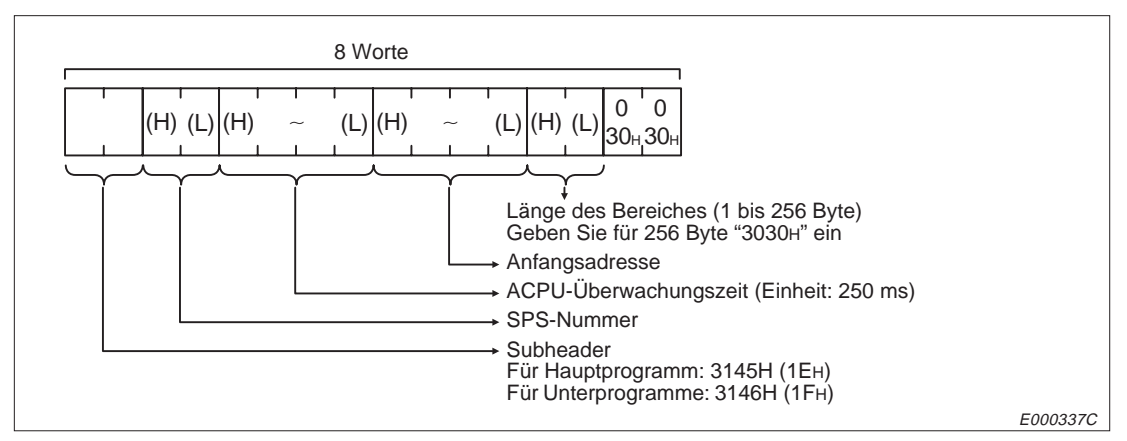

**Abb. 10-203:** Anweisungstelegramm zum Lesen von Mikrocomputer-Programmen (Übertragung der Daten im ASCII-Format)

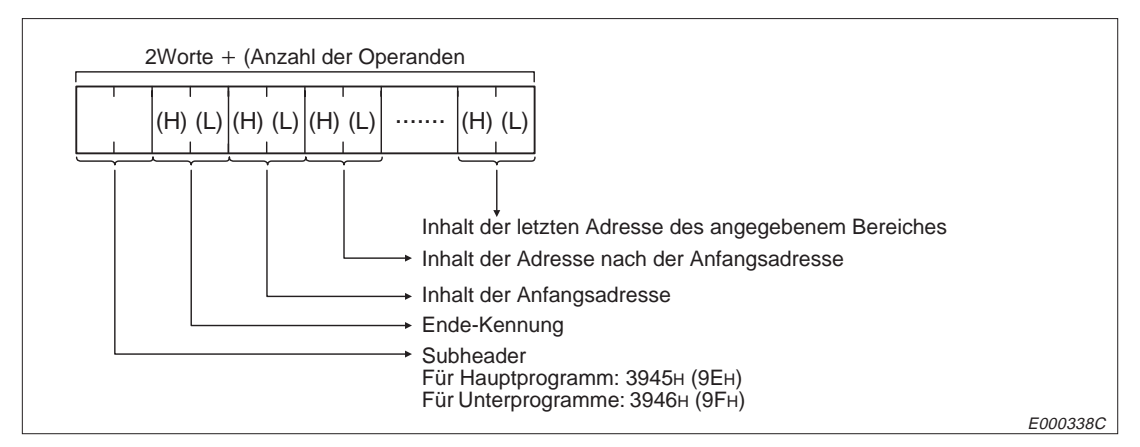

**Abb. 10-204:** Reaktionstelegramm beim Lesen von Mikrocomputer-Programmen (Übertragung der Daten im ASCII-Format)

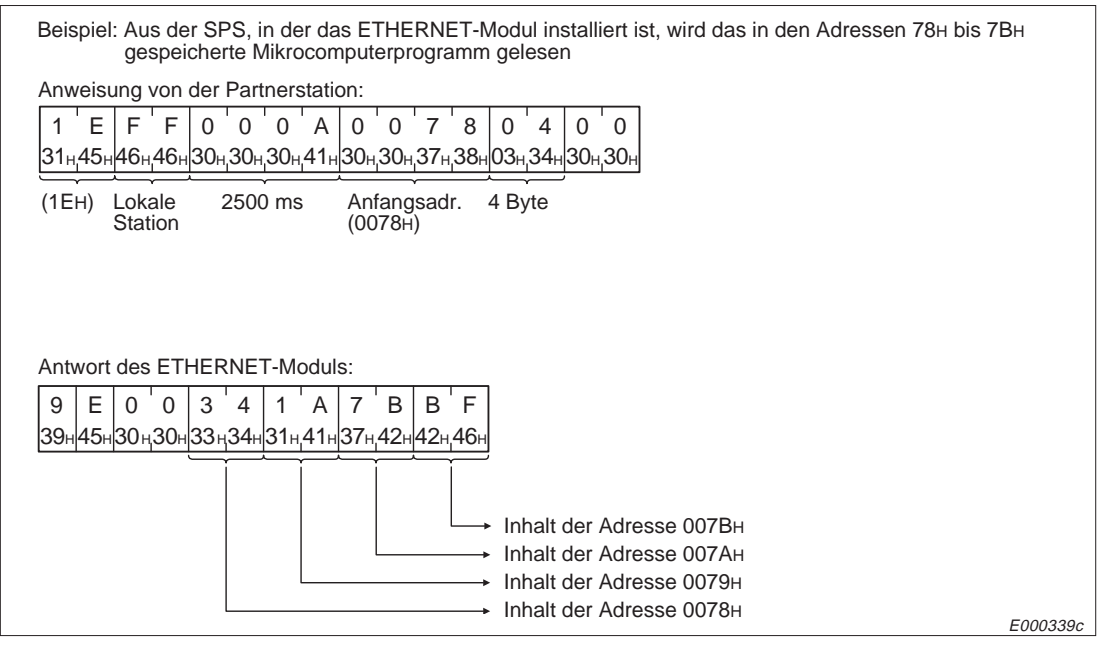

**Abb. 10-205:** Beispiel zum Lesen von Mikrocomputer-Programmen (Übertragung der Daten im ASCII-Format)

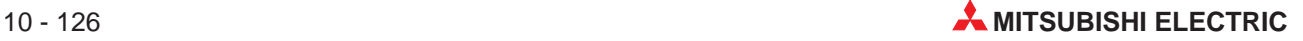

### **Eintrag von Mikrocomputer-Programmen in die CPU**

### **Binärcodierte Übertragung der Daten**

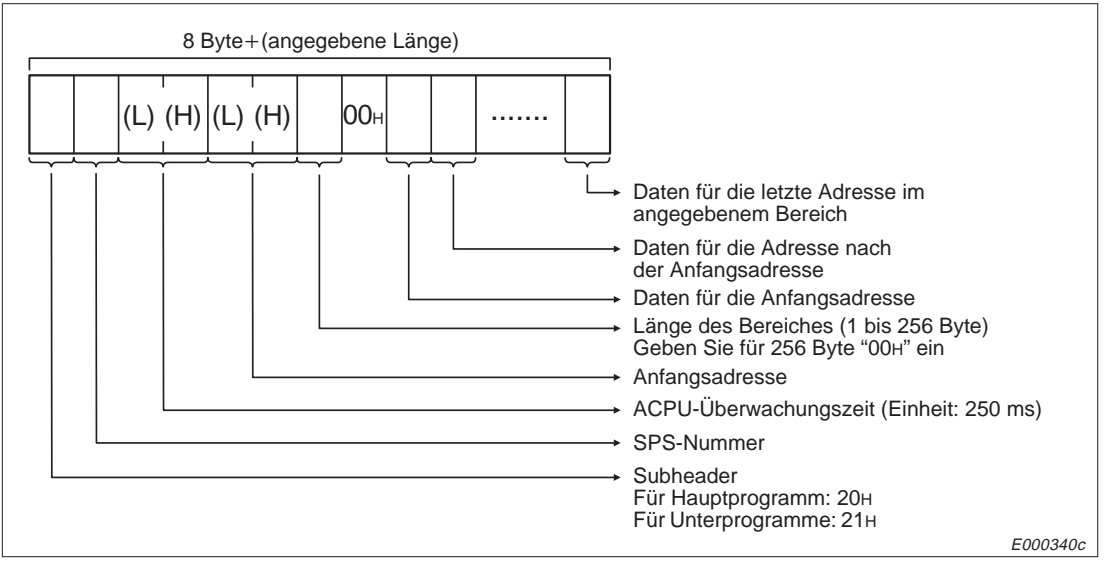

**Abb. 10-206:** Anweisungstelegramm zum Eintrag von Mikrocomputer-Programmen (binärcodierte Übertragung der Daten)

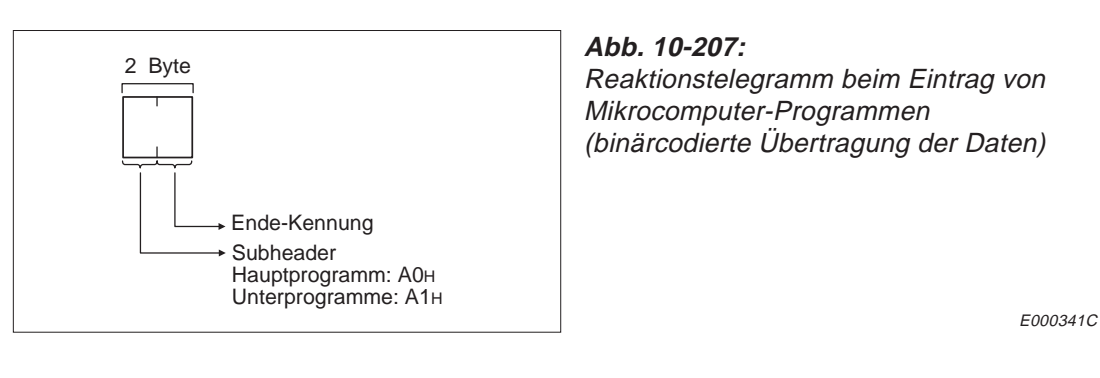

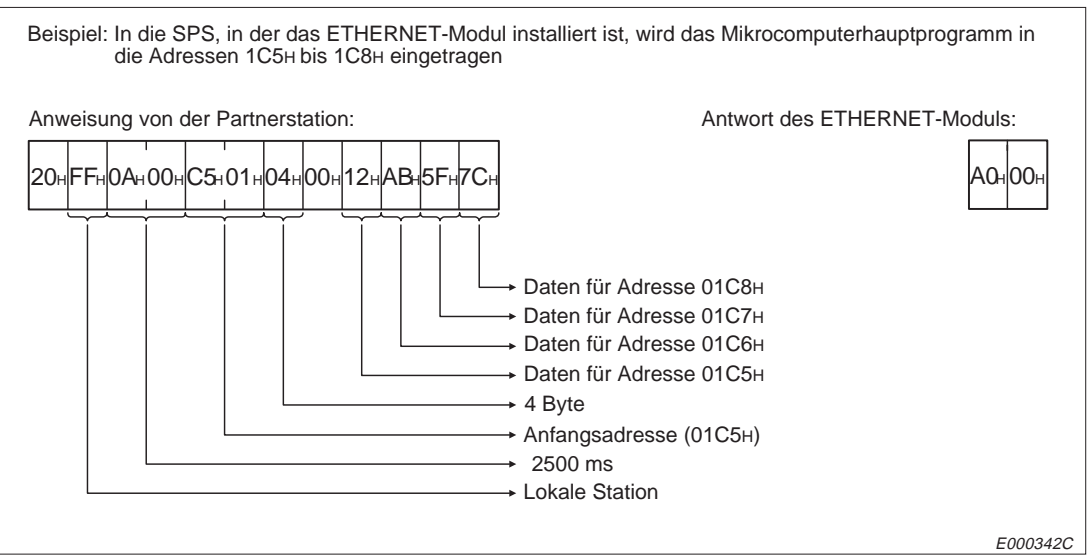

**Abb. 10-208:** Beispiel zum Eintrag von Mikrocomputer-Programmen bei binärcodierter Übertragung der Daten

**Telegrammaufbau bei der Übertragung der Daten im ASCII-Format**

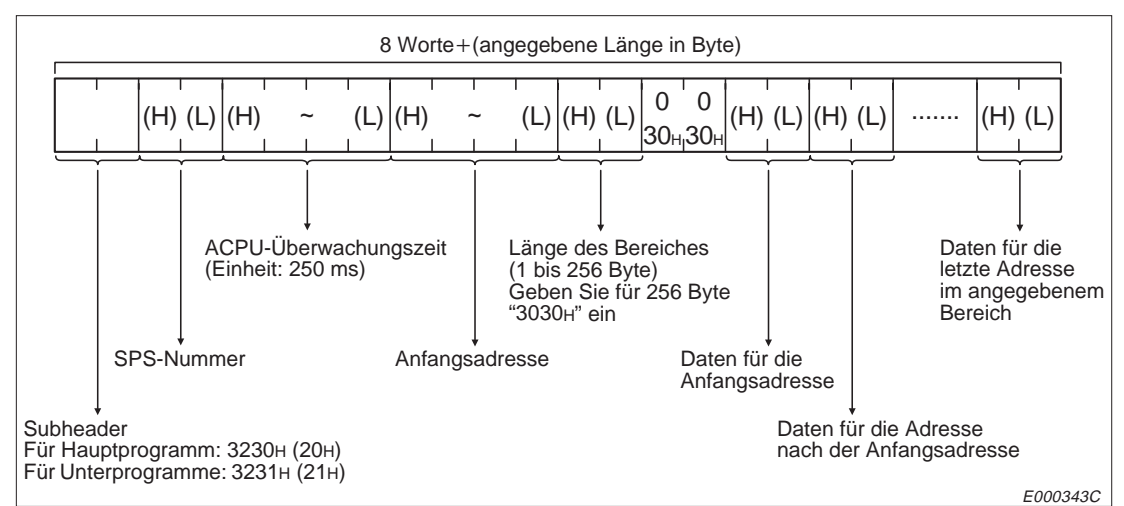

**Abb. 10-209:** Anweisungstelegramm zum Eintrag von Mikrocomputer-Programmen (Übertragung der Daten im ASCII-Format)

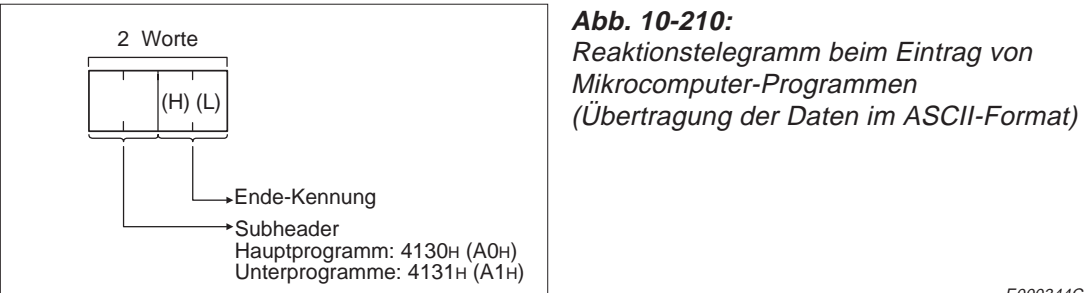

E000344C

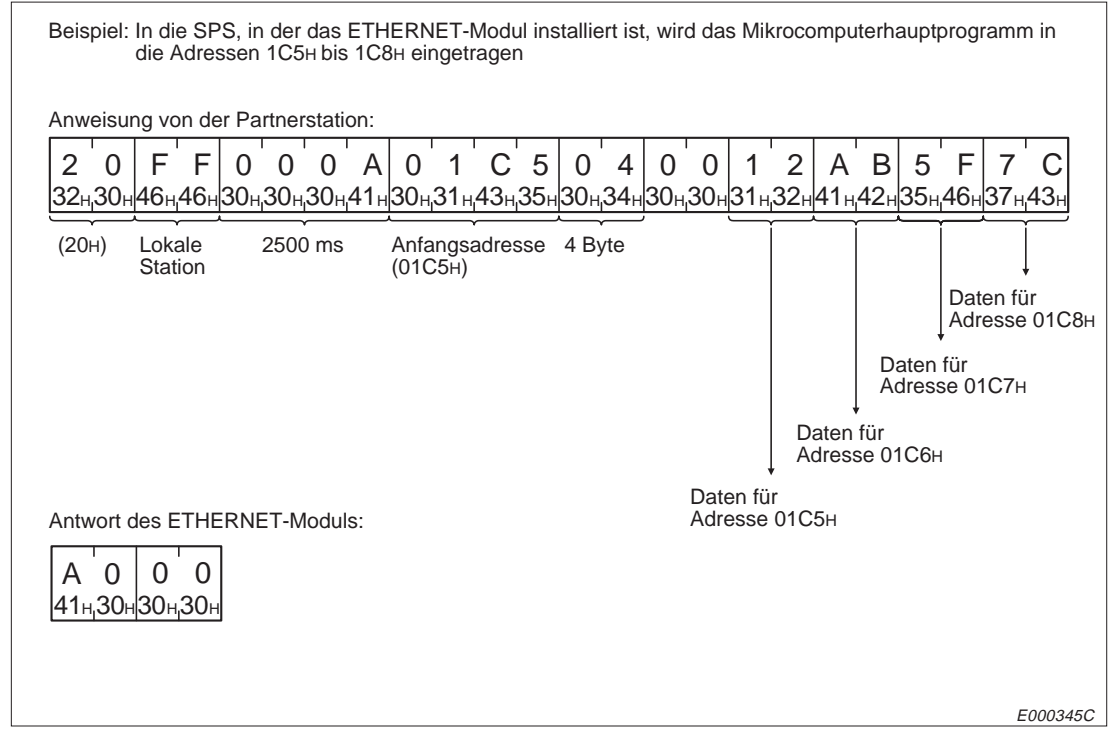

**Abb. 10-211:** Beispiel zum Eintrag von Mikrocomputer-Programmen, wenn die Daten im ASCII-Format übertragen werden

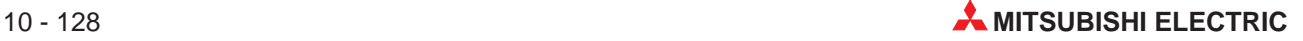

## **10.10.7 Lesen und Schreiben von Kommentaren**

### **Funktionen**

|                                       |                 |                                                 | Anzahl der                                | Betriebsart der CPU der SPS <sup>®</sup> |                                 |                              |  |
|---------------------------------------|-----------------|-------------------------------------------------|-------------------------------------------|------------------------------------------|---------------------------------|------------------------------|--|
|                                       | Befehls-        |                                                 | Operanden, auf<br>die bei einer           |                                          | <b>RUN</b>                      |                              |  |
| <b>Funktion</b>                       | code            | <b>Beschreibung</b>                             | Übertragung<br>zugegriffen<br>werden kann | <b>STOP</b>                              | <b>Schreiben</b><br>freigegeben | <b>Schreiben</b><br>gesperrt |  |
| Lesen eines<br>Speicherbereiches      | 1 <sub>CH</sub> | Auslesen des Inhaltes des<br>Kommentarspeichers |                                           |                                          |                                 |                              |  |
| Schreiben in einen<br>Speicherbereich | 1 <sub>DH</sub> | Eintrag von Daten in den<br>Kommentarspeicher   | 256 Byte                                  |                                          |                                 | O                            |  |

**Tab. 10-48:** Funktionen zum Zugriff auf den Kommentarspeicher

- : Die Funktion ist möglich.
- O: Die Funktion ist nicht möglich.
- Mit dem Schalter SW3 bzw. SW7 am ETHERNET-Modul kann gewählt werden, ob Daten in die CPU übertragen werden dürfen, wenn diese in der Betriebsart RUN ist :

SW3 (SW7) ausgeschaltet: In der Betriebsart "RUN" der CPU können keine Daten durch eine Partnerstation in die SPS geschrieben werden.

SW3 (SW7) eingeschaltet:

Daten können durch eine Partnerstation in die SPS geschrieben werden, wenn die CPU der SPS in den Betriebsarten "RUN" oder "STOP" ist.

### **Adressierung**

Der Bereich zur Speicherung von Kommentaren kann bei der Parametrierung der SPS auf eine maximale Größe von 64 kByte eingestellt werden.

In der Anweisung wird der Bereich, auf den zugegriffen werden soll, durch eine hexadezimale Anfangsadresse und der Angabe der Bereichslänge (in Byte) beschrieben. Der Speicherbereich beginnt immer bei 00H. Wenn z. B. eine Größe von 2 kByte parametriert ist, kann die Anfangsadresse im Bereich von 00H bis 7FFH liegen.

Wenn auf eine Speicherzelle zugegriffen werden soll, die außerhalb der Grenzen des Kommentarspeichers liegt, wird ein Fehler mit dem Code 57H gemeldet. Die Adresse des letzten Bytes kann mit der folgenden Formel berechnet werden:

 $n =$  Anfangsadresse + Anzahl der Bytes  $-1$ 

**HINWEIS** Auf die Kommentare kann nicht durch Angabe der Operandenadresse zugegriffen werden.

### **Telegrammaufbau beim Lesen von Kommentaren**

### **Binärcodierte Übertragung der Daten**

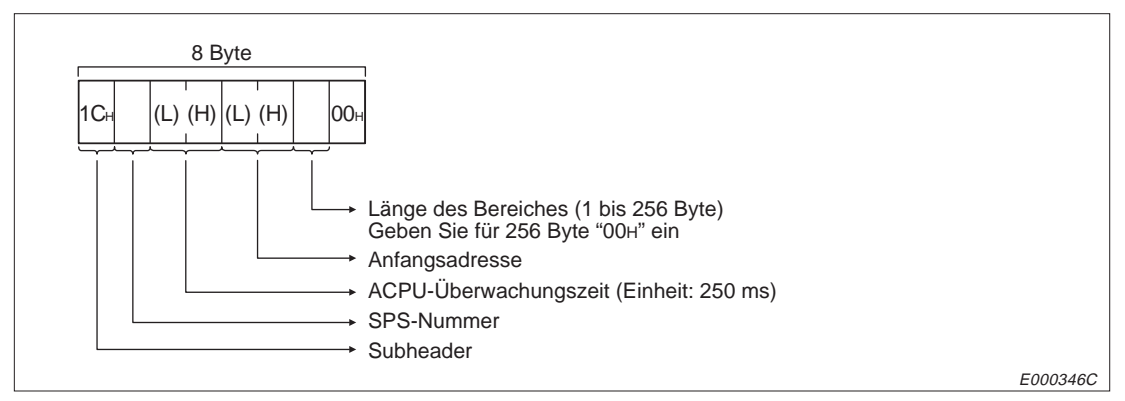

**Abb. 10-212:** Anweisungstelegramm zum Lesen von Kommentaren (binärcodierte Übertragung der Daten)

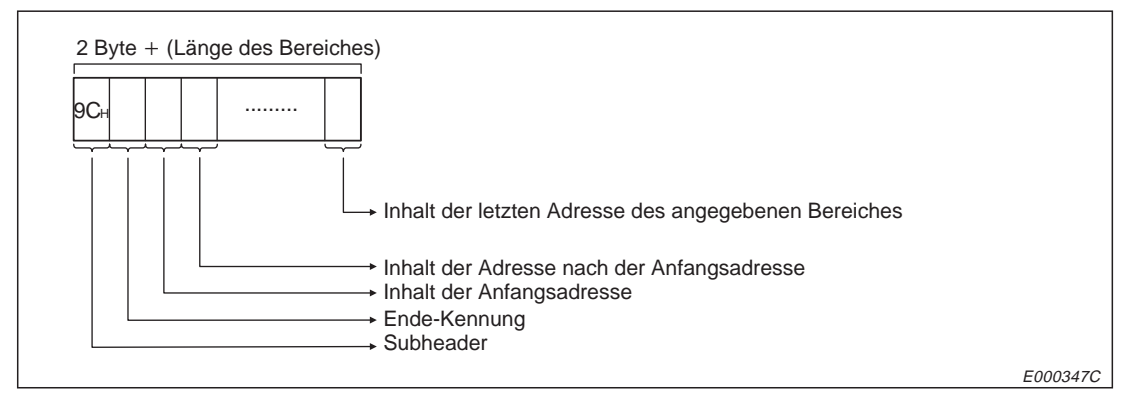

**Abb. 10-213:** Reaktionsstelegramm beim Lesen von Kommentaren (binärcodierte Übertragung der Daten)

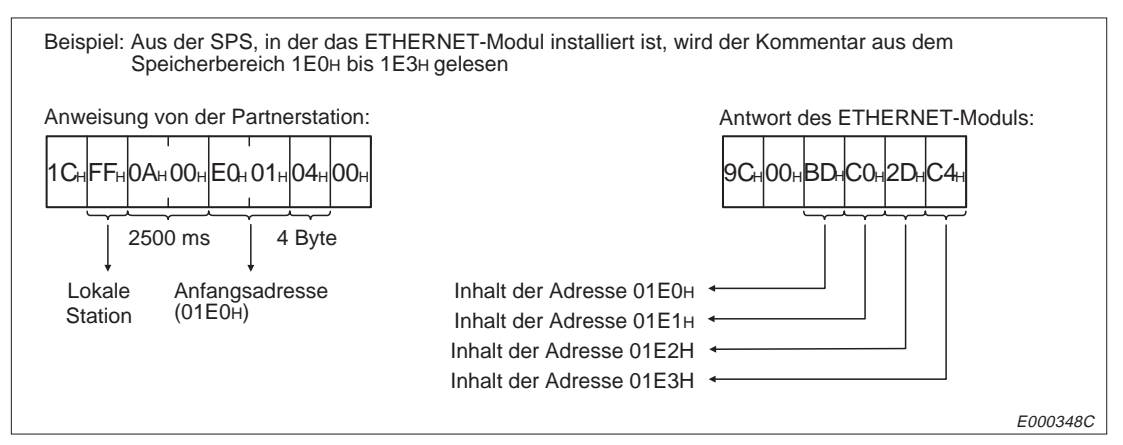

**Abb. 10-214:** Beispiel zum Lesen von Kommentaren bei binärcodierter Übertragung der Daten

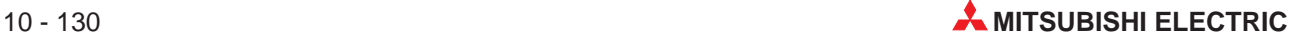

### **Telegrammaufbau bei Übertragung der Daten im ASCII-Format**

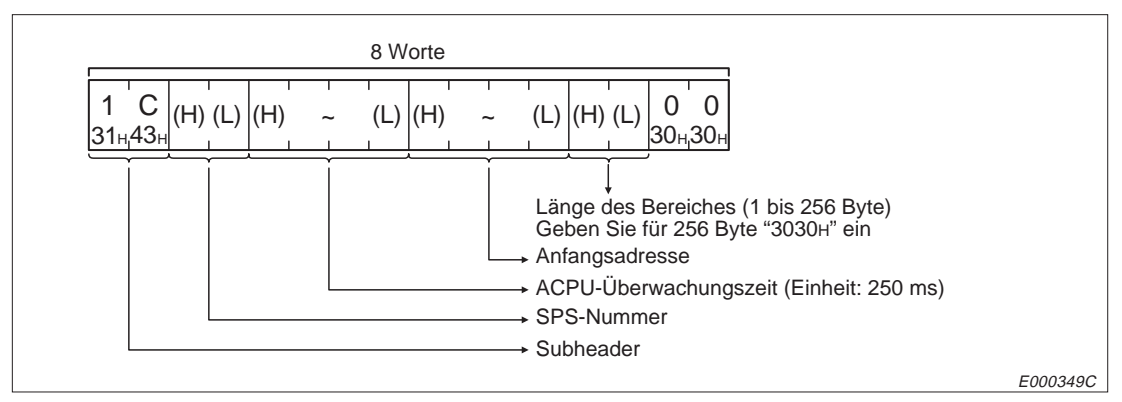

**Abb. 10-215:** Anweisungstelegramm zum Lesen von Kommentaren (Übertragung der Daten im ASCII-Format)

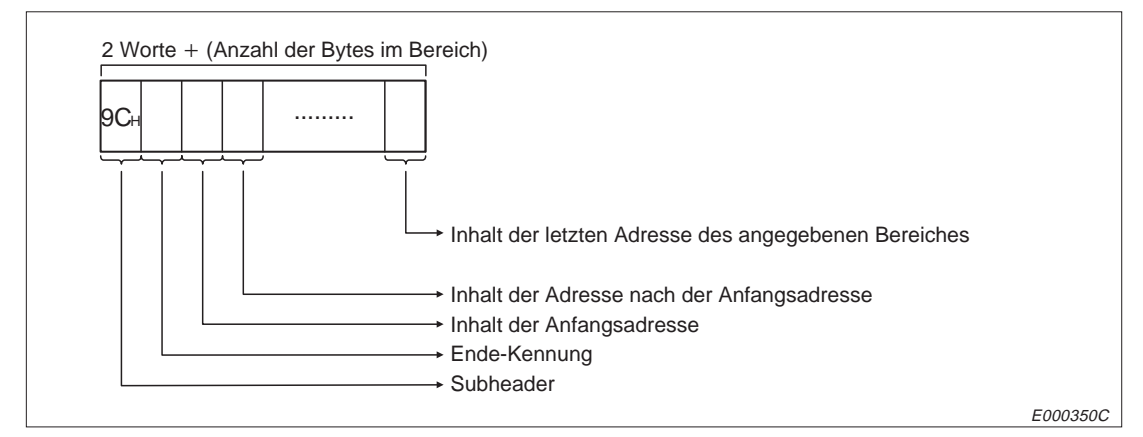

**Abb. 10-216:** Reaktionstelegramm beim Lesen von Kommentaren (Übertragung der Daten im ASCII-Format)

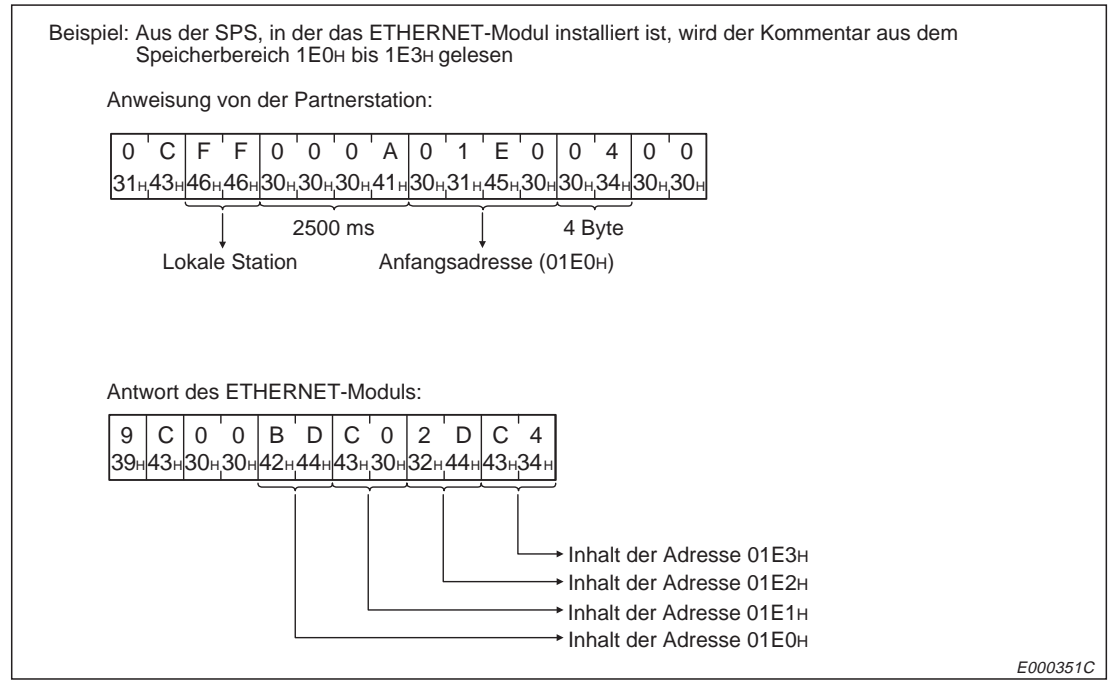

**Abb. 10-217:** Beispiel zum Lesen von Kommentaren, wenn die Daten im ASCII-Format übertragen werden.

### **Telegrammaufbau beim Eintrag von Kommentaren in die CPU**

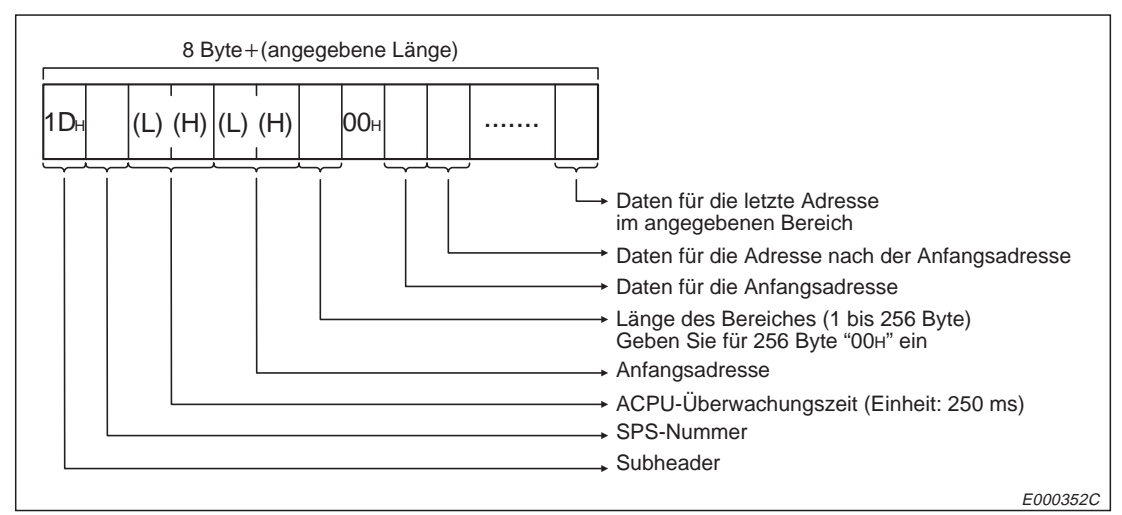

### **Binärcodierte Übertragung der Daten**

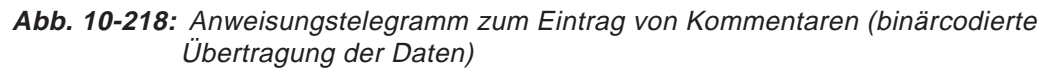

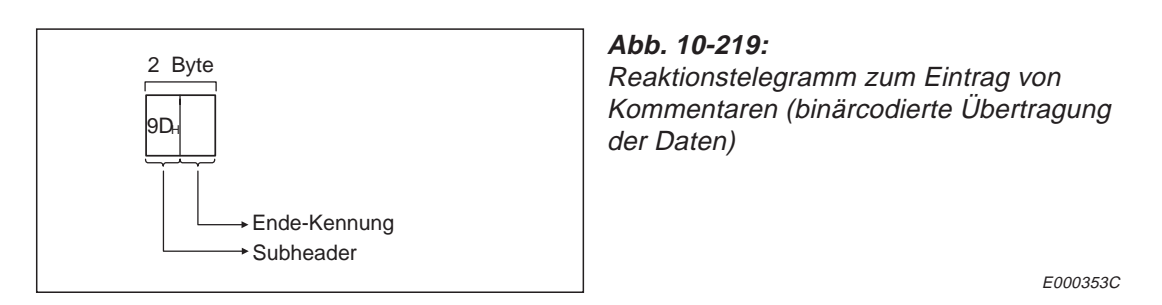

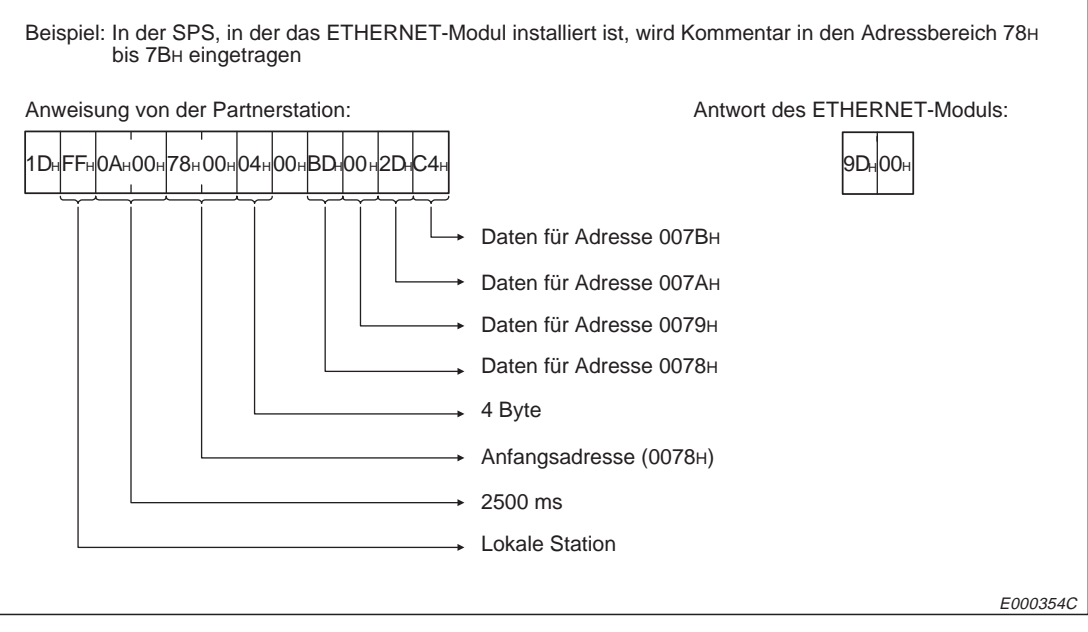

**Abb. 10-220:** Beispiel zum Eintrag von Kommentaren, wenn die Daten binärcodiert übertragen werden

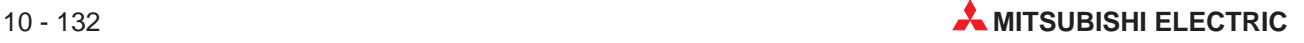

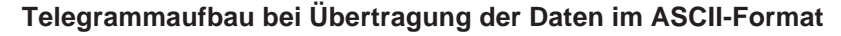

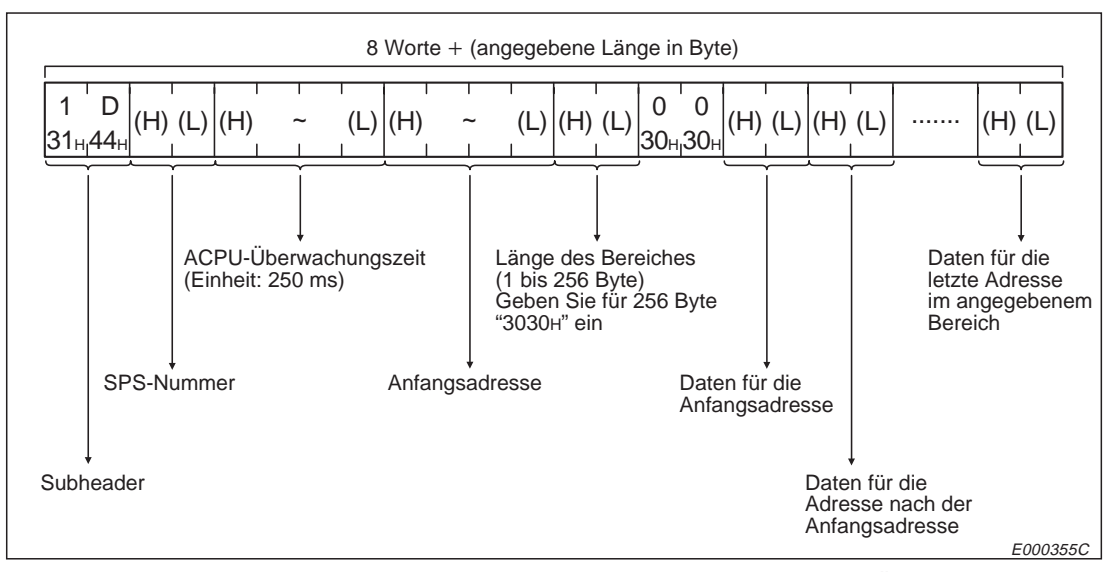

**Abb. 10-221:** Anweisungstelegramm zum Eintrag von Kommentaren (Übertragung der Daten im ASCII-Format)

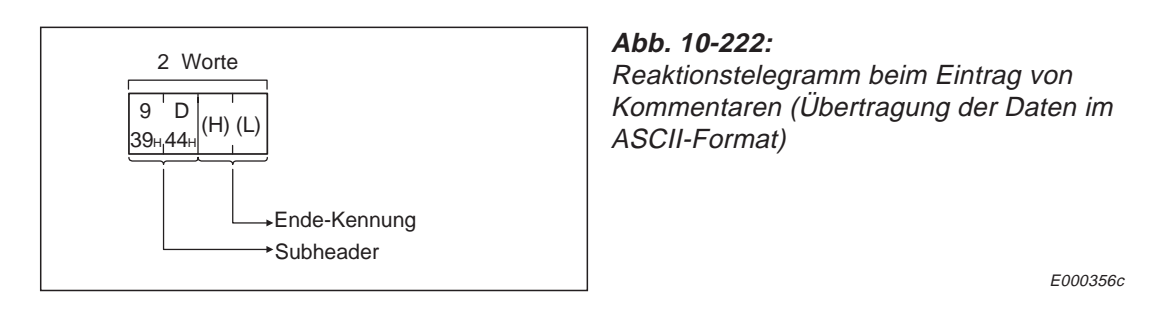

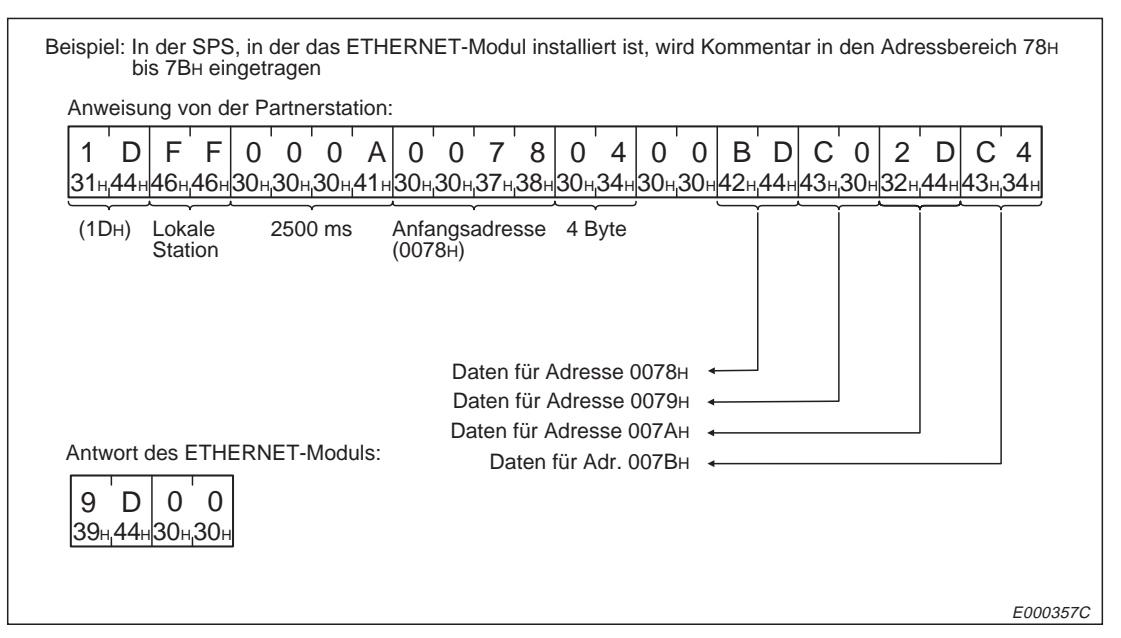

**Abb. 10-223:** Beispiel zum Eintrag von Kommentaren, wenn die Daten im ASCII-Format übertragen werden

## **10.10.8 Lesen und Schreiben von erweiterten Kommentaren**

### **Funktionen**

|                                       |          |                                                                  | Anzahl der                                       | Betriebsart der CPU der SPS <sup>®</sup> |                                 |                              |  |
|---------------------------------------|----------|------------------------------------------------------------------|--------------------------------------------------|------------------------------------------|---------------------------------|------------------------------|--|
|                                       | Befehls- |                                                                  | Operanden, auf<br>die bei einer                  |                                          | <b>RUN</b>                      |                              |  |
| <b>Funktion</b>                       | code     | <b>Beschreibung</b>                                              | <b>Ubertragung</b><br>zugegriffen<br>werden kann | <b>STOP</b>                              | <b>Schreiben</b><br>freigegeben | <b>Schreiben</b><br>gesperrt |  |
| Lesen eines<br>Speicherbereiches      | 39H      | Auslesen des Inhaltes des<br>erweiterten Kommentar-<br>speichers |                                                  |                                          |                                 |                              |  |
| Schreiben in einen<br>Speicherbereich | 3AH      | Eintrag von Daten in den er-<br>weiterten Kommentarspei-<br>cher | 256 Byte                                         |                                          |                                 | Ο                            |  |

**Tab. 10-49:** Funktionen zum Zugriff auf die erweiterten Kommentare

- : Die Funktion ist möglich.
- O: Die Funktion ist nicht möglich.
- Mit dem Schalter SW3 bzw. SW7 am ETHERNET-Modul kann gewählt werden, ob Daten in die CPU übertragen werden dürfen, wenn diese in der Betriebsart RUN ist :

SW3 (SW7) ausgeschaltet:

In der Betriebsart "RUN" der CPU können keine Daten durch eine Partnerstation in die SPS geschrieben werden.

SW3 (SW7) eingeschaltet:

Daten können durch eine Partnerstation in die SPS geschrieben werden, wenn die CPU der SPS in den Betriebsarten "RUN" oder "STOP" ist.

| <b>A0J2</b> | A0J2H                  | A <sub>1</sub><br>A <sub>1</sub> N | A2<br>A2N(S1)<br>A2S | A <sub>3</sub><br>A <sub>3</sub> N    | A1S<br>A <sub>1</sub> SJ | A2A(S1) |
|-------------|------------------------|------------------------------------|----------------------|---------------------------------------|--------------------------|---------|
| Ω           |                        |                                    |                      |                                       |                          |         |
| A3A         | A2U<br><b>A2AS(S1)</b> | A3U                                | <b>A4U)</b>          | Q2A<br>Q <sub>2</sub> AS<br>Q2ASH(S1) | Q3A                      | Q4A     |
|             |                        |                                    |                      | O                                     |                          |         |

**Tab. 10-50:** Ausführungsmöglichkeiten der Funktionen

: Die Funktionen sind bei dieser CPU möglich.

O: Die Funktionen sind bei dieser CPU nicht möglich.

### **Adressierung**

Der Bereich zur Speicherung von erweiterten Kommentaren kann bei der Parametrierung der SPS auf eine maximale Größe von 63 kByte eingestellt werden.

In der Anweisung wird der Bereich, auf den zugegriffen werden soll, durch eine hexadezimale Anfangsadresse und der Angabe der Bereichslänge (in Byte) beschrieben. Der Speicherbereich beginnt immer bei 00H. Wenn z. B. eine Größe von 2 kByte parametriert ist, kann die Anfangsadresse im Bereich von 00H bis 7FFH liegen.

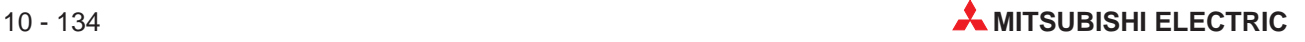

Wenn auf eine Speicherzelle zugegriffen werden soll, die außerhalb der Grenzen des Kommentarspeichers liegt, wird ein Fehler mit dem Code 57H gemeldet. Die Adresse des letzten Bytes kann mit der folgenden Formel berechnet werden:

 $n =$  Anfangsadresse + Anzahl der Bytes  $-1$ 

**HINWEISE** Auf die Kommentare kann nicht durch Angabe der Operandenadresse zugegriffen werden.

Nur bei einer AnA- oder AnU-CPU ist eine Lesen oder Schreiben von erweiterten Kommentaren möglich.

### **Telegrammaufbau beim Lesen von erweiterten Kommentaren**

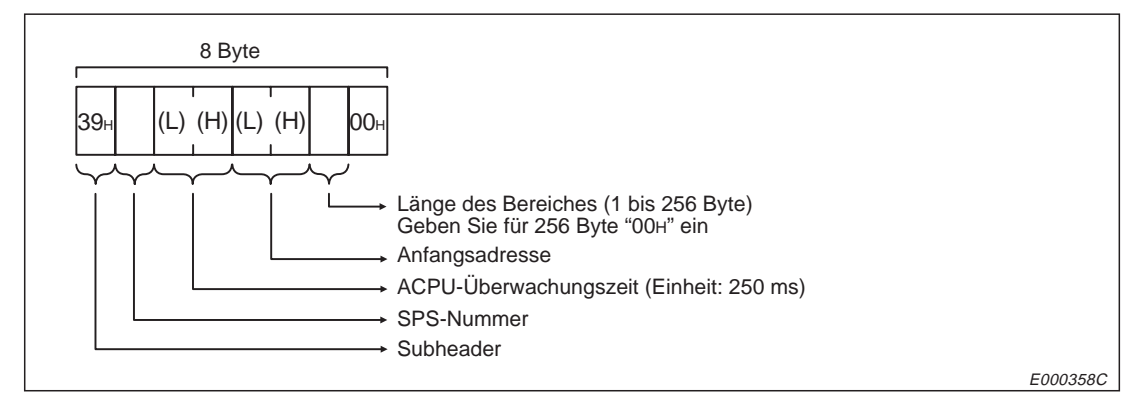

**Abb. 10-224:** Anweisungstelegramm zum Lesen von erweiterten Kommentaren (binärcodierte Übertragung der Daten)

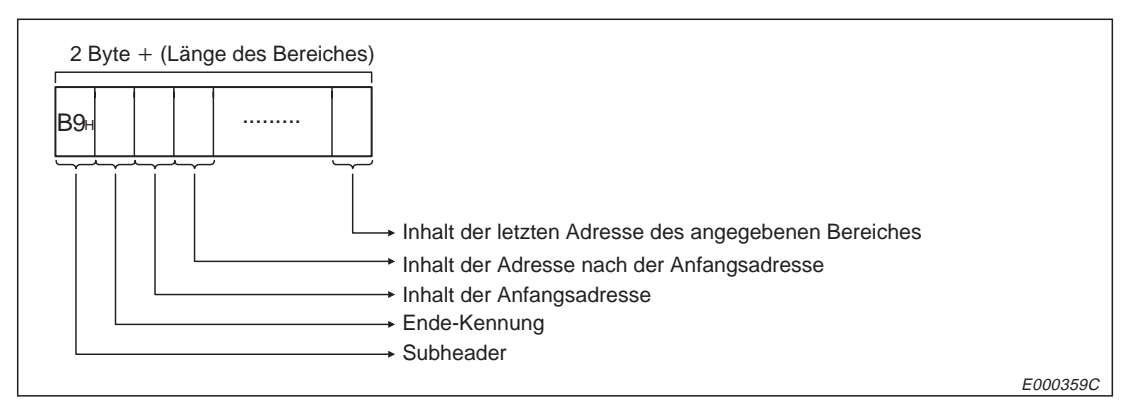

**Abb. 10-225:** Reaktionstelegramm beim Lesen von erweiterten Kommentaren (binärcodierte Übertragung der Daten)

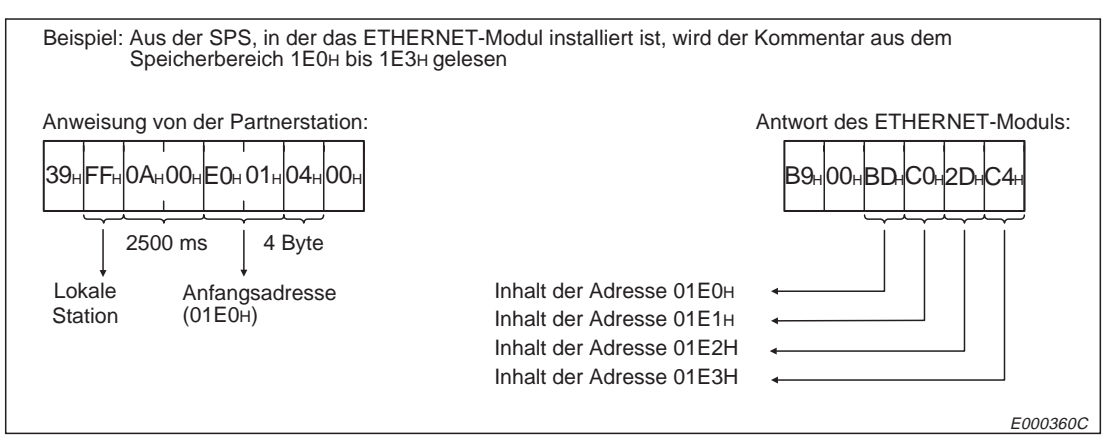

**Abb. 10-226:** Beispiel zum Lesen von erweiterten Kommentaren (binärcodierte Übertragung der Daten)

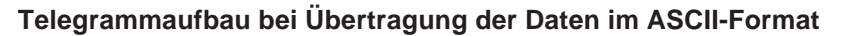

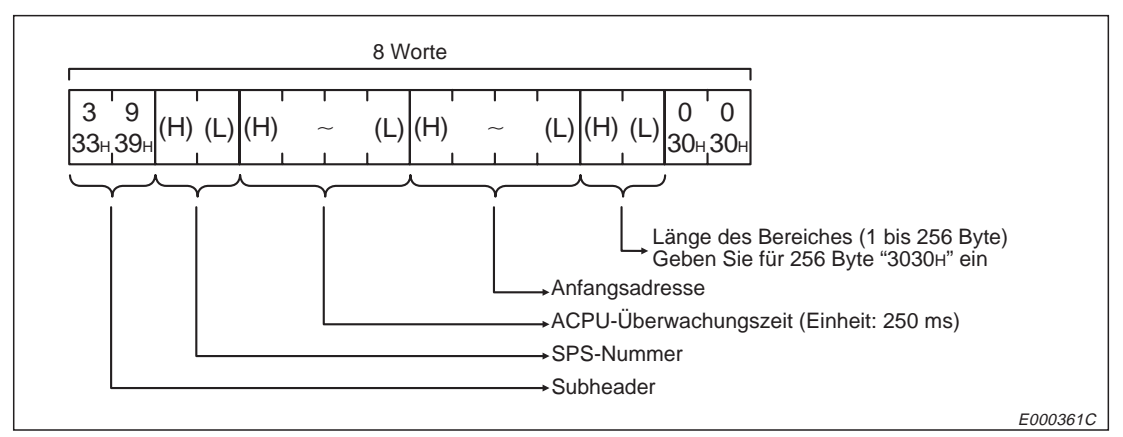

**Abb. 10-227:** Anweisungstelegramm zum Lesen von erweiterten Kommentaren (Übertragung der Daten im ASCII-Format)

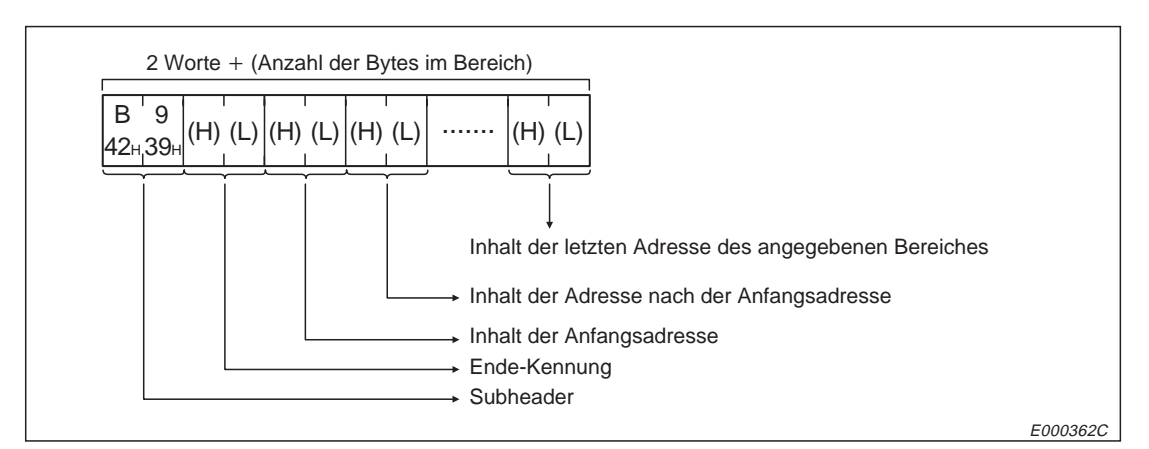

**Abb. 10-228:** Reaktionstelegramm beim Lesen von erweiterten Kommentaren (Übertragung der Daten im ASCII-Format)

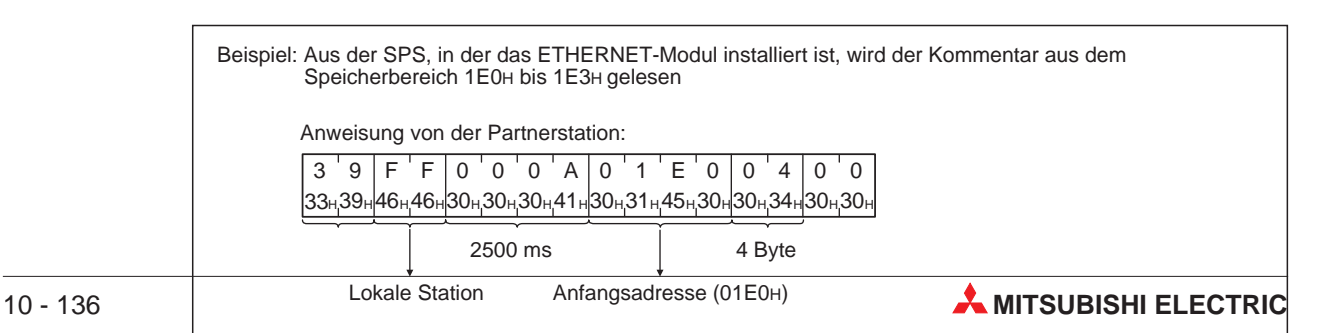

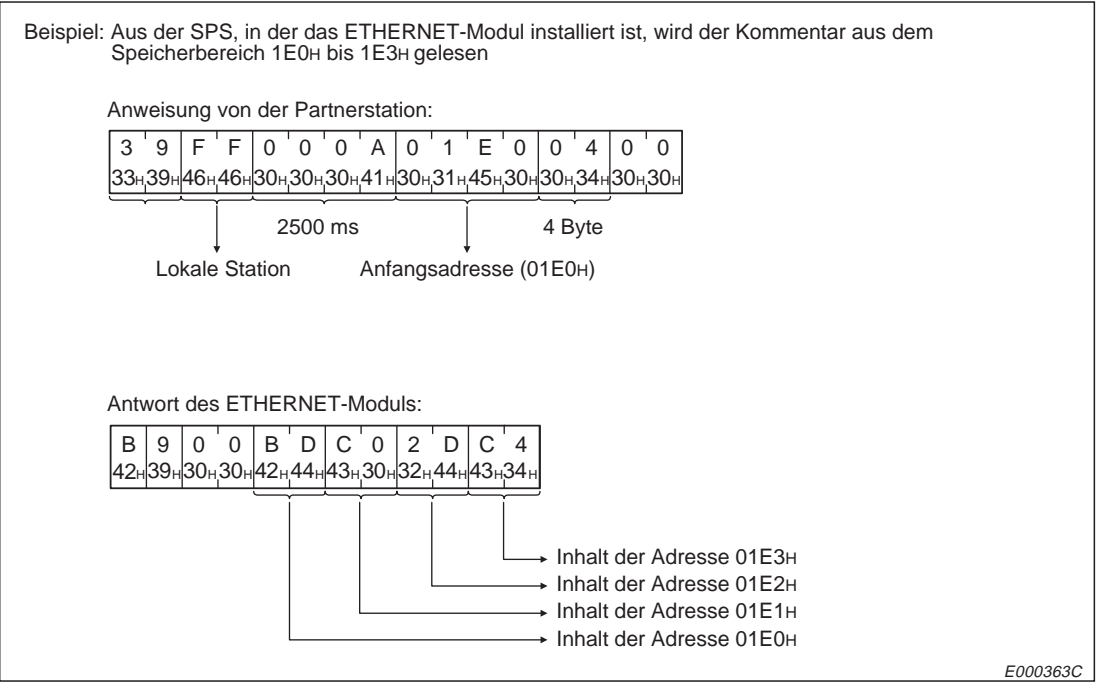

**Abb. 10-229:** Beispiel zum Lesen von erweiterten Kommentaren (Übertragung der Daten im ASCII-Format)

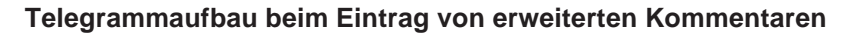

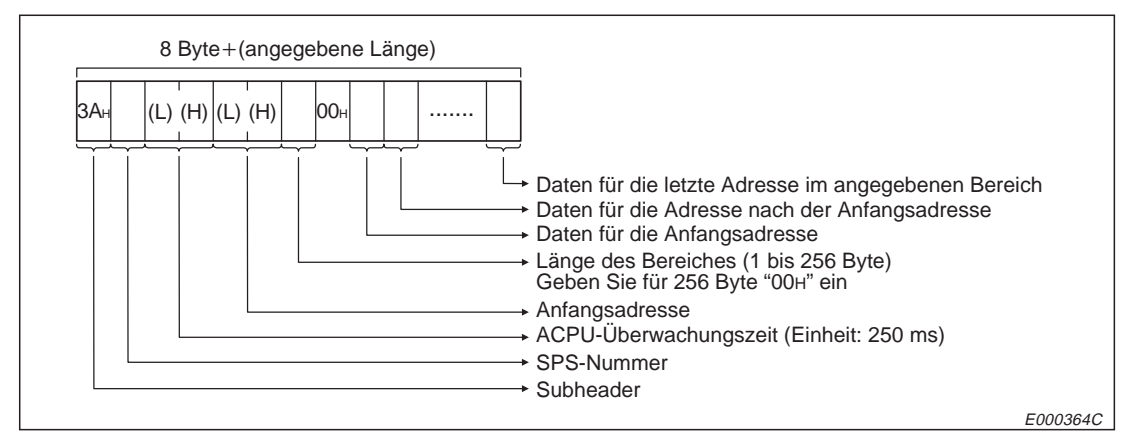

**Abb. 10-230:** Anweisungstelegramm zum Eintrag von erweiterten Kommentaren (binärcodierte Übertragung der Daten)

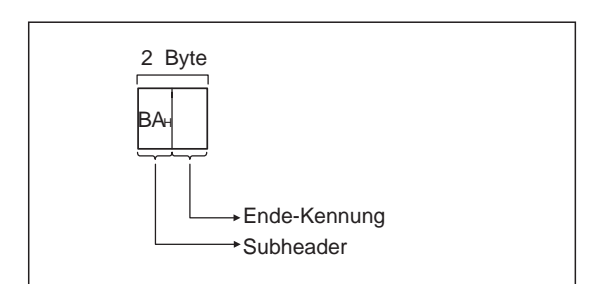

### **Abb. 10-231:**

Reaktionsstelegramm beim Eintrag von erweiterten Kommentaren (binärcodierte Übertragung der Daten)

E000365C

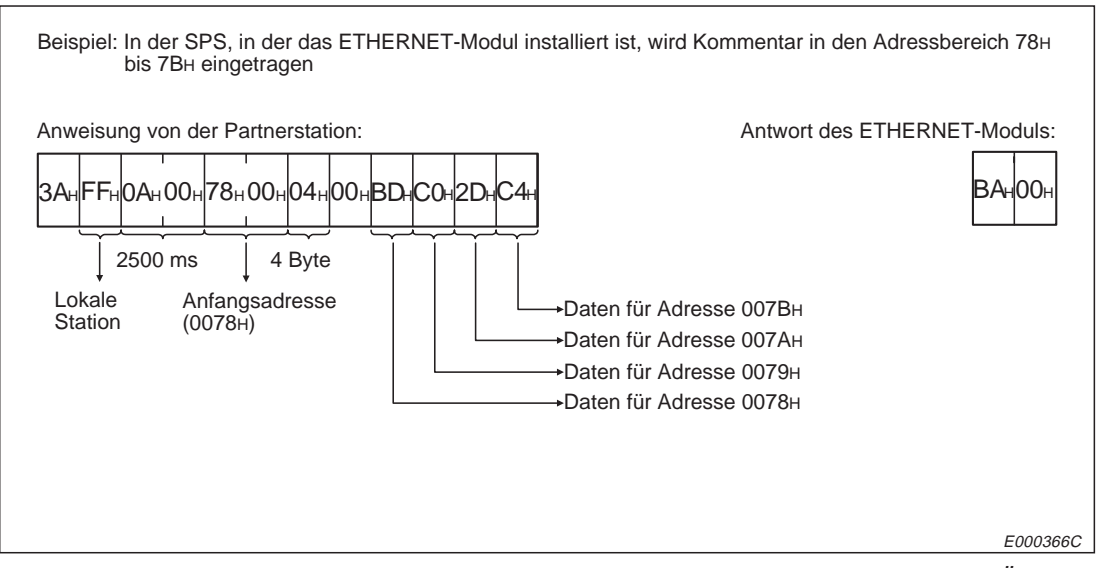

**Abb. 10-232:** Beispiel zum Eintrag von erweiterten Kommentaren (binärcodierte Übertragung der Daten)

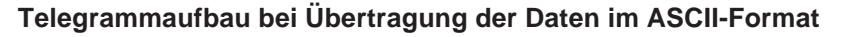

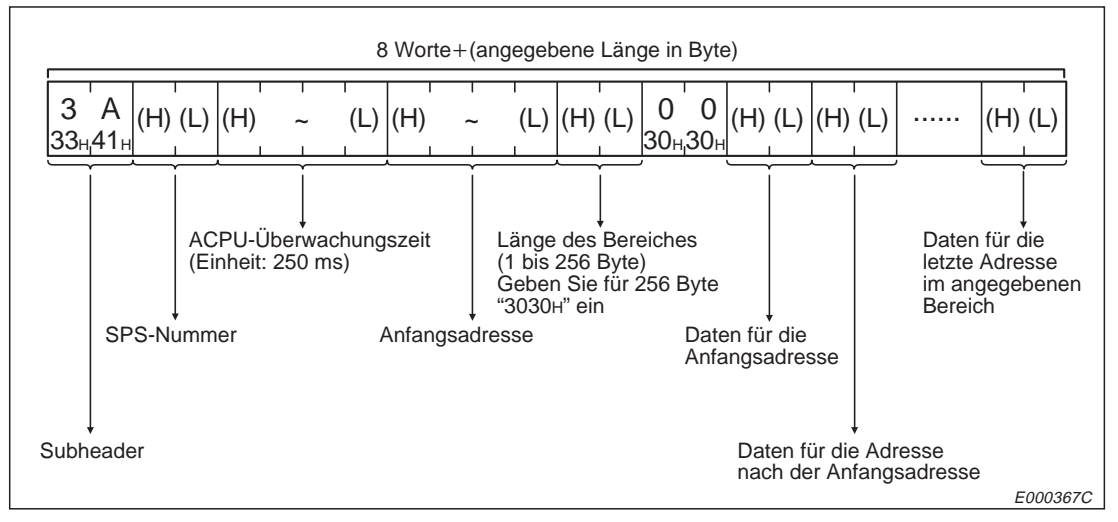

**Abb. 10-233:** Anweisungstelegramm zum Eintrag von erweiterten Kommentaren (Übertragung der Daten im ASCII-Format)

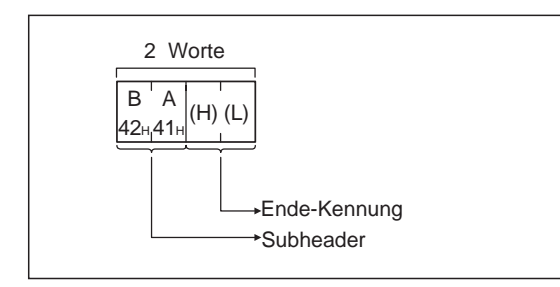

### **Abb. 10-234:**

Reaktionstelegramm beim Eintrag von erweiterten Kommentaren (Übertragung der Daten im ASCII-Format)

E000368C

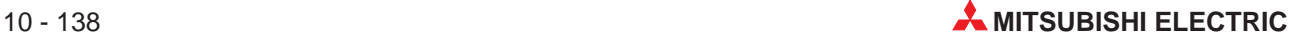

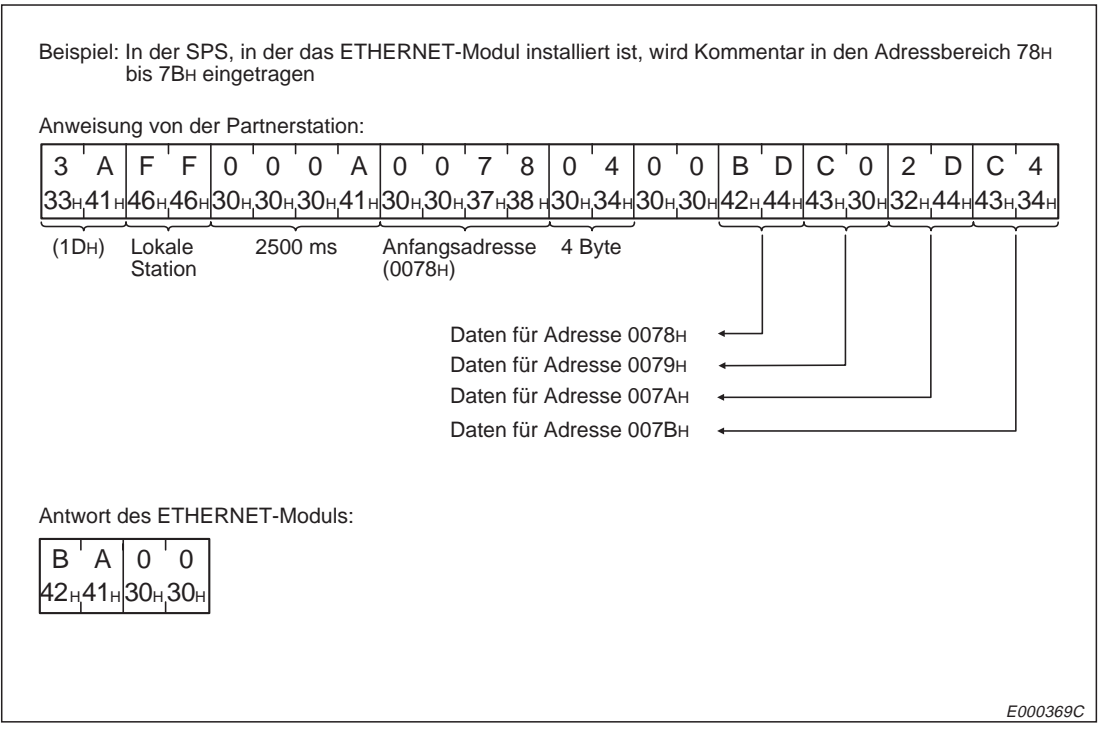

**Abb. 10-235:** Beispiel zum Eintrag von erweiterten Kommentaren (Übertragung der Daten im ASCII-Format)

# **10.11 Loopback-Test**

Mit diesem Test wird geprüft, ob der Datenaustausch zwischen einer Partnerstation und dem ETHERNET-Modul fehlerfrei abgewickelt wird. Dazu werden die Daten, die das ETHER-NET-Modul von einer anderen Station empfangen hat, unverändert an den Absender zurück geschickt.

|                 |                 |                                                                                                    | Anzahl der                                | Betriebsart der CPU der SPS <sup>®</sup> |                                 |                              |  |
|-----------------|-----------------|----------------------------------------------------------------------------------------------------|-------------------------------------------|------------------------------------------|---------------------------------|------------------------------|--|
|                 | Befehls-        |                                                                                                    | Operanden, auf<br>die bei einer           |                                          | <b>RUN</b>                      |                              |  |
| <b>Funktion</b> | code            | <b>Beschreibung</b>                                                                                                 | Übertragung<br>zugegriffen<br>werden kann | <b>STOP</b>                              | <b>Schreiben</b><br>freigegeben | <b>Schreiben</b><br>gesperrt |  |
| Loopback-Test   | 16 <sub>H</sub> | Die von einer anderen<br>Station empfangenen Daten<br>werden unverändert an<br>diese Station zurück ge-<br>schickt. | 256 Byte                                  |                                          |                                 |                              |  |

**Abb. 10-51:** Loopback-Test

- : Die Funktion ist möglich
- Mit dem Schalter SW3 bzw. SW7 am ETHERNET-Modul kann gewählt werden, ob Daten in die CPU übertragen werden dürfen, wenn diese in der Betriebsart RUN ist :

SW3 (SW7) ausgeschaltet:

In der Betriebsart "RUN" der CPU können keine Daten durch eine Partnerstation in die SPS geschrieben werden.

SW3 (SW7) eingeschaltet:

Daten können durch eine Partnerstation in die SPS geschrieben werden, wenn die CPU der SPS in den Betriebsarten "RUN" oder "STOP" ist.

| <b>A0J2</b>      | A0J2H                  | A <sub>1</sub><br>A1N | A2<br>A2N(S1)<br>A2S | A <sub>3</sub><br>A3N    | A1S<br>A <sub>1</sub> SJ | A2A(S1) |
|------------------|------------------------|-----------------------|----------------------|--------------------------|--------------------------|---------|
| $\bigcirc$       |                        |                       |                      |                          |                          |         |
| A <sub>3</sub> A | A2U<br><b>A2AS(S1)</b> | A3U                   | <b>A4U)</b>          | Q2A<br>Q2AS<br>Q2ASH(S1) | Q3A                      | Q4A     |
|                  |                        |                       |                      |                          |                          |         |

**Tab. 10-52:** Ausführungsmöglichkeiten der Funktion

: Die Funktionen sind bei dieser CPU möglich.

O: Die Funktionen sind bei dieser CPU nicht möglich.

**HINWEISE** Der Inhalt des ersten Bytes, das in den Telegrammen auf die Angabe der Datenlänge folgt, darf bei binärer Übertragung der Daten im Bereich von 00H bis FFH liegen. Wenn die Daten im ASCII-Format übertragen werden, sind die Zeichen "0" bis "9" und "A" bis "F" zulässig.

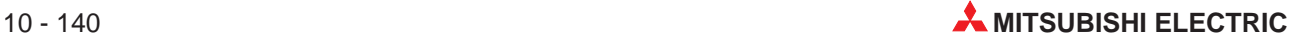

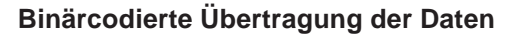

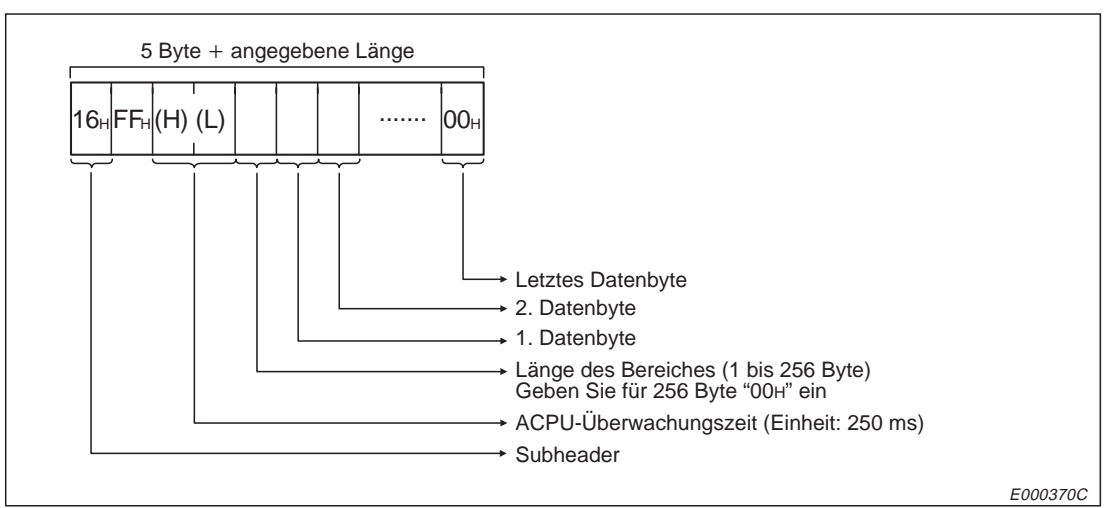

**Abb. 10-236:** Anweisungstelegramm für den Loopback-Test bei binärcodierter Übertragung der Daten

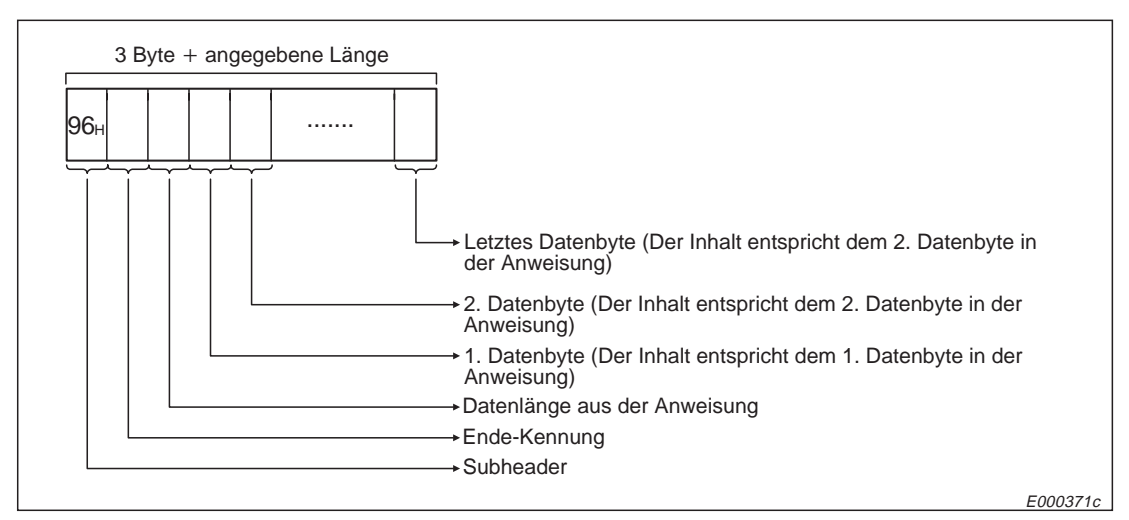

**Abb. 10-237:** Reaktionstelegramm beim Loopback-Test (binärcodierte Übertragung der Daten)

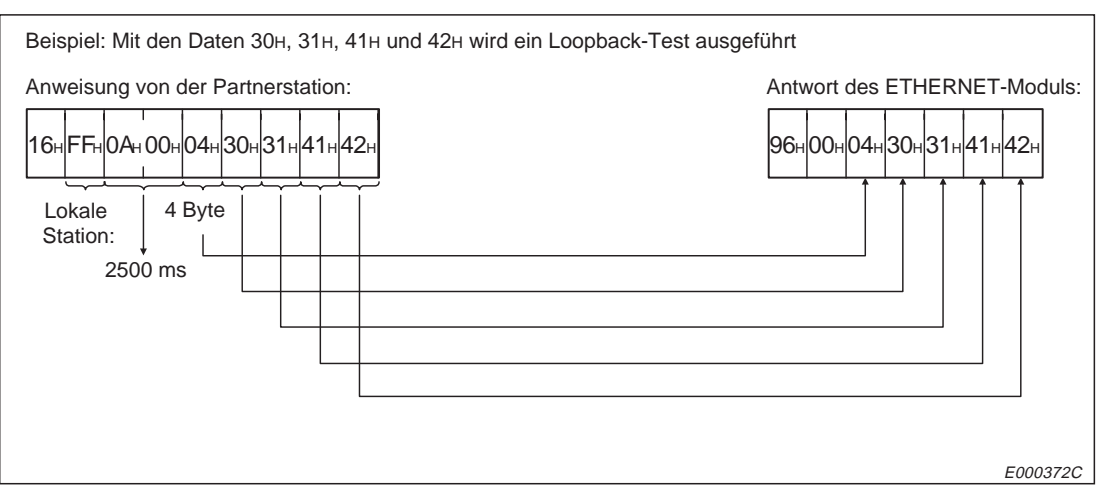

**Abb. 10-238:** Beispiel zum Loopback-Test (binärcodierte Übertragung der Daten)

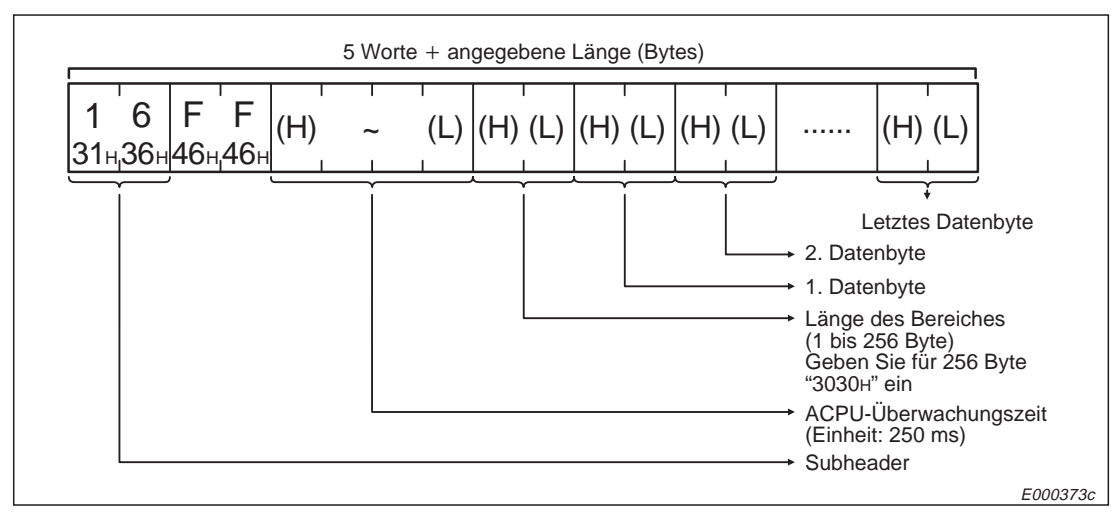

### **Telegrammaufbau bei Übertragung der Daten im ASCII-Format**

**Abb. 10-239:** Anweisungstelegramm für den Loopback-Test bei Übertragung der Daten im ASCII-Format

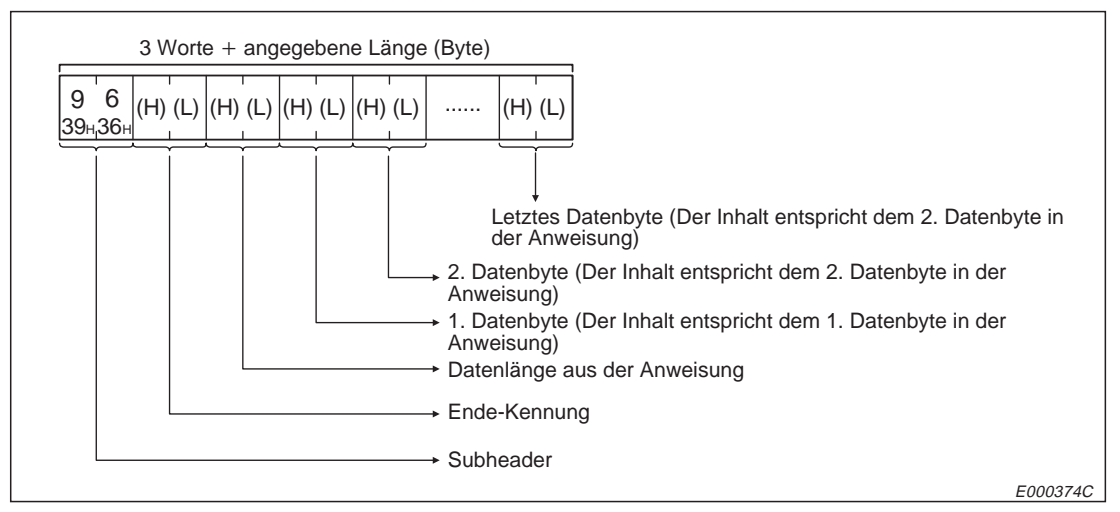

**Abb. 10-240:** Reaktionstelegramm beim Loopback-Test (Übertragung der Daten im ASCII-Format)

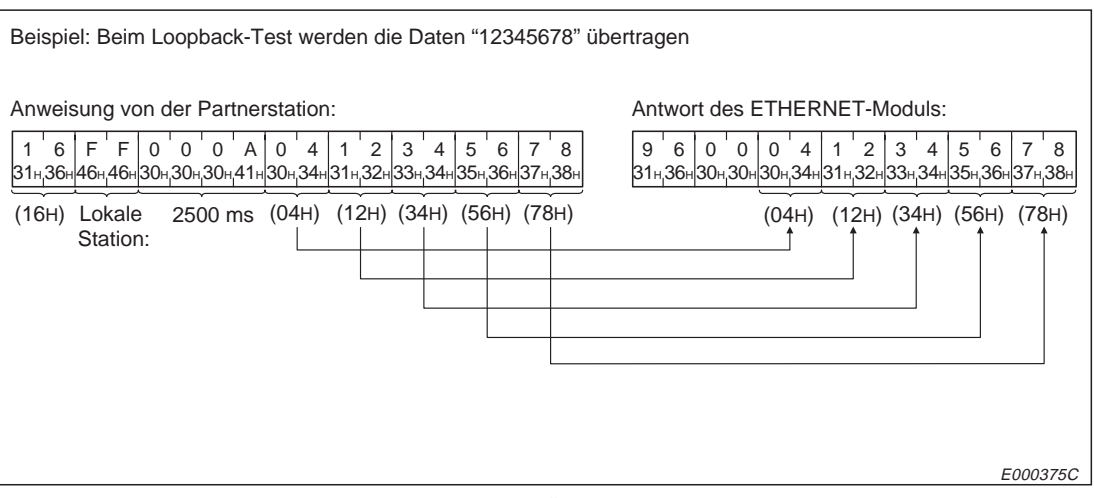

**Abb. 10-241:** Beispiel zum Loopback-Test (Übertragung der Daten im ASCII-Format)

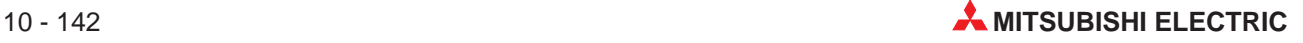

# **11 Einstellung einer Subnet-Mask**

Im Pufferspeicher des ETHERNET-Moduls ist eine Einstellung für Unternetzwerke (Subnet Mask) erforderlich, wenn ein Netzwerk in mehrere virtuelle Unternetzwerke (Subnet) aufgeteilt wird. Da die Einrichtung von Unternetzwerken Einfluss auf den Aufbau der IP-Adresse hat, wird im folgenden Abschnitt die Adressierung innerhalb des ETHERNET erläutert.

# **11.1 Aufbau einer IP-Adresse**

In diesem Abschnitt werden der Aufbau der IP-Adresse und deren Bestandteile wie Klassifizierung, Netzwerk-ID und Host-ID erläutert.

**HINWEISE** Beachten Sie, dass sich bei der Vergabe von IP-Adressen keine Doppelbelegung, auch nicht mit Stationen in anderen Netzwerken, ergibt.

### **11.1.1 ETHERNET-Adresse und IP-Adresse**

Stationen, die mit dem ETHERNET verbunden sind, haben eine fest eingestellte ETHERNET-Adresse und eine wählbare, individuelle IP-Adresse.

Für den Anwender ist die ETHERNET-Adresse nicht relevant. Sie wird vom ARP (Adress Resolution Protocol) erkannt.

Die IP-Adresse dagegen muss dem Anwender bekannt sein. Sie ist die Adresse jedes einzelnen Teilnehmers am ETHERNET.

Die 32 Bit grosse IP-Adresse ist in die Klassen A, B und C eingeteilt, um die Adressierung an die Netzwerkgrösse anzupassen. Auf der Basis einer weltweit gültigen Vereinbarung zur Vergabe von IP-Adressen wird die IP-Adresse für jeden Teilnehmer von dem festgelegt, der den Busaufbau plant.

### **11.1.2 Klassifizierung des Netzwerkes**

Die einzelnen Klassen unterscheiden sich durch den zur Verfügung stehenden Bereich zur Angabe einer Host-ID. Je grösser dieser Bereich ist, desto mehr Teilnehmernummern können vergeben werden. Während bei einer IP-Adresse für ein Netzwerk der Klasse A 24 Bit für die Host-Adresse vorgesehen sind, sind es bei der Klasse B 16 Bit und bei der Klasse C nur 8 Bit. In der Klasse C können maximal 254 Stationen an ein Netzwerk angeschlossen werden. Für eine Netzwerkkonfiguration mit sehr vielen Teilnehmern wird man daher die Klasse A wählen.

Da die IP-Adresse immer 32 Bit belegt, stehen allerdings bei der Klasse A nur 7 Bit für die Netzwerk-ID zur Verfügung. Bei den Klassen B und C sind es 14 Bit bzw. 21 Bit.

### **11.1.3 Netzwerk-ID**

Die Netzwerk-ID kennzeichnet ein bestimmtes Netzwerk. Durch die Vergabe verschiedener Netzwerk-ID ist der Betrieb von mehreren Netzwerke möglich. Netzwerke mit unterschiedlicher Netzwerk-ID werden als separate Netzwerke behandelt.

Für das ETHERNET-Modul bestehen keine Einschränkungen bei der Vergabe der Netzwerk-ID.

### **11.1.4 Host-ID**

Die Host-ID ist die individuelle Adresse der Station. Zur Erläuterung bietet sich der Vergleich mit einem Telefonnetz an:

Die Netzwerk-ID hat die Bedeutung einer Vorwahl, die Host-ID ist die Telefonnummer eines Teilnehmers und die Port-Nummer ist die Nummer einer Nebenstation des Teilnehmers.

Teilnehmer mit derselben Vorwahl (Netzwerk-ID) können direkt miteinander kommunizieren. Bei unterschiedlichen Vorwahlnummern muss eine Vermittlung (Router) die Verbindung herstellen. Der Datenaustausch über Router ist im nächsten Kapitel beschrieben.

Wenn eine Maskierung für ein Unternetzwerk (Subnet Mask) eingegeben wird, wird die Netzwerk-ID erweitert und die Host-ID kann entfallen.

**HINWEIS** Die Host-ID darf nicht 00H oder FFH sein. Bei Verwendung der Router-Relais-Funktion und einer Subnet Mask wird aus der maskierten Host-ID eine Netzwerk-Adresse.

## **11.1.5 Belegung der IP-Adresse bei den einzelnen Klassen**

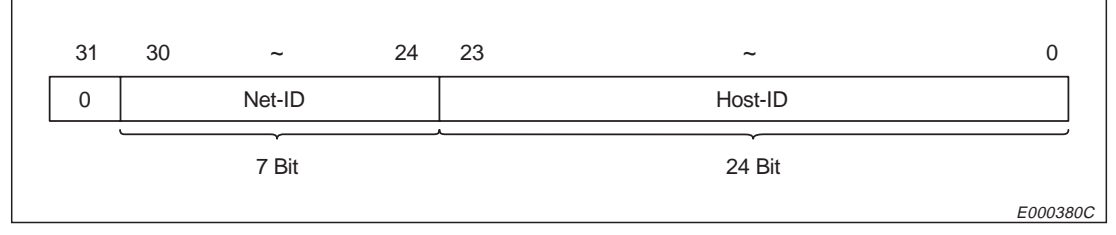

**Abb. 11-1:** Belegung der IP-Adresse bei einem Netzwerk der Klasse A

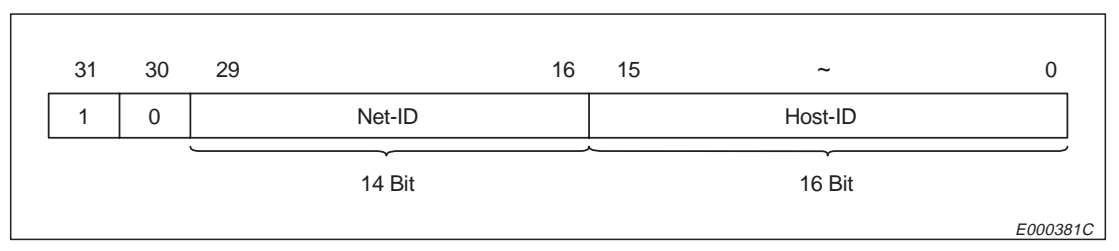

**Abb. 11-2:** Belegung der IP-Adresse bei einem Netzwerk der Klasse B

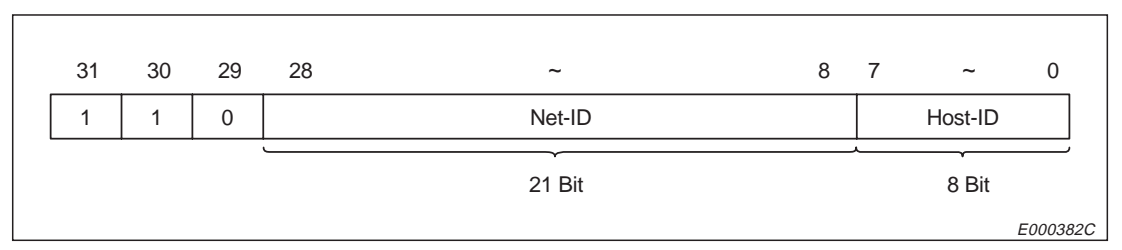

**Abb. 11-3:** Belegung der IP-Adresse bei einem Netzwerk der Klasse C

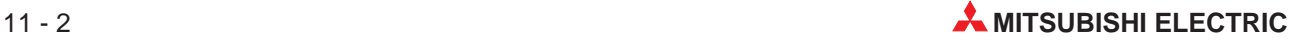

## **11.1.6 Netzwerkadresse**

Eine Netzwerkadresse ist eine IP-Adresse, bei der die Host-ID "0" ist.

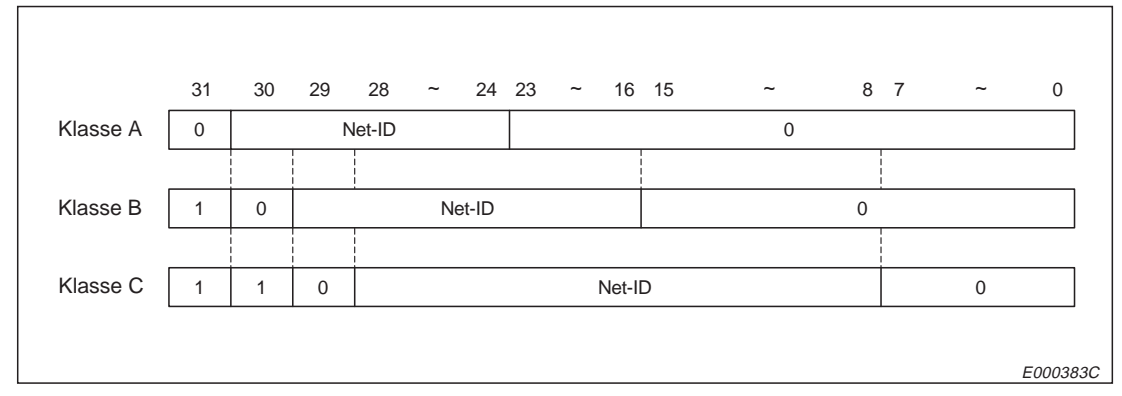

**Abb. 11-4:** Aufbau einer Netzwerkadresse

## **11.2 Subnet-Mask**

Netzwerke, die mit dem ETHERNET aufgebaut werden, können aus kleinen Netzwerken mit mehreren angeschlossenen Stationen und mittelgroßen oder großen Netzwerksystemen bestehen, die mit den kleineren Netzwerken durch Router verbunden sind.

Die IP-Adresse der am ETHERNET angeschlossenen Teilnehmer besteht aus der individuellen Adresse des Teilnehmers und einer Klasseneinteilung. Durch die Einteilung in die drei Klassen A, B und C kann die Adressierung der Grösse des Netzwerkes angepasst werden. Die IP-Adresse belegt 32 Bit.

Durch die Subnet Mask wird die Aufteilung eines Netzwerkes mit vielen Teilnehmern in mehrere Unternetzwerke, die einfacher zu verwalten sind, vereinfacht.

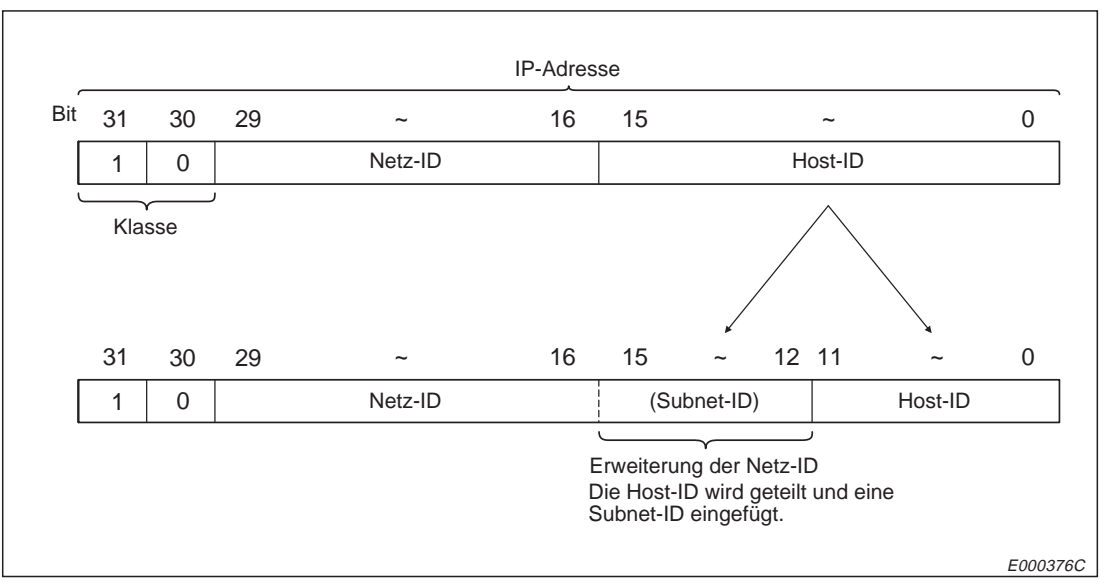

Innerhalb der IP-Adresse wird die Adresse des Unternetzwerkes als Teil der Host-ID abgelegt.

**Abb. 11-5:** Aufteilung der IP-Adresse bei Unternetzwerken

**HINWEISE** Bei allen Teilnehmern am selben Netwerk muss dieselbe Maskierung für Unternetzwerke (Subnet-Mask) eingestellt sein.

> Bei ETHERNET-Stationen, die nicht an einem Unternetzwerk angeschlossen sind, ist eine Maskierung für Unternetzwerke nicht erforderlich.

Teinehmer mit unterschiedlichen Unternetzwerk-IDs werden so behandelt, als ob sie an verschiedenen Netzwerken angeschlossen sind.

Durch einen Eintrag in den Pufferspeicher der ETHERNET-Module wird festgelegt, wie gross der Bereich für die Host-ID innerhalb der IP-Adresse ist.

Dazu werden die Bits der Maske auf "1" gesetzt, die den Bereich für die Netzwerk-ID und Unternetzwerk-ID (erweiterte Netzwerk-ID) festlegen. Die Bits, die "0" sind, definieren den Bereich für die Host-ID. Die Netzwerkadresse wird aus der UND-Verknüpfung der IP-Adresse mit der Subnet Mask gebildet.

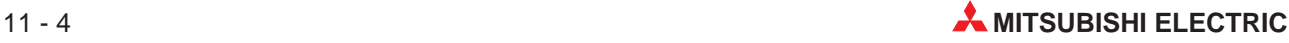

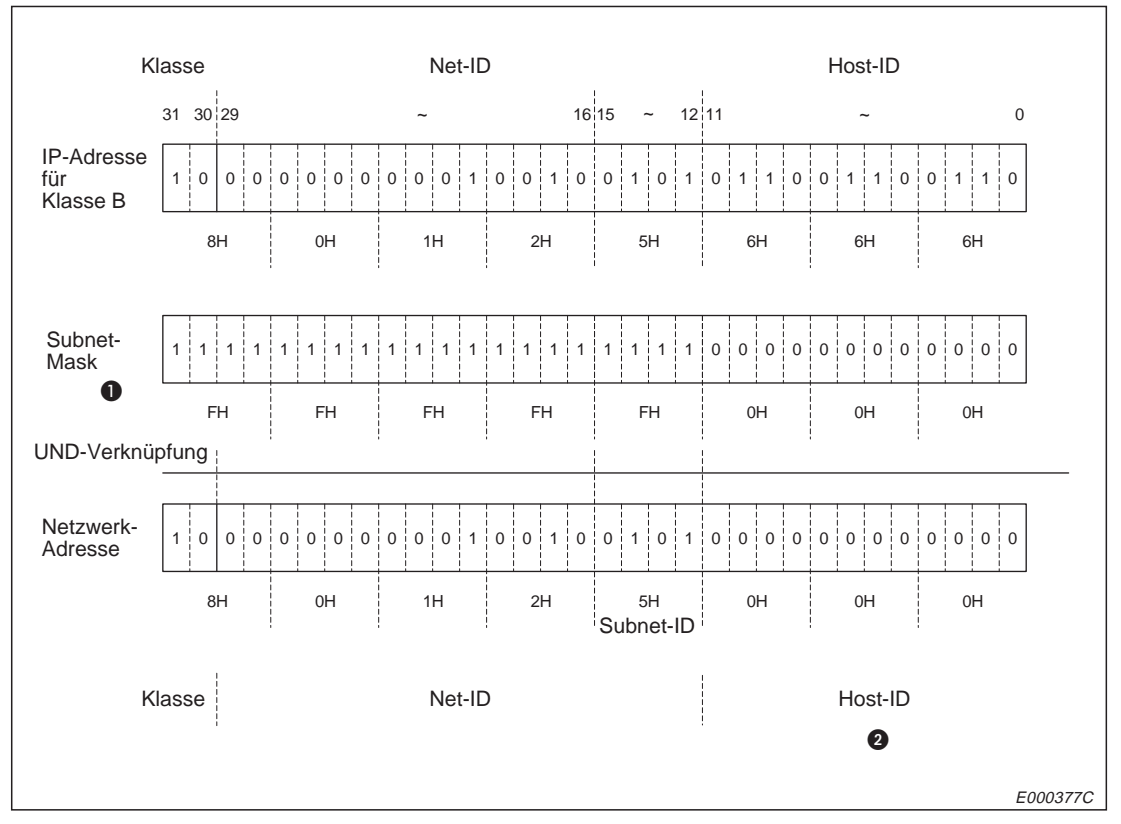

Die folgende Abbildung zeigt die Bildung der Netzwerk-Adresse, wenn FFFFF000H als Maskierung für ein Unternetzwerk der Klasse B eingetragen wurde.

**Abb. 11-6:** Beispiel zur Bildung einer Netzwerkadresse

- In der Subnet-Mask sind die Bits für die Net-ID und die Subnet-ID mit "1" und die Bits für die Host-ID mit "0" belegt.
- Als Host-ID kann der Bereich von 001H bis FFEH verwendet werden.

## **11.3 Daten zur Einstellung der Subnet-Mask**

In diesem Abschnitt wird die Einstellung der Maskierung für Unternetzwerke beschrieben, mit der Netzwerke zur einfacheren Handhabung in mehrere virtuelle Netzwerke aufgeteilt werden können.

Diese Einstellungen müssen entsprechend der Netzwerkkonfiguration und den vergebenen IP-Adressen vor der ersten Inbetriebnahme des Modul gemacht werden.

|                | <b>Speicheradresse</b> | <b>Bedeutung</b> | Grösse  | Voreinstellung |  |
|----------------|------------------------|------------------|---------|----------------|--|
| <b>Dezimal</b> | Hexadezimal            |                  |         |                |  |
| 448 und 449    | 1С0н. 1С1н             | Subnet Mask      | 2 Worte | 0              |  |

**Tab. 11-1:** Belegung des Pufferspeichers durch die Subnet Mask

### **Subnet Mask, Pufferspeicheradressen 448 und 449 (1C0H und 1C1H)**

Die zulässigen Werte, die in die Speicherzellen zur Maskierung von Unternetzwerken eingetragen werden können, können im Bereich von C0000000H bis FFFFFFFCH liegen.

Geben Sie die Netzwek-ID des ETHERNET-Moduls ein, wenn kein Unternetzwerk verwendet wird. Dadurch werden die Unternetzwerk-ID und die Netzwerk-ID gleich behandelt. Die folgende Tabelle zeigt die Werte, die in die Subnet Mask einzutragen sind, wenn kein Unternetzwerk verwendet wird.

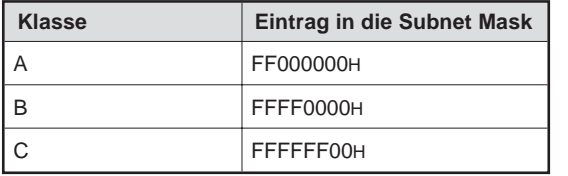

**Tab. 11-2:**

Einstellung der Subnet Mask, wenn kein Unternetzwerk verwendet wird

Wenn die Subnet Mask so eingestellt wurde, dass es nicht möglich ist, alle Netzwerk-IDs zu erkennen, wird automatisch die Maskierung so ergänzt, dass alle Netzwerk-ID erkannt werden können.In der folgenden Tabelle sind für den Fall, dass die lokale Station der Klasse B angehört, einige Beispiele dargestellt.

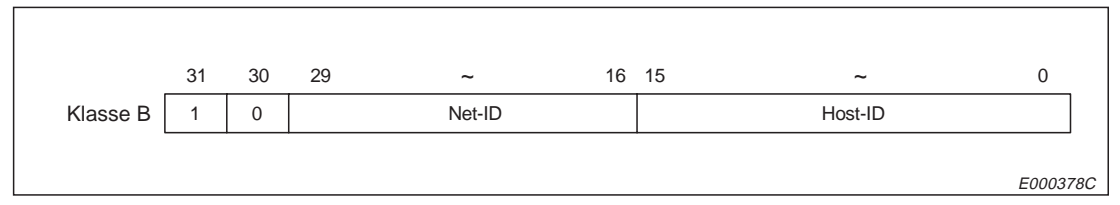

**Abb. 11-7:** Aufbau der IP-Adresse für eine Station der Klasse B

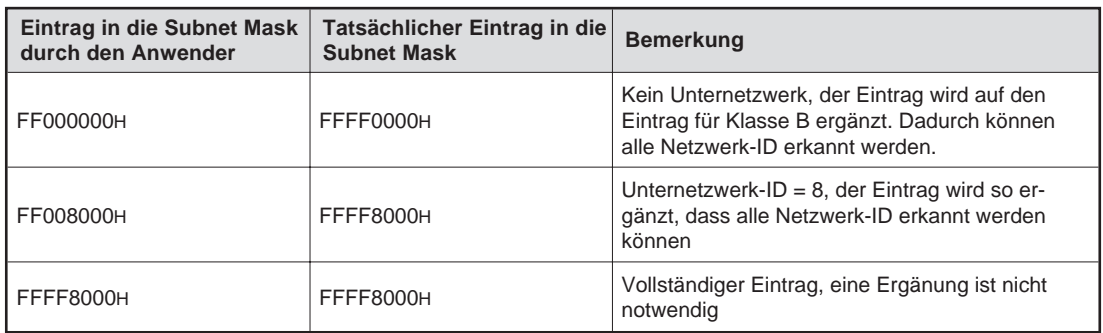

**Tab. 11-3:** Automatische Ergänzung des Eintrages für die Subnet Mask

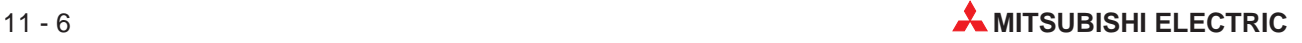

# **12 Router-Relais-Funktion**

In diesem Kapitel wird beschrieben, wie der Datenaustausch zwischen einer SPS und einer anderen Station am ETHERNET über ein Router-Relais abgewickelt wird.

# **12.1 Übersicht**

Bei dem Transportprotokoll IP können Stationen miteinander kommunizieren, die am selben ETHERNET-Netzwerk angeschlossen sind und dieselbe Netzwerk-ID haben. Um Daten mit einer Station auszutauschen, die an einem anderen Netzwerk angeschlossen ist bzw. die eine andere Netzwerk-ID hat, muss ein Router-Relais verwendet werden.

Mit der Router-Relais-Funktion wird die Kommunikation über Router und Gateways ermöglicht. Das ETHERNET-Modul wird dabei mit dem TCP/IP active open und UDP/IP-Protikoll betrieben. Das ETHERNET-Modul arbeitet mit der Router-Relais-Funktion nicht als Router.

Um den Datenaustausch mit der Router-Relais-Funktion zu ermöglichen, sind im Pufferspeicher Einstellungen in den Bereichen "Sonderfunktionen (Router-Relais-Funktion aktivieren)" und "Router-Informationen" notwendig. In den Router-Informationen werden die IP-Adressen des Standard-Routers und bis zu 5 zusätzlicher Router eingetragen.

Wenn die Subnet-ID der Partnerstation von der Subnet-ID der lokalen Station abweicht, werden die Daten mit der Router-Relais-Funktion ausgetauscht. Ist in dem Pufferspeicherbereich für Router-Informationen eine Subnet-Adresse eingetragen, erfolgt der Datenaustausch über den entsprechenden Router. Wenn keine Subnet-Adresse eingetragen ist, werden die Daten über den Standard-Router ausgetauscht.

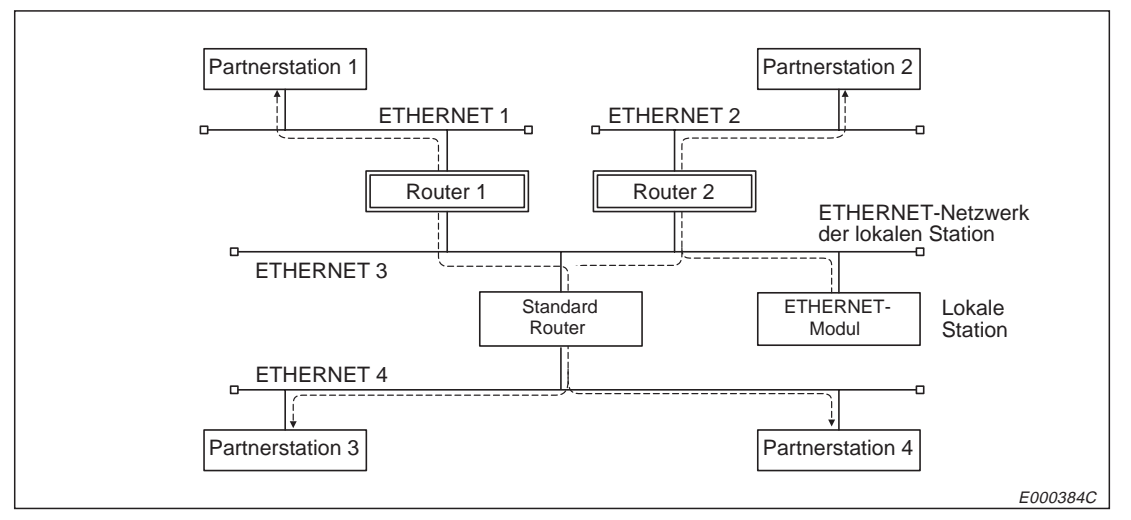

**Abb. 12-1:** Datenaustausch über Router

**HINWEISE** Beim Datenaustausch über einen Router und Passiv-open (TCP/IP) ist die Router-Relais-Funktion nicht erforderlich. In diesem Fall können auch ohne die Router-Relais-Funktion Daten ausgetauscht werden.

> Die Router-Relais-Funktion ist bei einem System, in dem Proxy-Router verwendet werden, nicht notwendig.

### **12.1.1 Mögliche Funktionen und ereichbare Stationen**

Mit der Router-Relais-Funktion können Daten aus den festen Puffern (mit oder ohne Übertragungsprozedur) und dem Puffer mit freiem Zugriff übertragen werden. Außerdem ist der Zugriff auf die CPU der SPS möglich.

Mit allen über die Router erreichbaren Stationen können Daten ausgetauscht werden. Ein Standard-Router und bis zu 5 zusätzliche Router können parametriert werden.

# **12.2 Bearbeitung der Router-Relais-Funktion**

Wenn Daten übertragen werden sollen, bestimmt das ETHERNET-Modul das Ziel der Daten:

### **Es wird geprüft, ob die Router-Relais-Funktion angewählt ist.**

Bei nicht aktivierter Router-Relais-Funktion werden die Daten direkt zur Partnerstation gesendet.

### **Es wird geprüft, ob die Partnerstation am selben ETHERNET angeschlossen ist wie die lokale Station.**

Dazu wird die Subnet-Mask einmal mit der IP-Adresse der Partnerstation und einmal mit der ID-Adresse der lokalen Station logisch UND verknüpft.

Wenn die Subnet-ID beider Stationen gleich ist, werden die Daten direkt, ohne Router, übertragen. Bei unterschiedlichen Subnet-IDs werden die Daten über einen Router ausgetauscht.

### **Wenn erkannt wurde, dass die Partnerstation an einem anderen ETHERNET angeschlossen ist, werden die Daten über einen Router ausgetauscht**.

Das Ergebnis der logischen UND-Verknüpfung der IP-Adresse der Partnerstation mit der Subnet-Mask wird mit den im Pufferspeicherberich für Router-Informationen eingetragenen Subnet-Adressen verglichen, wenn die Partnerstation und die lokale Station derselben Klasse angehören.

Wenn die Partnerstation und die lokale Station nicht derselben Klasse angehören, wird die Netzwerkadresse der Partnerstation mit den im Pufferspeicherberich für Router-Informationen eingetragenen Subnet-Adressen verglichen.

Wenn die Einstellungen übereinstimmen, werden die Daten über den entsprechenden Router übertragen. Gibt es keine Übereinstimmung, werden die Daten über den Standard-Router gesendet.

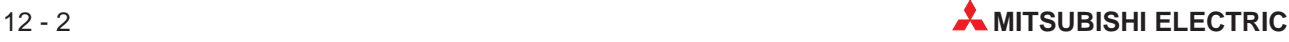

# **12.3 Einstellungen für die Router-Relais-Funktion**

Im Pufferspeicher des ETHERNET-Moduls werden Einstellungen für die Router-Relais abgelegt. Diese Einstellungen müssen entsprechend der Netzwerkkonfiguration und den vergebenen IP-Adressen vor der ersten Inbetriebnahme des Modul gemacht werden.

| <b>Speicheradresse</b> |                    | <b>Bedeutung</b>                       | Größe                               | Voreinstellung |          |
|------------------------|--------------------|----------------------------------------|-------------------------------------|----------------|----------|
| <b>Dezimal</b>         | <b>Hexadezimal</b> |                                        |                                     |                |          |
| 450 und 451            | 1С2н.1С3н          | <b>IP-Adresse des Standard-Routers</b> |                                     | 2 Worte        | $\Omega$ |
| 452                    | 1C4H               | Anzahl der eingetragenen Router        |                                     | 1 Wort         | $\Omega$ |
| 453 und 454            | 1С5н, 1С6н         | Einstellungen für den                  | 1. Subnet-Adresse                   | 2 Worte        | $\Omega$ |
| 455 und 456            | 1С7н, 1С8н         | 1. Router                              | IP-Adresse des<br>1. Routers        | 2 Worte        | $\Omega$ |
| 457 und 458            | 1С9н, 1САн         |                                        | 2. Subnet-Adresse                   | 2 Worte        | $\Omega$ |
| 459 und 460            | 1СВн, 1ССн         | Einstellungen für den<br>2. Router     | IP-Adresse des<br>2. Routers        | 2 Worte        | $\Omega$ |
| 461 und 462            | 1СDн, 1СEн         |                                        | 3. Subnet-Adresse                   | 2 Worte        | $\Omega$ |
| 463 und 464            | <b>1СЕн, 1D0н</b>  | Einstellungen für den<br>3. Router     | <b>IP-Adresse des</b><br>3. Routers | 2 Worte        | $\Omega$ |
| 465 und 466            | 1D1н, 1D2н         |                                        | 4. Subnet-Adresse                   | 2 Worte        | $\Omega$ |
| 467 und 468            | 1D3н, 1D4н         | Einstellungen für den<br>4. Router     | <b>IP-Adresse des</b><br>4. Routers | 2 Worte        | $\Omega$ |
| 469 und 470            | 1D5н, 1D6н         |                                        | 5. Subnet-Adresse                   | 2 Worte        | $\Omega$ |
| 471 und 472            | 1D7н, 1D8н         | Einstellungen für den<br>5. Router     | IP-Adresse des<br>5. Routers        | 2 Worte        | $\Omega$ |

**Tab. 12-1:** Pufferspeicherbereich für die Einstellungen zur Routing-Funktion (36 Worte)

### **IP-Adresse des Standard-Routers, Pufferspeicheradressen 450 und 451 (1C2H,1C3H)**

Diese Speicherzellen enthalten die IP-Adresse des Routers, über den der Datenaustausch abgewickelt wird, wenn mit einer Station an einem anderen Netzwerk kommuniziert wird und dazu keiner von den in dem folgenden Pufferspeicherbereich angegebenen Routern benutzt wird. Als IP-Adresse ist jeder Wert außer 00000000H und FFFFFFFH zulässig.

Da der Standard-Router am selben Netzwerk wie die lokale Station (die Station, in der das ETHERNET-Modul installiert ist) angeschlossen sein muss, muss auch die Unternetzwerks-ID (Sub-ID) des Standard-Routers mit der der lokalen Station identisch sein.

### **Anzahl der eingetragenen Router, Pufferspeicheradresse 452 (1C4H)**

In der Pufferspeicherzelle mit der Adresse 452 wird die Anzahl der in den folgenden Speicherzellen eingetragenen Router und der gültigen Bereiche für Subnet- und IP-Adressen abgelegt. Einträge im Bereich von 0 bis 5 sind zulässig. Wenn ein Wert eingetragen wird, der größer als 5 ist, wird er als "5" interpretiert.

### **Subnet-Adresse n, Pufferspeicheradresse 453 (1C5H), 457 (1C9H)...**

Hier wird die Subnet-Adresse oder die Netzwerksadresse der Partnerstation eingetragen, wenn die Daten nicht über den Standard-Router ausgetauscht werden.

Außer 00000000H und FFFFFFFH werden alle Werte als Subnet- oder Netzwerkadresse aufgefasst. Wenn die Partnerstation und die lokale Station zur selben Klasse gehören, wird die Subnet-Adresse definiert. Dabei ist die Subnet-Adresse von der Einstellung der Subnet-Mask abhängig. Die folgende Tabelle zeigt ein Beispiel zur Einstellung der Subnet-Adresse.

| l IP-Adresse der Partnerstation | <b>Subnet-Mask</b> | <b>Subnet-Adresse</b> |  |
|---------------------------------|--------------------|-----------------------|--|
|                                 | FF000000H          | 59000000H             |  |
| 159010201H                      | FFFFFF00H          | 59010200H             |  |

**Tab. 12-2:** Subnet-Adressen bei verschiedenen Einstellungen der Subnet-Mask

Wenn die Partnerstation und die lokale Station verschiedenen Klassen angehören, wird in diesen Pufferspeicherzellen die Netzwerkadresse der Partnerstation angegeben.

### **IP-Adresse des Routers, Pufferspeicheradresse 455 (1C7H), 459 (1CBH)**

In diesen Speicherzellen wird die IP-Adresse des Routers eingetragen, wenn die Daten nicht über den Standard-Router ausgetauscht werden.

Da der Router am selben Netzwerk wie die lokale Station (die Station, in der das ETHER-NET-Modul installiert ist) angeschlossen sein muss, muss auch die Unternetzwerks-ID (Sub-ID) des Routers mit der der lokalen Station identisch sein.

**HINWEIS** Zur Verwendung der Router-Relais-Funktion muss zusätzlich zu den Einstellungen im Bereich für die Router-Informationen die Funktion durch einen Eintrag in der Pufferspeicherzelle mit der Adresse 2 (Sonderfunktionen) angewählt werden.

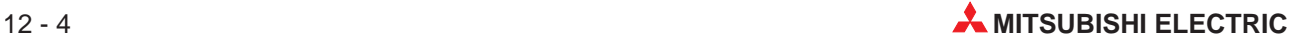
# **13 Fehlersuche und -behebung**

Wenn bei der Kommunikation zwischen dem ETHERNET-Modul und einer Partnerstation ein Fehler auftritt, muss die Ursache der Störung eingegrenzt werden. Für den Fehler können das ETHERNET-Modul, die Übertragungstrecke oder die Partnerstation verantwortlich sein.

Bei einem Fehler des ETHERNET-Moduls kann durch Auswertung der Pufferspeicherbereiche für den Datenaustausch (Abschnitt 6.5.2) und des Fehlerspeichers (Abschnitt 6.5.3) die Fehlerursache gefunden werden.

**HINWEIS** Wenn bei der Kopplung von Geräten verschiedener Hersteller ein Fehler durch die Übertragungsstrecke verursacht wird, wird empfohlen, den Fehler mit Hilfe eines speziellen Prüfgerätes für die Leitung einzugrenzen.

## **13.1 Fehler-Codes**

Die Fehler können in verschiedene Arten eingeteilt werden. Je nach Art des Fehlers wird der Fehlercode in verschiedenen Adressen des Pufferspeichers abgelegt. Die folgende Tabelle gibt einen Überblick.

| <b>Art des Fehlers</b>                                                                                                    | <b>Mögliche Ursachen</b>                                                                                                    | Adresse der<br>Pufferspeicherzelle<br>für den Fehler-Code                                                  | <b>Nähere</b><br><b>Beschreibung</b><br>in Abschnitt |
|----------------------------------------------------------------------------------------------------|----------------------------------------------------------------------------------------------------|----------------------------------------------------------------------------------------------------|------------------------------------------------------|
| Fehler, der während des An-<br>laufes des Moduls auftritt                                                                                                    | Fehlerhafte Parametrierung<br>$\bullet$<br>• Fehler beim Anlauf                                                                                                    | 80 (50H)                                                                                                   |                                                      |
| Fehler, der während des Auf-<br>baues einer Verbindung auf-<br>tritt                                                                                             | Fehlerhafte Parametrierung<br>• Fehler beim Aufbau einer Ver-<br>bindung                                                                                                    | 93 (5DH), 103 (67H)<br>169 (A9H)                                                                           |                                                      |
| Fehler, der beim Austausch<br>fester Puffer auftritt                                                                                                    | Fehler bei den festgelegten Daten<br>Übertragungsfehler<br>$\bullet$                                                                                                    | 94 (5ЕН), 104 (68Н)<br>95 (5FH), 105 (69H)                                                                 |                                                      |
| Fehler, der beim Austausch<br>des Puffers mit freiem Zugriff<br>auftritt                                                                                         | • Fehler bei den festgelegten Daten<br>Fehler beim Austausch der Daten<br>$\bullet$<br>(außer die Fehler, die bei den oben<br>genannten Fehlern erfasst werden)                                                                                    | 95 (5FH), 105 (69H)                                                                                        | 13.1.1                                               |
| Fehler beim Datenaus-<br>tausch, die bei den oben ge-<br>nannten Fehlern nicht erfasst<br>werden und deren Fehler-<br>Code im Fehlerspeicher ab-<br>gelegt wird. | • Fehler bei den festgelegten Daten<br>Fehler mit unbekannter Ursache<br>Fehler, der beim Austausch des<br>$\bullet$<br>Puffers mit freiem Zugriff auftrit<br>Fehler, der beim Lesen oder Schrei-<br>ben von Daten in der CPU der SPS<br>auftrittt | 169 (A9H)                                                                                                  |                                                      |
|                                                                                                    | • Fehler während des Austausches<br>fester Puffer                                                                                                    | Der Fehler-Code wird<br>als Ende-Kennung an                                                                | 13.1.1                                               |
|                                                                                                    | • Fehler während des Austausches<br>des Puffers mit freiem Zugriff                                                                                                    | die Partnerstation<br>geschickt.                                                                           | 13.1.1                                               |
| Fehler beim Datenaustausch                                                                                                    | Fehler durch eine Anweisung für<br>$\bullet$<br>das ETHERNET-Modul beim Lesen<br>oder Schreiben von Daten in der<br>CPU der SPS.                                                                                                    | Der Fehler-Code wird<br>an die Partnerstation<br>geschickt. Als Ende-<br>kennung wird 5BH ein-<br>getragen | 13.1.1<br>(Endekennung)<br>13.1.2<br>(Fehler-Code)   |

**Tab. 13-1:** Fehlerarten und Speicherort der Fehler-Codes

### **13.1.1 Endekennungen und im Pufferspeicher abgelegte Fehler-Codes**

In den folgenden Tabellen sind die Endekennungen, die an die Partnerstation übermittelt werden und die Fehler-Codes, die in den Pufferspeicherbereich eingetragen werden, aufgeführt.

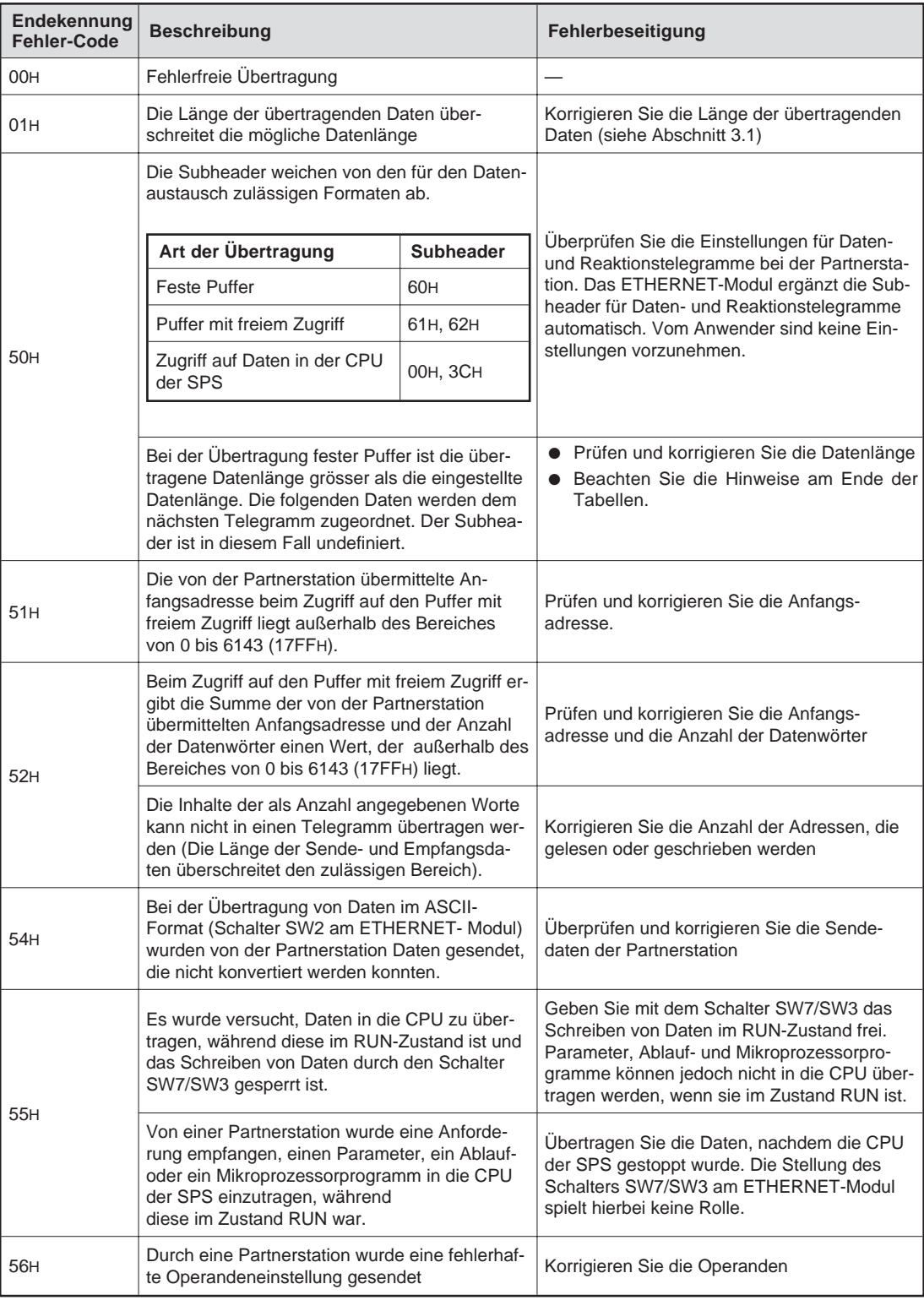

**Tab. 13-2:** Endekennungen und Fehler-Codes (1)

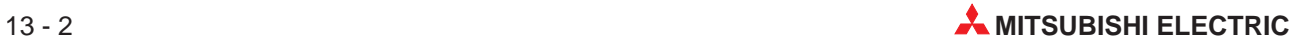

| Endekennung<br><b>Fehler-Code</b> | <b>Beschreibung</b>                                                                                                    | Fehlerbeseitigung                                                                                                    |  |
|-----------------------------------|----------------------------------------------------------------------------------------------------|----------------------------------------------------------------------------------------------------|--|
|                                   | Die von der Partnerstation in der Anweisung<br>angegebene Anzahl der Adressen überschreitet<br>die Anzahl der Adressen, auf die bei einer<br>Übertragung zugegriffen werden kann.             | Korrigieren Sie die Anzahl der Adressen und                                                                                            |  |
|                                   | Die Anfangsadresse (Anfangsoperandenadr.,<br>Anfangsschrittnummer) der angegebenen An-<br>zahl der Adressen überschreitet die maximale<br>Adresse, auf die zugegriffen werden kann.           | die Anfangsadresse (Operandenadresse,<br>Schrittnummer)                                                                                |  |
|                                   | Die Anzahl der Bytes der Anweisung über-<br>schreitet den zulässigen Bereich.                                                                                                    |                                                                                                    |  |
| 57H                               | Beim Schreiben von Daten weicht die Anzahl<br>der angegebenen Adressen, in die Daten ge-<br>schrieben werden sollen, von der Anzahl der<br>Adressen ab, für die Daten vorhanden sind.         | Überprüfen und korrigieren Sie die Anweisung                                                                                           |  |
|                                   | Eine Anweisung zum Beobachten von Daten<br>wurde empfangen, obwohl keine Daten zum<br>Beobachten eingetragen wurden                                                                           | Tragen Sie die Daten vor dem Beobachten<br>ein.                                                                                        |  |
|                                   | Beim Lesen oder Schreiben eines Mikrocompu-<br>terprogrammes wurde versucht, auf eine Adres-<br>se zuzugreifen, die hinter der in der<br>Parametrierung angegebenen letzten Adresse<br>liegt. | Auf eine Adresse, die hinter der letzten Adres-<br>se liegt, kann nicht zugegriffen werden.<br>Korrigieren Sie die angegebene Adresse. |  |
|                                   | Beim Zugriff auf erweiterte File-Register wurde<br>eine Block-Nummer angegeben, die außerhalb<br>des Bereiches der Speicherkassette liegt                                                     | Korrigieren Sie die Block-Nummer                                                                                                    |  |
|                                   | Von einer Partnerstation wurde in einer Anwei-<br>sung eine Anfangsadresse (Anfangsoperanden-<br>adr., Anfangsschrittnummer) übermittelt, die<br>den zulässigen Bereich überschreitet         | Korrigieren Sie alle Anweisungen so, dass nur                                                                                          |  |
|                                   | Es wurde ein Mikrocomputerprogramm zum Zu-<br>griff auf File-Register angegeben, das den bei<br>der Parametrierung der CPU eingestellten Be-<br>reich überschreitet.                          | auf zulässige Bereiche zugegriffen wird.                                                                                               |  |
| 58H                               | Die angegebenen erweiterten File-Register-Blö-<br>cke existieren nicht.                                                                                                    | Korrigieren Sie die Block-Nummer                                                                                                    |  |
|                                   | Für eine A1(N)-CPU wurde ein File-Register (R)<br>angegeben.                                                                                                    | Bei einer A1(N)-CPU können keine File-Re-<br>gister verwendet werden.                                                                  |  |
|                                   | Ein Word-Operand wird mit Anweisungen für<br>Bit-Operanden angesprochen                                                                                                    |                                                                                                    |  |
|                                   | Für Bit-Operanden wurde mit einer Anweisung<br>für Wort-Operanden eine Anfangsadresse fest-<br>gelegt, die nicht ein Vielfaches von 16 ist.                                                   | Korrigieren Sie die Anweisungen oder die<br>Operanden                                                                                  |  |
| 59 <sub>H</sub>                   | Bei einer A1(N)-CPU wurde versucht, auf ein<br>erweitertes File-Register zuzugreifen.                                                                                                    | Bei einer A1(N)-CPU können keine erweiter-<br>ten File-Register verwendet werden.                                                      |  |
|                                   | Zwischen dem ETHERNET-Modul und der CPU<br>der SPS ist kein Datenaustausch möglich.                                                                                                    | Werten Sie den Fehler-Code aus, der nach                                                                                               |  |
| 5BH                               | Die CPU der SPS kann Anforderungen von<br>Partnerstationen nicht verarbeiten.                                                                                                    | der Endekennung übermittelt wird<br>(Kap. 13.1.2).                                                                                     |  |

**Tab. 13-3:** Endekennungen und Fehler-Codes (2)

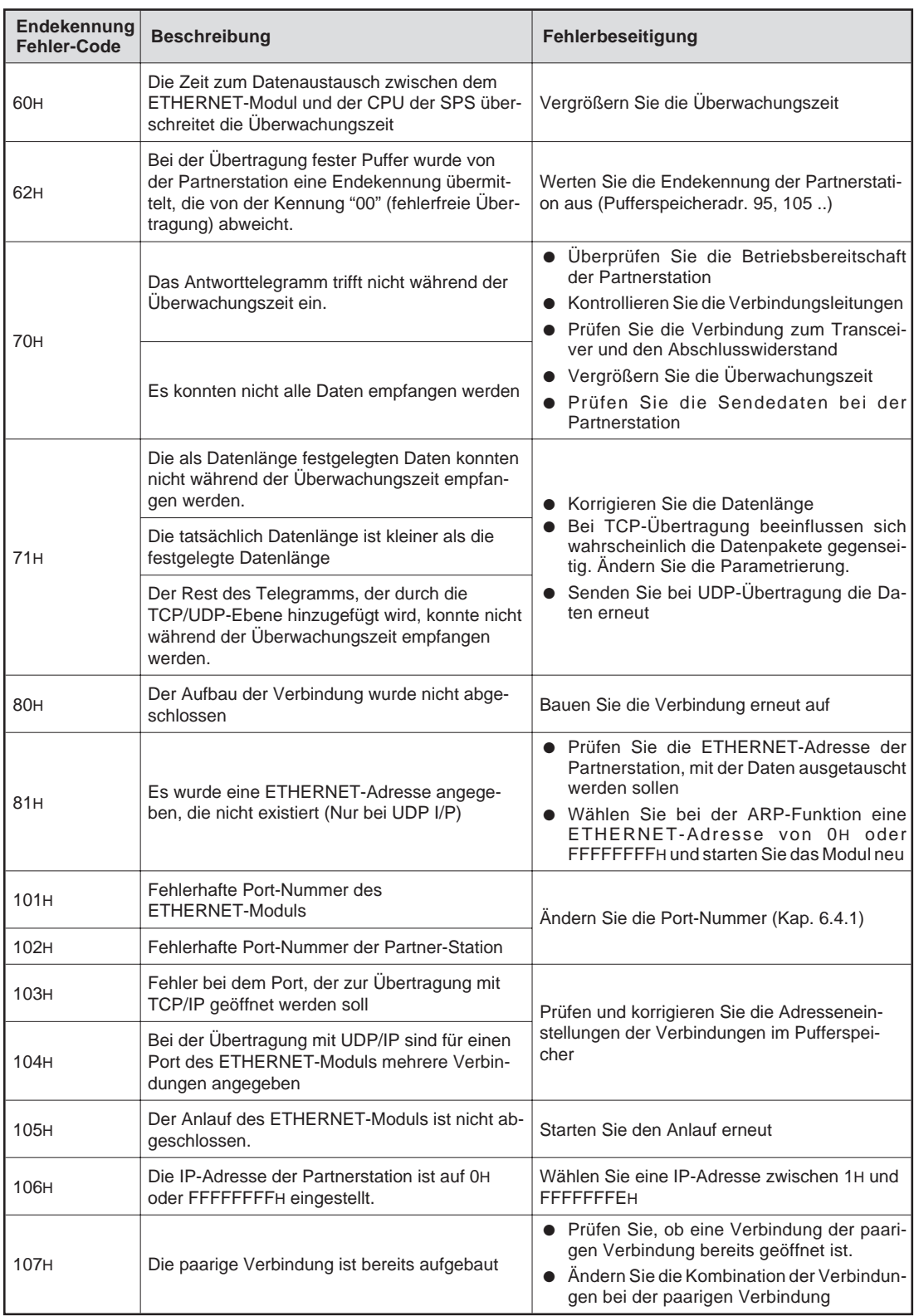

**Tab. 13-4:** Endekennungen und Fehler-Codes (3)

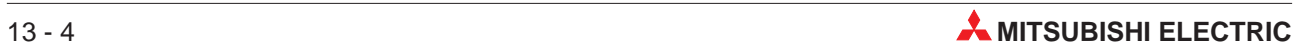

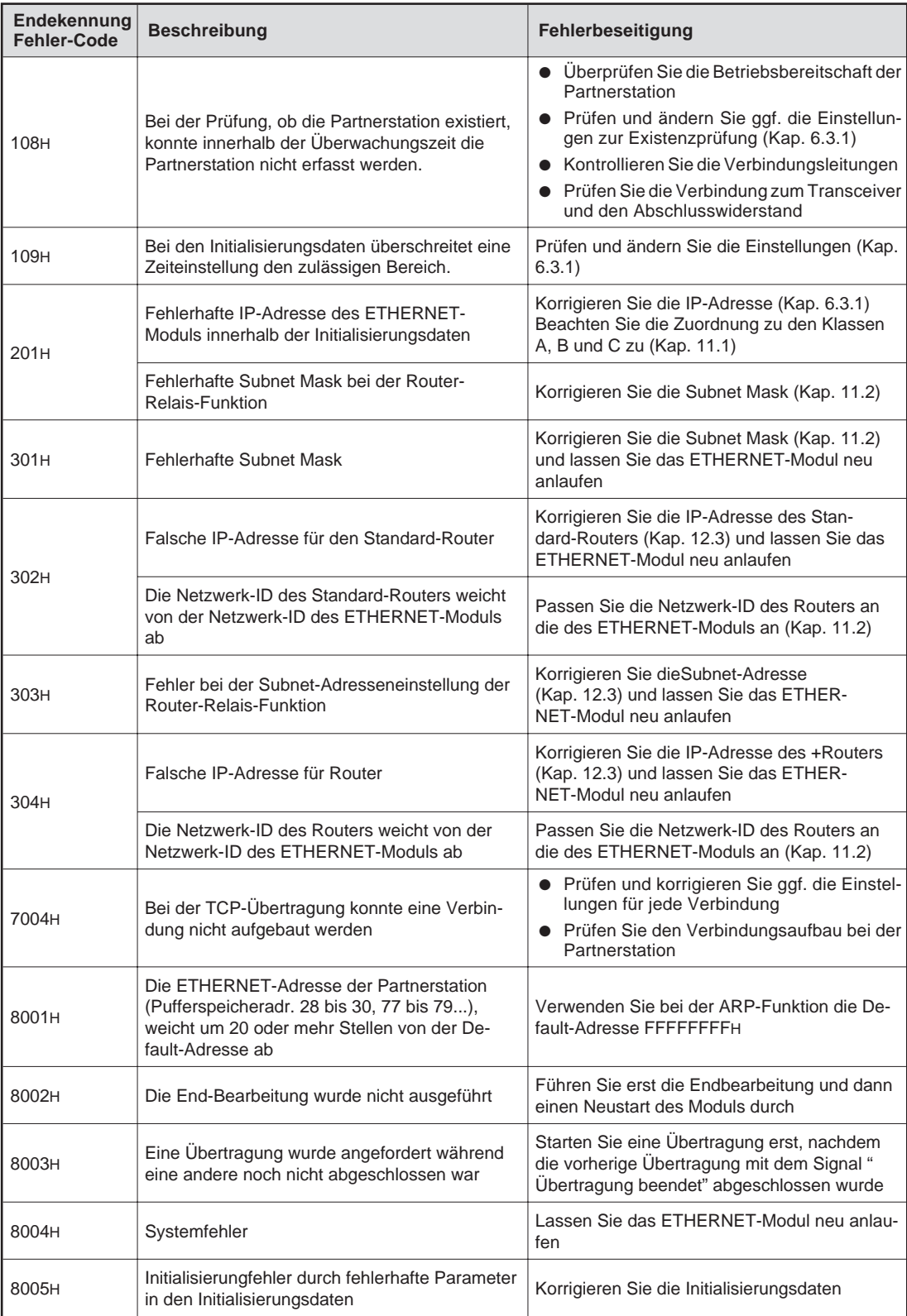

**Tab. 13-5:** Endekennungen und Fehler-Codes (4)

| Endekennung<br><b>Fehler-Code</b> | <b>Beschreibung</b>                                                                                                    | Fehlerbeseitigung                                                                                                    |
|-----------------------------------|----------------------------------------------------------------------------------------------------|----------------------------------------------------------------------------------------------------|
| 9001H                             | Der Aufbau der Verbindung wurde nicht abge-<br>schlossen                                                                                                    | Bauen Sie die Verbindung erneut auf                                                                                                    |
| 9002H                             | Es wurde versucht. Daten aus den festen Puf-<br>fern zu übertragen, während die Verbindung<br>abgebaut wurde, aber das Signal "Verbindung<br>aufgebaut" (X10 bis X17) noch gesetzt war<br>Die Verbindung wurde abgebaut, weil das Sig-<br>nal zum Aufbau der Verbindung (Y8 bis YF) ab-<br>geschaltet wurde | Übertragen Sie die festen Puffer nur, wenn<br>das Signal "Verbindung aufbauen" (Y8 bis YF)<br>und das Signal "Verbindung aufgebaut" (X10<br>bis X17) eingeschaltet sind                                                                                                    |
| 9005H                             | Die zur Verfügung stehenden internen Resour-<br>cen sind für eine TCP-Übertragung unzurei-<br>chend.<br>Zu kleiner Sendepuffer.                                                                                                    | • Übertragen Sie die selben Daten noch ein-<br>mal<br>• Eventuell wird eine Übertragung gestartet,<br>ohne das Antworttelegramm der vorheri-<br>gen Verbindung abzuwarten. Starten Sie<br>eine Übertragung erst, wenn eine andere<br>abgeschlossen wurde.                                                                                                    |
| 9006H                             | Fehler bei den empfangenen Daten einer<br>TCP/IP-Übertragung                                                                                                    | Überprüfen Sie bei der Partnerstation die Bil-<br>dung der Prüfsumme.                                                                                                    |
| 9008H                             | Die zur Verfügung stehenden internen Resour-<br>cen sind für eine UDP-Übertragung unzurei-<br>chend.<br>Zu kleiner Sendepuffer.                                                                                                    | Übertragen Sie die selben Daten noch ein-<br>$\bullet$<br>mal<br>• Eventuell wird eine Übertragung gestartet,<br>ohne das Antworttelegramm der vorheri-<br>gen Verbindung abzuwarten. Starten Sie<br>eine Übertragung erst, wenn eine andere<br>abgeschlossen wurde.                                                                                                    |
| 9009H                             | Fehler bei den empfangenen Daten einer<br>UDP/IP-Übertragung                                                                                                    | Überprüfen Sie bei der Partnerstation die Bil-<br>dung der Prüfsumme.                                                                                                    |
| 9059H                             | Zeitüberschreitung bei der TCP/IP-Übertragung<br>(TCP/ULP-Überwachungszeit). Beim TCP-Pro-<br>tokoll ist von der Partnerstation kein "ACK" ge-<br>sendet worden.                                                                                                    | · Überprüfen Sie die Betriebsbereitschaft<br>der Partnerstation<br>• Kontrollieren Sie die Verbindungsleitungen<br>· Prüfen Sie die Verbindung zum Transcei-<br>ver und den Abschlusswiderstand<br>• Ändern Sie die Einstellung<br>derl<br>TCP/ULP-Überwachungszeit                                                                                                    |
| A001H<br>bis<br>A004H             | Ein ICMP-Fehlertelegramm wurde empfangen                                                                                                    | • Prüfen Sie die IP-Adresse und die<br>Port-Nummer des ETHERNET-Moduls<br>• Prüfen Sie die IP-Adresse und die<br>Port-Nummer der Partnerstation<br>Überprüfen Sie die Betriebsbereitschaft<br>der Partnerstation<br>• Kontrollieren Sie die Verbindungsleitungen<br>• Prüfen Sie die Verbindung zum Transcei-<br>ver und den Abschlusswiderstand                                                                                                    |
| A006H                             | Ein ICMP-Fehlertelegramm wurde empfangen<br>(Bei der Partnerstation wird die IP-Assem-<br>bly-Überwachungszeit überschritten)                                                                                                    | • Uberprüfen Sie die Betriebsbereitschaft<br>der Partnerstation<br>• Möglicherweise ist eine Übertragung noch<br>nicht abgeschlossen. Übertragen Sie die<br>Daten nach einer Wartezeit.<br>• Kontrollieren Sie die Verbindungsleitungen<br>• Prüfen Sie die Verbindung zum Transcei-<br>ver und den Abschlusswiderstand<br>Ändern Sie die IP-Assembly-Überwa-<br>chungszeit bei der Partnerstation, wenn die<br>tatsächliche benötigte Zeit über diesen<br>Wert liegt |

**Tab. 13-6:** Endekennungen und Fehler-Codes (5)

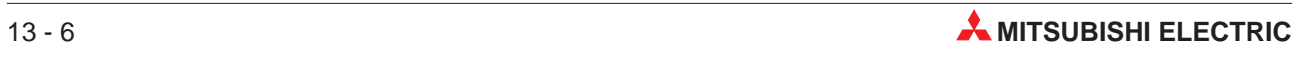

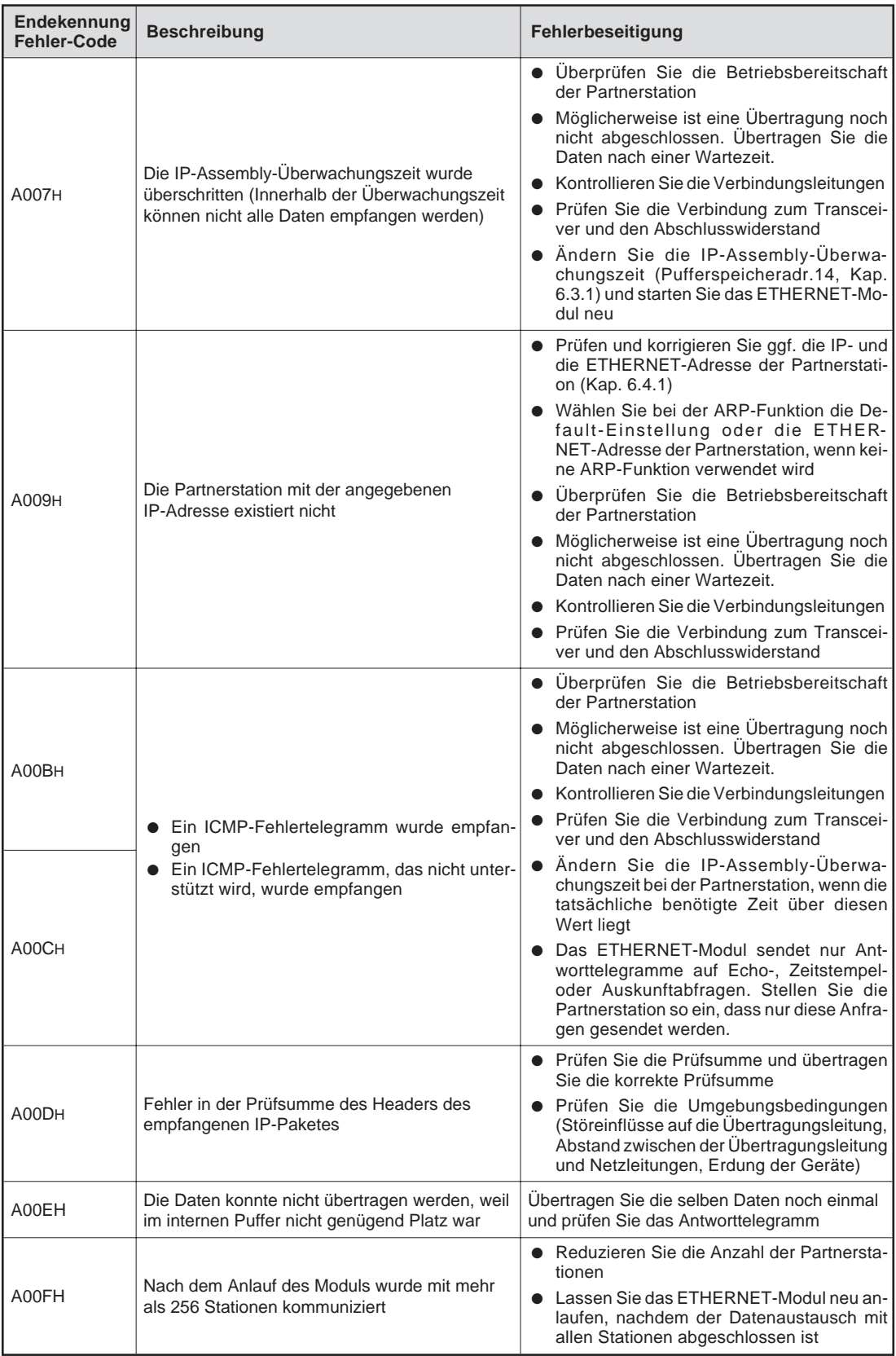

#### **Tab. 13-7:** Endekennungen und Fehler-Codes (6)

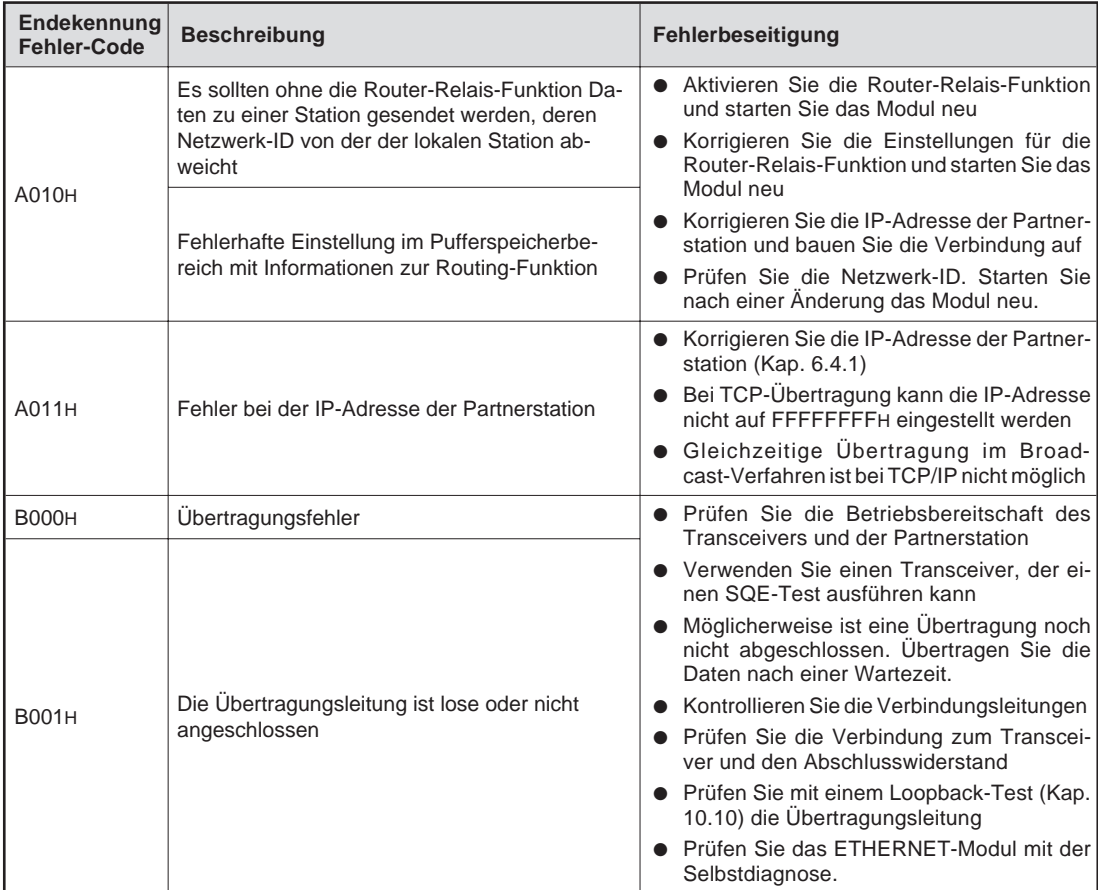

**Tab. 13-8:** Endekennungen und Fehler-Codes (7)

**HINWEISE** Beim Datenaustausch zwischen dem ETHERNET-Modul und einer Partnerstation kann es vorkommen, dass die Daten, bedingt durch die Kapazität des Sende- oder Empfangspuffers, geteilt werden.

> Beim Empfang von Daten durch das ETHERNET-Modul wird die Datenlänge durch die Transportprotokoll-Ebene (TCP/UDP) vorgegeben. Die Daten werden dann aus dem festen Puffer oder dem Puffer mit freiem Zugriff an die CPU der SPS weitergegeben.

> Wenn sich die vorgegebene Datenlänge von der Datenmenge, die tatsächlich übertragen wird, unterscheidet, tritt ein Fehler auf.

> Wenn die Menge der tatsächlich empfangenen Daten kleiner als die vorgegebene Datenmenge ist, wartet das ETHERNET-Modul mit der Übertragung an die CPU, bis die restlichen Daten übertragen wurden. Wenn während der Überwachungszeit die restlichen Daten nicht empfangen werden, werden die bereits empfangenen Daten verworfen.

> Wenn die Länge der empfangenen Daten die vorgegebene Datenmenge übersteigt, wird davon ausgegangen, dass zwei Nachrichten zusammenhängend übertragen wurden. Die Daten, die der vorgegebenen Länge entsprechen, werden als die erste Nachricht abgespeichert. Die restlichen empfangenen Daten werden als die zweite Nachricht angesehen und gespeichert. Die Auswertung des Vorkopfes der zweiten Nachricht ergibt allerdings eine Fehlermeldung.

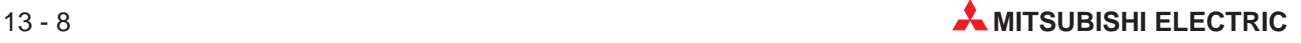

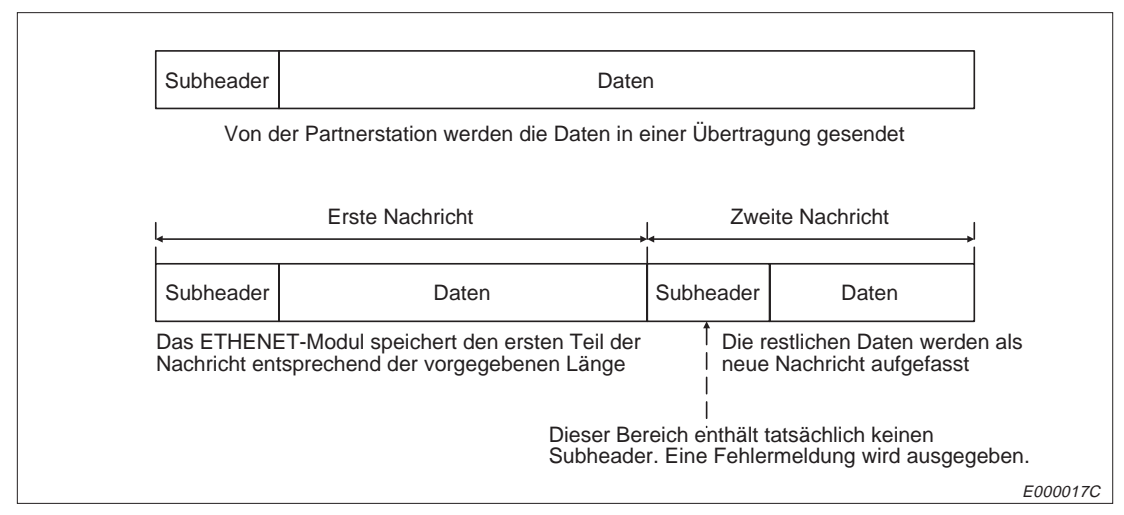

**Abb. 13-1:** Die übertragene Datenlänge ist grösser als die vorgegebene Datenlänge

Im Antworttelegramm wird an der höchstwertigen Position des Wortes, das als Subheader aufgefasst wurde, eine "1" eingefügt. Wenn beispielsweise der Inhalt des Subheaders 65H (0110 0101) ist, wird daraus E5H (1110 0101).

### **13.1.2 Fehler-Codes beim Lesen und Schreiben von Daten in der SPS**

Wenn beim Zugriff auf die CPU der SPS ein Fehler auftritt, wird als Endekennung des Antworttelegrammes "5BH" und anschließend daran der Fehler-Code eingetragen.

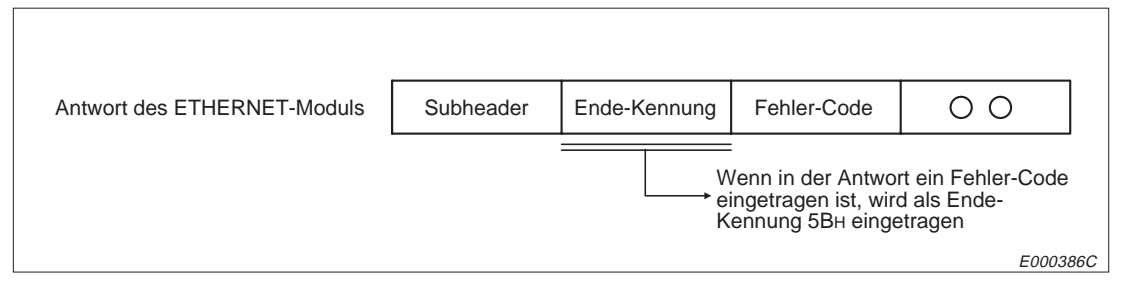

**Abb. 13-2:** Aufbau des Antworttelegrammes im Fehlerfall

| <b>Fehler-Code</b> | <b>Fehlerursache</b>                                                                  | <b>Beschreibung</b>                                                                                                    | Fehlerbeseitigung                                                                                                    |  |
|--------------------|---------------------------------------------------------------------------------------|----------------------------------------------------------------------------------------------------|----------------------------------------------------------------------------------------------------|--|
|                    |                                                                                       | Die SPS mit der angegebenen<br>Nummer existiert nicht                                                                                                    | Ändern Sie die SPS-Nummer beim                                                                                                    |  |
| 10H                | Falsche SPS-Nummer                                                                    | Die in einer Anweisung angegebe-<br>ne SPS-Nummer weicht von der<br>Nummer für die lokale Station<br>(FFH) oder von den in den<br>MELSECNET-Parametern vorge-<br>benen Einstellungen ab                                                                            | Zugriff auf die lokale Station in FFH<br>oder stellen Sie die SPS-Nummer<br>entsprechend den Link-Parametern<br>ein und wiederholen Sie den<br>Datenaustausch |  |
| 11H                | <b>Falsche Betriebsart</b>                                                            | Gestörte Kommunikation zwischen<br>dem ETHERNET-Modul und der<br>CPU der SPS.<br>Nachdem die Anforderung einer<br>Partnerstation fehlerfrei empfan-<br>gen wurde, können zwischen dem<br>ETHERNET-Modul und der CPU<br>der SPS keine Daten ausgetauscht<br>werden. | Wiederholen Sie die Übertragung.<br>Prüfen Sie, ob Störeinstrahlungen<br>auftreten, wenn der Fehler wieder<br>auftritt.                                       |  |
| 12H                | Fehler beim Zugriff auf<br>ein Sondermodul                                            | Auf dem angegebenem Steckplatz<br>befindet sich kein Sondermodul mit<br>Pufferspeicher, auf dem zugegrif-<br>fen werden kann, z. B. ist der<br>Steckplatz frei oder durch ein<br>E/A-Modul belegt.                                                                 | Ändern Sie die Anweisung, mit der<br>auf das Sondermodul zugegriffen<br>wird oder ändern Sie die Position<br>des Sondermoduls.                                |  |
| 13H                | Fehlerhafte Pro-<br>gramm-Schrittnummer                                               | Es wurde eine Schrittnummer an-<br>gegeben, die außerhalb des für die<br>CPU zulässigen Bereiches liegt.                                                                                                    | Wählen Sie die Programm-Schritt-<br>nummer so, dass sie innerhalb des<br>zulässigen Bereiches liegt oder än-<br>dern Sie die Parmetrierung der<br>CPU         |  |
| 18H                | Die Betriebart der SPS<br>(RUN/STOP) kann<br>nicht ferngesteuert ge-<br>ändert werden | Die Betriebart der SPS<br>(RUN/STOP) wurde bereits von ei-<br>ner anderen Stelle (anderen<br>ETHERNET-MODUL etc.)<br>geändert                                                                                                    | Prüfen Sie, ob die Betriebsart be-<br>reits geändert wurde, löschen Sie<br>diese Anforderung und übertragen<br>Sie die Daten erneut                           |  |

**Tab. 13-9:** Fehler-Codes beim Zugriff auf die CPU der SPS (1)

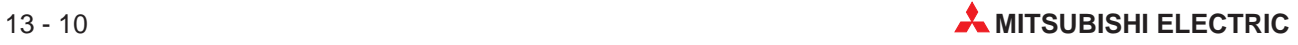

| <b>Fehler-Code</b> | Fehlerursache                                 | <b>Beschreibung</b>                                                                                                    | Fehlerbeseitigung                                                                                                    |
|--------------------|-----------------------------------------------|----------------------------------------------------------------------------------------------------|----------------------------------------------------------------------------------------------------|
| 20H                | Verbindungsfehler                             | Auf die angegebene CPU kann<br>nicht zugegriffen werden.                                                                                                    | Prüfen Sie ob die CPU der SPS,<br>die unter "SPS-Nummer" angege-<br>ben ist, abgeschaltet ist.                                                                                                    |
| 21H                | Busfehler beim Zugriff<br>auf ein Sondermodul | Auf den Speicher des Sondermo-<br>duls kann nicht zugegriffen wer-<br>den.<br>Entweder ist der Steuerbus zum<br>Sondermodul oder das Sondermo-<br>dul selbst gestört. | Es handelt sich um einen Hardwa-<br>re-Fehler innerhalb der CPU der<br>SPS, dem Baugruppenträger, dem<br>Sondermodul oder dem ETHER-<br>NET-Modul. Setzen Sie sich mit Ih-<br>rer MITSUBISHI-Vertretung in<br>Verbindung |

**Tab. 13-10:** Fehler-Codes beim Zugriff auf die CPU der SPS (2)

## **13.2 Vorgehensweise bei der Fehlersuche**

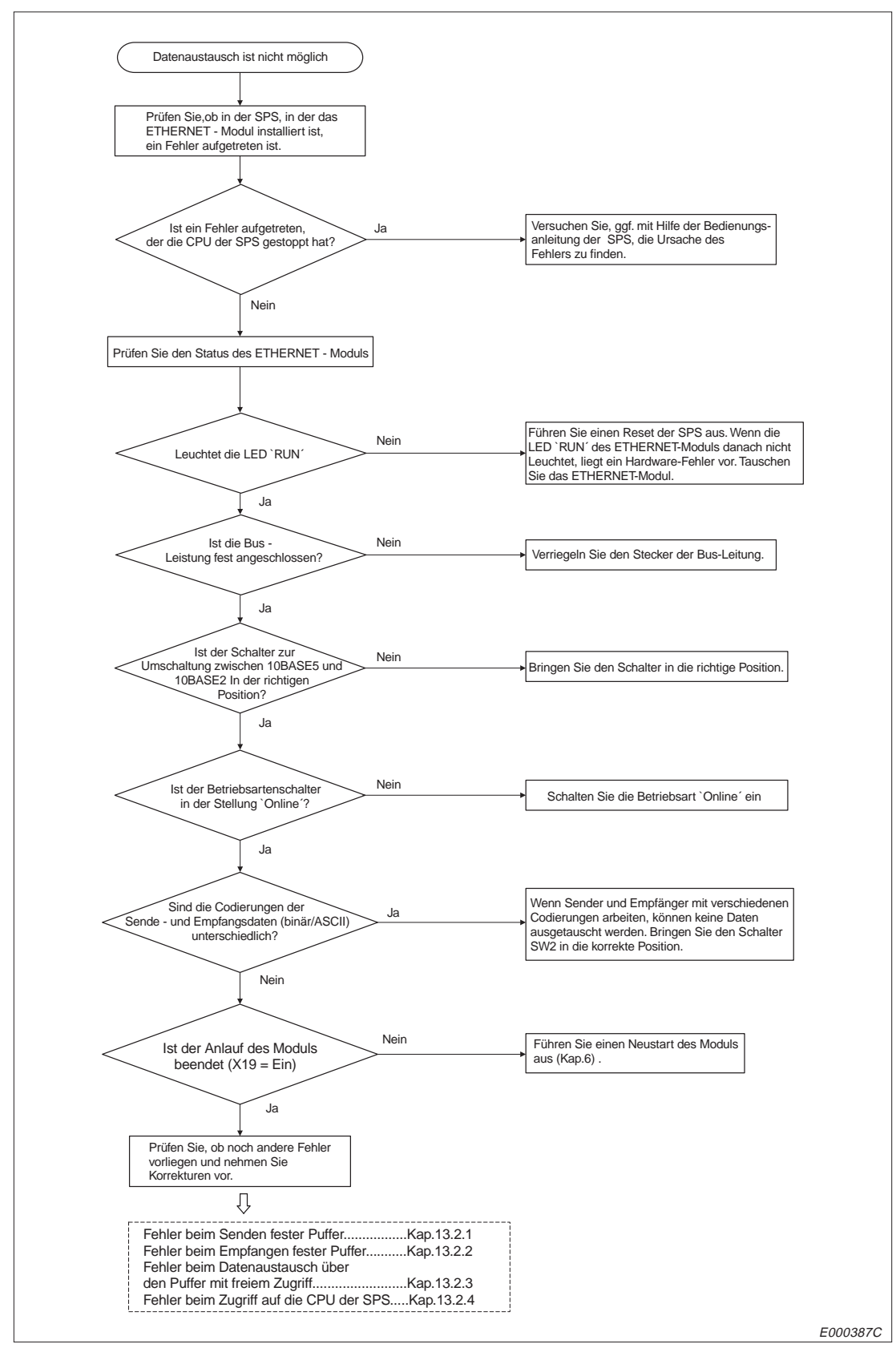

**Abb. 13-3:** Vorgehensweise bei der Fehlersuche

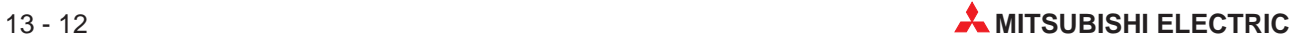

#### **13.2.1 Fehler beim Senden fester Puffer**

Der unten abgebildete Flussplan dient zur Fehlersuche beim Senden mit oder ohne Übertragungsprozedur.

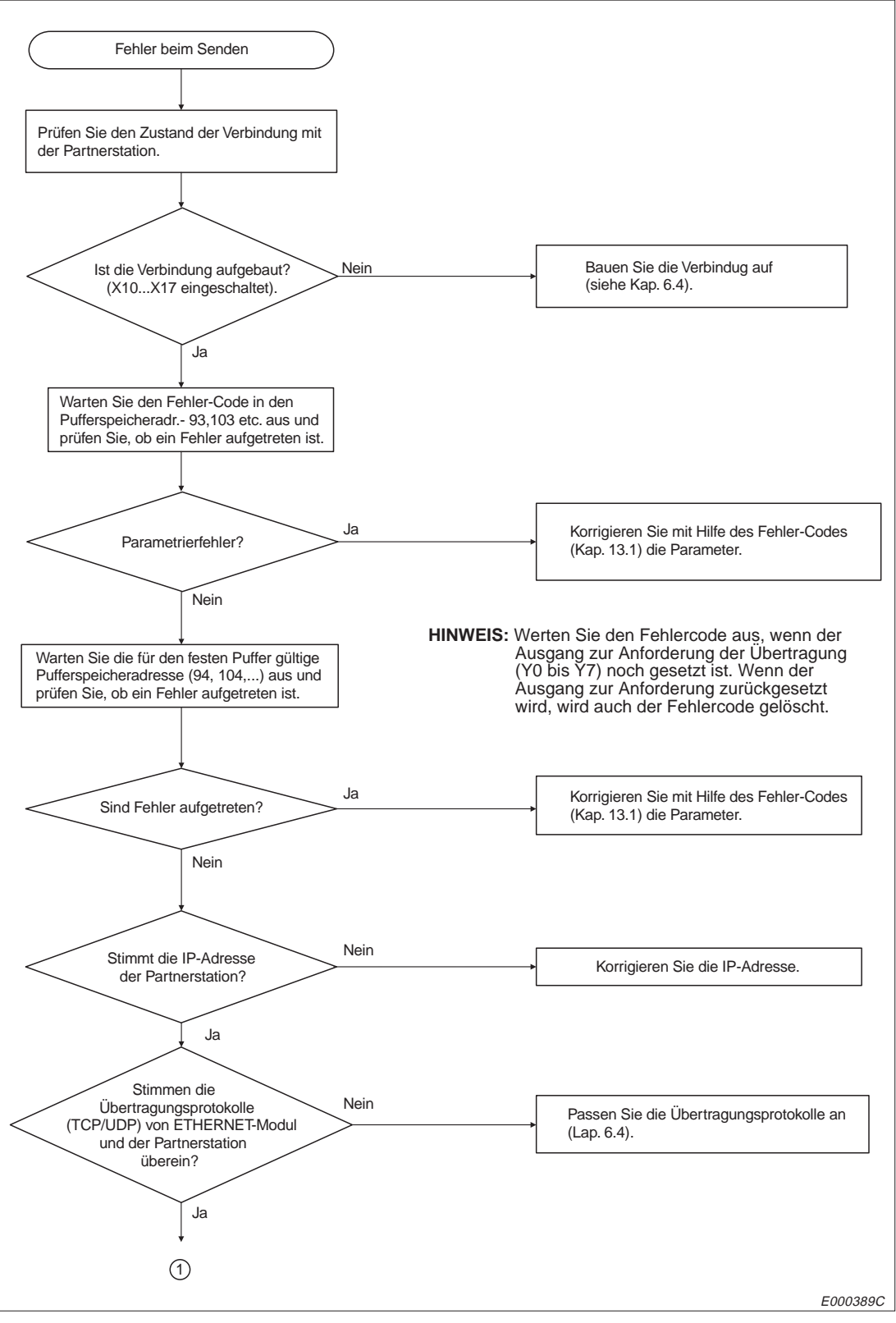

**Abb. 13-4:** Fehlersuche beim Senden fester Puffer (1)

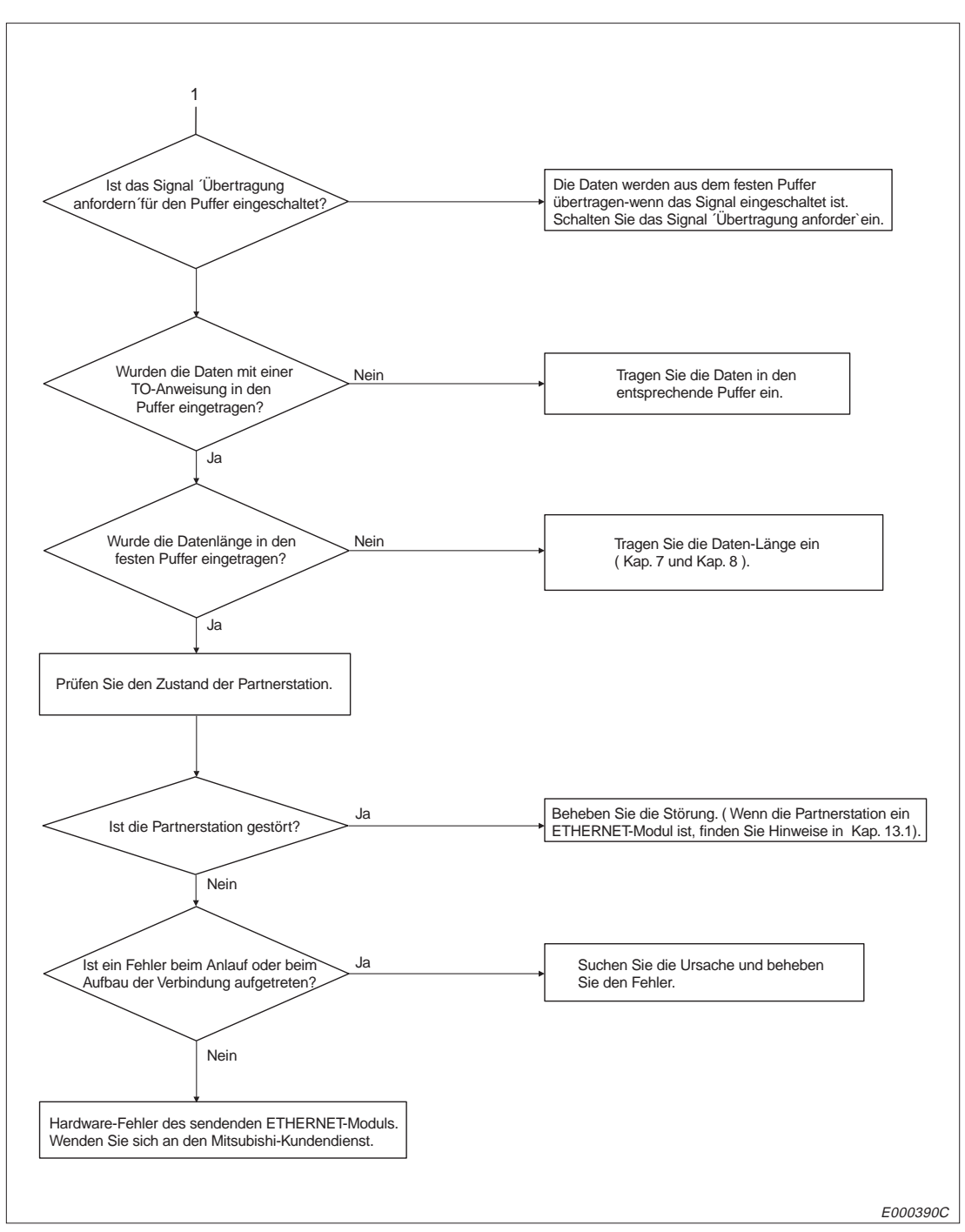

**Abb. 13-5:** Fehlersuche beim Senden fester Puffer (2)

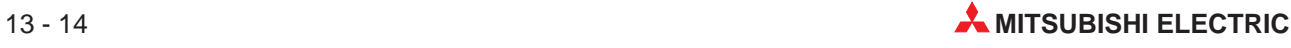

### **13.2.2 Fehler beim Empfangen fester Puffer**

Der unten abgebildete Flussplan dient zur Fehlersuche beim Empfang mit oder ohne Übertragungsprozedur.

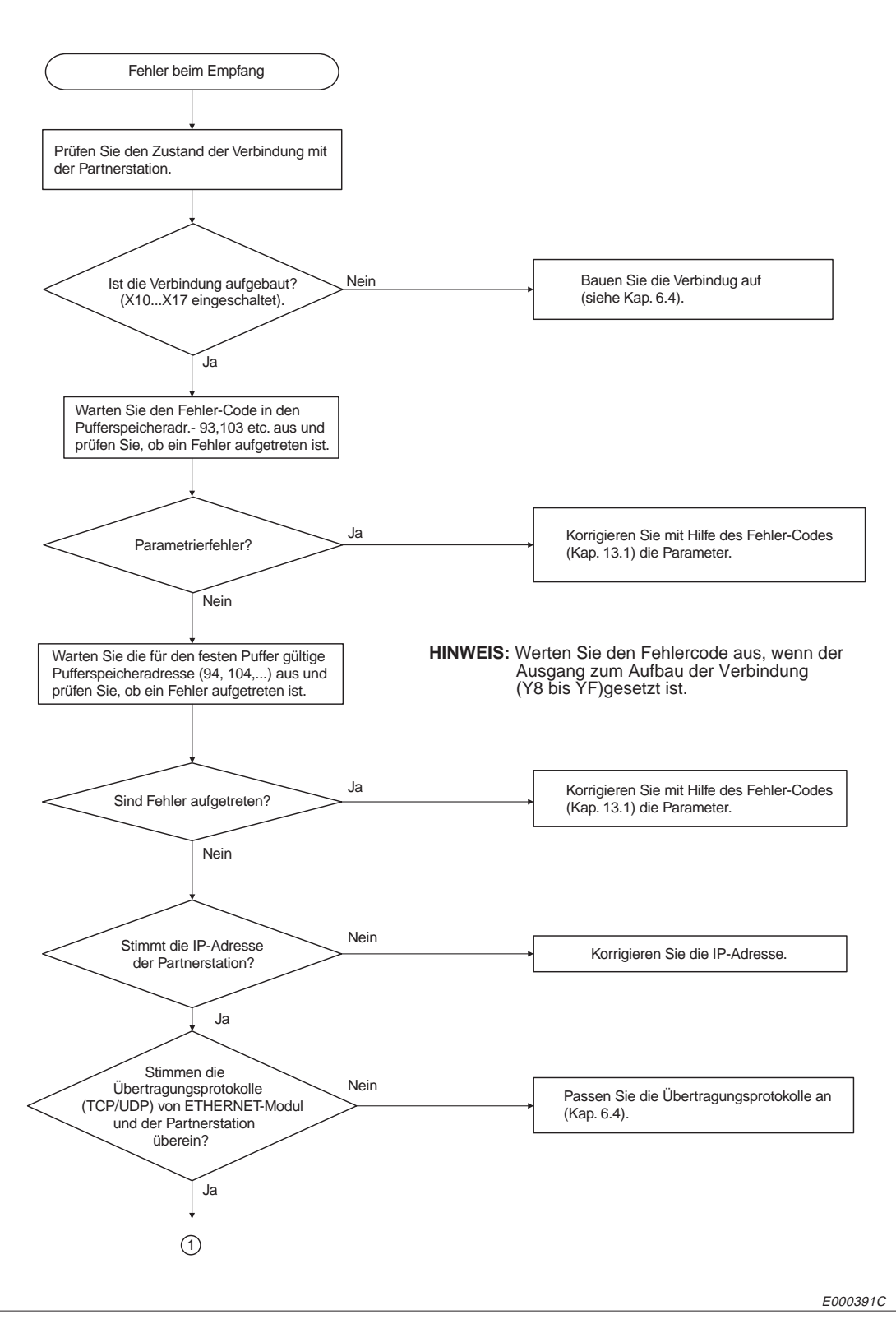

**Abb. 13-6:** Fehlersuche beim Empfang fester Puffer (1)

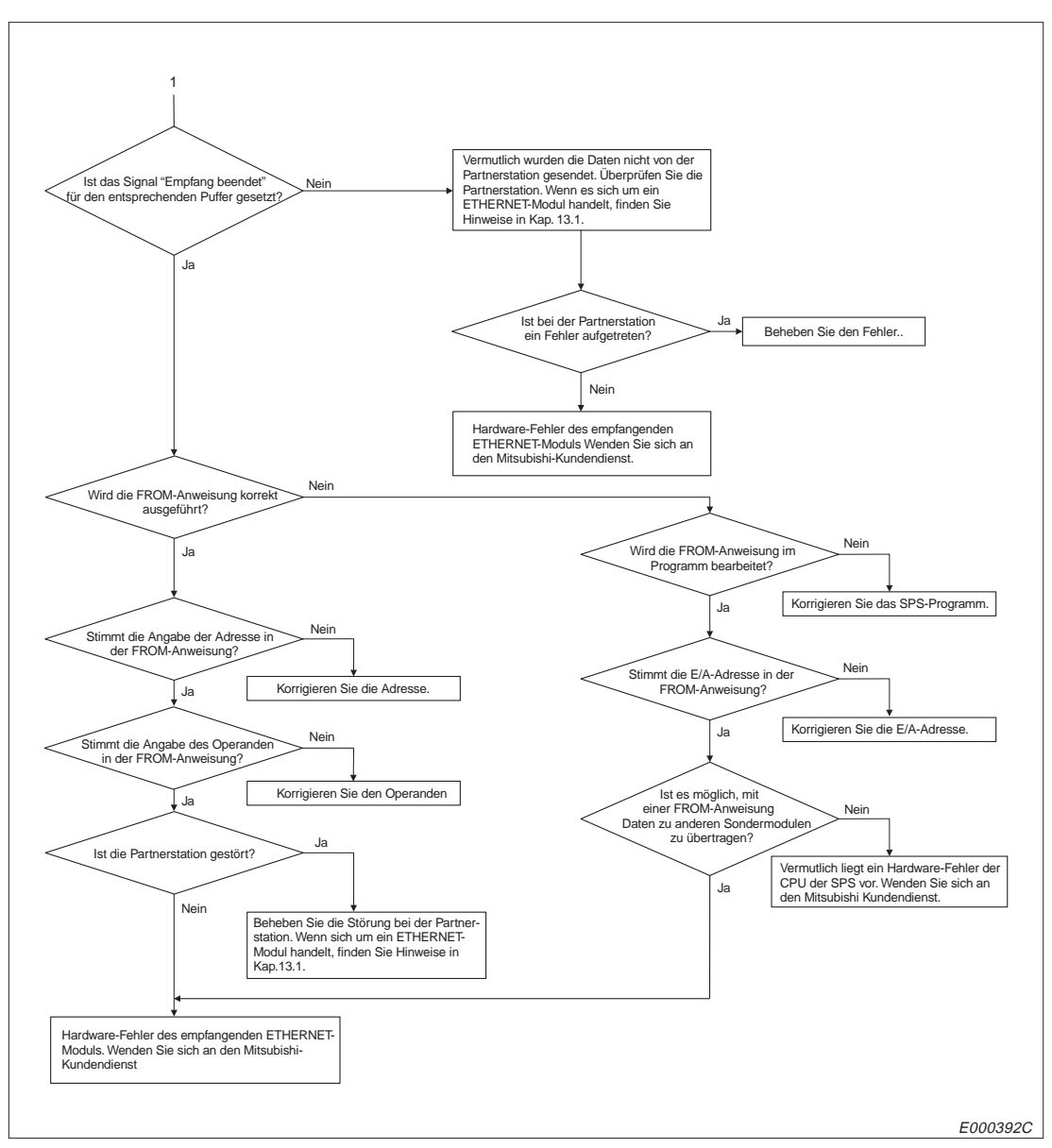

**Abb. 13-7:** Fehlersuche beim Empfang fester Puffer (2)

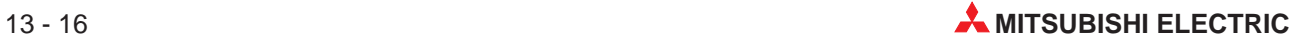

### **13.2.3 Fehler beim Datenaustausch über den Puffer mit freiem Zugriff**

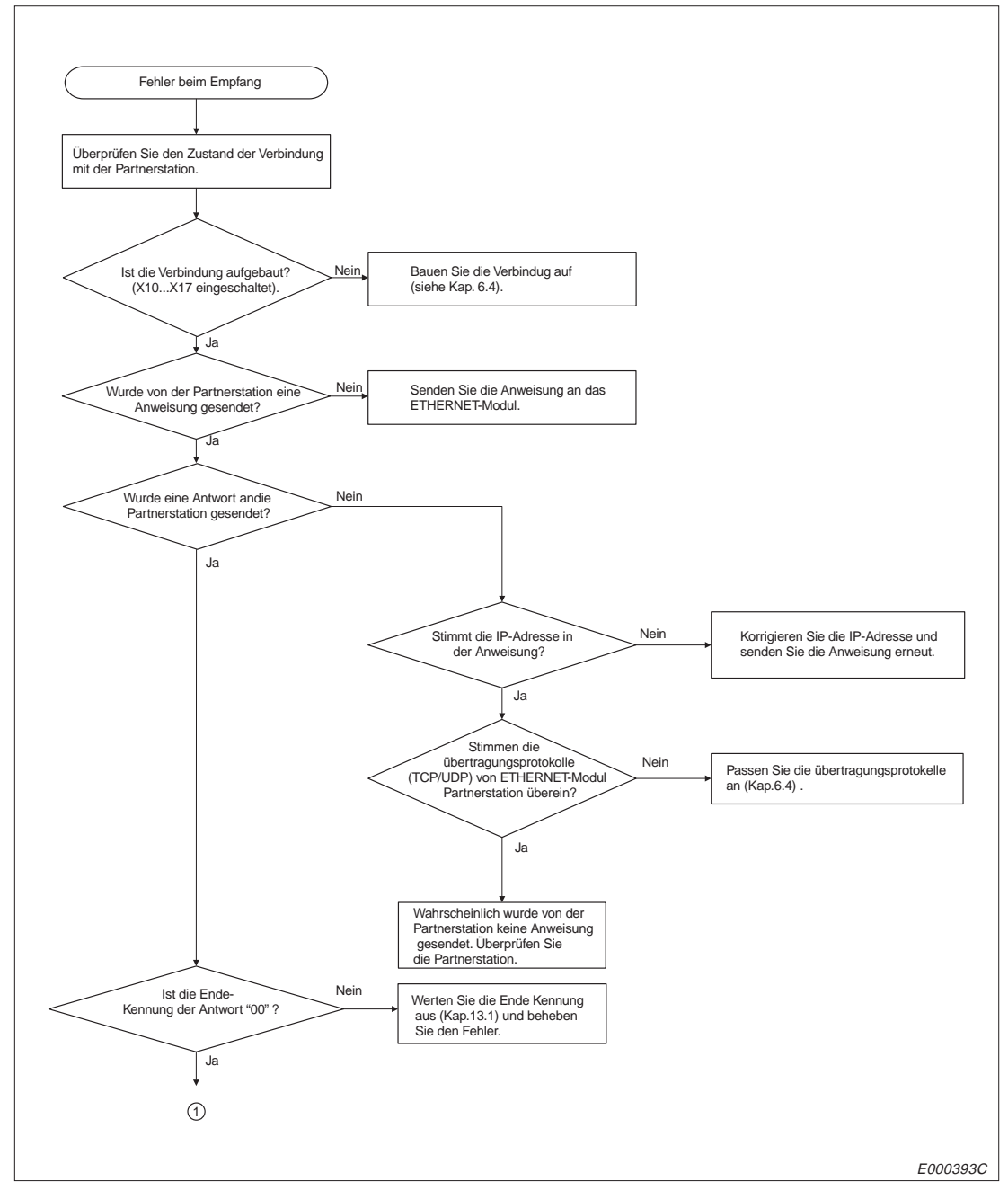

**Abb. 13-8:** Fehlersuche beim Datenaustausch über den freien Puffer (1)

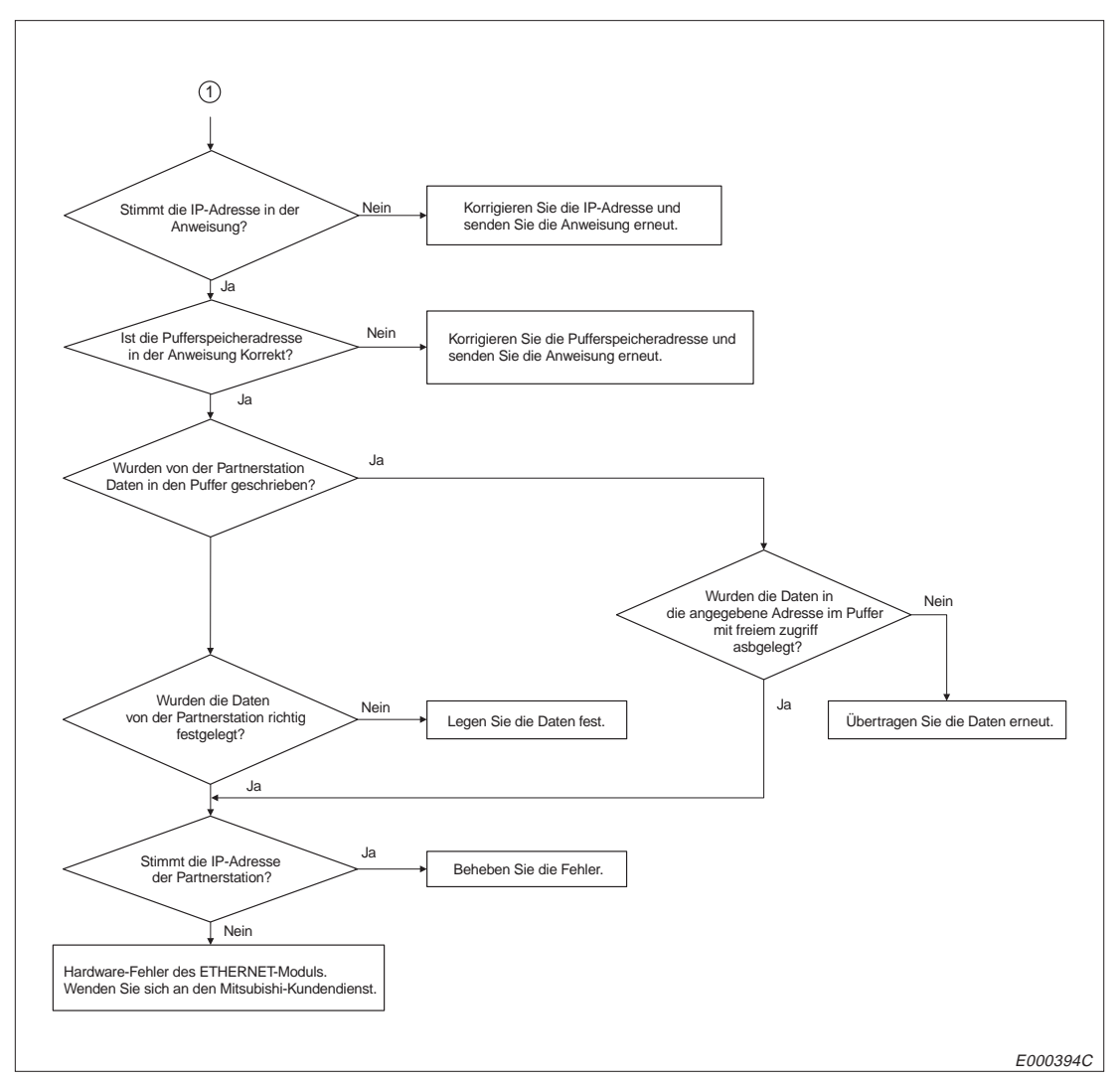

**Abb. 13-9:** Fehlersuche beim Datenaustausch über den freien Puffer (2)

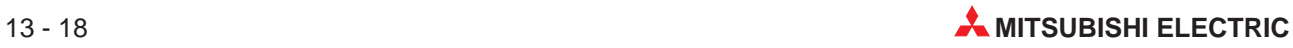

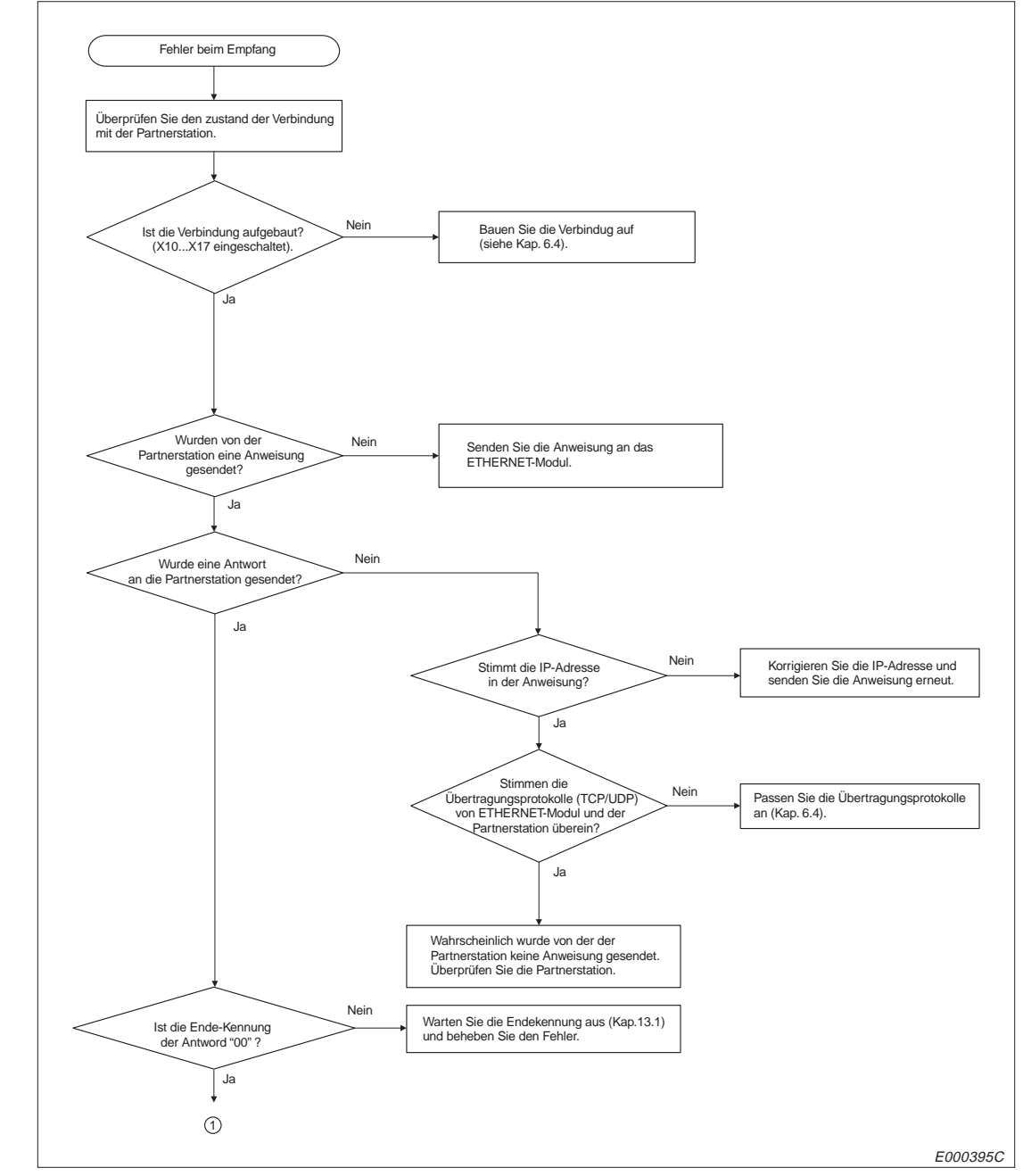

### **13.2.4 Fehler beim Zugriff auf die CPU der SPS**

**Abb. 13-10:** Fehler beim Zugriff auf die CPU der SPS (1)

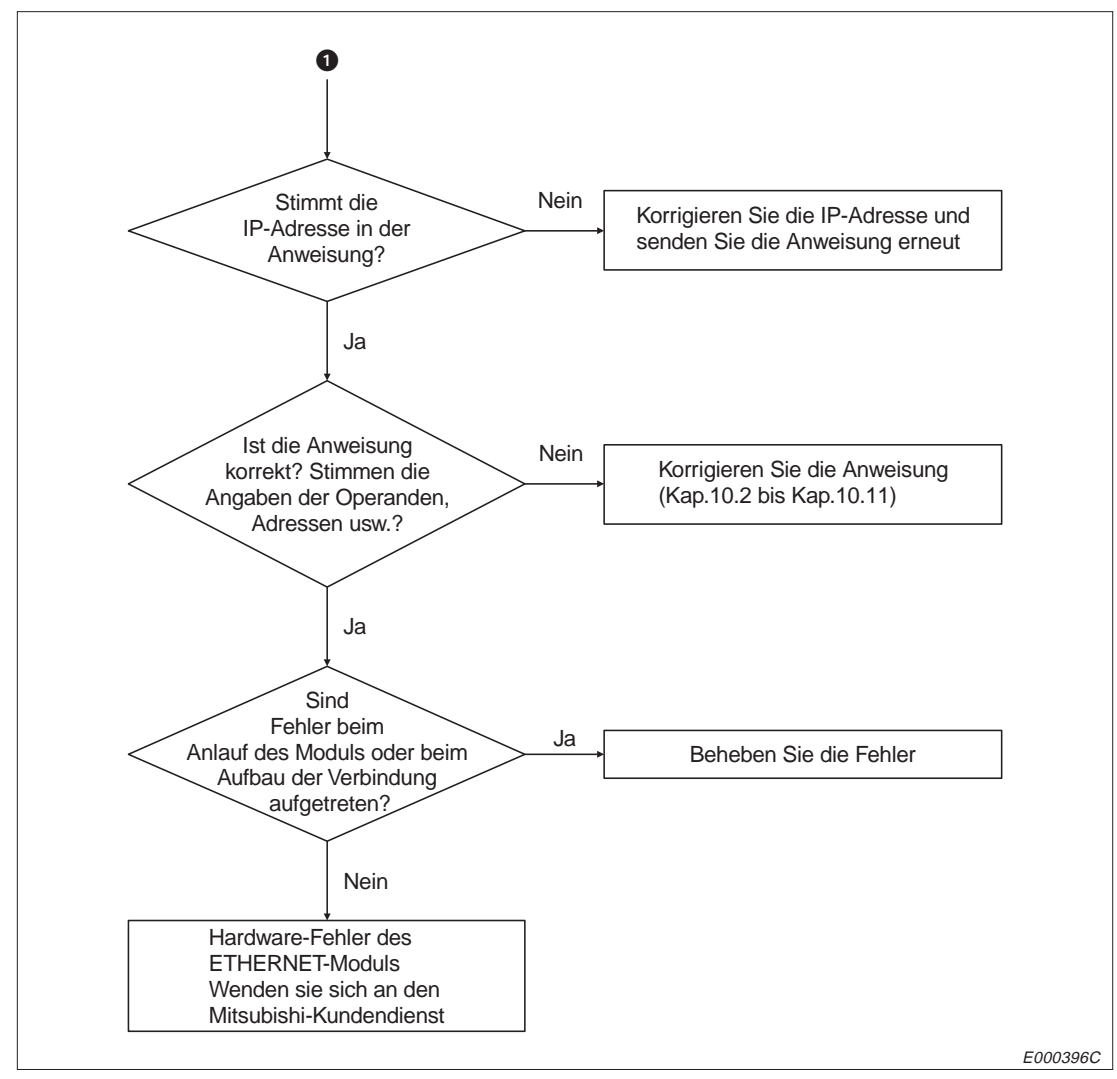

**Abb. 13-11:** Fehler beim Zugriff auf die CPU der SPS (2)

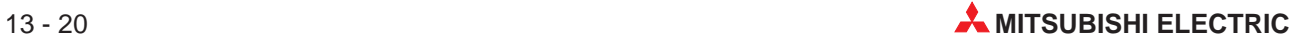

# **A Anhang**

## **A.1 Ersatz eines ETHERNET-Moduls AJ71E71**

Das ETHERNET-Modul AJ71E71 kann durch die in dieser Bedienungsanleitung beschriebenen Module (AJ71E71-S3, A1SJE71-B2-S3 und A1SJ71E71-B5-S3) ersetzt werden. Im folgenden Kapitel wird auf die Punkte eingegangen, die beachtet werden müssen, wenn in einem bestehenden Netzwerk das AJ71E71 gegen ein Nachfolgemodell ausgetauscht wird.

#### **A.1.1 Hardware-Kompatibelität**

Dadurch, dass die Hardware-Merkmale des AJ71E71 und der Nachfolgemodelle identisch sind, sind die Module kompatibel.

Für den Datenaustausch kann daselbe ETHERNET-Kabel verwendet werden.

Der Datenaustausch zwischen Partnerstationen und dem ETHERNET-Modul kann mit den Nachfolgemodulen (AJ71E71-S3, A1SJE71-B2-S3 und A1SJ71E71-B5-S3) genauso abgewickelt werden wie mit dem AJ71E71.

#### **A.1.2 Software-Kompatibelität**

#### **Anpassung des Programmes in der Partnerstation**

Programme in den Partnerstationen, die dazu dienen, mit dem AJ71E71 Daten mit den in der folgenden Tabelle aufgeführten Funktionen auszutauschen, können auch für die Nachfolgemodule verwendet werden.

Allerdings unterscheiden sich das AJ71E71 und die Nachfolgemodule in der Leistungsfähigkeit in Bezug auf das Senden der Reaktionstelegramme. Daher sind die Überwachungszeiten für die Reaktionstelegramme, die zwischen Partnerstation und ETHERNET-Modul ausgetauscht werden, in der Partnerstation anzupassen. Überprüfen Sie nach der Änderung eines Programmes in der Partnerstation den Datenaustausch.

Die Partnerstation in der Tabelle ist die Station, die vor dem Austausch der Module Daten mit dem AJ71E71 austauscht.

|                                                   | <b>Richtung des Datenaustausches</b>                                                             |                                                                                   |                                                                               |                                                                                           |  |  |  |
|---------------------------------------------------|--------------------------------------------------------------------------------------------------|-----------------------------------------------------------------------------------|-------------------------------------------------------------------------------|-------------------------------------------------------------------------------------------|--|--|--|
| <b>Funktion</b>                                   | <b>Von Partnerstation</b><br>zu einem<br>AJ71E71-S3,<br>A1SJE71-B2-S3<br>oder<br>A1SJ71E71-B5-S3 | Von AJ71E71-S3,<br>A1SJE71-B2-S3<br>oder<br>A1SJ71E71-B5-S3<br>zur Partnerstation | Von AJ71E71-S3,<br>A1SJE71-B2-S3<br>oder<br>A1SJ71E71-B5-S3<br>zum<br>AJ71E71 | <b>Vom AJ71E71</b><br>zu einem<br>AJ71E71-S3,<br>A1SJE71-B2-S3<br>oder<br>A1SJ71E71-B5-S3 |  |  |  |
| Austausch fester<br>Puffer (mit Prozedur)         |                                                                                                  |                                                                                   |                                                                               |                                                                                           |  |  |  |
| Austauch über den<br>Puffer mit freiem<br>Zugriff |                                                                                                  | ∩                                                                                 | ∩                                                                             |                                                                                           |  |  |  |
| Zugriff auf die CPU<br>der SPS                    |                                                                                                  |                                                                                   |                                                                               |                                                                                           |  |  |  |

**Tab. A-1:** Mögliche Funktionen bei Übernahme eines bestehenden Programmes in der Partnerstation

- $\bullet$  = Ein Datenaustausch ist möglich.
- $O =$  Die Funktion ist nicht möglich.

**HINWEIS** Wenn andere Funktionen gefordert werden, als in der Tabelle aufgeführt sind, muss ein neues Programm geschrieben werden.

> Die IP-Adresse der Module AJ71E71-S3, A1SJE71-B2-S3 oder A1SJ71E71-B5-S3 muss von Klasse A in Klasse C geändert werden. Der Rest der IP-Adresse kann gemäß den Erfordernissen eingestellt werden.

#### **Anpassung des SPS-Programmes**

Ein Programm zum Datenaustausch mit einer Partnerstation kann übernommen werden, wenn zum Datenaustausch die festen Puffer und die Übertragungprozedur verwendet werden.

Allerdings unterscheiden sich das AJ71E71 und die Nachfolgemodule in der Leistungsfähigkeit in Bezug auf das Senden der Reaktionstelegramme. Daher sind die Überwachungszeiten für die Reaktionstelegramme, die zwischen Partnerstation und ETHERNET-Modul ausgetauscht werden, in der Partnerstation anzupassen. Überprüfen Sie nach der Änderung eines Programmes in der Partnerstation den Datenaustausch.

In der folgenden Tabelle sind die Funktionen aufgeführt, die möglich sind, wenn ein bestehendes Programm für das AJ71E71 übernommen wird.

Die Partnerstation in der Tabelle ist die Station, die vor dem Austausch der Module Daten mit dem AJ71E71 austauscht.

|                                                   | <b>Richtung des Datenaustausches</b>                                                                                                    |  |                                                                               |                                                                                    |  |  |  |
|---------------------------------------------------|----------------------------------------------------------------------------------------------------|--|-------------------------------------------------------------------------------|------------------------------------------------------------------------------------|--|--|--|
| <b>Funktion</b>                                   | <b>Von Partnerstation</b><br>Von AJ71E71-S3.<br>zu einem<br>A1SJE71-B2-S3<br>AJ71E71-S3,<br>oder<br>A1SJE71-B2-S3<br>A1SJ71E71-B5-S3<br>oder<br>zur Partnerstation<br>A1SJ71E71-B5-S3 |  | Von AJ71E71-S3,<br>A1SJE71-B2-S3<br>oder<br>A1SJ71E71-B5-S3<br>zum<br>AJ71E71 | Vom AJ71E71<br>zu einem<br>AJ71E71-S3,<br>A1SJE71-B2-S3<br>oder<br>A1SJ71E71-B5-S3 |  |  |  |
| Austausch fester<br>Puffer (mit Prozedur)         |                                                                                                    |  |                                                                               |                                                                                    |  |  |  |
| Austauch über den<br>Puffer mit freiem<br>Zugriff | ⌒                                                                                                    |  | ◠                                                                             |                                                                                    |  |  |  |
| Zugriff auf die CPU<br>der SPS                    | ◠                                                                                                    |  |                                                                               |                                                                                    |  |  |  |

**Tab. A-2:** Funktionen bei Übernahme eines bestehenden Programmes

 $\bullet$  = Ein Datenaustausch ist möglich.

 $O =$  Die Funktion ist nicht möglich.

**HINWEIS** Wenn andere Funktionen gefordert werden, als in der Tabelle aufgeführt sind, muss ein neues Programm geschrieben werden.

> Die IP-Adresse der Module AJ71E71-S3, A1SJE71-B2-S3 oder A1SJ71E71-B5-S3 muss von Klasse A in Klasse C geändert werden. Der Rest der IP-Adresse kann gemäß den Erfordernissen eingestellt werden.

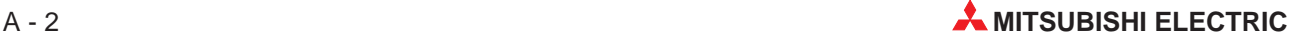

## **A.2 AJ71E71 und Nachfolgemodelle im selben Netzwerk**

Das ETHERNET-Modul AJ71E71 (Vorgängermodell) kann mit den dieser Bedienungsanleitung beschriebenen Modulen (AJ71E71-S3, A1SJE71-B2-S3 und A1SJ71E71-B5-S3) im selben Netzwerk eingesetzt werden.

Die Leitungen, die in einem bereits bestehenden Netzwerk von dem AJ71E71 benutzt werden, können auch von den Nachfolgemodulen verwendet werden.

## **A.3 Verarbeitungszeiten**

Mit den Formeln, die in diesem Kapitel angegeben werden kann die minimale Verzögerungszeit bei der Übertragung berechnet werden.

Die Verzögerungszeit bei der Übertragung wird aber auch durch die Netzwerkkonfiguration, der Auslastung des Netzwerkes und der Anzahl der gleichzeitig bestehenden Verbindungen beeinflusst.

Die mit den folgenden Formeln errechnete Verzögerungszeit gilt beim Datenaustausch über eine Verbindung.

### **A.3.1 Minimale Verzögerungszeit bei der Übertragung fester Puffer**

Der Datenaustausch findet zwischen zwei ETHERNET-Modulen statt.

#### **Bei Verwendung des TCP/IP-Protokolls:**

Minimale Verzögerungszeit bei der Übertragung fester Puffer [ms] =  $47 + (0,025 \times$  Länge der Anweisung)  $+ (0,025 \times$  Länge der Antwort)  $+$  Sende-Abtastzeit  $+$ Empfangs-Abtastzeit

#### **Bei Verwendung des UDP/IP-Protokolls:**

Minimale Verzögerungszeit bei der Übertragung fester Puffer [ms] =  $47 + (0,023 \times$  Länge der Anweisung)  $+ (0,023 \times$  Länge der Antwort)  $+$  Sende-Abtastzeit  $+$ Empfangs-Abtastzeit

#### **Länge der Anweisung:**

Das Anweisungstelegramm besteht aus dem Subheader, der Angabe der Datenlänge und den Nutzdaten. Die Länge der Anweisung wird in der Einheit "Byte" angegeben.

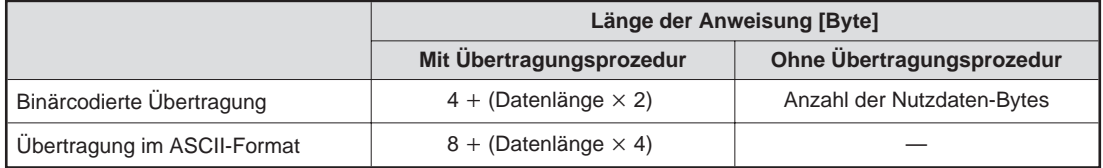

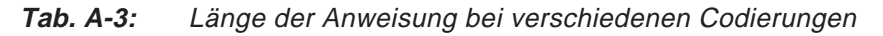

#### **Länge der Antwort:**

Beim Empfang fester Puffer besteht das Antworttelegramm aus dem Subheader und der Endekennung. Die Länge wird in der Einheit "Byte" angegeben.

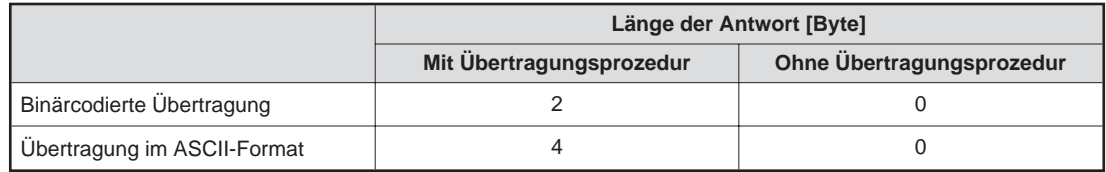

**Tab. A-4:** Länge der Antwort bei verschiedenen Codierungen

#### **Berechnungsbeispiel:**

Zwischen zwei ETHERNET-Modulen werden 1017 Wörter binärcodiert ausgetauscht. Als Übertragungsprotokoll wird TCP/IP verwendet. Die Sende-Abtastzeit beträgt 100 ms und die Empfangs-Abtastzeit beträgt 80 ms.

Minimale Verzögerungszeit bei der Übertragung =  $47 + (0,025 \times (4 + (1017 \times 2))) + (0,025 \times 2) + 100 + 80 \approx 278 \text{ ms}$ 

#### **A.3.2 Minimale Verzögerungszeit bei der Übertragung des Puffers mit freiem Zugriff**

#### **Bei Verwendung des TCP/IP-Protokolls:**

Minimale Verzögerungszeit bei der Übertragung [ms] =  $30 + (0,018 \times \text{Länge der Anweisung}) + (0,007 \times \text{Länge der Antwort}) + \text{Verarbeitungszeit für}$ das ACK-Signal bei der Partnerstation

#### **Bei Verwendung des UDP/IP-Protokolls:**

Minimale Verzögerungszeit bei der Übertragung [ms] =  $30 + (0,017 \times \text{Länge der Anweisung}) + (0,006 \times \text{Länge der Antwort})$ 

#### **Länge der Anweisung:**

Das Anweisungstelegramm besteht aus dem Subheader, der Angabe der Datenlänge und den Nutzdaten. Die Länge der Anweisung wird in der Einheit "Byte" angegeben.

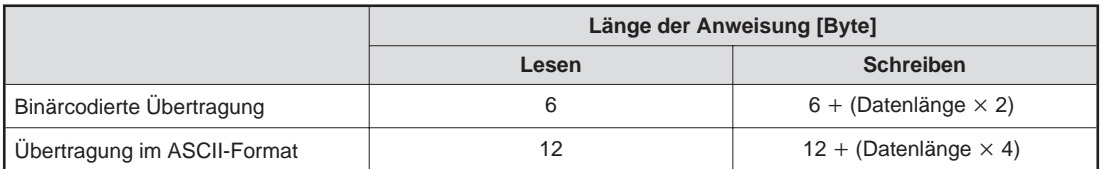

**Tab. A-5:** Länge der Anweisung bei verschiedenen Codierungen

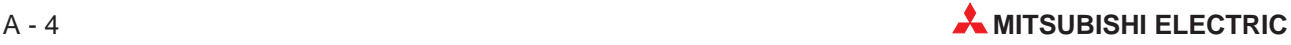

#### **Länge der Antwort:**

Beim Schreiben in den Puffer mit freiem Zugriff besteht das Antworttelegramm aus dem Subheader und der Endekennung. Wenn aus dem Puffer gelesen wird, werden in der Antwort auch die Daten übertragen.

Die Länge wird in der Einheit "Byte" angegeben.

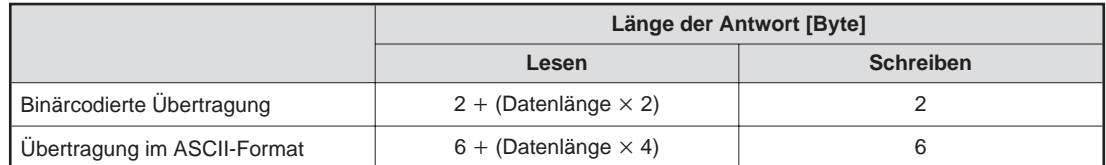

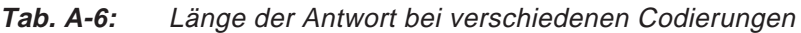

#### **1. Berechnungsbeispiel:**

508 Worte werden im ASCII-Format aus dem Puffer mit freiem Zugriff gelesen. Es wird das UDP/IP-Protokoll verwendet.

Minimale Verzögerungszeit bei der Übertragung =  $30 + (0,017 \times 12) + (0,006 \times (6 + (508 \times 4))) \approx 43 \text{ ms}$ 

#### **2. Berechnungsbeispiel:**

Unter dem UDP/IP-Protokoll werden 508 Worte in den Puffer mit freiem Zugriff eingetragen. Die Daten werden im ASCII-Format übermittelt.

Minimale Verzögerungszeit bei der Übertragung =  $30 + (0,017 \times (12 + (508 \times 4))) + (0,006 \times 6) \approx 65 \text{ ms}$ 

#### **A.3.3 Minimale Verzögerungszeit beim Zugriff auf die CPU der SPS**

#### **Bei Verwendung des TCP/IP-Protokolls:**

Minimale Verzögerungszeit bei der Übertragung [ms] =  $30 + (0.018 \times L)$ änge der Anweisung) +  $(0.007 \times L)$ änge der Antwort) + Verarbeitungszeit in der CPU der SPS Verarbeitungszeit des ACK-Signals bei der Partnerstation

#### **Länge der Anweisung:**

Die Anweisung besteht aus dem Subheader, der Angabe der Datenlänge und den Daten. Die Länge wird in der Einheit "Byte" angegeben.

#### **Länge der Antwort:**

Das Antworttelegramm besteht aus dem Subheader und der Endekennung. Die Antwort enthält zusätzlich Daten, wenn aus der CPU gelesen wird. In Kap. 10 ist der Telegrammaufbau beschrieben.

#### **Verarbeitungszeit in der CPU der SPS**:

Die Anforderung zum Lesen oder Scheiben muss in der CPU der SPS bearbeitet werden. Diese Zeit wird von der Länge der Daten und der SPS-Zykluszeit beeinflusst. In den folgenden Tabellen sind Verarbeitungszeiten für die unterschiedlichen Funktionen angegeben.

Verarbeitungszeit in der CPU der SPS = (Angegebene Anzahl Operanden)  (Anzahl der Operanden, die in einem Zyklus bearbeitet werden können)  $\times$  (Zykluszeit)

Das Ergebnis der Division wird abgerundet, sodass keine Nachkommastelle entsteht.

#### **Verarbeitungszeit des ACK-Signals bei der Partnerstation**

Die Zeit zwischen dem Ende des Zugriffs auf die CPU der SPS und dem Senden des ACK-Signals durch die Partnerstation ist die Verarbeitungszeit des ACK-Signals bei der Partnerstation

#### **1. Berechnungsbeispiel:**

Die Zykluszeit der SPS beträgt 100 ms. Aus der CPU der SPS werden 100 Worte aus dem Datenregister (D) gelesen. Die Daten werden im ASCII-Format mit dem TCP/IP-Protokoll übertragen.

Die Anweisung ist 24 Bytes, das Antworttelegramm 404 Bytes lang. Verarbeitungszeit in der CPU der SPS =  $(100 \div 64) \times 100 = 200$  ms

Minimale Verzögerungszeit bei der Übertragung =  $30 + (0.018 \times 24) + (0.007 \times 404) + 200 +$  (Verarbeitungszeit des ACK-Signals bei der Partnerstation) = 234 ms + (Verarbeitungszeit des ACK-Signals bei der Partnerstation)

#### **2. Berechnungsbeispiel:**

100 Worte werden ab dem Register D100 in die CPU der SPS eingetragen. Die Daten werden im ASCII-Format mit dem TCP/IP-Protokoll übertragen. Die Zykluszeit der SPS beträgt 100 ms.

Die Länge der Anweisung beträgt 424 Bytes. Das Antworttelegramm ist 4 Bytes lang. Verarbeitungszeit in der CPU der SPS =  $(100 \div 64) \times 100 = 200$  ms

Minimale Verzögerungszeit bei der Übertragung =  $30 + (0.018 \times 424) + (0.007 \times 4) + 200 +$  (Verarbeitungszeit des ACK-Signals bei der Partnerstation) =

238 ms (Verarbeitungszeit des ACK-Signals bei der Partnerstation)

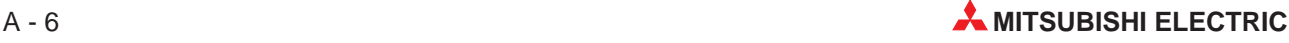

**HINWEIS** Die CPU der SPS kann nur eine der in den folgenden Tabellen genannten Funktionen nach der Bearbeitung der END-Anweisung ausführen. Wenn gleichzeitig mehrere Funktionen z. B. von verschiedenen Partnerstationen, ausgeführt werden sollen, werden diese nacheinander bearbeitet. Dadurch wird die Anzahl der Zyklen, die zur Bearbeitung der Funktionen benötigt werden, erhöht.

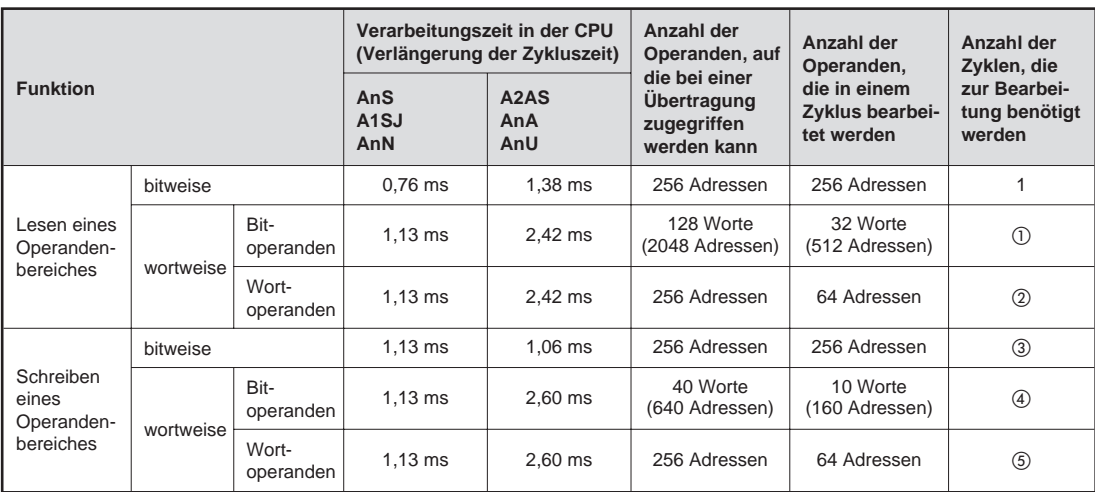

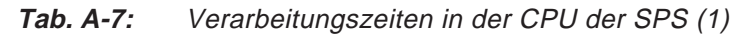

Anzahl der Zyklen, die zur Bearbeitung benötigt werden (das Ergebnis der Division wird jeweils abgerundet):

- $\odot$  Angegebene Anzahl der Operanden  $\div$  32, max. 4 Zyklen
- Alle Operanden mit Ausnahme des Typs "R": Angegebene Anzahl der Operanden  $\div$  64, max. 4 Zyklen

Operanden vom Typ "R":

- (Angegebene Anzahl der Operanden  $\div$  64) + 1, max. 5 Zyklen
- 2 Zyklen; 1 Zyklus, wenn das Schreiben in der Betriebart RUN zugelassen ist
- Schreiben in der Betriebart RUN nicht zugelassen: (Angegebene Anzahl der Operanden  $\div$  10)  $+$  1, max. 5 Zyklen

Schreiben in der Betriebart RUN zugelassen: Angegebene Anzahl der Operanden  $\div$  10, max. 5 Zyklen

 Alle Operanden mit Ausnahme des Typs "R" und Schreiben in der Betriebart RUN nicht zugelassen:

(Angegebene Anzahl der Operanden  $\div$  64) + 1, max. 5 Zyklen

Alle Operanden mit Ausnahme des Typs "R" und Schreiben in der Betriebart RUN zugelassen: Angegebene Anzahl der Operanden  $\div$  64, max. 5 Zyklen

Operanden vom Typ "R": (Angegebene Anzahl der Operanden  $\div$  64) + 1, max. 5 Zyklen

|                                                    |                           | Verarbeitungszeit in der CPU | (Verlängerung der Zykluszeit)                                                                                       | Anzahl der<br>Operanden, auf | Anzahl der<br>Operanden,                      | Anzahl der<br>Zyklen, die               |                                         |
|----------------------------------------------------|---------------------------|------------------------------|----------------------------------------------------------------------------------------------------|------------------------------|-----------------------------------------------|-----------------------------------------|-----------------------------------------|
| <b>Funktion</b>                                    |                           |                              | die bei einer<br>AnS<br>A2AS<br>Übertragung<br>A <sub>1</sub> SJ<br>AnA<br>zugegriffen<br>AnN<br>AnU<br>werden kann |                              | die in einem<br>Zyklus bearbei-<br>tet werden | zur Bearbei-<br>tung benötigt<br>werden |                                         |
|                                                    | bitweise                  |                              | $1,13$ ms                                                                                                    | 1,06 ms                      | 80 Adressen                                   | 20 Adressen                             | (1)                                     |
| Test<br>(Freies                                    | wortweise                 | Bit-<br>operanden            | $1,13$ ms                                                                                                    | $1,06$ ms                    | 40 Worte<br>(640 Adressen)                    | 10 Worte<br>(160 Adressen)              | (2)                                     |
| Schreiben)                                         |                           | Wort-<br>operanden           | $1,13$ ms                                                                                                    | 1,06 ms                      | 40 Adressen                                   | 40 Adressen                             | $\circled{3}$                           |
| Eintrag der                                        | bitweise                  |                              |                                                                                                    |                              |                                               |                                         |                                         |
| Operanden,<br>die beobach-<br>tet werden<br>sollen | wortweise                 |                              |                                                                                                    |                              |                                               |                                         | 1 (nur bei Ope-<br>randen vom<br>Typ R) |
|                                                    | bitweise                  |                              | 2,02 ms                                                                                                    | 1,46 ms                      | 40 Adressen                                   | 40 Adressen                             | $\mathbf{1}$                            |
| Beobachten<br>von                                  | wortweise                 | Bit-<br>operanden            | $2.08$ ms                                                                                                    | 1,47 ms                      | 20 Worte<br>(320 Adressen)                    | 20 Worte<br>(320 Adressen)              | 1                                       |
| Operanden                                          |                           | Wort-<br>operanden           | 2,08 ms                                                                                                    | 1,47 ms                      | 20 Adressen                                   | 20 Adressen                             |                                         |
|                                                    | Lesen                     |                              | 1,27 ms                                                                                                    | 2,42 ms                      | 256 Adressen                                  | 64 Adressen                             |                                         |
|                                                    | Schreiben                 |                              | 1,27 ms                                                                                                    | $2.60$ ms                    | 256 Adressen                                  | 64 Adressen                             |                                         |
|                                                    | Direktes Lesen            |                              |                                                                                                    | 2.30 ms                      | 256 Adressen                                  | 64 Adressen                             | $\circled{4}$                           |
| Zugriff auf<br>erweiterte                          | Direktes Schreiben        |                              |                                                                                                    | 2,57 ms                      | 256 Adressen                                  | 64 Adressen                             |                                         |
| File-Register                                      |                           | Test (freies Schreiben)      | 1,31 ms                                                                                                    | 0,97 ms                      | 40 Adressen                                   | 10 Adressen                             |                                         |
|                                                    | Eintrag zum<br>Beobachten |                              |                                                                                                    |                              |                                               |                                         |                                         |
|                                                    | Beobachten                |                              | 1.75 ms                                                                                                    | 1,42 ms                      | 20 Adressen                                   | 20 Adressen                             | $\mathbf{1}$                            |

**Tab. A-8:** Verarbeitungszeiten in der CPU der SPS (2)

Anzahl der Zyklen, die zur Bearbeitung benötigt werden (das Ergebnis der Division wird jeweils abgerundet):

 Schreiben in der Betriebart RUN nicht zugelassen: (Angegebene Anzahl der Operanden  $\div$  20) + 1, max. 5 Zyklen

Schreiben in der Betriebart RUN zugelassen: Angegebene Anzahl der Operanden ÷ 20, max. 5 Zyklen

 Schreiben in der Betriebart RUN nicht zugelassen: (Angegebene Anzahl der Operanden  $\div$  10)  $+$  1, max. 5 Zyklen

Schreiben in der Betriebart RUN zugelassen: Angegebene Anzahl der Operanden ÷ 10, max. 5 Zyklen

 Alle Operanden mit Ausnahme des Typs "R" und Schreiben in der Betriebart RUN nicht zugelassen:

(Angegebene Anzahl der Operanden  $\div$  10)  $+$  1, max. 5 Zyklen

Alle Operanden mit Ausnahme des Typs "R" und Schreiben in der Betriebart RUN zugelassen: Angegebene Anzahl der Operanden  $\div$  10, max. 5 Zyklen

Operanden vom Typ "R": (Angegebene Anzahl der Operanden  $\div$  10)  $+$  1, max. 5 Zyklen  $\overline{4}$  (Angegebene Anzahl der Operanden  $\div$  64) + 1, max. 5 Zyklen

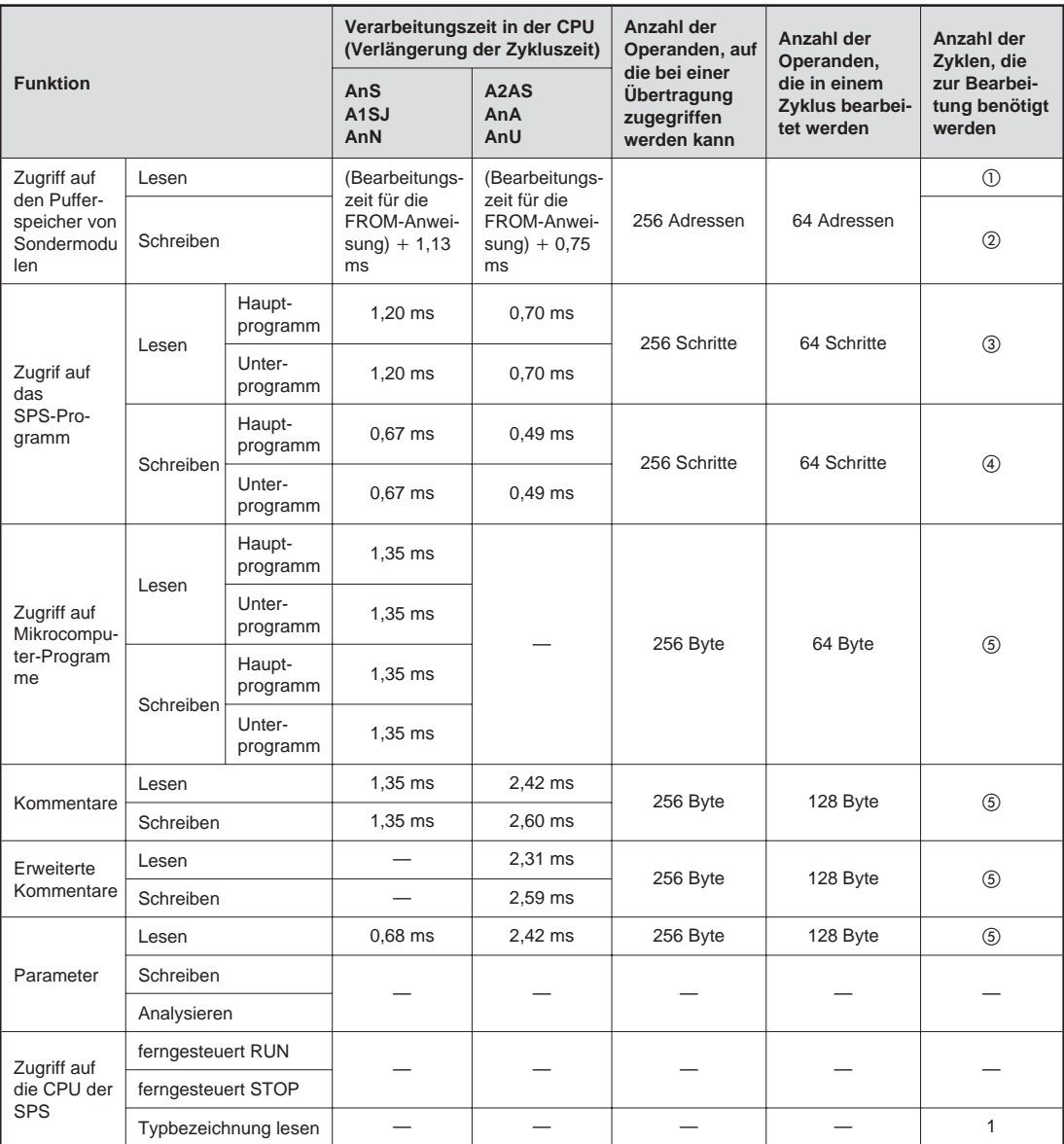

**Tab. A-9:** Verarbeitungszeiten in der CPU der SPS (3)

Anzahl der Zyklen, die zur Bearbeitung benötigt werden (das Ergebnis der Division wird jeweils abgerundet):

- $\odot$  Angegebene Anzahl der Operanden  $\div$  128, max. 2 Zyklen
- Schreiben in der Betriebart RUN nicht zugelassen: (Angegebene Anzahl der Operanden  $\div$  128) + 1, max. 3 Zyklen

Schreiben in der Betriebart RUN zugelassen: Angegebene Anzahl der Operanden ÷ 128, max. 3 Zyklen

- $\circled{3}$  Angegebene Anzahl der Schritte  $\div$  64, max. 4 Zyklen
- Schreiben in der Betriebart RUN nicht zugelassen: (Angegebene Anzahl der Schritte  $\div$  64) + 1, max. 5 Zyklen

Schreiben in der Betriebart RUN zugelassen: Angegebene Anzahl der Schritte  $\div$  64, max. 5 Zyklen

 $\circled{5}$  (Angegebene Anzahl der Schritte  $\div$  128) + 1, max. 3 Zyklen

## **A.4 ASCII-Code**

|                         |                    | MSD (Bits 6 bis 4) |                 |                |                |                         |              |                |                       |
|-------------------------|--------------------|--------------------|-----------------|----------------|----------------|-------------------------|--------------|----------------|-----------------------|
|                         | MSD (Bits 3 bis 0) | $\bf{0}$           | $\mathbf{1}$    | $\overline{2}$ | $\overline{3}$ | $\overline{\mathbf{4}}$ | 5            | $6\phantom{1}$ | $\overline{7}$        |
|                         |                    | 000                | 001             | 010            | 011            | 100                     | 101          | 110            | 111                   |
| $\bf{0}$                | 0000               | <b>NUL</b>         | <b>DLE</b>      | <b>SP</b>      | $\mathbf 0$    | @                       | P            | $\prime$       | p                     |
| $\mathbf{1}$            | 0001               | SOH                | DC <sub>1</sub> | Ţ              | 1              | A                       | Q            | a              | q                     |
| $\overline{2}$          | 0010               | <b>STX</b>         | DC <sub>2</sub> | !!             | 2              | B                       | R            | $\mathsf b$    | r                     |
| 3                       | 0011               | <b>ETX</b>         | DC <sub>3</sub> | #              | 3              | $\mathsf{C}$            | S            | $\mathsf{C}$   | S                     |
| $\overline{\mathbf{4}}$ | 0100               | <b>EOT</b>         | DC4             | \$             | $\overline{4}$ | D                       | T.           | d              | t                     |
| 5                       | 0101               | <b>ENQ</b>         | <b>NAK</b>      | $\frac{0}{0}$  | 5              | E                       | U            | e              | u                     |
| 6                       | 0110               | <b>ACK</b>         | <b>SYN</b>      | &              | 6              | F                       | $\vee$       | $\mathsf{f}$   | $\mathsf{V}$          |
| $\overline{7}$          | 0111               | <b>BEL</b>         | <b>ETB</b>      | $\epsilon$     | $\overline{7}$ | G                       | W            | g              | W                     |
| 8                       | 1000               | <b>BS</b>          | CAN             |                | 8              | H                       | X            | h              | X                     |
| 9                       | 1001               | HT                 | EM              |                | 9              | I                       | Y            | İ              | y                     |
| A                       | 1010               | LF                 | <b>SUB</b>      | $\star$        | ÷              | J                       | Z            |                | Z                     |
| B                       | 1011               | <b>VT</b>          | <b>ESC</b>      | $\ddot{}$      | $\vdots$       | K                       | ſ            | $\mathsf k$    | {                     |
| $\mathbf{C}$            | 1100               | <b>FF</b>          | <b>FS</b>       | $\,$           | $\,<$          | L                       |              | ı              |                       |
| D                       | 1101               | <b>CR</b>          | GS              | $\blacksquare$ | $=$            | M                       | 1            | m              | ł                     |
| E                       | 1110               | <b>SO</b>          | <b>RS</b>       | $\cdot$        | $\geq$         | N                       | ↑            | n              | $\tilde{\phantom{a}}$ |
| F                       | 1111               | SI                 | VS              |                | ?              | $\circ$                 | $\leftarrow$ | $\circ$        | <b>DEL</b>            |

**Tab. A-10:** ASCII-Code

Beispiele:  $00110100 = 34$ H: "3"  $01000111 = 47H$ : "G"

## **A.5 Unterschied zwischen ETHERNET und IEEE802.3**

Das ETHERNET-Modul arbeitet nach der ETHERNET-Spezifikation. In der folgenden Abbildung ist der von der Norm IEEE802.3 abweichende Telegrammaufbau beim ETHERNET dargestellt:

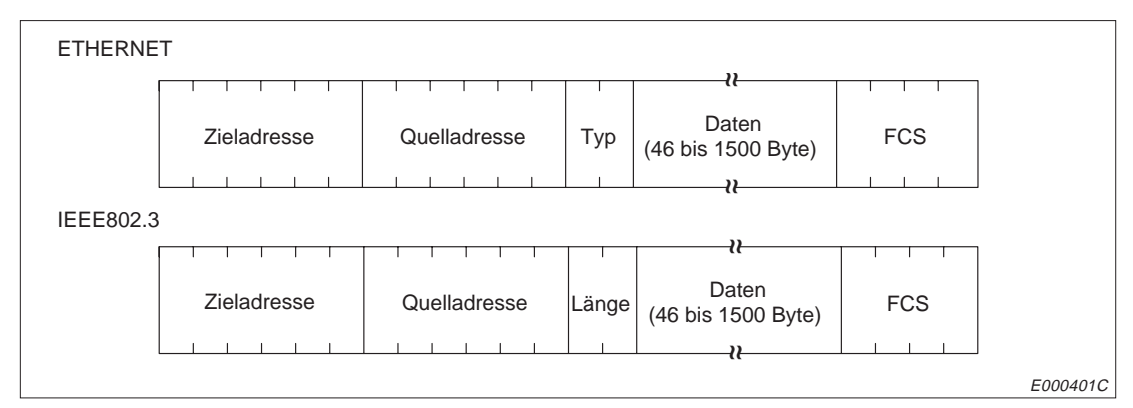

**Abb. A-1:** Telegrammaufbau nach ETHERNET-Spezifikation und nach IEEE802.3

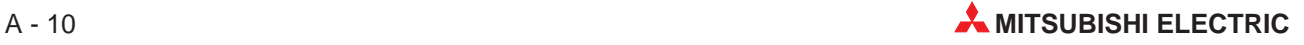

## **A.6 ETHERNET-Modul und ICMP**

Das ICMP (Internet Control Message Protocol) benutzt die Datenpakete des IPs, um Fehlerund Diagnoseinformationen zu transportieren. In der folgenden Tabelle ist die Reaktion des ETHERNET-Moduls auf die einzelnen ICMP-Nachrichtentypen aufgeführt:

| <b>ICMP-Nachrichtentyp</b> | <b>Beschreibung</b>                                                               | <b>Verhalten des ETHERNET-Moduls</b>                                                                                               |
|----------------------------|-----------------------------------------------------------------------------------|----------------------------------------------------------------------------------------------------|
| 0                          | Anforderung eines Echos                                                           | Nach dem Empfang einer Echo-Anforderung<br>wird dasselbe Paket als Echo-Antwort zurück<br>geschickt.                               |
| 3                          | Ziel nicht erreichbar:<br>Das Datenpaket hat die Partnerstation<br>nicht erreicht | Wenn Daten über eine Verbindung empfangen<br>werden, die noch nicht geöffnet ist, sendet das<br>ETHERNET-Modul eine Fehlermeldung. |
| 8                          | Antwort auf eine Echo-Anforderung                                                 | Wenn die Prüfung der Existenz der Partnersta-<br>tion aktiviert ist, sendet das ETHERNET-Modul<br>bei der Prüfung eine Anweisung.  |
| Andere                     |                                                                                   | Andere ICMP-Nachrichtentypen werden vom<br>ETHERNET-Modul ignoriert.                                                               |

**Tab. A-11:** Vom ETHERNET-Modul unterstützte ICMP-Nachrichten

Das ETHERNET-Modul kann zwei Echo-Anforderungen gleichzeitig empfangen und bearbeiten. Wenn mehr als zwei Echo-Anforderungen zur selben Zeit empfangen werden, werden alle Anforderungen nach den ersten beiden ignoriert.

Aus diesem Grund sollte eine Echo-Anforderung, auf die das ETHERNET-Modul nicht reagiert hat, wiederholt gesendet werden.

## **A.7 Betriebsbedingungen**

| <b>Merkmal</b>                                             | <b>Technische Daten</b> |                              |                                                                             |           |                                 |  |
|------------------------------------------------------------|-------------------------|------------------------------|-----------------------------------------------------------------------------|-----------|---------------------------------|--|
| Umgebungstemperatur                                        |                         |                              | 0 bis $+55$ °C                                                              |           |                                 |  |
| Lagertemperatur                                            |                         |                              | $-20$ bis $+75$ °C                                                          |           |                                 |  |
| Zul. relative Luftfeuchtigkeit<br>bei Betrieb und Lagerung |                         |                              | 10 bis 90 % (ohne Kondensation)                                             |           |                                 |  |
|                                                            |                         |                              | Intermittierende Vibration                                                  |           |                                 |  |
|                                                            |                         | Frequenz                     | Beschleunigung                                                              | Amplitude | Zyklus                          |  |
|                                                            | Entspricht<br>JISB3501  | 10 bis 57 Hz                 |                                                                             | 0,075 mm  | 10 mal in alle 3                |  |
| Vitibrationsfestigkeit                                     | und                     | 57 bis 150 Hz                | 9,8 m/s <sup>2</sup> (1 g)                                                  |           | Achsenrichtun-<br>gen (80 Minu- |  |
|                                                            | IEC61131<br>$-2$        | ten)<br>Andauernde Vibration |                                                                             |           |                                 |  |
|                                                            |                         | 10 bis 57 Hz                 |                                                                             | 0,035 mm  |                                 |  |
|                                                            |                         | 57 bis 150 Hz                | 4,9 m/s <sup>2</sup> (0,5 g)                                                |           |                                 |  |
| Stossfestigkeit                                            |                         |                              | Entspricht JIS B3501 und IEC61131-2, 15 g (je 3 mal in Richtung X, Y und Z) |           |                                 |  |
| Umgebungsbedingungen                                       |                         |                              | Keine aggressiven Gase etc.                                                 |           |                                 |  |
| Aufstellhöhe                                               | maximal 2000 m über NN  |                              |                                                                             |           |                                 |  |
| Einbauort                                                  | In Schaltschrank        |                              |                                                                             |           |                                 |  |
| Überspannungskategorie <sup>1</sup>                        | II oder niedriger       |                              |                                                                             |           |                                 |  |
| Störgrad <sup>2</sup>                                      | 2 oder niedriger        |                              |                                                                             |           |                                 |  |
| Art der Kühlung                                            |                         |                              | Selbstkühlung                                                               |           |                                 |  |

**Tab. A-12:** Betriebsbedingungen für die ETHERNET-Module

Besondere Hinweise zur Tabelle:

- Gibt an, in welchen Bereich der Spannungsversorgung vom öffentlichen Netz bis zur Maschine das Gerät angeschlossen ist. Kategorie II gilt für Geräte, die ihre Spannung aus einem festen Netz beziehen. Die Überspannungsfestigkeit für Geräte, die mit Spannungen bis 300 V betrieben werden, ist 2500 V.
- Gibt einen Index für den Grad der Störungen an, die von dem Modul an die Umgebung abgegeben werden. Störgrad 2 gibt an, dass keine Störungen induziert werden. Bei Kondensation kann es jedoch zu induzierten Störungen kommen.

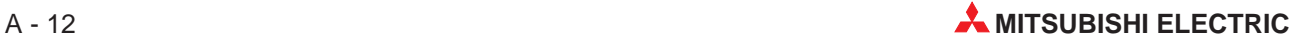

## **A.8 Leistungsmerkmale**

| <b>Merkmal</b>                             |                                        | <b>Schnittstelle</b> |                |  |
|--------------------------------------------|----------------------------------------|----------------------|----------------|--|
|                                            |                                        | <b>10BASE5</b>       | <b>10BASE2</b> |  |
|                                            | Übertragungsgeschwindigkeit<br>MBit/s  | 10                   | 10             |  |
| Kommunikationsdaten                        | Ubertragungsart                        | Basisband            | Basisband      |  |
|                                            | Max. Netzlänge<br>m                    | 2500                 | 925            |  |
|                                            | Max. Segmentlänge<br>m                 | 500                  | 185            |  |
|                                            | Anzahl Knoten                          | 100 pro Segment      | 30 pro Segment |  |
|                                            | Min. Abstand zwischen zwei Knoten<br>m | 2,5                  | 0.5            |  |
|                                            | <b>Feste Puffer</b>                    | 1 kWorte x 8         | 1 kWorte x 8   |  |
| Datenspeicher<br>Puffer mit freiem Zugriff |                                        | 3 kWorte x 2         | 3 kWorte x 2   |  |
| Belegte E/A-Adressen                       |                                        | 32                   | 32             |  |

**Tab. A-13:** Leistungsmerkmale der ETHERNET-Module

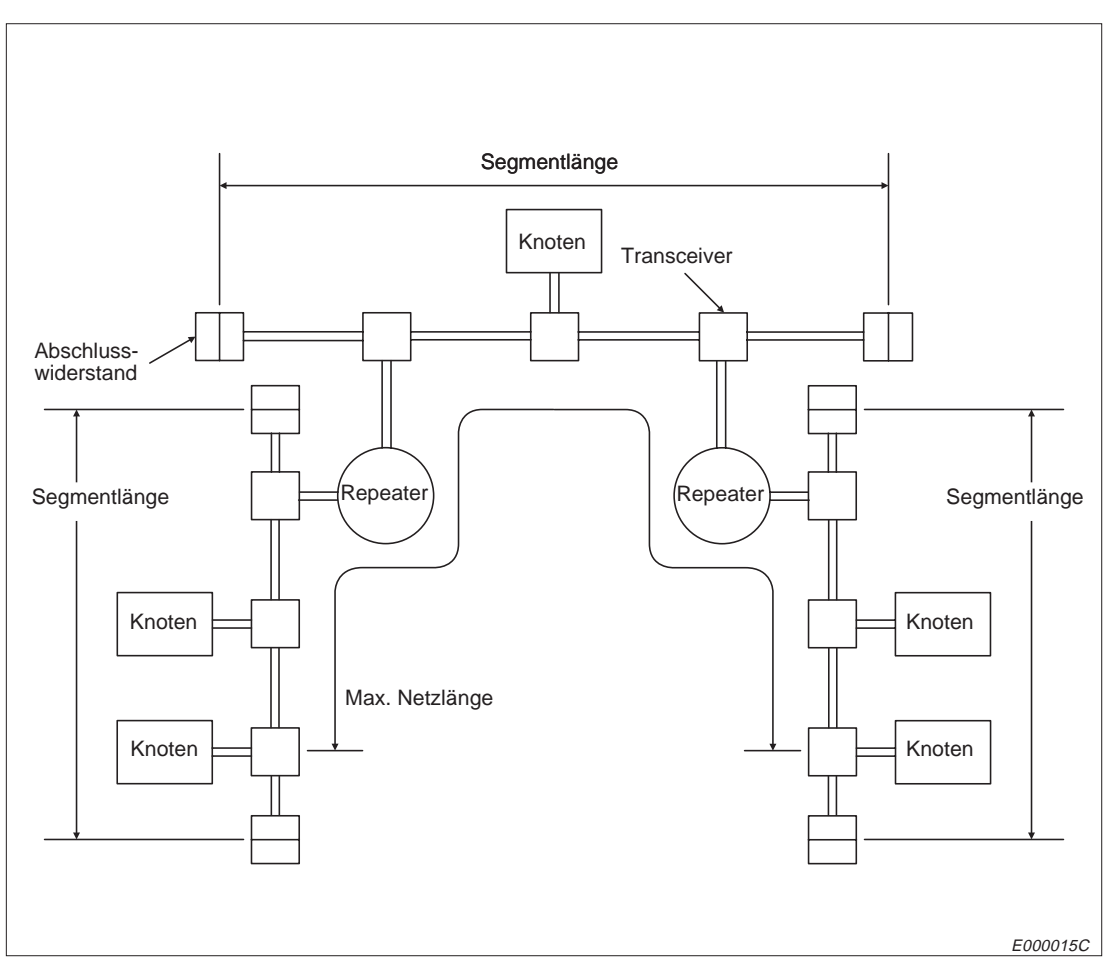

**Abb. A-2:** Definition der Längen und Begriffe

## **A.9 Sonstige technische Daten**

## **A.9.1 Gewichte und Stromaufnahme**

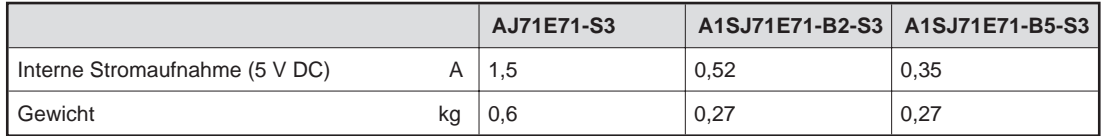

**Tab. A-14:** Technische Daten der ETHERNET-Module

### **A.9.2 Gehäuseabmessungen**

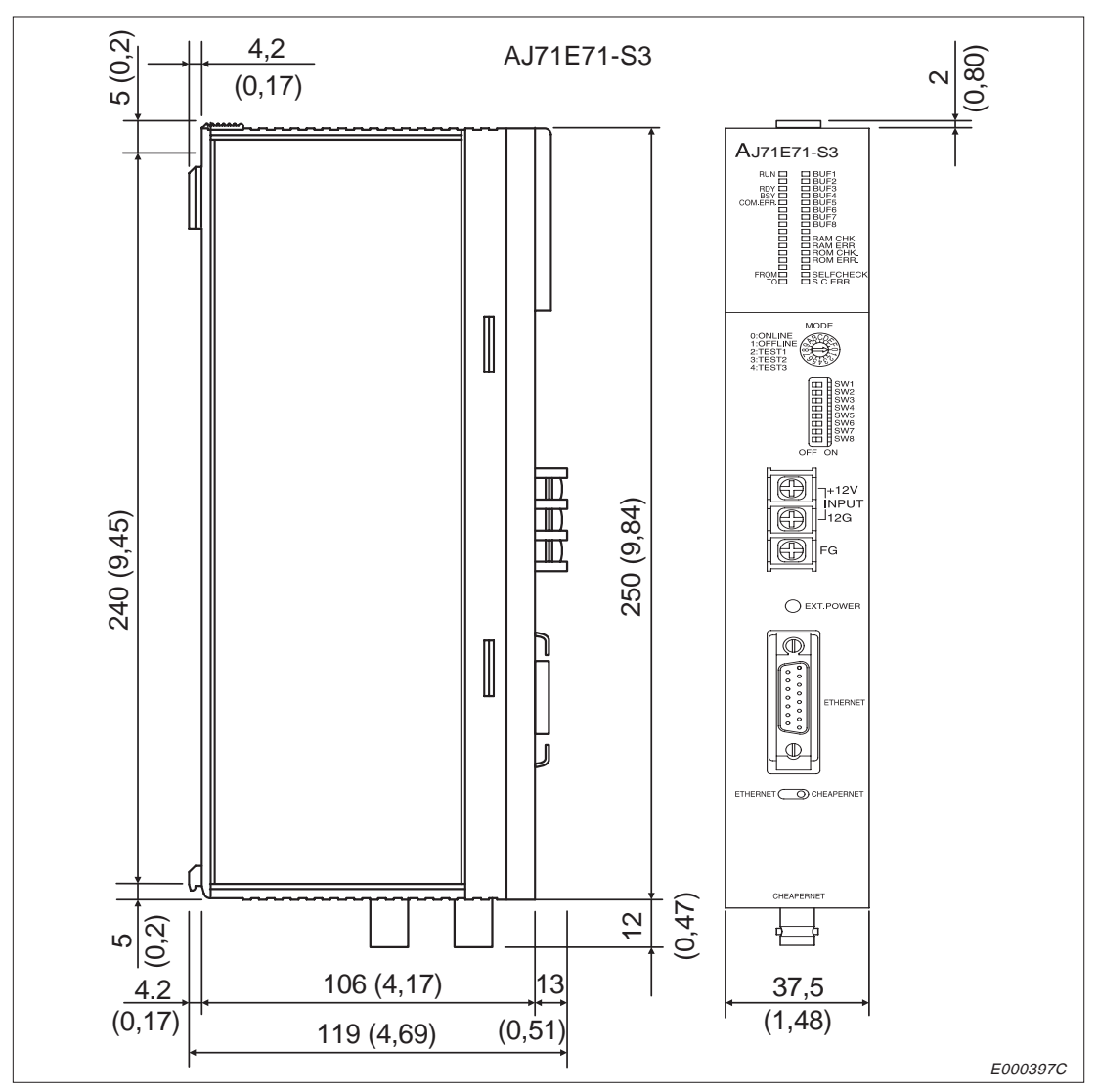

**Abb. A-3:** Gehäuseabmessungen des AJ71E71-S3

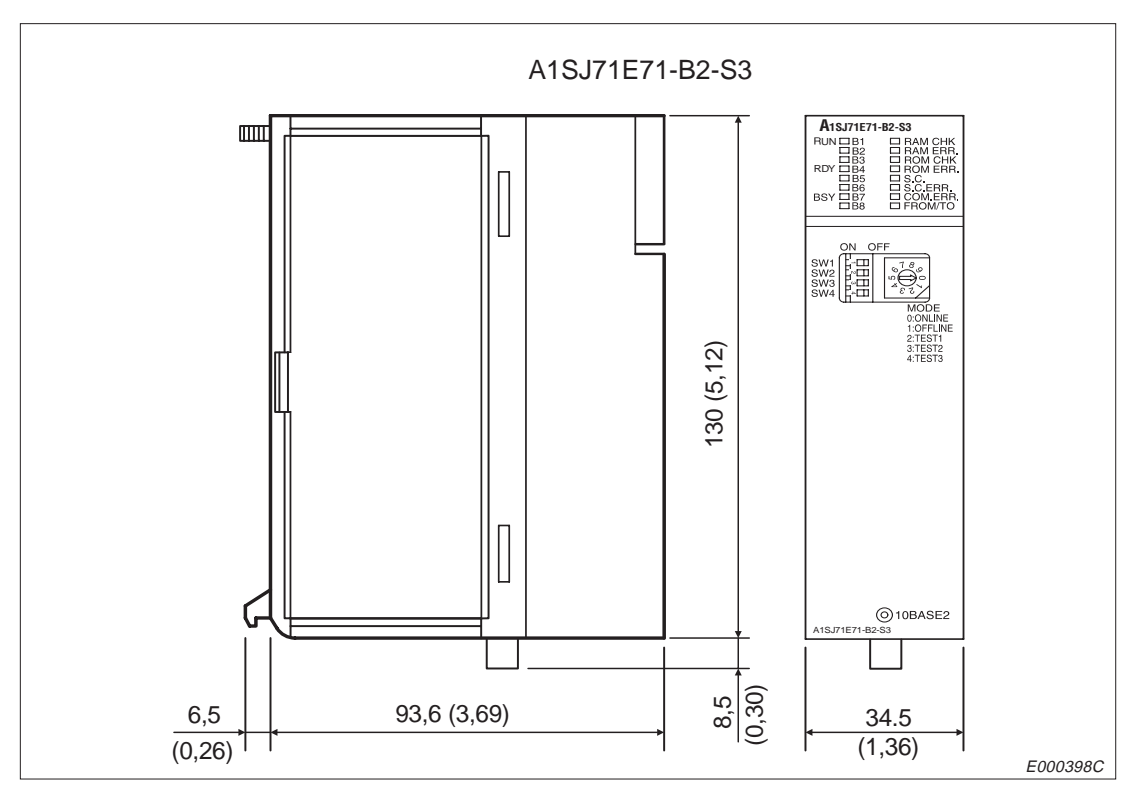

**Abb. A-4:** Gehäuseabmessungen des A1SJ71E71-B2-S3

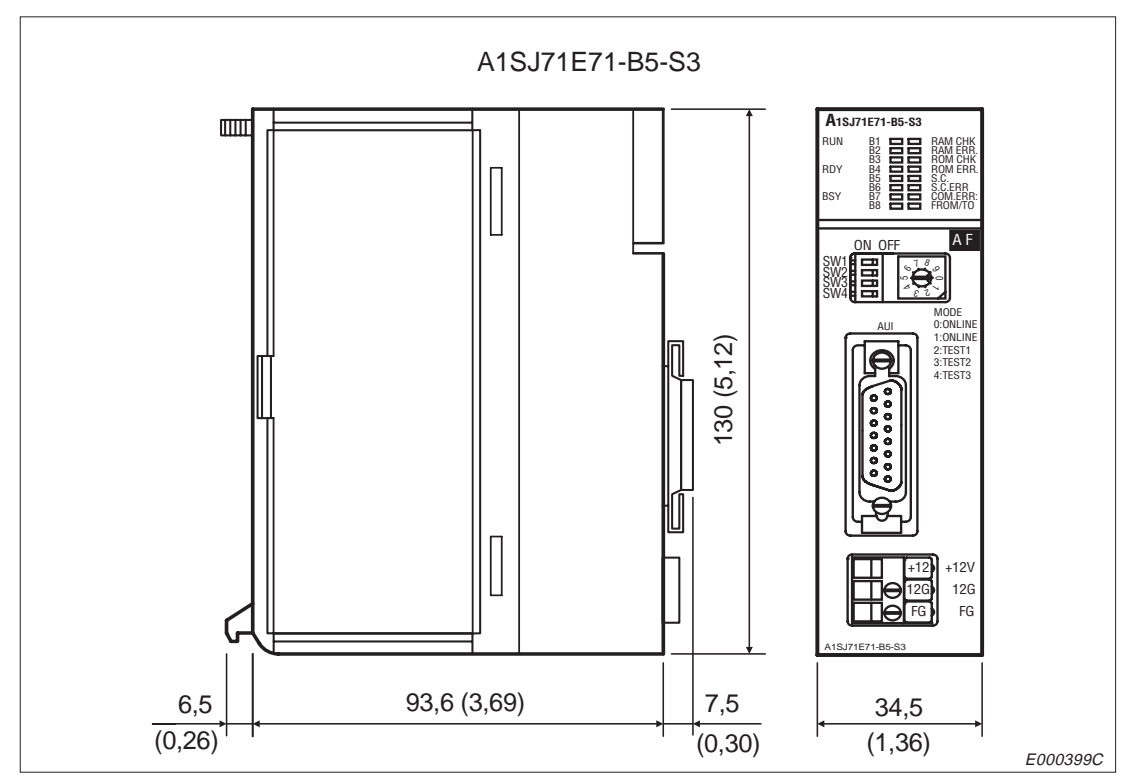

**Abb. A-5:** Gehäuseabmessungen des A1SJ71E71-B5-S3

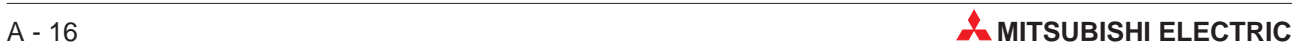
# **Index**

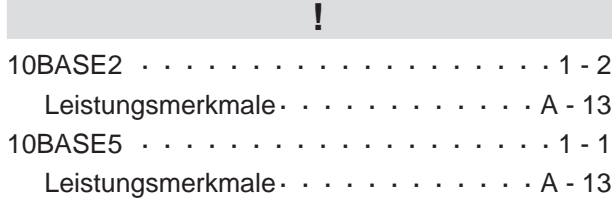

# **A**

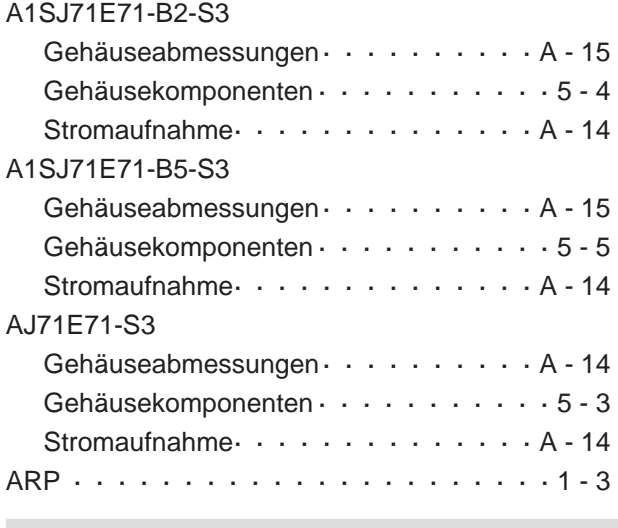

# **B** Baugruppenträger · · · · · · · · · · · · · · · · 2 - 2 Broadcast-Funktion · · · · · · · · · · · · · · · 1 - 7

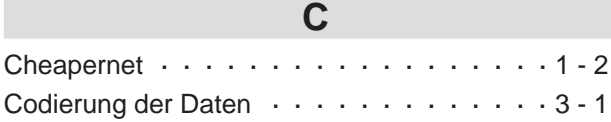

#### **D**

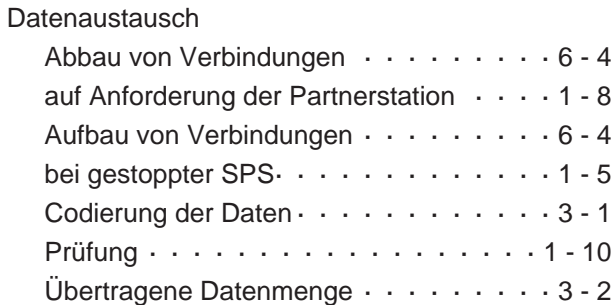

### **E**

### ETHERNET-Module

m.

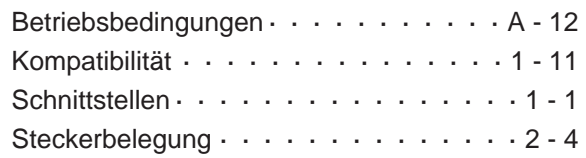

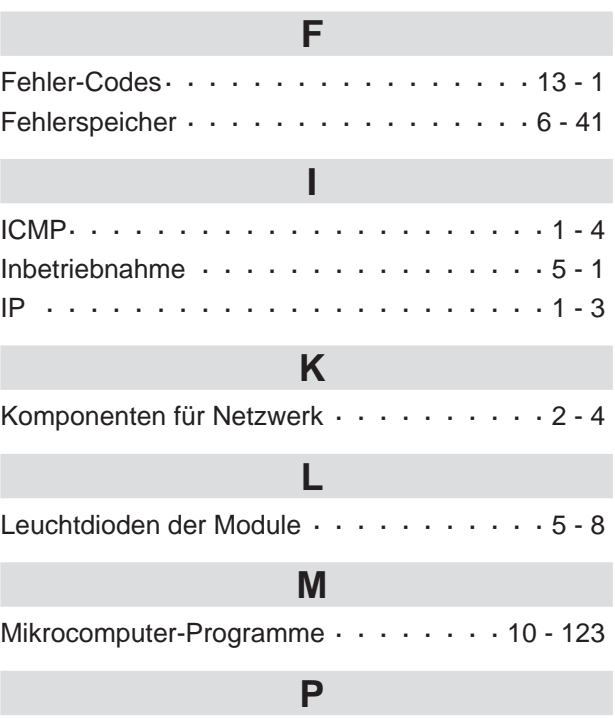

### Paarige Verbindung Auf- und Abbau · · · · · · · · · · · · · · · 6 - 29 Partnerstationen  $\cdots$  · · · · · · · · · · · · · · · 3 - 3 Programmbeispiele Verbindungsaufbau · · · · · · · · · · · · · 6 - 33 zur Übertragung fester Puffer · · · · · · · 7 - 13 [zur Übertragung fester Puffer ohne Prozedur 8 -](#page-151-0) [16](#page-151-0) Pufferspeicher · · · · · · · · · · · · · · · · · 4 - 10

#### **R**

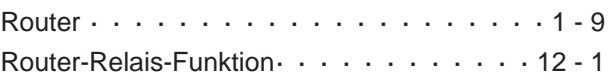

## **S**

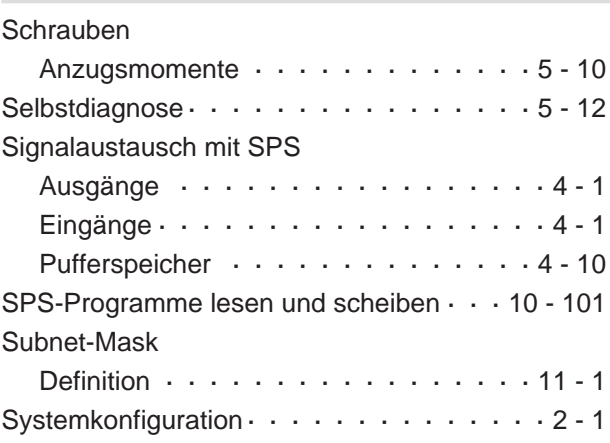

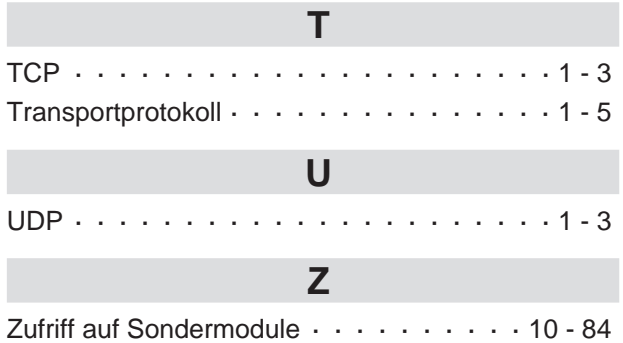

A-18 **A-18** 

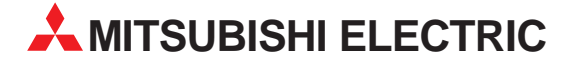

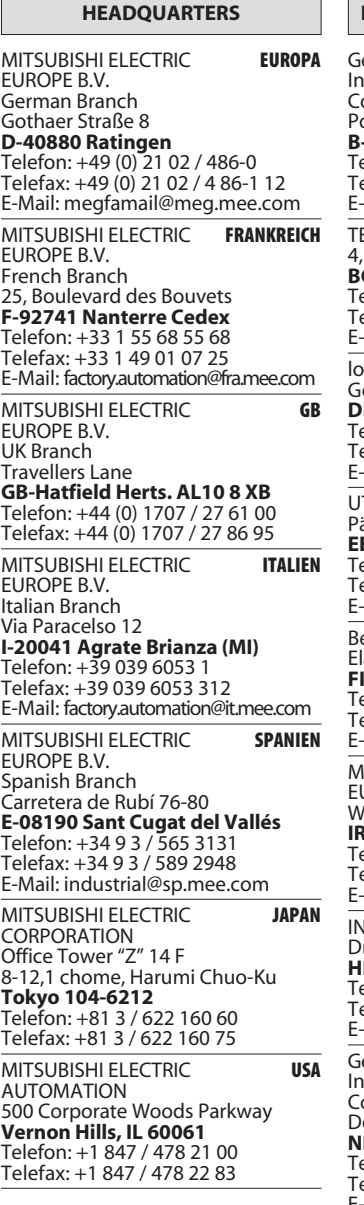

**EUROPÄISCHE VERTRETUNGEN** etronics **REIGIEN** ettories<br>Idustrial Automation B.V. ontrol Systems ontbeeklaan 43 -**1731 Asse-Zellik**<br>elefon: +32 (0) 2 / 467 17 51<br>elefax: +32 (0) 2 / 467 17 45 Mail: infoautomation@getronics.com ELECON CO. **RIII GARIEN** A. Ljapchev Blvd. G-1756 Sofia elefon: +359 92 / 97 44 05 8 elefax: +359 92 / 97 44 06 1 Mail: uis poulsen **DÄNEMARK** eminivej 32<br>**K-2670 Greve** elefon: +45 (0) 43 / 95 95 95 elefax: +45 (0) 43 / 95 95 91 Mail: Ipia@Ipmail.com TU Elektrotehnika AS **ESTLAND** ärnu mnt.160<mark>i</mark><br>**E-11317 Tallinn** elefon: +372 6 / 51 72 80 elefax: +372 6 / 51 72 88 Mail: utu@utu.ee eijer Electronics OY **FINNLAND** annontie 5 annonae y<br>IN-01510 Vantaa elefon: +358 (0) 9 / 615 20 11<br>elefon: +358 (0) 9 / 615 20 11<br>elefax: +358 (0) 9 / 615 20 500 Mail: info@beijer.fi IITSUBISHI ELECTRIC<br>UROPE B.V. – Irish Branch<br>/estgate Business Park **IRLAND** L-Dublin 24 Mail: sales.info@meuk.mee.com IEA CR d.o.o. **KROATIFN** rvinie bb .<br>R-10000 Zagreb **N-TOOOO ZagTeD**<br>elefon: +385 (0) 1 / 366 71 40<br>elefax: +385 (0) 1 / 366 71 40 -Mail: inea-cr@zg.tel.hr **NIEDERLANDE** etronics ...<br>.dustrial Automation B.V. ontrol Systems onauweg 2B<br>Onauweg 2B<br>**L-1043 AJ Amsterdam** elefon: +31 (0) 20 / 587 68 30<br>elefax: +31 (0) 20 / 587 68 30<br>elefax: +31 (0) 20 / 587 68 39 Mail: info.gia@getronics.com Beijer Electronics A/S **NORWFGFN** Teglverksveien 1 N-3002 Drammen

Telefon: +47 (0) 32 / 24 30 00<br>Telefax: +47 (0) 32 / 84 85 77<br>E-Mail: info@beijer.no

**EUROPÄISCHE VERTRETUNGEN GFVA GmhH** ÖSTERREICH Wiener Straße 89 **A-2500 Baden** Telefon: +43 (0) 2252 / 85 55 20 Telefax: +43 (0) 2252 / 488 60 E-Mail: office@geva.co.at MPL Technology Sp. z o.o. **POLEN** ul. Sliczna 36 PL-31444 Kraków Telefon: +48 (0) 12 / 632 28 85<br>Telefax: +48 (0) 12 / 632 47 82 E-Mail: warszawa@mpl.pl Sirius Trading & Services srl **RUMÄNIEN**<br>Bd. Ghica nr. 112, Bl. 41, Sc.2, ap. 98 **RO-72235 Bucaresti 2** Telefon: +40 (0) 1 / 210 55 11<br>Telefax: +40 (0) 1 / 210 55 11 E-mail: sirius\_t\_s@fx.ro **SCHWEDEN Beijer Flectronics AB** Postbus 426 **S-20124 Malmö** Telefon: +46 (0) 40 / 35 86 00<br>Telefax: +46 (0) 40 / 35 86 02 E-Mail: info@elc.beijer.se **ECONOTEC AG SCHWFIZ** Postfach 282 CH-8309 Nürensdorf Telefon: +41 (0) 1 / 838 48 11<br>Telefax: +41 (0) 1 / 838 48 12 E-Mail: info@econotec.ch ACP AUTOCOMP a.s. **SLOWAKEI** Chalupkova 7 SK-81109 Bratislava

Telefon: +421 7 52 92 22 54<br>Telefax: +421 7 52 92 22 48 E-Mail: acp.autocomp@nextra.sk INEA d.o.o. **SLOWENIEN** Ljubljanska 80 **SI-1230 Domžale**<br>Telefon: +386 (0) 1 / 721 80 00

Telefax: +386 (0) 1 / 724 16 72 E-Mail: inea@inea.si **TSCHECHIEN** 

AUTOCONT s.r.o. Nemocnicni 12 **CZ-70200 Ostrava 1** Telefon: +420 (0) 69 / 615 21 11<br>Telefax: +420 (0) 69 / 615 21 11 E-Mail: info@autocont.cz **GTS TÜRKEI** Darülaceze Cad. No. 43A KAT: 2<br>**TR-80270 Okmeydani-Istanbul** 

Telefon: +90 (0) 212 / 320 1640 Telefax: +90 (0) 212 / 320 1649 E-Mail: gts@turk.net

#### **VERKAUFSBÜROS DEUTSCHLAND**

MITSUBISHI ELECTRIC EUROPE B.V. DGZ-Ring Nr. 7 **D-13086 Berlin** Telefon: (0 30) 4 71 05 32 Telefax: (0 30) 4 71 54 71 MITSUBISHI ELECTRIC EUROPE B.V. Revierstraße 5 D-44379 Dortmund Telefon: (02 31) 96 70 41-0 Telefax: (02 31) 96 70 41-41 MITSUBISHI ELECTRIC EUROPE B.V. Brunnenweg 7<br>D-64331 Weiterstadt Telefon: (0 61 50) 13 99 0 Telefax: (0 61 50) 13 99 99 MITSUBISHI ELECTRIC EUROPE B.V. Kurze Straße 40 n. 2020<br> **D-70794 Filderstadt-Bonlanden**<br>
Telefon: (07 11) 77 05 98-0<br>
Telefax: (07 11) 77 05 98-79 MITSUBISHI ELECTRIC EUROPE B.V. Am Söldnermoos 8 D-85399 Hallbergmoos Telefon: (08 11) 99 87 4-0<br>Telefax: (08 11) 99 87 4-10

#### **VERTRETUNG MITTLERER OSTEN**

TEXEL Electronics LTD. **ISRAFI** Rehov Hamerkava 19<br>IL-42160 Netanva Telefon: +972 (0) 9 / 863 08 91 Telefax: +972 (0) 9 / 885 24 30 E-Mail: texel me@netvsion.net.il

#### **VERTRETUNGEN EURASIEN**

MITSUBISHI ELECTRIC **RUSSLAND** EUROPE B.V. Moscow Representative Office<br>52 Kosmodamianskaya Nab., bld. 5 RUS-113054 Moskow Telefon: +7 (0) 95 / 721 2070<br>Telefax: +7 (0) 95 / 721 2071 E-Mail: info@mitsubishi-electric.ru **RUSSLAND** NPP Uralelektra Sverdlova 11A RUS-620027 Ekaterinburg Telefon: +7 34 32 / 53 27 45<br>Telefax: +7 34 32 / 53 24 61 E-mail: elektra@etel.ru **JV-CSC Automation IIKRAINE** 15, Marina Raskovoyi St. **U-02002 Kiev U-02002 KIEV**<br>Telefon: +380 (44) / 238 83 16<br>Telefax: +380 (44) / 238 83 17 E-mail: mkl@csc-a.kiev.ua

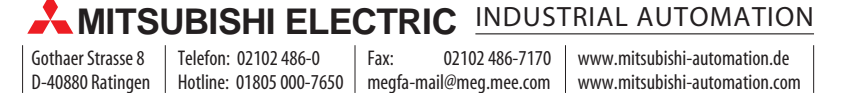